# Phased Array System Toolbox<sup>™</sup> User's Guide

# MATLAB®

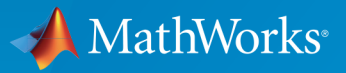

 $(\widehat{\mathsf{R}})$ 

R2015b

### How to Contact MathWorks

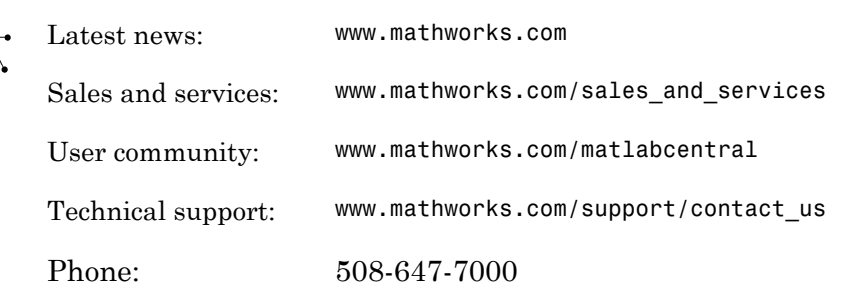

The MathWorks, Inc. 3 Apple Hill Drive Natick, MA 01760-2098

*Phased Array System Toolbox™ User's Guide*

© COPYRIGHT 2011–2015 by The MathWorks, Inc.

The software described in this document is furnished under a license agreement. The software may be used or copied only under the terms of the license agreement. No part of this manual may be photocopied or reproduced in any form without prior written consent from The MathWorks, Inc.

FEDERAL ACQUISITION: This provision applies to all acquisitions of the Program and Documentation by, for, or through the federal government of the United States. By accepting delivery of the Program or Documentation, the government hereby agrees that this software or documentation qualifies as commercial computer software or commercial computer software documentation as such terms are used or defined in FAR 12.212, DFARS Part 227.72, and DFARS 252.227-7014. Accordingly, the terms and conditions of this Agreement and only those rights specified in this Agreement, shall pertain to and govern the use, modification, reproduction, release, performance, display, and disclosure of the Program and Documentation by the federal government (or other entity acquiring for or through the federal government) and shall supersede any conflicting contractual terms or conditions. If this License fails to meet the government's needs or is inconsistent in any respect with federal procurement law, the government agrees to return the Program and Documentation, unused, to The MathWorks, Inc.

#### **Trademarks**

MATLAB and Simulink are registered trademarks of The MathWorks, Inc. See [www.mathworks.com/trademarks](http://www.mathworks.com/trademarks) for a list of additional trademarks. Other product or brand names may be trademarks or registered trademarks of their respective holders.

#### **Patents**

MathWorks products are protected by one or more U.S. patents. Please see [www.mathworks.com/patents](http://www.mathworks.com/patents) for more information.

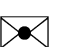

 $\boldsymbol{\pi}$ 

#### Revision History

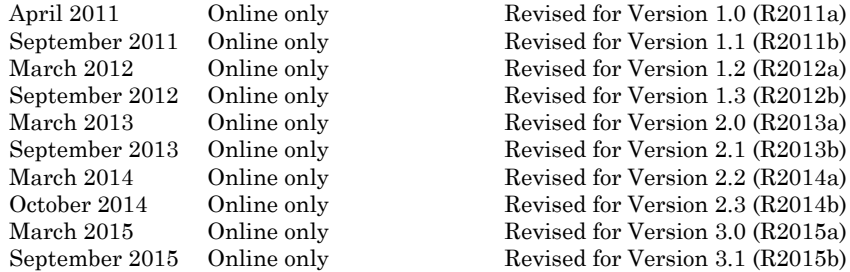

Revised for Version 1.0 (R2011a) Revised for Version 1.2 (R2012a) Revised for Version 1.3 (R2012b) Revised for Version 2.0 (R2013a) Revised for Version 2.3 (R2014b) Revised for Version 3.0 (R2015a) Revised for Version 3.1 (R2015b)

# **[Phased Arrays](#page-16-0)**

[1](#page-18-0)

# **[Antenna and Microphone Elements](#page-18-0)**

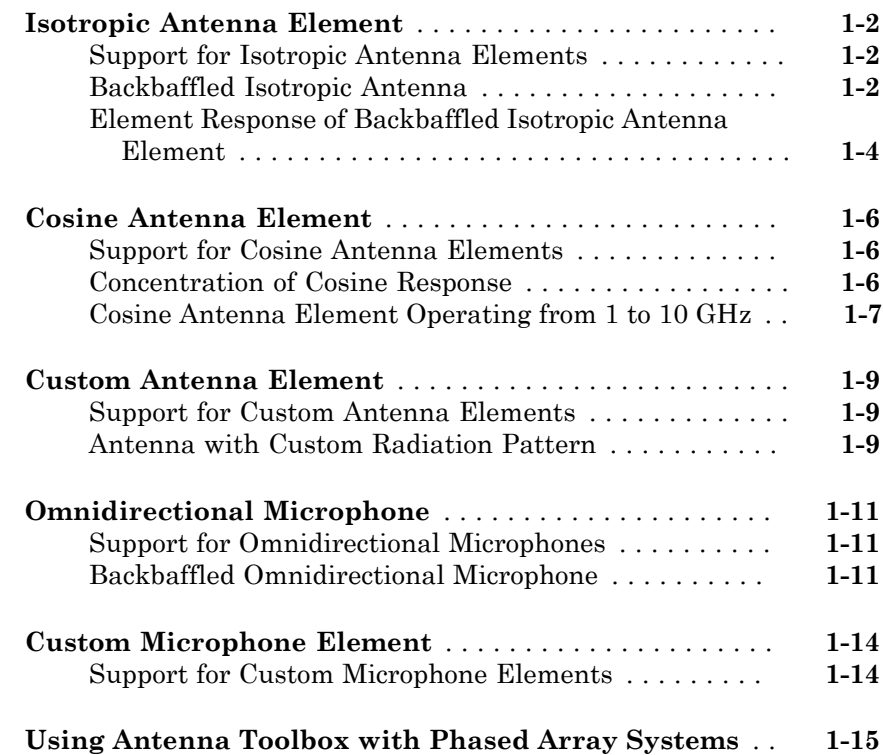

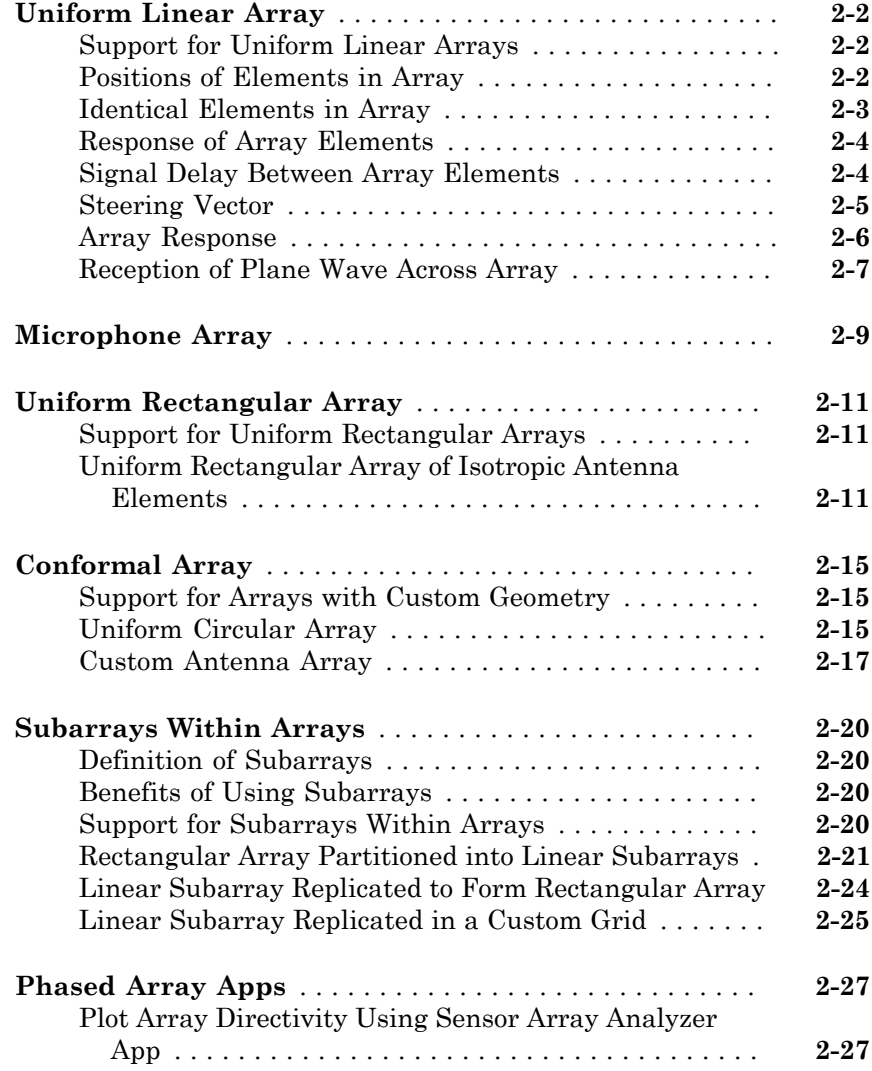

# [3](#page-68-0)

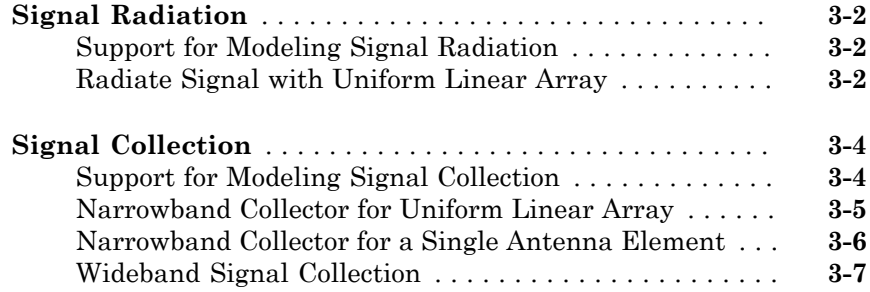

# **[Waveforms, Transmitter, and Receiver](#page-76-0)**

# $4<sup>7</sup>$  $4<sup>7</sup>$

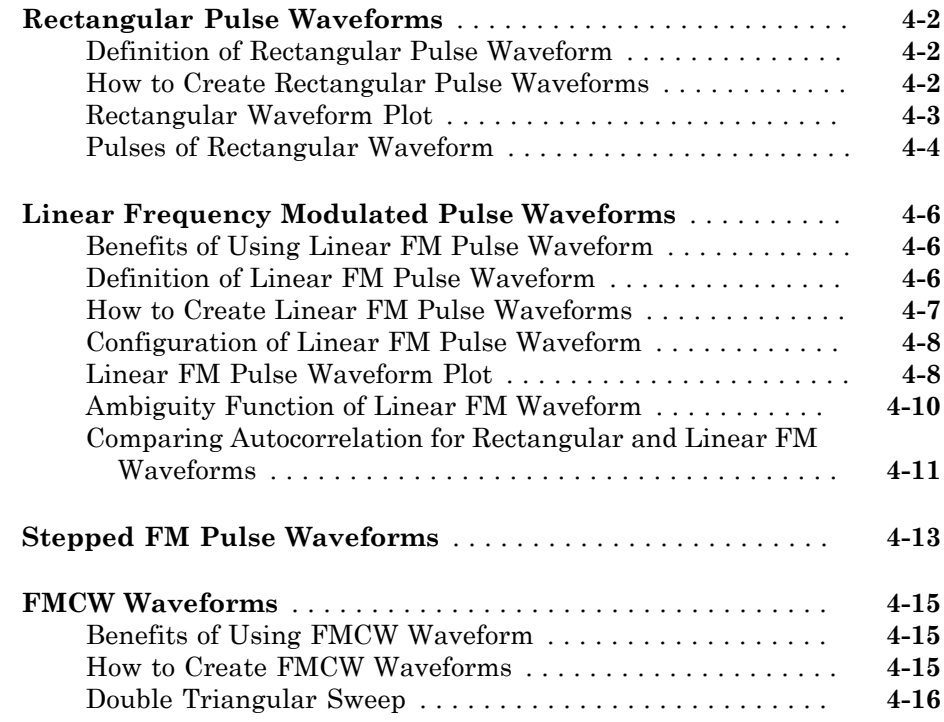

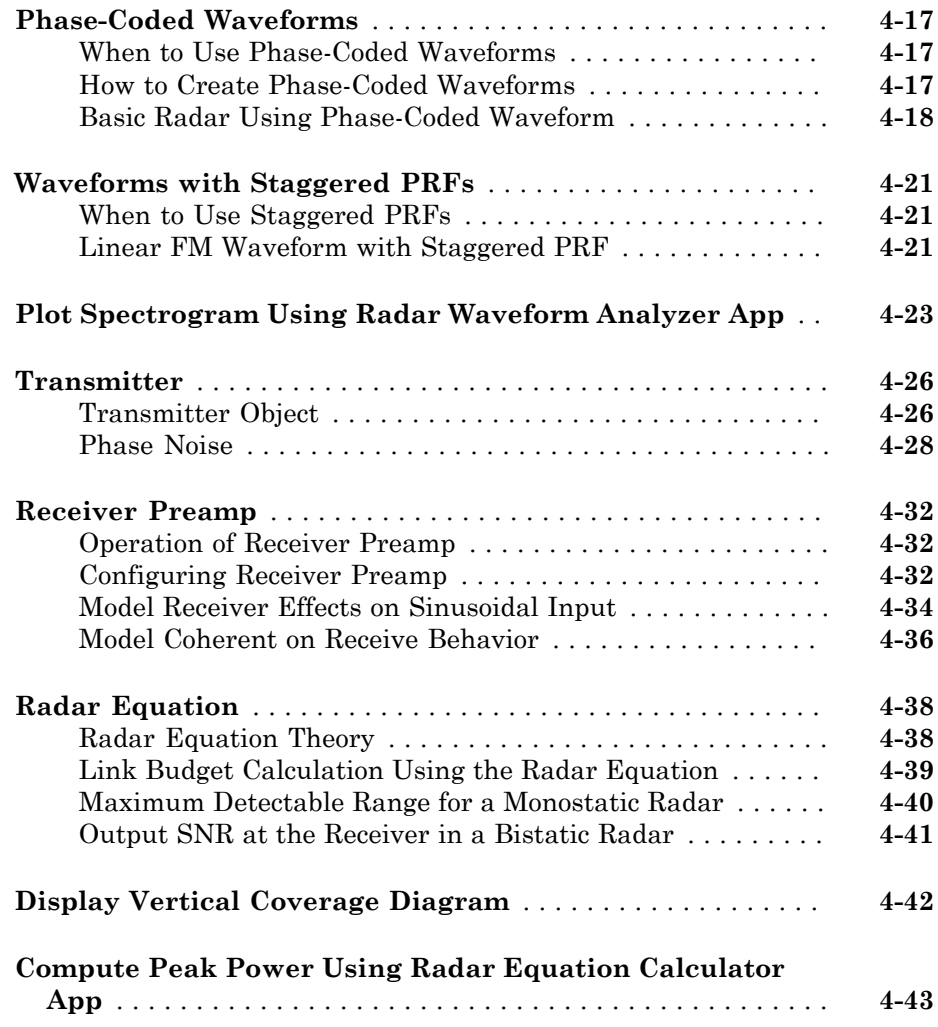

# **[Beamforming](#page-122-0)**

# $5<sub>1</sub>$  $5<sub>1</sub>$

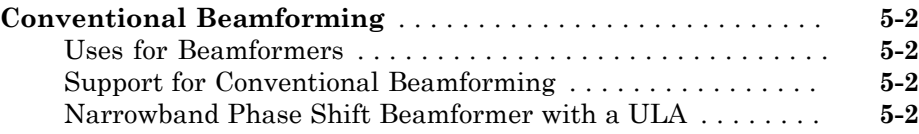

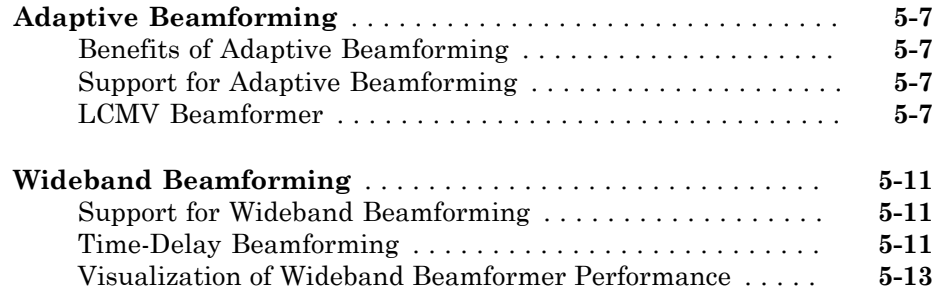

# **[Direction-of-Arrival \(DOA\) Estimation](#page-138-0)**

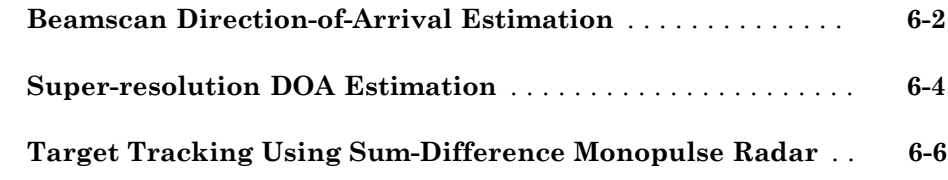

[6](#page-138-0)

 $7<sub>1</sub>$  $7<sub>1</sub>$ 

# **[Space-Time Adaptive Processing \(STAP\)](#page-148-0)**

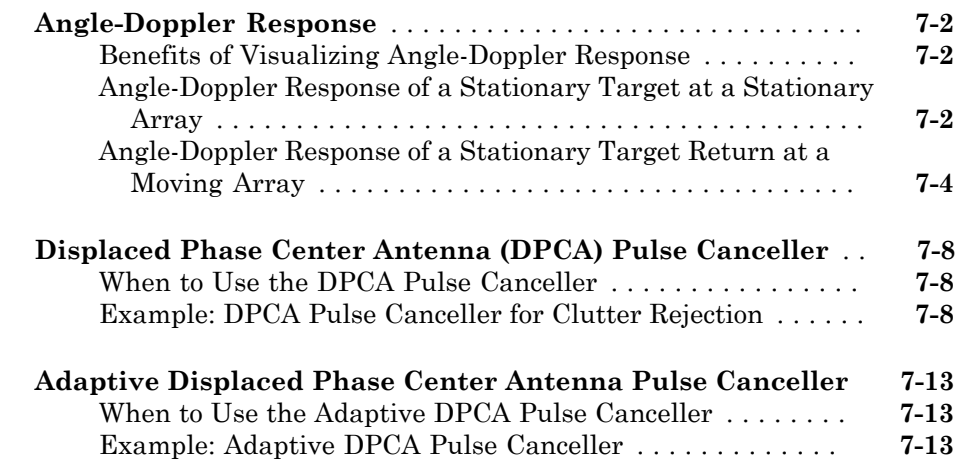

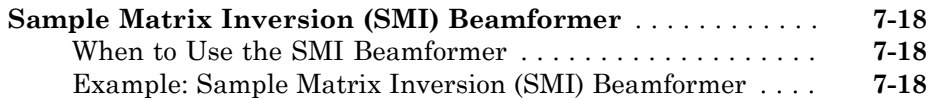

# **[Detection](#page-170-0)**

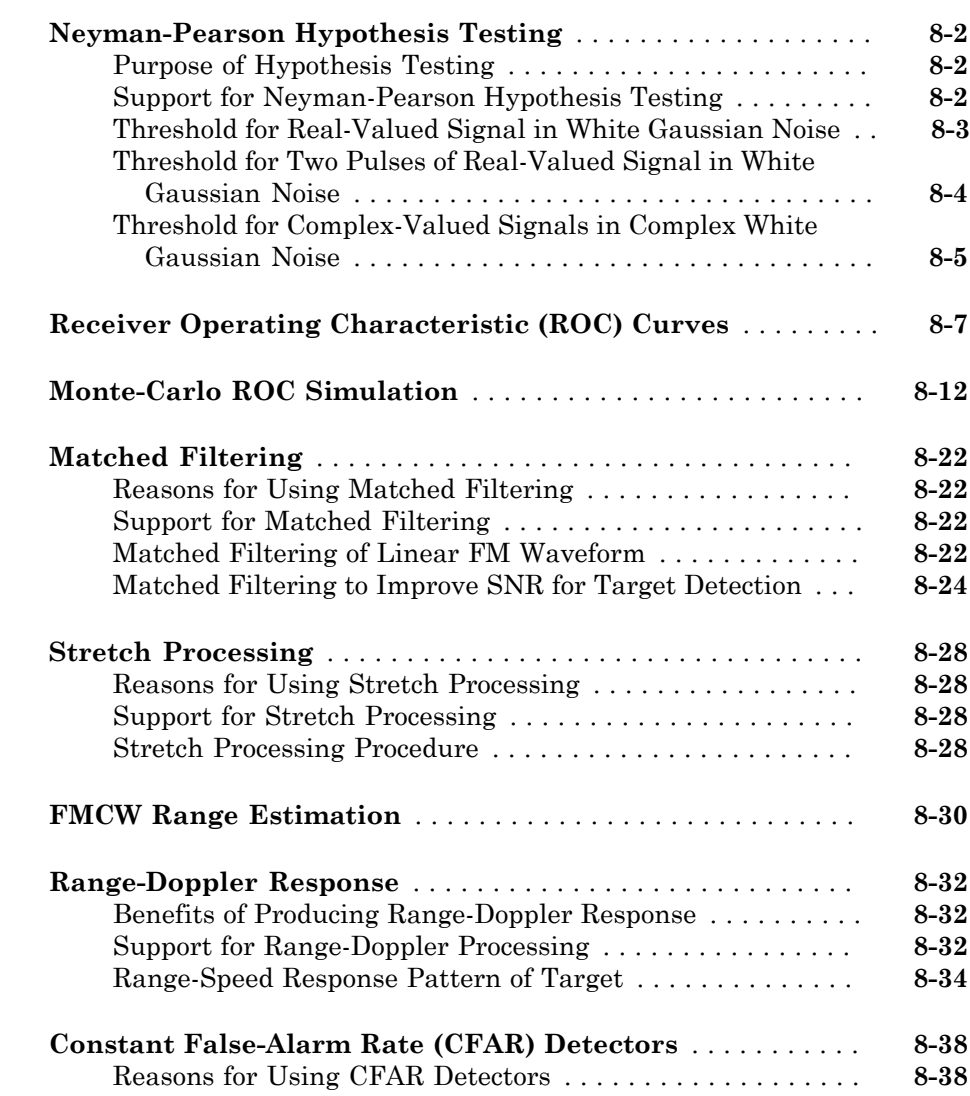

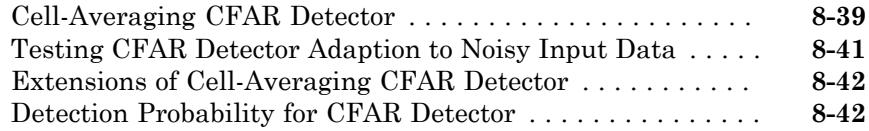

# **[Environment and Target Models](#page-214-0)**

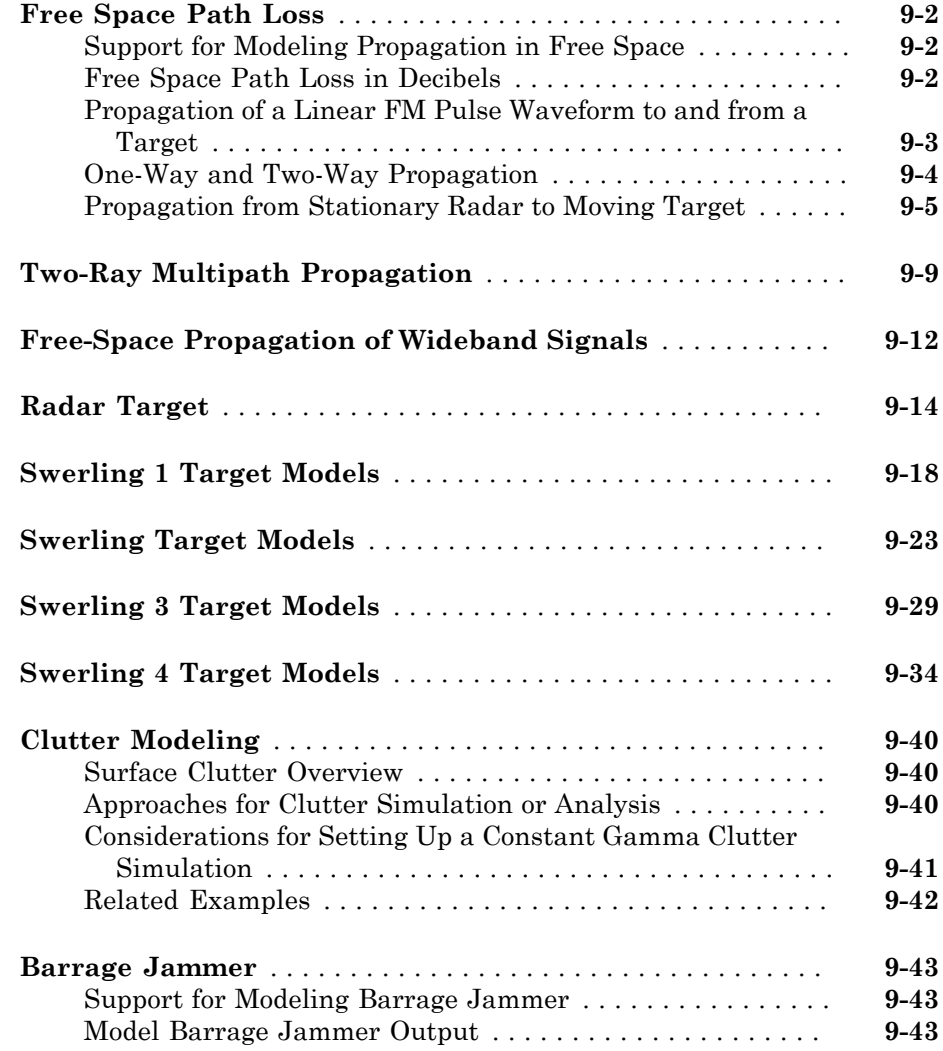

# **[Coordinate Systems and Motion Modeling](#page-262-0)**

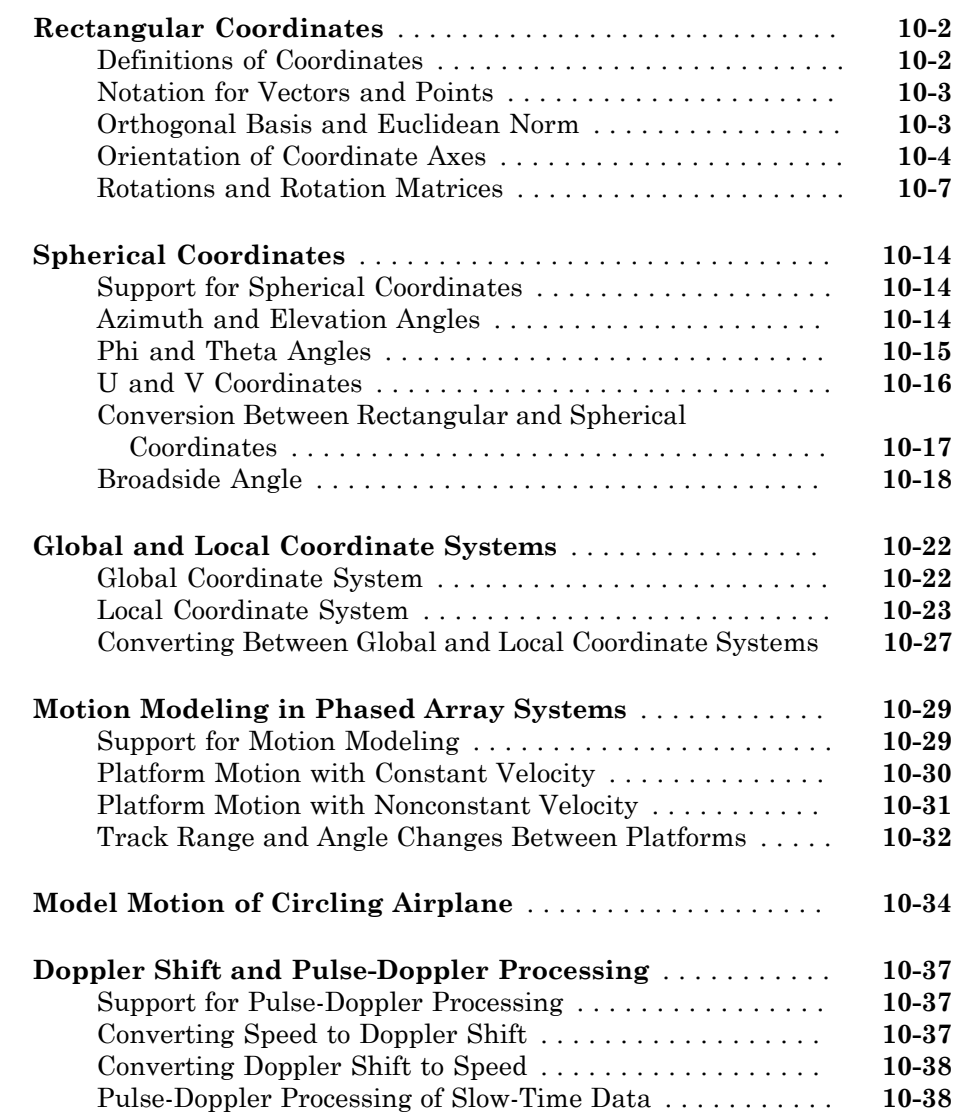

# $11$

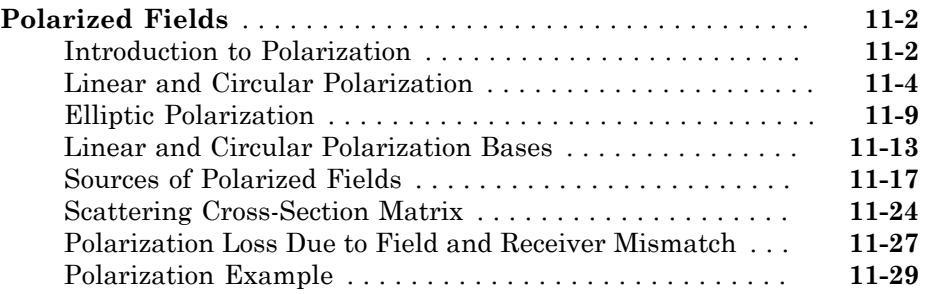

### **[Antenna and Array Definitions](#page-342-0)**

# [12](#page-342-0)

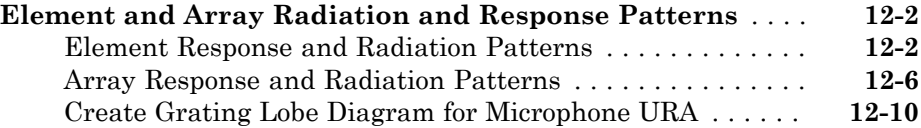

# **[Code Generation](#page-354-0)**

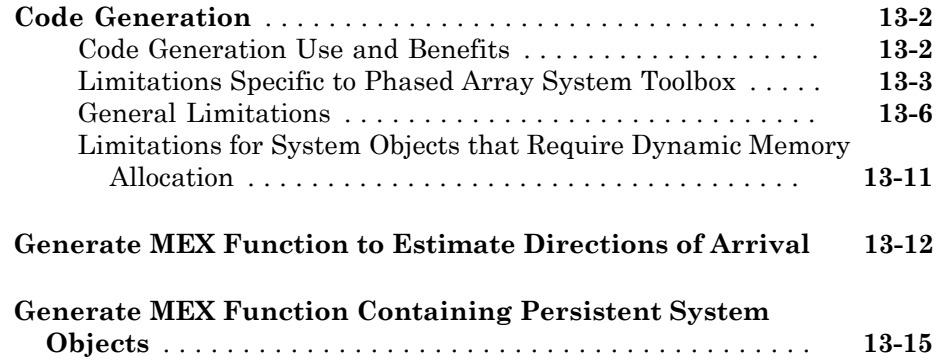

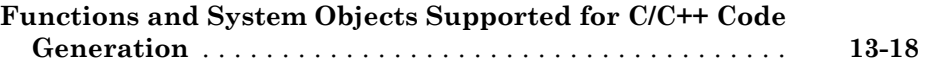

# **[Define New System Objects](#page-382-0)**

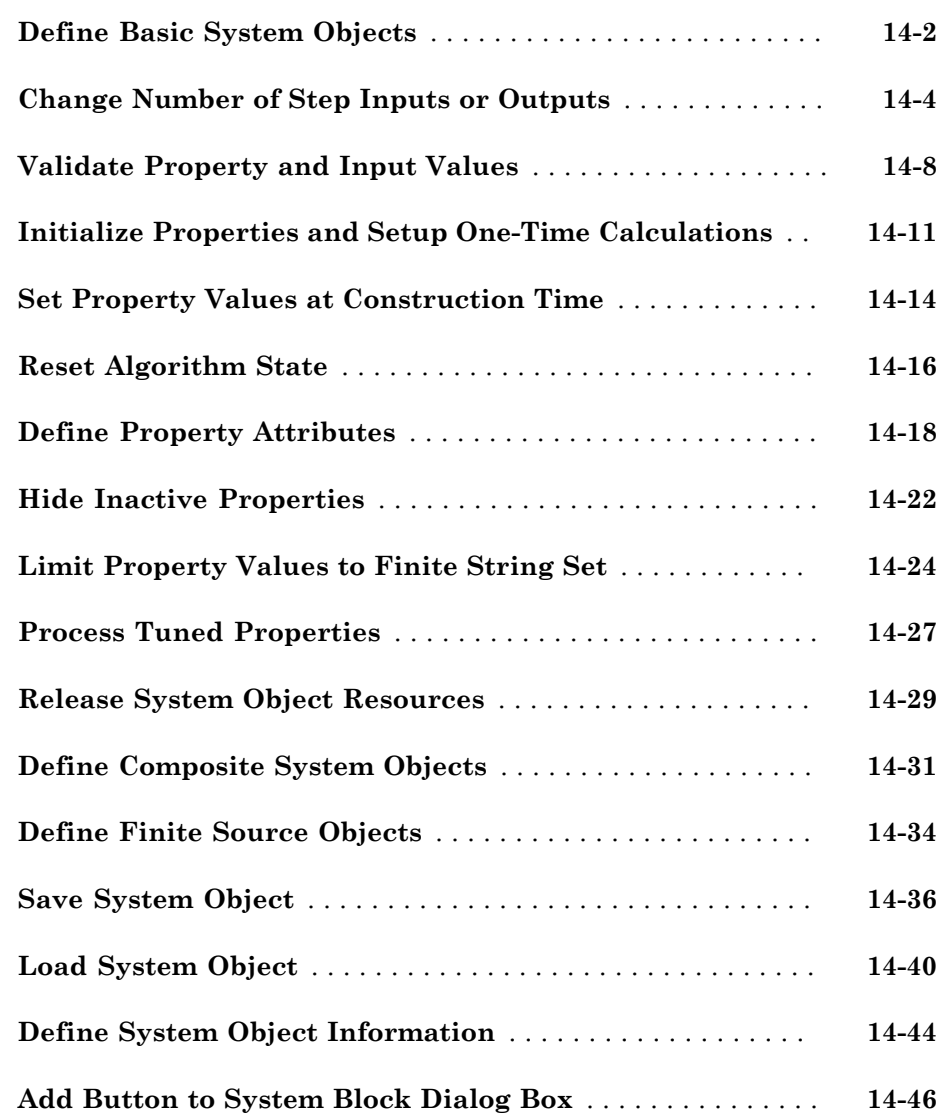

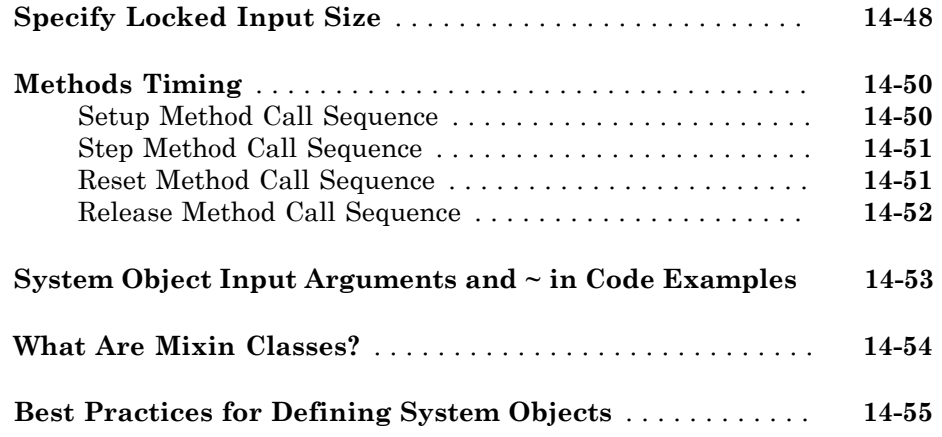

# <span id="page-16-0"></span>Phased Arrays

# <span id="page-18-0"></span>Antenna and Microphone Elements

- ["Isotropic Antenna Element" on page 1-2](#page-19-0)
- ["Cosine Antenna Element" on page 1-6](#page-23-0)
- ["Custom Antenna Element" on page 1-9](#page-26-0)
- ["Omnidirectional Microphone" on page 1-11](#page-28-0)
- ["Custom Microphone Element" on page 1-14](#page-31-0)
- ["Using Antenna Toolbox with Phased Array Systems" on page 1-15](#page-32-0)

# Isotropic Antenna Element

### <span id="page-19-0"></span>In this section...

["Support for Isotropic Antenna Elements" on page 1-2](#page-19-1)

["Backbaffled Isotropic Antenna" on page 1-2](#page-19-2)

<span id="page-19-1"></span>["Element Response of Backbaffled Isotropic Antenna Element" on page 1-4](#page-21-0)

### Support for Isotropic Antenna Elements

An isotropic antenna element radiates equal power in all nonbaffled directions. To construct an isotropic antenna, use phased.IsotropicAntennaElement. When you use this object, you must specify these aspects of the antenna:

- Operating frequency range of the antenna
- Whether the response of the antenna is baffled at azimuth angles outside the interval [–90,90]

You can find your isotropic antenna element's voltage response at specific frequencies and angles using the antenna element's step method.

### <span id="page-19-2"></span>Backbaffled Isotropic Antenna

This example shows how to construct a backbaffled isotropic antenna element with a uniform frequency response over azimuth angles from [–180,180] degrees and elevation angles from [–90,90] degrees. The antenna operates between 300 megahertz (MHz) and 1 gigahertz (GHz). Plot the antenna response at 1 GHz.

```
ha = phased.IsotropicAntennaElement(...
     'FrequencyRange',[3e8 1e9],'BackBaffled',false)
plotResponse(ha,1e9,'RespCut','3D','Format','Polar',...
     'Unit','pow');
```
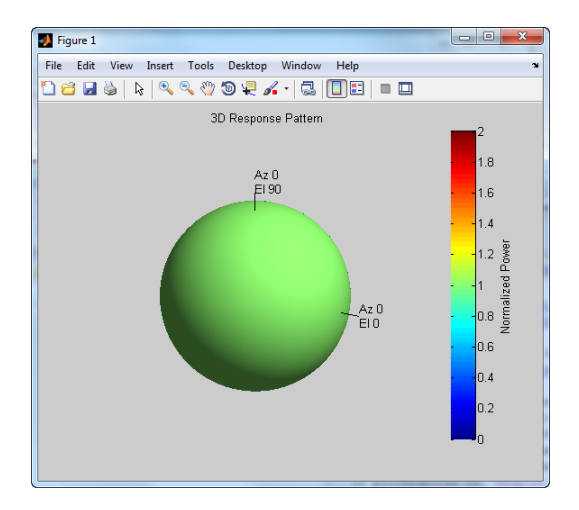

plotResponse is a method of phased.IsotropicAntennaElement. By default, plotResponse plots the response of the antenna element in decibels (dB) at zero degrees elevation.

```
figure;
plotResponse(ha,1e9);
```
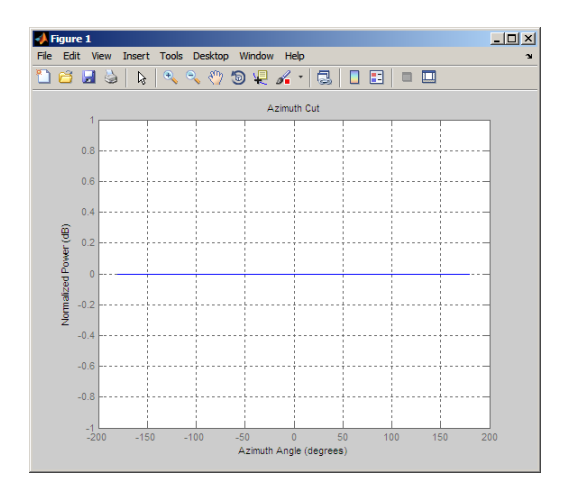

Setting the BackBaffled property to true limits the response to azimuth angles in the interval [–90,90].

```
ha.BackBaffled=true;
figure;
plotResponse(ha,1e9,'RespCut','3D','Format','Polar',...
     'Unit','pow');
```
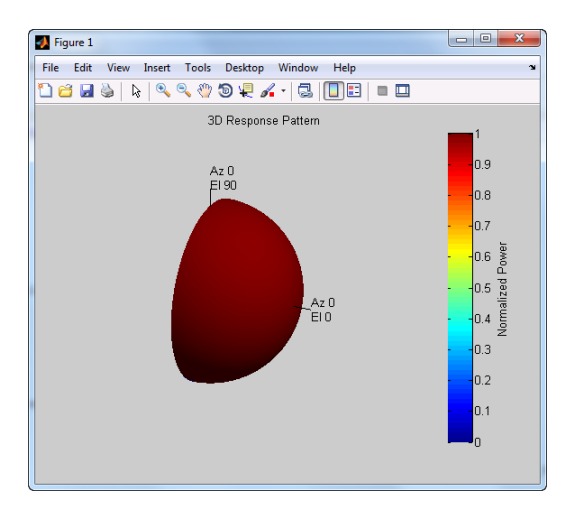

### <span id="page-21-0"></span>Element Response of Backbaffled Isotropic Antenna Element

This example shows how to design a backbaffled isotropic antenna element and obtain the response of that element.

Construct an isotropic antenna element to operate in the IEEE<sup>®</sup> X band between 8 and 12 GHz. Backbaffle the response of the antenna. Obtain your antenna element's response at 4 GHz intervals between 6 and 14 GHz and at azimuth angles between –100 and 100 in 50-degree increments.

```
ha = phased.IsotropicAntennaElement(...
     'FrequencyRange',[8e9 12e9],'BackBaffled',true)
respfreqs = 6e9:4e9:14e9;
respazangles = -100:50:100;
anresp = step(ha,respfreqs,respazangles)
```
The antenna response in anresp is a matrix whose row dimension equals the number of azimuth angles in respazangles and whose column dimension equals the number of frequencies in respfreqs.

The response voltage in the first two and last two columns of anresp is zero because those columns contain the antenna response at 6 and 14 GHz respectively. These frequencies are not included in the antenna's operating frequency range.

Similarly, the first and last rows of anresp contain all zeros because the BackBaffled property is set to true. The first and last row contain the antenna's response at azimuth angles outside of [–90,90].

To obtain the antenna response at nonzero elevation angles, input the angles to step as a 2-by-M matrix where each column is an angle in the form [azimuth;elevation].

```
release(ha)
respelangles = -90:45:90;
respangles = [respazangles; respelangles];
anresp = step(ha, respectively, respangles)
```
Note that  $\text{anresp}(1,2)$  and  $\text{anresp}(5,2)$  represent the antenna voltage response at the aziumth-elevation pairs (–100,–90) and (100,90). Because the elevation angles are equal to  $+/-$  90 degrees, these responses are equal to one even though the BackBaffled property is set to true. Thus, the resulting elevation cut degenerates into a point.

# Cosine Antenna Element

### <span id="page-23-0"></span>In this section...

["Support for Cosine Antenna Elements" on page 1-6](#page-23-1) ["Concentration of Cosine Response" on page 1-6](#page-23-2) ["Cosine Antenna Element Operating from 1 to 10 GHz" on page 1-7](#page-24-0)

### <span id="page-23-1"></span>Support for Cosine Antenna Elements

The phased.CosineAntennaElement object models an antenna element whose response is cosine raised to a specified power in the azimuth and elevation directions.

The *cosine response*, or *cosine pattern*, is given by:

In this expression:

- *az* is the azimuth angle.
- *el* is the elevation angle.
- The exponents *m* and *n* are real numbers greater than or equal to 1.

**Remond Element<br>
<b>Pennand Elements**<br> **Photon**<br> **Photon Tangle Antisomic Responses on page 1-6<br>
contribution of Cosine Antisomic Responses on page 1-6<br>
The Antisomic Response (Cosine Antisomic Dependient of the CHZ on page** The response is defined for azimuth and elevation angles between –90 and 90 degrees, inclusive. There is no response at the back of a cosine antenna. The cosine response pattern achieves a maximum value of 1 at 0 degrees azimuth and elevation. Raising the response pattern to powers greater than one concentrates the response in azimuth or elevation.

When you use the cosine antenna element, you specify the exponent of the cosine pattern and the operating frequency range of the antenna.

### <span id="page-23-2"></span>Concentration of Cosine Response

This example shows how to visualize the effect of concentrating the response. The example computes and plots the cosine response with powers equal to 1 and 2 for a single angle between –90 and 90 degrees.

```
theta = -90:.01:90;
Cost = cosd(theta);Cos2 = Cos1.^2;plot(theta,Cos1); hold on;
plot(theta,Cos2,'r');
legend('Exponent = 1', 'Exponent = 2', 'location', 'northeast');
xlabel('Degrees'); ylabel('Response');
```
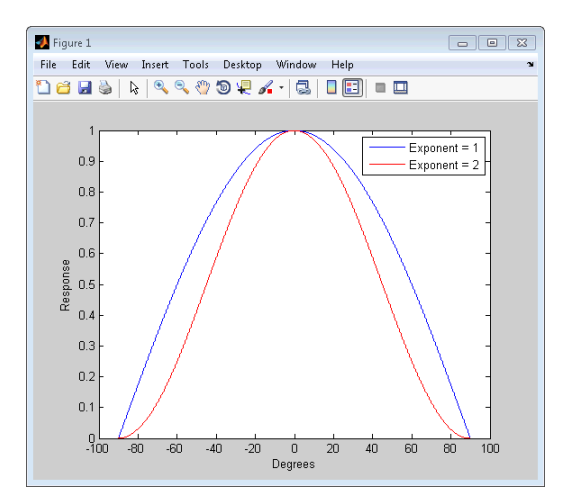

### <span id="page-24-0"></span>Cosine Antenna Element Operating from 1 to 10 GHz

This example shows how to construct an antenna with a cosine squared response in both azimuth and elevation and plot the antenna response. The operating frequency range of the antenna is from 1 to 10 GHz.

```
hcos = phased.CosineAntennaElement(...
     'FrequencyRange',[1e9 1e10],'CosinePower',[2 2])
plotResponse(hcos,5e9,'RespCut','3D','Format','Polar');
```
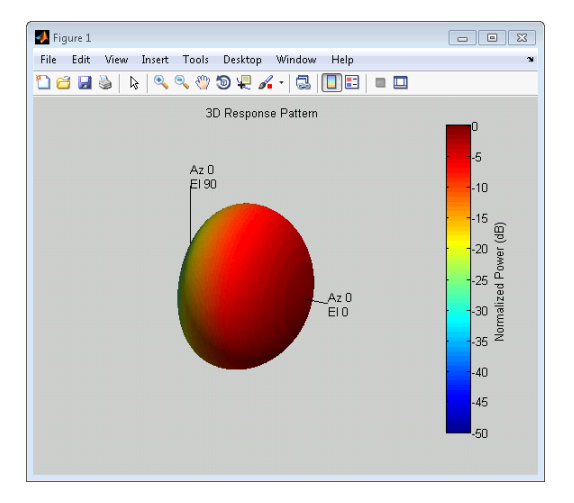

# Custom Antenna Element

### <span id="page-26-0"></span>In this section...

["Support for Custom Antenna Elements" on page 1-9](#page-26-1) ["Antenna with Custom Radiation Pattern" on page 1-9](#page-26-2)

### <span id="page-26-1"></span>Support for Custom Antenna Elements

The phased.CustomAntennaElement object enables you to model a custom antenna element. When you use phased.CustomAntennaElement, you must specify these aspects of the antenna:

- Operating frequency vector for the antenna element
- Frequency response of the element at the frequencies in the operating frequency vector
- Azimuth angles and elevation angles where the custom response is evaluated
- Magnitude radiation pattern. This pattern shows the spatial response of the antenna at the azimuth and elevation angles you specify.

Tip You can import a radiation pattern that uses *u*/*v* coordinates or φ/θ angles, instead of azimuth/elevation angles. To use such a pattern with phased.CustomAntennaElement, first convert your pattern to azimuth/elevation form. Use uv2azelpat or phitheta2azelpat to do the conversion. For an example, see [Antenna Array Analysis with Custom Radiation Pattern](../examples/antenna-array-analysis-with-custom-radiation-pattern.html).

For your custom antenna element, the antenna response (the output of step) depends on the frequency response and radiation pattern. Specifically, the frequency and spatial responses are interpolated separately using nearest-neighbor interpolation and then multiplied together to produce the total response. To avoid interpolation errors, the range of azimuth angles should include +/– 180 degrees and the range of elevation angles should include +/– 90 degrees.

### <span id="page-26-2"></span>Antenna with Custom Radiation Pattern

This example shows how to construct a custom antenna element object. The radiation pattern is constant over each azimuth angle and has a cosine pattern for the elevation angles.

```
Az = -180:90:180:E1 = -90:45:90;Elresp = cosd(E1);ha = phased.CustomAntennaElement('AzimuthAngles',Az,...
     'ElevationAngles',El,...
     'RadiationPattern',repmat(Elresp',1,numel(Az)));
ha.RadiationPattern
```
Use the step method to calculate the antenna response at the azimuth-elevation pairs [-30 0; -45 0]; for a frequency of 500 MHz.

ANG = [-30 0; -45 0];  $resp = step(ha, 5e8, ANG)$ 

The following illustrates the nearest-neighbor interpolation method used to find the antenna voltage response.

```
G = interp2(degtorad(ha.AzimuthAngles),...
    degtorad(ha.ElevationAngles),...
     db2mag(ha.RadiationPattern),...
     degtorad(ANG(1,:))', degtorad(ANG(2,:))','nearest',0);
H = interp1(ha.FrequencyVector,...
     db2mag(ha.FrequencyResponse),5e8,'nearest',0);
antresp = H.*G
```
Compare the value of antresp to the output of the step method.

# Omnidirectional Microphone

### <span id="page-28-0"></span>In this section...

["Support for Omnidirectional Microphones" on page 1-11](#page-28-1) ["Backbaffled Omnidirectional Microphone" on page 1-11](#page-28-2)

### <span id="page-28-1"></span>Support for Omnidirectional Microphones

An omnidirectional microphone has a response which is equal to one in all nonbaffled directions. The phased.OmnidirectionalMicrophoneElement object enables you to model an omnidirectional microphone. When you use this object, you must specify these aspects of the microphone:

- Operating frequency range of the microphone
- Whether the response of the microphone is baffled at azimuth angles outside the interval [–90,90]

### <span id="page-28-2"></span>Backbaffled Omnidirectional Microphone

Construct an omnidirectional microphone element using the human audible frequency range of 20 to 20,000 Hz. Baffle the microphone response for azimuth angles outside of +/– 90 degrees. Plot the microphone's power response at 1000 Hz in polar form.

```
hmic = phased.OmnidirectionalMicrophoneElement(...
     'BackBaffled',true,'FrequencyRange',[20 20e3]);
plotResponse(hmic,1e3,'RespCut','3D','Format','Polar',...
     'Unit','pow');
```
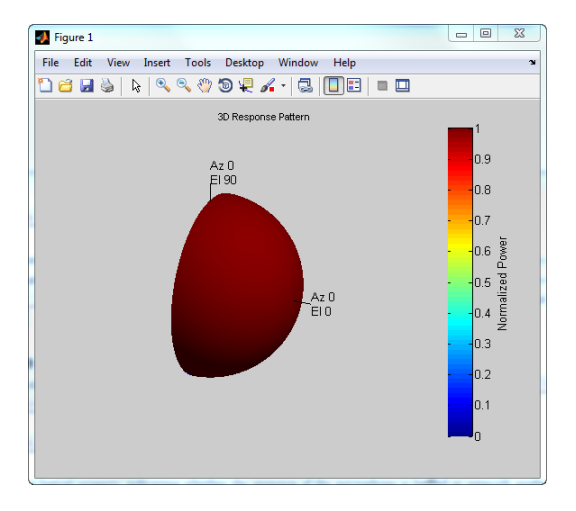

In many applications, you sometimes need to examine the microphone's directionality, or polar pattern. To do so, set the RespCut argument of plotResponse to one of the 2- D options and set the Format argument to 'Polar'. The 2-D options for the cut of the response are 'Az' (default), and 'El'.

```
% Using the default azimuth cut
figure;
plotResponse(hmic,1e3,'Format','Polar');
```
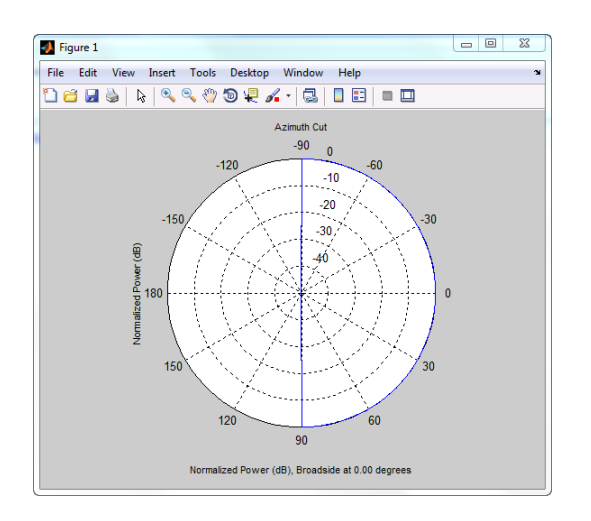

Use step to obtain the microphone's magnitude response at the specified azimuth angles and frequencies. The elevation angles are 0 degrees. Note the response is one at all azimuth angles and frequencies as expected.

```
freq = 100:250:1e3;ang = -90:30:90;
micro = step(hmic, freq, ang)
```
# Custom Microphone Element

### <span id="page-31-1"></span><span id="page-31-0"></span>Support for Custom Microphone Elements

You can model a microphone with your custom response using phased.CustomMicrophoneElement. When you use phased.CustomMicrophoneElement, you must specify these aspects of the microphone:

- Frequencies where you specify your response
- Frequency response corresponding to the specified frequencies
- Frequencies and angles at which the microphone's polar pattern is measured.
- Magnitude response of the microphone.

### Related Examples

• ["Microphone Array" on page 2-9](#page-46-0)

# Using Antenna Toolbox with Phased Array Systems

<span id="page-32-0"></span>When you create antenna arrays such as a uniform linear array (ULA), you can use antennas that are built into Phased Array System Toolbox™. Alternatively, you can use Antenna Toolbox™ antennas. Antenna Toolbox antennas provide realistic models of physical antennas. They are designed using method of moments. Phased array antennas represent more idealized antennas that are useful for radar performance analysis and higher level modelling. Some phased array antennas cannot be physically realized, such as the isotropic antenna but are still conceptually useful. You can build and analyze systems using both types of antennas in an identical manner. This example shows how to construct a phased array with either Phased Array System Toolbox or Antenna Toolbox™ antennas.

When you use an Antenna Toolbox<sup>™</sup> antenna in a Phased Array System Toolbox<sup>™</sup> System Object™, the antenna response will be normalized by the maximum value of the antenna output over all directions. The maximum value is obtained by finding the maximum of the antenna pattern sampled every five degrees in azimuth and elevation.

### Construct ULA of Crossed-Dipole Antennas from Phased Array System Toolbox

Start by creating a uniform linear array (ULA) of crossed-dipole antennas from Phased Array System Toolbox. Crossed-dipole antennas are used to produce circularly-polarized signals. In this case, set the operating frequency to 2 GHZ and draw the power pattern. Use the pattern method of the phased.CrossedDipoleAntennaElement System object™.

```
fc = 2.0e9;sCD = phased.CrossedDipoleAntennaElement('FrequencyRange',[500,2500]*1e6);
pattern(sCD,fc,[-180:180],0,...
     'Type','powerdb')
```
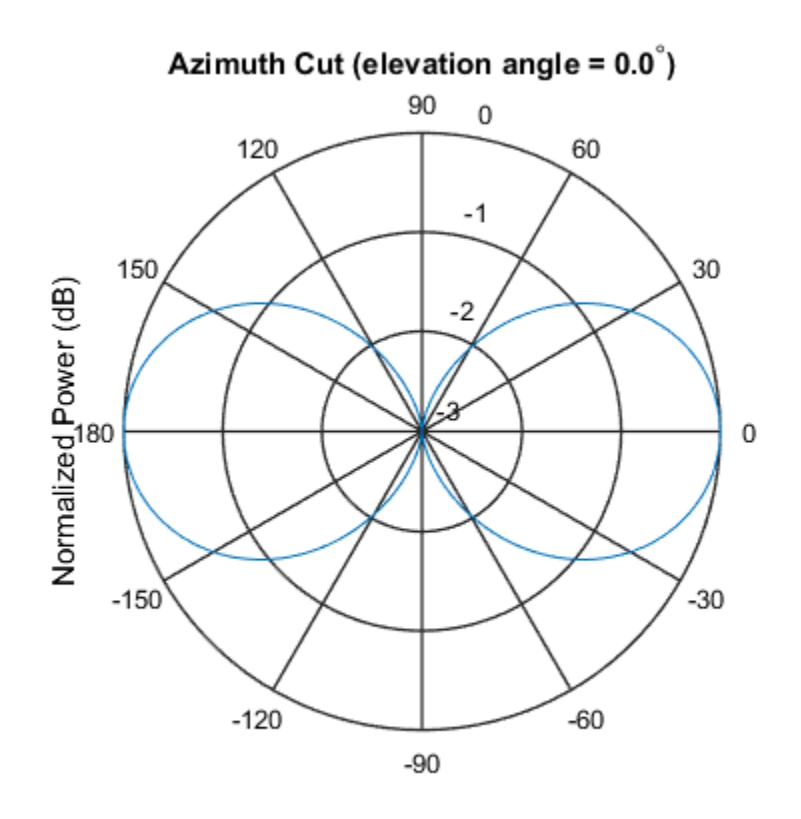

Normalized Power (dB), Broadside at 0.00 degrees

The main axis of this antenna points along the *x*-axis.

Then, create an 11-element ULA array of crossed-dipole antennas. Specify the element spacing to be 0.4 wavelengths. Taper the array using a Taylor window. Then, draw the array pattern as a function of azimuth at 0 degrees elevation. Use the pattern method of the phased.ULA System object.

```
c = physconst('LightSpeed');
elemspacing = 0.4*c/fc;
nElements = 11;
sULA1 = phased.ULA('Element', sCD, 'NumElements', nElements,...
     'ElementSpacing',elemspacing,'Taper',taylorwin(nElements)');
pattern(sULA1,fc,[-180:180],0,'PropagationSpeed',c,...
         'Type','powerdb')
```
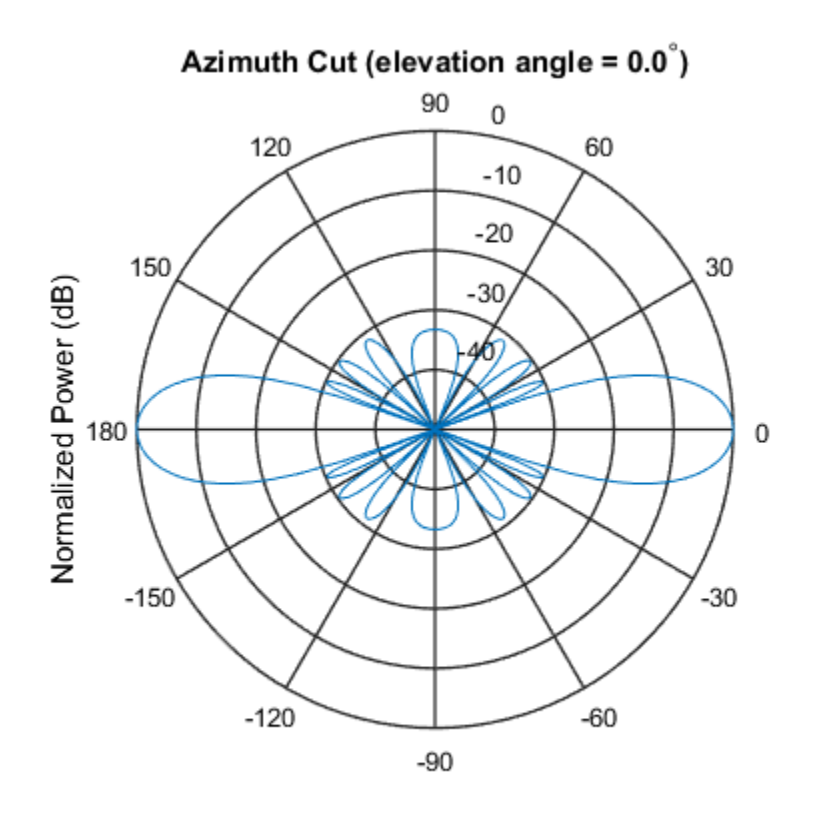

Normalized Power (dB), Broadside at 0.00 degrees

### Construct ULA of Helix Antennas from Antenna Toolbox

Next, create a uniform linear array (ULA) using the helix antenna from Antenna Toolbox. Helix antennas also produce circularly polarized radiation. Helix antennas are created using the helix function.

First, specify a 4-turn helix antenna having a 28.0 mm radius and 1.2 mm width. The TiltAxis and Tilt properties let you orient the antenna with respect to the local coordinate system. In this example, orient the main response axis (MRA) along the *x* axis to coincide with the MRA of the cross-dipole main axis. By default, the MRA of the antenna points in the *z* -direction. Rotate the MRA around the *y* -axis by 90 degrees.

radius =  $0.028$ ;

```
width = 1.2e-3;nturns = 4;sHelix = helix('Radius',radius,'Width',width,'Turns',nturns,...
     'TiltAxis',[0,1,0],'Tilt',90);
```
You can view the shape of the helix antenna use the show function from Antenna Toolbox.

show(sHelix)

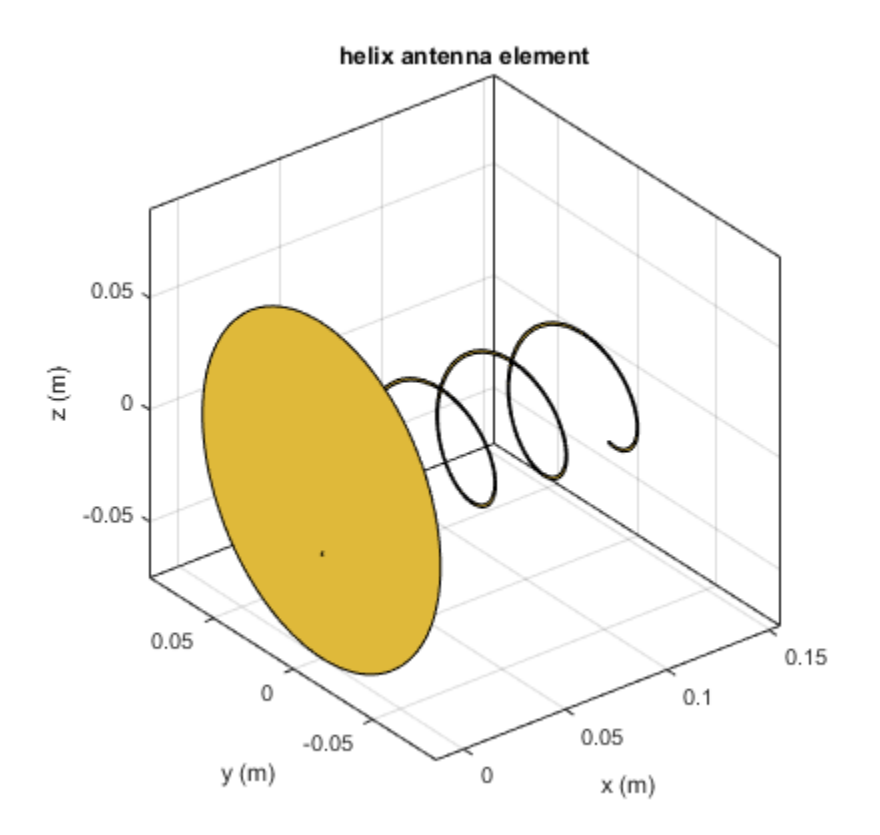

Then, draw the azimuth antenna pattern at 0 degrees elevation at the operating frequency of 2 GHz. Use the pattern function from Antenna Toolbox.

pattern(sHelix,fc,[-180:180],0,...
'Type','powerdb')

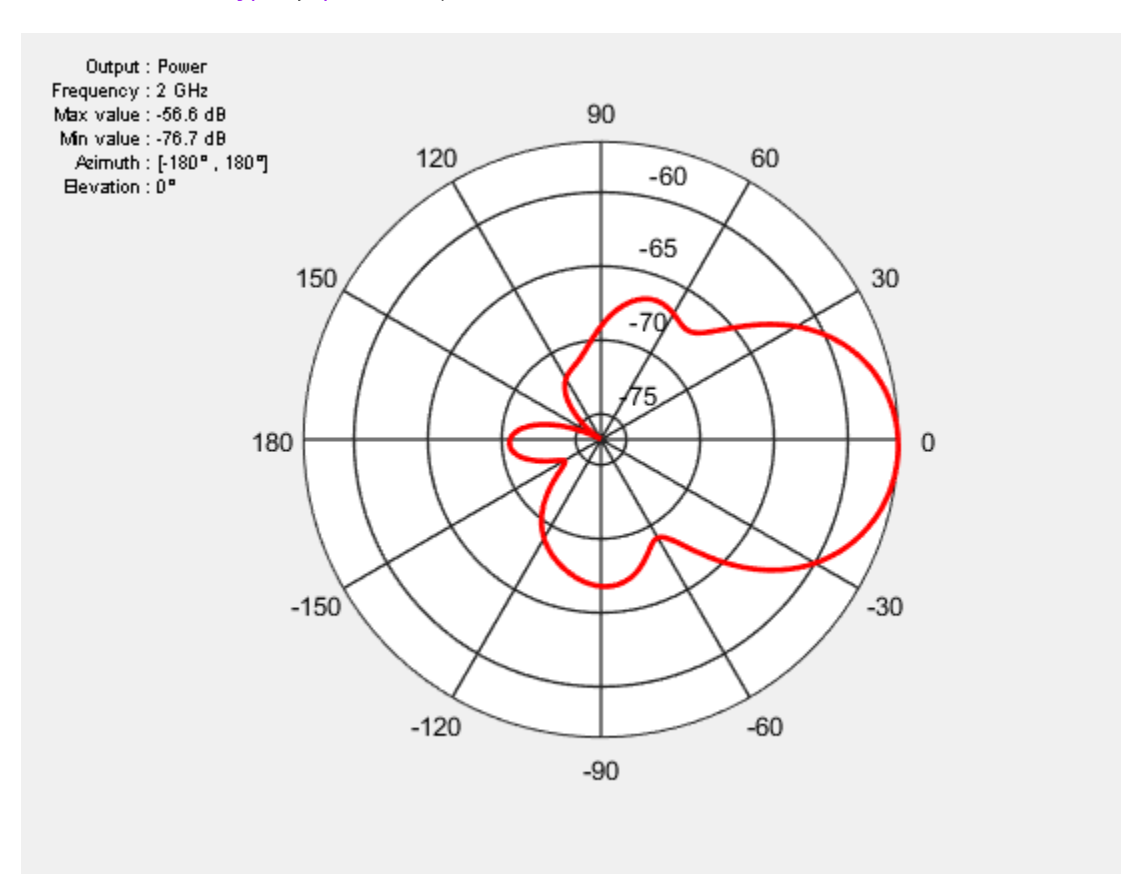

Next, construct an 11-element tapered uniform linear array of helix antennas with elements spaced at 0.4 wavelengths. Taper the array with a Taylor window. You can use the same phased.ULA System object from Phased Array System Toolbox to create this array.

```
sULA2 = phased.ULA('Element', sHelix, 'NumElements', nElements, ...
     'ElementSpacing',elemspacing,'Taper',taylorwin(nElements)');
```
Plot the array pattern as a function of azimuth using the ULA pattern method which has the same syntax as the Antenna Toolbox pattern function.

```
pattern(sULA2,fc,[-180:180],0,'PropagationSpeed',c,...
```
'Type','powerdb')

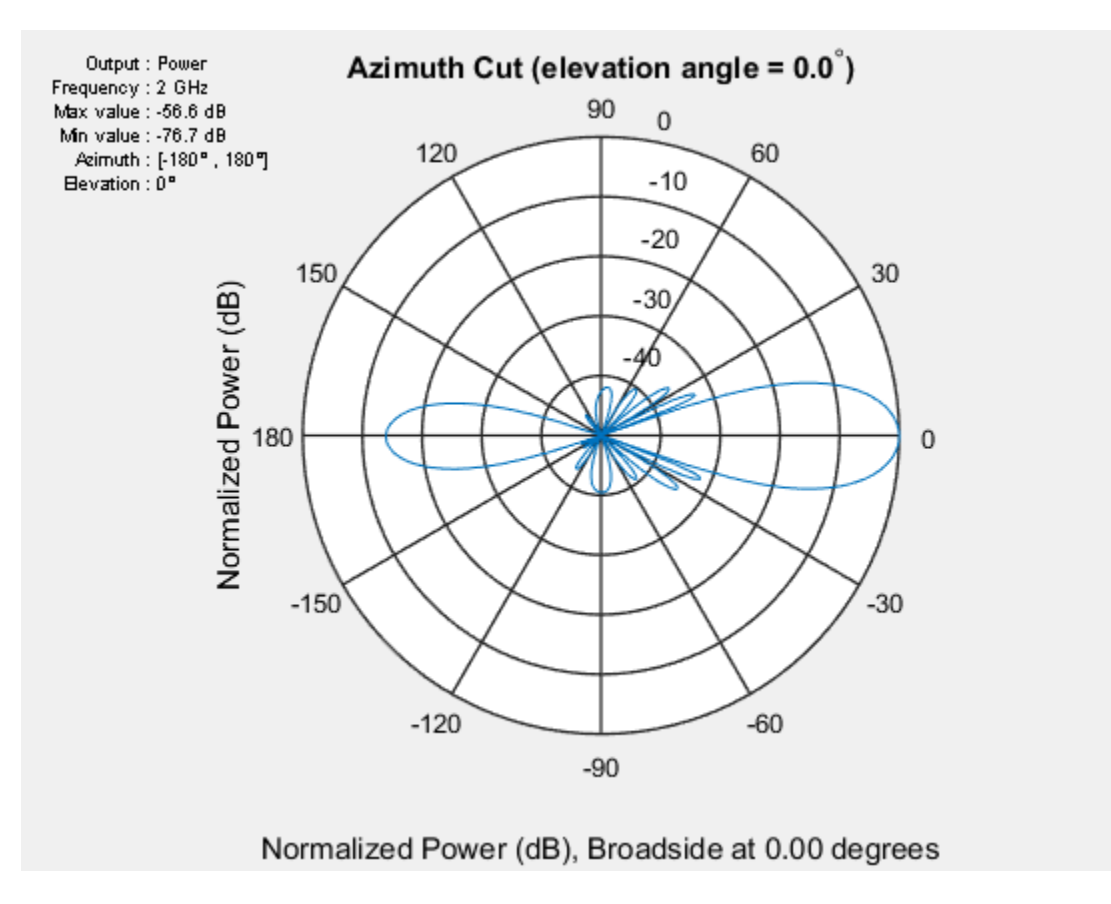

#### Compare Patterns

Comparing the two array patterns shows that they are similar along the mainlobe. The backlobe of the helix antenna array pattern is almost 15 dB smaller than that of the crossed-dipole array. This is due to the presence of the ground plane of the helix antenna which reduces backlobe transmission.

# Array Geometries and Analysis

- ["Uniform Linear Array" on page 2-2](#page-39-0)
- ["Microphone Array" on page 2-9](#page-46-0)
- ["Uniform Rectangular Array" on page 2-11](#page-48-0)
- ["Conformal Array" on page 2-15](#page-52-0)
- ["Subarrays Within Arrays" on page 2-20](#page-57-0)
- ["Phased Array Apps" on page 2-27](#page-64-0)

# Uniform Linear Array

#### <span id="page-39-0"></span>In this section...

["Support for Uniform Linear Arrays" on page 2-2](#page-39-1) ["Positions of Elements in Array" on page 2-2](#page-39-2) ["Identical Elements in Array" on page 2-3](#page-40-0) ["Response of Array Elements" on page 2-4](#page-41-0) ["Signal Delay Between Array Elements" on page 2-4](#page-41-1) ["Steering Vector" on page 2-5](#page-42-0) ["Array Response" on page 2-6](#page-43-0) ["Reception of Plane Wave Across Array" on page 2-7](#page-44-0)

#### <span id="page-39-1"></span>Support for Uniform Linear Arrays

The uniform linear array (ULA) arranges identical sensor elements along a line in space with uniform spacing. You can design a ULA with phased. ULA. When you use this object, you must specify these aspects of the array:

- Sensor elements of the array
- Spacing between array elements
- <span id="page-39-2"></span>• Number of elements in the array

## Positions of Elements in Array

Create and view a ULA with two isotropic antenna elements separated by 0.5 meters:

```
hula = phased.ULA('NumElements',2,'ElementSpacing',0.5);
viewArray(hula);
```
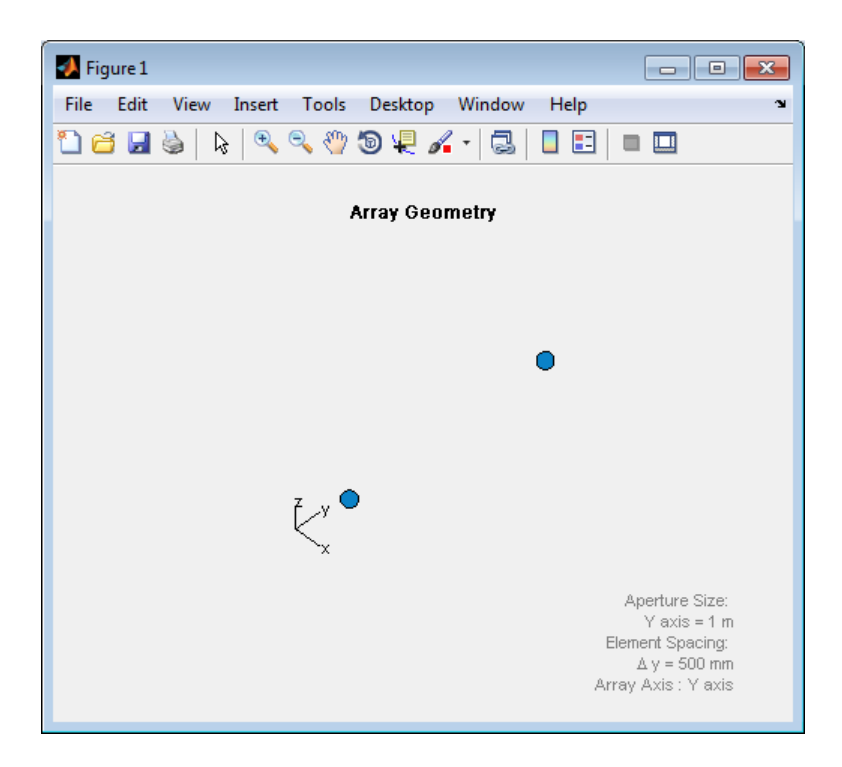

You can return the coordinates of the array sensor elements in the form  $[x;y;z]$  by using the getElementPosition method. See ["Rectangular Coordinates" on page 10-2](#page-263-0) for toolbox conventions.

```
sensorpos = getElementPosition(hula);
```
sensorpos is a 3-by-2 matrix with each column representing the position of a sensor element. Note that the *y*-axis is the array axis. The positive *x*-axis is the array look direction (0 degrees broadside). The elements are symmetric with the respect to the phase center of the array.

#### <span id="page-40-0"></span>Identical Elements in Array

The default element for a ULA is the phased.IsotropicAntennaElement object. You can specify an alternative element by changing the Element property.

## <span id="page-41-0"></span>Response of Array Elements

To obtain the responses of your array elements, use the array's step method.

```
% Construct antenna for the array elements
hant = phased.IsotropicAntennaElement(...
     'FrequencyRange',[3e8 1e9]);
hula = phased.ULA('NumElements',2,'ElementSpacing',0.5,...
    'Element', hant);
% Obtain element responses at 1 GHz
freq = 1e9;
% for azimuth angles from -180:180
azangles = -180:180;
% elementresponses
elementresponses = step(hula,1e9,azangles);
```
elementresponses is a 2-by-361 matrix where each column contains the element responses for the 361 azimuth angles. Because the elements of the ULA are isotropic antennas, elementresponses is a matrix of ones.

## <span id="page-41-1"></span>Signal Delay Between Array Elements

To determine the signal delay in seconds between array elements, use phased.ElementDelay. The incident waveform is assumed to satisfy the far-field assumption.

The following example computes the delay between elements of a 4-element ULA for a signal incident on the array from –90 degrees azimuth and zero degrees elevation. The delays are computed with respect to the phase center of the array. By default, phased.ElementDelay assumes that the incident waveform is an electromagnetic wave propagating at the speed of light.

```
% Construct 4-element ULA using value-only syntax
hula = phased.ULA(4);
hdelay = phased.ElementDelay('SensorArray',hula);
tau = step(hdelay,[-90;0]);
```
tau is a 4-by-1 vector of delays with respect to the phase center of the array, which is the origin of the local coordinate system [0;0;0]. See ["Global and Local Coordinate](#page-283-0) [Systems" on page 10-22](#page-283-0) for a description of global and local coordinate systems. Negative delays indicate that the signal arrives at an element before reaching the phase center of the array. Because the waveform arrives from an azimuth angle of –90 degrees,

the signal impinges on the first and second elements of the ULA before it reaches the phase center resulting in negative delays.

If the signal is incident on the array at 0 degrees broadside from a far-field source, the signal illuminates all elements of the array simultaneously resulting in zero delay.

```
tau = step(hdelay, [0;0]);
```
If the incident signal is an acoustic pressure waveform propagating at the speed of sound, you can calculate the element delays by specifying the PropagationSpeed property.

```
hdelay = phased.ElementDelay('SensorArray',hula,...
     'PropagationSpeed',340);
tau = step(hdelay, [90;0]);
```
In the preceding code, the propagation speed is set to 340 m/s, which is the approximate speed of sound at sea level.

#### <span id="page-42-0"></span>Steering Vector

The *steering vector* represents the relative phase shifts for the incident far-field waveform across the array elements. You can determine these phase shifts with the phased.SteeringVector object. *j* impinges on the first and s<br>
ther resulting in negative de<br>
raal is incident on the array a<br>
uminates all elements of the<br>
tep(hdelay,[0;0]);<br>
ident signal is an acoustic pro-<br>
alculate the element delays<br>
= phased.Ele *j* impinges on the first and s<br>
ther resulting in negative de<br>
raal is incident on the array a<br>
uminates all elements of the<br>
tep(hdelay,[0;0]);<br>
ident signal is an acoustic pro-<br>
ralculate the element delays<br>
= phased .E *j* impinges on the first and s<br>
ther resulting in negative de<br>
mal is incident on the array a<br>
tep (hdelay, [0,0]);<br>
ident signal is an acoustic probably ('Se<br>
ident signal is an acoustic probably ('Se<br>
pagationSpeed', 3 *j fep(hdelay,[0;0]);<br>
ident signal is an acoustic production in a signal is an acoustic product the element delays<br>
= phased.ElementDelay('Se<br>
pagationSpeed', 340);<br>
<i>j fep(hdelay,[90;0]);*<br>
ieceding code, the propaga impinges on the first and set<br>
al is incident on the array at<br>
al is incident on the array at<br>
p (hdelay, [0;0]);<br>
lent signal is an acoustic pre<br>
lculate the element delays b<br>
phased.ElementDelay ('Sen<br>
agationSpeed', 34 impinges on the first and seen<br>
er resulting in negative dela<br>
al is incident on the array at<br>
minates all elements of the a<br>
p(hdelay, [0;0]);<br>
lent signal is an acoustic pre<br>
lculate the element delays b;<br>
phased .Eleme impinges on the first and seen<br>ver resulting in negative dela<br>al is incident on the array at<br>minates all elements of the a<br>p(hdelay, [0;0]);<br>lent signal is an acoustic pre<br>cludate the element delays b;<br>phased.ElementDelay pp(hdelay, [0;0]);<br>
dent signal is an acoustic pre<br>
liculate the element delays b<br>
phased.ElementDelay ('Sen<br>
pagationSpeed', 340);<br>
pp(hdelay, [90;0]);<br>
ceding code, the propagation<br>
ound at sea level.<br> **Vector**<br>
mg vect

For a single carrier frequency, the steering vector for a ULA consisting of *N* elements is:

$$
\begin{pmatrix}\ne^{-j2\pi f\tau_1} \\
e^{-j2\pi f\tau_2} \\
e^{-j2\pi f\tau_3} \\
\vdots \\
e^{-j2\pi f\tau_N}\n\end{pmatrix}
$$

where  $\tau_n$  denotes the time delay relative to the array phase center at the n-th array element.

Compute the steering vector for a 4-element ULA with an operating frequency of 1 GHz. Assume that the waveform is incident on the array from 45 degrees azimuth and 10 degrees elevation.

```
hula = phased.ULA(4);
hsv = phased.SteeringVector('SensorArray',hula);
sv = step(hsv,1e9,[45; 10]);
```
You can obtain the steering vector with the following equivalent code.

```
hdelay = phased.ElementDelay('SensorArray',hula);
tau = step(hdelay,[45;10]);
exp(-1j*2*pi*1e9*tau)
```
#### <span id="page-43-0"></span>Array Response

To obtain the array response, which is a weighted-combination of the steering vector elements for each incident angle, use phased.ArrayResponse.

Construct a two-element ULA with elements spaced at 0.5 m. Obtain the array's magnitude response (absolute value of the complex-valued array response) for azimuth angles -180:180 and plot the normalized magnitude response in decibels.

```
hula = phased.ULA('NumElements',2,'ElementSpacing',0.5);
azangles = -180:180;
har = phased.ArrayResponse('SensorArray',hula);
resp = abs(step(har,1e9,azangles));
plot(azangles,mag2db((resp/max(resp))));
grid on;
title('Azimuth Cut at Zero Degrees Elevation');
xlabel('Azimuth Angle (degrees)');
```
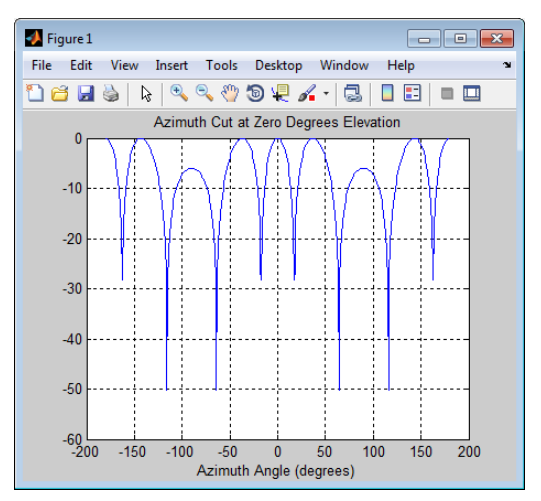

Visualize the array response using the plotResponse method. This example uses options to create a 3-D plot of the response in *u*/*v* space; other plotting options are available.

```
figure;
plotResponse(hula,1e9,physconst('LightSpeed'),...
    'Format','UV','RespCut','3D')
```
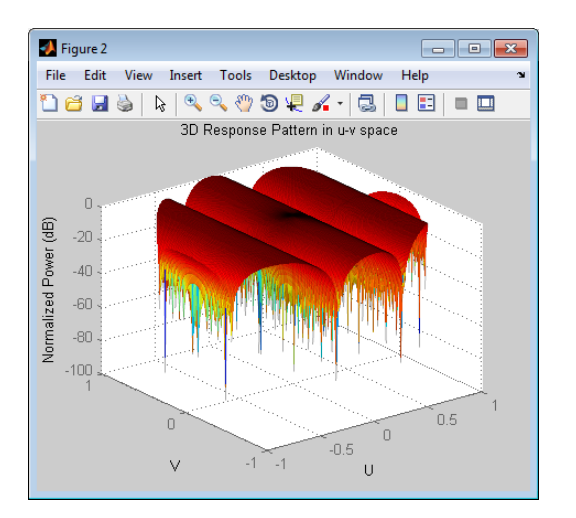

#### <span id="page-44-0"></span>Reception of Plane Wave Across Array

You can simulate the effects of phase shifts across your array using the collectPlaneWave method.

The collectPlaneWave method modulates input signals by the element of the steering vector corresponding to an array element. Stated differently, collectPlaneWave accounts for phase shifts across elements in the array based on the angle of arrival. However, collectPlaneWave does not account for the response of individual elements in the array.

Simulate the reception of a 100-Hz sine wave modulated by a carrier frequency of 1 GHz at a 4-element ULA. Assume the angle of arrival of the signal is [-90; 0].

```
hula = phased.ULA(4);
t = unigrid(0, 0.001, 0.01, '[]');
% signals must be column vectors
x = cos(2*pi*100*t);
```

```
y = collectPlaneWave(hula,x,[-90;0],1e9,physconst('LightSpeed'));
```
The preceding code is equivalent to the following.

```
hsv = phased.SteeringVector('SensorArray',hula);
sv = step(hsv,1e9,[-90;0]);
y1 = x * sv.;
```
#### Related Examples

• ["Microphone Array" on page 2-9](#page-46-0)

## Microphone Array

<span id="page-46-0"></span>This example shows how to construct and visualize a four-element ULA with custom cardioid microphone elements.

Create a microphone element with a cardioid response pattern. Use the default FrequencyVector of [20 20e3]. Specify the polar pattern frequencies as [500 1000].

```
freq = [500 1000];hmic = phased.CustomMicrophoneElement(...
     'PolarPatternFrequencies',freq);
hmic.PolarPattern= mag2db([...
     0.5+0.5*cosd(hmic.PolarPatternAngles);...
     0.6+0.4*cosd(hmic.PolarPatternAngles)]);
```
Plot the polar pattern of the microphone at 0.5 kHz and 1 kHz.

plotResponse(hmic,freq,'Format','Polar');

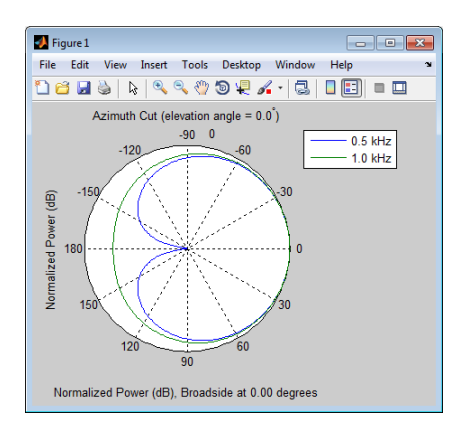

Assign the custom microphone element as the Element property of a phased.ULA object.

```
ha = phased.ULA('NumElements',4,'ElementSpacing',0.5,...
    'Element' hmic);
```
Plot the response of the array at 0.5 kHz and 1 kHz.

```
figure;
plotResponse(ha,freq,340,'Format','Polar')
```
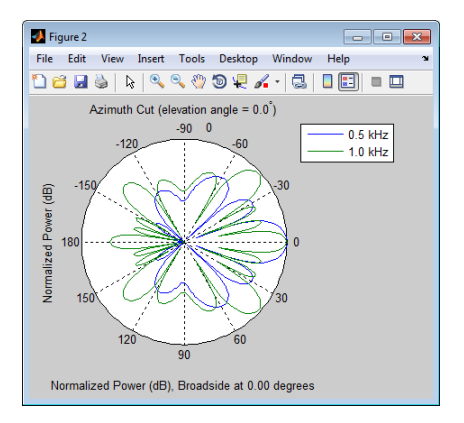

## Uniform Rectangular Array

#### <span id="page-48-0"></span>In this section...

["Support for Uniform Rectangular Arrays" on page 2-11](#page-48-1) ["Uniform Rectangular Array of Isotropic Antenna Elements" on page 2-11](#page-48-2)

#### <span id="page-48-1"></span>Support for Uniform Rectangular Arrays

You can implement a uniform rectangular array (URA) with phased.URA. Array elements are distributed in the *yz*-plane with the array look direction along the positive *x*-axis. When you use phased.URA, you must specify these aspects of the array:

- Sensor elements of the array
- Number of rows and the spacing between them
- Number of columns and the spacing between them
- <span id="page-48-2"></span>• Geometry of the planar lattice, which can be rectangular or triangular

#### Uniform Rectangular Array of Isotropic Antenna Elements

This example shows you how to create a uniform rectangular array (URA) and obtain information about the element positions, the array response, and inter-element time delays. Then, simulate the reception of two sine waves coming from different directions. Both signals have a 1GHz carrier frequency.

#### Create the URA and obtain the element positions

Create and view a six-element URA with two elements along the *y*-axis and three elements along the *z*-axis. Use a rectangular lattice, with the default spacing of 0.5 meters along both the row and column dimensions of the array. Each element is an isotropic antenna element, which is the default element type for a URA.

```
fc = 1e9;sURA = phased.URA([3, 2]);
viewArray(sURA)
pos = getElementPosition(sURA);
```
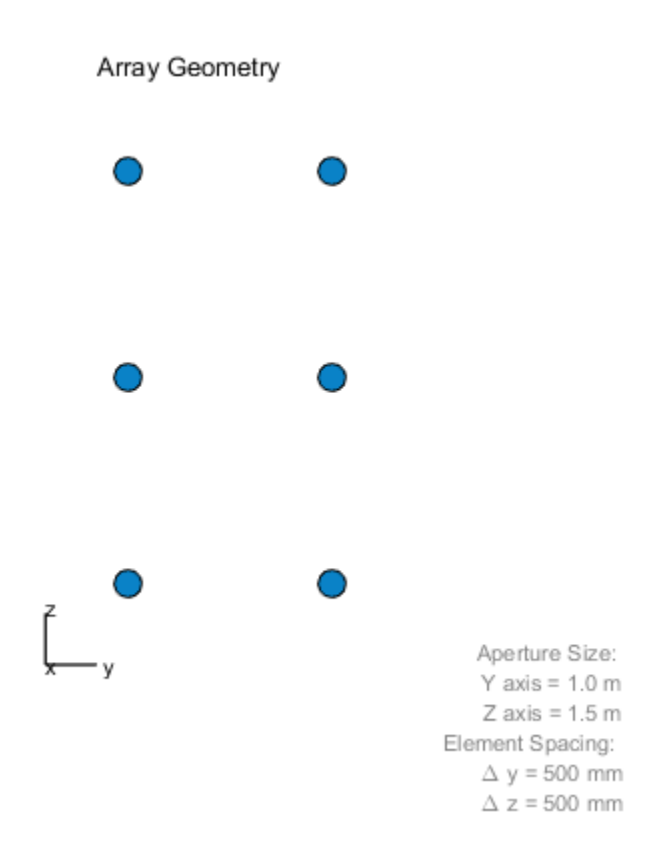

The *x*-coordinate is zero for all elements of the array.

#### Compute the element delays

Calculate the element delays for signals arriving from +45 and -45 degrees azimuth and 0 degrees elevation.

```
sElemDelay = phased.ElementDelay('SensorArray',sURA);
ang = [45, -45];
tau = step(sElemDelay,ang);
```
The first column of tau contains the element delays for the signal incident on the array from +45 degrees azimuth. The second column contains the delays for the signal arriving from -45 degrees. The delays are equal in magnitude but opposite in sign, as expected.

#### Compute the received signals

The following code simulates the reception of two sinusoidal waves arriving from far field sources. One signal is a 100-Hz sine wave arriving from 20 degrees azimuth and 10 degrees elevation. The second signal is a 300-Hz sine wave arriving from -30 degrees azimuth and 5 degrees elevation.

```
t = 1inspace(0,1,1000);
x1 = cos(2*pi*100*t);
x2 = cos(2*pi*300*t);
ang1 = [20;10];ang2 = [-30; 5];recsig = collectPlaneWave(sURA,[x1 x2],[ang1 ang2],fc);
```
Each column of recsig represents the received signals at the corresponding element of the URA.

#### Plot the array response in 3D

You can plot the array response using the pattern method.

```
pattern(sURA,fc,[-180:180],[-90:90],'PropagationSpeed',physconst('LightSpeed'),...
     'CoordinateSystem','rectangular','Type','powerdb')
```
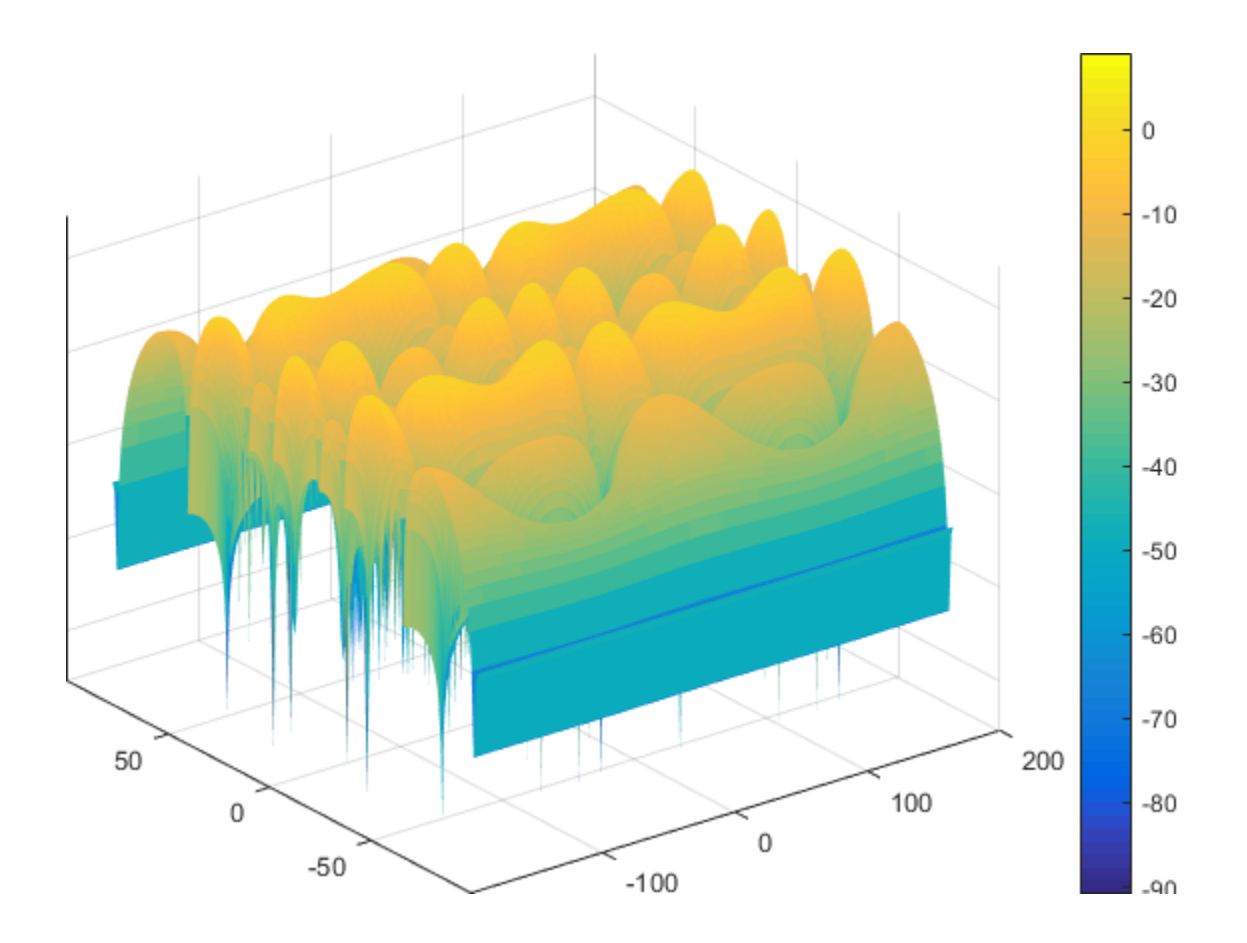

## Conformal Array

#### <span id="page-52-0"></span>In this section...

["Support for Arrays with Custom Geometry" on page 2-15](#page-52-1)

["Uniform Circular Array" on page 2-15](#page-52-2)

<span id="page-52-1"></span>["Custom Antenna Array" on page 2-17](#page-54-0)

#### Support for Arrays with Custom Geometry

The phased.ConformalArray object lets you model a phased array with arbitrary geometry. For example, you can use phased.ConformalArray to design:

- A planar array with a nonrectangular geometry, such as a circular array
- An array with nonuniform geometry, such as a linear array with variable spacing
- A nonplanar array

When you use **phased.ConformalArray**, you must specify these aspects of the array:

- Sensor element of the array
- Element positions
- Direction normal to each array element

To create a conformal array with default properties, use this command:

```
hcon = phased.ConformalArray
```
This default conformal array consists of a single phased.IsotropicAntennaElement sensor element located at the origin of the local coordinate system. The direction normal to the sensor element is 0 degrees azimuth and 0 degrees elevation.

## <span id="page-52-2"></span>Uniform Circular Array

This example shows how to construct a uniform circular array consisting of 60 elements. Assume an operating frequency of 400 MHz. Specify the arc length between the elements to be 0.5λ where λ is the wavelength of the operating frequency. The element normal directions are equal to [ang; 0] where ang is the azimuth angle of the array element.

```
% Angle spacing in degrees
theta = 360/60;
% Angle spacing in radians
thetarad = degtorad(theta);
% Arc length 0.5*wavelength of operating frequency
arclength = 0.5*(physconst('LightSpeed')/4e8);
radius = arclength/thetarad;
% Number of elements
N = 60;% Element angles in degrees
ang = (0:N-1)*theta% Azimuth angles must be between [-180,180]
ang(32:end)=ang(32:end)-360;
hcirc = phased.ConformalArray;
hcirc.ElementPosition = [radius*cosd(ang);...
     radius*sind(ang);...
     zeros(1,N)];
hcirc.ElementNormal = [ang; zeros(1,N)];
viewArray(hcirc);
figure;
plotResponse(hcirc,1e9,physconst('LightSpeed'),'Format','Polar')
```

```
D Figure 1
                                     File Edit View Insert Tools Desktop Window Help
18 B D D D R R & O D P O D D D D D D
                  Array Geometry
```
Array Span  $X axis = 7.157 m$ <br> $Y axis = 7.157 m$  $Z$  axis = 0.000 m

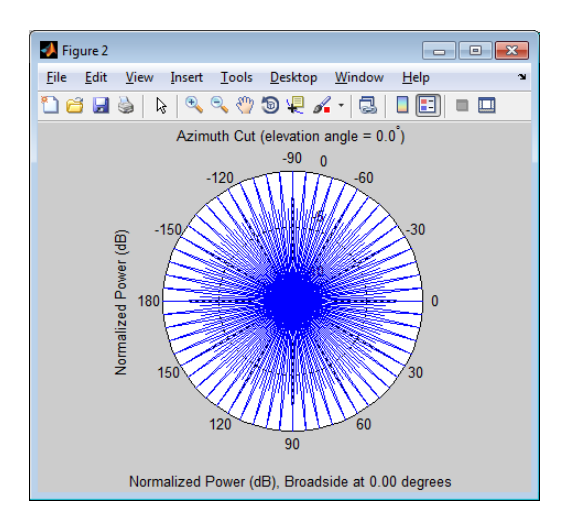

## <span id="page-54-0"></span>Custom Antenna Array

This example shows how to construct and visualize a custom-geometry array containing antenna elements with a custom radiation pattern. The radiation pattern of each element is constant over each azimuth angle and has a cosine pattern for the elevation angles.

Define the antenna element and plot its radiation pattern.

```
Az = -180:180;E1 = -90:90;Elresp = cosd(E1);hele = phased.CustomAntennaElement('AzimuthAngles',Az,...
     'ElevationAngles',El,...
 'RadiationPattern',repmat(Elresp',1,numel(Az)));
plotResponse(hele,3e8,'Format','Polar','RespCut','El')
```
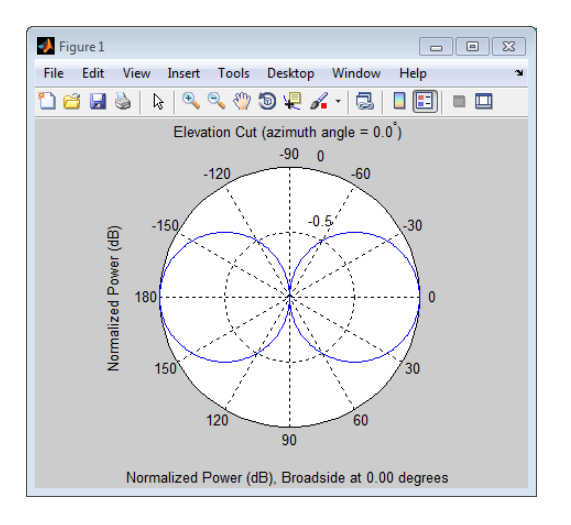

Define the locations and normal directions of the elements. In this case, the elements are located at  $[1;0;0]$ ,  $[0;1;0]$ , and  $[0;-1;0]$ . The element normal azimuth angles are 0, 120, and –120 degrees respectively. All normal elevation angles are 0 degrees.

```
xpos = [1 \ 0 \ 0];ypos = [0 1 -1];zpos = [0 \ 0 \ 0];normal az = [0 120 -120];normal el = [0 0 0];
```
Define a conformal array with those elements.

```
ha = phased.ConformalArray('Element',hele,...
    'ElementPosition',[xpos; ypos; zpos],...
   'ElementNormal', [normal az; normal el]);
```
Plot the positions and normal directions of the elements.

```
figure;
viewArray(ha,'ShowNormals',true)
view(0,90)
```
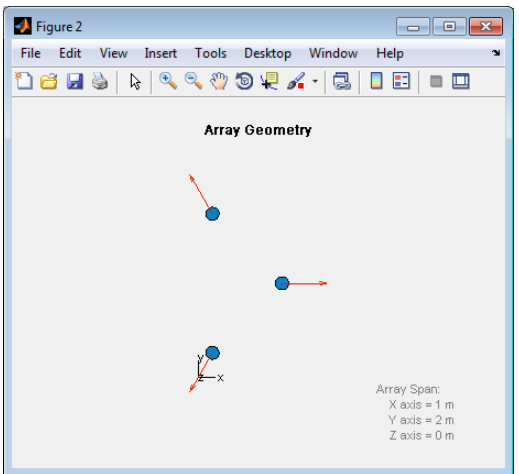

Plot the response of the conformal array.

```
figure;
plotResponse(ha,3e8,3e8,'Format','Polar','RespCut','3D')
```
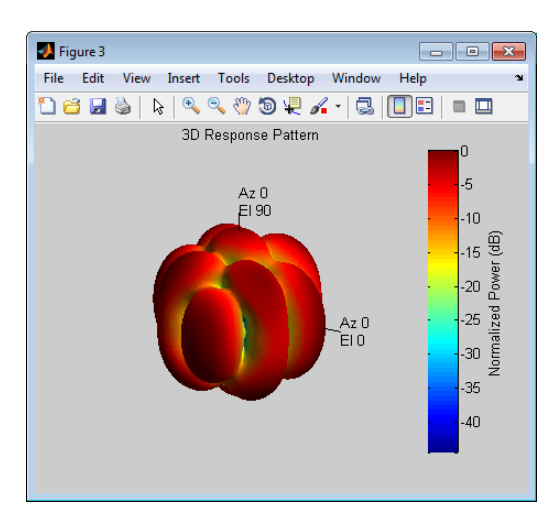

# Subarrays Within Arrays

#### <span id="page-57-0"></span>In this section...

["Definition of Subarrays" on page 2-20](#page-57-1) ["Benefits of Using Subarrays" on page 2-20](#page-57-2) ["Support for Subarrays Within Arrays" on page 2-20](#page-57-3) ["Rectangular Array Partitioned into Linear Subarrays" on page 2-21](#page-58-0) ["Linear Subarray Replicated to Form Rectangular Array" on page 2-24](#page-61-0) ["Linear Subarray Replicated in a Custom Grid" on page 2-25](#page-62-0)

## <span id="page-57-1"></span>Definition of Subarrays

In Phased Array System Toolbox™ software, a *subarray* is an accessible subset of array elements. When you use an array that contains subarrays, you can access measurements from the subarrays but not from the individual elements. Similarly, you can perform processing at the subarray level but not at the level of the individual elements. As a result, the system has fewer degrees of freedom than if you controlled the system at the level of the individual elements.

## <span id="page-57-2"></span>Benefits of Using Subarrays

Radar applications often use subarrays because operations, such as phase shifting and analog-to-digital conversion, are too expensive to implement for each element. It is less expensive to group the elements of an array through hardware, thus creating subarrays within the array. Grouping elements through hardware limits access to measurements and processing to the subarray level.

## <span id="page-57-3"></span>Support for Subarrays Within Arrays

To work with subarrays, you must define the array and the subarrays within it. You can either define the array first or begin with the subarray. Choose one of these approaches:

• Define one subarray, and then build a larger array by arranging copies of the subarray. The subarray can be a ULA, URA, or conformal array. The copies are identical, except for their location and orientation. You can arrange the copies spatially in a grid or a custom layout.

When you use this approach, you build the large array by creating a phased.ReplicatedSubarray System object™. This object stores information about the subarray and how the copies of it are arranged to form the larger array.

• Define an array, and then partition it into subarrays. The array can be a ULA, URA, or conformal array. The subarrays do not need to be identical. A given array element can be in more than one subarray, leading to *overlapped subarrays*.

When you use this approach, you partition your array by creating a phased.PartitionedArray System object. This object stores information about the array and its subarray structure.

After you create a phased.ReplicatedSubarray or phased.PartitionedArray object, you can use it to perform beamforming, steering, or other operations. To do so, specify your object as the value of the SensorArray or Sensor property in objects that have such a property and that support subarrays. Objects that support subarrays in their SensorArray or Sensor property include:

- phased.AngleDopplerResponse
- phased.ArrayGain
- phased.ArrayResponse
- phased.Collector
- phased.ConstantGammaClutter
- phased.MVDRBeamformer
- phased.PhaseShiftBeamformer
- phased.Radiator
- phased.STAPSMIBeamformer
- phased.SteeringVector
- phased.SubbandPhaseShiftBeamformer
- <span id="page-58-0"></span>• phased.WidebandCollector

#### Rectangular Array Partitioned into Linear Subarrays

This example shows how to set up a rectangular array containing linear subarrays. The example also finds the phase centers of the subarrays.

Create a 2-by-3 rectangular array.

```
ha = phased.URA('Size', [2 3]);
```
Plot the positions of the array elements in the *yz* plane. (All the *x* coordinates are zero.) Include labels that indicate the numbering of the elements. The numbering is important for selecting which elements are in each subarray.

```
viewArray(ha,'ShowIndex','All')
```
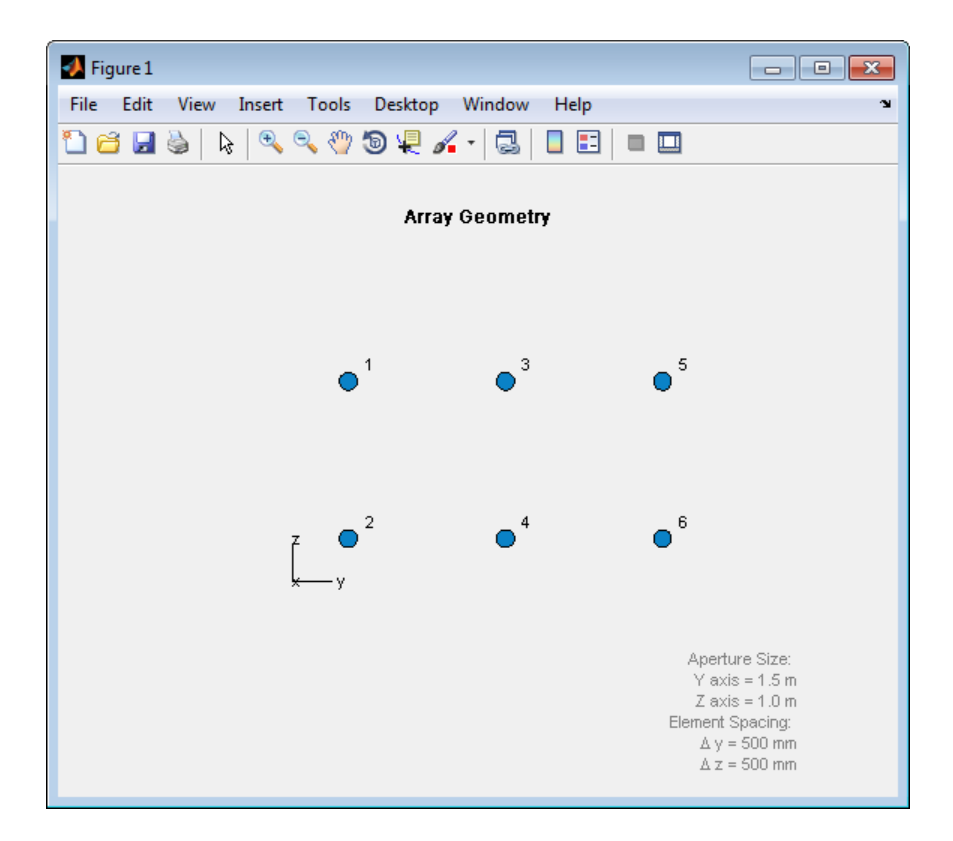

Create and view an array consisting of three 2-element linear subarrays each parallel to the *z*-axis. Use the numbers in the plot to help form the matrix for the SubarraySelection property. Also, find the phase centers of the three subarrays.

subarray1 = [1 1 0 0 0 0; 0 0 1 1 0 0; 0 0 0 0 1 1];

```
hpa1 = phased.PartitionedArray('Array',ha,...
    'SubarraySelection',subarray1);
subarraypos1 = getSubarrayPosition(hpa1);
figure;
viewArray(hpa1)
```
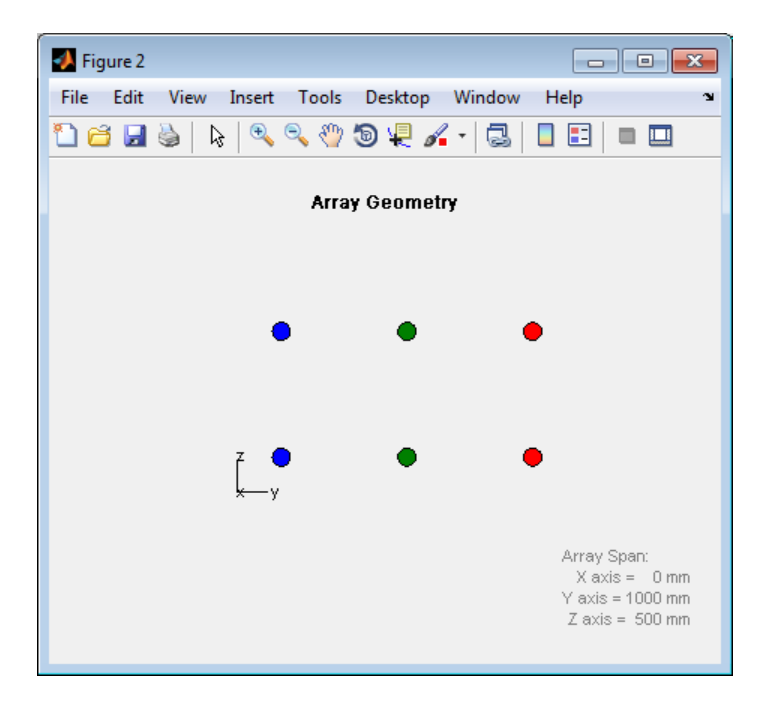

Create and view another array consisting of two 3-element linear subarrays parallel to the *y*-axis. Find the phase centers of the two subarrays.

```
subarray2 = [0 1 0 1 0 1; 1 0 1 0 1 0];hpa2 = phased.PartitionedArray('Array',ha,...
    'SubarraySelection',subarray2);
subarraypos2 = getSubarrayPosition(hpa2);
figure;
viewArray(hpa2)
```
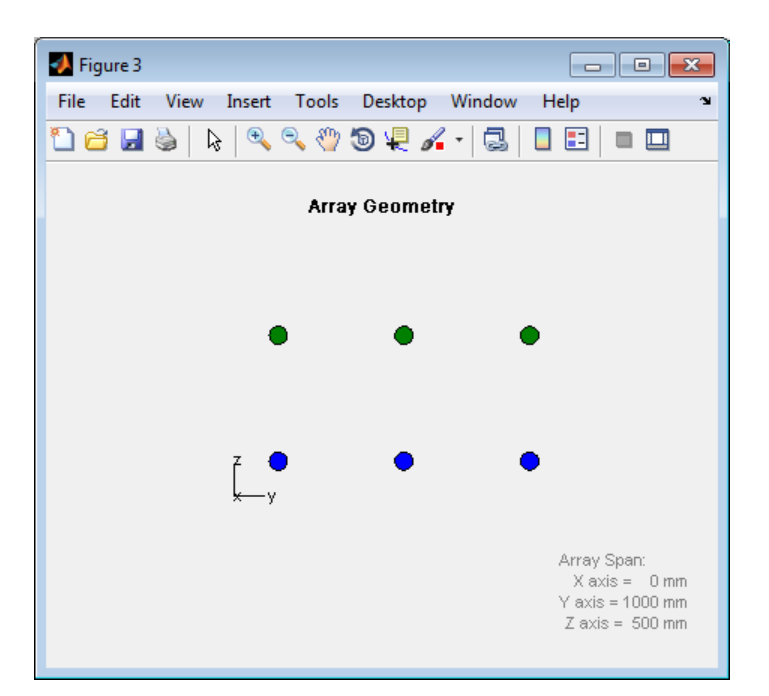

## <span id="page-61-0"></span>Linear Subarray Replicated to Form Rectangular Array

This example shows how to arrange copies of a linear subarray to form a rectangular array.

Create a 4-element linear array parallel to the *y*-axis.

```
ha = phased.ULA('NumElements',4);
```
Create a rectangular array by arranging two copies of the linear array.

```
hrs = phased.ReplicatedSubarray('Subarray', ha,...
    'GridSize',[2 1]);
```
Plot the positions of the array elements and the phase centers of the subarrays. The plot is in the *yz* plane because all the *x* coordinates are zero.

```
viewArray(hrs);
hold on;
```

```
subarraypos = getSubarrayPosition(hrs);
sx = subarraypos(1,:);sy = subarraypos(2,:);sz = subarraypos(3,:);scatter3(sx,sy,sz,'r*');
hold off
```
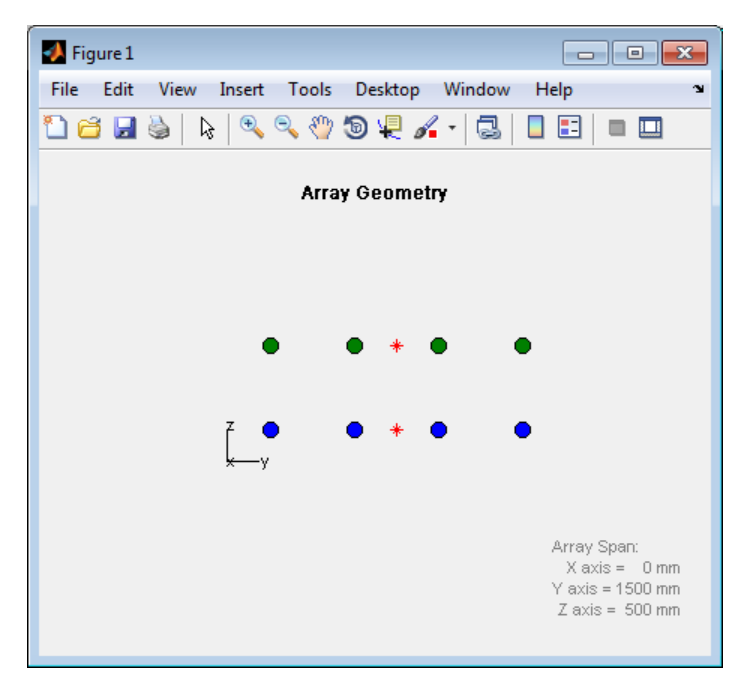

#### <span id="page-62-0"></span>Linear Subarray Replicated in a Custom Grid

This example shows how to arrange copies of a linear subarray in a triangular layout.

Create a 4-element linear array.

```
hele = phased.CosineAntennaElement('CosinePower',1);
ha = phased.ULA('NumElements',4,'Element',hele);
```
Create a larger array by arranging three copies of the linear array. Define the phase centers and normal directions of the three copies explicitly.

```
vertex ang = [60 180 -60];
vertex = 2*(\cosh(\text{vertex} \text{ang}); \text{sind}(\text{vertex} \text{ang}); \text{zeros}(1,3)];
```

```
subarray pos = 1/2*[\ldots](\text{vertex}(:,1)+\text{vertex}(:,2)) ...
   (vertex(:,2)+vertex(:,3)) ...
   (vertex(:,3)+vertex(:,1))];
hrs = phased.ReplicatedSubarray('Subarray', ha,...
    'Layout','Custom',...
   'SubarrayPosition', subarray pos,...
    'SubarrayNormal',[120 0;-120 0;0 0].');
```
Plot the positions of the array elements and the phase centers of the subarrays. The plot is in the *xy* plane because all the *z* coordinates are zero.

```
viewArray(hrs,'ShowSubarray',[]);
hold on;
scatter3(subarray pos(1,:),subarray pos(2,:),...
   subarray pos(3,:), 'r^{*'});
hold off
```
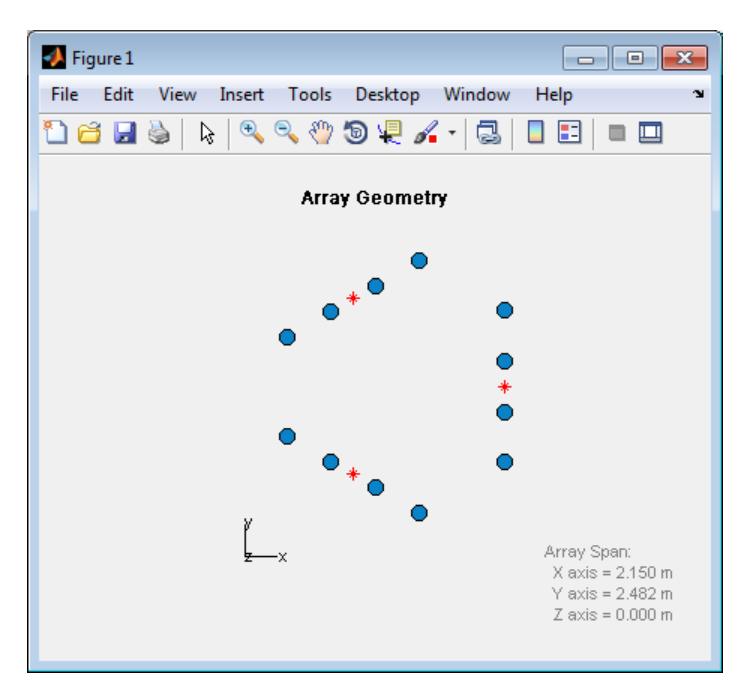

## Related Examples

• [Subarrays in Phased Array Antennas](../examples/subarrays-in-phased-array-antennas.html)

# Phased Array Apps

#### <span id="page-64-0"></span>Plot Array Directivity Using Sensor Array Analyzer App

The sensorArrayAnalyzer is a Matlab™ App that lets you examine important properties of a phased array such as shape and directivity.

#### Open sensorArrayAnalyzer App

When you type sensorArrayAnalyzer from the command line or select the app from the **App Toolstrip**, an interactive window opens. The default window shows the geometry of a 4-element uniform linear array. You can then select various options to analyze different arrays, other element types, geometry, and directivity.

sensorArrayAnalyzer;

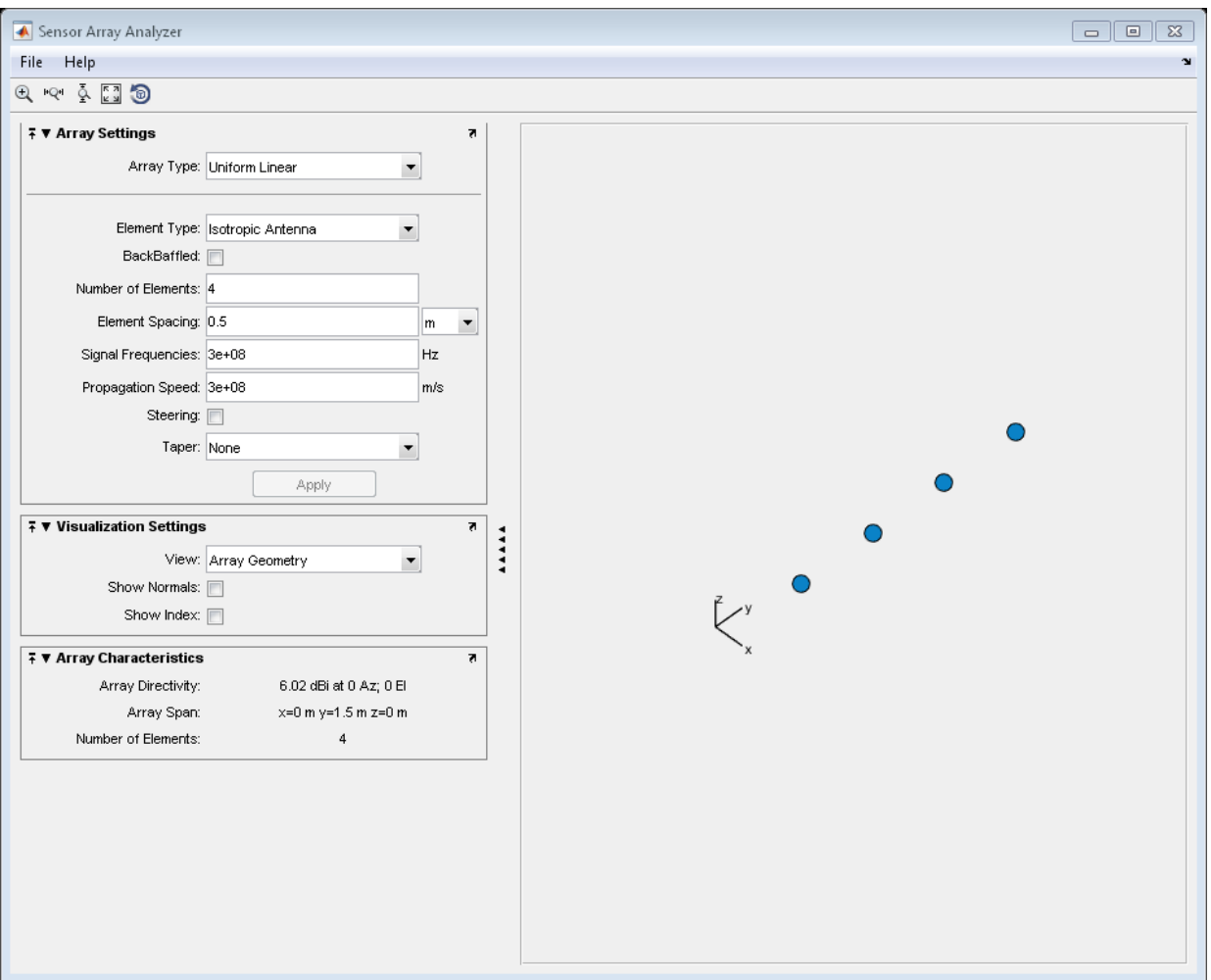

#### Create 3D Directivity Plot of 4-by-4 URA

As an example, use the app to create a 4-by-4 uniform rectangular array of cosine antenna elements and then show the array directivity. Space the elements 0.4 wavelengths apart.

- 1 Set the **Array Type** to Uniform Rectangular
- 2 Set the **Element Type** to Cosine Antenna
- 3 Set the **Size** of the arry to [4 4]
- 4 Set the **Element Spacing** to [0.4 0.4] wavelengths
- 5 Make sure to select the spacing units to wavelength
- 6 Select the **Steering** check box
- 7 Set the **Steer Angle** to [-30,0] to show a steered array
- 8 Choose the type of **View** as 3D Array Directivity
- 9 Choose the view **Option** as Polar to get a polar diagram
- 10 Select the **Show Geometry** check box to show the array shape as well

Then, you will see a plot of array directivity similar to this.

```
filenm = fullfile(matlabroot,'examples','phased','SensorArrayAnalyzerAppExample 02.png
im = imread(filenm);
figure('Position',[315 160 906 690])
image(im)
axis off
set(gca,'Position',[0.078 0.077 0.845 0.896])
```
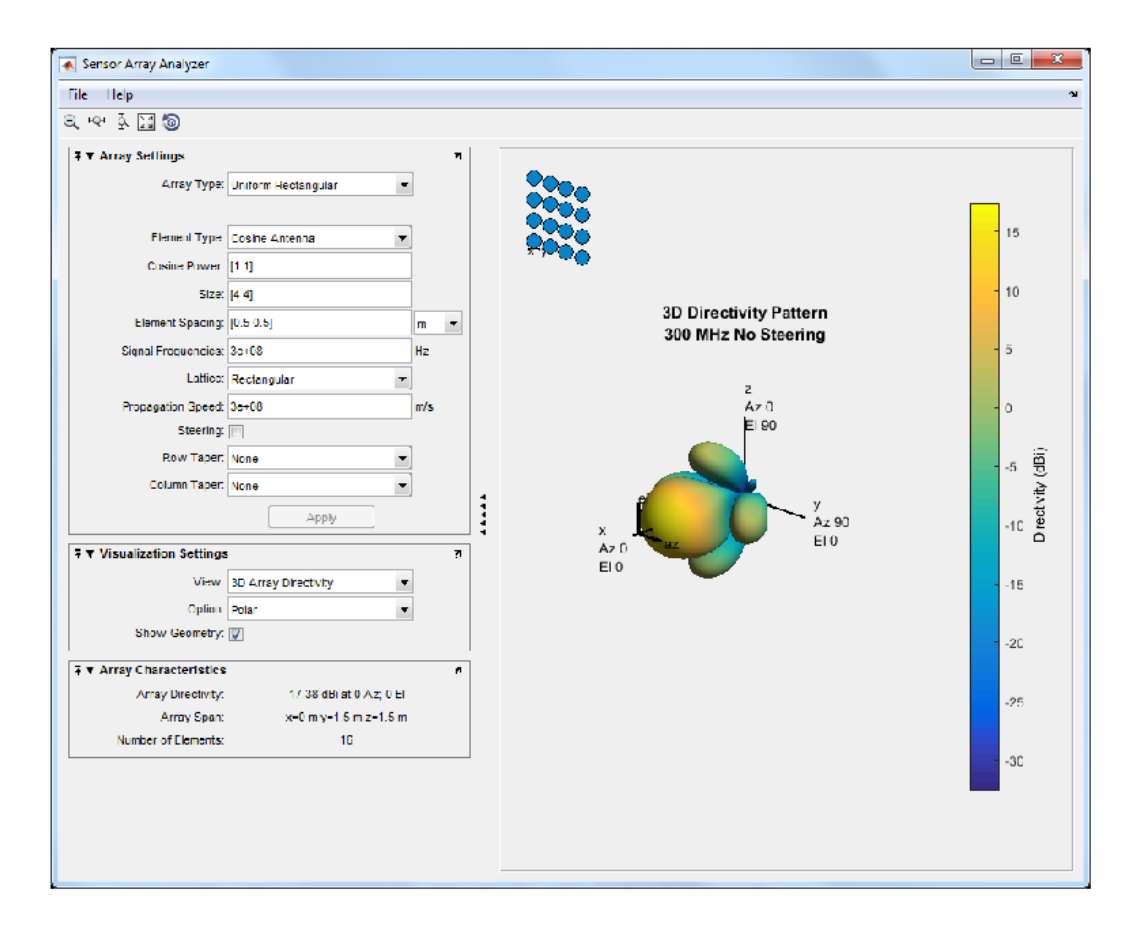

# Signal Radiation and Collection

- ["Signal Radiation" on page 3-2](#page-69-0)
- ["Signal Collection" on page 3-4](#page-71-0)

# Signal Radiation

#### <span id="page-69-0"></span>In this section...

["Support for Modeling Signal Radiation" on page 3-2](#page-69-1) ["Radiate Signal with Uniform Linear Array" on page 3-2](#page-69-2)

## <span id="page-69-1"></span>Support for Modeling Signal Radiation

You can use the phased.Radiator and phased.Collector objects to model narrowband signal radiation and collection with an array. The array can be a single microphone or antenna element, or an array of sensor elements.

To radiate a signal from a sensor array, use phased.Radiator. When you use this object, you must specify these aspects of the radiator:

- Whether the output of all sensor elements is combined
- Operating frequency of the array
- Propagation speed of the wave
- Sensor (single element) or sensor array
- Whether to apply weights to signals radiated by different elements in the array. If you want to apply weights, you specify them when you call the step method.

#### <span id="page-69-2"></span>Radiate Signal with Uniform Linear Array

Construct a radiator using a two-element ULA with elements spaced 0.5 meters apart (the default ULA). The operating frequency is 300 MHz, the propagation speed is the speed of light, and the element outputs are combined to simulate the far field radiation pattern.

```
hula = phased.ULA('NumElements',2,'ElementSpacing',0.5);
hrad = phased.Radiator('Sensor',hula,...
     'OperatingFrequency',3e8,...
     'PropagationSpeed',physconst('LightSpeed'),...
     'CombineRadiatedSignals',true)
% create signal to radiate
x = [1 -1 1 -1];
% model far field radiation at an angle of [45;0]
y = step(hrad, x, [45;0]);
```
The far field signal results from multiplying the signal by the *array pattern*. The array pattern is the product of the *array element pattern* and the *array factor*. For a uniform linear array, the array factor is the superposition of elements in the steering vector (see phased.SteeringVector).

The following code produces an identical far field signal by explicitly using the array factor.

```
hula = phased.ULA('NumElements',2,'ElementSpacing',0.5);
hsv = phased.SteeringVector('SensorArray', hula,...
     'IncludeElementResponse',true);
sv = step(hsv,3e8,[45;0]);
y1 = x*sum(sv);
% compare y1 to y
```
# Signal Collection

#### <span id="page-71-0"></span>In this section...

["Support for Modeling Signal Collection" on page 3-4](#page-71-1) ["Narrowband Collector for Uniform Linear Array" on page 3-5](#page-72-0) ["Narrowband Collector for a Single Antenna Element" on page 3-6](#page-73-0) ["Wideband Signal Collection" on page 3-7](#page-74-0)

## <span id="page-71-1"></span>Support for Modeling Signal Collection

To model the collection of a signal with a sensor element or sensor array, you can use the phased.Collector or phased.WideBandCollector. Both collector objects assume that incident signals have propagated to the location of the array elements, but have not been received by the array. In other words, the collector objects do not model the actual reception by the array. See ["Receiver Preamp" on page 4-32](#page-107-0) for signal effects related to the gain and internal noise of the array's receiver.

In many array processing applications, the ratio of the signal's bandwidth to the carrier frequency is small. Expressed as a percentage, this ratio does not exceed a few percent. Examples include radar applications where a pulse waveform is modulated by a carrier frequency in the microwave range. These are *narrowband* signals. For narrowband signals, you can express the steering vector as a function of a single frequency, the carrier frequency. For narrowband signals, the phased.Collector object is appropriate.

In other applications, the narrowband assumption is not justified. In many acoustic and sonar applications, the wave impinging on the array is a pressure wave that is unmodulated. It is not possible to express the steering vector as a function of a single frequency. In these cases, the subband approach implemented in phased.WidebandCollector is appropriate. The wideband collector decomposes the input into subbands and computes the steering vector for each subband.

When you use the narrowband collector, phased.Collector, you must specify these aspects of the collector:

- Operating frequency of the array
- Propagation speed of the wave
- Sensor (single element) or sensor array
- Type of incoming wave. Choices are 'Plane' and 'Unspecified'. If you select 'Plane', the input signals are multiple plane waves impinging on the entire array. Each plane wave is received by all collecting elements. If you select 'Unspecified', the input signal are individual waves impinging on individual sensors.
- Whether to apply weights to signals collected by different elements in the array. If you want to apply weights, you specify them when you call the step method.

When you use the wideband collector, phased.WidebandCollector, you must specify these aspects of the collector:

- Carrier frequency
- Whether the signal is demodulated to the baseband
- Operating frequency of the array
- Propagation speed of the wave
- Sampling rate
- Sensor (single element) or sensor array
- Type of incoming wave. Choices are 'Plane' and 'Unspecified'. If you select 'Plane', the input signals are multiple plane waves impinging on the entire array. Each plane wave is received by all collecting elements. If you select 'Unspecified', the input signal are individual waves impinging on individual sensors.
- Whether to apply weights to signals collected by different elements in the array. If you want to apply weights, you specify them when you call the step method.

#### Narrowband Collector for Uniform Linear Array

This example shows how to construct a narrowband collector that models a plane wave impinging on a two-element uniform linear array. The array has an element spacing of 0.5 m (default ULA). The operating frequency of the array is 300 MHz.

```
hula = phased.ULA('NumElements',2,'ElementSpacing',0.5);
hcol = phased.Collector('Sensor',hula,...
     'PropagationSpeed',physconst('LightSpeed'),...
     'OperatingFrequency',3e8,'Wavefront','Plane')
% create signal to create
x = [1 -1 1 -1];
% simulate reception from an angle of [45;0]
y = step(hcol, x, [45;0]);
```
In the preceding case, the collector object multiplies the input signal, x, by the corresponding element of the steering vector for the two-element ULA. The following code produces the response in an equivalent manner.

```
% default ULA
hula = phased.ULA('NumElements',2,'ElementSpacing',0.5);
% Construct steering vector
hsv = phased.SteeringVector('SensorArray',hula);
sv = step(hsv,3e8,[45;0]);
x = [1 -1 1 -1];
y1 = x * sv.;
% compare y1 to y
```
#### Narrowband Collector for a Single Antenna Element

The Sensor property of phased.Collector can consist of a single antenna element. In this example, create a custom antenna element using phased.CustomAntennaElement. The antenna element has a cosine response over elevation angles from [–90,90] degrees. Plot the polar pattern response of the antenna at 1 GHz using an elevation cut at zero degrees azimuth. Determine the antenna voltage response at 0 degrees azimuth and 45 degrees elevation.

```
ha = phased.CustomAntennaElement;
ha.AzimuthAngles = -180:180;
ha.ElevationAngles = -90:90;
ha.RadiationPattern = mag2db(...
     repmat(cosd(ha.ElevationAngles)',1,numel(ha.AzimuthAngles)));
plotResponse(ha,1e9,'Format','polar','RespCut','El');
resp = step(ha,1e9,[0; 45])
```
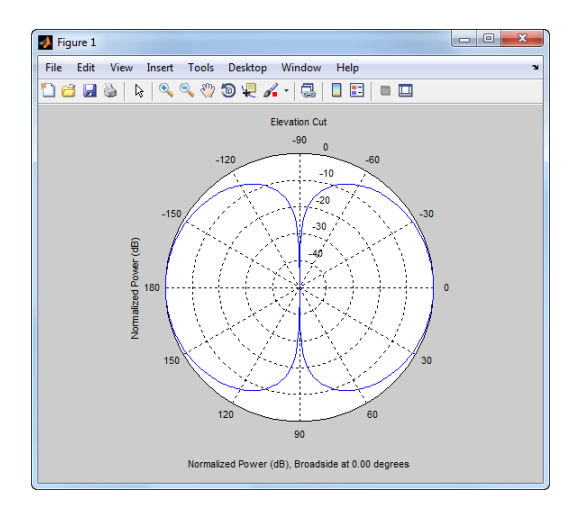

The antenna voltage response at zero degrees azimuth and 45 degrees elevation is cosd(45) as expected.

Assume a narrowband sinusoidal input incident on the antenna element from 0 degrees azimuth and 45 degrees elevation. Determine the signal collected at the element.

```
hc = phased.Collector('Sensor',ha,'OperatingFrequency',1e9)
x = [1 -1 1 -1];
y = step(hc, x, [0; 45]);
% equivalent to y1 = x^* \cos(\theta/45);
```
#### Wideband Signal Collection

This example shows how to simulate the reception of a wideband acoustic signal by a single omnidirectional microphone element.

```
x = \text{randn}(10,1);hmic = phased.OmnidirectionalMicrophoneElement(...
     'FrequencyRange',[20 20e3],'BackBaffled',true)
hwb = phased.WidebandCollector('Sensor',hmic,...
     'PropagationSpeed',340,'SampleRate',50e3,...
     'ModulatedInput',false)
y = step(hwb, x, [30; 10]);
```
# Waveforms, Transmitter, and Receiver

- ["Rectangular Pulse Waveforms" on page 4-2](#page-77-0)
- ["Linear Frequency Modulated Pulse Waveforms" on page 4-6](#page-81-0)
- ["Stepped FM Pulse Waveforms" on page 4-13](#page-88-0)
- ["FMCW Waveforms" on page 4-15](#page-90-0)
- ["Phase-Coded Waveforms" on page 4-17](#page-92-0)
- ["Waveforms with Staggered PRFs" on page 4-21](#page-96-0)
- ["Plot Spectrogram Using Radar Waveform Analyzer App" on page 4-23](#page-98-0)
- ["Transmitter" on page 4-26](#page-101-0)
- ["Receiver Preamp" on page 4-32](#page-107-0)
- ["Radar Equation" on page 4-38](#page-113-0)
- ["Display Vertical Coverage Diagram" on page 4-42](#page-117-0)
- ["Compute Peak Power Using Radar Equation Calculator App" on page 4-43](#page-118-0)

# Rectangular Pulse Waveforms

#### <span id="page-77-0"></span>In this section...

["Definition of Rectangular Pulse Waveform" on page 4-2](#page-77-1) ["How to Create Rectangular Pulse Waveforms" on page 4-2](#page-77-2) **any Pulse Waveforms**<br> **are Pulse Waveforms**<br> **asection...**<br> **are Pulse Waveforms** on page 4-2<br> *a* to Create Rectangular Pulse Waveforms" on page 4-2<br>
tangular Waveform Plot" on page 4-3<br>
ses of Rectangular Waveform" on **lse Waveforms**<br> **on...**<br> **on...**<br> **on...**<br> **of** Rectangular Pulse Waveform" on page 4-2<br>
lar Waveform Plot" on page 4-3<br>
Rectangular Waveform" on page 4-4<br> **n of Rectangular Pulse Waveform**<br> **only Rectangular Pulse Wavefo x r Pulse Waveforms**<br> **x** section...<br> **x** to Create Rectangular Pulse Waveform" on page 4-2<br>
to Create Rectangular Pulse Waveforms" on page 4-2<br>
tangular Waveform Plot" on page 4-3<br>
sees of Rectangular Waveform" on p

["Rectangular Waveform Plot" on page 4-3](#page-78-0)

<span id="page-77-1"></span>["Pulses of Rectangular Waveform" on page 4-4](#page-79-0)

#### Definition of Rectangular Pulse Waveform

Define the following function of time:

*t*  $\left(0\right)$  $\tau$ otherwise

Assume that a radar transmits a signal of the form:

$$
x(t) = a(t)\sin(\omega_c t)
$$

**r Pulse Waveforms**<br>
section...<br>
section...<br>
tition of Rectangular Pulse Waveform" on page 4-2<br>
to Create Rectangular Pulse Waveforms" on page 4-2<br>
angular Waveform Plot" on page 4-3<br>
se of Rectangular Waveform" on page 4 **15.**<br> **15.**<br> **16.**<br> **16.**<br> **16.**<br> **16.**<br> **16.**<br> **16.**<br> **16.**<br> **16.**<br> **16.**<br> **16.**<br> **16.**<br> **16.**<br> **16.**<br> **16.**<br> **16.**<br> **16.**<br> **16.**<br> **16.**<br> **16.**<br> **18.**<br> **19.**<br> **19.**<br> **19.**<br> **19.**<br> **19.**<br> **19.**<br> **19.**<br> **19.**<br> **19.**<br> **10. r Pulse Waveforms**<br>
section...<br>
section...<br>
section...<br>
tition of Rectangular Pulse Waveform" on page 4-2<br>
to Create Rectangular Pulse Waveform" on page 4-2<br>
ses of Rectangular Waveform" on page 4-3<br>
ses of Rectangular W where  $\omega_{\rm c}$  denotes the carrier frequency. Note that  $a(t)$  represents an on-off rectangular amplitude modulation of the carrier frequency. After demodulation, the complex envelope of *x(t)* is the real-valued rectangular pulse *a(t)* of duration τ seconds.

#### <span id="page-77-2"></span>How to Create Rectangular Pulse Waveforms

To create a rectangular pulse waveform, use phased.RectangularWaveform. You can customize certain characteristics of the waveform, including:

- Sampling rate
- Pulse duration
- Pulse repetition frequency
- Number of samples or pulses in each vector that represents the waveform

#### <span id="page-78-0"></span>Rectangular Waveform Plot

This example shows how to create a rectangular pulse waveform variable using phased.RectangularWaveform. The example also plots the pulse and finds the bandwidth of the pulse.

Construct a rectangular pulse waveform with a duration of 50 μs, a sample rate of 1 MHz, and a pulse repetition frequency (PRF) of 10 kHz.

```
hrect = phased.RectangularWaveform('SampleRate',1e6,...
     'PulseWidth',5e-5,'PRF',1e4);
```
Plot a single rectangular pulse by calling plot directly on the rectangular waveform variable.

figure; plot(hrect)

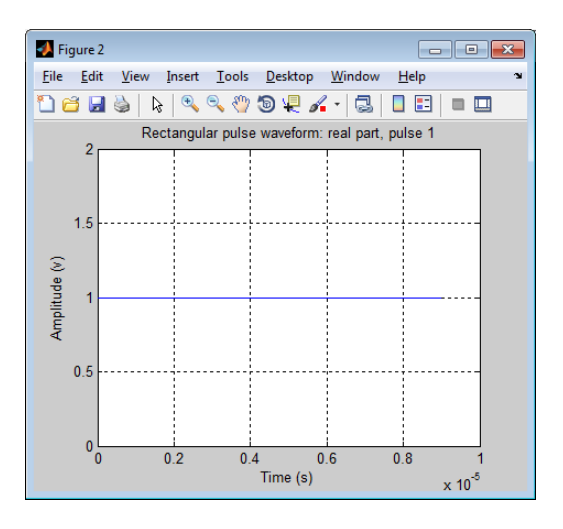

plot is a method of phased.RectangularWaveform. This plot method produces an annotated graph of your pulse waveform.

Find the bandwidth of the rectangular pulse.

```
bw = bandwidth(hrect);
```
The bandwidth of a rectangular pulse in hertz is approximately the reciprocal of that pulse's duration. That is, bw is approximately 1/hrect.PulseWidth.

#### <span id="page-79-0"></span>Pulses of Rectangular Waveform

This example shows how to create rectangular pulse waveform signals having different durations. The example plots two pulses of each waveform.

Create a rectangular pulse with a duration of 100 μs and a PRF of 1 kHz. Set the number of pulses in the output equal to two.

```
hrect = phased.RectangularWaveform('PulseWidth',100e-6,...
     'PRF',1e3,'OutputFormat','Pulses','NumPulses',2);
```
Make a copy of your rectangular pulse and change the pulse width in your original waveform to 10 μs.

```
h</math>rect1 = clone(hrect);hrect.PulseWidth = 10e-6;
```
hrect1 and hrect now specify different rectangular pulses because you changed the pulse width of hrect.

Use the step method to return two pulses of your rectangular pulse waveforms.

```
y = step(hrect);
y1 = step(hrect1);
```
Plot the real part of the waveforms.

```
totaldur = 2*1/hrect.PRF;totnumsamp = totaldur*hrect.SampleRate;
t = unigrid(0,1/hrect.SampleRate,totaldur, '[]');
subplot(2,1,1)plot(t.*1000,real(y)); axis([0 totaldur*1e3 0 1.5]);
title('Two 10-\musec duration pulses (PRF = 1 kHz)');
set(gca,'XTick',0:0.2:totaldur*1e3)
subplot(2,1,2);
plot(t.*1000,real(y1)); axis([0 totaldur*1e3 0 1.5]);
xlabel('Milliseconds');
title('Two 100-\musec duration pulses (PRF = 1 kHz)');
set(gca,'XTick',0:0.2:totaldur*1e3)
```
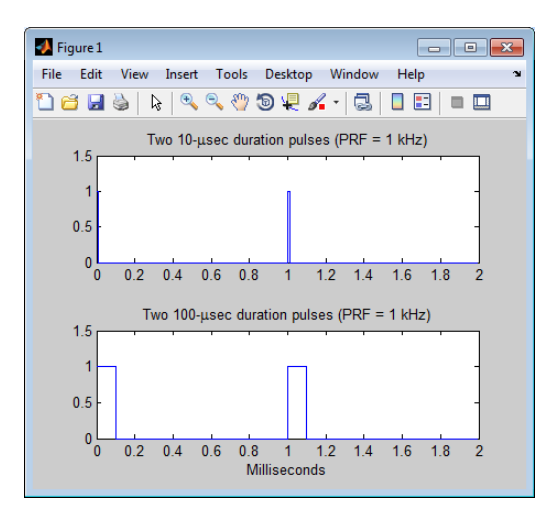

# Linear Frequency Modulated Pulse Waveforms

#### <span id="page-81-0"></span>In this section...

["Benefits of Using Linear FM Pulse Waveform" on page 4-6](#page-81-1) ["Definition of Linear FM Pulse Waveform" on page 4-6](#page-81-2) ["How to Create Linear FM Pulse Waveforms" on page 4-7](#page-82-0) ["Configuration of Linear FM Pulse Waveform" on page 4-8](#page-83-0) ["Linear FM Pulse Waveform Plot" on page 4-8](#page-83-1) ["Ambiguity Function of Linear FM Waveform" on page 4-10](#page-85-0) ["Comparing Autocorrelation for Rectangular and Linear FM Waveforms" on page](#page-86-0) [4-11](#page-86-0) **x**<br>**zuency Modulated Pulse Waveforms**<br>**zecion...**<br>**zecion...**<br>**zefisi** of Using Linear FM Pulse Waveform" on page 4-6<br>to to Create Linear FM Pulse Waveform" on page 4-6<br>to to Create Linear FM Pulse Waveform" on page 4-7<br> **uency Modulated Pulse Waveforms**<br> **section...**<br> **gention...**<br> **fits of Using Linear FM Pulse Waveform**" on page 4-6<br> **to former FM Pulse Waveform**" on page 4-6<br> **to** former FM Pulse Waveform" on page 4-7<br> **gention of Lin Modulated Pulse Waveforms**<br> **Modulated Pulse Waveform**" on page 4-6<br>
tinear FM Pulse Waveform" on page 4-6<br>
tinear FM Pulse Waveform" on page 4-6<br>
Linear FM Pulse Waveform" on page 4-7<br>
f Linear FM Pulse Waveform" on pag

#### <span id="page-81-1"></span>Benefits of Using Linear FM Pulse Waveform

Increasing the duration of a transmitted pulse increases its energy and improves target detection capability. Conversely, reducing the duration of a pulse improves the range resolution of the radar.

For a rectangular pulse, the duration of the transmitted pulse and the processed echo are effectively the same. Therefore, the range resolution of the radar and the target detection capability are coupled in an inverse relationship.

Pulse compression techniques enable you to decouple the duration of the pulse from its energy by effectively creating different durations for the transmitted pulse and processed echo. Using a linear frequency modulated pulse waveform is a popular choice for pulse compression.

#### <span id="page-81-2"></span>Definition of Linear FM Pulse Waveform

The complex envelope of a linear FM pulse waveform with increasing instantaneous frequency is:

 $\tilde{x}(t) = a(t)e^{j\pi(\beta/\tau)t^2}$ 

where  $\beta$  is the bandwidth and  $\tau$  is the pulse duration. Li<br>
is the bandwidth and  $\tau$  is the pulse duration.<br>
enote the phase by  $\Theta(t)$ , the instantaneous free<br>  $\frac{d\Theta(t)}{dt} = \frac{\beta}{\tau} t$ 

If you denote the phase by  $\Theta(t)$ , the instantaneous frequency is:

$$
\frac{1}{2\pi}\frac{d\Theta(t)}{dt} = \frac{\beta}{\tau}t
$$

which is a linear function of *t* with slope equal to β/τ.

Linkton:<br>
State bandwidth and  $\tau$  is the pulse duration.<br>
Lote the phase by  $\Theta(t)$ , the instantaneous free<br>  $\frac{\Theta(t)}{dt} = \frac{\beta}{\tau} t$ <br>
Linear function of t with slope equal to  $\beta/\tau$ .<br>
Lex envelope of a linear FM pulse wavef The complex envelope of a linear FM pulse waveform with decreasing instantaneous frequency is:

$$
\tilde{x}(t) = a(t)e^{-j\pi\beta/\tau(t^2 - 2\tau t)}
$$

<span id="page-82-0"></span>Pulse compression waveforms have a time-bandwidth product, βτ, greater than 1.

#### How to Create Linear FM Pulse Waveforms

**Linear Frequency Moduloted Pulse**<br> *x* **6 is the bandwidth and** *x* **is the pulse duration.<br>
<b>***x* denote the phase by  $\Theta(t)$ , the instantaneous frequency is:<br>  $\frac{1}{2\pi} \frac{d\Theta(t)}{dt} = \frac{\beta}{\tau} t$ <br> **i** is a linear function of **j** theor Frequency Modulated Puble<br>  $\theta$  is the bandwidth and **x** is the pulse duration.<br>
denote the phase by  $\Theta(t)$ , the instantaneous frequency is:<br>  $\frac{1}{\pi} \frac{d\Theta(t)}{dt} = \frac{\beta}{\tau} t$ <br>
is a linear function of *t* with slo  $\begin{array}{l} \text{linear frequency Modulated Pol-} \\ \text{boundary and with and $\tau$ is the pulse duration.}\\ \end{array}$  <br> panalovidth and  $\tau$  is the pulse duration.<br>  $\frac{\beta}{\tau}t \end{array}$ <br>  $\begin{array}{l} \tau \\ \tau^* \end{array}$   $\begin{array}{l} \tau \\ \tau^* \end{array}$   $\begin{array}{l} \tau \\ \tau^* \end{array}$   $\begin{array}{l} \tau \\ \tau^* \end{array}$   $\begin{array}{l} \tau \\ \tau^* \end{array}$   $\begin{$ To create a linear FM pulse waveform, use phased.LinearFMWaveform. You can customize certain characteristics of the waveform, including: **Example 18** is the bandwidth and **v** is the pulse duration.<br> **a** denote the phase by  $\Theta(0)$ , the instantaneous frequency is:<br>  $\frac{1}{2\pi} \frac{d\Theta(t)}{dt} = \frac{\beta}{\epsilon} t$ <br> **i** is a linear function of *l* with slope equal to  $\theta$ / **Example 10**<br>
inear Frequency<br>
6 is the bandwidth and *x* is the pulse duration.<br>
denote the phase by  $\Theta(t)$ , the instantaneous frequency is:<br>  $\frac{1}{\pi} \frac{d\Theta(t)}{dt} = \frac{\beta}{\tau} t$ <br>
is a linear function of *t* with slope equal Linear Frequency Modulated Pul<br>the bandwidth and **x** is the pulse duration.<br>
the the phase by  $\Theta(t)$ , the instantaneous frequency is:<br>  $\frac{360}{t} = \frac{\beta}{\tau}$ <br>
Linear function of *t* with slope equal to B/x.<br>  $\propto$  exerclope linear frequency Modulat<br>
the bandwidth and **t** is the pulse duration.<br>
the phase by  $\Theta(t)$ , the instantaneous frequency is:<br>  $\frac{L}{dt} = \frac{\beta}{t}t$ <br>
mear function of t with slope equal to fl/t.<br>
servelope of a linear FM puls

- Sample rate
- Duration of a single pulse
- Pulse repetition frequency
- Sweep bandwidth
- Sweep direction (up or down), corresponding to increasing and decreasing instantaneous frequency
- Envelope, which describes the amplitude modulation of the pulse waveform. The envelope can be rectangular or Gaussian.
	- The rectangular envelope is as follows, where  $\tau$  is the pulse duration.

$$
a(t) = \begin{cases} 1 & 0 \le t \le \tau \\ 0 & \text{otherwise} \end{cases}
$$

• The Gaussian envelope is:

 $t \geq 0$  $a(t) = e^{-t^2/\tau^2}$ 

Frame and Receiver<br>
The Gaussian envelope is:<br>  $a(t) = e^{-t^2/\tau^2}$   $t \ge 0$ <br>
where of samples or pulses in each vector that represents the waveful where, and Receiver<br>  $= e^{-t^2/\tau^2}$   $t \ge 0$ <br>  $= e^{-t^2/\tau^2}$   $t \ge 0$ <br>  $t \ge 0$ <br>  $t \ge 0$ <br>  $t \ge 0$ <br>  $t \ge 0$ <br>  $t \ge 0$ <br>  $t \ge 0$ <br>  $t \ge 0$ <br>  $t \ge 0$ <br>  $t \ge 0$ <br>  $t \ge 0$ <br>  $t \ge 0$ <br>  $t \ge 0$ <br>  $t \ge 0$ <br>  $t \ge 0$ <br>  $t \ge 0$ <br>  $t \ge 0$ <br>  $t \ge 0$ <br> • Number of samples or pulses in each vector that represents the waveform

# and Receiver<br>
ussian envelope is:<br>  $t \ge 0$ <br>
f samples or pulses in each vee<br> **on of Linear FM Pulse W** Configuration of Linear FM Pulse Waveform

<span id="page-83-0"></span>This example shows how to create a linear FM pulse waveform using phased.LinearFMWaveform. The example illustrates specific property settings.

Insmitter, and Receiver<br>
The Gaussian envelope is:<br>  $(t) = e^{-t^2/\tau^2}$   $t \ge 0$ <br>
mber of samples or pulses in each vector that represent:<br> **guration of Linear FM Pulse Waveform**<br>
xample shows how to create a linear FM pulse Create a linear FM pulse with a sample rate of 1 MHz, a pulse duration of 50 μs with an increasing instantaneous frequency, and a sweep bandwidth of 100 kHz. The amplitude modulation is rectangular.

```
hfm1 = phased.LinearFMWaveform('SampleRate', 1e6,...
     'PulseWidth',5e-5,'PRF',1e4,...
     'SweepBandwidth',1e5,'SweepDirection','Up',...
     'Envelope','Rectangular',...
     'OutputFormat','Pulses','NumPulses',1);
```
#### <span id="page-83-1"></span>Linear FM Pulse Waveform Plot

This example shows how to design a linear FM *(LFM)* pulse waveform. The LFM waveform has a duration of 100 microseconds, a bandwidth of 200 kHz, and a PRF of 4 kHz. Use the default values for the other properties. Compute the time-bandwidth product. Plot the real part of the waveform and plot one full pulse repetition interval.

```
sLFM = phased.LinearFMWaveform('PulseWidth',100e-6,...
     'SweepBandwidth',2e5,'PRF',4000);
```
Display the time-bandwidth product of the FM sweep.

```
disp(sLFM.PulseWidth*sLFM.SweepBandwidth)
```
20

Plot the real part of the waveform.

plot(sLFM)

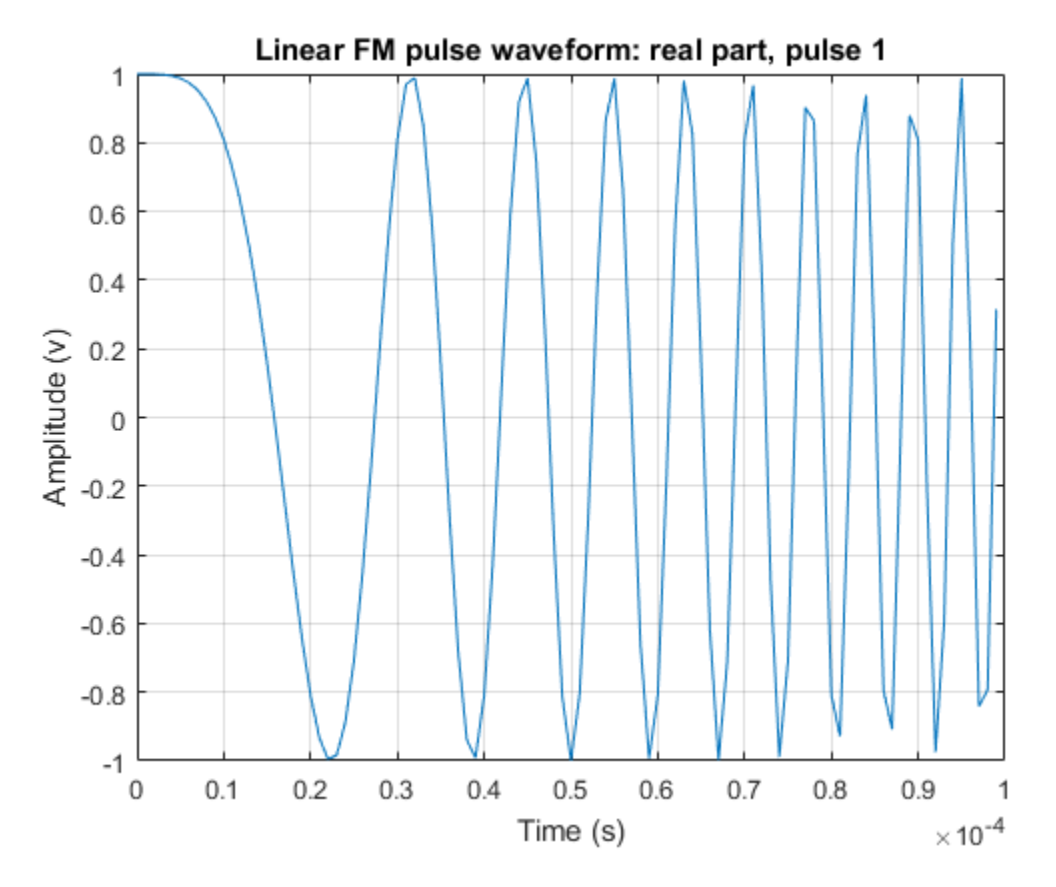

Use the step method to obtain one full repetition interval of the signal. Plot the real and imaginary parts.

```
y = step(sLFM);t = unigrid(0, 1/sLFM.SampleRate, 1/sLFM.PRF, '[\)');
figure
subplot(2,1,1)
plot(t,real(y))axis tight
title('Real Part')
subplot(2,1,2)
plot(t,imag(y))
xlabel('Time (s)')
title('Imaginary Part')
```
#### axis tight

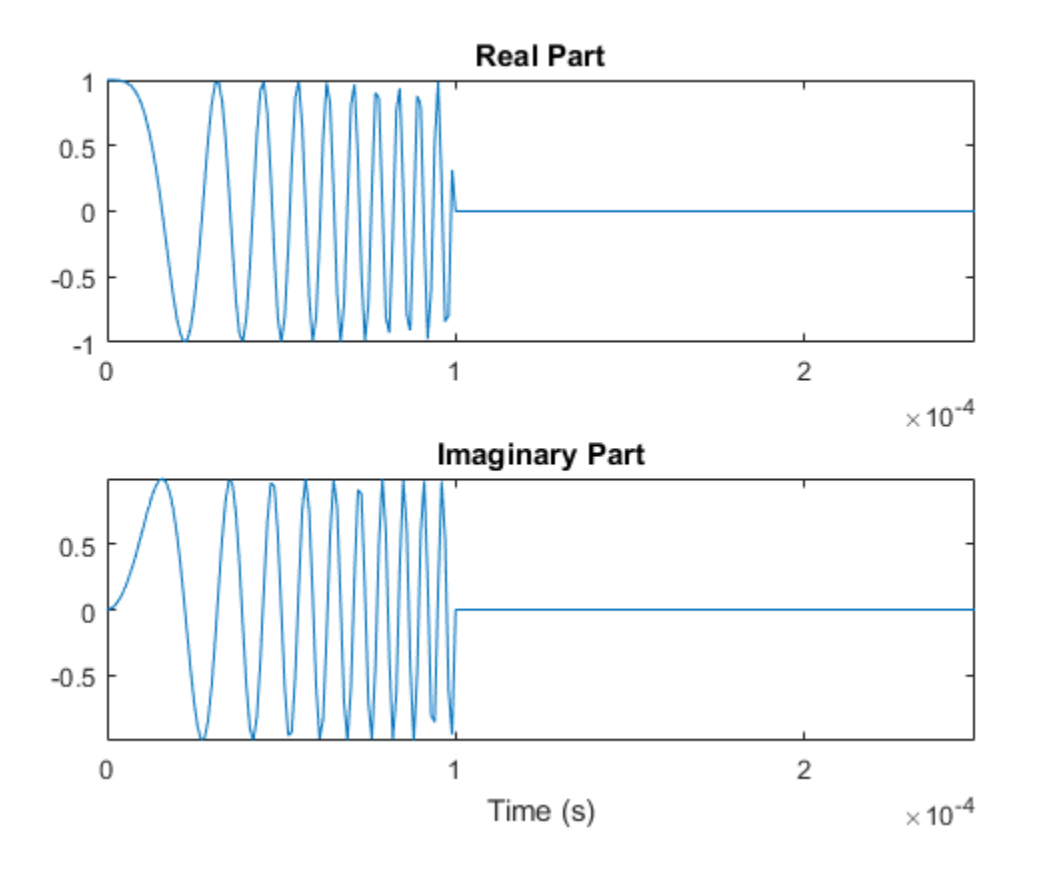

#### <span id="page-85-0"></span>Ambiguity Function of Linear FM Waveform

This example shows how to plot the ambiguity function of the linear FM pulse waveform.

Define and set up the linear FM waveform.

```
hlfm = phased.LinearFMWaveform('PulseWidth', 100e-6,...
     'SweepBandwidth',2e5,'PRF',1e3);
```
Generate samples of the waveform.

 $x = step(hlfm);$ 

Create a 3-D surface plot of the ambiguity function for the waveform.

```
[afmag lfm,delay lfm,doppler lfm] = ambgfun(x,...
    hlfm.SampleRate,hlfm.PRF);
surf(delay lfm*1e6,doppler lfm/1e3,afmag lfm,...
    'LineStyle','none');
axis tight; grid on; view([140,35]); colorbar;
xlabel('Delay \tau (\mus)');
ylabel('Doppler f_d (kHz)');
title('Linear FM Pulse Waveform Ambiguity Function');
     Linear FM Pulse Waveform Ambiguity Function
```
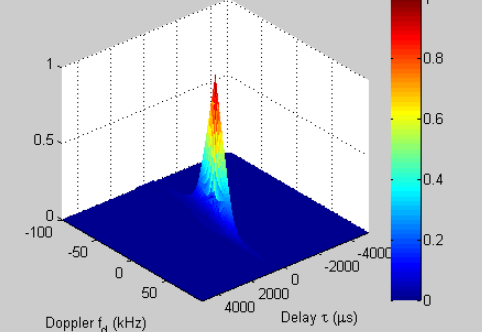

The surface has a narrow ridge that is slightly tilted. The tilt indicates better resolution in the zero delay cut.

#### <span id="page-86-0"></span>Comparing Autocorrelation for Rectangular and Linear FM Waveforms

This example shows how to compute and plot the ambiguity function magnitudes for a rectangular and linear FM pulse waveform. The zero Doppler cut (magnitudes of the autocorrelation sequences) illustrates pulse compression in the linear FM pulse waveform.

Create a rectangular waveform and a linear FM pulse waveform having the same duration and PRF. Generate samples of each waveform.

```
hrect = phased.RectangularWaveform('PRF',2e4);
hfm = phased.LinearFMWaveform('PRF',2e4);
xrect = step(hrect);xfm = step(hfm);
```
Compute the ambiguity function magnitudes for each waveform.

```
[ambrect,delay] = ambgfun(xrect,hrect.SampleRate,hrect.PRF,...
     'Cut','Doppler');
ambfm = ambgfun(xfm,hfm.SampleRate,hfm.PRF,...
     'Cut','Doppler');
```
Plot the ambiguity function magnitudes.

```
subplot(211);
stem(delay,ambrect)
title('Autocorrelation of Rectangular Pulse');
axis([-5e-5 5e-5 0 1]); set(gca,'XTick',1e-5 * (-5:5))
subplot(212);
stem(delay,ambfm)
xlabel('Delay (seconds)');
title('Autocorrelation of Linear FM Pulse');
axis([-5e-5 5e-5 0 1]); set(gca,'XTick',1e-5 * (-5:5))
```
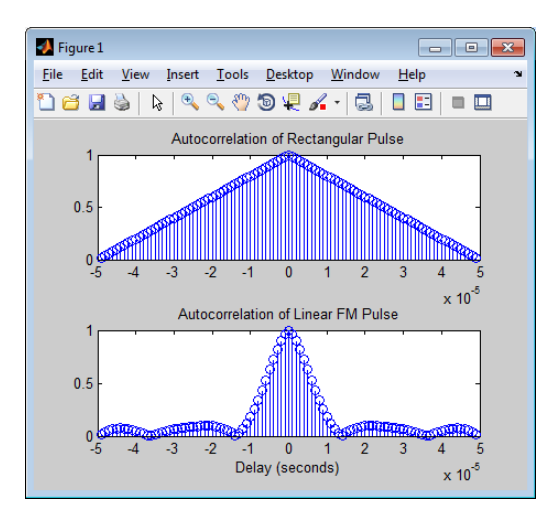

## Related Examples

• "Waveform Analysis Using the Ambiguity Function"

# Stepped FM Pulse Waveforms

<span id="page-88-0"></span>A *stepped frequency pulse waveform* consists of a series of *N* narrowband pulses. The frequency is increased from step to step by a fixed amount, Δf, in Hz.

Similar to linear FM pulse waveforms, stepped frequency waveforms are a popular pulse compression technique. Using this approach enables you to increase the range resolution of the radar without sacrificing target detection capability.

To create a stepped FM pulse waveform, use phased.SteppedFMWaveform.

The stepped frequency pulse waveform has the following modifiable properties:

- SampleRate Sampling rate in Hz
- PulseWidth Pulse duration in seconds
- PRF Pulse repetition frequency in Hz
- FrequencyStep Frequency step in Hz
- NumSteps Number of frequency steps
- OutputFormat  $-$  Output format in pulses or samples
- NumSamples Number of samples in the output when the OutputFormat property is 'Samples'
- NumPulses Number of pulses in the output when the OutputFormat property is 'Pulses'

Enter the following to construct a stepped FM pulse waveform with a pulse duration (width) of 50 μs, a PRF of 10 kHz, and five steps of 20 kHz. The sampling rate is 1 MHz. By default the OutputFormat property is equal to 'Pulses' and the number of pulses in the output is equal to one. The example uses the bandwidth method to demonstrate that the bandwidth of the stepped FM pulse waveform is the product of the frequency step and the number of steps Obj.FrequencyStep\*Obj.Numsteps.

```
hs = phased.SteppedFMWaveform('SampleRate',1e6,...
     'PulseWidth',5e-5,'PRF',1e4,...
     'FrequencyStep',2e4,'NumSteps',5);
bandwidth(hs)
% equal to hs.NumSteps*hs.FrequencyStep
```
Because the OutputFormat property is set to 'Pulses' and the NumPulses property is set to 1, calling the step method returns one pulse repetition interval (PRI). The pulse

duration within that interval is equal to the PulseWidth property. The remainder of the PRI consists of zeros.

The initial pulse has a frequency of zero, and is a DC pulse. With the NumPulses property set to 1, each time you use step, the frequency of the narrowband pulse increments by the value of the FrequencyStep property. If you call step more times than the value of the NumSteps property, the process repeats, starting over with the DC pulse.

Use step to return successively higher frequency pulses. Plot the pulses one by one in the same figure window. Pause the loop to visualize the increment in frequency with each successive call to step. Make an additional call to step to demonstrate that the process starts over with the DC (rectangular) pulse.

```
t = unigrid(0,1/hs.SampleRate,1/hs.PRF, [1]');
for i = 1:hs.NumSteps
     plot(t,real(step(hs)));
     pause(0.5);
     axis tight;
end
% calling step again starts over with a DC pulse
y = step(hs);
```
The next figure shows the plot in the final iteration of the loop.

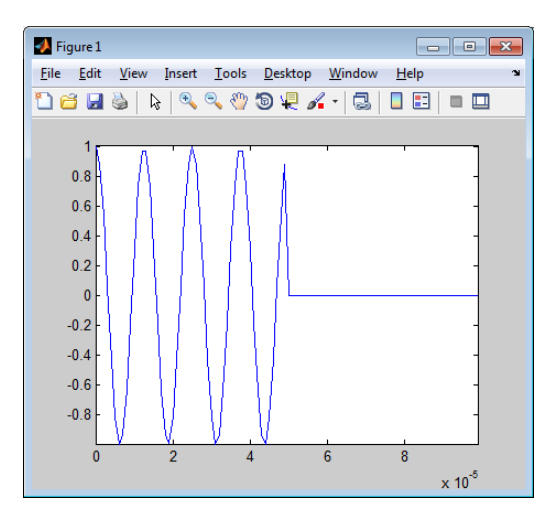

# FMCW Waveforms

#### <span id="page-90-0"></span>In this section...

["Benefits of Using FMCW Waveform" on page 4-15](#page-90-1) ["How to Create FMCW Waveforms" on page 4-15](#page-90-2) ["Double Triangular Sweep" on page 4-16](#page-91-0)

#### <span id="page-90-1"></span>Benefits of Using FMCW Waveform

Radar systems that use frequency-modulated, continuous-wave (FMCW) waveforms are typically smaller and less expensive to manufacture than pulsed radar systems. FMCW waveforms can estimate the target range effectively, whereas the simplest continuouswave waveforms cannot.

FMCW waveforms are common in automotive radar systems and ground-penetrating radar systems.

#### <span id="page-90-2"></span>How to Create FMCW Waveforms

To create an FMCW waveform, use phased.FMCWWaveform. You can customize certain characteristics of the waveform, including:

- Sample rate.
- Period and bandwidth of the FM sweep. These quantities can cycle through multiple values during your simulation.

**Tip** To find targets up to a given maximum range, r, you can typically use a sweep period of approximately 5\*range2time(r) or 6\*range2time(r). To achieve a range resolution of delta r, use a bandwidth of at least range2bw(delta r).

• Sweep shape. This shape can be sawtooth (up or down) or triangular.

**Tip** For moving targets, you can use a triangular sweep to resolve ambiguity between range and Doppler.

phased.FMCWWaveform assumes that all frequency modulations are linear. For triangular sweeps, the slope of the down sweep is the opposite of the slope of the up sweep.

#### <span id="page-91-0"></span>Double Triangular Sweep

This example shows how to sample an FMCW waveform with a double triangular sweep in which the two sweeps use different slopes. The example also plots a spectrogram.

Create an FMCW waveform object in which the SweepTime and SweepBandwidth properties are vectors of length two. For each period, the waveform alternates between the pairs of corresponding sweep time and bandwidth values.

```
st = [1e-3 1.1e-3];
bw = [1e5 9e4];h = phased.FMCWWaveform('SweepTime',st,...
      'SweepBandwidth',bw,'SweepDirection','Triangle',...
     'SweepInterval','Symmetric','SampleRate',2e5,...
     'NumSweeps',4);
```
Compute samples from four sweeps (two periods). In a triangular sweep, each period consists of an up sweep and down sweep.

 $x = step(h)$ :

Plot a spectrogram.

```
[S, F, T] = spectrogram(x, 32, 16, 32, h. SampleRate);
image(T,fftshift(F),fftshift(mag2db(abs(S))))
xlabel('Time'); ylabel('Frequency (Hz)');
```
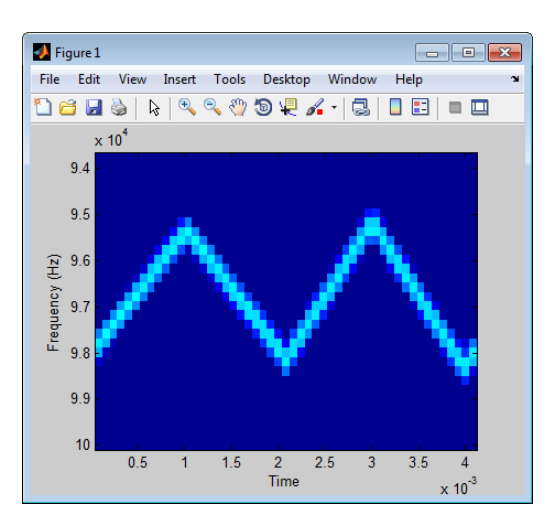

# Phase-Coded Waveforms

#### <span id="page-92-0"></span>In this section...

["When to Use Phase-Coded Waveforms" on page 4-17](#page-92-1) ["How to Create Phase-Coded Waveforms" on page 4-17](#page-92-2) ["Basic Radar Using Phase-Coded Waveform" on page 4-18](#page-93-0)

#### <span id="page-92-1"></span>When to Use Phase-Coded Waveforms

Situations in which you might use a phase-coded waveform instead of another type of waveform include:

- When a rectangular pulse cannot provide both of these characteristics:
	- Short enough pulse for good range resolution
	- Enough energy in the signal to detect the reflected echo at the receiver
- When two or more radar systems are close to each other and you want to reduce interference among them.
- When digital processing suggests using a waveform with a discrete set of phases. For example, a Barker-coded waveform is a bi-phase waveform.

Conversely, you might use another waveform instead of a phase-coded waveform in the following situations:

• When you need to detect or track high-speed targets

Phase-coded waveforms tend to perform poorly when signals have Doppler shifts.

• When the hardware requirements for phase-coded waveforms are prohibitively expensive

#### <span id="page-92-2"></span>How to Create Phase-Coded Waveforms

To create a phase-coded waveform, use phased.PhaseCodedWaveform. You can customize certain characteristics of the waveform, including:

- Type of phase code
- Number of chips
- Chip width
- Sample rate
- Pulse repetition frequency (PRF)
- Sequence index (Zadoff-Chu code only)

After you create a phased.PhaseCodedWaveform object, you can plot the waveform using the plot method of this class. You can also generate samples of the waveform using the step method.

For a full list of properties and methods, see the phased.PhaseCodedWaveform reference page.

#### <span id="page-93-0"></span>Basic Radar Using Phase-Coded Waveform

In the example in "End-to-End Radar System", you can use a phase-coded waveform in place of a rectangular waveform. To do so:

1 Replace the definition of hwav with the following definition.

```
hwav = phased.PhaseCodedWaveform('Code','Frank','NumChips',4,...
     'ChipWidth',1e-6,'PRF',5e3,'OutputFormat','Pulses',...
     'NumPulses',1);
```
2 Redefine the pulse width, tau, based on the properties of the new waveform.

tau = hwav.ChipWidth \* hwav.NumChips;

For convenience, the complete code appears here. For a detailed explanation of the code, see the original example, "End-to-End Radar System".

```
hwav = phased.PhaseCodedWaveform('Code','Frank','NumChips',4,...
     'ChipWidth',1e-6,'PRF',5e3,'OutputFormat','Pulses',...
     'NumPulses',1);
hant = phased.IsotropicAntennaElement('FrequencyRange',...
    [1e9 10e9]);
htgt = phased.RadarTarget('Model','Nonfluctuating',...
     'MeanRCS',0.5,'PropagationSpeed',physconst('LightSpeed'),...
     'OperatingFrequency',4e9);
htxplat = phased.Platform('InitialPosition',[0;0;0],'Velocity',[0;0;0]);
htgtplat = phased.Platform('InitialPosition',[7000; 5000; 0],...
     'Velocity',[-15;-10;0]);
```

```
[tgtrng,tgtang] = rangeangle(htgtplat.InitialPosition,...
     htxplat.InitialPosition);
Pd = 0.9;
Pfa = 1e-6;
numpulses = 10;
SNR = albersheim(Pd,Pfa,10);
maxrange = 1.5e4;
lambda = physconst('LightSpeed')/4e9;
tau = hwav.ChipWidth * hwav.NumChips;
Pt = radareqpow(lambda,maxrange,SNR,tau,'RCS',0.5,'Gain',20);
htx = phased.Transmitter('PeakPower',50e3,'Gain',20,...
     'LossFactor',0,'InUseOutputPort',true,...
    'CoherentOnTransmit', true);
hrad = phased.Radiator('Sensor', hant,...
     'PropagationSpeed',physconst('LightSpeed'),...
     'OperatingFrequency',4e9);
hcol = phased.Collector('Sensor',hant,...
     'PropagationSpeed',physconst('LightSpeed'),...
     'Wavefront','Plane','OperatingFrequency',4e9);
hrec = phased.ReceiverPreamp('Gain',20,'NoiseFigure',2,...
     'ReferenceTemperature',290,'SampleRate',1e6,...
     'EnableInputPort',true,'SeedSource','Property','Seed',1e3);
hspace = phased.FreeSpace(...
     'PropagationSpeed',physconst('LightSpeed'),...
     'OperatingFrequency',4e9,'TwoWayPropagation',false,...
     'SampleRate',1e6);
% Time step between pulses
T = 1/hwav.PRF;
% Get antenna position
txpos = htxplat.InitialPosition;
% Allocate array for received echoes
rxsig = zeros(hwav.SampleRate*T,numpulses);
for n = 1:numpulses
     % Update the target position
    [tgtpos, tgtvel] = step(htgtplat, T); % Get the range and angle to the target
```

```
[tgtrng,tgtang] = rangeangle(tgtpos,txpos);
 % Generate the pulse
sig = step(hway);
 % Transmit the pulse. Output transmitter status
[sig,txstatus] = step(htx, sig); % Radiate the pulse toward the target
sig = step(hrad, sig, tgtang); % Propagate the pulse to the target in free space
sig = step(hspace, sig, trpos, tgtpos, [0;0;0], tgtvel); % Reflect the pulse off the target
sig = step(htgt, sig);
 % Propagate the echo to the antenna in free space
sig = step(hspace, sig, tgtpos, txpos, tgtvel, [0;0;0]);
 % Collect the echo from the incident angle at the antenna
 sig = step(hcol,sig,tgtang);
 % Receive the echo at the antenna when not transmitting
rxsig(:,n) = step(hrec, sig, -txstatus);
```
end

```
rxsig = pulsint(rxsig,'noncoherent');
t = unigrid(0,1/hrec.SampleRate, T, '[')');
rangegates = (physconst('LightSpeed')*t)/2;
plot(rangegates,rxsig); hold on;
xlabel('Meters'); ylabel('Power');
ylim = get(gca, 'YLim');
plot([tdtrng,tdtrng],[0 ylim(2)], 'r');
```
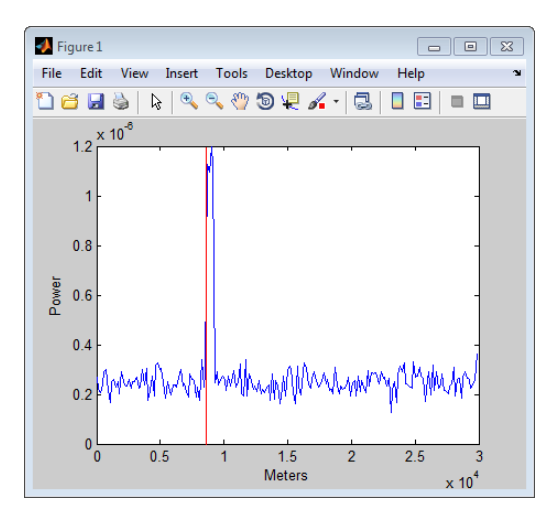

# Waveforms with Staggered PRFs

#### <span id="page-96-0"></span>In this section...

["When to Use Staggered PRFs" on page 4-21](#page-96-1)

<span id="page-96-1"></span>["Linear FM Waveform with Staggered PRF" on page 4-21](#page-96-2)

#### When to Use Staggered PRFs

Using a nonconstant PRF has important applications in radar. This approach is called *PRF staggering*, or *PRI staggering*.

Uses of staggered PRFs include:

- The removal of Doppler ambiguities, or *blind speeds*, where Doppler frequencies that are multiples of the PRF are aliased to zero
- Mitigation of the effects of jamming

To implement a staggered PRF, configure your waveform object with a vector instead of a scalar as the PRF property value.

#### <span id="page-96-2"></span>Linear FM Waveform with Staggered PRF

Model a linear FM pulse waveform with two PRFs, 1 and 2 kHz. Use a linear FM pulse with a sweep bandwidth of 200 kHz and a duration of 100 μs. The sample rate is 1 MHz. Output 5 pulses.

```
prfs = [1e3 2e3];
hfm = phased.LinearFMWaveform('PRF',prfs,...
     'SweepBandwidth',200e3,...
     'PulseWidth',100e-6,'NumPulses',5);
wf = step(hfm);T = length(wf) * (1/hfm.SampleRate);t = unigrid(0,1/hfm.SampleRate, T,'[]');
plot(t.*1000,real(wf))
set(gca,'xtick',[0 1 1.5 2.5 3]);
xlabel('milliseconds');
```
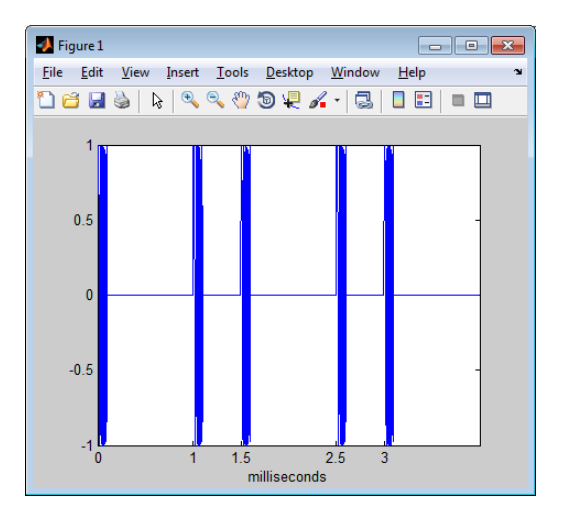

# Plot Spectrogram Using Radar Waveform Analyzer App

<span id="page-98-0"></span>The radarWaveformAnalyzer is a Matlab™ App that lets you explore important properties of a signal such as its waveform, spectrum, and ambiguity function.

#### Open radarWaveformAnalyzer App

When you type radarWaveformAnalyzer from the command line or select the app from the **App Toolstrip**, an interactive window opens. The default window shows a rectangular waveform. You can then select various options to analyze different waveforms.

radarWaveformAnalyzer

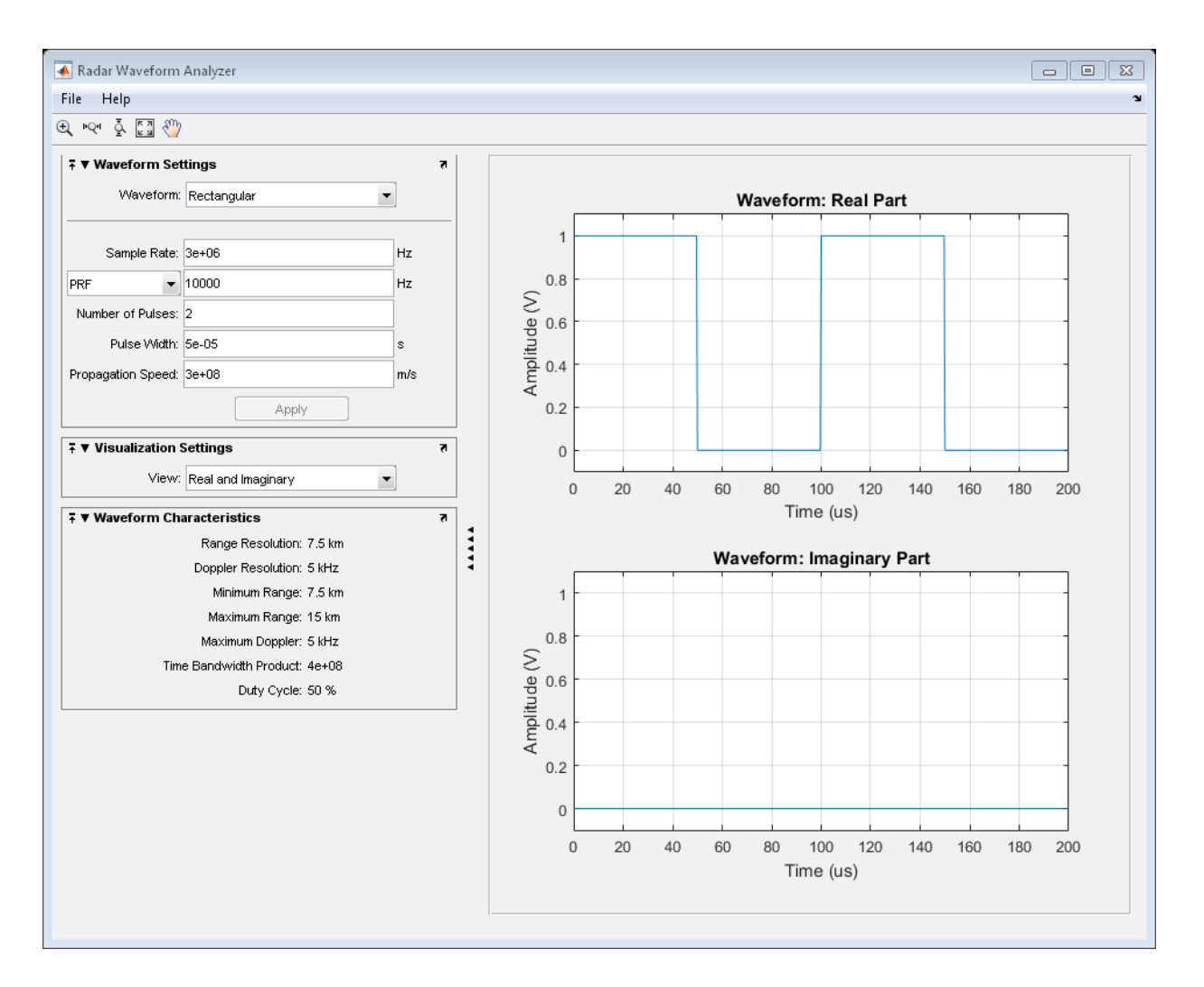

#### Show the spectrogram of baseband FMCW signal

As an example, use the app to show the spectrogram of a continuous FMCW waveform.

- 1 Set the **Waveform** to FMCW
- 2 Set the **Sweep Interval** to Symmetric
- 3 Set the **Number of Sweeps** to 4

#### 4 Set the **View** to Spectrogram

Then, you will see a plot of the spectrogram of the signal similar to this.

```
filenm = fullfile(matlabroot,'examples','phased','radarWaveformAnalyzerAppExample_02.pm
im = imread(filenm);
figure('Position',[315 160 906 690])
image(im)
axis off
set(gca,'Position',[0.078 0.077 0.845 0.896])
```
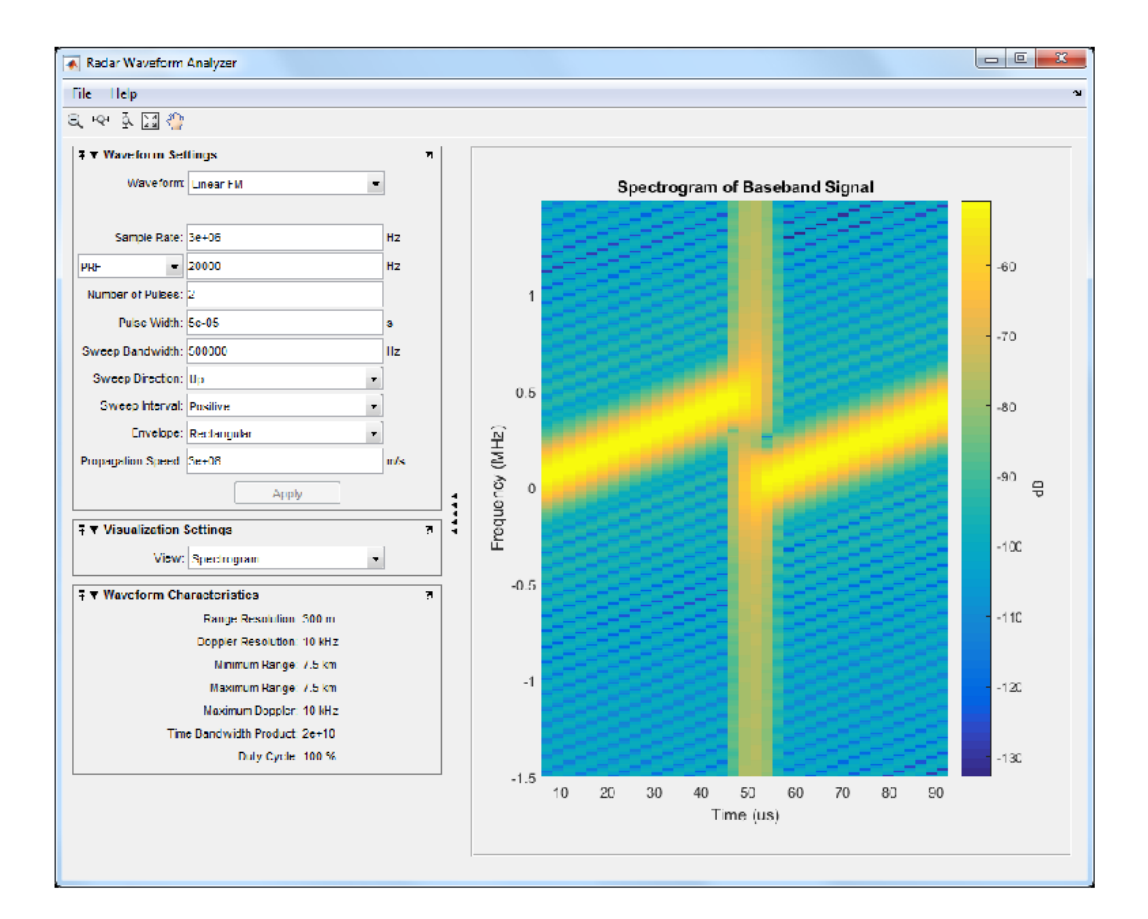

# **Transmitter**

#### <span id="page-101-0"></span>In this section...

["Transmitter Object" on page 4-26](#page-101-1) ["Phase Noise" on page 4-28](#page-103-0)

#### <span id="page-101-1"></span>Transmitter Object

The phased.Transmitter object enables you to model key components of the *radar equation* including the peak transmit power, the transmit gain, and a system loss factor. You can use phased.Transmitter together with radareqpow, radareqrng, and radareqsnr, to relate the received echo power to your transmitter specifications.

While the preceding functionality is important in applications dependent on amplitude such as signal detectability, Doppler processing depends on the phase of the complex envelope. In order to accurately estimate the radial velocity of moving targets, it is important that the radar operates in either a *fully coherent* or *pseudo-coherent* mode. In the fully coherent, or *coherent on transmit*, mode, the phase of the transmitted pulses is constant. Constant phase provides you with a reference to detect Doppler shifts.

A transmitter that applies a random phase to each pulse creates *phase noise* that can obscure Doppler shifts. If the components of the radar do not enable you to maintain constant phase, you can create a pseudo-coherent, or *coherent on receive* radar by keeping a record of the random phase errors introduced by the transmitter. The receiver can correct for these errors by modulation of the complex envelope. The phased.Transmitter object enables you to model both coherent on transmit and coherent on receive behavior.

The transmitter object has the following modifiable properties:

- PeakPower Peak transmit power in watts
- Gain Transmit gain in decibels
- LossFactor Loss factor in decibels
- InUseOutputPort Track transmitter's status. Setting this property to true outputs a vector of 1s and 0s indicating when transmitter is on and off. In a monostatic radar, the transmitter and receiver cannot operate simultaneously.
- CoherentOnTransmit Preserve *coherence* among transmitter pulses. Setting this property to true (the default) models the operation of a fully coherent transmitter

where the pulse-to-pulse phase is constant. Setting this property to false introduces random phase noise from pulse to pulse and models the operation of a non-coherent transmitter.

• PhaseNoiseOutputPort  $-$  Output the random pulse phases introduced by non-coherent operation of the transmitter. This property only applies if the CoherentOnTransmit property is false. By keeping a record of the random pulse phases, you can create a *pseudo-coherent*, or *coherent on receive* radar.

Construct a transmitter with a peak transmit power of 1000 watts, a transmit gain of 20 decibels (dB), and a loss factor of 0 dB. Set the InUseOutPutPort property to true to record the transmitter's status.

```
htx = phased.Transmitter('PeakPower', 1e3, 'Gain', 20,...
    'LossFactor',0,'InUseOutputPort',true)
```
Construct a pulse waveform for transmission. In this example, use a 100-microsecond linear FM pulse with a bandwidth of 200 kHz. Use the default sweep direction and sample rate. Set the PRF to 2 kHz.

```
hpuls = phased.LinearFMWaveform('PulseWidth',100e-6,'PRF',2e3,...
    'SweepBandwidth',2e5,'OutputFormat','Pulses','NumPulses',1);
```
Obtain the pulse waveform using the step method of the waveform object. Transmit the waveform using the step method of the transmitter object, hpuls. The output is one pulse repetition interval because the NumPulses property of the waveform object is equal to 1. The pulse waveform values are scaled based on the peak transmit power and the ratio of the transmitter gain to loss factor. The scaling factor is sqrt(htx.PeakPower\*db2pow(htx.Gain-htx.LossFactor)).

```
wf = step(hpuls):[txoutput,txstatus] = step(htx, wf);t = unigrid(0,1/hpuls.SampleRate,1/hpuls.PRF, '[)');subplot(211)
plot(t,real(txoutput));
axis tight; grid on; ylabel('Amplitude');
title('Transmitter Output (real part) - One PRI');
subplot(212)
plot(t,txstatus);
axis([0 t(end) 0 1.5]); xlabel('Seconds'); grid on;
ylabel('Off-On Status');
set(gca,'ytick',[0 1]);
title('Transmitter Status');
```
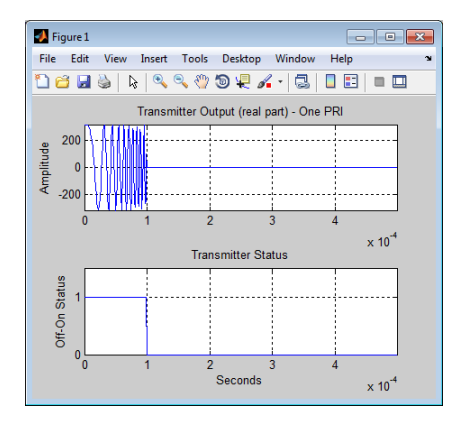

### <span id="page-103-0"></span>Phase Noise

To model a coherent on receive radar, you can set the CoherentOnTransmit property to false and the PhaseNoiseOutputPort property to true. You can output the random phase added to each sample with step.

To illustrate this process, the following example uses a rectangular pulse waveform with five pulses. A random phase is added to each sample of the waveform. Compute the phase of the output waveform and compare the phase to the phase noise returned by the step method.

For convenience, set the gain of the transmitter to 0 dB, the peak power to 1 W, and seed the random number generator to ensure reproducible results.

```
hrect = phased.RectangularWaveform('NumPulses',5);
htx = phased.Transmitter('CoherentOnTransmit',false,...
    'PhaseNoiseOutputPort',true,'Gain',0,'PeakPower',1,...
    'SeedSource','Property','Seed',1000);
wf = step(hrect);
[txtoutput,phnoise] = step(htx,wf);
phdeg = radtodeg(phnoise);
phdeg(phdeg>180)= phdeg(phdeg>180)-360;
plot(wf); title('Input Waveform');
axis([0 length(wf) 0 1.5]); ylabel('Amplitude');
grid on;
figure;
subplot(2,1,1)
plot(radtodeg(atan2(imag(txtoutput),real(txtoutput))))
```

```
title('Phase of the Output'); ylabel('Degrees');
axis([0 length(wf) -180 180]); grid on;
subplot(2,1,2)
plot(phdeg); title('Phase Noise'); ylabel('Degrees');
axis([0 length(wf) -180 180]); grid on;
```
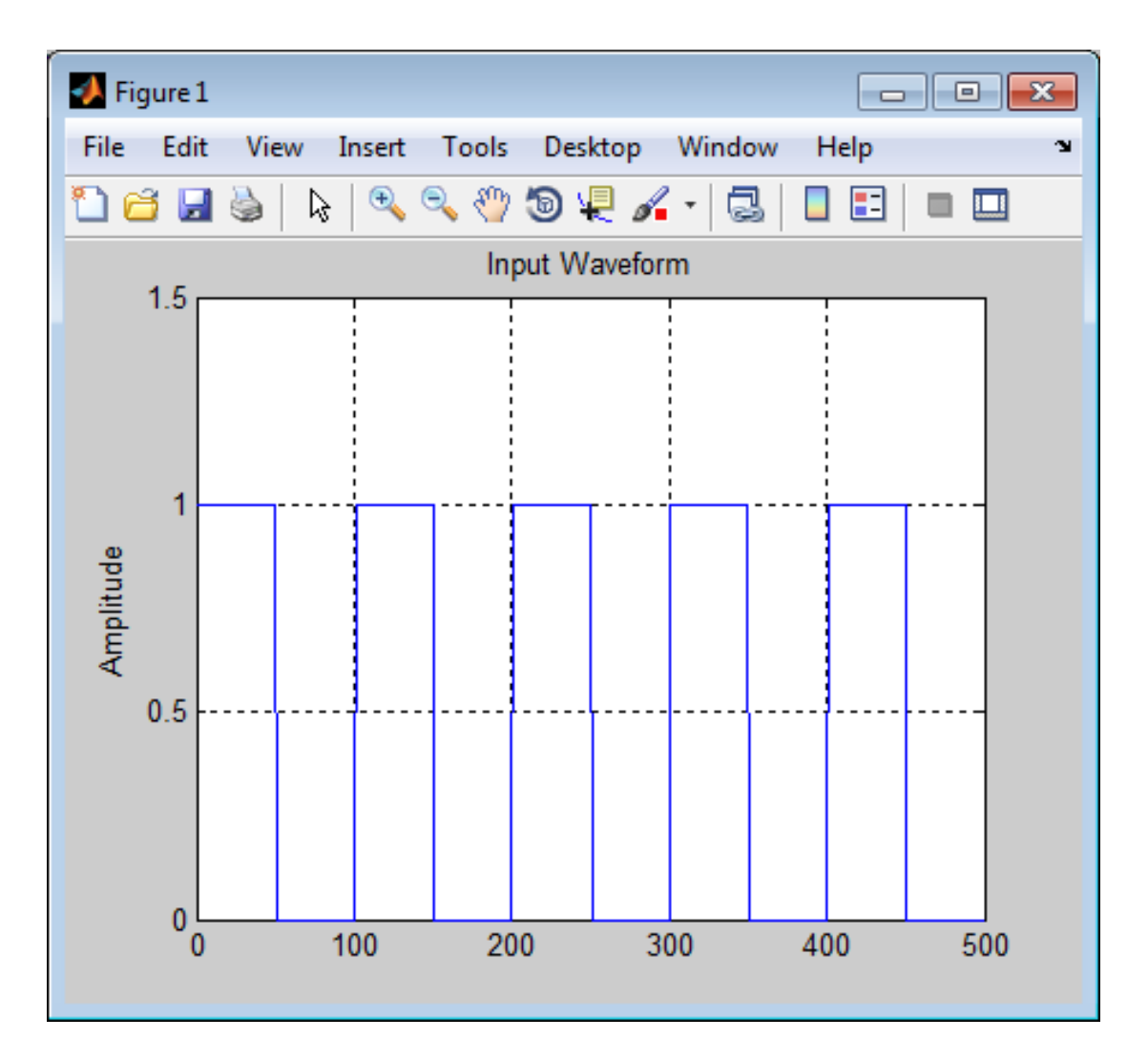

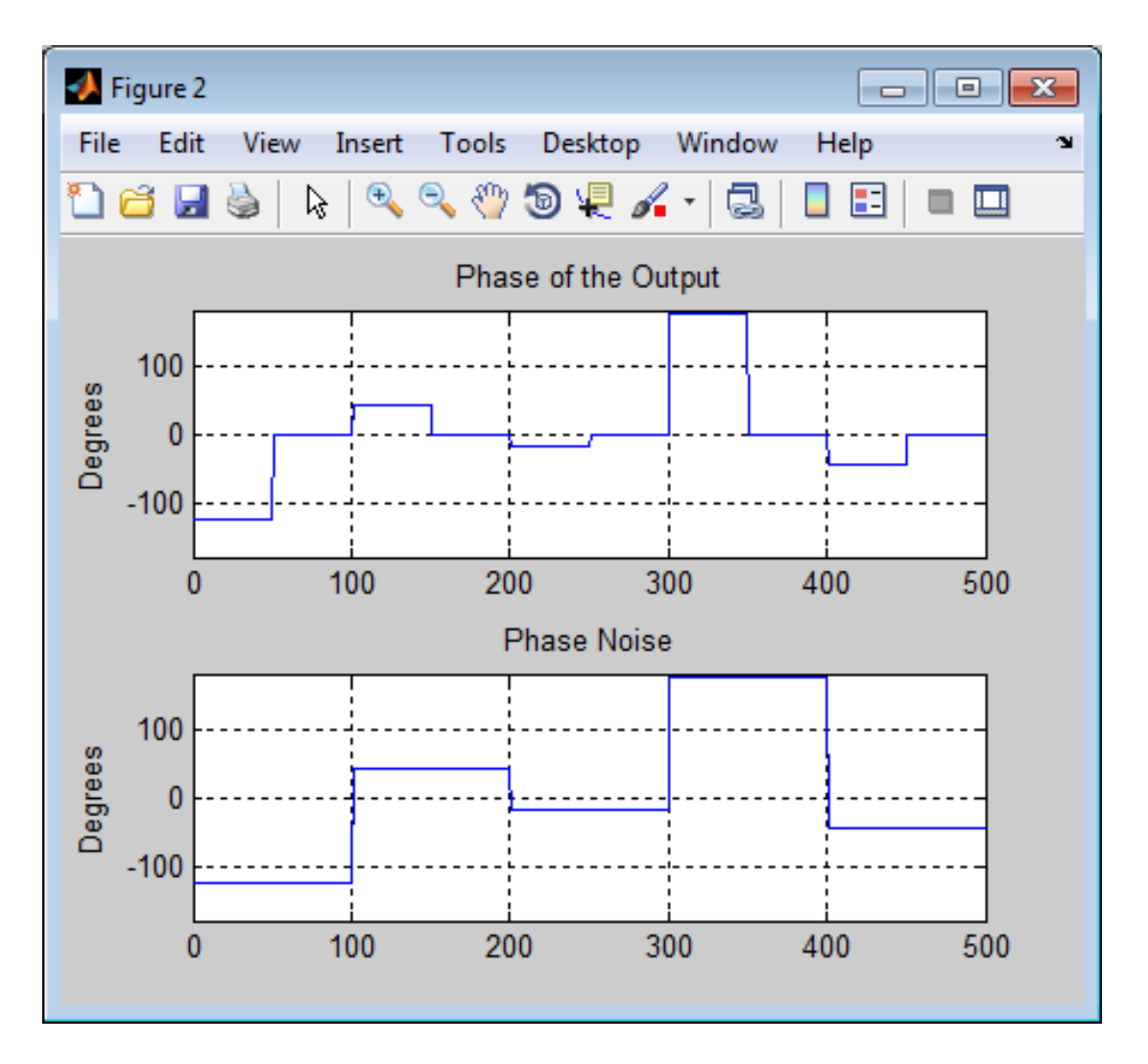

The first figure shows the waveform. The phase of each pulse at the input to the transmitter is zero. In the second figure, the top plot shows the phase of the transmitter output waveform. The bottom plot shows the phase added to each sample. Focus on the first 100 samples. The pulse waveform is equal to 1 for samples 1–50 and 0 for samples 51–100. The added random phase is a constant –124.7 degrees for samples 1–100, but this affects the output only when the pulse waveform is nonzero. In the output waveform, you see that the output waveform has a phase of –124.7 degrees for samples 1–50 and

0 for 51–100. Examining the transmitter output and phase noise for samples where the input waveform is nonzero, you see that the phase output of step and the phase of the transmitter output agree.

# Receiver Preamp

#### <span id="page-107-0"></span>In this section...

["Operation of Receiver Preamp" on page 4-32](#page-107-1)

["Configuring Receiver Preamp" on page 4-32](#page-107-2)

["Model Receiver Effects on Sinusoidal Input" on page 4-34](#page-109-0)

<span id="page-107-1"></span>["Model Coherent on Receive Behavior" on page 4-36](#page-111-0)

#### Operation of Receiver Preamp

The phased.ReceiverPreamp object lets you model the effects of gain and component-based noise on the signal-to-noise ratio (SNR) of received signals. phased.ReceiverPreamp operates on baseband signals. The object is not intended to model system effects at RF or intermediate frequency (IF) stages.

### <span id="page-107-2"></span>Configuring Receiver Preamp

The phased.ReceiverPreamp object has the following modifiable properties:

- EnableInputPort A logical property that enables you to specify when the receiver is on or off. Input the actual status of the receiver as a vector to step. This property is useful when modeling a monostatic radar system. In a monostatic radar, it is important to ensure the transmitter and receiver are not operating simultaneously. See phased.Transmitter and ["Transmitter" on page 4-26.](#page-101-0)
- Gain Gain in dB  $(G_{dB})$
- LossFactor Loss factor in  $dB(L_{dB})$
- NoiseMethod Specify noise input as noise power or noise temperature
- NoiseFigure Receiver noise figure in  $dB(F_{dB})$
- ReferenceTemperature Receiver reference temperature in kelvin (*T*)
- SampleRate Sample rate  $(f_s)$
- NoisePower Noise power specified in Watts  $(\sigma^2)$
- NoiseComplexity Specify noise as real-valued or complex-valued
- EnableInputPort Add input to specify when the receiver is active
- PhaseNoiseInputPort Add input to specify phase noise for coherent on receive receiver
- SeedSource Lets you specify random number generator seed
- Seed Random number generator seed

The output signal,  $y[n]$ , of the **phased.ReceiverPreamp** System object equals the input signal scaled by the ratio of receiver amplitude gain to amplitude loss plus additive noise

$$
y[n] = \frac{G}{L}x[n] + \frac{\sigma}{\sqrt{2}}u[n]
$$

where  $x[n]$  is the complex-valued input signal and  $w[n]$  is unit-variance noise complexvalued noise.

**Example 10** and the input  $\mathbf{P} \circ \mathbf{r}$  and input to specify phase noise for colectiver<br> **y**  $\mathbf{P} \circ \mathbf{r}$  and  $\mathbf{P} \circ \mathbf{r}$  and  $\mathbf{P} \circ \mathbf{r}$  and  $\mathbf{P} \circ \mathbf{r}$  and  $\mathbf{P} \circ \mathbf{r}$  and  $\mathbf{P} \circ \mathbf{r}$  an **Example 19.** Receiver Preemptate Receiver Preemptate Receiver Preempt<br>
exerce  $\tau$  = Lets you specify random number generator seed<br>
edSource — Lets you specify random number generator seed<br>
ed — Random number generator s When the input signal is real-valued, the output signal, *y[n]*, equals the real-valued input signal scaled by the ratio of receiver amplitude gain to amplitude loss plus real-valued additive noise asselloise1nputPort — Add input to specify phase noise<br>
eciver<br>
y naseles and the manument expective and the manument expectation<br>
the phase of the phase of the complement of the phase of the phase of<br>
stated by the ratio **Example 16.** Received Section to the matter of the relation of the section of the section of the section of the relation of the phase of the Pandom number generator seed of  $\theta$  - Random number generator seed of  $\theta$  - R

$$
y[n] = \frac{G}{L}x[n] + \sigma w[n]
$$

The amplitude gain, *G*, and loss, *L*, can be express in terms of the input dB parameters by

$$
G = 10^{G_{dB}/20} \newline L = 10^{L_{dB}/20}
$$

respectively.

.

.

The additive noise for the receiver is modeled as a zero-mean complex white Gaussian noise vector with variance,  $\sigma^2$ , equal to the noise power. The real and imaginary parts of the noise vector each have variance equal to 1/2 the noise power.

You can set the noise power directly by choosing the NoiseMethod property to be 'Noise power' and then setting the NoisePower property to a real positive number. Alternatively, you can set the noise power using the system temperature by choosing the NoiseMethod property to be 'Noise temperature'. Then mitter, and Receiver<br>set the noise power directly by choosing<br>power' and then setting the NoisePow<br>ively, you can set the noise power using<br>ethod property to be 'Noise temperat<br>=  $k_B B T F$ 

 $\sigma^2$ 

where  $k_B$  is Boltzmann's constant,  $B$  is the noise bandwidth which is equal to the sample rate,  $f_s$ ,  $T$  is the system temperature, and  $F$  is the noise figure in power units.

The noise figure, *F*, is a dimensionless quantity that indicates how much a receiver deviates from an ideal receiver in terms of internal noise. An ideal receiver produces thermal noise power defined by noise bandwidth and temperature. In terms of power units, the noise figure  $F = 10^{F_{dB}/10}$ . A noise figure of 0 dB indicates that the noise power of a receiver equals the noise power of an ideal receiver. Because an actual receiver cannot exhibit a noise power value less than an ideal receiver, the noise figure is always greater than or equal to one. In decibels, the noise figure must be greater than or equal to zero.

To model the effect of the receiver preamp on the signal, phased.ReceiverPreamp computes the *effective system noise temperature* by taking the product of the reference temperature, *T*, and the noise figure *F* in power units. See systemp for details.

#### Model Receiver Effects on Sinusoidal Input

Specify a phased.ReceiverPreamp System object with a gain of 20 dB, a noise figure of 5 dB, and a reference temperature of 290 degrees kelvin.

```
hr = phased.ReceiverPreamp('Gain',20,...
     'NoiseFigure',5,'ReferenceTemperature',290,...
     'SampleRate',1e6,'SeedSource','Property','Seed',1e3);
```
Assume a 100-Hz sine wave input with an amplitude of 1 microvolt. Because the Phased Array System Toolbox assumes that all modeling is done at baseband, use a complex exponential as the input to the phased.ReceiverPreamp.step method.

 $t = unigrid(0, 0.001, 0.1, '[]')$ ;  $x = 1e-6*exp(1j*2*pi*100*t)$ .';  $y = step(hr, x)$ ;

The output of the **phased.ReceiverPreamp.step** method is complex-valued as expected.

Now show how the same output can be produced from the multiplicative amplitude gain and additive noise. First assume that the noise bandwidth equals the sample rate of the receiver preamp (1 MHz). Then, the noise power is equal to:

```
NoiseBandwidth = hr.SampleRate;
noisepow = physconst('Boltzmann')*...
     systemp(hr.NoiseFigure,hr.ReferenceTemperature)*NoiseBandwidth;
```
The noise power is the variance of the additive white noise. To determine the correct amplitude scaling of the input signal, note that the gain is 20 dB. Because the loss factor in this case is 0 dB, the scaling factor for the input signal is found by solving the following equation for the multiplicative gain *G* from the gain in dB,  $G_{dB}$ :

 $G = 10^{(G_{dB}/20)}$ 

 $G = 10^{6}$ (hr.Gain/20)

 $G =$ 

```
 10
```
The gain is 10. By scaling the input signal by a factor of ten and adding complex white Gaussian noise with the appropriate variance, you produce an output equivalent to the preceding call to phased.ReceiverPreamp.step (use the same seed for the random number generation).

```
rng(1e3);
y1 = G*x + sqrt(noisepow/2) * (randn(size(x)) + 1j*randn(size(x)));
```
Compare a few values of y to y1.

```
disp(y1(1:10) - y(1:10))
           0
           0
           0
          \overline{O} 0
           0
           0
           0
          \overline{O}
```
 $\Omega$ 

#### Model Coherent on Receive Behavior

To model a coherent on receive monostatic radar use the EnableInputPort and PhaseNoiseInputPort properties. In a monostatic radar, the transmitter and receiver cannot operate simultaneously. Therefore, it is important to keep track of when the transmitter is active so that you can disable the receiver at those times. You can input a record of when the transmitter is active by setting the EnableInputPort to true and providing this record to the step method.

In a coherent on receive radar, the receiver corrects for the phase noise introduced at the transmitter by using the record of those phase errors. You can input a record of the transmitter phase errors to step when you set the PhaseNoiseInputPort property to true.

To illustrate this, construct a rectangular pulse waveform with five pulses. The PRF is 10 kHz and the pulse width is 50 μs. The PRI is exactly two times the pulse width so the transmitter alternates between active and inactive time intervals of the same duration. For convenience, set the gains on both the transmitter and receiver to 0 dB and the peak power on the transmitter to 1 watt.

Use the PhaseNoiseOutputPort and InUseOutputPort properties on the transmitter to record the phase noise and the status of the transmitter.

Enable the EnableInputPort and PhaseNoiseInputPort properties on the receiver preamp to determine when the receiver is active and to correct for the phase noise introduced at the transmitter.

Delay the output of the transmitter using delayseq to simulate the waveform arriving at the receiver preamp when the transmitter is inactive and the receiver is active.

```
hrect = phased.RectangularWaveform('NumPulses',5);
htx = phased.Transmitter('CoherentOnTransmit',false,...
     'PhaseNoiseOutputPort',true,'Gain',0,'PeakPower',1,...
     'SeedSource','Property','Seed',1000,'InUseOutputPort',true);
wf = step(hrect);
[txtoutput,txstatus,phnoise] = step(htx,wf);
txtoutput = delayseq(txtoutput,hrect.PulseWidth,...
     hrect.SampleRate);
hrc = phased.ReceiverPreamp('Gain',0,...
```

```
 'PhaseNoiseInputPort',true,'EnableInputPort',true);
y = step(hrc,txtoutput,~txstatus,phnoise);
subplot(2,1,1)
plot(real(txtoutput));
title('Delayed Transmitter Output with Phase Noise');
ylabel('Amplitude');
subplot(2,1,2)
plot(real(y));
xlabel('Samples'); ylabel('Amplitude');
title('Received Signal with Phase Correction');
```
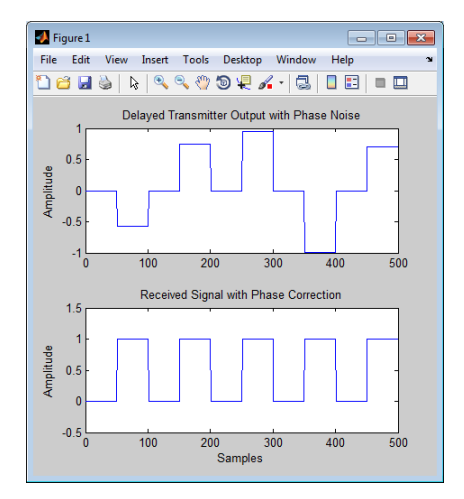

# Radar Equation

#### In this section...

["Radar Equation Theory" on page 4-38](#page-113-0)

["Link Budget Calculation Using the Radar Equation" on page 4-39](#page-114-0)

["Maximum Detectable Range for a Monostatic Radar" on page 4-40](#page-115-0)

["Output SNR at the Receiver in a Bistatic Radar" on page 4-41](#page-116-0)

#### <span id="page-113-0"></span>Radar Equation Theory

The point target radar range equation estimates the power at the input to the receiver for a target of a given radar cross section at a specified range. In this equation, the signal model is assumed to be deterministic. The equation for the power at the input to the receiver is: **pair And Acceiver**<br> **Properties:**<br> **Properties:**<br> **Properties:**<br> **Properties:**<br> **Properties:**<br> **Properties:**<br> **Properties:**<br> **Properties:**<br> **Properties:**<br> **Properties:**<br> **Properties:**<br> **Properties:**<br> **Properties:**<br> **Prop** *R R L r* **tion**<br> **tion**<br> **tion**<br> **tion**<br> **tion**<br> **tion**<br> **tion**<br> **tion**<br> **tion**<br> **tion**<br> **tion**<br> **tion**<br> **tion**<br> **tion**<br> **tion**<br> **tion**<br> **tion**<br> **tion**<br> **tion**<br> **ifortherforg**<br> **tion Theory**<br> **nt**<br> **target radar range equation est n**...<br> **n...**<br> **ation** Theory" on page 4-38<br> **et Calculation Using the Radar Equation" c**<br>
Detectable Range for a Monostatic Radar" on pa<br> **R** at the Receiver in a Bistatic Radar" on pa<br> **ation Theory**<br>
rget radar range l s **anishing and Receiver**<br> **anishing and Receiver**<br> **and Receiver Allignt**<br> **and Reduce Calculation Using the Radar Equation**" on pig<br> **anishing the Receiver in a Bistatic Radar**" on p<br> **and Repear Allignt** Barker is a Bist

$$
P_r = \frac{P_t G_t G_r \lambda^2 \sigma}{(4\pi)^3 R_t^2 R_r^2 L}
$$

where the terms in the equation are:

- $P_r$  Received power in watts.
- $P_t$  Peak transmit power in watts.
- $G_t$  Transmitter gain.
- $G_r$  Receiver gain.
- $\lambda$  Radar operating frequency wavelength in meters.
- *σ* Target's nonfluctuating radar cross section in square meters.
- *L* General loss factor to account for both system and propagation loss.
- $R_t$  Range from the transmitter to the target.
- $\cdot$   $R_r$  Range from the receiver to the target. If the radar is monostatic, the transmitter and receiver ranges are identical.

The equation for the power at the input to the receiver represents the signal term in the signal-to-noise (SNR) ratio. To model the noise term, assume the thermal noise in the receiver has a white noise power spectral density (PSD) given by:

 $P(f) = kT$ <br>where k is the Boltzmann constant a<br>acts as a filter to shape the white no<br>receiver frequency response approxi<br>to the reciprocal of the pulse duratic<br>receiver is:<br> $N = \frac{kTF_n}{kT}$ where *k* is the Boltzmann constant and *T* is the effective noise temperature. The receiver acts as a filter to shape the white noise PSD. Assume that the magnitude squared receiver frequency response approximates a rectangular filter with bandwidth equal to the reciprocal of the pulse duration, *1/τ*. The total noise power at the output of the receiver is: Example 16 and the Boltzmann constant and *T* is the effective noise temperature in filter to shape the white noise PSD. Assume that the magnitude frequency response approximates a rectangular filter with bandwing eigence Rode<br>the Boltzmann constant and *T* is the effective noise temperature. The<br>ther to shape the white noise PSD. Assume that the magnitude square<br>capacincy response approximates a rectangular filter with bandwidth ex<br>orocal *r*(*f*) = *kT*<br>there *k* is the Boltzmann constant and *T* is the effective noise ts as a filter to shape the white noise PSD. Assume that the receiver frequency response approximates a rectangular filter the receiver is **Example 10** Boltzmann constant and *T* is the effective noise tempt of the shape the white noise PSD. Assume that the magnency response approximates a rectangular filter with cal of the pulse duration,  $1/\tau$ . The total n Rooth<br>
Stablizamann constant and  $T$  is the effective noise temperature. The<br>
filter to shape the white noise PSD. Assume that the magnitude square<br>
requency response approximates a rectangular filter with bandwidth equar =  $kT$ <br>  $\epsilon$  k is the Boltzmann constant and  $T$  is the effective noise temperature is a filter to shape the white noise PSD. Assume that the magnition and the magnitive or encompose approximates a rectangular filter with **Rodor Equal**<br>  $=kT$ <br>  $k$  is the Boltzmann constant and  $T$  is the effective noise temperature. The receive<br>
as a filter to shape the white noise PSD. Assume that the magnitude squared<br>
very frequency response approximates *N<sub>G</sub>*) = *kT*<br>
here *k* is the Boltzmann constant and *T* is the effective noise temperature. The<br>
sts as a filter to shape the white noise PSD. Assume that the magnitude square<br>
the magnitude square interpretation the p *kT*<br> *kT*<br> *k* is the Boltzmann constant and *T* is the effective noise temperature<br> *s* a filter to shape the white noise PSD. Assume that the magnitude<br>
re frequency response approximates a rectangular filter with band e Boltzmann constant and *T* is the effective noise tempt<br>the valid of the white noise PSD. Assume that the magnetic pressure are<br>tempt of the pulse duration,  $I/\tau$ . The total noise power at<br>the receiver *noise figure*.<br>t *kT*<br> *kT*<br> *is the Boltzmann constant and <i>T* is the effective noise temperature,<br>
a filter to shape the white noise PSD. Assume that the magnitude sq<br>
refrapored of the pulse duration,  $1/r$ . The total noise power at the the Boltzmann constant and *T* is the effective noise temperature ter to shape the white noise PSD. Assume that the magnitude<br>quency response approximates a rectangular filter with band<br>rocal of the pulse duration,  $I/\tau$ . Rodor Equality<br>
the Boltzmann constant and *T* is the effective noise temperature. The receivant<br>
equality to shape the white noise PSD. Assume that the magnitude squared<br>
equality characteristic are acted proximates a re

$$
N=\frac{kTF_n}{\tau}
$$

where  $F_n$  is the receiver *noise figure*.

The product of the effective noise temperature and the receiver noise factor is referred to as the *system temperature* and is denoted by  $T_s$ , so that  $T_s$  =  $TF_n$  .

Using the equation for the received signal power and the output noise power, the receiver output SNR is:

$$
\frac{P_r}{N} = \frac{P_t \tau G_t G_r \lambda^2 \sigma}{(4\pi)^3 k T_s R_t^2 R_r^2 L}
$$

Solving for the required peak transmit power:

$$
P_t = \frac{P_r (4\pi)^3 k T_s R_t^2 R_r^2 L}{N \tau G_t G_r \lambda^2 \sigma}
$$

The preceding equations are implemented in the Phased Array System Toolbox by the functions: radareqpow, radareqrng, and radareqsnr. These functions and the equations on which they are based are valuable tools in radar system design and analysis.

#### <span id="page-114-0"></span>Link Budget Calculation Using the Radar Equation

This example shows how to compute the required peak transmit power using the radar equation. You implement a noncoherent detector with a monostatic radar operating at 5 GHz. Based on the noncoherent integration of ten one-microsecond pulses, you want

to achieve a detection probability of 0.9 with a maximum false-alarm probability of  $10<sup>-1</sup>$  $^6$  for a target with a nonfluctuating radar cross section (RCS) of 1 m<sup>2</sup> at 30 km. The transmitter gain is 30 dB. Determine the required SNR at the receiver and use the radar equation to calculate the required peak transmit power.

Use Albersheim's equation to determine the required SNR for the specified detection and false-alarm probabilities.

```
Pd = 0.9;
Pfa = 1e-6;
NumPulses = 10;
SNR = albersheim(Pd,Pfa,10)
```
The required SNR is approximately 5 dB. Use the function radareqpow to determine the required peak transmit power in watts.

```
tgtrng = 30e3; % target range in meters
lambda = 3e8/5e9; % wavelength of the operating frequency
RCS = 1; % target RCS
pulsedur = 1e-6; %pulse duration
G = 30; % transmitter and receiver gain (monostatic radar)
Pt = radareqpow(lambda,tgtrng,SNR,pulsedur,'rcs',RCS,'gain',G)
```
<span id="page-115-0"></span>The required peak power is approximately 5.6 kW.

#### Maximum Detectable Range for a Monostatic Radar

Assume that the minimum detectable SNR at the receiver of a monostatic radar operating at 1 GHz is 13 dB. Use the radar equation to determine the maximum detectable range for a target with a nonfluctuating RCS of 0.5  $\text{m}^2$  if the radar has a peak transmit power of 1 MW. Assume the transmitter gain is 40 dB and the radar transmits a pulse that is 0.5 μs in duration.

```
tau = 0.5e-6; % pulse duration
G = 40; % transmitter and receiver gain (monostatic radar)
RCS = 0.5; % target RCS
Pt = 1e6; %peak transmit power in watts
lambda = 3e8/1e9;
SNR = 13; % required SNR in dB
maxrng = radareqrng(lambda,SNR,Pt,tau,'rcs',RCS,'gain',G)
```
The maximum detectable range is approximately 345 km.

#### <span id="page-116-0"></span>Output SNR at the Receiver in a Bistatic Radar

Estimate the output SNR for a target with an RCS of  $1 \text{ m}^2$ . The radar is bistatic. The target is located 50 km from the transmitter and 75 km from the receiver. The radar operating frequency is 10 GHz. The transmitter has a peak transmit power of 1 MW with a gain of 40 dB. The pulse width is 1 μs. The receiver gain is 20 dB.

```
lambda = physconst('LightSpeed')/10e9;
tau = 1e-6;Pt = 1e6;TxRvRng =[50e3 75e3];
Gain = [40 20];
snr = radareqsnr(lambda, TxRvRng, Pt, tau, 'Gain', Gain);
```
The estimated SNR is approximately 9 dB.

# Display Vertical Coverage Diagram

Display the vertical coverage diagram of an antenna transmitting at 100 MHz and placed 20 meters above the ground. Set the free-space range to 100 km. Use default plotting parameters.

```
freq = 100e6;ant_height = 20;
rng_f s = 100;[vcp, vcpangles] = radarvcd(freq, rng_fs,ant_heght);blakechart(vcp, vcpangles);
```
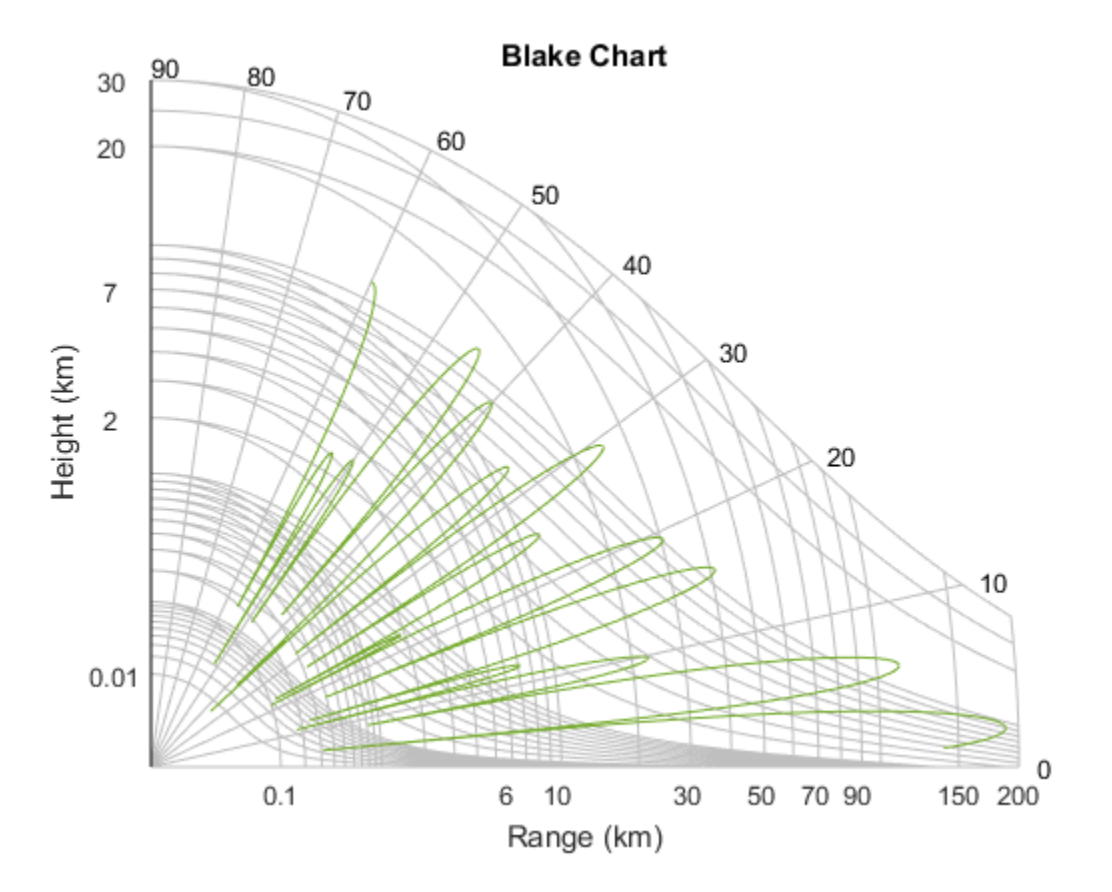

# Compute Peak Power Using Radar Equation Calculator App

The radarEquationCalculator is a Matlab<sup>™</sup> App that lets you determine key radar characteristics such as detection range, required peak transmit power, and SNR. The App works for monostatic and bistatic radars.

#### Open radarEquationCalculator App

When you type radarEquationCalculator from the command line or select the app from the **App Toolstrip**, an interactive window opens. The default window shows a calculation of target range from SNR, power, and other parameters. You can then select various options to compute different radar parameters.

radarEquationCalculator

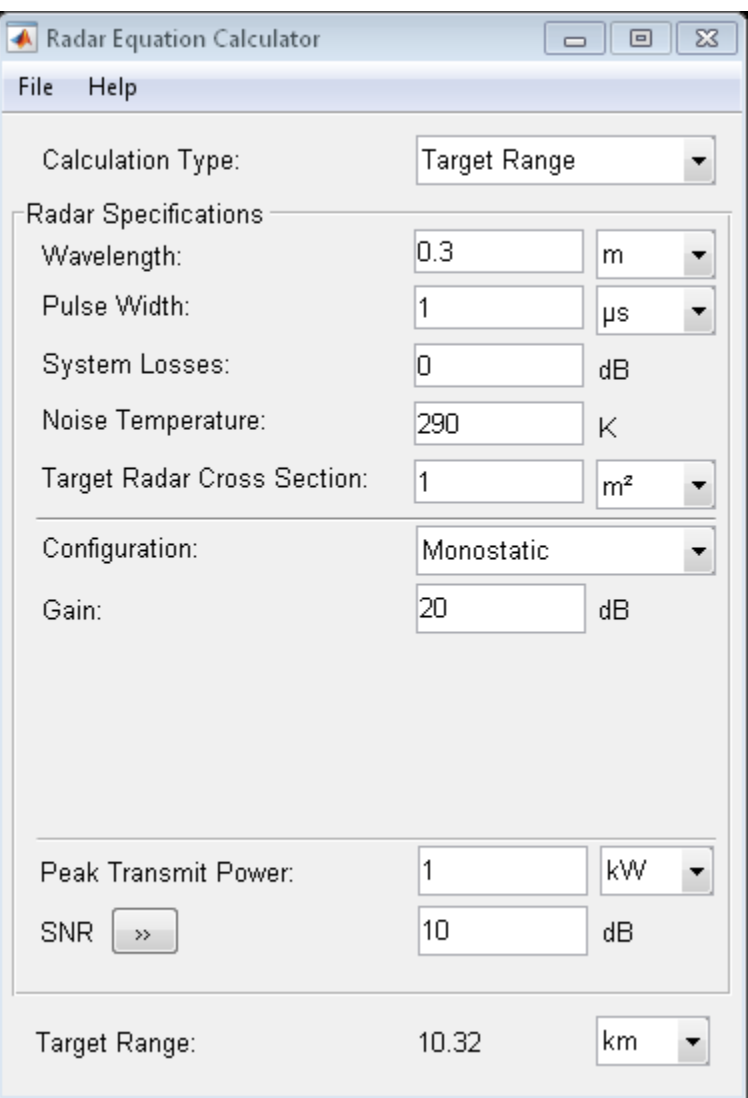

#### Compute Required Peak Transmit Power of Monostatic Radar

As an example, use the app to compute the required peak transmit power for a monostatic radar to detect a large target at 100 km. The radar operates at 10 GHz with a 40 dB antenna gain. Set the probability of detection to 0.9 and the probability of false alarm to 0.0001.

- 1 From the **Calculation Type** drop-down list, choose Peak Transmit Power
- 2 Set the **Wavelength** to 3 cm
- 3 Specify the **Pulse Width** as 2 microseconds
- 4 Assume total **System Losses** of 5 dB
- 5 Assuming the target is a large airplane, set **Target Radar Cross Section** value to 100 m2
- 6 Choose **Configuration** as Monostatic
- 7 Set the **Gain** to be 40 dB
- 8 Open the **SNR** box
- 9 Specify the **Probability of Detections** as 0.9
- 10 Specify the **Probability of False Alarm** as 0.0001

Close the App window. Normally, you close the App using the close button.

```
hg = findall(0,'Name','Radar Equation Calculator');
close(hg)
```
You can see from this previously prepared screen shot that the required peak transmit power is .2095 W.

```
filenm = fullfile(matlabroot,'examples','phased','radarEquationExample 03.png');
im = imread(filenm);
figure('Position',[344 206 849 644])
image(im)
axis off
set(gca,'Position',[0.083 0.083 0.834 0.888])
```
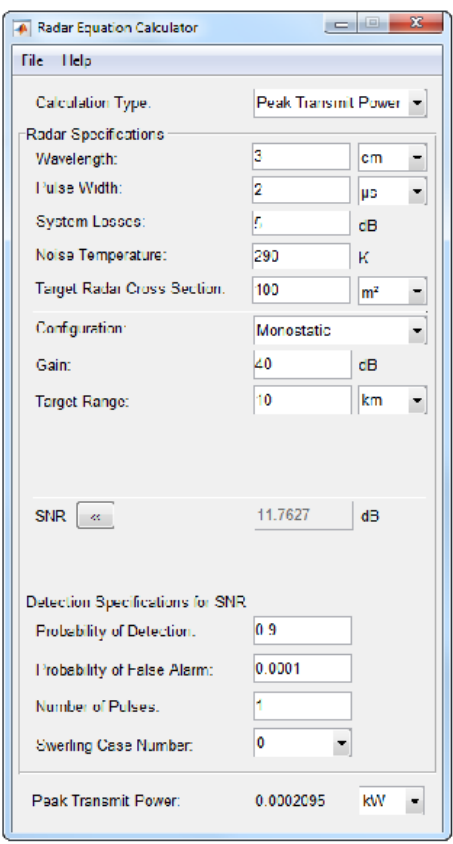

# Beamforming

- ["Conventional Beamforming" on page 5-2](#page-123-0)
- ["Adaptive Beamforming" on page 5-7](#page-128-0)
- ["Wideband Beamforming" on page 5-11](#page-132-0)

## Conventional Beamforming

<span id="page-123-0"></span>In this section...

["Uses for Beamformers" on page 5-2](#page-123-1)

["Support for Conventional Beamforming" on page 5-2](#page-123-2)

["Narrowband Phase Shift Beamformer with a ULA" on page 5-2](#page-123-3)

#### <span id="page-123-1"></span>Uses for Beamformers

You can use a beamformer to spatially filter the arriving signals. Accentuating or attenuating signals that arrive from specific directions helps you distinguish between signals of interest and interfering signals from other directions.

#### <span id="page-123-2"></span>Support for Conventional Beamforming

You can implement a narrowband phase shift beamformer using phased.PhaseShiftBeamformer. When you use this object, you must specify these aspects of the situation you are simulating:

- Sensor array
- Signal propagation speed
- System operating frequency
- Beamforming direction

<span id="page-123-3"></span>For wideband beamformers, see ["Wideband Beamforming" on page 5-11](#page-132-0).

#### Narrowband Phase Shift Beamformer with a ULA

Construct a ULA with 10 elements. Assume the carrier frequency is 1 GHz and set the array element spacing to be one-half the carrier frequency wavelength.

```
fc = 1e9;
lambda = physconst('LightSpeed')/fc;
hula = phased.ULA('NumElements',10,'ElementSpacing',lambda/2);
```
The ULA sensors are isotropic antenna elements (see phased.IsotropicAntennaElement). Set the frequency range of the antenna elements to position the carrier frequency in the middle of the operating range.

```
hula.Element.FrequencyRange = [8e8 1.2e9];
```
Simulate a test signal. For this example, use a simple rectangular pulse.

```
t = 1inspace(0,0.3,300)';
testsig = zeros(size(t));
testsig(201:205)= 1;
```
Assume the rectangular pulse is incident on the ULA from an angle of 30 degrees azimuth and 0 degrees elevation. Use the collectPlaneWave method of the ULA object to simulate reception of the pulse waveform from the specified angle.

```
angle of arrival = [30;0];
x = collectPlaneWave(hula, testing, angle of arrival,fc);
```
x is a matrix with ten columns. Each column represents the received signal at one of the array elements.

Corrupt the columns of x with complex-valued Gaussian noise. Reset the default random number stream for reproducible results. Plot the magnitudes of the received pulses at the first four elements of the ULA.

```
rng default
npower = 0.5;x = x + sqrt(npower/2) * (randn(size(x)) + 1i*randn(size(x)));
subplot(221)
plot(t,abs(x(:,1))); title('Element 1 (magnitude)');axis tight; ylabel('Magnitude');
subplot(222)
plot(t,abs(x(:,2))); title('Element 2 (magnitude)');
axis tight; ylabel('Magnitude');
subplot(223)
plot(t,abs(x(:,3))); title('Element 3 (magnitude)');
axis tight; xlabel('Seconds'); ylabel('Magnitude');
subplot(224)
plot(t,abs(x(:,4))); title('Element 4 (magnitude)');
axis tight; xlabel('Seconds'); ylabel('Magnitude');
```
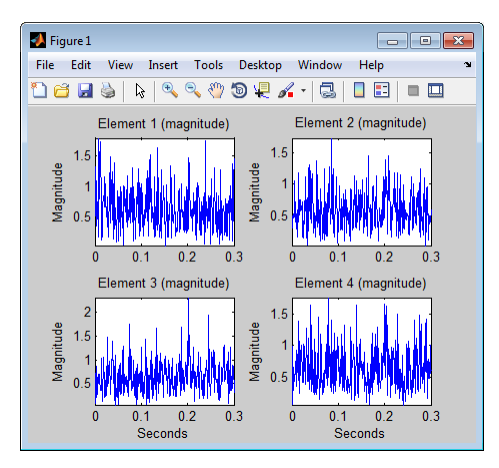

Construct your phase-shift beamformer. Set the WeightsOutputPort property to true to output the spatial filter weights.

```
hbf = phased.PhaseShiftBeamformer('SensorArray',hula,...
    'OperatingFrequency',1e9,'Direction',angle of arrival,...
     'WeightsOutputPort',true);
```
Apply the step method for the phase shift beamformer. The step method computes and applies the correct weights for the specified angle. The phase-shifted outputs from the ten array elements are then summed.

 $[y,w] = step(hbf,x);$ 

Plot the magnitude of the output waveform along with the original waveform for comparison.

```
figure;
subplot(211)
plot(t,abs(testsig)); axis tight;
title('Original Signal'); ylabel('Magnitude');
subplot(212)
plot(t,abs(y)); axis tight;
title('Received Signal with Beamforming');
ylabel('Magnitude'); xlabel('Seconds');
```
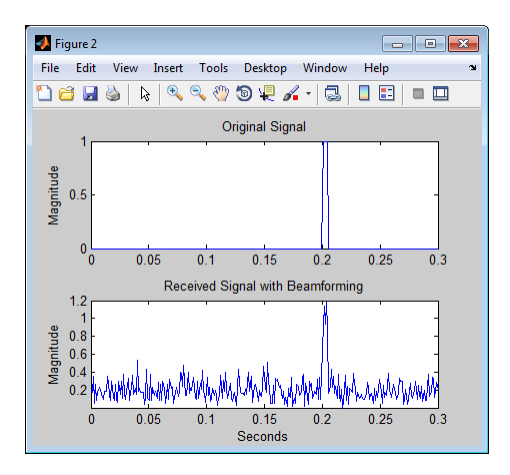

To examine the effect of the beamforming weights on the array response, plot the array normalized power response both with—and without—the beamforming weights.

```
azang = -180:30:180;
figure;
subplot(211)
plotResponse(hula,fc,physconst('LightSpeed'));
set(gca,'xtick',azang);
title('Array Response without Beamforming Weights');
subplot(212)
plotResponse(hula,fc,physconst('LightSpeed'),'weights',w);
set(gca,'xtick',azang);
title('Array Response with Beamforming Weights');
```
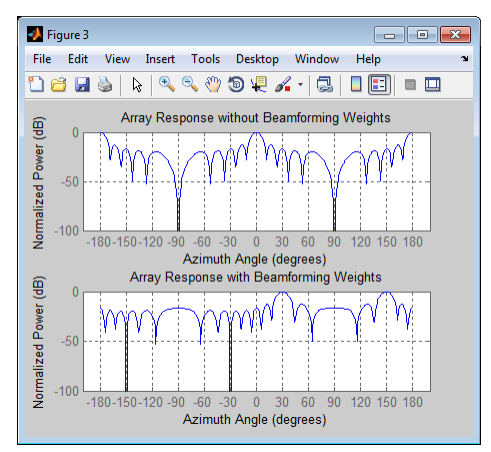

#### Related Examples

• "Conventional and Adaptive Beamformers"

### Adaptive Beamforming

<span id="page-128-0"></span>In this section...

["Benefits of Adaptive Beamforming" on page 5-7](#page-128-1) ["Support for Adaptive Beamforming" on page 5-7](#page-128-2) ["LCMV Beamformer" on page 5-7](#page-128-3)

#### <span id="page-128-1"></span>Benefits of Adaptive Beamforming

["Narrowband Phase Shift Beamformer with a ULA" on page 5-2](#page-123-3) uses weights chosen independent of any data received by the array. The weights in the narrowband phase shift beamformer steer the array response in a specified direction. However, they do not account for any interference scenarios. As a result, these conventional beamformers are susceptible to interference signals. Such interference signals can be a particular problem if they occur at sidelobes of the array response.

By contrast, adaptive, or statistically optimum, beamformers can account for interference signals. An *adaptive beamformer* algorithm chooses the weights based on the statistics of the received data. For example, an adaptive beamformer can improve the SNR by using the received data to place nulls in the array response. These nulls are placed at angles corresponding to the interference signals.

#### <span id="page-128-2"></span>Support for Adaptive Beamforming

Phased Array System Toolbox software provides these adaptive beamformers:

- Linearly constrained minimum variance (LCMV) beamformers
- Minimum variance distortionless response (MVDR) beamformers
- <span id="page-128-3"></span>• Frost beamformers

#### LCMV Beamformer

This example uses code from the ["Narrowband Phase Shift Beamformer with a ULA" on](#page-123-3) [page 5-2](#page-123-3) example. Execute the code from that example before you run this example.

Use phased.BarrageJammer as the interference source. Specify the barrage jammer to have an effective radiated power of 10 W. The interference signal from the barrage

jammer is incident on the ULA at an angle of 120 degrees azimuth and 0 degrees elevation.

```
hjammer = phased.BarrageJammer('ERP',10,'SamplesPerFrame',300);
jamsiq = step(hjammer);jammer angle = [120;0];
jamsig = collectPlaneWave(hula,jamsig,jammer angle,fc);
```
Add some low-level complex white Gaussian noise to simulate noise contributions not directly associated with the jamming signal. Seed the random number generator for reproducible results.

```
noisePwr = 0.00001; % noise power, 50dB SNR
rng(2008);
noise = sqrt(noisePwr/2)*...
     (randn(size(jamsig))+1j*randn(size(jamsig)));
jamsig = jamsig+noise;
rxsia = x+jamsia;[yout,w] = step(hbf,rxsig);
```
Implement the LCMV beamformer. Use the target-free data, jamsig, as training data. Output the beamformer weights.

```
hstv = phased.SteeringVector('SensorArray',hula,...
        'PropagationSpeed',physconst('LightSpeed'));
hLCMV = phased.LCMVBeamformer('DesiredResponse',1,...
         'TrainingInputPort',true,'WeightsOutputPort',true);
hLCMV. Constant = step(hstv, fc, angle of arrival);hLCMV.DesiredResponse = 1;
[VLCMV, WLCMV] = step(hLCMV,rxsig,jamsig);subplot(211)
plot(t,abs(yout)); axis tight;
title('Conventional Beamformer');
ylabel('Magnitude');
subplot(212);
plot(t,abs(yLCMV)); axis tight;
title('LCMV (Adaptive) Beamformer');
xlabel('Seconds'); ylabel('Magnitude');
```
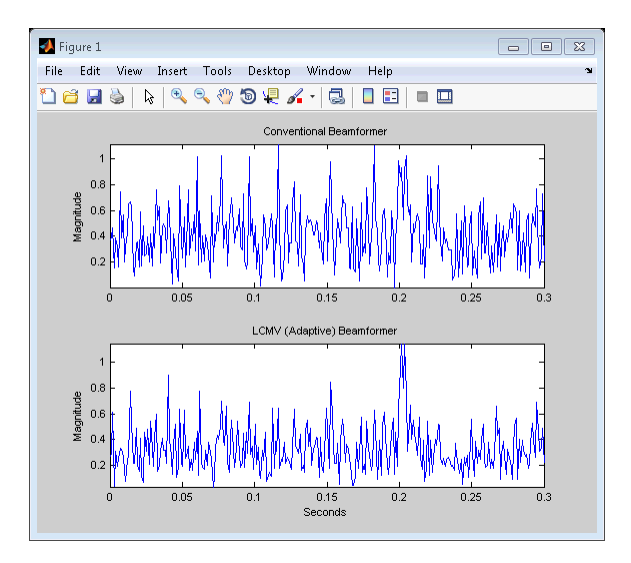

The adaptive beamformer significantly improves the SNR of the rectangular pulse at 0.2 s.

Plot the array normalized power response for the conventional and LCMV beamformers.

```
figure;
subplot(211)
plotResponse(hula,fc,physconst('LightSpeed'),'weights',w);
title('Array Response with Conventional Beamforming Weights');
subplot(212)
plotResponse(hula,fc,physconst('LightSpeed'),'weights',wLCMV);
title('Array Response with LCMV Beamforming Weights');
```
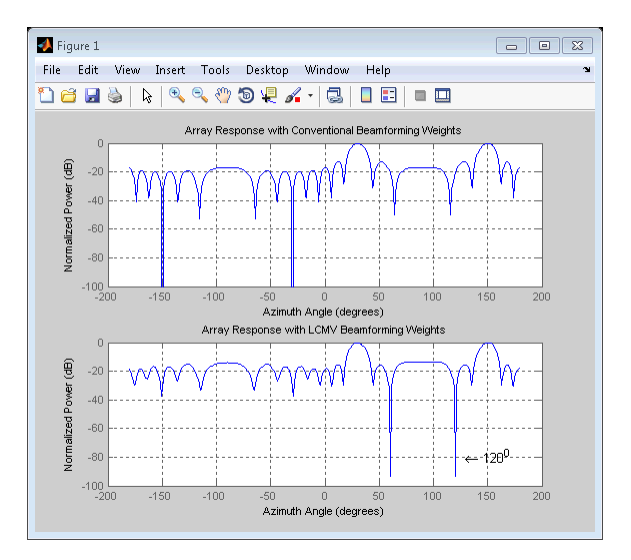

The LCMV beamforming weights place a null in the array response at the arrival angle of the interference signal.

#### See Also

phased.FrostBeamformer | phased.LCMVBeamformer | phased.MVDRBeamformer

#### Related Examples

• "Conventional and Adaptive Beamformers"

# Wideband Beamforming

<span id="page-132-0"></span>In this section...

["Support for Wideband Beamforming" on page 5-11](#page-132-1)

["Time-Delay Beamforming" on page 5-11](#page-132-2)

<span id="page-132-1"></span>["Visualization of Wideband Beamformer Performance" on page 5-13](#page-134-0)

#### Support for Wideband Beamforming

Beamforming achieved by multiplying the sensor input by a complex exponential with the appropriate phase shift only applies for narrowband signals. In the case of wideband, or *broadband*, signals, the steering vector is not a function of a single frequency.

Phased Array System Toolbox software provides conventional and adaptive wideband beamformers. They include:

- phased.FrostBeamformer
- phased.SubbandPhaseShiftBeamformer
- phased.TimeDelayBeamformer
- <span id="page-132-2"></span>• phased.TimeDelayLCMVBeamformer

#### Time-Delay Beamforming

This example shows how to perform wideband conventional time-delay beamforming with a microphone array.

Create an acoustic (pressure wave) chirp signal. The chirp signal has a bandwidth of 1 kHz and propagates at a speed of 340 m/s at sea level.

```
c = 340; % speed of sound at sea level
t = 1inspace(0,1,5e4)';
sig = chirp(t,0,1,1e3);
```
Collect the acoustic chirp with a ten-element ULA. Use omnidirectional microphone elements spaced less than one-half the wavelength of the 50 kHz sampling frequency. The chirp is incident on the ULA with an angle of 45 degrees azimuth and 0 degrees elevation.

```
hmic = phased.OmnidirectionalMicrophoneElement(...
     'FrequencyRange',[20 20e3]);
hula = phased.ULA('Element',hmic,'NumElements',10,...
     'ElementSpacing',0.01);
hcol = phased.WidebandCollector('Sensor',hula,'SampleRate',5e4,...
     'PropagationSpeed',c,'ModulatedInput',false);
signing = [60; 0];rsig = step(hcol, sig, sigang);
rsig = rsig+0.3*randn(size(rsig));
```
Apply a wideband conventional time-delay beamformer to improve the SNR of the received signal.

```
htbf = phased.TimeDelayBeamformer('SensorArray',hula,...
     'SampleRate',5e4,'PropagationSpeed',c,'Direction',sigang);
y = step(htbf,rsig);
subplot(2,1,1);
plot(t(1:5e3),real(rsig(1:5e3,5)));
title('Signal (real part) at the 5th element of the ULA');
subplot(2,1,2);
plot(t(1:5e3),real(y(1:5e3)));
title('Signal (real part) with time-delay beamforming');
xlabel('Seconds');
```
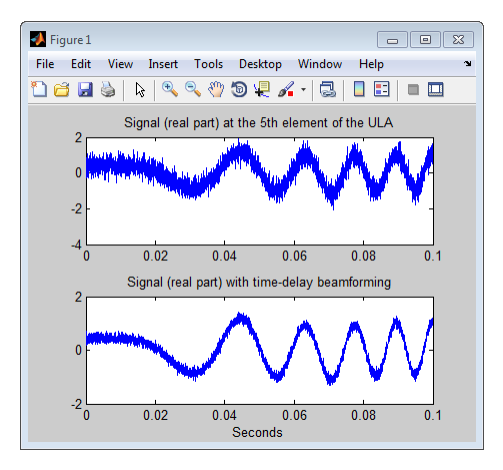

See "Acoustic Beamforming Using a Microphone Array" for an example of using wideband beamforming to extract speech signals in noise.

#### <span id="page-134-0"></span>Visualization of Wideband Beamformer Performance

This example shows how to plot the response of an antenna element and an array, to help validate the performance of a beamformer. The array must maintain an acceptable array pattern throughout the bandwidth.

Create a uniform linear array of cosine antenna elements.

```
c = 340;
freq = [1e3 2.75e3];fc = 2e3;
numels = 11;
h = phased.CosineAntennaElement('FrequencyRange',freq);
ha = phased.ULA('NumElements',numels,... 'ElementSpacing',0.5*c/fc,'Element',h);
```
Plot the response pattern of the antenna element over a series of frequencies.

```
plotFreq = linspace(min(freq),max(freq),15);
figure;
plotResponse(h,plotFreq,'OverlayFreq',false);
```
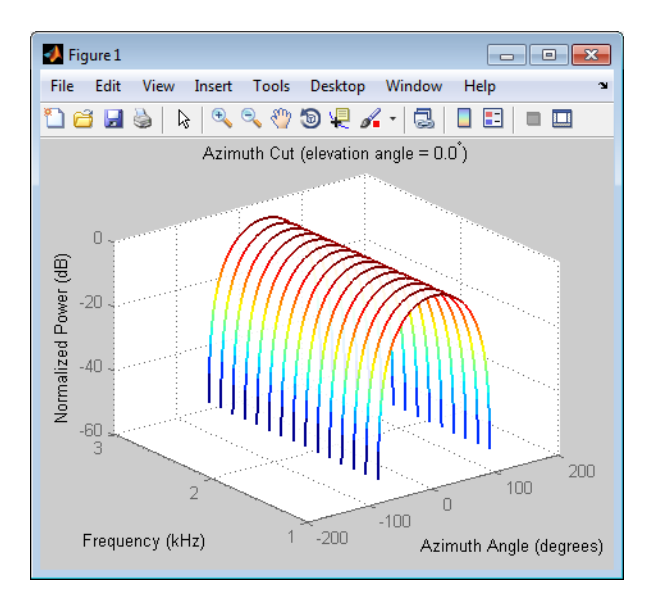

The plot shows that the element pattern is constant over the entire bandwidth.

Plot the response pattern of the 11-element array over the same series of frequencies.

figure; plotResponse(ha,plotFreq,c,'OverlayFreq',false);

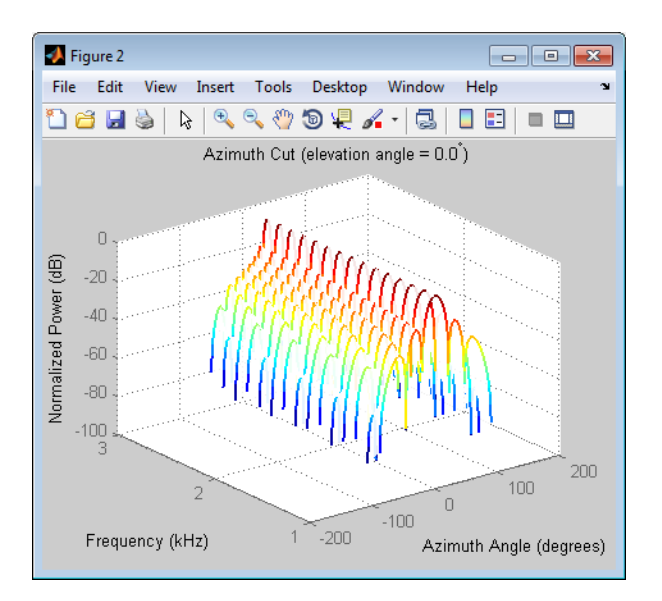

Apply a subband phase shift beamformer to the array. The direction of interest is 30 degrees azimuth and 0 degrees elevation.

```
direction = [30;0];
numbands = 8;
hbf = phased.SubbandPhaseShiftBeamformer('SensorArray',ha,...
    'Direction',direction,...
    'OperatingFrequency',fc,'PropagationSpeed',c,...
    'SampleRate',1e3,...
    'WeightsOutputPort',true,'SubbandsOutputPort',true,...
    'NumSubbands',numbands);
rx = ones(numbands,numels);
[y, w, centerFreq] = step(hbf, rx);
```
Plot the response pattern of the array again, using the weights and center frequencies from the beamformer.

```
figure;
plotResponse(ha,centerFreq',c,'Weights',w,'OverlayFreq',false);
```
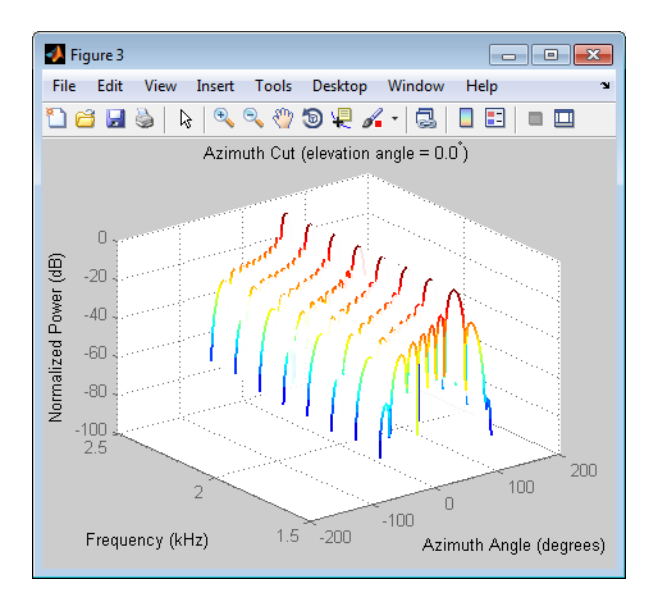

The plot shows the beamformed pattern at the center frequency of each subband.

Plot the response pattern at selected frequencies using a two-dimensional format.

```
centerFreq = fftshift(centerFreq);
w = fftshift(w,2);idx = [1 5 8];figure;
plotResponse(ha,centerFreq(idx)',c,'Weights',w(:,idx));
legend('Location','South')
```
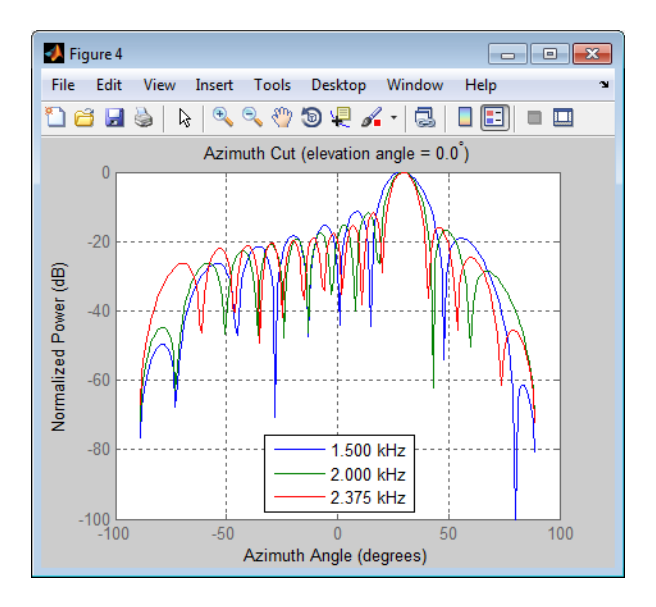

This plot shows that the main beam direction remains constant, but the beam width decreases with frequency.

# Direction-of-Arrival (DOA) Estimation

- ["Beamscan Direction-of-Arrival Estimation" on page 6-2](#page-139-0)
- ["Super-resolution DOA Estimation" on page 6-4](#page-141-0)
- ["Target Tracking Using Sum-Difference Monopulse Radar" on page 6-6](#page-143-0)

### Beamscan Direction-of-Arrival Estimation

<span id="page-139-0"></span>This example shows how to use the nonparametric beamscan technique to estimate the direction of arrival (DOA) of signals. The beamscan algorithm estimates the DOAs by scanning the array beam over a region of interest. The algorithm computes the output power for each beam scan angle and identifies the maxima as the DOA estimates.

Construct a ULA consisting of ten elements. Assume the carrier frequency of the incoming narrowband sources is 1 GHz.

```
fc = 1e9:
lambda = physconst('LightSpeed')/fc;
hula = phased.ULA('NumElements',10,'ElementSpacing',lambda/2);
hula.Element.FrequencyRange = [8e8 1.2e9];
```
Assume that there is a wavefield incident on the ULA consisting of two linear FM pulses. The DOAs of the two sources are 30 degrees azimuth and 60 degrees azimuth. Both sources have elevation angles of zero degrees.

```
hwav = phased.LinearFMWaveform('SweepBandwidth',1e5,...
     'PulseWidth',5e-6,'OutputFormat','Pulses','NumPulses',1);
sig1 = step(hway);
sig2 = sig1;
ang1 = [30; 0];ang2 = [60;0];arraysig = collectPlaneWave(hula,[sig1 sig2],[ang1 ang2],fc);
rng default
npower = 0.01;
noise = sqrt(npower/2)*...
     (randn(size(arraysig))+1i*randn(size(arraysig)));
rxsig = arraysig+noise;
```
Implement a beamscan DOA estimator. Output the DOA estimates, and plot the spatial spectrum.

```
hbeam = phased.BeamscanEstimator('SensorArray',hula,...
     'OperatingFrequency',fc,'ScanAngles',-90:90,...
     'DOAOutputPort',true,'NumSignals',2);
[y,sigang] = step(hbeam,rxsig);plotSpectrum(hbeam);
```
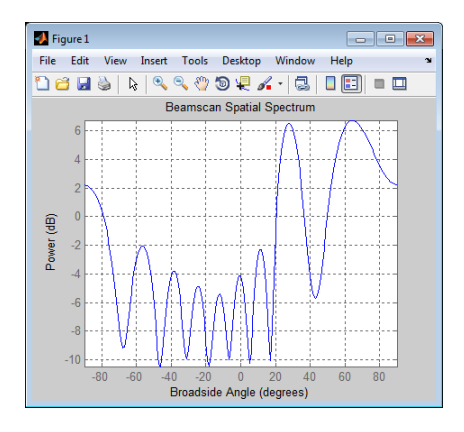

#### Related Examples

- ["Super-resolution DOA Estimation" on page 6-4](#page-141-0)
- [Direction of Arrival Estimation with Beamscan and MVDR](../examples/direction-of-arrival-estimation-with-beamscan-and-mvdr.html)

#### Super-resolution DOA Estimation

<span id="page-141-0"></span>This example shows how to estimate angles of arrival from two separate signal sources when both angles fall within the main lobe of the array response a uniform linear array (ULA). In this case, a beamscan DOA estimator cannot resolve the two sources. However, a super-resolution DOA estimator using the root MUSIC algorithm is able to do so.

Plot the array response of the ULA. Zoom in on the main lobe.

```
fc = 1e9:
lambda = physconst('LightSpeed')/fc;
hula = phased.ULA('NumElements',10,'ElementSpacing',lambda/2);
hula.Element.FrequencyRange = [8e8 1.2e9];
plotResponse(hula,fc,physconst('LightSpeed'));
axis([-25 25 -30 0]);
```
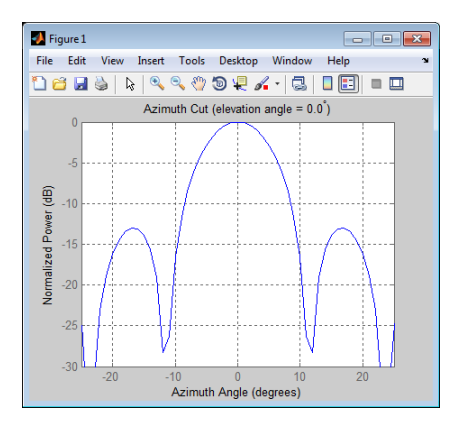

Receive two signal sources with DOAs separated by ten degrees.

```
ang1 = [30; 0];
ang2 = [40; 0];Nsnapshots = 1000;
rng default
npower = 0.01;
rxsig = sensorsig(getElementPosition(hula)/lambda,...
    Nsnapshots,[ang1 ang2],npower);
```
Estimate the directions of arrival using the beamscan estimator. Because both DOAs fall inside the main lobe of the array response, the beamscan DOA estimator cannot resolve them as separate sources.

```
hbeam = phased.BeamscanEstimator('SensorArray',hula,...
     'OperatingFrequency',fc,'ScanAngles',-90:90,...
     'DOAOutputPort',true,'NumSignals',2);
[-,sigang] = step(hbeam,rxsig);
figure;
plotSpectrum(hbeam);
```
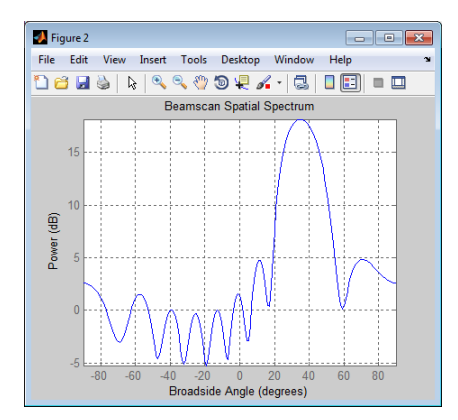

Use the super-resolution DOA estimator to estimate the two directions. This estimator offers better resolution than the nonparametric beamscan estimator.

```
hroot = phased.RootMUSICEstimator('SensorArray',hula,...
     'OperatingFrequency',fc,'NumSignalsSource','Property',...
     'NumSignals',2,'ForwardBackwardAveraging',true);
doa est = step(hroot, rxsig)
doa_est =
    40.0091 30.0048
```
This estimator correctly identifies the two distinct directions of arrival.

#### See Also

phased.RootMUSICEstimator

#### Related Examples

- ["Beamscan Direction-of-Arrival Estimation" on page 6-2](#page-139-0)
- [High Resolution Direction of Arrival Estimation](../examples/high-resolution-direction-of-arrival-estimation.html)

### Target Tracking Using Sum-Difference Monopulse Radar

<span id="page-143-0"></span>This example shows how to use the phased.SumDifferenceMonopulseTracker System object™ to track a moving target. The

phased.SumDifferenceMonopulseTracker tracker solves for the direction of a target from signals arriving on a uniform linear array (ULA). The sum-difference monopulse algorithm requires a prior estimate of the target direction which is assumed to be close to the actual direction. In a tracker, the current estimate serves as the prior information for the next estimate. The target is a narrowband 500 MHz emitter moving at a constant velocity of 800 kph. For a ULA array, the steering vector depends only upon the broadside angle. The broadside angle is the angle between the source direction and a plane normal to the linear array. Any arriving signal is specified by its broadside angle.

#### Create the target platform and define its motion

Assume the target is located at [0,10000,20000] with respect to the radar in the radar's local coordinate system. Assume that the target is moving along the y-axis toward the radar at 800 kph.

 $x0 = [0,10000,20000]$ .';  $v0 = 800$ ;  $v0 = v0*1000/3600$ ;  $sTgt = phased.Platform(x0, [0, -v0, 0].')$ ;

#### Set up the ULA array

The monopulse tracker uses a ULA array which consists of 8 isotropic antenna elements. The element spacing is set to one-half the signal wavelength.

```
fc = 500e6;
c = physconst('LightSpeed');
lam = c/fc;sIso = phased.IsotropicAntennaElement('FrequencyRange',[100e6,800e6],...
     'BackBaffled',true);
sULA = phased.ULA('Element', sIso, 'NumElements', 8, ...
     'ElementSpacing',lam/2);
```
Assume a narrowband signal. This kind of signal can be simulated using the phased.SteeringVector System object.

sSV = phased.SteeringVector('SensorArray',sULA);
#### Tracking Loop

Initialize the tracking loop. Create the phased.SumDifferenceMonopulseTracker System object.

```
sMP = phased.SumDifferenceMonopulseTracker('SensorArray',sULA,...
     'PropagationSpeed',c,...
     'OperatingFrequency',fc);
```
At each time step, compute the broadside angle of the target with respect to the array. Set the step time to 0.5 seconds.

```
T = 0.5:
Nsteps = 40;t = [1:Nsteps] *T;
```
Setup data vectors for storing and displaying results

```
rng = zeros(1,Nsteps);broadang actual = zeros(1,Nsteps);broadang est = zeros(1,Nsteps);
angerr = zeros(1,Nsteps);
```
Step through the tracking loop. First provide an estimate of the initial broadside angle. In this simulation, the actual broadside angle is known but add an error of five degrees.

```
[tgtrng, tgtang actual] = rangeangle(x0,[0,0,0].');
broadang0 = az2broadside(tatang actual(1),tdatang actual(2));broadang prev = broadang0 + 5.0; % add some sort of error
```
- 1 compute the actual broadside angle, broadang actual.
- 2 compute the signal, signl, from the actual broadside angle, using the phased.SteeringVector System object.
- 3 using the phased.SumDifferenceMonopulseTracker tracker, estimate the broadside angle, broadang\_est, from the signal. The broadside angle derived from a previous step serves as an initial estimate for the current step.
- 4 compute the difference between the estimated broadside angle, broadang est, and actual broadside angle, broadang\_actual. This is a measure of how good the solution is.

```
for n = 1: Nsteps
    x = step(sTgt, t(n));
    [rng(n),tdtang actual] = rangeangle(x,[0,0,0].');
```

```
broadang actual(n) = az2broadside(tgtang actual(1),tgtang actual(2));signl = step(sSV, fc, broadang actual(n)).
    broadang est(n) = step(sMP, signal, broadang prev);broadang prev = broadangest(n);angerr(n) = broadang_est(n) - broadang_actual(n);
end
```
#### **Results**

Plot the range as a function of time showing the point of closest approach.

```
plot(t,rng/1000,'-o')
xlabel('time (sec)')
ylabel('Range (km)')
```
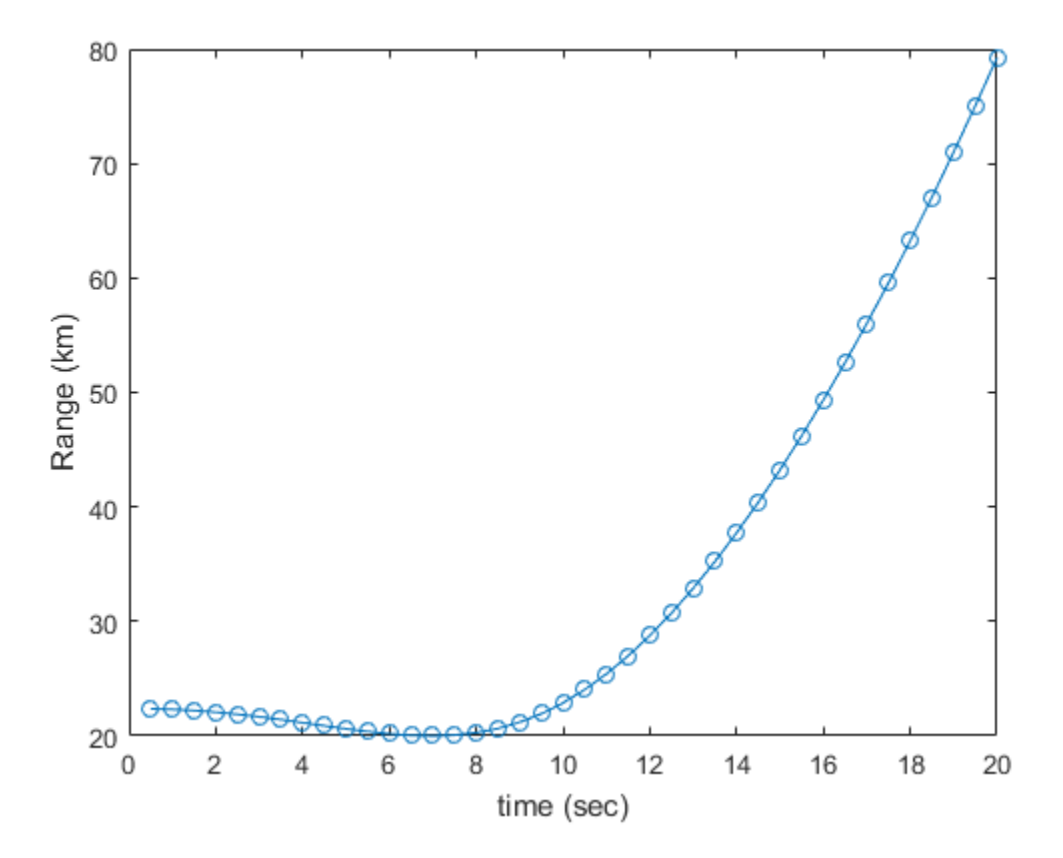

Plot the estimated broadside angle as a function of time.

```
plot(t,broadang_actual,'-o')
xlabel('time (sec)')
ylabel('Broadside angle (deg)')
```
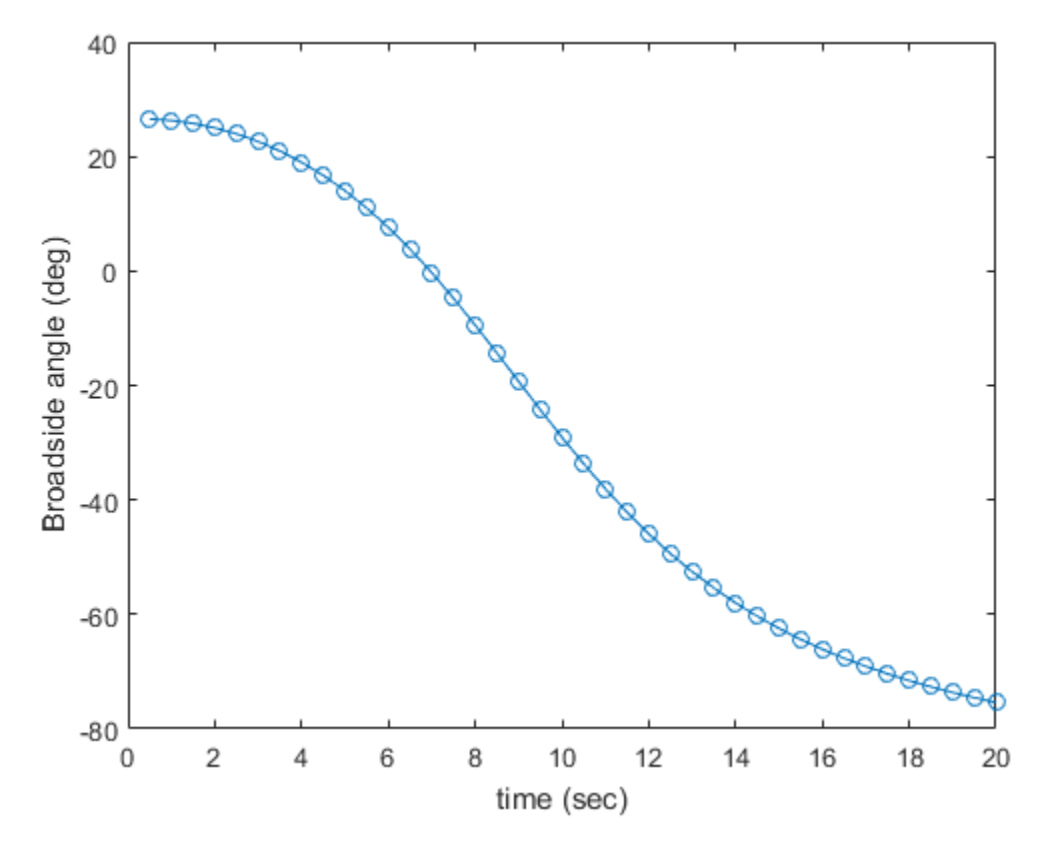

A monopulse tracker cannot solve for the direction angle if the angular separation between samples is too large. The maximum allowable angular separation is approximately one-half the null-to-null beamwidth of the array. For an 8-element, halfwavelength-spaced ULA, the half-beamwidth is approximately 14.3 degrees at broadside. In this simulation, the largest angular difference between samples is

```
maxangdiff = max(abs(diff(broadang est)));
disp(maxangdiff)
```
4.9546

Therefore, the angular separation between samples is less than the half-beamwidth.

Plot the angle error. This is the difference between the estimated angle and the actual angle. The plot shows a very small error, on the order of microdegrees.

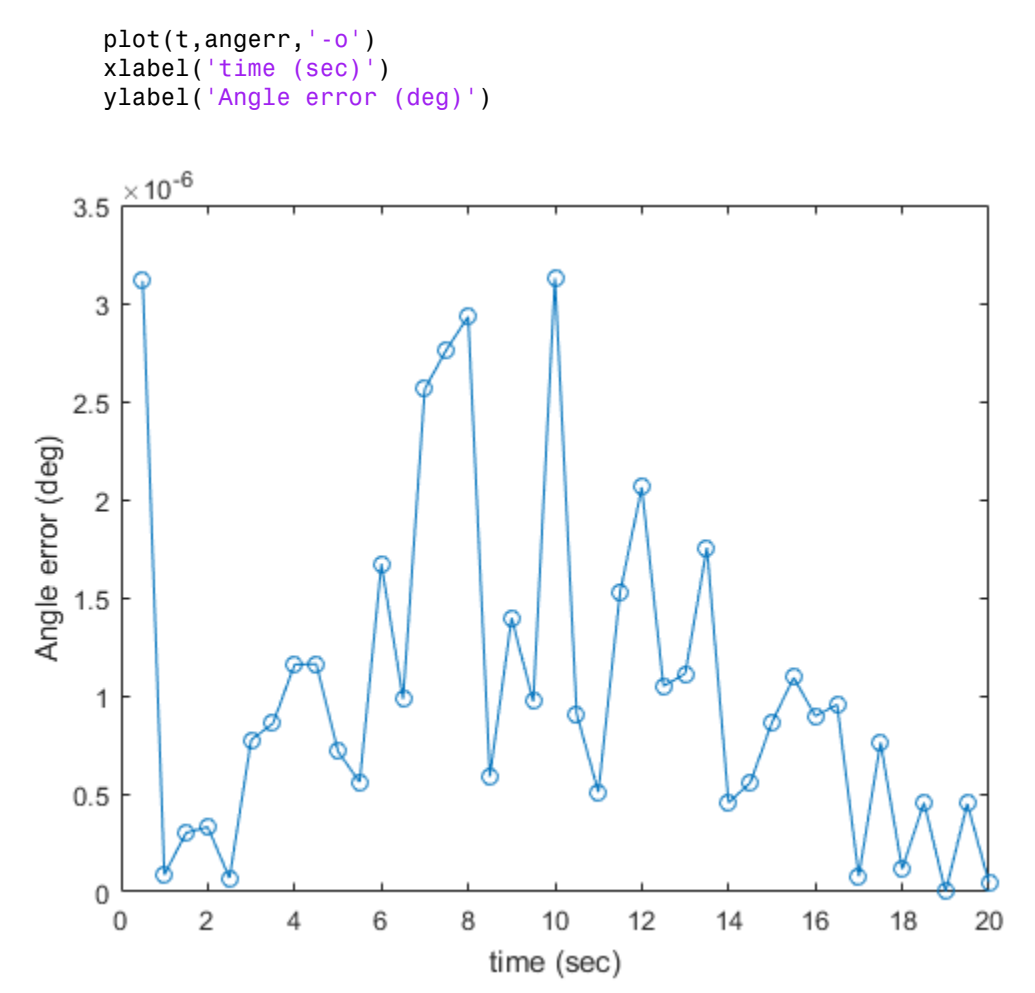

# Space-Time Adaptive Processing (STAP)

- ["Angle-Doppler Response" on page 7-2](#page-149-0)
- ["Displaced Phase Center Antenna \(DPCA\) Pulse Canceller" on page 7-8](#page-155-0)
- ["Adaptive Displaced Phase Center Antenna Pulse Canceller" on page 7-13](#page-160-0)
- ["Sample Matrix Inversion \(SMI\) Beamformer" on page 7-18](#page-165-0)

## Angle-Doppler Response

#### <span id="page-149-0"></span>In this section...

["Benefits of Visualizing Angle-Doppler Response" on page 7-2](#page-149-1)

["Angle-Doppler Response of a Stationary Target at a Stationary Array" on page 7-2](#page-149-2)

["Angle-Doppler Response of a Stationary Target Return at a Moving Array" on page](#page-151-0) [7-4](#page-151-0)

### <span id="page-149-1"></span>Benefits of Visualizing Angle-Doppler Response

Visualizing a signal in the angle-Doppler domain can help you identify characteristics of the signal in direction and speed. You can distinguish among targets moving at various speeds in various directions. If a transmitter platform is stationary, returns from stationary targets map to zero in the Doppler domain while returns from moving targets exhibit a nonzero Doppler shift. If you visualize the array response in the angle-Doppler domain, a stationary target produces a response at a specified angle and zero Doppler.

You can use the phased.AngleDopplerResponse object to visualize the angle-Doppler response of input data. The phased.AngleDopplerResponse object uses a conventional narrowband (phase shift) beamformer and an FFT-based Doppler filter to compute the angle-Doppler response.

### <span id="page-149-2"></span>Angle-Doppler Response of a Stationary Target at a Stationary Array

The array is a six-element uniform linear array (ULA) located at the global origin [0;0;0]. The target is located at [5000; 5000; 0] and has a nonfluctuating radar cross section (RCS) of 1 square meter. Both the array and target are stationary.

The array operates at 4 GHz with elements spaced at one-half the operating wavelength. The array transmits a rectangular pulse 2 microseconds in duration with a pulse repetition frequency (PRF) of 5 kHz.

Construct the objects needed to simulate the target response at the array.

```
hant = phased.IsotropicAntennaElement...
     ('FrequencyRange',[8e8 5e9],'BackBaffled',true);
lambda = physconst('LightSpeed')/4e9;
hula = phased.ULA(6,'Element',hant,'ElementSpacing',lambda/2);
hwav = phased.RectangularWaveform('PulseWidth', 2e-006,...
     'PRF',5e3,'SampleRate',1e6,'NumPulses',1);
```

```
hrad = phased.Radiator('Sensor',hula,...
     'PropagationSpeed',physconst('LightSpeed'),...
     'OperatingFrequency',4e9);
hcol = phased.Collector('Sensor',hula,...
     'PropagationSpeed',physconst('LightSpeed'),...
     'OperatingFrequency',4e9);
htxplat = phased.Platform('InitialPosition'.[0;0;0]....
     'Velocity',[0;0;0]);
htgt = phased.RadarTarget('MeanRCS',1,'Model','nonfluctuating');
htgtplat = phased.Platform('InitialPosition',[5e3; 5e3; 0],...
      'Velocity',[0;0;0]);
hspace = phased.FreeSpace('OperatingFrequency',4e9,...
     'TwoWayPropagation',false,'SampleRate',1e6);
hrx = phased.ReceiverPreamp('NoiseFigure', 0,...
     'EnableInputPort',true,'SampleRate',1e6,'Gain',40);
htx = phased.Transmitter('PeakPower',1e4,...
     'InUseOutputPort',true,'Gain',40);
```
Propagate ten rectangular pulses to and from the target, and collect the responses at the array.

```
PRF = 5e3;
NumPulses = 10;
wav = step(hway);
tgtloc = htgtplat.InitialPosition;
txloc = htxplat.InitialPosition;
M = hwav.SampleRate*1/PRF;
N = hula.NumElements;
rxsig = zeros(M,N,Numpulses);
for n = 1:NumPulses
     % get angle to target
    [-, tgtanq] = rangeangle(tgtloc, txloc); % transmit pulse
    [txsig,txstatus] = step(htx,wav);
     % radiate pulse
    txsig = step(hrad,txsig, tgtang); % propagate pulse to target
    txsig = step(hspace,txsig,txloc,tdtloc, [0;0;0], [0;0;0]);
     % reflect pulse off stationary target
    txsig = step(htqt,txsig); % propagate pulse to array
     txsig = step(hspace,txsig,tgtloc,txloc,[0;0;0],[0;0;0]);
     % collect pulse
    rxsig(:,:,n) = step(hcol,txsig,tgtang);
```

```
 % receive pulse
    rxsig(:,:,n) = step(hrx,rxsig(:,:,n),txstatus);end
```
Determine and plot the angle-Doppler response. Place the string +Target at the expected azimuth angle and Doppler frequency.

```
tqtdoppler = 0;tgtLocation = global2localcoord(tgtloc,'rs',txloc);tgtazang = tgtLocation(1);tgetelang = tgtLocation(2);tgtrng = tgtlocation(3);tgtcell = val2ind(tgtrng,...
     physconst('LightSpeed')/(2*hwav.SampleRate));
snapshot = shiftdim(rxsig(tgtcell,:,:)); % Remove singleton dim
hadresp = phased.AngleDopplerResponse('SensorArray',hula,...
     'OperatingFrequency',4e9, ...
     'PropagationSpeed',physconst('LightSpeed'),...
     'PRF',PRF, 'ElevationAngle',tgtelang);
plotResponse(hadresp,snapshot);
text(tgtazang,tgtdoppler,'+Target');
```
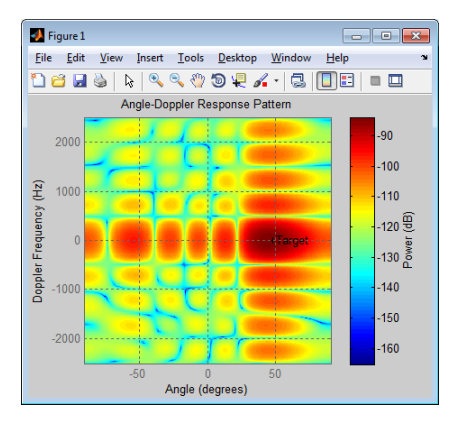

As expected, the angle-Doppler response shows the greatest response at zero Doppler and 45 degrees azimuth.

## <span id="page-151-0"></span>Angle-Doppler Response of a Stationary Target Return at a Moving Array

This example illustrates the nonzero Doppler shift exhibited by a stationary target in the presence of array motion. In general, this nonzero shift complicates the detection of

slow-moving targets because the motion-induced Doppler shift and spread of the clutter returns obscure the Doppler shifts of such targets.

The scenario in this example is identical to that of ["Angle-Doppler Response of a](#page-149-2) [Stationary Target at a Stationary Array" on page 7-2,](#page-149-2) except that the ULA is moving at a constant velocity. For convenience, the  $\text{MATLAB}^{\circledR}$  code to set up the objects is repeated. Notice that the InitialPosition and Velocity properties of the htxplat object have changed. The InitialPosition property value is set to simulate an airborne ULA. The motivation for selecting the particular value of the Velocity property is explained in ["Applicability of DPCA Pulse Canceller" on page 7-8.](#page-155-1)

```
hant = phased.IsotropicAntennaElement...
     ('FrequencyRange',[8e8 5e9],'BackBaffled',true);
lambda = physconst('LightSpeed')/4e9;
hula = phased.ULA(6,'Element',hant,'ElementSpacing',lambda/2);
hwav = phased.RectangularWaveform('PulseWidth', 2e-006, ...
     'PRF',5e3,'SampleRate',1e6,'NumPulses',1);
hrad = phased.Radiator('Sensor',hula,...
     'PropagationSpeed',physconst('LightSpeed'),...
     'OperatingFrequency',4e9);
hcol = phased.Collector('Sensor',hula,...
     'PropagationSpeed',physconst('LightSpeed'),...
     'OperatingFrequency',4e9);
vy = (hula.ElementSpacing*hwav.PRF)/2;
htxplat = phased.Platform('InitialPosition',[0;0;3e3],...
     'Velocity',[0;vy;0]);
htgt = phased.RadarTarget('MeanRCS',1,'Model','nonfluctuating');
tdtvel = [0;0;0];
htgtplat = phased.Platform('InitialPosition', [5e3; 5e3; 0],...
    'Velocity', tgtvel);
hspace = phased.FreeSpace('OperatingFrequency',4e9,...
     'TwoWayPropagation',false,'SampleRate',1e6);
hrx = phased.ReceiverPreamp('NoiseFigure', 0,...
     'EnableInputPort',true,'SampleRate',1e6,'Gain',40);
htx = phased.Transmitter('PeakPower', 1e4, ...
     'InUseOutputPort',true,'Gain',40);
```
Transmit ten rectangular pulses toward the target as the ULA is moving. Then, collect the received echoes.

```
PRF = 5e3;
NumPulses = 10;
wav = step(hway);
tgtloc = htgtplat.InitialPosition;
```

```
M = hwav.SampleRate*1/PRF;
N = hula.NumElements;
rxsig = zeros(M,N,NumPulses);
fasttime = unigrid(0,1/hwav.SampleRate,1/PRF, '[]');
rangebins = (physconst('LightSpeed')*fasttime)/2;
for n = 1:NumPulses
     % move transmitter
    [txloc,txvel] = step(htxplat,1/PRF);
     % get angle to target
    [-, \text{tgtang}] = \text{rangeangle}(\text{tgtloc}, \text{txloc});
     % transmit pulse
    [txsig,txstatus] = step(htx,wav);
     % radiate pulse
    txsig = step(hrad,txsig, tgtang); % propagate pulse to target
     txsig = step(hspace,txsig,txloc,tgtloc,txvel,tgtvel);
     % reflect pulse off stationary target
    txsig = step(htgt,txsig); % propagate pulse to array
     txsig = step(hspace,txsig,tgtloc,txloc,tgtvel,txvel);
     % collect pulse
    rxsig(:,:,n) = step(hcol,txsig, tgtang); % receive pulse
    rxsig(:,:,n) = step(hrx,rxsig(:,:,n),txstatus);
```
#### end

Calculate the target angles and range with respect to the ULA. Then, calculate the Doppler shift induced by the motion of the phased array.

```
sp = radialspeed(tgtloc,tgtvel,txloc,txvel);
tgtdoppler = 2*speed2dop(sp,lambda);tgtLocation = global2localcoord(tgtloc,'rs',txloc);tgtazang = tgtLocation(1);tgetelang = tgtLocation(2);tgtrng = tgtlocation(3);
```
The two-way Doppler shift is approximately 1626 Hz. The azimuth angle is 45 degrees and is identical to the stationary ULA example.

Plot the angle-Doppler response.

```
tgtcell = val2ind(tgtrng,...
     physconst('LightSpeed')/(2*hwav.SampleRate));
snapshot = shiftdim(rxsig(tgtcell,:,:)); % Remove singleton dim
```

```
hadresp = phased.AngleDopplerResponse('SensorArray',hula,...
     'OperatingFrequency',4e9, ...
     'PropagationSpeed',physconst('LightSpeed'),...
     'PRF',PRF, 'ElevationAngle',tgtelang);
plotResponse(hadresp,snapshot);
text(tgtazang,tgtdoppler,'+Target');
```
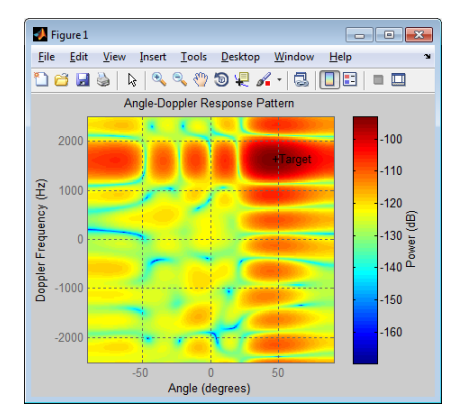

The angle-Doppler response shows the greatest response at 45 degrees azimuth and the expected Doppler shift.

# Displaced Phase Center Antenna (DPCA) Pulse Canceller

#### <span id="page-155-0"></span>In this section...

["When to Use the DPCA Pulse Canceller" on page 7-8](#page-155-2)

<span id="page-155-2"></span>["Example: DPCA Pulse Canceller for Clutter Rejection" on page 7-8](#page-155-3)

## When to Use the DPCA Pulse Canceller

In a *moving target indication* (MTI) radar, clutter returns can make it more difficult to detect and track the targets of interest. A rudimentary way to mitigate the effects of clutter returns in such a system is to implement a displaced phase center antenna (DPCA) pulse canceller on the slow-time data. *Adaptive Processing (STAP)*<br> *Phase Center Antenna (<br> his section...<br> hen to Use the DPCA Pulse Cancelle cample: DPCA Pulse Canceller for Cl<br> nen to Use the DPCA Pulse Canceller for Cl<br> nen to Use the DPCA Pulse* 

You can implement a DPCA pulse canceller with phased.DPCACanceller. This implementation assumes that the entire array is used on transmit. On receive, the array is divided into two subarrays. The phase centers of the subarrays are separated by twice the distance the platform moves in one pulse repetition interval.

#### <span id="page-155-1"></span>Applicability of DPCA Pulse Canceller

The DPCA pulse canceller is applicable when both these conditions are true:

- Clutter is stationary across pulses.
- The motion satisfies

where:

- *v* indicates the speed of the platform
- *T* represents the pulse repetition interval
- *d* indicates the inter-element spacing of the array

## <span id="page-155-3"></span>Example: DPCA Pulse Canceller for Clutter Rejection

This example implements a DPCA pulse canceller for clutter rejection. Assume you have an airborne radar platform modeled by a six-element ULA operating at 4 GHz. The array elements are spaced at one-half the wavelength of the 4 GHz carrier frequency. The

radar emits ten rectangular pulses two microseconds in duration with a PRF of 5 kHz. The platform moves along the array axis with a speed equal to one-half the product of the element spacing and the PRF. As a result, the condition in Equation 7-1 applies. The target has a nonfluctuating RCS of 1 square meter and moves with a constant velocity vector of [15;15;0]. The following MATLAB code constructs the required System objects to simulate the signal received by the ULA.

```
PRF = 5e3;
fc = 4e9; fs = 1e6;
c = physconst('LightSpeed');
hant = phased.IsotropicAntennaElement...
     ('FrequencyRange',[8e8 5e9],'BackBaffled',true);
lambda = c/fc;
hula = phased.ULA(6,'Element',hant,'ElementSpacing',lambda/2);
hwav = phased.RectangularWaveform('PulseWidth',2e-6,...
     'PRF',PRF,'SampleRate',fs,'NumPulses',1);
hrad = phased.Radiator('Sensor',hula,...
     'PropagationSpeed',c,...
     'OperatingFrequency',fc);
hcol = phased.Collector('Sensor',hula,...
     'PropagationSpeed',c,...
     'OperatingFrequency',fc);
vy = (hula.ElementSpacing * PRF)/2;
htxplat = phased.Platform('InitialPosition',[0;0;3e3],...
     'Velocity',[0;vy;0]);
hclutter = phased.ConstantGammaClutter('Sensor',hula,...
     'PropagationSpeed',hrad.PropagationSpeed,...
     'OperatingFrequency',hrad.OperatingFrequency,...
     'SampleRate',fs,...
    'TransmitSignalInputPort', true,...
     'PRF',PRF,...
     'Gamma',surfacegamma('woods',hrad.OperatingFrequency),...
     'EarthModel','Flat',...
     'BroadsideDepressionAngle',0,...
     'MaximumRange',hrad.PropagationSpeed/(2*PRF),...
     'PlatformHeight',htxplat.InitialPosition(3),...
    'PlatformSpeed',norm(htxplat.Velocity),...
     'PlatformDirection',[90;0]);
htgt = phased.RadarTarget('MeanRCS',1,...
     'Model','Nonfluctuating','OperatingFrequency',fc);
htgtplat = phased.Platform('InitialPosition', [5e3; 5e3; 0],...
     'Velocity',[15;15;0]);
hspace = phased.FreeSpace('OperatingFrequency',fc,...
     'TwoWayPropagation',false,'SampleRate',fs);
hrx = phased.ReceiverPreamp('NoiseFigure',0,...
     'EnableInputPort',true,'SampleRate',fs,'Gain',40);
htx = phased.Transmitter('PeakPower',1e4,...
     'InUseOutputPort',true,'Gain',40);
```
Propagate the ten rectangular pulses to and from the target, and collect the responses at the array. Also, compute clutter echoes using the constant gamma model with a gamma value corresponding to wooded terrain.

```
NumPulses = 10;
wav = step(hway);
M = fs/PRF;N = hula.NumElements;
rxsig = zeros(M,N,Numpulses);csig = zeros(M,N,NumPulses);
fasttime = unigrid(0,1/fs,1/PRF,'|)');
rangebins = (c * fasttime)/2;
hclutter.SeedSource = 'Property';
hclutter.Seed = 5;
for n = 1:NumPulses
    [txloc,txvel] = step(htxplat,1/PRF); % move transmitter[tgtloc,tgtvel] = step(htgtplat,1/PRF); % move target
     [~,tgtang] = rangeangle(tgtloc,txloc); % get angle to target
    [txsig1, txstatus] = step(htx, wav); % transmit pulse
    csiq(:,:,n) = step(hclutter,txsig1(abs(txsiq1)>0)); % collect cluttertxsig = step(hrad,txsig1,tgtang); % radiate pulse
    txsig = step(hspace,txsig,txloc,tgtloc,...
        txvel,tgtvel); % propagate to target
     txsig = step(htgt,txsig); % reflect off target
    txsia = step(hspace,txsig,tgtloc,txloc,...) tgtvel,txvel); % propagate to array
    rxsig(:,:,n) = step(hcol,txsig,tgtang); % collect pulserxsig(:,:,n) = step(hrx,rxsig(:,:,n) + csig(:,:,n),... ~txstatus); % receive pulse plus clutter return
end
```
Determine the target's range, range gate, and two-way Doppler shift.

```
sp = radialspeed(tgtloc,tgtvel,txloc,txvel);
tgtdoppler = 2*speed2dop(sp,lambda);tgtLocation = global2localcoord(tgtloc,'rs',txloc);
tgtazang = tgtLocation(1);tgtelang = tgtLocation(2);
tgtrng = tgtLocation(3);
tgtcell = val2ind(tgtrng,c/(2 * fs));
```
Use noncoherent pulse integration to visualize the signal received by the ULA for the first of the ten pulses. Mark the target's range gate with a vertical dashed line.

```
firstpulse = pulsint(rxsig(:,:,1), 'noncoherent');figure;
plot([tgtrng tgtrng],[0 0.1],'-.',rangebins,firstpulse);
title('Noncoherent Integration of 1st Pulse at the ULA');
xlabel('Range (m)'); ylabel('Magnitude');
```
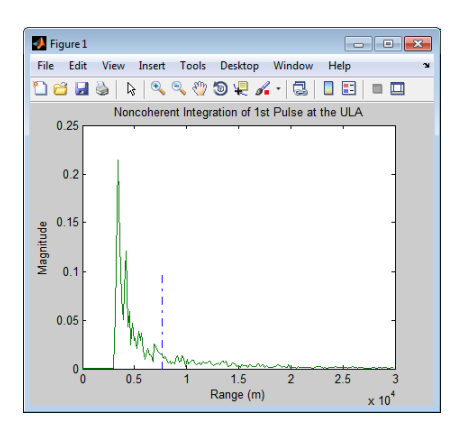

The large-magnitude clutter returns obscure the presence of the target. Apply the DPCA pulse canceller to reject the clutter.

```
hstap = phased.DPCACanceller('SensorArray',hula,'PRF',PRF,...
     'PropagationSpeed',c,...
     'OperatingFrequency',fc,...
    'Direction', [0;0], 'Doppler', tgtdoppler,...
     'WeightsOutputPort',true);
[y,w] = step(hstap,rxsig,tgtcell);
```
Plot the result of applying the DPCA pulse canceller. Mark the target range gate with a vertical dashed line.

```
figure;
plot([tgtrng,tgtrng],[0 3.5e-5],'-.',rangebins,abs(y));
title('DPCA Canceller Output');
xlabel('Range (m)'), ylabel('Magnitude');
```
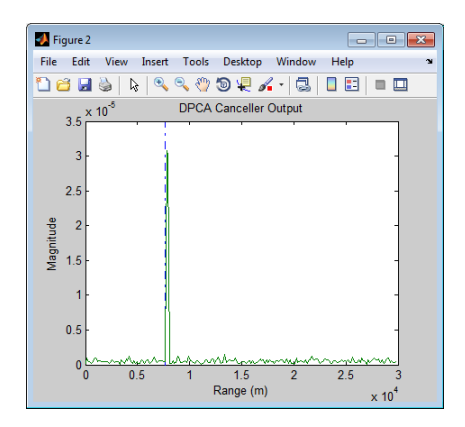

The DPCA pulse canceller has significantly rejected the clutter. As a result, the target is visible at the expected range gate.

# Adaptive Displaced Phase Center Antenna Pulse Canceller

#### <span id="page-160-0"></span>In this section...

["When to Use the Adaptive DPCA Pulse Canceller" on page 7-13](#page-160-1) ["Example: Adaptive DPCA Pulse Canceller" on page 7-13](#page-160-2)

### <span id="page-160-1"></span>When to Use the Adaptive DPCA Pulse Canceller

Consider an airborne radar system that needs to suppress clutter returns and possibly jammer interference. Under any of the following conditions, you might choose an adaptive DPCA (ADPCA) pulse canceller for suppressing these effects.

- Jamming and other interference effects are substantial. The DPCA pulse canceller is susceptible to interference because the DPCA pulse canceller does not use the received data.
- The sample matrix inversion (SMI) algorithm is inapplicable because of computational expense or a rapidly changing environment.

The phased.ADPCAPulseCanceller object implements an ADPCA pulse canceller. This pulse canceller uses the data received from two consecutive pulses to estimate the space-time interference covariance matrix. In particular, the object lets you specify:

- The number of training cells. The algorithm uses training cells to estimate the interference. In general, a larger number of training cells leads to a better estimate of interference.
- The number of guard cells close to the target cells. The algorithm recognizes guard cells to prevent target returns from contaminating the estimate of the interference.

## <span id="page-160-2"></span>Example: Adaptive DPCA Pulse Canceller

This example implements an adaptive DPCA pulse canceller for clutter and interference rejection. The scenario is identical to the one in ["Example: DPCA Pulse Canceller for](#page-155-3) [Clutter Rejection" on page 7-8](#page-155-3) except that a stationary broadband barrage jammer is added at [3.5e3; 1e3; 0]. The jammer has an effective radiated power of 1 kw.

To repeat the scenario for convenience, the airborne radar platform is a six-element ULA operating at 4 GHz. The array elements are spaced at one-half the wavelength of the 4 GHz carrier frequency. The radar emits ten rectangular pulses two μs in duration with a PRF of 5 kHz. The platform is moving along the array axis with a speed equal

to one-half the product of the element spacing and the PRF. As a result, the condition in Equation 7-1 applies. The target has a nonfluctuating RCS of 1 square meter and is moving with a constant velocity vector of [15;15;0].

The following commands construct the required System objects to simulate the scenario.

```
PRF = 5e3;
fc = 4e9; fs = 1e6;c = physconst('LightSpeed');
hant = phased. IsotropicAntennaElement...
     ('FrequencyRange',[8e8 5e9],'BackBaffled',true);
lambda = c/fc;
hula = phased.ULA(6,'Element',hant,'ElementSpacing',lambda/2);
hwav = phased.RectangularWaveform('PulseWidth', 2e-6,...
     'PRF',PRF,'SampleRate',fs,'NumPulses',1);
hrad = phased.Radiator('Sensor',hula,...
     'PropagationSpeed',c,...
     'OperatingFrequency',fc);
hcol = phased.Collector('Sensor',hula,...
     'PropagationSpeed',c,...
     'OperatingFrequency',fc);
vy = (hula.ElementSpacing * PRF)/2;
htxplat = phased.Platform('InitialPosition', [0;0;3e3],...
      'Velocity',[0;vy;0]);
hclutter = phased.ConstantGammaClutter('Sensor',hula,...
     'PropagationSpeed',hrad.PropagationSpeed,...
     'OperatingFrequency',hrad.OperatingFrequency,...
     'SampleRate',fs,...
     'TransmitSignalInputPort',true,...
    'PRF', PRF, \ldots'Gamma',surfacegamma('woods',hrad.OperatingFrequency),...
     'EarthModel','Flat',...
     'BroadsideDepressionAngle',0,...
     'MaximumRange',hrad.PropagationSpeed/(2*PRF),...
     'PlatformHeight',htxplat.InitialPosition(3),...
     'PlatformSpeed',norm(htxplat.Velocity),...
     'PlatformDirection',[90;0]);
htgt = phased.RadarTarget('MeanRCS',1,...
     'Model','Nonfluctuating','OperatingFrequency',fc);
htgtplat = phased.Platform('InitialPosition', [5e3; 5e3; 0],...
      'Velocity',[15;15;0]);
hjammer = phased.BarrageJammer('ERP',1e3,'SamplesPerFrame',200);
hjammerplat = phased.Platform(\ldots) 'InitialPosition',[3.5e3; 1e3; 0],'Velocity',[0;0;0]);
hspace = phased.FreeSpace('OperatingFrequency',fc,...
     'TwoWayPropagation',false,'SampleRate',fs);
hrx = phased.ReceiverPreamp('NoiseFigure', 0, ...
     'EnableInputPort',true,'SampleRate',fs,'Gain',40);
htx = phased.Transmitter('PeakPower',1e4,...
     'InUseOutputPort',true,'Gain',40);
```
Propagate the ten rectangular pulses to and from the target and collect the responses at the array. Compute clutter echoes using the constant gamma model with a gamma value corresponding to wooded terrain. Also, propagate the jamming signal from the jammer location to the airborne ULA.

```
NumPulses = 10;
wav = step(hway);
M = fs/PRF;N = hula.NumElements;
rxsig = zeros(M,N,NumPulses);
csig = zeros(M,N,NumPulses);
jsig = zeros(M,N,NumPulses);
fasttime = unigrid(0,1/fs,1/PRF,'[]');
rangebins = (c * fasttime)/2;
hclutter.SeedSource = 'Property';
hclutter.Seed = 40543;
hjammer.SeedSource = 'Property';
hjammer.Seed = 96703;
hrx.SeedSource = 'Property';
hrx.Seed = 56113;
jamloc = hjammerplat.InitialPosition;
for n = 1:NumPulses
     [txloc,txvel] = step(htxplat,1/PRF); % move transmitter
    [tgtloc,tgtvel] = step(htgtplat,1/PRF); % move target
     [~,tgtang] = rangeangle(tgtloc,txloc); % get angle to target
     [txsig,txstatus] = step(htx,wav); % transmit pulse
    csig(:,:,n) = step(hclutter,txsig(abs(txsig)>0)); % collect clutter txsig = step(hrad,txsig,tgtang); % radiate pulse
    txsig = step(hspace,txsig,txloc,tgtloc,...
        txvel,tgtvel); % propagate pulse to target
     txsig = step(htgt,txsig); % reflect off target
    txsig = step(hspace,txsig,tgtloc,txloc,...
        tgtvel,txvel); % propagate to array
    rxsig(:,:,n) = step(hcol,txsig,tgtang); % collect pulse jamsig = step(hjammer); % generate jammer signal
     [~,jamang] = rangeangle(jamloc,txloc); % angle from jammer to transmitter
     jamsig = step(hspace,jamsig,jamloc,txloc,...
        [0;0;0],txvel); % propagate jammer signal
     jsig(:,:,n) = step(hcol,jamsig,jamang); % collect jammer signal
    rxsig(:,:,n) = step(hrx,...rxsig(:,:,n) + csig(:,:,n) + jsig(:,:,n),... ~txstatus); % receive pulse plus clutter return plus jammer signal
end
```
Determine the target's range, range gate, and two-way Doppler shift.

```
sp = radialspeed(tgtloc, htgtplat.Velocity, ...
     txloc, htxplat.Velocity);
tgtdoppler = 2*speed2dop(sp,lambda);
tgtLocation = global2localcoord(tgtloc,'rs',txloc);
tgtazang = tgtLocation(1);tgtelang = tgtLocation(2);
tgtrng = tgtlocation(3);
```

```
tgtcell = val2ind(tgtrng,c/(2 * fs));
```
Process the array responses using the nonadaptive DPCA pulse canceller. To do so, construct the DPCA object, and apply it to the received signals.

```
hstap = phased.DPCACanceller('SensorArray', hula, 'PRF', PRF,...
     'PropagationSpeed',c,...
     'OperatingFrequency',fc,...
     'Direction',[0;0],'Doppler',tgtdoppler,...
     'WeightsOutputPort',true);
[y,w] = step(hstap,rxsig,tgtcell);
```
Plot the DPCA result with the target range marked by a vertical dashed line. Notice how the presence of the interference signal has obscured the target.

```
figure;
plot([tgtrng,tgtrng],[0 7e-2],'-.',rangebins,abs(y));
axis tight;
xlabel('Range (m)'), ylabel('Magnitude');
title('DPCA Canceller Output with Jamming')
```
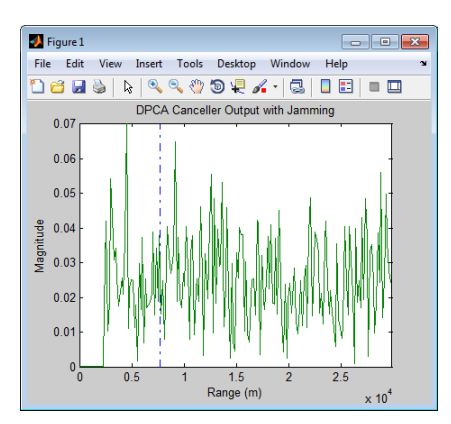

Apply the adaptive DPCA pulse canceller. Use 100 training cells and 4 guard cells, two on each side of the target range gate.

```
hstap = phased.ADPCACanceller('SensorArray',hula,'PRF',PRF,...
     'PropagationSpeed',c,...
     'OperatingFrequency',fc,...
    'Direction', [0;0], 'Doppler', tgtdoppler,...
     'WeightsOutputPort',true,'NumGuardCells',4,...
     'NumTrainingCells',100);
[y_adpca,w_adpca] = step(hstap,rxsig,tgtcell);
```
Plot the result with the target range marked by a vertical dashed line. Notice how the adaptive DPCA pulse canceller enables you to detect the target in the presence of the jamming signal.

```
figure:
plot([tgtrng,tgtrng],[0 4e-7],'-.',rangebins,abs(y_adpca));
axis tight;
title('ADPCA Canceller Output with Jamming');
xlabel('Range (m)'), ylabel('Magnitude');
```
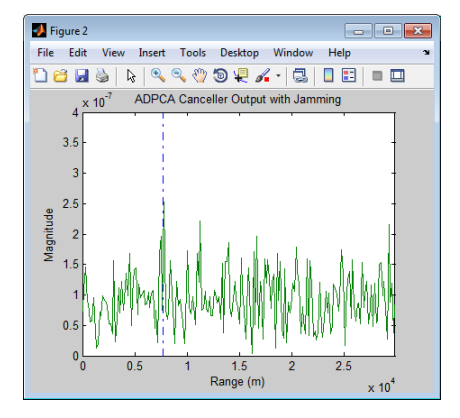

Examine the angle-Doppler response. Notice the presence of the clutter ridge in the angle-Doppler plane and the null at the jammer's broadside angle for all Doppler frequencies.

```
hadresp = phased.AngleDopplerResponse('SensorArray',hula,...
     'OperatingFrequency',fc,...
     'PropagationSpeed',c,...
    'PRF', PRF, 'ElevationAngle', tgtelang);
figure;
plotResponse(hadresp,w_adpca);
title('Angle-Doppler Response with ADPCA Pulse Cancellation');
text(az2broadside(jamang(1),jamang(2)) + 10,... 0,'\leftarrow Interference Null')
```
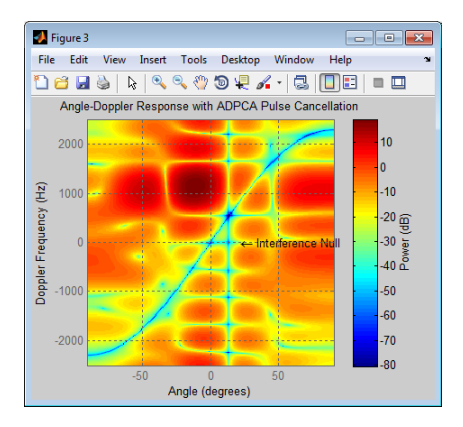

# Sample Matrix Inversion (SMI) Beamformer

#### <span id="page-165-0"></span>In this section...

["When to Use the SMI Beamformer" on page 7-18](#page-165-1) ["Example: Sample Matrix Inversion \(SMI\) Beamformer" on page 7-18](#page-165-2)

## <span id="page-165-1"></span>When to Use the SMI Beamformer

In situations where an airborne radar system needs to suppress clutter returns and jammer interference, the system needs a more sophisticated algorithm than a DPCA pulse canceller can provide. One option is the sample matrix inversion (SMI) algorithm. SMI is the optimum STAP algorithm and is often used as a baseline for comparison with other algorithms.

The SMI algorithm is computationally expensive and assumes a stationary environment across many pulses. If you need to suppress clutter returns and jammer interference with less computation, or in a rapidly changing environment, consider using an ADPCA pulse canceller instead.

The phased.STAPSMIBeamformer object implements the SMI algorithm. In particular, the object lets you specify:

- The number of training cells. The algorithm uses training cells to estimate the interference. In general, a larger number of training cells leads to a better estimate of interference.
- The number of guard cells close to the target cells. The algorithm recognizes guard cells to prevent target returns from contaminating the estimate of the interference.

### <span id="page-165-2"></span>Example: Sample Matrix Inversion (SMI) Beamformer

This scenario is identical to the one presented in ["Example: Adaptive DPCA Pulse](#page-160-2) [Canceller" on page 7-13](#page-160-2). You can run the code for both examples to compare the ADPCA pulse canceller with the SMI beamformer. The example details and code are repeated for convenience.

To repeat the scenario for convenience, the airborne radar platform is a six-element ULA operating at 4 GHz. The array elements are spaced at one-half the wavelength of the 4

GHz carrier frequency. The radar emits ten rectangular pulses two μs in duration with a PRF of 5 kHz. The platform is moving along the array axis with a speed equal to onehalf the product of the element spacing and the PRF. The target has a nonfluctuating RCS of 1 square meter and is moving with a constant velocity vector of [15;15;0]. A stationary broadband barrage jammer is located at [3.5e3; 1e3; 0]. The jammer has an effective radiated power of 1 kw.

The following commands construct the required System objects to simulate the scenario.

```
PRF = 5e3;
fc = 4e9; fs = 1e6;
c = physconst('LightSpeed');
hant = phased.IsotropicAntennaElement...
     ('FrequencyRange',[8e8 5e9],'BackBaffled',true);
lambda = c/fc;
hula = phased.ULA(6, 'Element', hant, 'ElementSpacing', lambda/2);
hwav = phased.RectangularWaveform('PulseWidth', 2e-6,...
     'PRF',PRF,'SampleRate',fs,'NumPulses',1);
hrad = phased.Radiator('Sensor',hula,...
     'PropagationSpeed',c,...
     'OperatingFrequency',fc);
hcol = phased.Collector('Sensor',hula,...
     'PropagationSpeed',c,...
     'OperatingFrequency',fc);
vy = (hula.ElementSpacing * PRF)/2;
htxplat = phased.Platform('InitialPosition',[0;0;3e3],...
     'Velocity',[0;vy;0]);
hclutter = phased.ConstantGammaClutter('Sensor', hula, ...
     'PropagationSpeed',hrad.PropagationSpeed,...
     'OperatingFrequency',hrad.OperatingFrequency,...
     'SampleRate',fs,...
     'TransmitSignalInputPort',true,...
     'PRF',PRF,...
     'Gamma',surfacegamma('woods',hrad.OperatingFrequency),...
     'EarthModel','Flat',...
     'BroadsideDepressionAngle',0,...
     'MaximumRange',hrad.PropagationSpeed/(2*PRF),...
     'PlatformHeight',htxplat.InitialPosition(3),...
     'PlatformSpeed',norm(htxplat.Velocity),...
     'PlatformDirection',[90;0]);
htgt = phased.RadarTarget('MeanRCS',1,...
     'Model','Nonfluctuating','OperatingFrequency',fc);
htgtplat = phased.Platform('InitialPosition', [5e3; 5e3; 0]....
      'Velocity',[15;15;0]);
hjammer = phased.BarrageJammer('ERP',1e3,'SamplesPerFrame',200);
hjammerplat = phased.Platform(... 'InitialPosition',[3.5e3; 1e3; 0],'Velocity',[0;0;0]);
hspace = phased.FreeSpace('OperatingFrequency',fc,...
     'TwoWayPropagation',false,'SampleRate',fs);
hrx = phased.ReceiverPreamp('NoiseFigure',0,...
     'EnableInputPort',true,'SampleRate',fs,'Gain',40);
htx = phased.Transmitter('PeakPower',1e4,...
     'InUseOutputPort',true,'Gain',40);
```
Propagate the ten rectangular pulses to and from the target and collect the responses at the array. Compute clutter echoes using the constant gamma model with a gamma value corresponding to wooded terrain. Also, propagate the jamming signal from the jammer location to the airborne ULA.

```
NumPulses = 10;
wav = step(hway);
M = fs/PRF;N = hula.NumElements;
rxsig = zeros(M,N,Numpulses);csig = zeros(M,N,NumPulses);
jsig = zeros(M,N,NumPulses);
fasttime = unigrid(0,1/fs,1/PRF,'|)');
rangebins = (c * fasttime)/2;
hclutter.SeedSource = 'Property';
hclutter.Seed = 40543;
hjammer.SeedSource = 'Property';
hjammer.Seed = 96703;
hrx.SeedSource = 'Property';
hrx.Seed = 56113;
jamloc = hjammerplat.InitialPosition;
for n = 1:NumPulses [txloc,txvel] = step(htxplat,1/PRF); % move transmitter
     [tgtloc,tgtvel] = step(htgtplat,1/PRF); % move target
     [~,tgtang] = rangeangle(tgtloc,txloc); % get angle to target
     [txsig,txstatus] = step(htx,wav); % transmit pulse
     csig(:,:,n) = step(hclutter,txsig(abs(txsig)>0)); % collect clutter
     txsig = step(hrad,txsig,tgtang); % radiate pulse
    txsig = step(hspace,txsig,txloc,tgtloc,...
        txvel,tgtvel); % propagate pulse to target
     txsig = step(htgt,txsig); % reflect off target
    txsig = step(hspace,txsig,tgtloc,txloc,...
        tgtvel,txvel); % propagate to array
    rxsig(:,:,n) = step(hcol,txsig,tgtang); % collect pulse jamsig = step(hjammer); % generate jammer signal
     [~,jamang] = rangeangle(jamloc,txloc); % angle from jammer to transmitter
    jamsig = step(hspace,jamsig,jamloc,txloc,...
        [0;0;0],txvel); % propagate jammer signal
    jsig(:,:,n) = step(hcol,jamsig,jamang); % collect jammer signalrxsig(:,:,n) = step(hrx,...rxsig(:,:,n) + csig(:,:,n) + jsig(:,:,n),... ~txstatus); % receive pulse plus clutter return plus jammer signal
end
```
Determine the target's range, range gate, and two-way Doppler shift.

```
sp = radialspeed(tgtloc, htgtplat.Velocity, ...
    txloc, htxplat.Velocity);
tgtdoppler = 2*speed2dop(sp,lambda);tgtLocation = global2localcoord(tgtloc,'rs',txloc);
```

```
tatazang = tatLocation(1):
tgtelang = tgtLocation(2);
tgtrng = tgtlocation(3);tgtcell = val2ind(tgtrng,c/(2 * fs));
```
Construct an SMI beamformer object. Use 100 training cells, 50 on each side of the target range gate. Use four guard cells, two range gates in front of the target cell and two range gates beyond the target cell. Obtain the beamformer response and weights.

```
tgtang = [tgtazang; tgtelang];
hstap = phased.STAPSMIBeamformer('SensorArray',hula,...
     'PRF',PRF,'PropagationSpeed',c,...
 'OperatingFrequency',fc,...
 'Direction',tgtang,'Doppler',tgtdoppler,...
 'WeightsOutputPort',true,...
 'NumGuardCells',4,'NumTrainingCells',100);
[y,weights] = step(hstap,rxsig,tgtcell);
```
Plot the resulting array output after beamforming.

```
figure;
plot([tgtrng,tgtrng],[0 5e-6],'-.',rangebins,abs(y));
axis tight;
title('SMI Beamformer Output');
xlabel('Range (meters)'); ylabel('Magnitude');
```
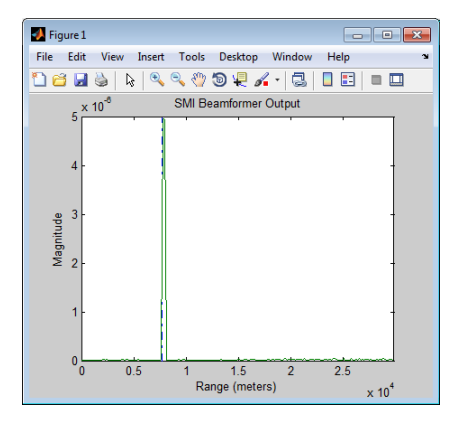

Plot the angle-Doppler response with the beamforming weights.

```
% Construct an angle-Doppler response object and apply the
% beamforming weights
hresp = phased.AngleDopplerResponse('SensorArray',hula,...
     'OperatingFrequency', 4e9, 'PRF', PRF, ...
     'PropagationSpeed',physconst('LightSpeed'));
figure:
plotResponse(hresp,weights);
```
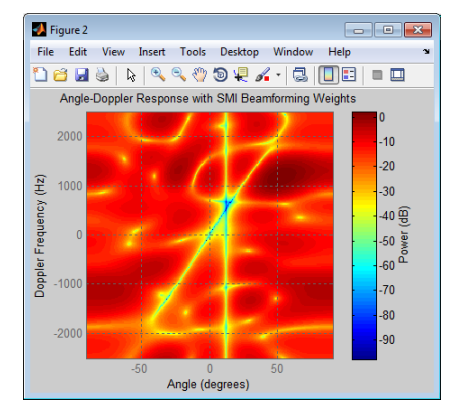

title('Angle-Doppler Response with SMI Beamforming Weights');

# **Detection**

- ["Neyman-Pearson Hypothesis Testing" on page 8-2](#page-171-0)
- ["Receiver Operating Characteristic \(ROC\) Curves" on page 8-7](#page-176-0)
- ["Monte-Carlo ROC Simulation" on page 8-12](#page-181-0)
- ["Matched Filtering" on page 8-22](#page-191-0)
- ["Stretch Processing" on page 8-28](#page-197-0)
- ["FMCW Range Estimation" on page 8-30](#page-199-0)
- ["Range-Doppler Response" on page 8-32](#page-201-0)
- ["Constant False-Alarm Rate \(CFAR\) Detectors" on page 8-38](#page-207-0)

# Neyman-Pearson Hypothesis Testing

#### <span id="page-171-0"></span>In this section...

["Purpose of Hypothesis Testing" on page 8-2](#page-171-1)

["Support for Neyman-Pearson Hypothesis Testing" on page 8-2](#page-171-2)

["Threshold for Real-Valued Signal in White Gaussian Noise" on page 8-3](#page-172-0)

["Threshold for Two Pulses of Real-Valued Signal in White Gaussian Noise" on page](#page-173-0) [8-4](#page-173-0)

["Threshold for Complex-Valued Signals in Complex White Gaussian Noise" on page](#page-174-0) [8-5](#page-174-0)

## <span id="page-171-1"></span>Purpose of Hypothesis Testing

In phased-array applications, you sometimes need to decide between two competing hypotheses to determine the reality underlying the data the array receives. For example, suppose one hypothesis, called the *null hypothesis*, states that the observed data consists of noise only. Suppose another hypothesis, called the *alternative hypothesis*, states that the observed data consists of a deterministic signal plus noise. To decide, you must formulate a decision rule that uses specified criteria to choose between the two hypotheses.

## <span id="page-171-2"></span>Support for Neyman-Pearson Hypothesis Testing

When you use Phased Array System Toolbox software for applications such as radar and sonar, you typically use the Neyman-Pearson (NP) optimality criterion to formulate your hypothesis test.

When you choose the NP criterion, you can use npwgnthresh to determine the threshold for the detection of deterministic signals in white Gaussian noise. The optimal decision rule derives from a *likelihood ratio test* (LRT). An LRT chooses between the null and alternative hypotheses based on a ratio of conditional probabilities.

npwgnthresh enables you to specify the maximum false-alarm probability as a constraint. A *false alarm* means determining that the data consists of a signal plus noise, when only noise is present.

For details about the statistical assumptions the npwgnthresh function makes, see the reference page for that function.

## <span id="page-172-0"></span>Threshold for Real-Valued Signal in White Gaussian Noise

This example shows how to compute empirically the probability of false alarm for a realvalued signal in white Gaussian noise.

Determine the required signal-to-noise (SNR) in decibels for the NP detector when the maximum tolerable false-alarm probability is  $10^{\circ}$ -3.

```
Pfa = 1e-3;
T = npwgnthresh(Pfa, 1, 'real');
```
Determine the actual detection threshold corresponding to the desired false-alarm probability, assuming the variance is 1.

```
variance = 1;
threshold = sqrt(variance * db2pow(T));
```
Verify empirically that the detection threshold results in the desired false-alarm probability under the null hypothesis. To do so, generate 1 million samples of a Gaussian random variable, and determine the proportion of samples that exceed the threshold.

```
rng default
N = 1e6;
x = sqrt(variance) * randn(N,1);falsealarmrate = sum(x > threshold)/Nfalsealarmrate =
    9.9500e-04
```
Plot the first 10,000 samples. The red horizontal line shows the detection threshold.

```
x1 = x(1:1e4);
plot(x1)
line([1 length(x1)],[threshold threshold],'Color','red')
xlabel('Sample')
ylabel('Value')
```
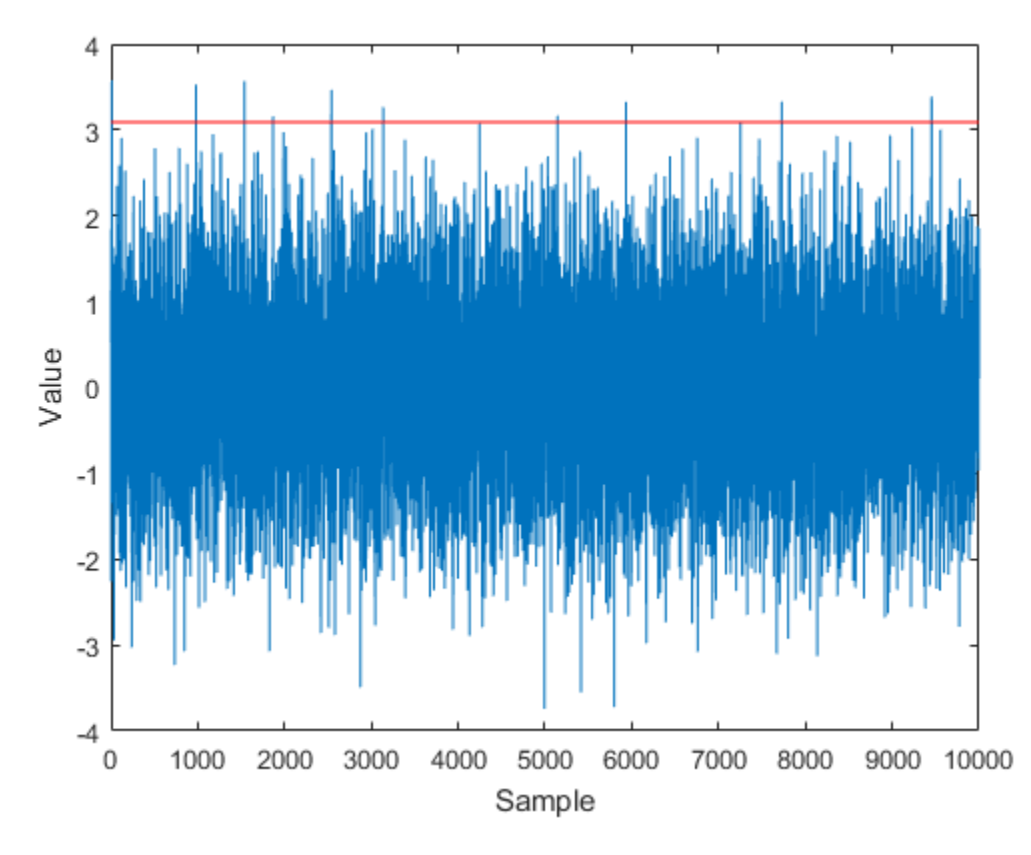

You can see that few sample values exceed the threshold. This result is expected because of the small false-alarm probability.

## <span id="page-173-0"></span>Threshold for Two Pulses of Real-Valued Signal in White Gaussian Noise

This example shows how to empirically verify the probability of false alarm in a system that integrates two real-valued pulses. In this scenario, each integrated sample is the sum of two samples, one from each pulse.

Determine the required SNR for the NP detector when the maximum tolerable falsealarm probability is  $10^{-3}$ .

 $pfa = 1e-3;$ 

```
T = npwgnthresh(pfa, 2, 'real');
```
Generate two sets of one million samples of a Gaussian random variable.

```
rng default
variance = 1;
N = 1e6;
pulse1 = sqrt(variance)*randn(N,1);pulse2 = sqrt(variance)*randn(N,1);intpuls = pulse1 + pulse2;
```
Compute the proportion of samples that exceed the threshold.

```
threshold = sqrt(variance * db2pow(T));falsealarmrate = sum(intpuls > threshold)/N
```

```
falsealarmrate =
    9.8900e-04
```
<span id="page-174-0"></span>The empirical false alarm rate is very close to .001

#### Threshold for Complex-Valued Signals in Complex White Gaussian Noise

This example shows how to empirically verify the probability of false alarm in a system that uses *coherent detection* of complex-valued signals. Coherent detection means that the system utilizes information about the phase of the complex-valued signals.

Determine the required SNR for the NP detector in a coherent detection scheme with one sample. Use a maximum tolerable false-alarm probability of  $10^{-3}$ .

```
pfa = 1e-3;T = npwgnthresh(pfa, 1, 'coherent');
```
Test that this threshold empirically results in the correct false-alarm rate The sufficient statistic in the complex-valued case is the real part of the received sample.

```
rng default
variance = 1;
N = 1e6:
x = sqrt(variance/2) * (randn(N,1)+1j*randn(N,1));threshold = sqrt(variance * db2pow(T));
```
#### falsealarmrate =  $sum(real(x)>threshold)/length(x)$

falsealarmrate =

9.9500e-04

## Receiver Operating Characteristic (ROC) Curves

<span id="page-176-0"></span>ROC curves present graphical summaries of a detector's performance. You can generate ROC curves using the functions rocpfa and rocsnr.

If you are interested in examining the effect of varying the false-alarm probability on the probability of detection for a fixed SNR, you can use rocsnr. For example, the threshold SNR for the Neyman-Pearson detector of a single sample in real-valued Gaussian noise is approximately 13.5 dB. Use rocsnr to demonstrate how the probability of detection varies as a function of the false-alarm rate at that SNR.

```
T = npwgnthresh(1e-6,1,'real');
rocsnr(T,'SignalType','real')
```
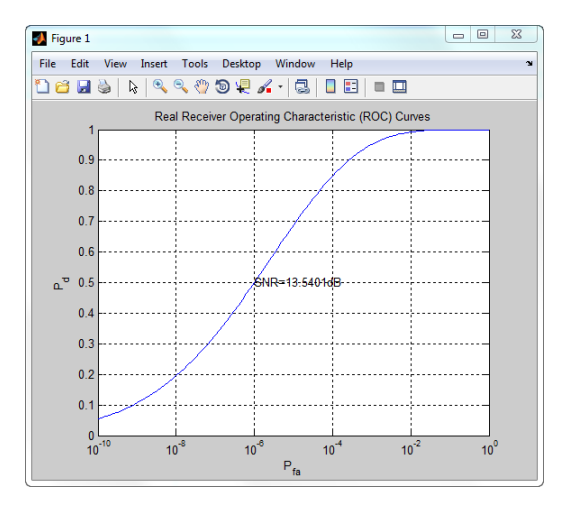

The ROC curve enables you to easily read off the probability of detection for a given falsealarm rate.

You can use rocsnr to examine detector performance for different received signal types at a fixed SNR.

```
SNR = 13.54;
[Pd real,Pfa real] = rocsnr(SNR,'SignalType','real',...
    'MinPfa', 1e-8);
[Pdcoh,Pfacoh] = rocsnr(SNR,...
```

```
 'SignalType','NonfluctuatingCoherent',...
     'MinPfa',1e-8);
[Pd noncoh, Pfa noncoh] = rocsnr(SNR, 'SignalType',...
     'NonfluctuatingNoncoherent','MinPfa',1e-8);
figure;
semilogx(Pfa real,Pd real); hold on; grid on;
semilogx(Pfa coh,Pd coh,'r');
semilogx(Pfa_noncoh,Pd_noncoh,'k');
xlabel('False-Alarm Probability');
ylabel('Probability of Detection');
legend('Real','Coherent','Noncoherent','location','southeast');
title('ROC Curve Comparison for Nonfluctuating RCS Target');
```
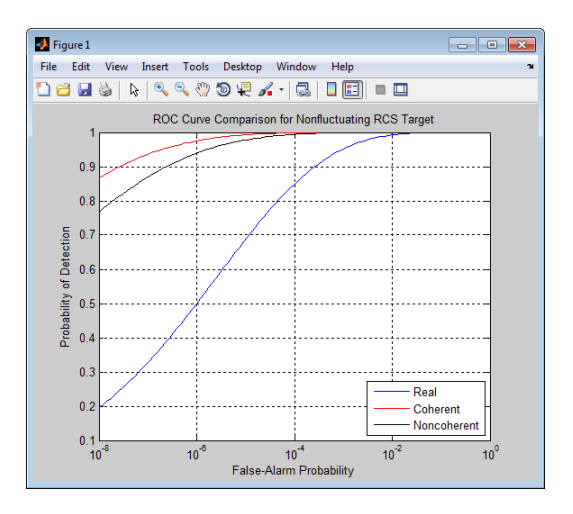

The ROC curves clearly demonstrate the superior probability of detection performance for coherent and noncoherent detectors over the real-valued case.

The rocsnr function accepts an SNR vector input enabling you to quickly examine a number of ROC curves.

```
SNRs = (6:2:12);figure;
rocsnr(SNRs,'SignalType','NonfluctuatingNoncoherent');
```
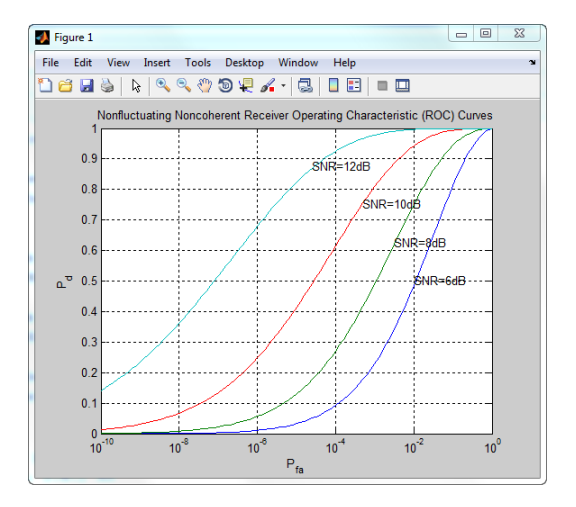

The graph shows that—as the SNR increases—the supports of the probability distributions under the null and alternative hypotheses become more disjoint. Therefore, for a given false-alarm probability, the probability of detection increases.

You can examine the probability of detection as a function of SNR for a fixed false-alarm probability with rocpfa.

To obtain ROC curves for a Swerling I target model at false-alarm probabilities of [1e-6 1e-4 1e-2 1e-1], enter:

```
Pfa = [1e-6 1e-4 1e-2 1e-1];
figure;
rocpfa(Pfa,'SignalType','Swerling1');
```
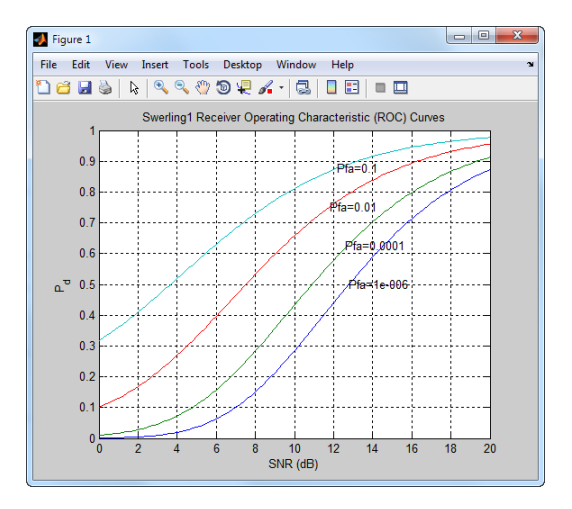

Use rocpfa to examine the effect of SNR on the probability of detection for a detector using noncoherent integration with a false-alarm probability of 1e-4. Assume the target has a nonfluctuating RCS and that you are integrating over 5 pulses.

```
[Pd, SNR] = rocpfa(1e-4, \ldots 'SignalType','NonfluctuatingNoncoherent',...
     'NumPulses',5);
figure;
plot(SNR,Pd); xlabel('SNR (dB)');
ylabel('Probability of Detection'); grid on;
title('Nonfluctuating Noncoherent Detector (5 Pulses)');
```
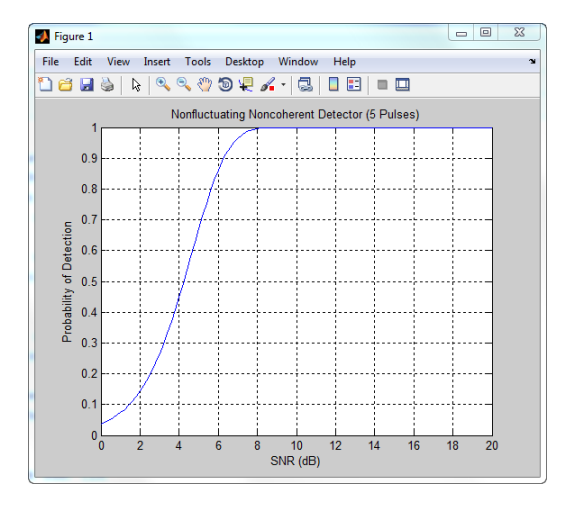

## Related Examples

• [Detector Performance Analysis using ROC Curves](../examples/detector-performance-analysis-using-roc-curves.html)

## Monte-Carlo ROC Simulation

This example shows how to generate a receiver operating characteristic (ROC) curve of a radar system using a Monte-Carlo simulation. The receiver operating characteristic determines how well the system can detect targets while rejecting large spurious signal values when a target is absent (false alarms). A detection system will declare presence or absence of a target by comparing the received signal value to a preset threshold. The probability of detection (*Pd*) of a target is the probability that the instantaneous signal value is larger than the threshold whenever a target is actually present. The probability of false alarm (*Pfa*) is the probability that the signal value is larger than the threshold when a target is absent. In this case, the signal is due to noise and its properties depend on the noise statistics. The Monte-Carlo simulation generates a very large number of radar returns with and without a target present. The simulation computes *Pd* and *Pfa* are by counting the proportion of signal values in each case that exceed the threshold.

A ROC curve plots *Pd* as a function of *Pfa*. The shape of a ROC curve depends on the received SNR of the signal. If the arriving signal SNR is known, then the ROC curve shows how well the system performs in terms of *Pd* and *Pfa*. If you specify *Pd* and *Pfa*, then you can determine how much power is needed to acheive that requirement.

You can use the function rocsnr to compute theoretical ROC curves. This example shows a ROC curve generated by a Monte-Carlo simulation of a single-antenna radar system and compares that curve with a theoretical curve.

### Specify Radar Requirements

Set the desired probability of detection to be 0.9 and the probability of false alarm to be  $10^{-6}$ . Set the maximum range of the radar to 4000 meters and the range resolution to 50 meters. Set the actual target range to 3000 meters. Set the target radar cross-section to 1.5 square meters and set the operating frequency to 10 GHz. All computations are performed in baseband.

```
c = physconst('LightSpeed');
pd = 0.9;
pfa = 1e-6;
max range = 4000;
target range = 3000.0;
range res = 50;
tgt res = 1.5;
fc = 10e9;
lambda = c/fc;
```
Any simulation that computes *Pfa* and *pd* requires processing of many signals. To keep memory requirements low, process the signals in chunks of pulses. Set the number of pulses to process to 45000 and set the size of each chunk to 10000.

Npulse = 45000; Npulsebuffsize = 10000;

#### Select Waveform and Signal Parameters

Calculate the waveform pulse bandwidth using the pulse range resolution. Calculate the pulse repetition frequency from the maximum range. Because the signal is baseband, set the sampling frequency to twice the bandwidth. Calculate the pulse duration from the pulse bandwidth.

```
pulse bw = c/(2*range res);
prf = c/(2*max range);
fs = 2 * pulse bw;
pulse duration = 10/pulse bw;
sWav = phased.LinearFMWaveform('PulseWidth', pulse duration,...
     'SampleRate',fs,'SweepBandwidth',...
     pulse_bw,'PRF',prf);
```
Achieving a particular *Pd* and *Pfa* requires that sufficient signal power arrive at the receiver after the target reflects the signal. Compute the minimum SNR needed to achieve the specified probability of false alarm and probability of detection by using the Albersheim equation.

```
snr min = lbersheim(pd,pfa);
```
To to achieve this SNR, sufficient power must be transmitted to the target. Use the radareqpow function to estimate the peak transmit power required to achieve the specified SNR in dB for the target at a range of 3000 meters. The received signal also depends on the target radar cross-section (RCS). which is assumed to follow a nonfluctuating model (Swerling 0). Set the radar to have identical transmit and receive gains of 20 dB.

```
txrx gain = 20;
peak\ power = radareqpow(lambda,target\ range, \ldots)snr_min,pulse_duration,'RCS',tgt_rcs,...
     'Gain',txrx_gain,'Ts',290.0);
```
#### Set Up the Transmitter System Objects

Create System Objects that make up the transmission part of the simulation: radar platform, antenna, transmitter, and radiator.

```
sAntPlatform = phased.Platform(\ldots) 'InitialPosition',[0; 0; 0],...
     'Velocity',[0; 0; 0]);
sIso = phased.IsotropicAntennaElement(...
     'FrequencyRange',[5e9 15e9]);
sTX = phased.Transmitter(...
    'Gain', txrx gain, ...
    'PeakPower', peak power,...
     'InUseOutputPort',true);
sRad = phased.Radiator(...
     'Sensor',sIso,...
     'OperatingFrequency',fc);
```
### Set Up the Target System Object

Create a target System Object corresponding to an actual reflecting target with a nonzero target cross-section. Reflections from this target will simulate actual radar returns. In order to compute false alarms, create a second target System Object with zero radar cross section. Reflections from this target are zero except for noise.

```
sTgt{1} = phased.RadarTarget(...'MeanRCS',tgt rcs,...
     'OperatingFrequency',fc);
sTgtPlatform{1} = phased.Platform(...'InitialPosition', [target range; 0; 0]);
sTgt{2} = phased.RadarTarget(... 'MeanRCS',0,...
     'OperatingFrequency',fc);
sTgtPlatform\{2\} = phased.Platform(...
    'InitialPosition', [target range; 0; 0]);
```
### Set Up Free-Space Propagation System Objects

Model the propagation environment from the radar to the targets and back.

```
sChan{1} = phased. FreeSpace(...
     'SampleRate',fs,...
     'TwoWayPropagation',true,...
     'OperatingFrequency',fc);
sChan{2} = phased. FreeSpace (\ldots) 'SampleRate',fs,...
     'TwoWayPropagation',true,...
     'OperatingFrequency',fc);
```
### Set Up Receiver System Objects

Specified the noise by setting the NoiseMethod property to 'Noise temperature' and the ReferenceTemperature property to 290 K.

```
sCollector = phased.Collector(...
     'Sensor',sIso,...
     'OperatingFrequency',fc);
sRecvr = phased.ReceiverPreamp(...
     'Gain',txrx_gain,...
     'NoiseMethod','Noise temperature',...
     'ReferenceTemperature',290.0,...
    'NoiseFigure', 0,...
     'SampleRate',fs,...
     'EnableInputPort',true);
sRecvr.SeedSource = 'Property';
sRecvr.Seed = 2010;
```
### Specify Fast-Time Grid

The fast-time grid is the set of time samples within one pulse repetition time interval. Each sample corresponds to a range bin.

 $fast_time\_grid = unigrid(0,1/fs,1/prf,'[]')$ ; rangebins =  $c*fast$  time  $grid/2$ ;

### Create Transmitted Pulse from Waveform

Create the waveform to you want to transmit.

wavfrm =  $step(sWav)$ ;

Create the transmitted signal that includes transmitted antenna gains.

```
[sigtrans,tx status] = step(sTX,wavfrm);
```
Create matched filter coefficients from the waveform System object. Then create the matched filter System object™.

```
MFCoeff = getMatchedFilter(SWav);matching delay = size(MFCoeff, 1) - 1;sMF = phased.MatchedFilter(...
     'Coefficients',MFCoeff,...
    'GainOutputPort', false);
```
#### Compute Target Range Bin

Compute the target range, and then compute the index into the range bin array. Because the target and radar are stationary, use the same values of position and velocity throughout the simulation loop. You can assume that the range bin index is constant for the entire simulation.

```
ant pos = sAntPlatform.InitialPosition;
ant vel = sAntPlatform.Velocity;
tgt pos = sTgtPlatform{1}.InitialPosition;
tgt vel = sTgtPlatform{1}.Velocity;[tgt rng,tgt ang] = rangeangle(tgt pos,ant pos);
rangeidx = val2ind(tgt rng,rangebins(2)-rangebins(1),rangebins(1));
```
#### Loop Over Pulses

Create a signal processing loop. Each step is accomplished by invoking the step method of the System Objects. The loop processes the pulses twice, once for the target-present condition and once for target-absent condition.

- 1 Radiate the signal into space using phased.Radiator.
- 2 Propagate the signal to the target and back to the antenna using phased.FreeSpace.
- 3 Reflect the signal from the target using phased.Target.
- 4 Receive the reflected signals at the antenna using phased.Collector.
- 5 Pass the received signal though the receive amplifier using phased.ReceiverPreamp. This step also adds the random noise to the signal.
- 6 Match filter the amplified signal using phased.MatchedFilter.
- 7 Store the matched filter output at the target range bin index for further analysis.

```
rcv_pulses = zeros(length(sigtrans),Npulsebuffsize);
h1 = zeros(Npulse, 1);ho = zeros(Npulse, 1);Nbuff = floor(Npulse/Npulsebuffsize);
Nrem = Npulse - Nbuff*Npulsebuffsize;
for n = 1:2 % H1 and H0 Hypothesis
     trsig = step(sRad,sigtrans,tgt_ang);
    \text{trsig} = \text{step}(\text{sChan}\{n\}, \text{trsig}, \dots)ant pos,tgt pos,...
         ant vel,tgt vel);
    rcvsig = step(sTgt{n}, trsig);
```

```
 rcvsig = step(sCollector,rcvsig,tgt_ang);
    for k = 1:Nbuff
         for m = 1:Npulsebuffsize
             rcv_pulses(:,m) = step(sRecvr,rcvsig,~(tx_status>0));
         end
        rcv pulses = step(sMF,rcv \text{ pulses});rcv_pulses = buffer(rcv_pulses(matchingdelay+1:end),size(rcv_pulses,1));
        if n == 1h1((1:Npulsebuffsize) + (k-1)*Npulsebuffsize) = rcv pulses(rangeidx,:).';
         else
            h0((1:Npulsebuffsize) + (k-1)*Npulsebuffsize) = rcv pulses(rangeidx,:).';
         end
     end
    if (Nrem > 0)
        for m = 1:Nremrcv pulses(:,m) = step(sRecvr,rcvsig,-(tx \text{ status}>0));
         end
        rcv pulses = step(sMF,rcv \text{ pulses});
        rcv_pulses = buffer(rcv_pulses(matchingdelay+1:end),size(rcv_pulses,1));
         if n == 1 h1((1:Nrem) + Nbuff*Npulsebuffsize) = rcv_pulses(rangeidx,1:Nrem).';
         else
             h0((1:Nrem) + Nbuff*Npulsebuffsize) = rcv_pulses(rangeidx,1:Nrem).';
          end
     end
end
```
### Create Histogram of Matched Filter Outputs

Compute histograms of the target-present and target-absent returns. Use 100 bins to give a rough estimate of the spread of signal values. Set the range of histogram values from the smallest signal to the largest signal.

```
h1a = abs(h1);
hoa = abs(h0);
thresh low = min([h1a;h0a]);
thresh hi = max([h1a;h0a]):nbins = 100;
binedges = linspace(thresh low,thresh hi,nbins);
figure
histogram(h0a,binedges)
hold on
histogram(h1a,binedges)
hold off
```

```
title('Target-Absent Vs Target-Present Histograms')
legend('Target Absent','Target Present');
```
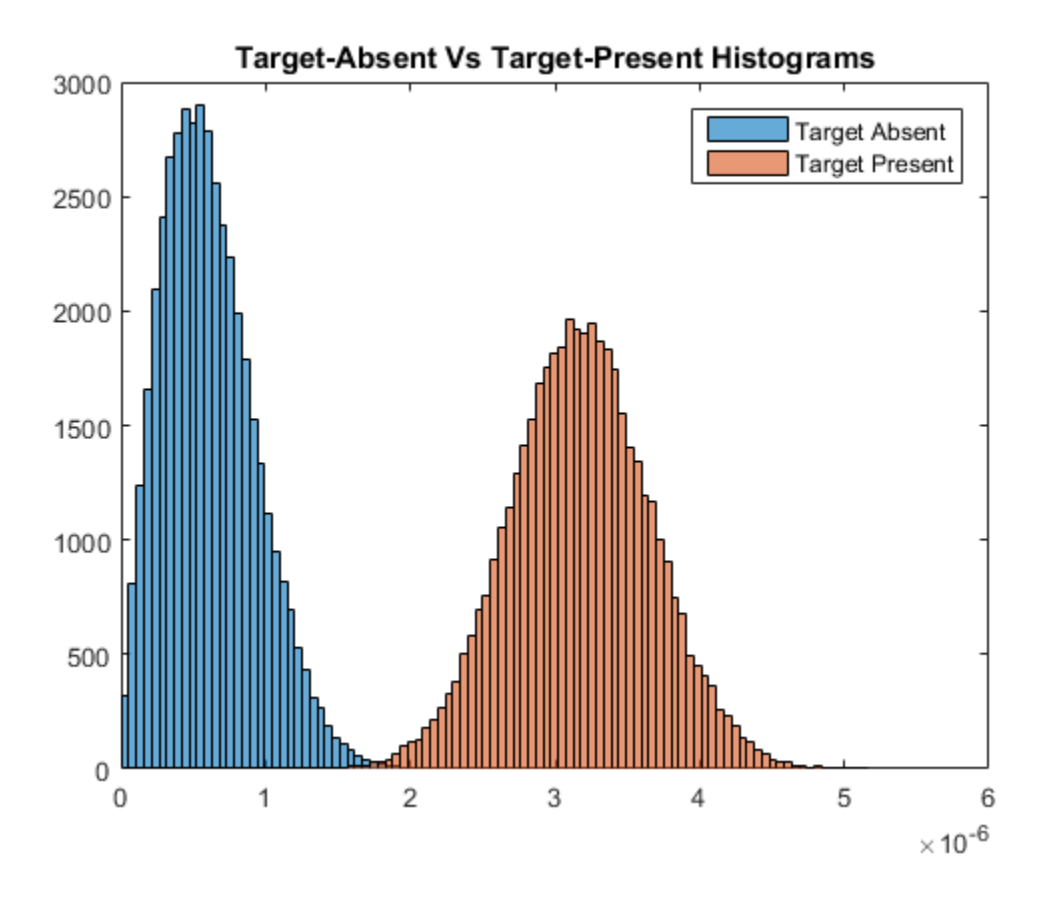

#### Compare Simulated and Theoretical *Pd* and *Pfa*

To compute *Pd* and *Pfa*, calculate the number of instances that a target-absent return and a target-present return exceed a given threshold. This set of thresholds has a finer granularity than the bins used to create the histogram in the previous simulation. Then, normalize these counts by the number of pulses to get an estimate of the probabilities. The vector sim pfa is the simulated probability of false alarm as a function of the threshold, thresh. The vector sim\_pd is the simulated probability of detection, also a function of the threshold. The receiver sets the threshold so that it can determine

whether a target is present or absent. The histogram above suggests that the best threshold is around 1.8.

```
nbins = 1000;
thresh steps = linspace(thresh low, thresh hi,nbins);
sim pd = zeros(1,nbins);
sim pfa = zeros(1, nbins);for k = 1:nhinsthresh = thresh steps(k);
    sim pd(k) = sum(h1a \geq thresh);
    sim pfa(k) = sum(h0a \geq thresh);
end
sim pd = sim pd/Npulse;
sim pfa = sim pfa/Npulse;
```
To plot the experimental ROC curve, you must invert the Pfa curve so that you can plot *Pd* against *Pfa*. You can invert the *Pfa* curve only when you can express *Pfa* as a strictly monotonic decreasing function of thresh. To express *Pfa* this way, find all array indices where the *Pfa* is the constant over neighboring indices. Then, remove these values from the *Pd* and *Pfa* arrays.

```
pfa diff = diff(sim pfa);
idx = (pfa diff == 0);
sim pfa(idx) = [];
sim pd(idx) = [];
```
Limit the smallest Pfa to  $10^{-6}$ .

```
minpfa = 1e-6;N = sum(sim pfa \geq minpfa);
sim pfa = fliplr(sim pfa(1:N)).';
sim pd = fliplr(sim pd(1:N)).';
```
Compute the theoretical *Pfa* and *Pd* values from the smallest *Pfa* to 1. Then plot the theoretical *Pfa* curve.

```
[theor pd, theor pfa] = rocsnr(snr min, 'SignalType',...
     'NonfluctuatingNoncoherent',...
     'MinPfa',minpfa,'NumPoints',N,'NumPulses',1);
semilogx(theor pfa,theor pd)
hold on
semilogx(sim_pfa,sim_pd,'r.')
title('Simulated and Theoretical ROC Curves')
xlabel('Pfa')
```

```
ylabel('Pd')
grid on
legend('Theoretical','Simulated','Location','SE');
```
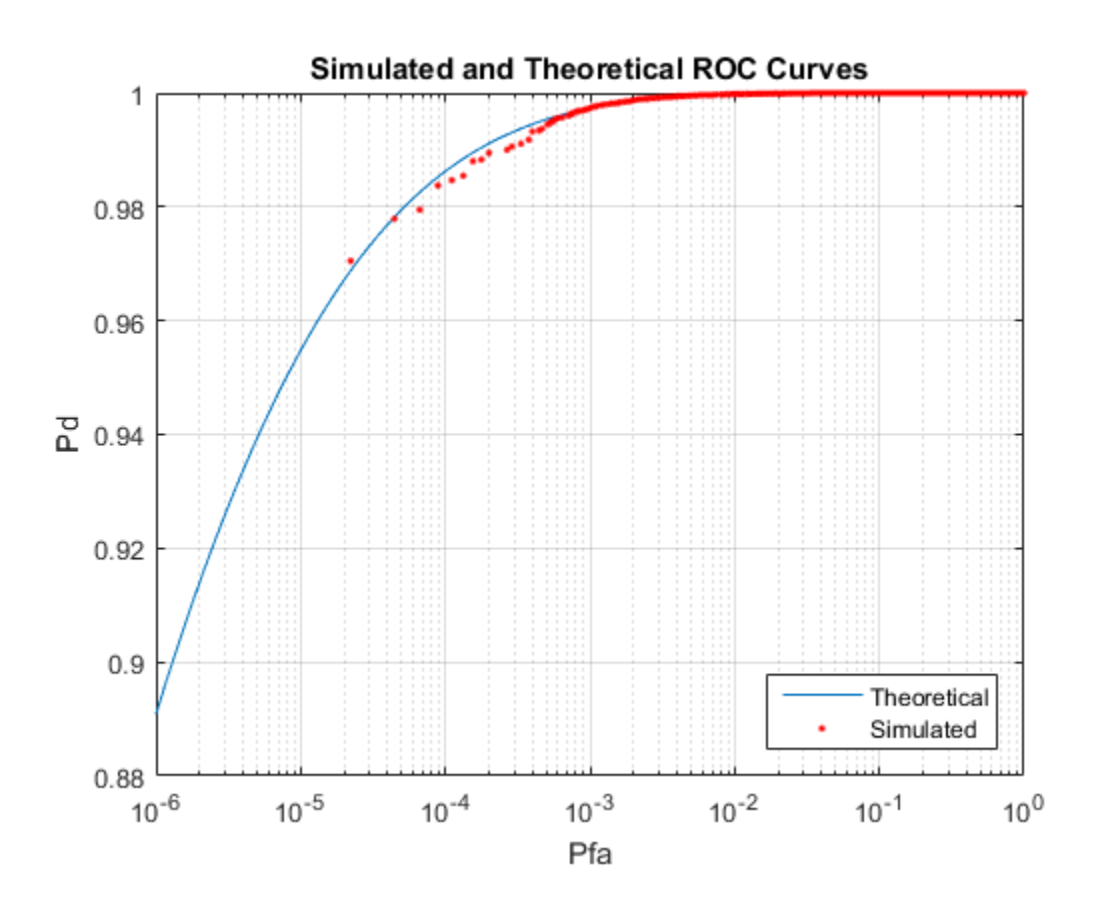

#### Improve Simulation Using One Million Pulses

In the preceding simulation, *Pd* values at low *Pfa* do not fall along a smooth curve and do not even extend down to the specified operating regime. The reason for this is that at very low *Pfa* levels, very few, if any, samples exceed the threshold. To generate curves at low *Pfa*, you must use a number of samples on the order of the inverse of *Pfa*. This type of simulation takes a long time. The following curve uses one million pulses instead of 45,000. To run this simulation, repeat the example, but set Npulse to 1000000.

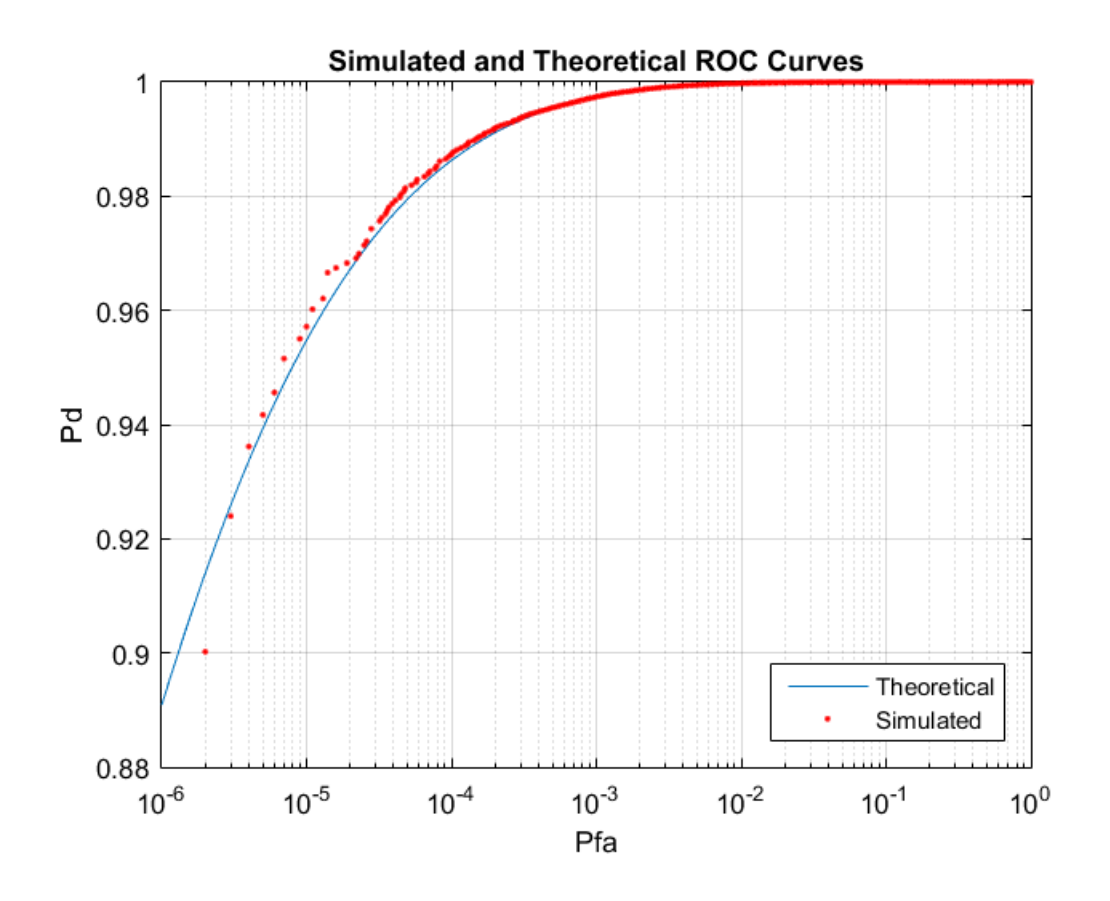

## Matched Filtering

### In this section...

["Reasons for Using Matched Filtering" on page 8-22](#page-191-0) ["Support for Matched Filtering" on page 8-22](#page-191-1) ["Matched Filtering of Linear FM Waveform" on page 8-22](#page-191-2) ["Matched Filtering to Improve SNR for Target Detection" on page 8-24](#page-193-0)

## <span id="page-191-0"></span>Reasons for Using Matched Filtering

You can see from the results in ["Receiver Operating Characteristic \(ROC\) Curves"](#page-176-0) [on page 8-7](#page-176-0) that the probability of detection increases with increasing SNR. For a deterministic signal in white Gaussian noise, you can maximize the SNR at the receiver by using a filter matched to the signal. The matched filter is a time-reversed and conjugated version of the signal. The matched filter is shifted to be causal.

## <span id="page-191-1"></span>Support for Matched Filtering

Use phased.MatchedFilter to implement a matched filter.

When you use phased.MatchedFilter, you can customize characteristics of the matched filter such as the matched filter coefficients and window for spectrum weighting. If you apply spectrum weighting, you can specify the coverage region and coefficient sample rate; Taylor, Chebyshev, and Kaiser windows have additional properties you can specify.

## <span id="page-191-2"></span>Matched Filtering of Linear FM Waveform

This example shows how to compare the results of matched filtering with and without spectrum weighting. Spectrum weighting is often used with linear FM waveforms to reduce the sidelobes in the time domain.

Create a linear FM waveform with a duration of 0.1 milliseconds, a sweep bandwidth of 100 kHz, and a pulse repetition frequency of 5 kHz. Add noise to the linear FM pulse and filter the noisy signal using a matched filter. This example applies a matched filter with and without spectrum weighting.

```
% Specify the waveform.
hwav = phased.LinearFMWaveform('PulseWidth',1e-4,'PRF',5e3,...
```

```
 'SampleRate',1e6,'OutputFormat','Pulses','NumPulses',1,...
     'SweepBandwidth',1e5);
w = getMatchedFilter(hwav):
% Create a matched filter with no spectrum weighting, and a
% matched filter that uses a Taylor window for spectrum
% weighting.
hmf = phased.MatchedFilter('Coefficients',w);
hmf taylor = phased.MatchedFilter('Coefficients',w,...
     'SpectrumWindow','Taylor');
% Create the signal and add noise.
sig = step(hway);
rng(17)
x = \text{sig+0.5*}(\text{randn}(\text{length}(\text{sig}), 1) + 1\} + \text{randn}(\text{length}(\text{sig}), 1));% Filter the noisy signal separately with each of the filters.
y = step(hmf, x);
y taylor = step(hmf taylor,x);
% Plot the real parts of the waveform and noisy signal.
t = linspace(0,numel(sig)/hwav.SampleRate,...
     hwav.SampleRate/hwav.PRF);
subplot(2,1,1);
plot(t,real(sig)); title('Input Signal');
xlim([0 max(t)]); grid on
ylabel('Amplitude');
subplot(2,1,2);
plot(t,real(x)); title('Input Signal + Noise');
xlim([0 max(t)]); grid on
xlabel('Seconds'); ylabel('Amplitude');
% Plot the magnitudes of the two matched filter outputs.
figure;
plot(t,abs(y), 'b--');
title('Matched Filter Output');
xlim([0 max(t)]); grid on
hold on;
plot(t,abs(y taglor), 'r-');
ylabel('Magnitude'); xlabel('Seconds');
legend('No Spectrum Weighting','Taylor Window');
hold off;
```
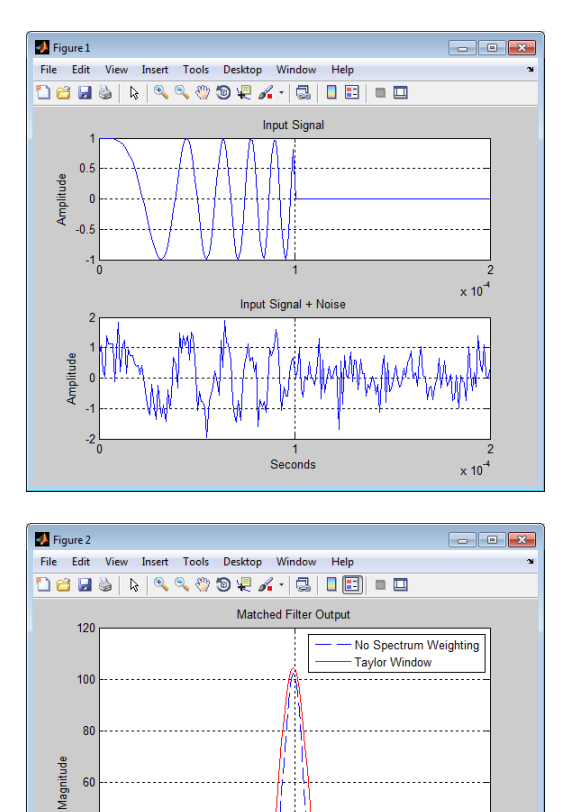

## 40  $\overline{20}$ Seconds  $\times 10^{-4}$

60

## <span id="page-193-0"></span>Matched Filtering to Improve SNR for Target Detection

This example shows how to improve the SNR by performing matched filtering.

Place an isotropic antenna element at the global origin  $[0,0,0]$ . Then, place a target with a nonfluctuating RCS of 1 square meter at [5000;5000;10], which is approximately 7 km from the transmitter. Set the operating (carrier) frequency to 10 GHz. To simulate a monostatic radar, set the InUseOutputPort property on the transmitter to true. Calculate the range and angle from the transmitter to the target.

```
hsensor = phased.IsotropicAntennaElement(...
    'FrequencyRange',[5e9 15e9]);
htx = phased.Transmitter('Gain', 20, 'InUseOutputPort', true);
fc = 10e9;
htgt = phased.RadarTarget('Model','Nonfluctuating',...
     'MeanRCS',1,'OperatingFrequency',fc);
txloc = [0;0;0];tgtloc = [5000;5000;10];
htxloc = phased.Platform('InitialPosition',txloc);
htgtloc = phased.Platform('InitialPosition',tgtloc);
[tgtrng,tgtang] = rangeangle(htgtloc.InitialPosition,...
    htxloc.InitialPosition);
```
Create a rectangular pulse waveform 25 μs in duration with a PRF of 10 kHz. Use a single pulse for this example. Determine the maximum unambiguous range for the given PRF. Use the radareqpow function to determine the peak power required to detect a target. This target has an RCS of 1 square meter at the maximum unambiguous range for the transmitter operating frequency and gain. The SNR is based on a desired falsealarm rate of 1e-6 for a noncoherent detector.

```
hwav = phased.RectangularWaveform('PulseWidth',25e-6,...
    'OutputFormat','Pulses','PRF',1e4,'NumPulses',1);
c = physconst('LightSpeed');
maxrange = c/(2*hwav.PRF);
SNR = npwgnthresh(1e-6,1,'noncoherent');
Pt = radareqpow(c/fc,maxrange,SNR,...
   hwav.PulseWidth,'RCS',htgt.MeanRCS,'Gain',htx.Gain);
```
Set the peak transmit power to the output value from radareqpow.

```
htx.PeakPower = Pt;
```
Create radiator and collector objects that operate at 10 GHz. Create a free space path for the propagation of the pulse to and from the target. Then, create a receiver and a matched filter for the rectangular waveform.

```
hrad = phased.Radiator('PropagationSpeed',c,...
    'OperatingFrequency',fc,'Sensor',hsensor);
hspace = phased.FreeSpace('PropagationSpeed',c,...
    'OperatingFrequency',fc,'TwoWayPropagation',false);
hcol = phased.Collector('PropagationSpeed',c,...
    'OperatingFrequency',fc,'Sensor',hsensor);
hrec = phased.ReceiverPreamp('NoiseFigure', 0,...
    'EnableInputPort',true,'SeedSource','Property','Seed',2e3);
```

```
hmf = phased.MatchedFilter(...
    'Coefficients',getMatchedFilter(hwav),...
    'GainOutputPort',true);
```
After you create all the objects that define your model, you can propagate the pulse to and from the target. Collect the echo at the receiver, and implement the matched filter to improve the SNR.

```
% Generate waveform
wf = step(hway);
% Transmit waveform
[wf.txtstatus] = step(htx.wf):
% Radiate pulse toward the target
wf = step(hrad, wf, tgtang);% Propagate pulse toward the target
wf = step(hspace, wf, txloc, tgtloc, [0;0;0], [0;0;0]);
% Reflect it off the target
wf = step(htqt,wf);% Propagate the pulse back to transmitter
wf = step(hspace, wf, tglloc, txloc, [0;0;0], [0;0;0]);
% Collect the echo
wf = step(hcol, wf, tgtanq);% Receive target echo
rx puls = step(hrec,wf,-xxstatus);
[mf \text{ puls},mfgain] = step(hmf,rx \text{ puls});% Get group delay of matched filter
Gd = length(hmf.Coefficients)-1;
% The group delay is constant
% Shift the matched filter output
mf puls=[mf puls(Gd+1:end); mf_puls(1:Gd)];
subplot(2,1,1);
t = unigrid(0, 1e-6, 1e-4, '[\)');
rangegates = c.*t;
rangegates = rangegates/2;
plot(rangegates,abs(rx puls)); title('Received Pulse');
ylabel('Amplitude'); hold on;
plot([tgtrng, tgtrng], [0 \text{ max(abs(rx pulse)})], 'r);
subplot(2,1,2)plot(rangegates,abs(mf_puls)); title('With Matched Filtering');
xlabel('Meters'); ylabel('Amplitude'); hold on;
plot([tgtrng, tgtrng], [0 \text{ max}(abs(mf puls))], 'r');
```
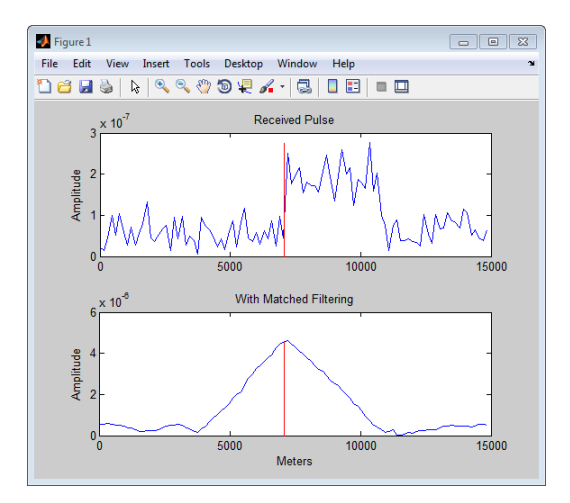

## Stretch Processing

#### In this section...

["Reasons for Using Stretch Processing" on page 8-28](#page-197-0) ["Support for Stretch Processing" on page 8-28](#page-197-1) ["Stretch Processing Procedure" on page 8-28](#page-197-2)

## <span id="page-197-0"></span>Reasons for Using Stretch Processing

The linear FM waveform is popular in radar systems because its large time-bandwidth product can provide good range resolution. However, the large bandwidth of this waveform makes digital matched filtering difficult because it requires expensive, highquality analog-to-digital converters. *Stretch processing*, also known as *deramping*, or *dechirping*, is an alternative to matched filtering. Stretch processing provides pulse compression by looking for the return within a predefined range interval of interest. Stretch processing typically occurs in the analog domain. Unlike matched filtering, stretch processing reduces the bandwidth requirement of subsequent processing.

## <span id="page-197-1"></span>Support for Stretch Processing

The phased.StretchProcessor System object implements stretch processing. You can use this object as part of a simulation that uses phased.LinearFMWaveform or directly with your own data.

## <span id="page-197-2"></span>Stretch Processing Procedure

The typical procedure for stretch processing is as follows:

- 1 Choose a range interval of interest, centered on a reference range. Stretch processing focuses on this interval instead of the entire range span that the pulse can cover.
- 2 Define and configure a stretch processor object. The configuration includes the reference range, length of the range interval of interest, characteristics of the linear FM waveform, and signal propagation speed.
	- If you are using a phased. LinearFMWaveform object to implement the linear FM waveform, use the getStretchProcessor method to define and automatically configure a stretch processor object.
- Otherwise, create a phased.StretchProcessor object directly, and set its properties as needed.
- 3 Perform stretch processing by calling the step method on your stretch processor object. You provide your received signal as an input argument. The step method generates a reference signal and correlates it with your received signal.
- 4 Compute a periodogram of the output from step, and identify the peak frequencies. You can use the following features to help you perform this step:
	- periodogram
	- psd
	- findpeaks
- 5 Convert each peak frequency to the corresponding range value, using the stretchfreq2rng function.

### See Also

phased.StretchProcessor | phased.LinearFMWaveform | findpeaks | periodogram | stretchfreq2rng

### Related Examples

• [Range Estimation Using Stretch Processing](../examples/range-estimation-using-stretch-processing.html)

## FMCW Range Estimation

The purpose of FMCW range estimation is to estimate the range of a target. For example, a radar for collision avoidance in an automobile needs to estimate the distance to the nearest obstacle. FMCW range estimation algorithms can vary in the details, but the typical high-level procedure is as follows:

- **1 Dechirp** Dechirp the received signal by mixing it with the transmitted signal. If you use the dechirp function, the transmitted signal is the reference signal.
- 2 **Find beat frequency** From the dechirped signal, extract the beat frequency or pair of beat frequencies. If the FMCW signal has a sawtooth shape (up-sweep or down-sweep sawtooth shape), you extract one beat frequency. If the FMCW signal has a triangular sweep, you extract up-sweep and down-sweep beat frequencies.

Extracting beat frequencies can use a variety of algorithms. For example, you can use the following features to help you perform this step:

- pwelch or periodogram
- psd
- findpeaks
- rootmusic
- phased.CFARDetector
- 3 **Compute range** Use the beat frequency or frequencies to compute the corresponding range value. The beat2range function can perform this computation.

While developing your algorithm, you might also perform these auxiliary tasks:

- Visualize targets in the range-Doppler domain, using the phased.RangeDopplerResponse System object.
- Determine whether you need to compensate for range-Doppler coupling. Such coupling can occur if the target is moving relative to the radar. You can use the rdcoupling function to compute the range offset due to range-Doppler coupling. If the range offset is not negligible, common compensation techniques include:
	- Subtracting the range offset from your initial range estimate
	- Having the FMCW signal use a triangle sweep instead of an up sweep or down sweep
- Explore the relationships among your system's range requirements and parameters of the FMCW waveform. You can use these functions:
	- range2time
	- time2range
	- range2bw

### See Also

phased.FMCWWaveform | phased.RangeDopplerResponse | beat2range | dechirp | findpeaks | periodogram | pwelch | range2beat | range2bw | range2time | rdcoupling | rootmusic | time2range

## Related Examples

• [Automotive Adaptive Cruise Control Using FMCW Technology](../examples/automotive-adaptive-cruise-control-using-fmcw-technology.html)

## Range-Doppler Response

#### In this section...

["Benefits of Producing Range-Doppler Response" on page 8-32](#page-201-0)

["Support for Range-Doppler Processing" on page 8-32](#page-201-1)

<span id="page-201-0"></span>["Range-Speed Response Pattern of Target" on page 8-34](#page-203-0)

## Benefits of Producing Range-Doppler Response

Visualizing a signal in the range-Doppler domain can help you intuitively understand connections among targets. From a range-Doppler map, you can:

- See how far away the targets are and how quickly they are approaching or receding.
- Distinguish among targets moving at various speeds at various ranges, in particular:
	- If a transmitter platform is stationary, a range-Doppler map shows a response from stationary targets at zero Doppler.
	- For targets that are moving relative to the transmitter platform, the range-Doppler map shows a response at nonzero Doppler values.

You can also use the range-Doppler response in nonvisual ways. For example, you can perform peak detection in the range-Doppler domain and use the information to resolve the range-Doppler coupling of an FMCW radar system.

## <span id="page-201-1"></span>Support for Range-Doppler Processing

You can use the phased.RangeDopplerResponse object to compute and visualize the range-Doppler response of input data. This object performs range processing in fast time, followed by Doppler processing in slow time. The object configuration and syntax typically depend on the kind of radar system.

### Pulsed Radar Systems

This procedure is used typically to produce a range-Doppler response for a pulsed radar system. (In the special case of linear FM pulses, the procedure in ["FMCW Radar](#page-202-0) [Systems" on page 8-33](#page-202-0) is an alternative option.)

- 1 Create a phased.RangeDopplerResponse object, setting the RangeMethod property to 'Matched Filter'.
- 2 Customize these characteristics, or accept default values for any of them:
	- Signal propagation speed
	- Sample rate
	- Length of the FFT for Doppler processing
	- Characteristics of the window for Doppler weighting, if any
	- Doppler domain output preference in terms of radial speed or Doppler shift frequency. (If you select radial speed, also specify the signal carrier frequency.)
- 3 Organize your data, x, into a matrix. The columns in this matrix correspond to separate, consecutive pulses.
- 4 Use plot Response to plot the range-Doppler response or step to obtain data representing the range-Doppler response. Include x and matched filter coefficients in your syntax when you call plotResponse or step.

For examples, see the step reference page or ["Range-Speed Response Pattern of Target"](#page-203-0) [on page 8-34](#page-203-0).

### <span id="page-202-0"></span>FMCW Radar Systems

This procedure is used typically to produce a range-Doppler response for an FMCW radar system. You can also use this procedure for a system that uses linear FM pulsed signals. In the case of pulsed signals, you typically use stretch processing to dechirp the signal.

- 1 Create a phased.RangeDopplerResponse object, setting the RangeMethod property to 'Dechirp'.
- 2 Customize these characteristics, or accept default values for any of them:
	- Signal propagation speed
	- Sample rate
	- FM sweep slope
	- Whether the processor should dechirp or decimate your signal
	- Length of the FFT for range processing. The algorithm performs an FFT to translate the dechirped data into the beat frequency domain, which provides range information.
	- Characteristics of the window for range weighting, if any
- Length of the FFT for Doppler processing
- Characteristics of the window for Doppler weighting, if any
- Doppler domain output preference in terms of radial speed or Doppler shift frequency. (If you select radial speed, also specify the signal carrier frequency.)
- 3 Organize your data, x, into a matrix in which the columns correspond to sweeps or pulses that are separate and consecutive.

In the case of an FMCW waveform with a triangle sweep, the sweeps alternate between positive and negative slopes. However, phased.RangeDopplerResponse is designed to process consecutive sweeps of the same slope. To apply phased.RangeDopplerResponse for a triangle-sweep system, use one of the following approaches:

- Specify a positive SweepSlope property value, with x corresponding to upsweeps only. The true values of Doppler or speed are half of what step returns or plotResponse plots.
- Specify a negative SweepSlope property value, with x corresponding to downsweeps only. The true values of Doppler or speed are half of what step returns or plotResponse plots.
- 4 Use plot Response to plot the range-Doppler response or step to obtain data representing the range-Doppler response. Include x in the syntax when you call plotResponse or step. If your data is not already dechirped, also include a reference signal in the syntax.

<span id="page-203-0"></span>For an example, see the plotResponse reference page.

### Range-Speed Response Pattern of Target

This example shows how to visualize the speed and range of a target in a pulsed radar system that uses a rectangular waveform.

Place an isotropic antenna element at the global origin [0;0;0]. Then, place a target with a nonfluctuating RCS of 1 square meter at [5000;5000;10], which is approximately 7 km from the transmitter. Set the operating (carrier) frequency to 10 GHz. To simulate a monostatic radar, set the InUseOutputPort property on the transmitter to true. Calculate the range and angle from the transmitter to the target.

```
hsensor = phased.IsotropicAntennaElement(...
```

```
 'FrequencyRange',[5e9 15e9]);
htx = phased.Transmitter('Gain',20,'InUseOutputPort',true);
fc = 10e9:
htgt = phased.RadarTarget('Model','Nonfluctuating',...
    'MeanRCS',1,'OperatingFrequency',fc);
txloc = [0;0;0];
tgtloc = [5000;5000;10];
htxloc = phased.Platform('InitialPosition',txloc);
htgtloc = phased.Platform('InitialPosition',tgtloc);
[tgtrng,tgtang] = rangeangle(htgtloc.InitialPosition,...
    htxloc.InitialPosition);
```
Create a rectangular pulse waveform 2 μs in duration with a PRF of 10 kHz. Determine the maximum unambiguous range for the given PRF. Use the radareqpow function to determine the peak power required to detect a target. This target has an RCS of 1 square meter at the maximum unambiguous range for the transmitter operating frequency and gain. The SNR is based on a desired false-alarm rate of 1e-6 for a noncoherent detector.

```
hway = phased.RectangularWaveform('PulseWidth', 2e-6,...
    'OutputFormat','Pulses','PRF',1e4,'NumPulses',1);
c = physconst('LightSpeed');
maxrange = c/(2*hwav.PRF);
SNR = npwgnthresh(1e-6,1,'noncoherent');
Pt = radareqpow(c/fc,maxrange,SNR,...
   hwav.PulseWidth,'RCS',htgt.MeanRCS,'Gain',htx.Gain);
```
Set the peak transmit power to the output value from radareqpow.

htx.PeakPower = Pt;

Create radiator and collector objects that operate at 10 GHz. Create a free space path for the propagation of the pulse to and from the target. Then, create a receiver.

```
hrad = phased.Radiator(...
    'PropagationSpeed',c,...
    'OperatingFrequency',fc,'Sensor',hsensor);
hspace = phased.FreeSpace(...
    'PropagationSpeed',c,...
    'OperatingFrequency',fc,'TwoWayPropagation',false);
hcol = phased.Collector(...
    'PropagationSpeed',c,...
    'OperatingFrequency',fc,'Sensor',hsensor);
hrec = phased.ReceiverPreamp('NoiseFigure'.0....
    'EnableInputPort',true,'SeedSource','Property','Seed',2e3);
```
Propagate 25 pulses to and from the target. Collect the echoes at the receiver, and store them in a 25-column matrix named  $rx$  puls.

```
numPulses = 25;
rx puls = zeros(100,numPulses);
for n = 1:numPulses
    % Generate waveform
   wf = step(hway);
    % Transmit waveform
   [wf,txstatus] = step(htx, wf); % Radiate pulse toward the target
   wf = step(hrad, wf, tgtang); % Propagate pulse toward the target
    wf = step(hspace,wf,txloc,tgtloc,[0;0;0],[0;0;0]);
    % Reflect it off the target
   wf = step(htqt, wf); % Propagate the pulse back to transmitter
   wf = step(hspace, wf, tgtloc, txloc, [0;0;0], [0;0;0]);
    % Collect the echo
   wf = step(hcol, wf, tgtang); % Receive target echo
   rx puls(:,n) = step(hrec,wf,-xxstatus);
end
```
Create a range-Doppler response object that uses the matched filter approach. Configure this object to show radial speed rather than Doppler frequency. Use plotResponse to plot the range versus speed.

```
hrdr = phased.RangeDopplerResponse(...
    'RangeMethod','Matched Filter',...
    'PropagationSpeed',c,...
    'DopplerOutput','Speed','OperatingFrequency',fc);
plotResponse(hrdr,rx_puls,getMatchedFilter(hwav))
```
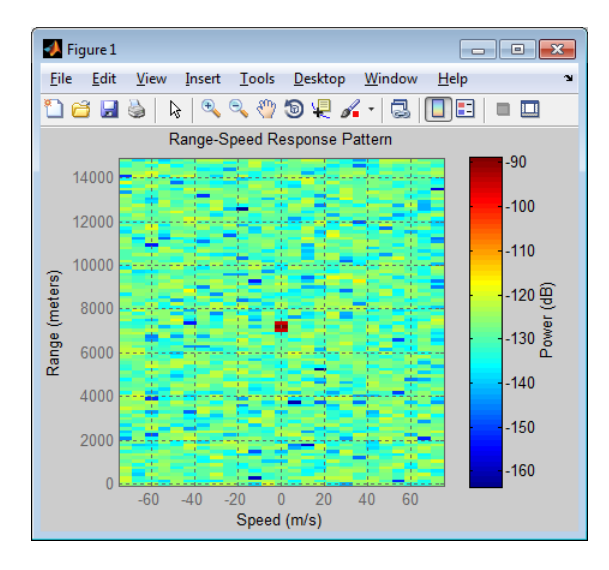

The plot shows the stationary target at a range of approximately 7000 m.

## See Also

phased.RangeDopplerResponse

## Related Examples

• [Automotive Adaptive Cruise Control Using FMCW Technology](../examples/automotive-adaptive-cruise-control-using-fmcw-technology.html)

## Constant False-Alarm Rate (CFAR) Detectors

#### In this section...

["Reasons for Using CFAR Detectors" on page 8-38](#page-207-0) ["Cell-Averaging CFAR Detector" on page 8-39](#page-208-0) ["Testing CFAR Detector Adaption to Noisy Input Data" on page 8-41](#page-210-0) ["Extensions of Cell-Averaging CFAR Detector" on page 8-42](#page-211-0) ["Detection Probability for CFAR Detector" on page 8-42](#page-211-1)

### <span id="page-207-0"></span>Reasons for Using CFAR Detectors

In the Neyman-Pearson framework, the probability of detection is maximized subject to the constraint that the false-alarm probability does not exceed a specified level. The false-alarm probability depends on the noise variance. Therefore, to calculate the falsealarm probability, you must first estimate the noise variance. If the noise variance changes, you must adjust the threshold to maintain a constant false-alarm rate. *Constant false-alarm rate detectors* implement adaptive procedures that enable you to update the threshold level of your test when the power of the interference changes. **clse-Alarm Rote (CFAR) Detectors**<br> **section...**<br> **section...**<br> **Arcange CFAR Detectors'' on page 8-38**<br> *Arcange* CFAR Detectors'' on page 8-39<br> *Arcange CFAR Detector''* on page 8-49<br> *Arcange CFAR Detector''* on page 8 **clse-Alarm Rate (CFAR) Detectors**<br> **section...**<br> **Section...**<br> **Averaging CFAR Detectors**<sup>"</sup> on page 8-38<br>
Averaging CFAR Detectors<sup>"</sup> on page 8-39<br> *Averaging CFAR Detectors*" on page 8-39<br> *Averaging CFAR Detectors*" o **Norm Rote (CFAR) Detectors**<br>
...<br>
Using CFAR Detectors" on page 8-38<br>
ing CFAR Detectors" on page 8-38<br>
R. Datector "on page 8-39<br>
of Cell-Averaging CFAR Detector" on page 8-42<br>
obtaining the CFAR Detector" on page 8-42<br> **Example 10**<br> **Example 10**<br> **Example 10**<br> **Example 10**<br> **Example 10**<br> **Example 10**<br> **Example 10**<br> **Example 10**<br> **Example 10**<br> **Example 10**<br> **Example 10**<br> **Example 10**<br> **Example 10**<br> **Example 10**<br> **Example 10**<br> **Example 10 Se-Alarrm Rate (CFAR) Detectors**<br> **Secondary Rate (STAR)** Detectors<sup>3</sup> on page 8-38<br>
for Using CFAR Detectors<sup>3</sup> on page 8-39<br>
CPAR Detector Adaption to Noisy input Data<sup>7</sup> on page 8-41<br>
CPAR Detectors<sup>2</sup> on page 8-42<br>
o **Se-Alarrm Rate (CFAR) Detectors**<br> **common Rate (CFAR) Detectors**<br> **common Rate (FAR)** Detectors<sup>2</sup> in page 8-38<br>
compare (FAR) between the page 8-38<br>
common Coll Averaging CFAR Detector<sup>o</sup> in page 8-42<br>
compare Coll Aver **GITM Rate (CFAR) Defectors**<br>
sing CFAR Detectors" on page 8-38<br>
g CFAR Detectors" on page 8-38<br>
g CFAR Detector" on page 8-39<br>
Detector Adaption to Noisy Input Data" on page 8-41<br>
Cell-Averaging CFAR Detectors" on page 8

To motivate the need for an adaptive procedure, assume a simple binary hypothesis test where you must decide between these hypotheses for a single sample:

 $\alpha_0: \mathfrak{A}^0 =$  $H_1: \mathfrak{A}0]=4+w[0]$ 

Set the false-alarm rate to 0.001 and determine the threshold.

 $T = npw$ qnthresh(1e-3,1, 'real');  $threshold = sqrt(db2pow(T))$ 

Check that this threshold yields the desired false-alarm rate probability, and compute the probability of detection.

```
% check false-alarm probability
Pfa = 0.5*erfc(threshold/sqrt(2))% compute probability of detection
```

```
Pd = 0.5*erfc((threshold-4)/sqrt(2))
```
Next, assume that the noise power increases by 6.02 dB, doubling the noise variance. If your detector does not adapt to this increase in variance by determining a new threshold, your false-alarm rate increases significantly.

 $Pfa = 0.5*erfc(threshold/2)$ 

The following figure demonstrates the effect of increasing the noise variance on the falsealarm probability for a fixed threshold.

```
noisevar = 1:0.1:10;Noisepower = 10*log10(noisevar);Pfa = 0.5*erfc(threshold./sqrt(2*noisevar));
semilogy(Noisepower,Pfa./1e-3);
grid on; title('Increase in P {FA} due to Noise Variance');
ylabel('Increase in P_{FA} (Orders of Magnitude)');
xlabel('Noise Power Increase (dB)');
```
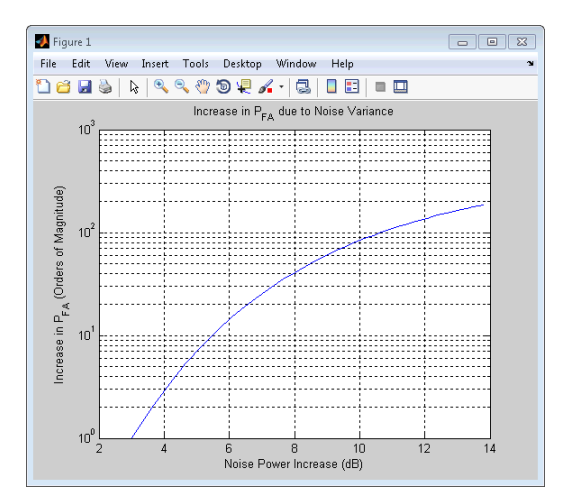

## <span id="page-208-0"></span>Cell-Averaging CFAR Detector

The cell-averaging CFAR detector estimates the noise variance for the range cell of interest, or *cell under test*, by analyzing data from neighboring range cells designated as *training cells*. The noise characteristics in the training cells are assumed to be identical to the noise characteristics in the cell under test (CUT).

This assumption is key in justifying the use of the training cells to estimate the noise variance in the CUT. Additionally, the cell-averaging CFAR detector assumes that the training cells do not contain any signals from targets. Thus, the data in the training cells are assumed to consist of noise only.

To make these assumptions realistic:

- It is preferable to have some buffer, or *guard cells*, between the CUT and the training cells. The buffer provided by the guard cells *guards* against signal leaking into the training cells and adversely affecting the estimation of the noise variance.
- The training cells should not represent range cells too distant in range from the CUT, as the following figure illustrates.

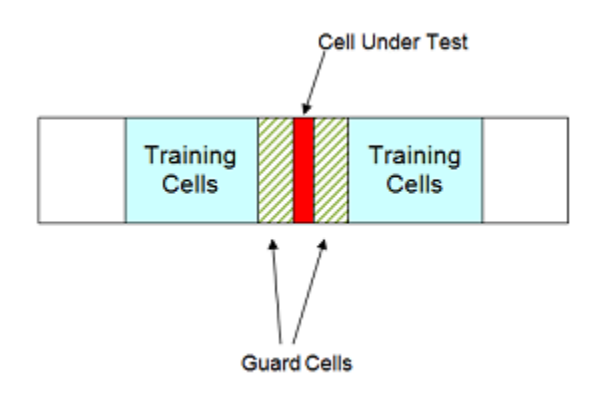

The optimum estimator for the noise variance depends on distributional assumptions and the type of detector. Assume the following:

- 1 You are using a square-law detector.
- 2 You have a Gaussian, complex-valued, random variable (RV) with independent real and imaginary parts.
- **3** The real and imaginary parts each have mean zero and variance equal to  $\sigma^2/2$ .

**Note:** If you denote this RV by Z=U+jV, the squared magnitude  $|Z|^2$  follows an exponential distribution with mean  $\sigma^2$ .

If the samples in training cells are the squared magnitudes of such complex Gaussian RVs, you can use the sample mean as an estimator of the noise variance.

To implement cell-averaging CFAR detection, use phased.CFARDetector. You can customize characteristics of the detector such as the numbers of training cells and guard cells, and the probability of false alarm.

## <span id="page-210-0"></span>Testing CFAR Detector Adaption to Noisy Input Data

This example shows how to create a CFAR detector and test its ability to adapt to the statistics of input data. The test uses noise-only trials. By using the default square-law detector, you can determine how close the empirical false-alarm rate is to the desired false-alarm probability.

Create a CFAR detector object with two guard cells, 20 training cells, and a false-alarm probability of 0.001. By default, this object assumes a square-law detector with no pulse integration.

```
hdetector = phased.CFARDetector('NumGuardCells',2,...
     'NumTrainingCells',20,'ProbabilityFalseAlarm',1e-3);
```
There are 10 training cells and 1 guard cell on each side of the cell under test (CUT). Set the CUT index to 12.

 $CUTidx = 12$ ;

Seed the random number generator for a reproducible set of input data.

rng(1000);

Set the noise variance to 0.25. This value corresponds to an approximate –6 dB SNR. Generate a 23-by-10000 matrix of complex-valued, white Gaussian RVs with the specified variance. Each row of the matrix represents 10,000 Monte Carlo trials for a single cell.

```
Ntrials = 1e4;
variance = 0.25;
Ncells = 23;
inputdata = sqrt(variance/2) * (randn(Ncells,Ntrials) + ... 1j*randn(Ncells,Ntrials));
```
Because the example implements a square-law detector, take the squared magnitudes of the elements in the data matrix.

 $Z = abs(inputdata).$ <sup>2</sup>;

Provide the output of the square-law operator and the index of the cell under test to CFAR detector's step method.

```
Z detect = step(hdetector,Z, CUTidx);
```
The output is a logical vector Z\_detect with 10,000 elements. Sum the elements in Z\_detect and divide by the total number of trials to obtain the empirical false-alarm rate.

```
Pfa = sum(Zdetect)/Ntrials
```
The empirical false-alarm rate is 0.0013, which corresponds closely to the desired falsealarm rate of 0.001.

### <span id="page-211-0"></span>Extensions of Cell-Averaging CFAR Detector

The cell-averaging algorithm for a CFAR detector works well in many situations, but not all. For example, when targets are closely located, cell averaging can cause a strong target to mask a weak target nearby.phased.CFARDetector supports the CFAR detection algorithms in the next table.

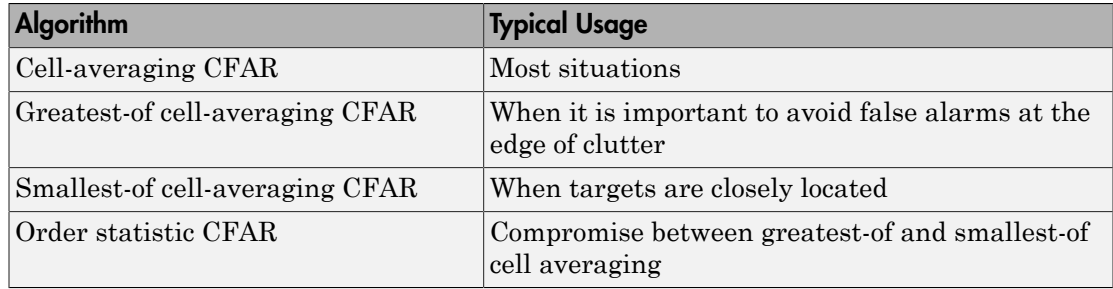

### <span id="page-211-1"></span>Detection Probability for CFAR Detector

This example shows how to compare the probability of detection resulting from two CFAR algorithms. In this scenario, the order statistic algorithm detects a target that the cell-averaging algorithm does not.

Create a CFAR detector that uses the cell-averaging CFAR algorithm.

```
Ntraining = 10;
Nguard = 2;
Pfa goal = 0.01;
hdet = phased.CFARDetector('Method','CA',...
    'NumTrainingCells',Ntraining,'NumGuardCells',Nguard,...
```

```
 'ProbabilityFalseAlarm',Pfa_goal);
```
The detector has 2 guard cells, 10 training cells, and a false-alarm probability of 0.01. This object assumes a square-law detector with no pulse integration.

Generate a vector of input data based on a complex-valued white Gaussian random variable.

```
Ncells = 23;Ntrials = 100000;
inputdata = 1/sqrt(2) * (randn(Ncells,Ntrials) + ... 1i*randn(Ncells,Ntrials));
```
In the input data, replace rows 8 and 12 to simulate two targets for the CFAR detector to detect.

 $inputdata(8,:) = 3*exp(1i*2*pi*rand);$  $inputdata(12,:) = 9*exp(1i*2*pi*rand);$ 

Because the example implements a square-law detector, take the squared magnitudes of the elements in the input data vector.

 $Z = abs(inputdata).$ <sup>2</sup>;

Perform the detection on rows 8 through 12.

 $Z$  detect = step(hdet, $Z$ ,8:12);

The Z detect matrix has five rows. The first and last rows correspond to the simulated targets. The three middle rows correspond to noise.

Compute the probability of detection of the two targets. Also, estimate the probability of false alarm using the noise-only rows.

```
Pd 1 = sum(Z \text{ detect}(1,:))/NtrialsPd 2 = sum(Z \text{ detect}(end,:))/NtrialsPfa = max(sum(Zdetect(2:end-1,:),2)/Ntrials)Pd 1 =\OmegaPd 2 =
```

```
Pfa = 6.0000e-05
```
1

The 0 value of Pd 1 indicates that this detector does not detect the first target.

Change the CFAR detector so it uses the order statistic CFAR algorithm with a rank of 5.

```
release(hdet);
hdet.Method = 'OS';
hdet.Rank = 5;
```
Repeat the detection and probability computations.

```
Z detect = step(hdet,Z,8:12);
Pd 1 = sum(Zdetect(1,:))/NtrialsPd_2 = sum(Z_detect(end,:))/Ntrials
Pfa = max(sum(Z<sub>detect</sub>(2:end-1,:),2)/Ntrials)Pd 1 = 0.5820
Pd 2 = 1
Pfa =
     0.0066
```
Using the order statistic algorithm instead of the cell-averaging algorithm, the detector detects the first target in about 58% of the trials.

# Environment and Target Models

- ["Free Space Path Loss" on page 9-2](#page-215-0)
- ["Two-Ray Multipath Propagation" on page 9-9](#page-222-0)
- ["Free-Space Propagation of Wideband Signals" on page 9-12](#page-225-0)
- ["Radar Target" on page 9-14](#page-227-0)
- ["Swerling 1 Target Models" on page 9-18](#page-231-0)
- ["Swerling Target Models" on page 9-23](#page-236-0)
- ["Swerling 3 Target Models" on page 9-29](#page-242-0)
- ["Swerling 4 Target Models" on page 9-34](#page-247-0)
- ["Clutter Modeling" on page 9-40](#page-253-0)
- ["Barrage Jammer" on page 9-43](#page-256-0)

## Free Space Path Loss

### <span id="page-215-0"></span>In this section...

["Support for Modeling Propagation in Free Space" on page 9-2](#page-215-1) ["Free Space Path Loss in Decibels" on page 9-2](#page-215-2) ["Propagation of a Linear FM Pulse Waveform to and from a Target" on page 9-3](#page-216-0) ["One-Way and Two-Way Propagation" on page 9-4](#page-217-0) ["Propagation from Stationary Radar to Moving Target" on page 9-5](#page-218-0)

## <span id="page-215-1"></span>Support for Modeling Propagation in Free Space

Propagation environments have significant effects on the amplitude, phase, and shape of propagating space-time wavefields. In some cases, you may want to simulate a system that propagates narrowband signals through free space. If so, you can use the phased.FreeSpace System object to model the range-dependent time delay, phase shift, Doppler shift, and gain effects.

Consider this object as a point-to-point propagation channel. By setting object properties, you can customize certain characteristics of the environment and the signals propagating through it, including:

- Propagation speed and sampling rate of the signal you are propagating
- Signal carrier frequency
- Whether the object models one-way or two-way propagation

Each time you call step on a phased.FreeSpace object, you specify not only the signal to propagate, but also the location and velocity of the signal origin and destination.

You can use fspl to determine the free space path loss, in decibels, for a given distance and wavelength.

## <span id="page-215-2"></span>Free Space Path Loss in Decibels

Assume a transmitter is located at [1000; 250; 10] in the global coordinate system. Assume a target is located at [3000; 750; 20]. The transmitter operates at 1 GHz.
Determine the free space path loss in decibels for a narrowband signal propagating to and from the target.

```
\lceil \text{tdring}, \text{-} \rceil = rangeangle(\lceil 3000; 750; 20 \rceil,\lceil 1000; 250; 10 \rceil);
% Multiply range by two for two-way propagation
tgtrng = 2*tgtrng;% Determine the wavelength for 1 GHz
lambda = physconst('LightSpeed')/1e9;
L = fsp1(tgtrnq,lambda)
```
The free space path loss in decibels is approximately 105 dB. You can express this value as:

Loss =  $pow2db((4*pi*tgtrng/lambda/2)$ 

which is a direct implementation of the equation for free space path loss.

## Propagation of a Linear FM Pulse Waveform to and from a Target

Construct a linear FM pulse waveform 50 ms in duration with a bandwidth of 100 kHz. Model the range-dependent time delay and amplitude loss incurred during two-way propagation. The pulse propagates between the transmitter located at [1000; 250; 10] and a target location of [3000; 750; 20].

```
hwav = phased.LinearFMWaveform('SweepBandwidth',1e5,...
     'PulseWidth',5e-5,'OutputFormat','Pulses',...
     'NumPulses',1,'SampleRate',1e6,'PRF',1e4);
wf = step(hway);
hpath = phased.FreeSpace('SampleRate',1e6,...
     'TwoWayPropagation',true,'OperatingFrequency',1e9);
y = step(hpath, wf, [1000; 250; 10], [3000; 750; 20],... [0;0;0],[0;0;0]);
```
Plot the magnitude of the transmitted and received pulse to show the amplitude loss and time delay. Scale the time axis in microseconds.

```
t = unigrid(0,1/hwav.SampleRate,1/hwav.PRF, [1);
subplot(2,1,1)plot(t.*1e6,abs(wf)); title('Magnitude of Transmitted Pulse');
xlabel('Microseconds'); ylabel('Magnitude');
subplot(2,1,2);
plot(t.*1e6,abs(y)); title('Magnitude of Received Pulse');
```
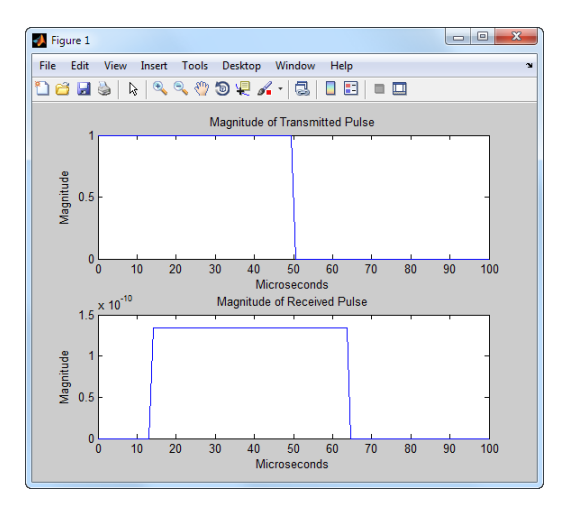

xlabel('Microseconds'); ylabel('Magnitude');

The delay in the received pulse is approximately 14 μs, which is exactly what you expect for a distance of 4.123 km at the speed of light.

## One-Way and Two-Way Propagation

The TwoWayPropagation property of the phased.FreeSpace object enables you to use the step method for one- or two-way propagation. The following example demonstrates how to use this property for a single linear FM pulse propagated to and from a target. The sensor is a single isotropic radiating antenna operating at 1 GHz located at [1000; 250; 10]. The target is located at [3000; 750; 20] and has a nonfluctuating RCS of 1 square meter.

The following code constructs the required objects and calculates the range and angle from the antenna to the target.

```
hwav = phased.LinearFMWaveform('SweepBandwidth',1e5,...
     'PulseWidth',5e-5,'OutputFormat','Pulses',...
     'NumPulses',1,'SampleRate',1e6);
hant = phased.IsotropicAntennaElement(...
     'FrequencyRange',[500e6 1.5e9]);
htx = phased.Transmitter('PeakPower',1e3,'Gain',20);
hrad = phased.Radiator('Sensor',hant,'OperatingFrequency',1e9);
```

```
hpath = phased.FreeSpace('SampleRate',1e6,...
     'TwoWayPropagation',true,'OperatingFrequency',1e9);
htgt = phased.RadarTarget('MeanRCS',1,'Model','Nonfluctuating');
hcol = phased.Collector('Sensor',hant,'OperatingFrequency',1e9);
sensorpos = [3000; 750; 20];
tgtpos = [1000; 250; 10];
[tgtrng,tgtang] = rangeangle(sensorpos.tgtpos);
```
Because the TwoWayPropagation property is set to true, you call the step method for the phased.FreeSpace object only once. The following code calls the step after the pulse is radiated from the antenna and before the pulse is reflected from the target.

```
pulse = step(hwav); % Generate pulse
pulse = step(htx,pulse); % Transmit pulse
pulse = step(hrad,pulse,tgtang); % Radiate pulse
% Propagate pulse to and from target
pulse = step(hpath,pulse,sensorpos,tgtpos,[0;0;0],[0;0;0]);
pulse = step(htgt,pulse); % Reflect pulse
sig = step(hcol,pulse,tgtang); % Collect pulse
```
Alternatively, if you prefer to break up the two-way propagation into two separate calls to the step method, you can do so by setting the TwoWayPropagation property to false.

```
hpath = phased.FreeSpace('SampleRate',1e9,...
     'TwoWayPropagation',false,'OperatingFrequency',1e6);
pulse = step(hwav); % Generate pulse
pulse = step(htx,pulse); % Transmit pulse
pulse = step(hrad,pulse,tgtang); % Radiate pulse
% Propagate pulse from the antenna to the target
pulse = step(hpath,pulse,sensorpos,tgtpos,[0;0;0],[0;0;0]);
pulse = step(htgt,pulse); % Reflect pulse
% Propagate pulse from the target to the antenna
pulse = step(hpath,pulse,tgtpos,sensorpos,[0;0;0],[0;0;0]);
sig = step(hcol,pulse,tgtang); % Collect pulse
```
## Propagation from Stationary Radar to Moving Target

This example shows how to propagate a signal in free space from a stationary radar to a moving target.

Define the signal's sample rate, propagation speed, and carrier frequency. Define the signal as a sinusoid of frequency 150 Hz.

 $fs = 1000;$  $c = 1500;$  $fc = 300e3;$  $N = 1024;$  $t = (0:N-1)'$  / fs;  $x = exp(1i*2*pi*150*t);$ 

Assume the target is approaching the radar at 0.5 m/s, and the radar is stationary. Find the Doppler shift that corresponds to this relative speed.

```
v = 0.5;
dop = speed2dop(v, c/fc)dop = 100
```
Create a phased.FreeSpace object, and use it to propagate the signal from the radar to the target. Assume the radar is at  $(0, 0, 0)$  and the target is at  $(100, 0, 0)$ .

```
hpath = phased.FreeSpace('SampleRate',fs,...
    'PropagationSpeed',c,'OperatingFrequency',fc);
origin_pos = [0;0;0]; dest_pos = [100;0;0];
origin vel = [0;0;0]; dest vel = [-v;0;0];
y = step(hpath, x, origin pos, dest pos, origin vel, dest vel);
```
Plot the spectrum of the transmitted signal. The peak at 150 Hz reflects the frequency of the signal.

```
figure;
window = 64;
ovlp = 32;[Pxx,F] = pweleh(x,window,ovlp,N,fs);plot(F,10*log10(Pxx));
grid;
xlabel('Frequency (Hz)');
ylabel('Power/Frequency (dB/Hz)');
title('Transmitted Signal')
```
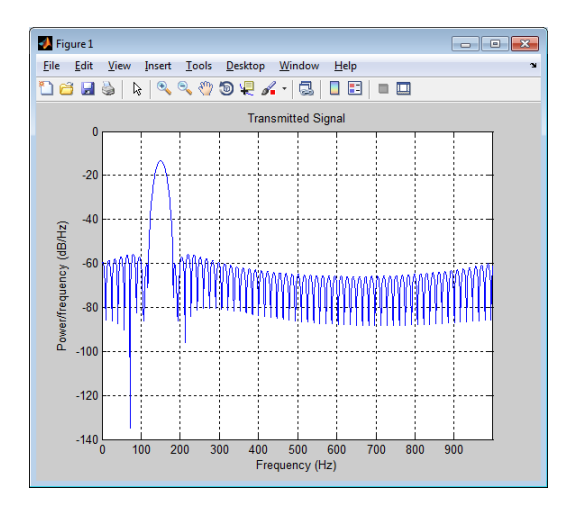

Plot the spectrum of the propagated signal. The peak at 250 Hz reflects the frequency of the signal plus the Doppler shift of 100 Hz.

```
figure;
window = 64;
ovlp = 32;[Pyy, F] = pweleh(y, window, ovlp, N, fs);plot(F,10*log10(Pyy));
grid;
xlabel('Frequency (Hz)');
ylabel('Power/Frequency (dB/Hz)');
title('Propagated Signal');
```
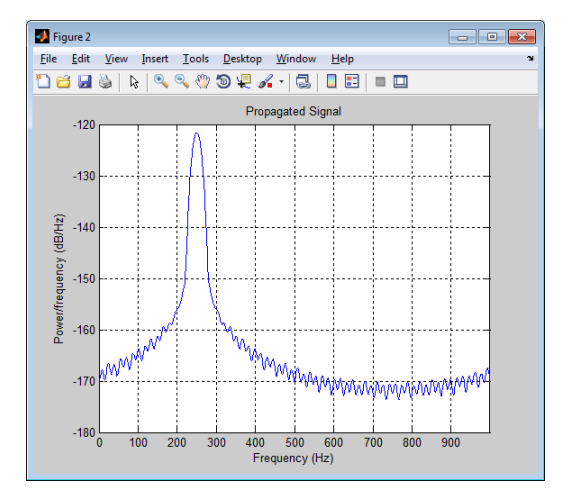

## Two-Ray Multipath Propagation

A two-ray propagation channel is the next step up in complexity from a free-space channel and is the simplest case of a multipath propagation environment. The freespace channel models a straight-line *line-of-sight* path from point 1 to point 2. In a two-ray channel, the medium is specified as a homogeneous, isotropic medium with a reflecting planar boundary. The boundary is always set at *z = 0*. There are at most two rays propagating from point 1 to point 2. The first ray path propagates along the same line-of-sight path as in the free-space channel (see the phased.FreeSpace System object). The line-of-sight path is often called the *direct path*. The second ray reflects off the boundary before propagating to point 2. Reflection angles are specified by the law of reflection which equates the angle of incidence to the angle of reflection. In shortrange simulations such as cellular communications systems, automotive radars, ground terminal radar, and sonar, you can assume that the reflecting surface, the ground or ocean surface, is flat.

The phased.TwoRayChannel System object models propagation time delay, phase shift, Doppler shift, and loss effects for both paths. For the reflected path, loss effects include reflection loss at the boundary.

The figure illustrates two propagation paths. From the source position, *s<sup>s</sup>* , and the receiver position, *s<sup>r</sup>* , you can compute the arrival angles of both paths, *θ′los* and *θ′rp*. The arrival angles are the elevation and azimuth angles of the arriving radiation with respect to a local coordinate system. In this case, the local coordinate system coincides with the global coordinate system. You can also compute the transmitting angles, *θlos* and  $\theta_{rp}$ . In the global coordinates, the angle of reflection at the boundary is the same as the angle  $\theta_{rp}$  or  $\theta'_{rp}$ . The reflection angle is important to know when you use angledependent reflection-loss data. You can determine the reflection angle by using the rangeangle function and setting the reference axes to the global coordinate system. The total path length for the line-of-sight path is shown in the figure by *Rlos* which is equal to the geometric distance between source and receiver. The total path length for the reflected path is given by  $R_{rp} = R_1 + R_2$ . The quantity *L* is the ground range between source and receiver.

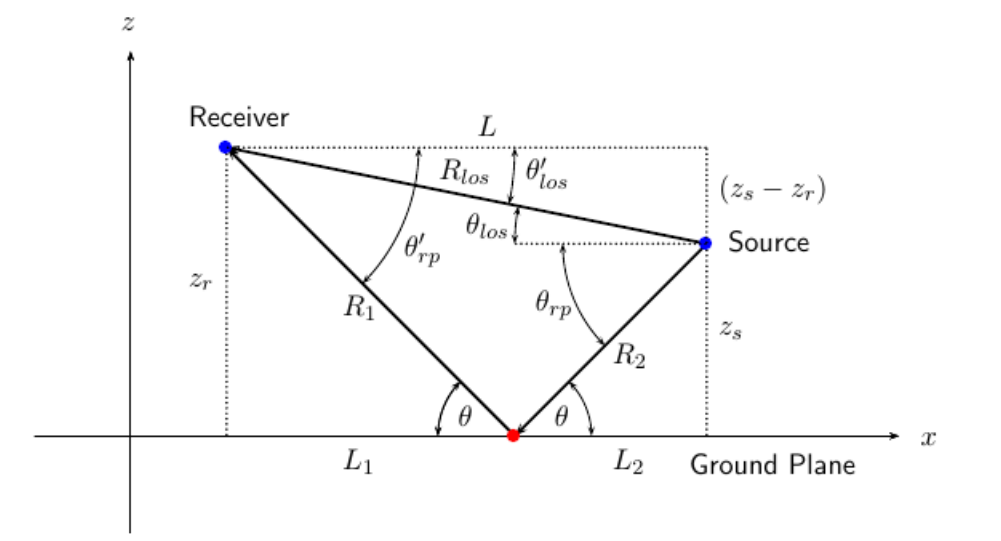

You can easily derive exact formulas for path lengths and angles in terms of the ground range and objects heights in the global coordinate system.

$$
\vec{R} = \vec{x}_s - \vec{x}_r
$$
\n
$$
R_{los} = |\vec{R}| = \sqrt{(z_r - z_s)^2 + L^2}
$$
\n
$$
R_1 = \frac{z_r}{z_r + z_s} \sqrt{(z_r + z_s)^2 + L^2}
$$
\n
$$
R_2 = \frac{z_s}{z_s + z_r} \sqrt{(z_r + z_s)^2 + L^2}
$$
\n
$$
R_{rp} = R_1 + R_2 = \sqrt{(z_r + z_s)^2 + L^2}
$$
\n
$$
\tan \theta_{los} = \frac{(z_s - z_r)}{L}
$$
\n
$$
\tan \theta_{ros} = -\theta_{los}
$$
\n
$$
\theta'_{los} = -\theta_{los}
$$
\n
$$
\theta'_{rp} = \theta_{rp}
$$
\n
$$
S = 0
$$

# Free-Space Propagation of Wideband Signals

Propagate a wideband signal with three tones in an underwater acoustic with constant speed of propagation. You can model this environment as free space. The center frequency is 100 kHz and the frequencies of the three tones are 75 kHz, 100 kHz, and 125 kHz, respectively. Plot the spectrum of the original signal and the propagated signal to observe the Doppler effect. The sampling frequency is 100 kHz.

```
c = 1500;fc = 100e3;
fs = 100e3:
relfreqs = [-25000,0,25000];
```
Set up a stationary radar and moving target and compute the expected Doppler.

```
rpos = [0;0;0];rvel = [0;0;0];tpos = [30/fs*c; 0;0];
tvel = [45;0;0];
dop = -tvel(1)./(c./(relfreqs + fc));
```
Create a signal and propagate the signal to the moving target.

```
t = (0.199)/fs;x = sum(exp(1i*2*pi*t.^*relfreqs), 2);wbchan = phased.WidebandFreeSpace(...
     'PropagationSpeed',c,...
     'OperatingFrequency',fc,...
     'SampleRate',fs);
y = step(wbchan,x,rpos,tpos,rvel,tvel);
```
Plot the spectra of the original signal and the Doppler-shifted signal.

```
periodogram([x y],rectwin(size(x,1)),1024,fs,'centered')
ylim([-150 0])
legend('original','propagated');
```
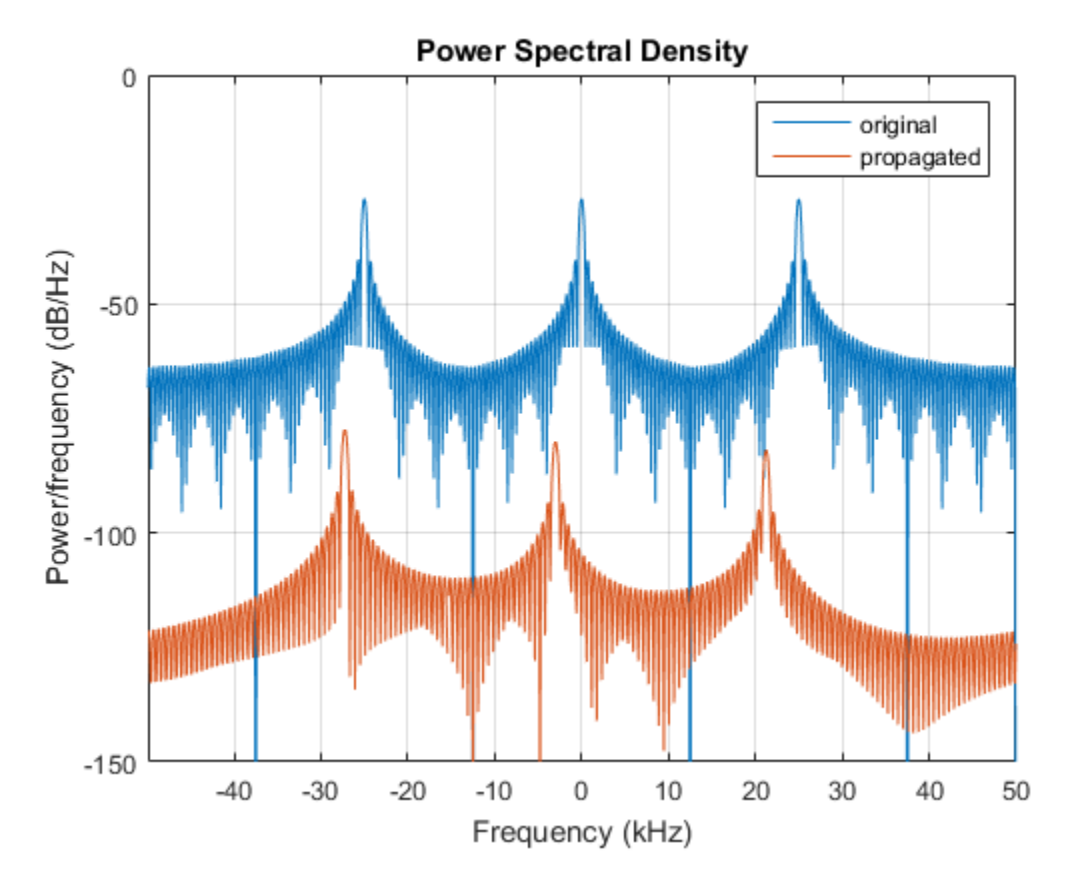

For this wideband signal, you can see that the magnitude of the Doppler shift increases with frequency. In contrast, for narrowband signals, the Doppler shift is assumed constant over the band.

## Radar Target

The phased.RadarTarget object models a reflected signal from a target with nonfluctuating or fluctuating radar cross section (RCS). This object has the following modifiable properties:

- MeanRCSSource Source of the target's mean radar cross section
- MeanRCS Target's mean RCS
- Model Statistical model for the target's RCS
- PropagationSpeed Signal propagation speed
- OperatingFrequency  $-$  Operating frequency
- SeedSource Source of the seed for the random number generator to generate the target's random RCS values
- Seed Seed for the random number generator

Create a radar target with a nonfluctuating RCS of 1 square meter and an operating frequency of 300 MHz. Specify a wave propagation speed equal to the speed of light.

```
hr = phased.RadarTarget('Model','nonfluctuating','MeanRCS',1,...
     'PropagationSpeed',physconst('LightSpeed'),...
     'OperatingFrequency',3e8);
```
The waveform incident on the target is scaled by the factor:

$$
G=\sqrt{\frac{4\pi\sigma}{\lambda^2}}
$$

Here, σ represents the target mean RCS, and  $\lambda$  is the wavelength of the operating frequency. Each element of the signal incident on the target is scaled by the preceding factor.

Create a target with a nonfluctuating RCS of 1 square meter. Set the operating frequency to 1 GHz. Set the signal incident on the target to be a vector of ones to demonstrate the gain factor.

```
hr = phased.RadarTarget('MeanRCS',1,'OperatingFrequency',1e9);
x = ones(10, 1);
y = step(hr, x);
```
The output vector  $\gamma$  is equal to 11.8245\*ones (10,1). The amplitude scaling factor equals:

```
lambda = hr.PropagationSpeed/hr.OperatingFrequency;
G = sqrt(4*pi*1/lambda^2)
```
The previous examples used nonfluctuating values for the target's RCS. This model is not valid in many scenarios. There are several cases where the RCS exhibits relatively small or large magnitude fluctuations. These fluctuations can occur rapidly on pulse-to-pulse, or more slowly, on scan-to-scan time scales:

- **Several small randomly distributed reflectors with no dominant reflector** This target, at close range or when the radar uses pulse-to-pulse frequency agility, can exhibit large magnitude rapid (pulse-to-pulse) fluctuations in the RCS. That same complex reflector at long range with no frequency agility can exhibit large magnitude fluctuations in the RCS over a longer time scale (scan-to-scan).
- **Dominant reflector along with several small reflectors** The reflectors in this target can exhibit small magnitude fluctuations on pulse-to-pulse or scan-to-scan time scales, subject to:
	- How rapidly the aspect changes
	- Whether the radar uses frequency agility

To account for significant fluctuations in the RCS, you need to use statistical models. The four *Swerling* models, described in the following table, are widely used to cover these kinds of fluctuating-RCS cases.

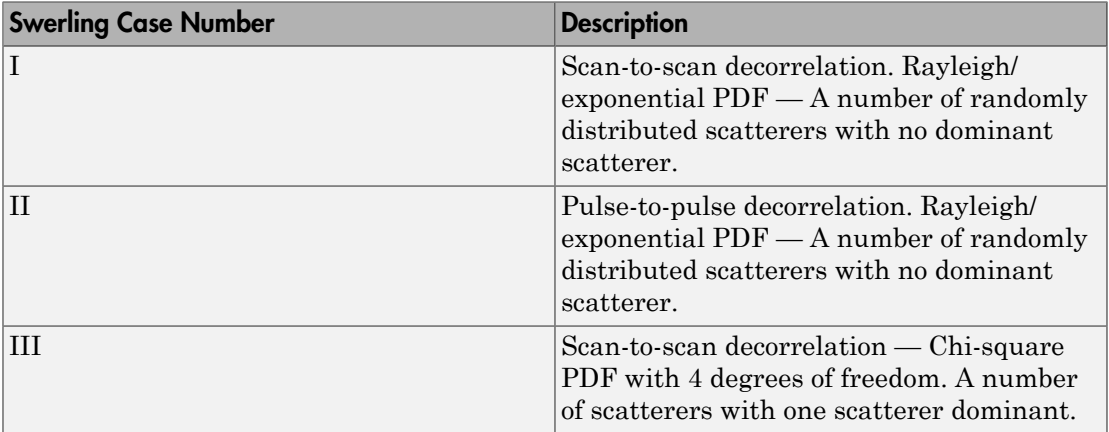

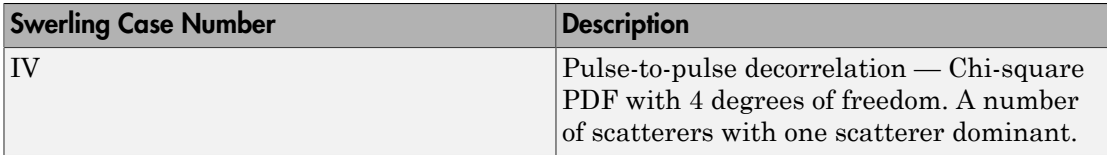

You can simulate a Swerling target model by setting the Model property. Use the step method and set the UPDATERCS input argument to true or false. Setting UPDATERCS to true updates the RCS value according to the specified probability model each time you call step. If you set UPDATERCS to false, the previous RCS value is used.

## Model Pulse Reflection from a Nonfluctuating Target

This example creates and transmits a linear FM waveform with a 1 GHz carrier frequency. The waveform is transmitted and collected by an isotropic antenna with a back-baffled response. The waveform propagates to and from a target with a nonfluctuating RCS of 1 square meter. The target is located approximately 1414 meters from the antenna at an angle of 45 degrees azimuth and 0 degrees elevation.

```
% Create objects and assign property values
% Isotropic antenna element
hant = phased.IsotropicAntennaElement('BackBaffled',true);
% Location of the antenna
harraypos = phased.Platform('InitialPosition',[0;0;0]);
% Location of the radar target
hrfpos = phased.Platform('InitialPosition',[1000; 1000; 0]);
% Linear FM waveform
hwav = phased.LinearFMWaveform('PulseWidth',100e-6);
% Transmitter
htx = phased.Transmitter('PeakPower',1e3,'Gain',40);
% Waveform radiator
hrad = phased.Radiator('OperatingFrequency', 1e9, ...
     'Sensor',hant);
% Propagation environment to and from the RadarTarget
hspace = phased.FreeSpace('OperatingFrequency', 1e9,...
     'TwoWayPropagation',true);
% Radar target
hr = phased.RadarTarget('MeanRCS',1,'OperatingFrequency',1e9);
% Collector
hc = phased.Collector('OperatingFrequency',1e9,...
     'Sensor',hant);
% Implement system
wf = step(hway); % generate waveform
```

```
txwf = step(htx,wf); % transmit waveform
wfrad = step(hrad,txwf,[0 0]'); % radiate waveform
% propagate waveform to and from the RadarTarget
wfprop = step(hspace,wfrad,harraypos.InitialPosition,...
     hrfpos.InitialPosition,[0;0;0],[0;0;0]);
wfreflect = step(hr,wfprop); % reflect waveform
wfcol = step(hc, wfreflect, [45 0]'); % collect waveform
```
# Swerling 1 Target Models

The example presents a scenario of a rotating monostatic radar and a target having a radar cross-section described by a Swerling 1 model. In this example, the radar and target are stationary.

## Swerling 1 versus Swerling 2 Models

In Swerling 1 and Swerling 2 target models, the total RCS arises from many independent small scatterers of approximately equal individual RCS. The total RCS may vary with every pulse in a scan (Swerling 2) or may be constant over a complete scan consisting of multiple pulses (Swerling 1). In either case, the statistics obey a chi-squared probability density function with two degrees of freedom.

## Dwell Time and Radar Scan

For simplicity, start with a rotating radar having a rotation time of 5 seconds corresponding to a rotation rate or scan rate of 72 degrees/sec.

```
Trot = 5.0;
rotrate = 360/Trot;
```
The radar has a main half-power beam width (HPBW) of 3.0 degrees. During the time that a target is illuminated by the main beam, radar pulses strike the target and reflect back to the radar. The time period during which the target is illuminated is called the dwell time. This time period is also called a scan. The example will process 3 scans of the target.

```
HPBW = 3.0;
Tdwell = HPBW/rotrate;
Nscan = 3;
```
The number of pulses that arrive on target during the dwell time depends upon the pulse repetition frequency (PRF). PRF is the inverse of the pulse repetition interval (PRI). Assume 5000 pulses are transmitted per second.

```
prf = 5000.0;
pri = 1/prf;
```
The number of pulses in one dwell time is

 $Np =$  floor(Tdwell\*prf);

## Set up a Swerling 1 radar model

You create a Swerling 1 target by properly employing the step method of the RadarTarget System object™. To effect a Swerling 1 model, set the Model property of the phased.RadarTarget System object™ to either 'Swerling1' or 'Swerling2'. Both are equivalent. Then, at the first call to the step method at the beginning of the scan, set the updatercs argument to true. Set updatercs to false for the remaining calls to step during the scan. This means that the radar cross section is only updated at the beginning of a scan and remains constant for the remainder of the scan.

Set the target model to 'Swerling1'.

rng default tgtmodel = 'Swerling1';

### Set up radar model System object™ components

Set up the radiating antenna. Assume the operating frequency of the antenna is 1GHz.

```
fc = 1e9:
sAnt = phased. IsotropicAntennaElement('BackBaffled', true);
SRad = phased.Radiator('OperatingFrequency', fc, ...
     'Sensor',sAnt);
```
Specify the location of the stationary antenna.

```
sRadar = phased.Platform('InitialPosition',[0;0;0]);
```
Specify the location of a stationary target.

```
sTarget = phased.Platform('InitialPosition',[2000; 0; 0]);
```
The transmitted signal is a linear FM waveform. Transmit one pulse per call to the step method.

```
sWav = phased.LinearFMWaveform('PulseWidth',50e-6,...
     'OutputFormat','Pulses','NumPulses',1);
```
Set up the transmitting amplifer.

sTransmit = phased.Transmitter('PeakPower',1000.0,'Gain',40);

Set up the propagation environment to be free space.

```
sFS = phased.FreeSpace('OperatingFrequency',fc,...
```

```
 'TwoWayPropagation',true);
```
Specify the radar target to have a mean RCS of 1 m2 and be of the Swerling model type 1 or 2. You can use Swerling 1 or 2 interchangeably.

```
sTgt = phased.RadarTarget('MeanRCS',1,'OperatingFrequency',fc,...
     'Model',tgtmodel);
```
Set up the radar collector.

```
sColl = phased.Collector('OperatingFrequency', 1e9, ...
     'Sensor',sAnt);
```
Define a matched filter to process the incoming signal.

```
waveform = step(sWav);
sMF = phased.MatchedFilter(...
     'Coefficients',getMatchedFilter(sWav));
```
## Processing loop for 3 scans of a Swerling 1 target

- 1 Generate waveform with unit amplitude
- 2 Amplify the transmit waveform
- 3 Radiate the waveform in the desired direction to the target
- 4 Propagate the waveform to and from the radar rarget
- 5 Reflect waveform from radar target.
- **6** Collect radiation to create received signal
- 7 Match filter received signal

Provide memory for radar return amplitudes

```
z = zeros(Nscan, Np);
tp = zeros(Nscan, Np);
```
Enter the loop. Set updatercs to true only for the first pulse of the scan.

```
for m = 1:Nscanto = (m-1)*Trot;t = t0;for k = 1:Npif k == 1
```

```
 updatercs = true;
 else
    updatercs = false; end
t = t + pri; TXwaveform = step(sTransmit,waveform);
```
Find the radar and target positions

 $[xradar, vradar] = step(sRadar, t);$  $[xtgt, vtgt] = step(sTarget, t);$ 

Radiate waveform to target

 $[-,ang] = rangeangle(xtgt, xradar);$ WFrad = step(SRad,TXwaveform,ang);

Propagate waveform to and from the target

 WFprop = step(sFS,WFrad,sRadar.InitialPosition,... sTarget.InitialPosition,[0;0;0],[0;0;0]);

Reflect waveform from target. Set the updatercs flag.

 $WFreflect = step(sTgt, WFprop, updatercs);$ 

Collect the received waveform

WFcol = step(sColl,WFreflect,ang);

Apply matched filter to incoming signal

```
y = step(sMF, WFcol);z(m, k) = max(abs(y));tp(m,k) = t;
```
end

end

#### Plot the pulse amplitudes

Plot the amplitudes of the pulses for the scan as a function of time.

```
plot(tp(:),z(:),'.')
xlabel('Time (sec)')
ylabel('Pulse Amplitudes')
```
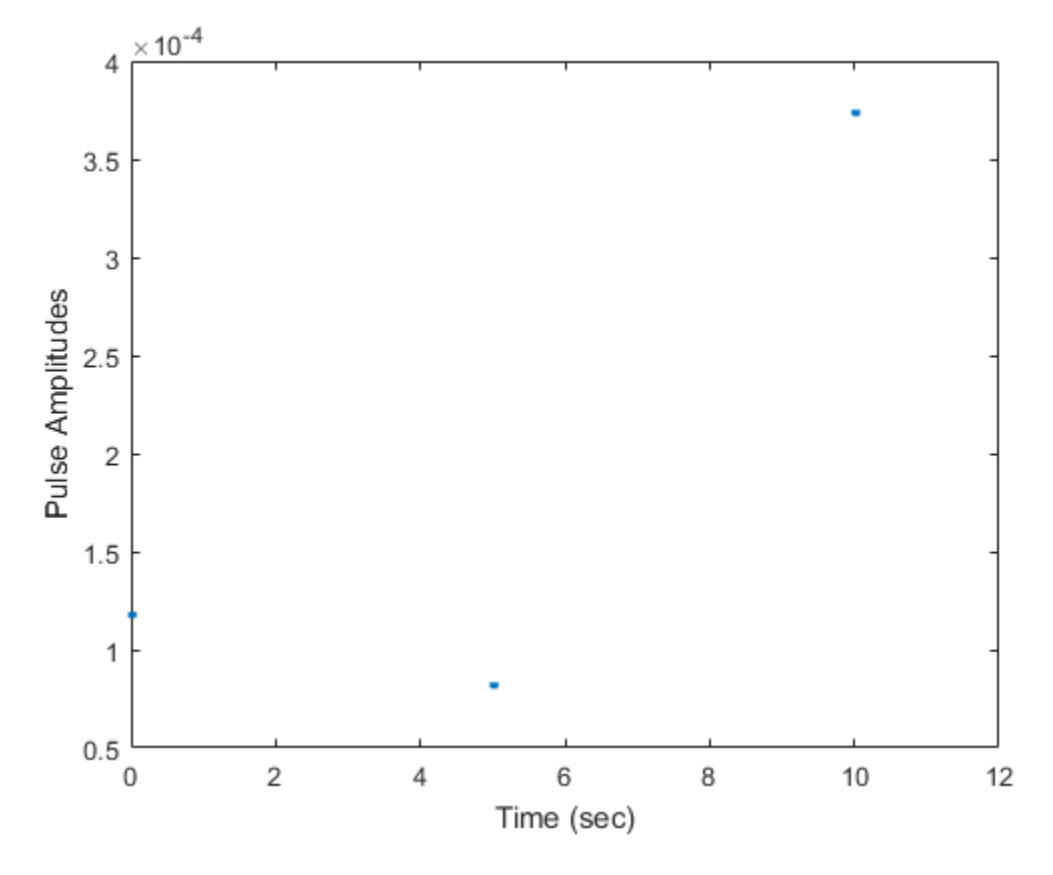

Notice that the pulse amplitudes are constant within a scan.

# Swerling Target Models

The example illustrates the use of Swerling target models to describe the fluctuations in radar cross-section. The scenario consists of a rotating monostatic radar and a target having a radar cross-section described by a Swerling 2 model. In this example, the radar and target are stationary.

## Swerling 1 versus Swerling 2 Models

In Swerling 1 and Swerling 2 target models, the total RCS arises from many independent small scatterers of approximately equal individual RCS. The total RCS may vary with every pulse in a scan (Swerling 2) or may be constant over a complete scan consisting of multiple pulses (Swerling 1). In either case, the statistics obey a chi-squared probability density function with two degrees of freedom.

## Dwell Time and Radar Scan

For simplicity, start with a rotating radar having a rotation time of 5 seconds corresponding to a rotation or scan rate of 72 degrees/sec.

```
Trot = 5.0;
scanrate = 360/Trot;
```
The radar has a main half-power beam width (HPBW) of 3.0 degrees. During the time that a target is illuminated by the main beam, radar pulses strike the target and reflect back to the radar. The time period during which the target is illuminated is called the dwell time. This time is also called a scan. The radar will process 3 scans of the target.

```
HPBW = 3.0;
Tdwell = HPBW/scanrate;
Nscan = 3;
```
The number of pulses that arrive on target during the dwell time depends upon the pulse repetition frequency (PRF). PRF is the inverse of the pulse repetition interval (PRI). Assume 5000 pulses are transmitted per second.

 $prf = 5000.0$ ;  $pri = 1/prf;$ 

The number of pulses in one dwell time is

 $Np =$  floor(Tdwell\*prf);

## Set up a Swerling 2 model

You create a Swerling 2 target by properly employing the step method of the RadarTarget System object™. To effect a Swerling 2 model, set the Model property of the phased.RadarTarget System object™ to either 'Swerling1' or 'Swerling2'. Both are equivalent. Then, at the every call to the step method, set the updatercs argument to true. This means that the radar cross-section is updated at every pulse.

Set the target model to 'Swerling1' .

rng default tgtmodel = 'Swerling1';

#### Set up radar model System object™ components

Set up the radiating antenna. Assume the operating frequency of the antenna is 1GHz.

```
fc = 1e9;
sAnt = phased. IsotropicAntennaElement('BackBaffled', true);
SRad = phased.Radiator('OperatingFrequency',fc, ...
     'Sensor',sAnt);
```
Specify the location of the stationary antenna.

```
sRadar = phased.Platform('InitialPosition',[0;0;0]);
```
Specify the location of a stationary target.

```
sTarget = phased.Platform('InitialPosition',[2000; 0; 0]);
```
The transmitted signal is a linear FM waveform. Transmit one pulse per call to the step method.

```
sWav = phased.LinearFMWaveform('PulseWidth',50e-6,...
     'OutputFormat','Pulses','NumPulses',1);
```
Set up the transmitting amplifer.

sTransmit = phased.Transmitter('PeakPower',1000.0,'Gain',40);

Set up the propagation environment to be free space.

sFS = phased.FreeSpace('OperatingFrequency',fc,...

```
 'TwoWayPropagation',true);
```
Specify the radar target to have a mean RCS of 1 m2 and be of the Swerling model type 1 or 2. You can use Swerling 1 or 2 interchangeably.

```
sTgt = phased.RadarTarget('MeanRCS',1,'OperatingFrequency',fc,...
     'Model',tgtmodel);
```
Set up the radar collector.

```
sColl = phased.Collector('OperatingFrequency',1e9,...
     'Sensor',sAnt);
```
Define a matched filter to process the incoming signal.

```
waveform = step(sWav);
sMF = phased.MatchedFilter(...
     'Coefficients',getMatchedFilter(sWav));
```
### Processing loop for 3 scans of a Swerling 2 target

- 1 Generate waveform with unit amplitude
- 2 Amplify the transmit waveform
- 3 Radiate the waveform in the desired direction to the target
- 4 Propagate the waveform to and from the radar rarget
- 5 Reflect waveform from radar target.
- **6** Collect radiation to create received signal
- 7 Match filter received signal

Provide memory for radar return amplitudes

 $z = zeros(Nscan, Np)$ ;  $tp = zeros(Nscan, Np)$ ;

Enter the loop. Set updatercs to true only for the first pulse of the scan.

```
for m = 1:Nscanto = (m-1)*Trot;t = t0;
     updatercs = true;
```
for  $k = 1:Np$  $t = t + pri;$ TXwaveform = step(sTransmit,waveform);

Find the radar and target positions

 $[xradar, vradar] = step(sRadar, t);$  $[xtgt,vtgt] = step(sTarget,t);$ 

Radiate waveform to target

 $[-,ang] = rangeangle(xtgt, xradar);$ WFrad = step(SRad,TXwaveform,ang);

Propagate waveform to and from the target

 WFprop = step(sFS,WFrad,sRadar.InitialPosition,... sTarget.InitialPosition,[0;0;0],[0;0;0]);

Reflect waveform from target. Set the updatercs flag.

WFreflect = step(sTgt,WFprop,updatercs);

Collect the received waveform

WFcol = step(sColl,WFreflect,ang);

Apply matched filter to incoming signal

 y = step(sMF,WFcol);  $z(m,k) = max(abs(y));$  $tp(m,k) = t;$ 

end

end

#### Plot the pulse amplitudes

Plot the amplitudes of the pulses for the scan as a function of time.

```
plot(tp(:),z(:),'.')
xlabel('Time (sec)')
ylabel('Pulse Amplitude')
```
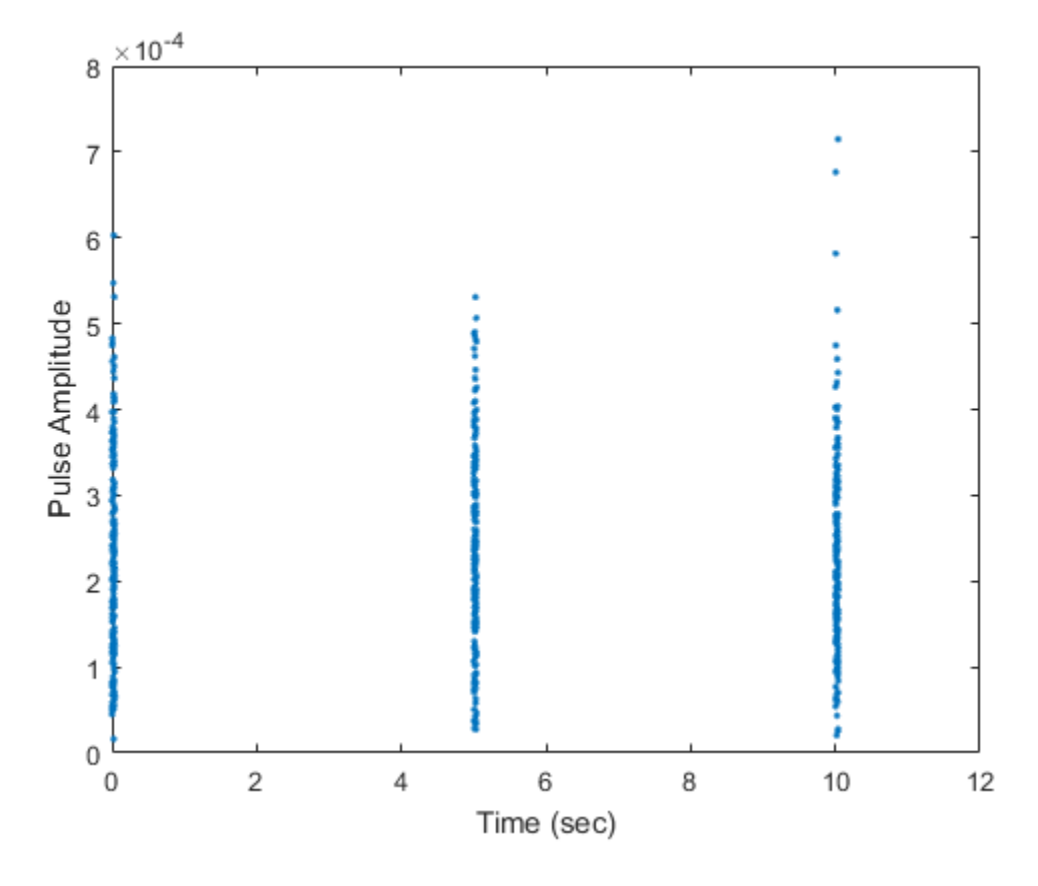

Notice that the pulse amplitudes vary within a scan.

## Histogram the received pulse amplitudes

```
figure;
hist(z(:,),25)
xlabel('Pulse Amplitude')
ylabel('Count')
```
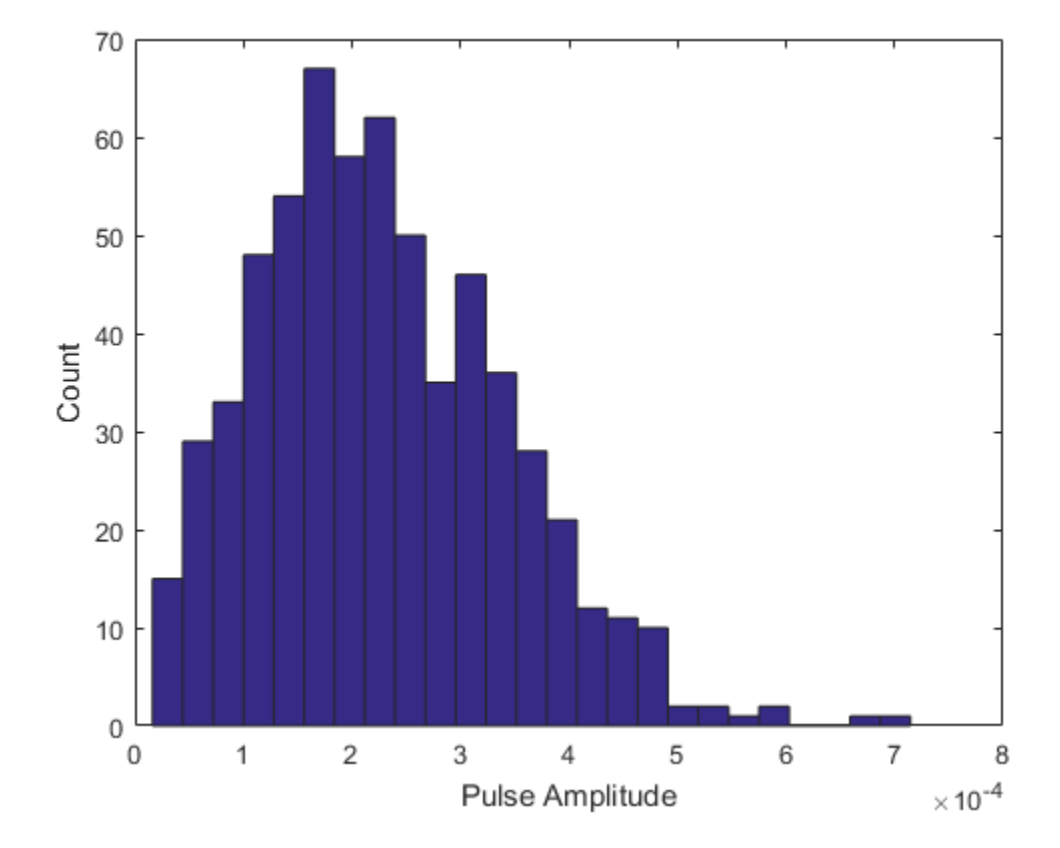

# Swerling 3 Target Models

The example presents a scenario of a rotating monostatic radar and a target having a radar cross-section described by a Swerling 3 model. In this example, the radar and target are stationary.

## Swerling 3 versus Swerling 4 Models

In Swerling 3 and Swerling 4 target models, the total RCS arises from a target consisting of one large scattering surface with several other small scattering surfaces. The total RCS may vary with every pulse in a scan (Swerling 4) or may be constant over a complete scan consisting of multiple pulses (Swerling 3). In either case, the statistics obey a chisquared probability density function with *four* degrees of freedom.

## Dwell Time and Radar Scan

For simplicity, start with a rotating radar having a rotation time of 5 seconds corresponding to a rotation or scan rate of 72 degrees/sec.

 $Trot = 5.0$ ; scanrate =  $360/Trot$ ;

The radar has a main half-power beam width (HPBW) of 3.0 degrees. During the time that a target is illuminated by the main beam, radar pulses strike the target and reflect back to the radar. The time period during which the target is illuminated is called the dwell time. This time is also called a scan. The radar will process 3 scans of the target.

```
HPBW = 3.0:
Tdwell = HPBW/scanrate;
Nscan = 3;
```
The number of pulses that arrive on target during the dwell time depends upon the pulse repetition frequency (PRF). PRF is the inverse of the pulse repetition interval (PRI). Assume 5000 pulses are transmitted per second.

 $prf = 5000.0$ ;  $pri = 1/prf;$ 

The number of pulses in one dwell time is

 $Np = \text{floor}(\text{Tdwell*prf});$ 

## Set up Swerling 3 radar model

You create a Swerling 3 target by properly employing the step method of the RadarTarget System object™. To effect a Swerling 3 model, set the Model property of the phased.RadarTarget System object™ to either 'Swerling3' or 'Swerling4'. Both are equivalent. Then, at the first call to the step method at the beginning of the scan, set the updatercs argument to true. Set updatercs to false for the remaining calls to step during the scan. This means that the radar cross section is only updated at the beginning of a scan and remains constant for the remainder of the scan.

Set the target model to 'Swerling3' .

rng default tgtmodel = 'Swerling3';

#### Set up radar model System object™ components

Set up the radiating antenna. Assume the operating frequency of the antenna is 1GHz.

```
fc = 1e9;sAnt = phased. IsotropicAntennaElement('BackBaffled', true);
SRad = phased.Radiator('OperatingFrequency',fc, ...
     'Sensor',sAnt);
```
Specify the location of the stationary antenna.

```
sRadar = phased.Platform('InitialPosition',[0;0;0]);
```
Specify the location of a stationary target.

```
sTarget = phased.Platform('InitialPosition',[2000; 0; 0]);
```
The transmitted signal is a linear FM waveform. Transmit one pulse per call to the step method.

```
sWav = phased.LinearFMWaveform('PulseWidth',50e-6,...
     'OutputFormat','Pulses','NumPulses',1);
```
Set up the transmitting amplifer.

sTransmit = phased.Transmitter('PeakPower',1000.0,'Gain',40);

Set up the propagation environment to be free space.

sFS = phased.FreeSpace('OperatingFrequency',fc,...

'TwoWayPropagation',true);

Specify the radar target to have a mean RCS of 1 m2 and be of the Swerling model type 3 or 4. You can use Swerling 3 or 4 interchangeably.

```
sTgt = phased.RadarTarget('MeanRCS',1,'OperatingFrequency',fc,...
     'Model',tgtmodel);
```
Set up the radar collector.

```
sColl = phased.Collector('OperatingFrequency',1e9,...
     'Sensor',sAnt);
```
Define a matched filter to process the incoming signal.

```
waveform = step(sWav);
sMF = phased.MatchedFilter(...
     'Coefficients',getMatchedFilter(sWav));
```
#### Processing loop for 3 scans of a Swerling 3 target

- 1 Generate waveform with unit amplitude
- 2 Amplify the transmit waveform
- 3 Radiate the waveform in the desired direction to the target
- 4 Propagate the waveform to and from the radar rarget
- 5 Reflect waveform from radar target.
- **6** Collect radiation to create received signal
- 7 Match filter received signal

Provide memory for radar return amplitudes

```
z = zeros(Nscan, Np);
tp = zeros(Nscan, Np);
```
Enter the loop. Set updatercs to true only for the first pulse of the scan.

```
for m = 1:Nscanto = (m-1)*Trot;t = t0;for k = 1:Npif k == 1
```

```
updatercs = true;
 else
     updatercs = false;
 end
t = t + pri; TXwaveform = step(sTransmit,waveform);
```
Find the radar and target positions

 $[xradar, vradar] = step(sRadar, t);$  $[xtgt,vtgt] = step(sTarget,t);$ 

Radiate waveform to target

 $[-,ang] = rangeangle(xtgt, xradar);$ WFrad = step(SRad,TXwaveform,ang);

Propagate waveform to and from the target

 WFprop = step(sFS,WFrad,sRadar.InitialPosition,... sTarget.InitialPosition,[0;0;0],[0;0;0]);

Reflect waveform from target. Set the updatercs flag.

 $WFreflect = step(sTgt, WFprop, updatercs);$ 

Collect the received waveform

WFcol = step(sColl,WFreflect,ang);

Apply matched filter to incoming signal

```
v = step(sMF, WFcol);z(m, k) = max(abs(y));tp(m,k) = t;
```
end

end

#### Plot the pulse amplitudes

Plot the amplitudes of the pulses for the scan as a function of time.

```
plot(tp(:),z(:),'.')
xlabel('Time (sec)')
ylabel('Pulse Amplitude')
```
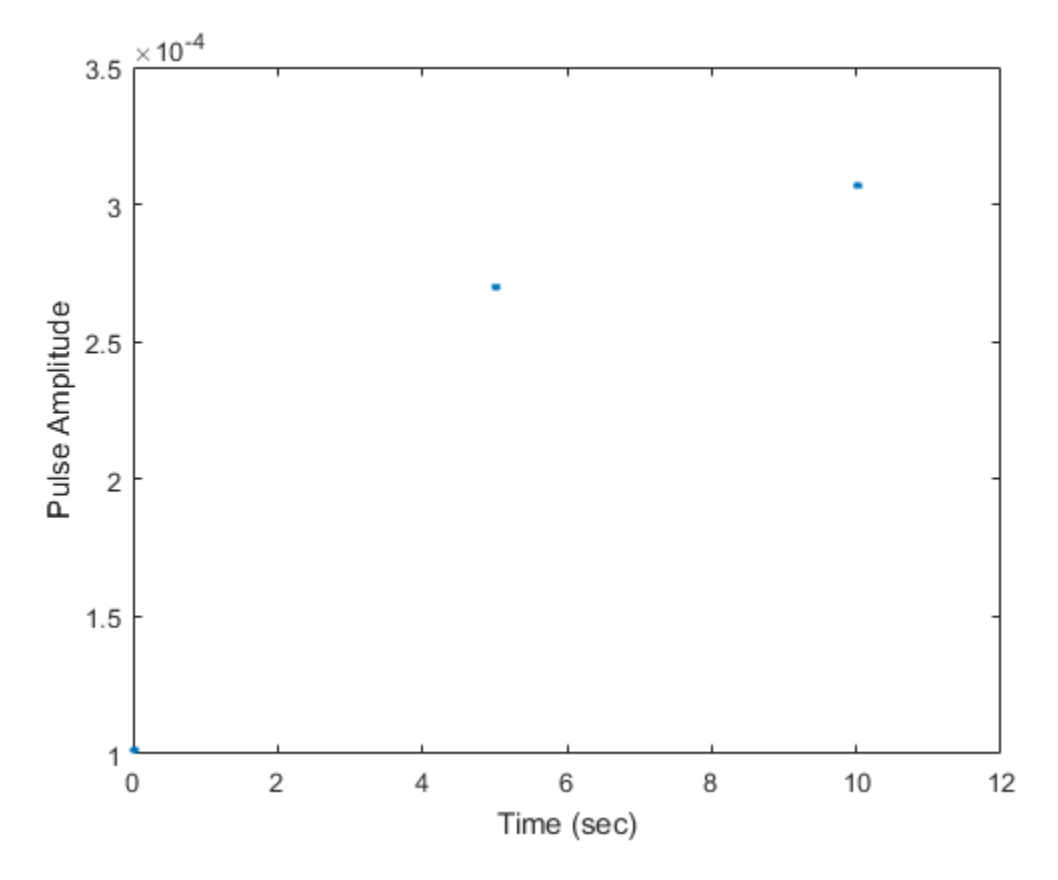

Notice that the pulse amplitudes are constant within a scan.

# Swerling 4 Target Models

The example presents a scenario of a rotating monostatic radar and a target having a radar cross-section described by a Swerling 4 model. In this example, the radar and target are stationary.

### Swerling 3 versus Swerling 4 Targets

In Swerling 3 and Swerling 4 target models, the total RCS arises from a target consisting of one large scattering surface with several other small scattering surfaces. The total RCS may vary with every pulse in a scan (Swerling 4) or may be constant over a complete scan consisting of multiple pulses (Swerling 3). In either case, the statistics obey a chisquared probability density function with *four* degrees of freedom.

## Dwell Time and Radar Scan

For simplicity, start with a rotating radar having a rotation time of 5 seconds corresponding to a rotation or scan rate of 72 degrees/sec.

 $Trot = 5.0$ ; scanrate =  $360/Trot$ ;

The radar has a main half-power beam width (HPBW) of 3.0 degrees. During the time that a target is illuminated by the main beam, radar pulses strike the target and reflect back to the radar. The time period during which the target is illuminated is called the dwell time. This time is also called a scan. The radar will process 3 scans of the target.

```
HPBW = 3.0:
Tdwell = HPBW/scanrate;
Nscan = 3;
```
The number of pulses that arrive on target during the dwell time depends upon the pulse repetition frequency (PRF). PRF is the inverse of the pulse repetition interval (PRI). Assume 5000 pulses are transmitted per second.

 $prf = 5000.0$ ;  $pri = 1/prf;$ 

The number of pulses in one dwell time is

 $Np = \text{floor}(\text{Tdwell*prf});$ 

## Set up a Swerling 4 model

You create a Swerling 4 target by properly employing the step method of the RadarTarget System object™. To effect a Swerling 4 model, set the Model property of the phased.RadarTarget System object™ to either 'Swerling3' or 'Swerling4'. Both are equivalent. Then, at the every call to the step method, set the updatercs argument to true. This means that the radar cross section is updated for every pulse in the scan.

Set the target model to 'Swerling4' .

```
rng default
tgtmodel = 'Swerling4';
```
### Set up radar model System object™ components

Set up the radiating antenna. Assume the operating frequency of the antenna is 1GHz.

```
fc = 1e9;
sAnt = phased. IsotropicAntennaElement('BackBaffled', true);
SRad = phased.Radiator('OperatingFrequency',fc, ...
     'Sensor',sAnt);
```
Specify the location of the stationary antenna.

```
sRadar = phased.Platform('InitialPosition',[0;0;0]);
```
Specify the location of a stationary target.

```
sTarget = phased.Platform('InitialPosition',[2000; 0; 0]);
```
The transmitted signal is a linear FM waveform. Transmit one pulse per call to the step method.

```
sWav = phased.LinearFMWaveform('PulseWidth',50e-6,...
     'OutputFormat','Pulses','NumPulses',1);
```
Set up the transmitting amplifer.

sTransmit = phased.Transmitter('PeakPower',1000.0,'Gain',40);

Set up the propagation environment to be free space.

sFS = phased.FreeSpace('OperatingFrequency',fc,...

```
 'TwoWayPropagation',true);
```
Specify the radar target to have a mean RCS of 1 m2 and be of the Swerling model type 1 or 2. You can use Swerling 1 or 2 interchangeably.

```
sTgt = phased.RadarTarget('MeanRCS',1,'OperatingFrequency',fc,...
     'Model',tgtmodel);
```
Set up the radar collector.

```
sColl = phased.Collector('OperatingFrequency',1e9,...
     'Sensor',sAnt);
```
Define a matched filter to process the incoming signal.

```
waveform = step(sWav);
sMF = phased.MatchedFilter(...
     'Coefficients',getMatchedFilter(sWav));
```
### Processing loop for 3 scans of a Swerling 4 target

- 1 Generate waveform with unit amplitude
- 2 Amplify the transmit waveform
- 3 Radiate the waveform in the desired direction to the target
- 4 Propagate the waveform to and from the radar rarget
- 5 Reflect waveform from radar target.
- **6** Collect radiation to create received signal
- 7 Match filter received signal

Provide memory for radar return amplitudes

```
z = zeros(Nscan, Np);
tp = zeros(Nscan, Np);
```
Enter the loop. Set updatercs to true only for all pulses of the scan.

```
for m = 1:Nscanto = (m-1)*Trot;t = t0;
    updatercs = true;
```
for  $k = 1:Np$  $t = t + pri;$ TXwaveform = step(sTransmit,waveform);

Find the radar and target positions

 $[xradar, vradar] = step(sRadar, t);$  $[xtgt, vtgt] = step(sTarget, t);$ 

Radiate waveform to target

 $[-,ang] = rangeangle(xtgt, xradar);$ WFrad = step(SRad,TXwaveform,ang);

Propagate waveform to and from the target

 WFprop = step(sFS,WFrad,sRadar.InitialPosition,... sTarget.InitialPosition,[0;0;0],[0;0;0]);

Reflect waveform from target. Set the updatercs flag.

 $WFreflect = step(sTqt, WFprop, updatercs)$ ;

Collect the received waveform

WFcol = step(sColl,WFreflect,ang);

Apply matched filter to incoming signal

 $y = step(sMF, WFcol);$  $z(m, k) = max(abs(y));$  $tp(m,k) = t;$ 

end

end

#### Plot the pulse amplitudes

Plot the amplitudes of the pulses for the scan as a function of time.

 $plot(tp(:),z(:),'$ .') xlabel('Time (sec)') ylabel('Pulse Amplitude')

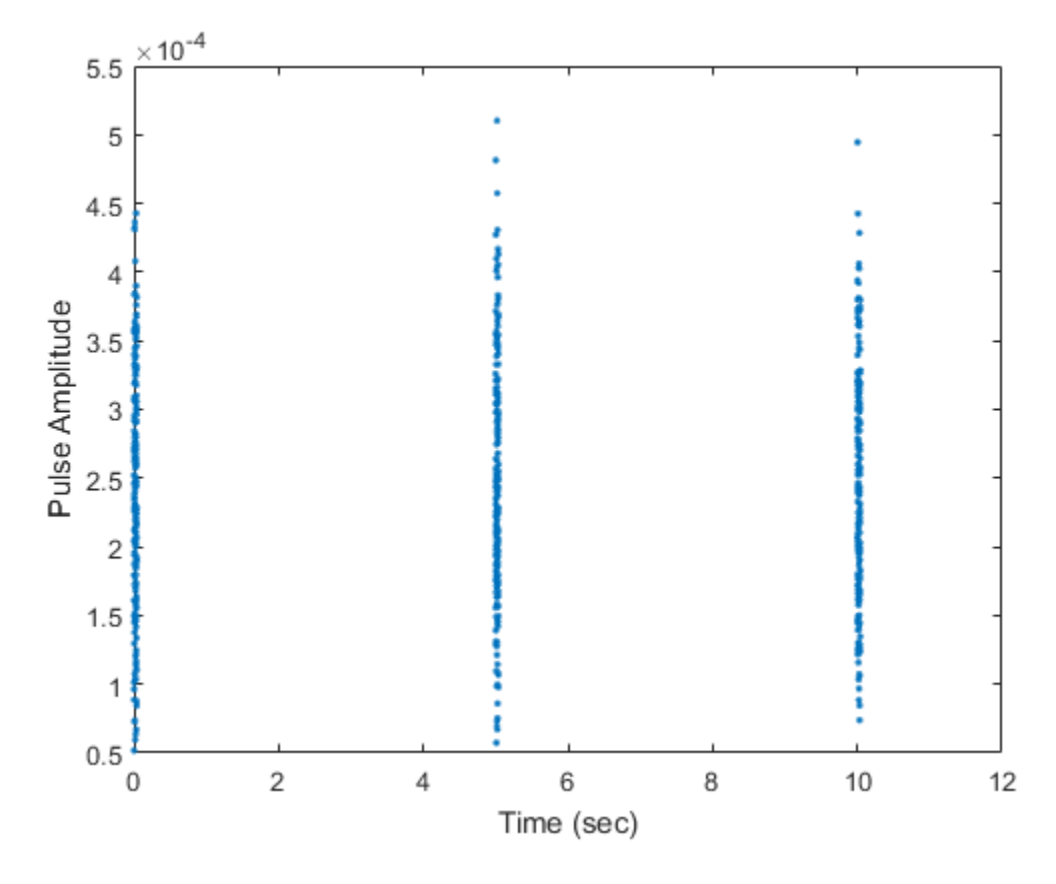

Notice that the pulse amplitudes vary within a scan.

## Histogram the received pulse amplitudes

hist(z(:),25) xlabel('Pulse Amplitude')
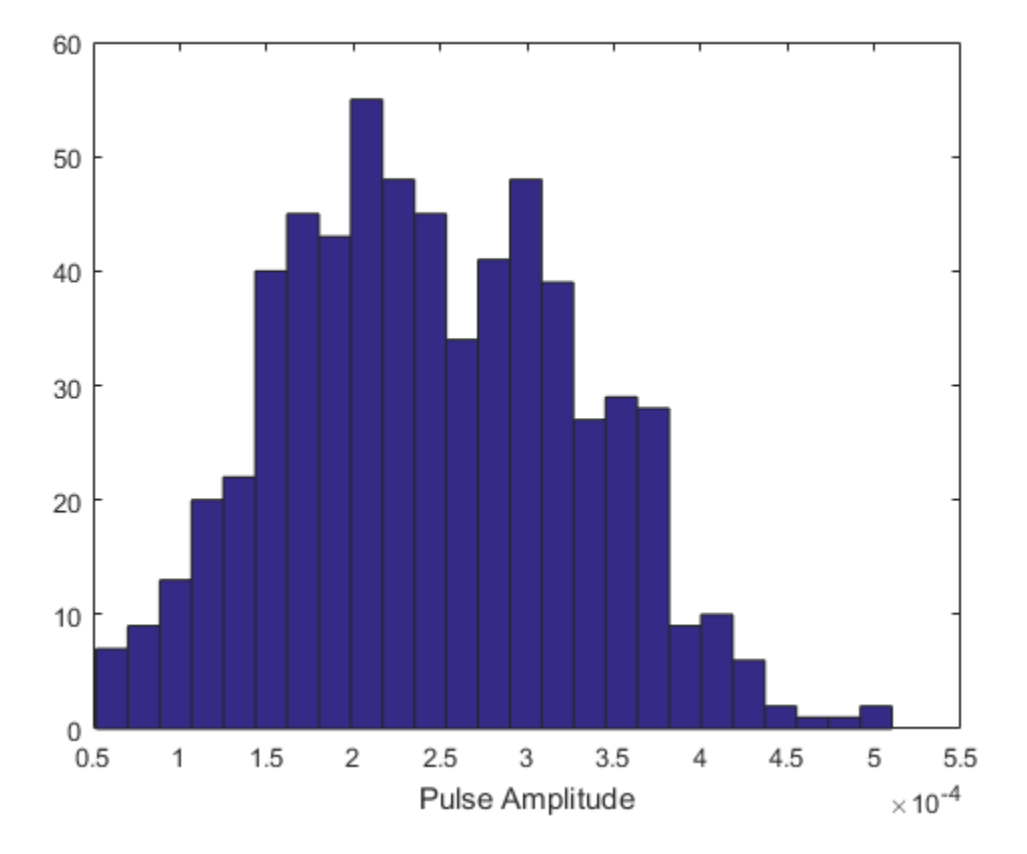

# Clutter Modeling

#### In this section...

["Surface Clutter Overview" on page 9-40](#page-253-0)

["Approaches for Clutter Simulation or Analysis" on page 9-40](#page-253-1)

["Considerations for Setting Up a Constant Gamma Clutter Simulation" on page 9-41](#page-254-0)

["Related Examples" on page 9-42](#page-255-0)

# <span id="page-253-0"></span>Surface Clutter Overview

*Surface clutter* refers to reflections of a radar signal from land, sea, or the land-sea interface. When trying to detect or track targets moving on or above the surface, you must be able to distinguish between clutter and the targets of interest. For example, a ground moving target indicator (GMTI) radar application should detect targets on the ground while accounting for radar reflections from trees or houses.

If you are simulating a radar system, you might want to incorporate surface clutter into the simulation to ensure the system can overcome the effects of surface clutter. If you are analyzing the statistical performance of a radar system, you might want to incorporate clutter return distributions into the analysis.

# <span id="page-253-1"></span>Approaches for Clutter Simulation or Analysis

Phased Array System Toolbox software offers these tools to help you incorporate surface clutter into your simulation or analysis:

- phased.ConstantGammaClutter, a System object that simulates clutter returns using the constant gamma model
- Utility functions to help you implement your own clutter models:
	- billingsleyicm
	- depressionang
	- effearthradius
	- grazingang
	- horizonrange
	- surfclutterrcs

• surfacegamma

# <span id="page-254-0"></span>Considerations for Setting Up a Constant Gamma Clutter Simulation

When you use phased.ConstantGammaClutter, you must configure the object for the situation you are simulating, and confirm that the assumptions the software makes are valid for your system.

#### Physical Configuration Properties

The ConstantGammaClutter object has properties that correspond to physical aspects of the situation you are modeling. These properties include:

- Propagation speed, sample rate, and pulse repetition frequency of the signal
- Operating frequency of the system
- Altitude, speed, and direction of the radar platform
- Depression angle of the broadside of the radar antenna array

#### Clutter-Related Properties

The object has properties that correspond to the clutter characteristics, location, and modeling fidelity. These properties include:

- Gamma parameter that depends on the terrain type and system's operating frequency.
- Azimuth coverage and maximum range for the clutter simulation.
- Azimuth span of each clutter patch. The software internally divides the clutter ring into a series of adjacent, nonoverlapping clutter patches.
- Clutter coherence time. This value indicates how frequently the software changes the set of random numbers in the clutter simulation.

In the simulation, you can use identical random numbers over a time interval or uncorrelated random numbers. Simulation behavior slightly differs from reality, where a moving platform produces clutter returns that are correlated with each other over small time intervals.

#### Working with Samples or Pulses

The ConstantGammaClutter object has properties that let you obtain results in a convenient format. Using the OutputFormat property, you can choose to have the step method produce a signal that represents:

- A fixed number of pulses. You indicate the number of pulses using the NumPulses property of the object.
- A fixed number of samples. You indicate the number of samples using the NumSamples property of the object. Typically, you use the number of samples in one pulse. In staggered PRF applications, you might find this option more convenient because the step output always has the same matrix size.

#### **Assumptions**

The clutter simulation that ConstantGammaClutter provides is based on these assumptions:

- The radar system is monostatic.
- The propagation is in free space.
- The terrain is homogeneous.
- The clutter patch is stationary during the coherence time. *Coherence time* indicates how frequently the software changes the set of random numbers in the clutter simulation.
- The signal is narrowband. Thus, the spatial response can be approximated by a phase shift. Similarly, the Doppler shift can be approximated by a phase shift.
- The radar system maintains a constant height during simulation.
- <span id="page-255-0"></span>• The radar system maintains a constant speed during simulation.

# Related Examples

- [Ground Clutter Mitigation with Moving Target Indication \(MTI\) Radar](../examples/ground-clutter-mitigation-with-moving-target-indication-mti-radar.html)
- [Introduction to Space-Time Adaptive Processing](../examples/introduction-to-space-time-adaptive-processing.html)
- ["Example: DPCA Pulse Canceller for Clutter Rejection" on page 7-8](#page-155-0)
- ["Example: Adaptive DPCA Pulse Canceller" on page 7-13](#page-160-0)
- ["Example: Sample Matrix Inversion \(SMI\) Beamformer" on page 7-18](#page-165-0)

# Barrage Jammer

In this section...

["Support for Modeling Barrage Jammer" on page 9-43](#page-256-0) ["Model Barrage Jammer Output" on page 9-43](#page-256-1) ["Model Effect of Barrage Jammer on Target Echo" on page 9-45](#page-258-0)

# <span id="page-256-0"></span>Support for Modeling Barrage Jammer

The phased.BarrageJammer object models a broadband jammer. The output of phased.BarrageJammer is a complex white Gaussian noise sequence. The modifiable properties of the barrage jammer are:

- ERP Effective radiated power in watts
- SamplesPerFrameSource Source of number of samples per frame
- SamplesPerFrame Number of samples per frame
- SeedSource Source of seed for random number generator
- Seed Seed for random number generator

The real and imaginary parts of the complex white Gaussian noise sequence each have variance equal to 1/2 the effective radiated power in watts. Denote the effective radiated power in watts by *P*. The barrage jammer output is:

$$
w[n] = \sqrt{\frac{P}{2}} \mathbf{A}[n] + j\sqrt{\frac{P}{2}} \mathbf{A}[n]
$$

In this equation,  $x[n]$  and  $y[n]$  are uncorrelated sequences of zero-mean Gaussian random variables with unit variance.

# <span id="page-256-1"></span>Model Barrage Jammer Output

**Earnon Books (Earnon Books (Earnon Books)**<br> **Example 18 and Earnon Books (Earnon Books (Edstating Planning Parameter)** on page 9-43<br> **We like Books (Edstating Parameter Output"** on page 9-43<br> **We like the Parameter Dougl** This example examines the statistical properties of the barrage jammer output and how they relate to the effective radiated power *(ERP)*. Create a barrage jammer using an effective radiated power of 5000 watts. Generate output at 500 samples per frame. Then call the step function once to generate a single frame of complex data. Using the histogram function, show the distribution of barrage jammer output values. The

BarrageJammer System object uses a random number generator. In this example, the random number generator seed is fixed for illustrative purposes and can be removed.

```
rng default
sJam = phased.BarrageJammer('ERP',5000,...
     'SamplesPerFrame',500);
y = step(sJam);subplot(2,1,1)
histogram(real(y))
title('Histogram of Real Part')
subplot(2,1,2)
histogram(imag(y))
title('Histogram of Imaginary Part')
xlabel('Watts')
```
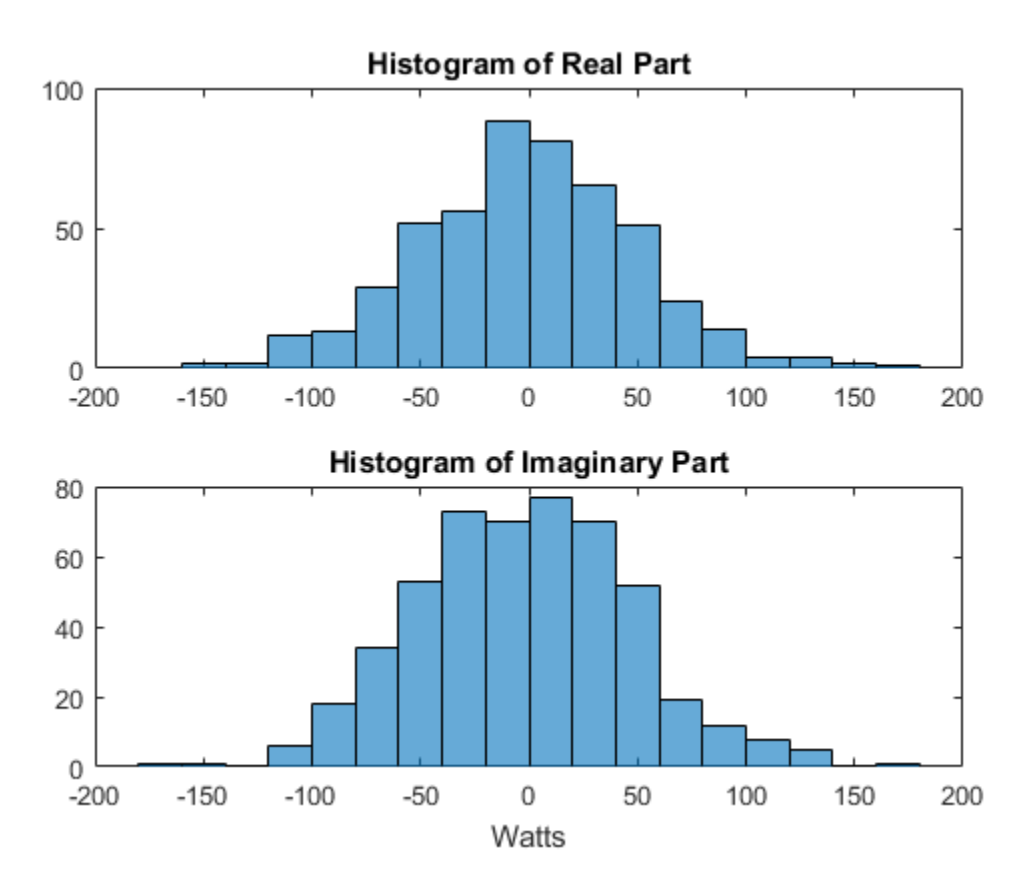

The mean values of the real and imaginary parts are

```
mean(real(v))mean(imag(y))ans = -1.0961
ans = -2.1671
```
which are effectively zero. The standard deviations of the real and imaginary parts are

```
std(real(y))
std(imag(y))
ans = 50.1950
ans = 49.7448
```
which agree with the predicted value of  $\sqrt{ERP/2}$ 

### <span id="page-258-0"></span>Model Effect of Barrage Jammer on Target Echo

This example demonstrates how to simulate the effect of a barrage jammer on a target echo.

First, create the required objects. You need an array, a transmitter, a radiator, a target, a jammer, a collector, and a receiver. Additionally, you need to define two propagation paths: one from the array to the target and back, and the other path from the jammer to the array.

```
hula = phased.ULA(4);
Fs = 1e6;
fc = 1e9:
hwav = phased.RectangularWaveform('PulseWidth',100e-6,...
     'PRF',1e3,'NumPulses',5,'SampleRate',Fs);
htx = phased.Transmitter('PeakPower', 1e4, 'Gain', 20,...
     'InUseOutputPort',true);
hrad = phased.Radiator('Sensor',hula,'OperatingFrequency',fc);
hjammer = phased.BarrageJammer('ERP',1000,...
     'SamplesPerFrame',hwav.NumPulses*hwav.SampleRate/hwav.PRF);
htarget = phased.RadarTarget('Model','Nonfluctuating',...
     'MeanRCS',1,'OperatingFrequency',fc);
htargetpath = phased.FreeSpace('TwoWayPropagation',true,...
      'SampleRate',Fs,'OperatingFrequency', fc);
hjammerpath = phased.FreeSpace('TwoWayPropagation',false,...
     'SampleRate',Fs,'OperatingFrequency', fc);
hcollector = phased.Collector('Sensor',hula,...
    'OperatingFrequency' fc);
hrc = phased.ReceiverPreamp('EnableInputPort',true);
```
Assume that the array, target, and jammer are stationary. The array is located at the global origin,  $[0,0,0]$ . The target is located at  $[1000, 500,0]$ , and the jammer is located at [2000;2000;100]. Determine the directions from the array to the target and jammer.

```
targetloc = [1000 ; 500; 0];jammerloc = [2000; 2000; 100];
[-, tgtang] = rangeangle(targetloc);[-,j]amang] = rangeangle(jammerloc);
```
Finally, transmit the rectangular pulse waveform to the target, reflect it off the target, and collect the echo at the array. Simultaneously, the jammer transmits a jamming signal toward the array. The jamming signal and echo are mixed at the receiver.

```
% Generate waveform
wf = step(hway);
% Transmit waveform
[wf,txstatus] = step(htx, wf);% Radiate pulse toward the target
wf = step(hrad, wf, tgtang);% Propagate pulse toward the target
wf = step(htargetpath,wf,[0;0;0],targetloc,[0;0;0],[0;0;0]);
% Reflect it off the target
wf = step(htarget, wf);
```

```
% Collect the echo
wf = step(hcollector,wf,tgtang);
% Generate the jamming signal
jamsig = step(hjammer);
% Propagate the jamming signal to the array
jamsig = step(hjammerpath, jamsig, jammerloc, <math>[0;0;0]</math>,... [0;0;0],[0;0;0]);
% Collect the jamming signal
jamsig = step(hcollector,jamsig,jamang);
% Receive target echo alone and target echo + jamming signal
pulsewave = step(hrc, wf,~txstatus);
pulsewave jamsig = step(hrc,wf+jamsig, -txstatus);
```
Plot the result, and compare it with received waveform with and without jamming.

```
subplot(2,1,1);
t = uniqrid(0,1/Fs,size(pulsewave,1)*1/Fs,'[]');
plot(t,abs(pulsewave(:,1)));
title('Magnitudes of Pulse Waveform Without Jamming--Element 1')
ylabel('Magnitude');
subplot(2,1,2);
plot(t,abs(pulsewave_jamsig(:,1)));
title('Magnitudes of Pulse Waveform with Jamming--Element 1')
xlabel('Seconds'); ylabel('Magnitude');
```
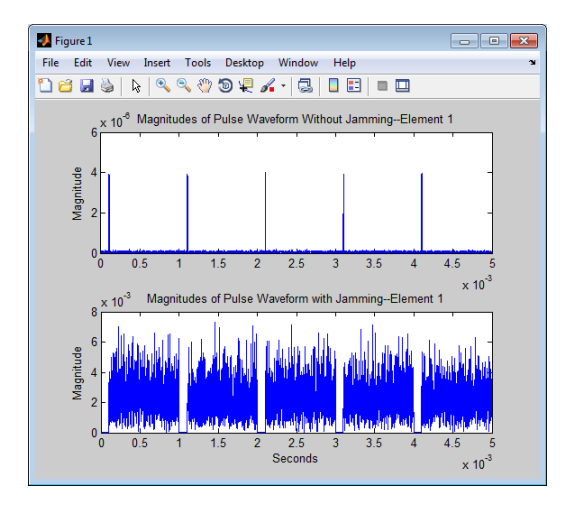

# Coordinate Systems and Motion Modeling

- ["Rectangular Coordinates" on page 10-2](#page-263-0)
- ["Spherical Coordinates" on page 10-14](#page-275-0)
- ["Global and Local Coordinate Systems" on page 10-22](#page-283-0)
- ["Motion Modeling in Phased Array Systems" on page 10-29](#page-290-0)
- ["Model Motion of Circling Airplane" on page 10-34](#page-295-0)
- ["Doppler Shift and Pulse-Doppler Processing" on page 10-37](#page-298-0)

# Rectangular Coordinates

#### <span id="page-263-0"></span>In this section...

["Definitions of Coordinates" on page 10-2](#page-263-1) ["Notation for Vectors and Points" on page 10-3](#page-264-0) ["Orthogonal Basis and Euclidean Norm" on page 10-3](#page-264-1) ["Orientation of Coordinate Axes" on page 10-4](#page-265-0) ["Rotations and Rotation Matrices" on page 10-7](#page-268-0)

# <span id="page-263-1"></span>Definitions of Coordinates

Construct a rectangular, or Cartesian, coordinate system for three-dimensional space by specifying three mutually orthogonal coordinate axes. The following figure shows one possible specification of the coordinate axes.

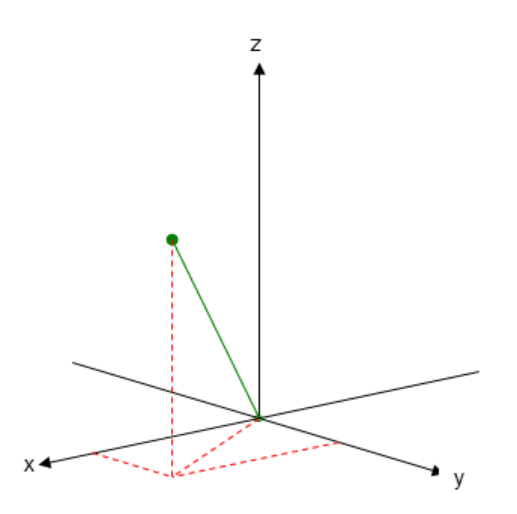

Rectangular coordinates specify a position in space in a given coordinate system as an ordered 3-tuple of real numbers,  $(x,y,z)$ , with respect to the origin  $(0,0,0)$ . Considerations for choosing the origin are discussed in ["Global and Local Coordinate Systems" on page](#page-283-0) [10-22.](#page-283-0)

You can view the 3-tuple as a point in space, or equivalently as a vector in threedimensional Euclidean space. Viewed as a vector space, the coordinate axes are basis vectors and the vector gives the direction to a point in space from the origin. Every vector in space is uniquely determined by a linear combination of the basis vectors. The most common set of basis vectors for three-dimensional Euclidean space are the standard unit basis vectors: **Example 10**<br>**Rectangular Coordings**<br>**Rectangular Coordings**<br>**Rectangular Coordings**<br>**Example 3** 1 0 0 1 0 0 1 0 0 1 1 0 0 1 1 0 0 1 1 0 0 1 1 0 0 1 1 0 0 1 1 0 0 1 1 0 0 1 1 0 0 1 1 0 0 1 1 0 0 1 1 0 0 1 1 0 0 1 1 0 0 1 *x* and the vector gives the direction to a point in<br> *x* is usinguely determined by a linear combination<br> *x* act of basis vectors for three-dimensional Euc<br>
rectors:<br>
1 0 0 1,0 1 0 1,10 0 1 1]<br> **ion for Vectors and Poin Example Towards** (and investigate the directions for a minit in space form this major Exercusions<br>
as is analogued seteration by a linear emphinistic act the basis vectors. The measurements<br>
as a mixingly seteration by a **Example 1**<br> **Example 1**<br> **Example 10**<br> **Example 10**<br> **Example 10**<br> **Example 10**<br> **Example 10**<br> **Example 10**<br> **Example 10**<br> **Example 10**<br> **Example 10**<br> **Example 10**<br> **Example 10**<br> **Example 10**<br> **Example 10**<br> **Example 10**<br> **Redongular Coordinates**<br> **Redongular Coordinates**<br> **d** live a linear combination of the basis vectors. Then most<br>
three-dimensional Euclidean space are the standard unit<br>
three-dimensional Euclidean space are the standar **Bactongular Coordinates**<br> **Bactongular Coordinates**<br> **Example the vector gives the direction to a point in agase from the origin. Every vector<br>
and induce of that vectors for three-dimensional Ruclidean space are the sta** 

### <span id="page-264-0"></span>Notation for Vectors and Points

In Phased Array System Toolbox software, you specify both coordinate axes and points as column vectors.

Note: In this software, all coordinate vectors are column vectors. For convenience, the documentation represents column vectors in the format [*x y z*] without transpose notation.

Both the vector notation [*x y z*] and point notation (*x*,*y*,*z*) are used interchangeably. The interpretation of the column vector as a vector or point depends on the context. If the column vector specifies the axes of a coordinate system or direction, it is a vector. If the column vector specifies coordinates, it is a point.

# <span id="page-264-1"></span>Orthogonal Basis and Euclidean Norm

Any three linearly independent vectors define a basis for three-dimensional space. However, this software assumes that the basis vectors you use are orthogonal.

The standard distance measure in space is the  $l^2$  norm, or Euclidean norm. The Euclidean norm of a vector [*x y z*] is defined by:

$$
\sqrt{x^2 + y^2 + z^2}
$$

The Euclidean norm gives the length of the vector measured from the origin as the hypotenuse of a right triangle. The distance between two vectors  $[x_0, y_0, z_0]$  and  $[x_1, y_1, z_1]$  is:

$$
\sqrt{(x_0 - x_1)^2 + (y_0 - y_1)^2 + (z_0 - z_1)^2}
$$

# <span id="page-265-0"></span>Orientation of Coordinate Axes

Given an orthonormal set of basis vectors representing the coordinate axes, there are multiple ways to orient the axes. The following figure illustrates one such orientation, called a *right-handed* coordinate system. The arrows on the coordinate axes indicate the positive directions.

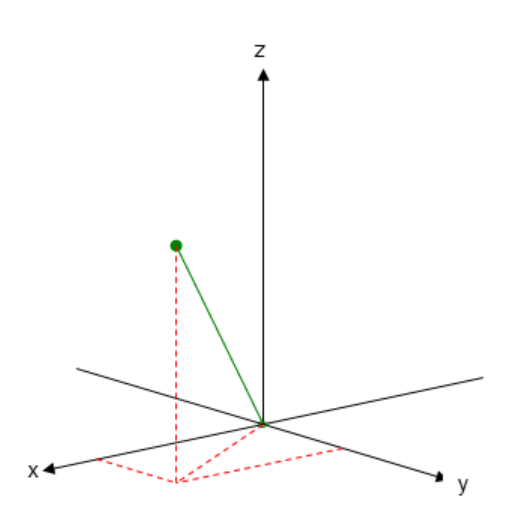

If you take your right hand and point it along the positive *x*-axis with your palm facing the positive *y*-axis and extend your thumb, your thumb indicates the positive direction of the *z*-axis.

#### Phase Center of Array

For some array geometries, it is convenient to define the origin as the phase center of the array. For example, create a default uniform linear array (ULA) and query the element coordinates:

```
H = phased.ULA('NumElements',2,'ElementSpacing',0.5)
getElementPosition(H)
```
The following figure illustrates the default ULA with array elements located at  $(0, -0.25, ...)$ 0) and (0, 0.25, 0).

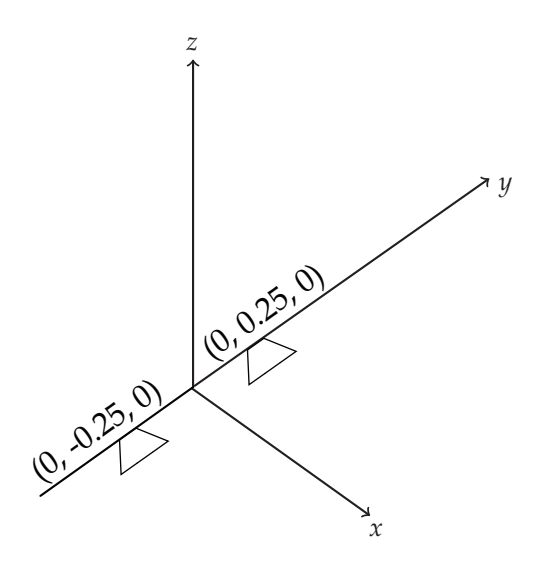

The next example creates a uniform rectangular array (URA) with four elements:

```
H = phased.URA('Size',[2 2],'ElementSpacing',[0.5 0.5])
ElementLocs = getElementPosition(H)
```
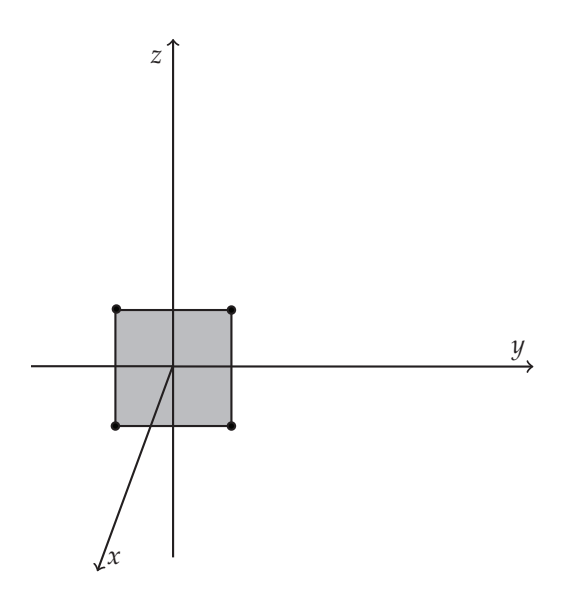

#### Boresight Direction

The direction that an antenna is facing when transmitting and receiving a signal is referred to as the *boresight*, or *look* direction. The convention in this software for specifying coordinate axes designates the positive *x*-axis as the boresight direction. The following figure shows a right-handed coordinate system with the positive *x*-axis oriented along the sensor boresight direction.

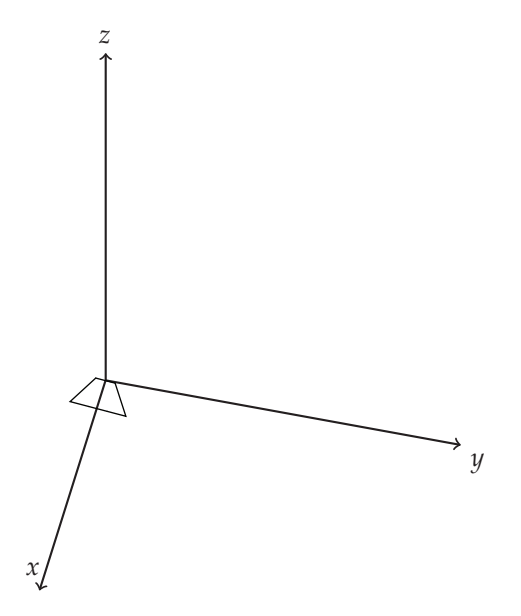

#### Common Boresight Direction

In ULAs and URAs, the boresight directions of all the array elements are equal. In the case of the ULA, the *y*-axis is aligned with the array element apertures. This alignment is referred to as the *array axis*. The array elements have a common boresight direction, which the toolbox designates as the *x*-axis. The *x*-axis is orthogonal, or *normal*, to the array axis.

In the case of the URA, the array element apertures lie in the *yz* plane and also exhibit a common boresight direction. The *x*-axis is normal to the plane containing the array elements. This alignment illustrates the software convention that the *x*-axis is the direction normal to the array.

In the case of conformal arrays, the elements do not share a common boresight direction and the direction normal to each element is a property of the individual array elements.

#### <span id="page-268-0"></span>Rotations and Rotation Matrices

In transforming vectors in three-dimensional space, rotation matrices are often encountered. Rotation matrices are used in two senses: they can be used to rotate a vector into a new position or they can be used to rotate a coordinate basis (or coordinate system) into a new one. In this case, the vector is left alone but its components in the new basis will be different from those in the original basis. In Euclidean space, there are three basic rotations: one each around the x, y and z axes. Each rotation is specified by an angle of rotation. The rotation angle is defined to be positive for a rotation that is counterclockwise when viewed by an observer looking along the rotation axis towards the origin. Any arbitrary rotation can be composed of a combination of these three *(Euler's rotation theorem)*. For example, one can rotated a vector using a sequence of three **Rotations: ond Rotation Matrices**<br>**Rotations: ond Rotation Matrices**<br> **In transforming vectors in throe dimensional space, rotation matrices are often**<br> **vector-minimal rotation matrices are used in two senses three Booth Controllering Controllering Controllering Controllering vectors in three-dimensional space, relation matrices are often an excellent Relation and the section is the control and the section and the section is the co Rotation Matrices**<br> **Rotation Matrices**<br> **Rotation Matrices**<br>
cettors in three dimensional space, rotation matrices are often<br>
retion matrices are used in two senses: they can be used to rotate a<br>
position or they can be **Example 10 Redengular Coordinates**<br> **and Rotation Matrices**<br>
forming vectors in three-dimensional space, rotation matrices are often<br>
forming vectors in three-dimensional space, rotation matrices are often<br>
to a new po Rectangular Coordinates<br> **abion Matrices**<br>
ors in three-dimensional space, rotation matrices are often<br>
matrices are used in two seness: they can be used to rotate a<br>
need. In this case, the vector is left alone but it is **and Rotation Matrices**<br> **and Rotation Matrices**<br>
ming vectors in three-dimensional space, rotation matrices are often<br>
at l, totation matrices are used in two senses they can be used to rotate a<br>
a new position or they c Redenqular Coordinates<br> **10 Roddinon Matrices**<br> **10 exaction in three-dimensional space**, rotation matrices are often<br>
to totation matrices are used in two senses: they can be used to rotate a<br>
new position or they can be Bedongslar Coordination<br>
Sedangolar Coordination<br>
Sedangolar Coordination<br>
Sedangolar Coordination<br>
Sedangolar Coordination<br>
and Rottion matrices are used in two senses: they can be used to rotate a<br>
into a new position o **Rochropolor Coordinates**<br> **d Rotofioon Motrices**<br>
greectors in three-dimensional space, retation matrices are often a<br>
costation matrices are used in two senses: they can be used to retate a<br>
two senses the mean be used **Rectongular Coordinates**<br> **Rectongular Coordinates**<br> **Rectors in three-dimensional apace, rotation matrices are often**<br> **Ratation on the sequel in two energy can be used to retard a**<br> **Contained by the sequel of the sequ Example 7** Coordinates<br> **Redongaler Coordinates**<br> **Redongaler Coordinates**<br> **Redongaler Coordinates**<br> **Redongaler of they can be used in vertex they can be used to reduce the vertex<br>
condition of they can be used to rest Example:** Coordinates<br> **Coordinates**<br> **Coordinates**<br> **Coordinates**<br> **Coordinates**<br> **Coordinates**<br> **Coordinates**<br> **Coordinates**<br> **Coordinates**<br> **Coordinates**<br> **Coordinates**<br> **Coordinates**<br> **Coordinates**<br> **Coordinates**<br> **C Rotonglor Coordinates**<br> **Rotonglor Coordinates**<br> **Rotonglor Addrices**<br> **Rotonic in three-dimensional space, rotation mutrices are often a**<br>
ration metrica are used in two senses they can be used to rotate a<br>
position or **Bechanging Comparison Matrices Space Comparison and Rotation Matrices are often informing vectors in three dimensional space, rotation matrices are often into a new position or they can be used to rotate a condition set Rochargeles Coordinates**<br> **coordinates**<br> **coordinates**<br> **coordinates**<br> **coordinates**<br> **coordinates**<br> **coordinates**<br> **coordinates**<br> **coordinates**<br> **coordinates**<br> **coordinates**<br> **coordinates**<br> **coordinates**<br> **coordinates**<br> **Bodongalor Coordinates**<br> **Such that is a complementation** of the same of the same of the same of the same of Dutineum and the same of Dutineum and the same of the same of the same of the same of the same of the same of t **Rotchion Matrices**<br>**Rotchion Matrices**<br>**Rotchion Matrices**<br>**Rotchion matrices** are often<br>into matrices are often in the value of the value in two squares they can be used to retard at excellent basis (or coordinate<br>posit **and Rotation Matrices**<br>
nectangular Coordinates<br>
ming vectors in three dimensional space, rotation matrices are often<br>
d. blotation matrices are used in two senses they can be used to rotate a<br>
a new position or they can **Roctorgaler Coordinates**<br> **d Rotation Matrices**<br> **d v** position or three dimensional space, rotation matrices are often<br>
into matrices are often two smoot in two smoots they can be used to rotate a<br> *v* position or the

The rotation matrices that rotate a vector around the x, y, and z-axes are given by:

• Counterclockwise rotation around x-axis

$$
R_x(\alpha) = \begin{bmatrix} 1 & 0 & 0 \\ 0 & \cos \alpha & -\sin \alpha \\ 0 & \sin \alpha & \cos \alpha \end{bmatrix}
$$

• Counterclockwise rotation around y-axis

$$
R_{y}(\beta) = \begin{bmatrix} \cos \beta & 0 & \sin \beta \\ 0 & 1 & 0 \\ -\sin \beta & 0 & \cos \beta \end{bmatrix}
$$

• Counterclockwise rotation around z-axis

$$
R_z(\gamma) = \begin{bmatrix} \cos \gamma & -\sin \gamma & 0 \\ \sin \gamma & \cos \gamma & 0 \\ 0 & 0 & 1 \end{bmatrix}
$$

The following three figures show what positive rotations look like for each rotation axis:

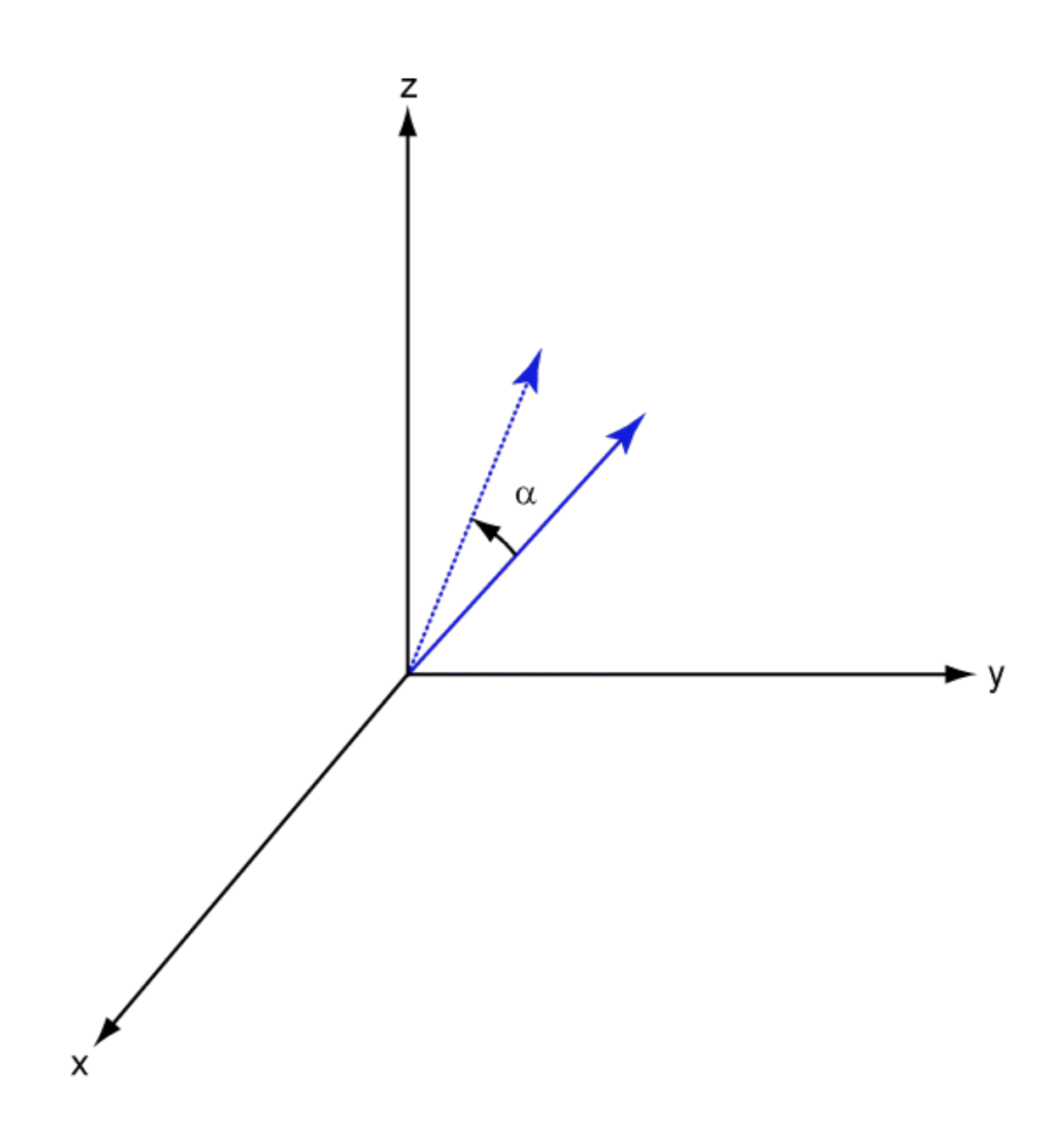

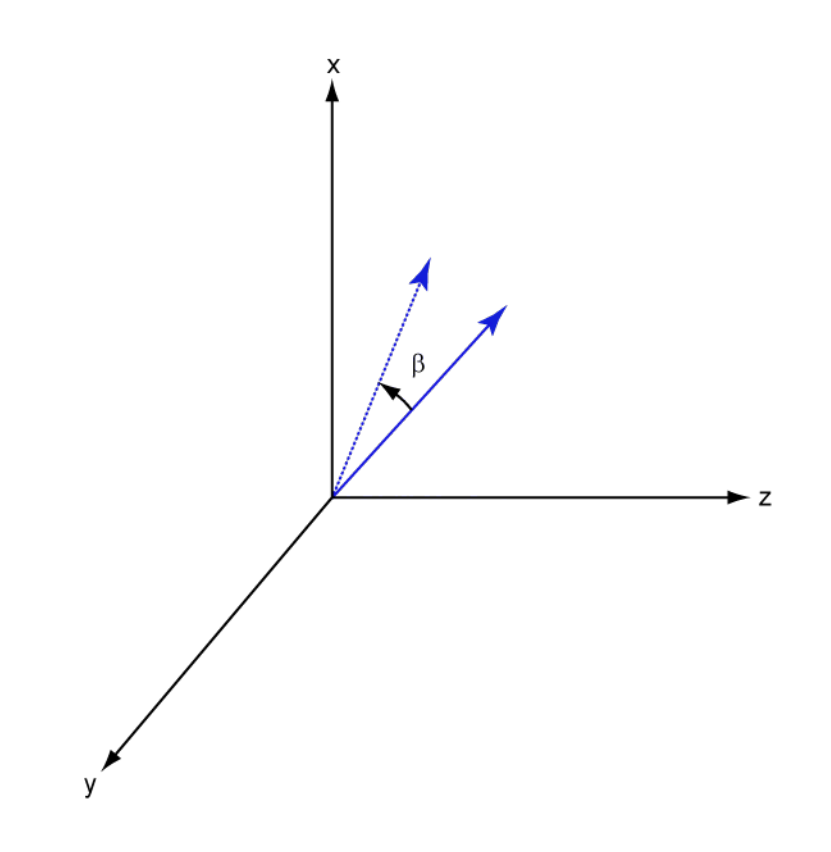

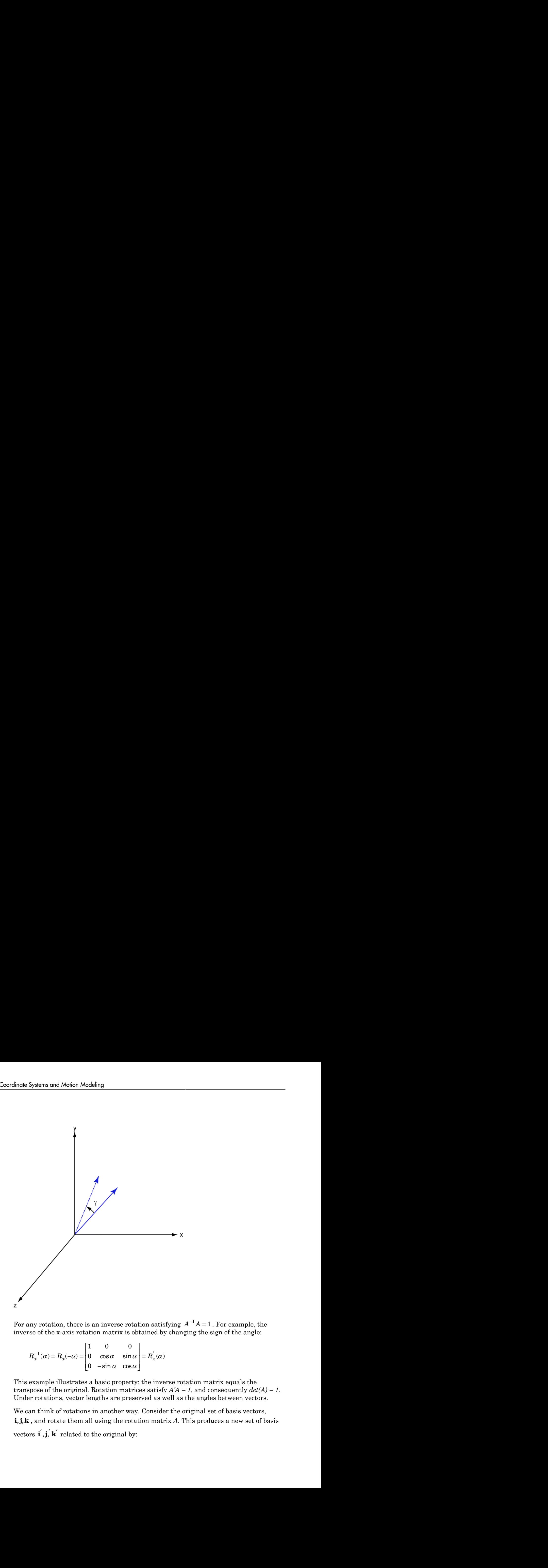

 $^1A = 1$ . For example, the inverse of the x-axis rotation matrix is obtained by changing the sign of the angle:

- - È Î ˘ ˚  $^{-1}(\alpha) = R_{r}(-\alpha) = |0 \cos \alpha \sin \alpha| =$ 0  $\alpha$ 

This example illustrates a basic property: the inverse rotation matrix equals the transpose of the original. Rotation matrices satisfy  $A'A = 1$ , and consequently  $det(A) = 1$ . Under rotations, vector lengths are preserved as well as the angles between vectors.

We can think of rotations in another way. Consider the original set of basis vectors, For any rotation, there is an inverse rotation satisfying  $A^{-1}A = 1$ . For example, the<br>inverse of the x-axis rotation matrix is obtained by changing the sign of the angle:<br> $R_x^{-1}(\alpha) = R_x(-\alpha) = \begin{bmatrix} 1 & 0 & 0 \\ 0 & \cos \alpha & \sin \alpha \\ 0 & \alpha$ ) =  $\mathbf{h}_{x}(-\alpha)$  =  $\begin{bmatrix} 0 & \cos \alpha & \sin \alpha \\ 0 & -\sin \alpha & \cos \alpha \end{bmatrix}$ <br>only and  $\alpha$  and  $\alpha$  and  $\alpha$  and  $\alpha$  original. Rotation matrications, vector lengths are prese in the original by:<br>in the original using the rota  $\mathbf{$ 

 $\angle$  = Ai  $\begin{aligned}\n\alpha' &= A\mathbf{i} \\
\alpha' &= A\mathbf{j}\n\end{aligned}$  $= Ai$ <br>= Aj<br> $' = Ak$  $i' = Ai$  $j' = Aj$  $\mathbf{k}' = A\mathbf{k}$ 

 $\mathbf{i}' = A\mathbf{i}$ <br>  $\mathbf{j}' = A\mathbf{j}$ <br>  $\mathbf{k}' = A\mathbf{k}$ <br>
new basis vectors can be written as l:<br>
ranspose:  $\mathbf{i}' = A\mathbf{i}$ <br>  $\mathbf{j}' = A\mathbf{j}$ <br>  $\mathbf{k}' = A\mathbf{k}$ <br>
hew basis vectors can be written as l:<br>
anspose:<br>  $\begin{bmatrix} \mathbf{i}' \\ \end{bmatrix}$  $\mathbf{i'} = A\mathbf{i}$ <br>  $\mathbf{j'} = A\mathbf{j}$ <br>  $\mathbf{k'} = A\mathbf{k}$ <br>
new basis vectors can be written as l:<br>
ranspose:<br>  $\begin{bmatrix} \mathbf{i'} \\ \mathbf{j'} \end{bmatrix} = A' \begin{bmatrix} \mathbf{i} \\ \mathbf{j} \end{bmatrix}$ The new basis vectors can be written as linear combinations of the old ones and involve the transpose:

$$
\begin{bmatrix} \mathbf{i}' \\ \mathbf{j}' \\ \mathbf{k}' \end{bmatrix} = A' \begin{bmatrix} \mathbf{i} \\ \mathbf{j} \\ \mathbf{k} \end{bmatrix}
$$

Now any vector can be written as a linear combination of either set of basis vectors:

$$
\mathbf{v} = v_x \mathbf{i} + v_y \mathbf{j} + v_z \mathbf{k} = v_x' \mathbf{i}' + v_y' \mathbf{j}' + v_z' \mathbf{k}'
$$

Using some algebraic manipulation, one can derive the transformation of components for a fixed vector when the basis (or coordinate system) rotates

$$
\begin{bmatrix} v'_x \\ v'_y \\ v'_z \end{bmatrix} = A^{-1} \begin{bmatrix} v_x \\ v_y \\ v_z \end{bmatrix} = A' \begin{bmatrix} v_x \\ v_y \\ v_z \end{bmatrix}
$$

**F** = *Al*<br> **y** = *Al*<br> **k** i = *Al*<br> **k** i sectors can be written as linear combinations of the old ones and involve<br> **k** if  $\begin{bmatrix} x \\ y \\ z \end{bmatrix} = A \begin{bmatrix} 1 \\ 1 \\ k \end{bmatrix}$ <br> **iii**  $\begin{bmatrix} x \\ y \\ z \end{bmatrix} = A \begin{bmatrix} 1 \\ 1 \\ k \end{bmatrix}$ <br>
any v **Rectangular Coordinates**<br>
sean be written as linear combinations of the old ones and involve<br>
be written as a linear combination of either set of basis vectors:<br>  $\mathbf{k} = v_x' \mathbf{i}' + v_y' \mathbf{j}' + v_z' \mathbf{k}'$ <br>  $\therefore$  manipulation, on Thus the change in components of a vector when the coordinate system rotates involves the transpose of the rotation matrix. The next figure illustrates how a vector stays fixed as the coordinate system rotates around the x-axis. The figure after shows how this can be interpreted as a rotation *of the vector* in the opposite direction.

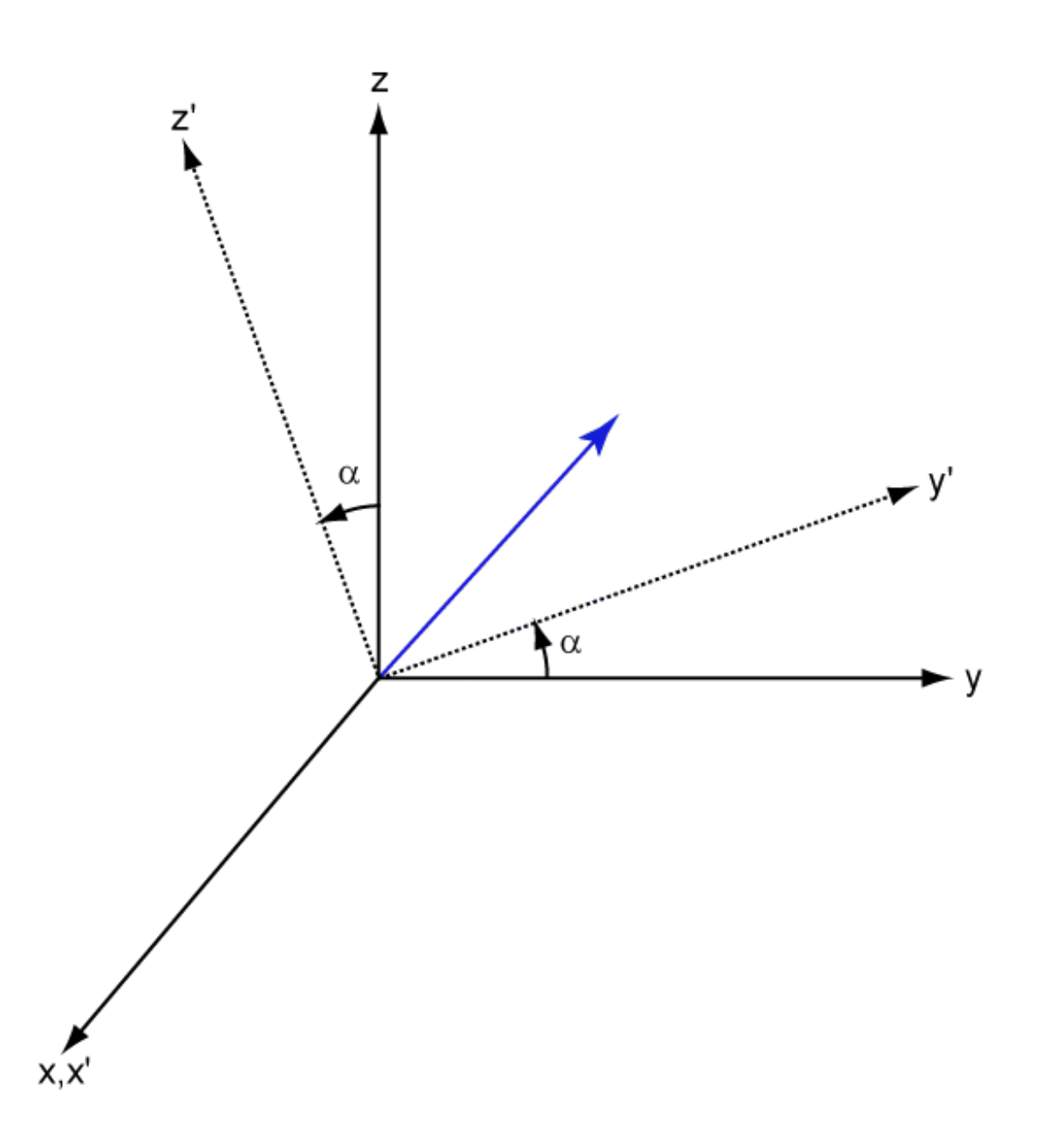

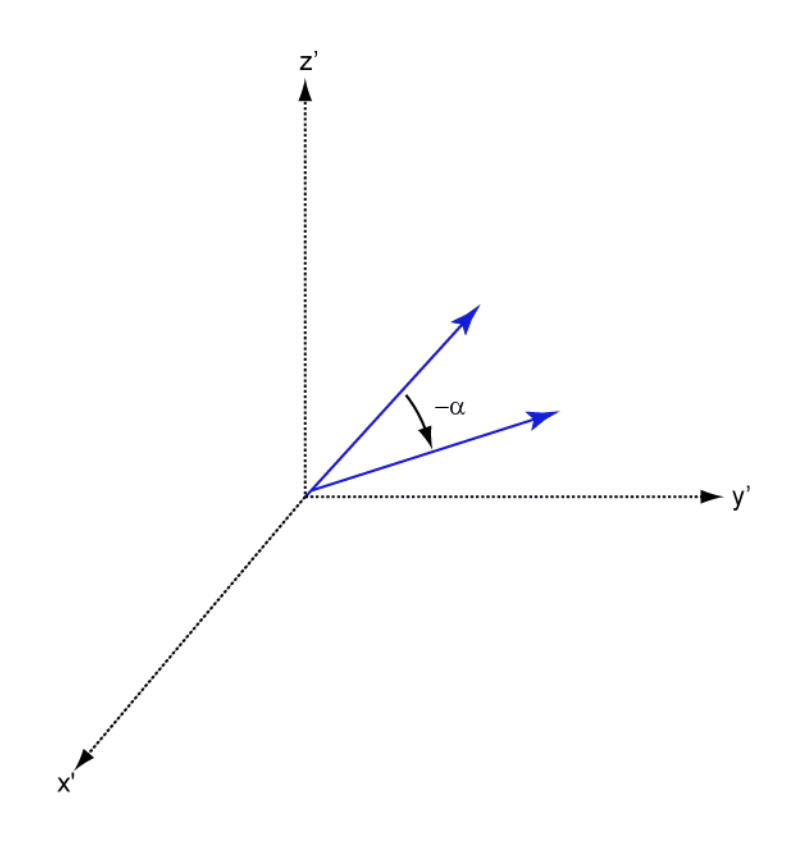

# More About

• ["Global and Local Coordinate Systems" on page 10-22](#page-283-0)

# Spherical Coordinates

#### <span id="page-275-0"></span>In this section...

["Support for Spherical Coordinates" on page 10-14](#page-275-1) ["Azimuth and Elevation Angles" on page 10-14](#page-275-2) ["Phi and Theta Angles" on page 10-15](#page-276-0) ["U and V Coordinates" on page 10-16](#page-277-0) ["Conversion Between Rectangular and Spherical Coordinates" on page 10-17](#page-278-0) ["Broadside Angle" on page 10-18](#page-279-0)

# <span id="page-275-1"></span>Support for Spherical Coordinates

Spherical coordinates describe a vector or point in space with a distance and two angles. The distance, *R*, is the usual Euclidean norm. There are multiple conventions regarding the specification of the two angles. They include:

- Azimuth and elevation angles
- Phi and theta angles
- *u* and *v* coordinates

Phased Array System Toolbox software natively supports the azimuth/elevation representation. The software also provides functions for converting between the azimuth/ elevation representation and the other representations. See ["Phi and Theta Angles" on](#page-276-0) [page 10-15](#page-276-0) and ["U and V Coordinates" on page 10-16](#page-277-0).

# <span id="page-275-2"></span>Azimuth and Elevation Angles

In Phased Array System Toolbox software, the predominant convention for spherical coordinates is as follows:

- Use the azimuth angle, *az*, and the elevation angle, *el*, to define the location of a point on the unit sphere.
- Specify all angles in degrees.
- List coordinates in the sequence  $(az, el, R)$ .

The *azimuth angle* is the angle from the positive *x*-axis toward the positive *y*-axis, to the vector's orthogonal projection onto the *xy* plane. The azimuth angle is between –180 and

180 degrees. The *elevation angle* is the angle from the vector's orthogonal projection onto the *xy* plane toward the positive *z*-axis, to the vector. The elevation angle is between –90 and 90 degrees. These definitions assume the boresight direction is the positive *x*-axis.

Note: The elevation angle is sometimes defined in the literature as the angle a vector makes with the positive *z*-axis. The MATLAB and Phased Array System Toolbox products do not use this definition.

This figure illustrates the azimuth angle and elevation angle for a vector that appears as a green solid line. The coordinate system is relative to the center of a uniform linear array, whose elements appear as blue circles.

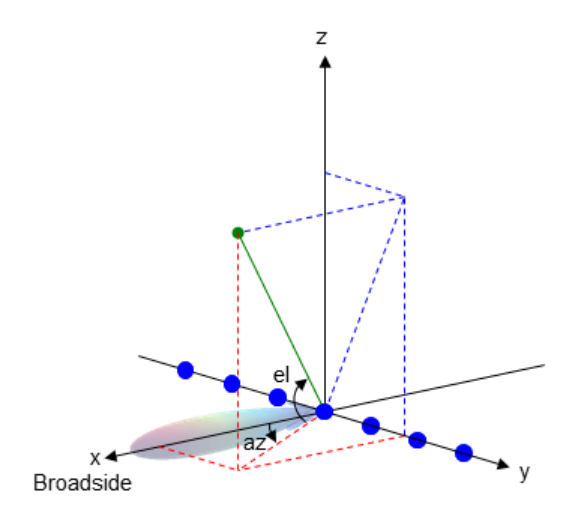

# <span id="page-276-0"></span>Phi and Theta Angles

As an alternative to azimuth and elevation angles, you can use angles denoted by  $\varphi$  and  $\theta$ to express the location of a point on the unit sphere. To convert the  $\varphi/\theta$  representation to and from the corresponding azimuth/elevation representation, use coordinate conversion functions, phitheta2azel and azel2phitheta.

The φ angle is the angle from the positive *y*-axis toward the positive *z*-axis, to the vector's orthogonal projection onto the *yz* plane. The φ angle is between 0 and 360 degrees. The θ angle is the angle from the *x*-axis toward the *yz* plane, to the vector itself. The θ angle is between 0 and 180 degrees.

The figure illustrates  $\varphi$  and  $\theta$  for a vector that appears as a green solid line. The coordinate system is relative to the center of a uniform linear array, whose elements appear as blue circles.

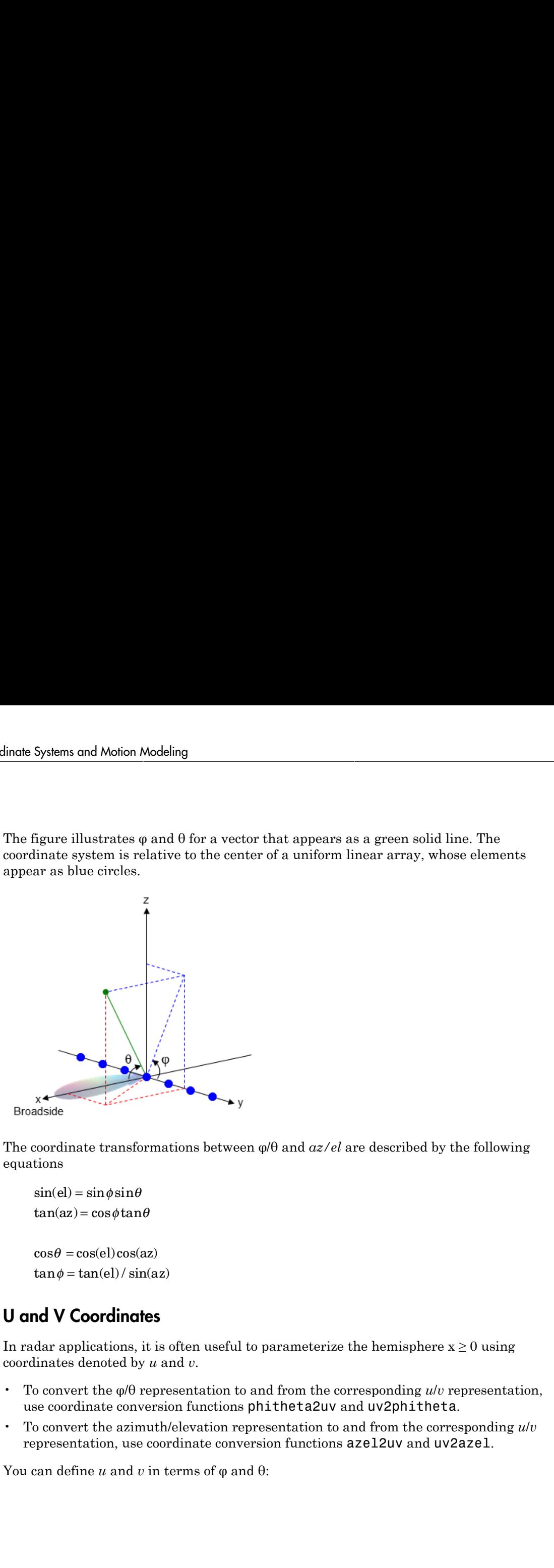

The coordinate transformations between φ/θ and *az/el* are described by the following equations

 $el) =$ az =

 $\theta =$  $tan \phi = tan(el) / sin(az)$ 

# <span id="page-277-0"></span>U and V Coordinates

In radar applications, it is often useful to parameterize the hemisphere  $x \ge 0$  using coordinates denoted by *u* and *v*.

- To convert the φ/θ representation to and from the corresponding *u*/*v* representation, use coordinate conversion functions phitheta2uv and uv2phitheta.
- To convert the azimuth/elevation representation to and from the corresponding *u*/*v* representation, use coordinate conversion functions azel2uv and uv2azel.

You can define *u* and *v* in terms of φ and θ:

 $u =$  $v =$  $\sin \theta \cos \phi$ <br> $\sin \theta \sin \phi$  $\sin \theta \cos \phi$ <br> $\sin \theta \sin \phi$ 

 $\theta \cos \phi$ <br>  $\theta \sin \phi$ <br>
pressions,  $\varphi$  and  $\theta$  are the phi and theta ang<br>
azimuth and elevation, the  $u$  and  $v$  coordina<br>
elsinaz<br>
el<br>
of  $u$  and  $v$  satisfy the inequalities<br>  $\leq 1$ <br>  $\leq 1$  $\theta \cos \phi$ <br>  $\theta \sin \phi$ <br>
oressions,  $\varphi$  and  $\theta$  are the phi and theta ang<br>
azimuth and elevation, the *u* and *v* coordinates<br>
el<br>
of *u* and *v* satisfy the inequalities<br>  $\leq 1$ <br>  $\leq 1$ In these expressions,  $\varphi$  and  $\theta$  are the phi and theta angles, respectively. *u* =  $\sin \theta \cos \phi$ <br> *v* =  $\sin \theta \sin \phi$ <br>
ese expressions,  $\varphi$  and  $\theta$  are the phi and theta angles,  $x$ <br>
rms of azimuth and elevation, the *u* and *v* coordinates<br> *u* =  $\cos e \sin az$ <br> *v* =  $\sin e l$  $u = \sin \theta \cos \phi$ <br>  $v = \sin \theta \sin \phi$ <br>
ese expressions,  $\varphi$  and  $\theta$  are the phi and theta an<br>
rms of azimuth and elevation, the *u* and *v* coordin<br>  $u = \cos e \sin \alpha z$ <br>  $v = \sin e l$  $\sin \theta \cos \phi$ <br>  $\sin \theta \sin \phi$ <br>
expressions,  $\varphi$  and  $\theta$  are the phi and theta angl<br>
of azimuth and elevation, the *u* and *v* coordinar<br>
cos*elsin az*<br>  $\sin e l$ 

In terms of azimuth and elevation, the *u* and *v* coordinates are

$$
u = \cos el \sin az
$$
  

$$
v = \sin el
$$

The values of *u* and *v* satisfy the inequalities  $u = \sin \theta \cos \phi$ <br>  $v = \sin \theta \sin \phi$ <br>
ese expressions,  $\varphi$  and  $\theta$  are the phi at arms of azimuth and elevation, the  $u$  at  $u = \cos el \sin az$ <br>  $v = \sin el$ <br>
values of  $u$  and  $v$  satisfy the inequalit<br>  $-1 \le u \le 1$  $u = \sin \theta \cos \phi$ <br>  $v = \sin \theta \sin \phi$ <br>
ese expressions,  $\varphi$  and  $\theta$  are the phi at the phine of azimuth and elevation, the  $u \in$ <br>  $u = \cos el \sin az$ <br>  $v = \sin el$ <br>
values of  $u$  and  $v$  satisfy the inequality  $-1 \le u \le 1$ <br>  $-1 \le v \le 1$  $\sin \theta \cos \phi$ <br>  $\sin \theta \sin \phi$ <br>
expressions,  $\varphi$  and  $\theta$  are the phi as<br>
s of azimuth and elevation, the *u* and<br>
coselsinaz<br>
sinel<br>
ues of *u* and *v* satisfy the inequalitions<br>  $\le u \le 1$ <br>  $\le v \le 1$ <br>  $\pm v^2 \le 1$ =  $\sin \theta \cos \phi$ <br>
=  $\sin \theta \sin \phi$ <br>
se expressions,  $\varphi$  and  $\theta$  are the phi are<br>
ms of azimuth and elevation, the *u* an<br>
=  $\cos el \sin az$ <br>
=  $\sin el$ <br>
allues of *u* and *v* satisfy the inequalitie<br>  $1 \le u \le 1$ =  $\sin \theta \cos \phi$ <br>
=  $\sin \theta \sin \phi$ <br>
se expressions,  $\varphi$  and  $\theta$  are the phi and<br>
ms of azimuth and elevation, the *u* and<br>
=  $\csc i \sin az$ <br>
=  $\sin e l$ <br>
allues of *u* and *v* satisfy the inequalition<br>  $1 \le u \le 1$ <br>  $1 \le v \le 1$ =  $\sin \theta \cos \phi$ <br>
=  $\sin \theta \sin \phi$ <br>
se expressions,  $\varphi$  and  $\theta$  are then<br>
in so f azimuth and elevation,<br>
=  $\cos el \sin az$ <br>
=  $\sin el$ <br>
alues of u and v satisfy the in<br>  $1 \le u \le 1$ <br>  $1 \le v \le 1$ <br>  $2 + v^2 < 1$ *u* =  $\sin \theta \cos \phi$ <br> *v* =  $\sin \theta \sin \phi$ <br>
ese expressions,  $\varphi$  and  $\theta$  are the ph<br>
rms of azimuth and elevation, the *u*<br> *u* =  $\cos \theta \sin \alpha z$ <br> *v* =  $\sin e l$ <br>
values of *u* and *v* satisfy the inequa<br>  $-1 \le u \le 1$ <br>  $-1 \le v \le 1$ <br>

$$
-1 \le u \le 1
$$
  

$$
-1 \le v \le 1
$$
  

$$
u^2 + v^2 \le 1
$$

Conversely, the phi and theta angles can be written in terms of *u* and *v* using  $u = \sin \theta \cos \phi$ <br>  $v = \sin \theta \sin \phi$ <br>  $v = \sin \theta \sin \phi$ <br>
ese expressions,  $\varphi$  and  $\theta$  are the phi and theta angles,<br>
rms of azimuth and elevation, the *u* and *v* coordinates<br>  $u = \cos \theta \sin \alpha z$ <br>  $v = \sin \theta l$ <br>
calues of *u* and *v* satisfy t  $\theta \cos \phi$ <br>  $\theta \sin \phi$ <br>
ressions,  $\varphi$  and  $\theta$  are the phi and theta angles, a<br>
razimuth and elevation, the *u* and *v* coordinates *u*<br> *u lsinaz*<br> *u*<br> *u* and *v* satisfy the inequalities<br>  $\leq 1$ <br>  $\leq 1$ <br>
the phi and  $cos \phi$ <br>  $sin \phi$ <br>  $sin \phi$ <br>  $2 sin \alpha z$ <br>  $2 sin \alpha z$ <br>  $2$  $\sin \theta \cos \phi$ <br>  $\sin \theta \sin \phi$ <br>  $\exp$  expressions,  $\varphi$  and  $\theta$  are the phi and theta angles, respectivel;<br>
of azimuth and elevation, the *u* and *v* coordinates are<br>  $\cos e l \sin a z$ <br>  $\sin e l$ <br>
les  $\omega \le 1$ <br>  $\sin \omega t$ <br>  $\omega \le 1$ <br>  $\omega \le 1$ Spherical C<br>
spherical C<br>
and  $\theta$  are the phi and theta angles, respectively.<br>
th and elevation, the *u* and *v* coordinates are<br>  $\frac{u}{v}$ <br>
and *v* satisfy the inequalities<br>
in and theta angles can be written in terms o Spherical<br>  $\cos \phi$ <br>  $\sin \phi$ <br>  $\sin \phi$ <br>  $\sin \phi$ <br>  $\sin \phi$ <br>  $\sin \alpha z$ <br>  $\sin \alpha z$ <br> s,  $\varphi$  and  $\theta$  are the phi and theta angles, respectivel<br>
2 and elevation, the *u* and *v* coordinates are<br>
2 *v* satisfy the inequalities<br>
2 and and theta angles can be written in terms of *u* and<br>
2 and<br>
2 and<br>
2 and

$$
\tan \phi = u / v
$$

$$
\sin \theta = \sqrt{u^2 + v^2}
$$

The azimuth and elevation angles can also be written in terms of *u* and *v*

$$
\sin el = v
$$

$$
\tan az = \frac{u}{\sqrt{1 - u^2 - v^2}}
$$

# <span id="page-278-0"></span>Conversion Between Rectangular and Spherical Coordinates

n  $\theta \cos \phi$ <br>  $\theta \sin \phi$ <br>
spressions,  $\varphi$  and  $\theta$  are the phi and theta angles, re<br>
spressions,  $\varphi$  and  $\theta$  are the phi and theta angles an<br>
spression and  $v$  satisfy the inequalities<br>  $u \le 1$ <br>  $v \le 1$ <br>  $v \le 1$ <br>  $v \le 1$ The following equations define the relationships between rectangular coordinates and the (*az*,*el*,*R*) representation used in Phased Array System Toolbox software. Spherical Coordinates<br> *W* = sin $\theta$  cose)<br>  $\theta = \sin \theta \sin \phi$ <br>
see vapressions,  $\theta$  and  $\theta$  are the phi and theta angles, respectively.<br> *R* x = concelerance and  $\theta$  are the properties are<br>  $\theta = \cos \theta \sin \alpha x$ <br>  $\theta = \cos \theta \sin \alpha x$ <br> Spherical Coord<br> *az = sin B sino*<br> *az = sin B sino*<br>
ese expressions,  $\varphi$  and  $\theta$  are the phi and theta angles, respectively.<br>
rms of azimuth and clocation, the *a* and *c* coordinates are<br>  $\alpha = \text{cond/sin}$ <br>  $\alpha = \text{cond/sin}$ Spherical Coordinates<br> *e*<br> *e* = sin  $\theta$  cose coprossions,  $\varphi$  and  $\theta$  are the phi and theta angles, respectively.<br> *c* seseconomisms,  $\varphi$  and  $\theta$  are the phi and theta angles, respectively.<br> *electromage is and c* Spherical Coord<br>
sin  $\theta$  ons  $\phi$ <br>
expressions,  $\phi$  and  $\theta$  are the phi and theta angles, respectively.<br>
so fo azimuth and elevation, the  $u$  and  $v$  coordinates are<br>
cose/sinaz<br>
enodinates<br>
enodinates<br>
sin  $d$ <br>
use of Spherical Coordinates<br>
sin  $\theta$  cospressions,  $\varphi$  and 0 are the phi and theta angles, respectively.<br>
sof azimuth and elevation, the *u* and *v* coordinates are<br>
since<br>
since  $dx$  and *v* satisfy the inequalities<br>
since<br> Sp<br>  $\theta \cos \phi$ <br>  $\theta \sin \phi$ <br>  $\cos \phi$ <br>  $\sin \phi$ <br>  $\cos \theta \sin \phi$ <br>  $\sin \theta$  and  $\theta$  are the phi and theta angles, respectively.<br>
Elsince<br>  $\theta$ <br>  $\theta$  and  $\theta$  satisfy the inequalities<br>  $\theta$ <br>  $\theta$  and  $\theta$  satisfy the inequalities<br>  $\sin \theta$ <br> Spherics<br>  $\cos \phi$ <br>  $\sin \phi$ <br>  $\sin \phi$ <br>  $\sin \phi$ <br>  $\sin \cos \phi$  and  $\theta$  are the phi and theta angles, respectively.<br>  $\sin \alpha x$ <br>  $u$  and  $v$  satisfy the inequalities<br>  $u$  and  $v$  satisfy the inequalities<br>  $u$  and  $v$  satisfy the inequal Spherical Coordinate<br>
Spherical Coordinates<br>  $\sin \theta \sin \phi$ <br>
Agreesions,  $\phi$  and  $\theta$  are the phi and theta angles, respectively.<br>
Set a set and  $v$  setting<br>
the standard contribution of the  $u$  and  $v$  coordinates are<br>  $u \le$ Spherical Coordinates<br>  $\sin \theta \cos \theta$ <br>  $\sin \theta \sin \phi$ <br>
streparticular, the and the phi and theta angles, respectively.<br>
Sectional and obvation, the a not v coordinates are<br>
oscillations<br>  $\sin \theta$ <br>  $\cos \theta$  and v satisfy the inequalit

To convert rectangular coordinates to (*az*,*el*,*R*):

$$
R = \sqrt{x^2 + y^2 + z^2}
$$
  
\n
$$
az = \tan^{-1}(y/x)
$$
  
\n
$$
el = \tan^{-1}(z/\sqrt{x^2 + y^2})
$$

To convert (*az*,*el*,*R*) to rectangular coordinates:

 $x = R\cos(\omega)\cos(\omega z)$  $v = R\cos(el)\sin(az)$  $z = R \sin(\theta)$ 

Systems and Motion Modeling<br>  $x = R\cos(d)\cos(az)$ <br>  $x = R\cos(d)\sin(az)$ <br>  $x = R\sin(d)$ <br>  $x = R\sin(d)$ **Systems and Motion Modeling**<br> **y** =  $R\cos(d) \cos(az)$ <br>  $y = R\cos(el) \cos(az)$ <br>  $y = R\cos(el) \sin(az)$ <br>  $z = R\sin(el)$ <br> **aspecifying a target's location with respect to a phased array, it is com**<br>
distance and direction from the array. The dist s and Motion Modeling<br>  $(az, el, R)$  to rectangular coordinates:<br>  $cos( el ) cos( az )$ <br>  $cos( el ) sin( az )$ <br>  $sin( el )$ <br>
ifying a target's location with respect to a phased array, it is common<br>
ince and direction from the array. The distance from t s and Motion Modeling<br>  $(az, el, R)$  to rectangular coordinates:<br>  $cos( el ) cos( az )$ <br>  $cos( el ) sin( az )$ <br>  $sin( el )$ <br>
ifying a target's location with respect to a phased array, it is commo<br>
nee and direction from the array. The distance from the s and Motion Modeling<br>  $(az, el, R)$  to rectangular coordinates:<br>  $cos(el) cos(az)$ <br>  $cos(el) sin(az)$ <br>  $sin(el)$ <br>
ifying a target's location with respect to a phased array, it is<br>
nee and direction from the array. The distance from the array When specifying a target's location with respect to a phased array, it is common to refer to its distance and direction from the array. The distance from the array corresponds to *R* in spherical coordinates. The direction corresponds to the azimuth and elevation angles.

Tip To convert between rectangular coordinates and (*az*,*el*,*R*), use the MATLAB functions cart2sph and sph2cart. These functions specify angles in radians. To convert between degrees and radians, use degtorad and radtodeg.

# <span id="page-279-0"></span>Broadside Angle

Systems and Motion Modeling<br>  $x = R\cos(d)\cos(az)$ <br>  $y = R\cos(d)\cos(az)$ <br>  $z = R\sin(dz)$ <br>  $z = R\sin(dz)$ <br>  $z = R\sin(dz)$ <br>  $z = R\sin(dz)$ <br>  $z = R\sin(dz)$ <br>  $z = R\sin(dz)$ <br>  $z = R\sin(dz)$ <br>  $z = R\sin(dz)$ <br>  $z = R\sin(dz)$ <br>  $z = R\sin(dz)$ <br>  $z = R\sin(dz)$ <br>  $z = R\sin(dz)$ <br>  $z = R\sin(dz)$ <br>  $z = R\sin$ The special case of the uniform linear arrays (ULA) uses the concept of the *broadside angle*. The broadside angle is the angle measured from array normal direction projected onto the plane determined by the signal incident direction and the array axis to the signal incident direction. Broadside angles assume values in the interval [–90,90] degrees. The following figure illustrates the definition of the broadside angle.

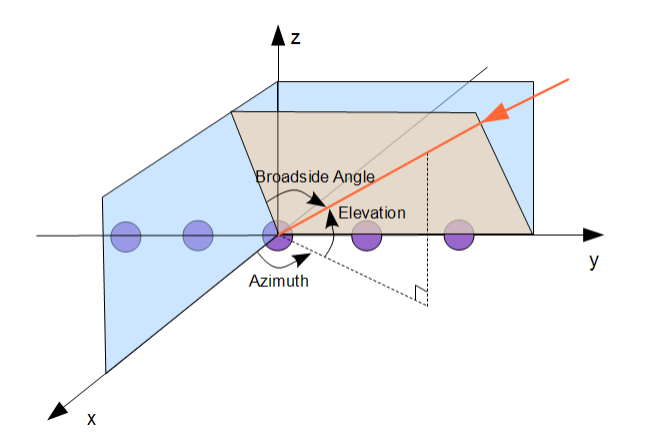

The shaded gray area in the figure is the plane determined by the signal incident direction and the array axis. The broadside angle is positive when measured toward the

positive direction of the array axis. A number of algorithms for ULAs use the broadside angle instead of the azimuth and elevation angles. The algorithms do so because the broadside angle more accurately describes the ability to discern direction of arrival with this geometry. Spherical Coordinates<br>
Spherical Coordinates<br>
direction of the array axis. A number of algorithms for ULAs use the broadside<br>
etead of the azimuth and elevation angles. The algorithms do so because the<br>
eargle more accura Spherical Coordinates<br>
of the array axis. A number of algorithms for ULAs use the broadside<br>
e azimuth and elevation angles. The algorithms do so because the<br>
ore accurately describes the ability to discern direction of ar

Phased Array System Toolbox software provides functions az2broadside and broadside2az for converting between azimuth and broadside angles. The following equation determines the broadside angle, β, from the azimuth and elevation angles, *az* and *el*:

 $\beta = \sin^{-1}$ 

Expressing the broadside angle in terms of the azimuth and elevation angles reveals a number of important characteristics, including:

- For an elevation angle of zero degrees, the broadside angle is equal to the azimuth angle.
- Elevation angles equally above and below the *xy* plane result in identical broadside angles.

The following figure depicts a ULA with elements spaced *d* meters apart. The ULA is illuminated by a plane wave emitted from a point source in the far field. For convenience, the elevation angle is zero degrees. The plane determined by the signal incident direction and the array axis is the *xy* plane. The broadside angle reduces to the azimuth angle.

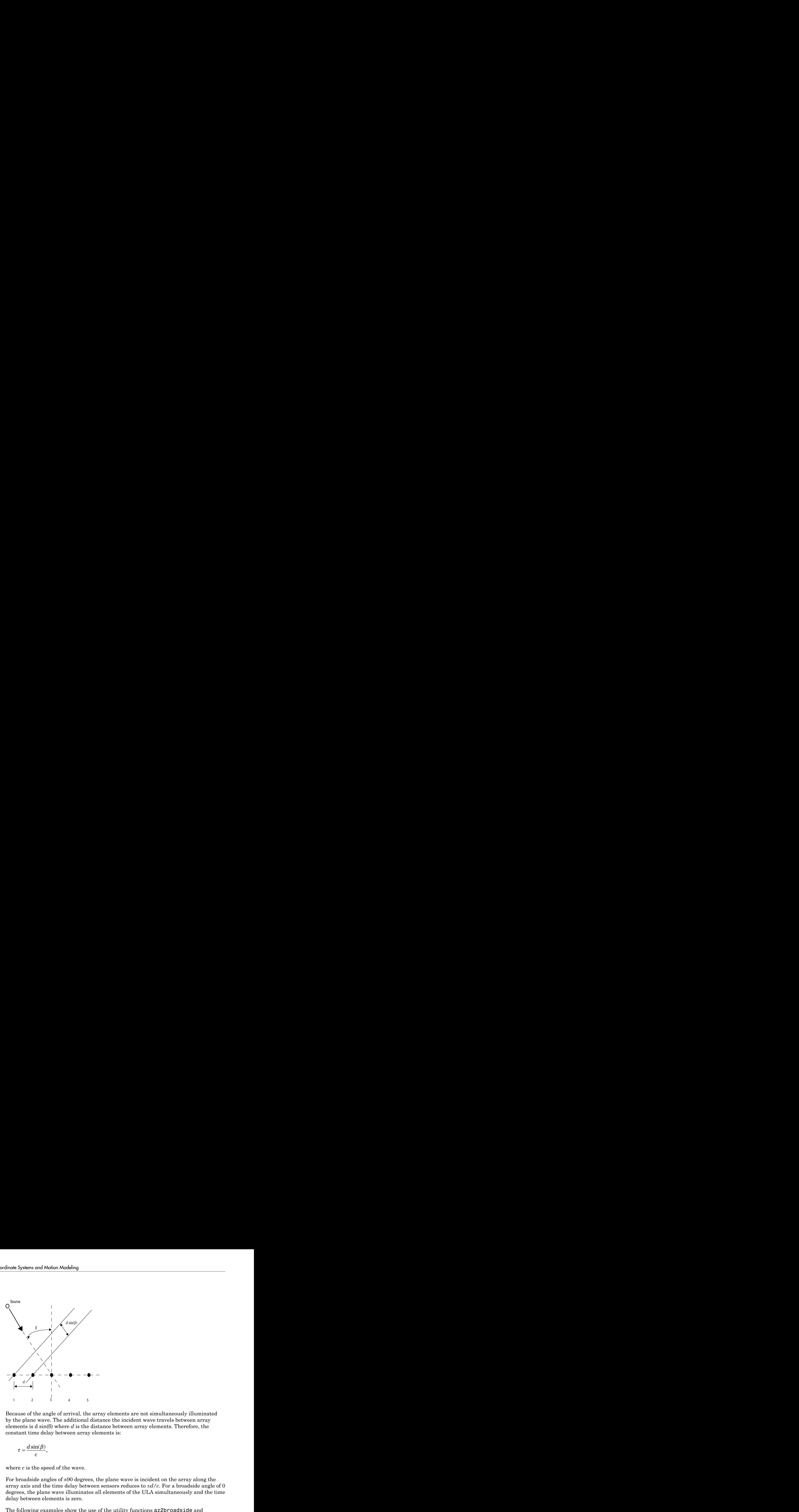

Because of the angle of arrival, the array elements are not simultaneously illuminated by the plane wave. The additional distance the incident wave travels between array elements is d sin(β) where *d* is the distance between array elements. Therefore, the constant time delay between array elements is:

$$
\tau = \frac{d \sin(\beta)}{c},
$$

where *c* is the speed of the wave.

For broadside angles of  $\pm 90$  degrees, the plane wave is incident on the array along the array axis and the time delay between sensors reduces to *±d/c*. For a broadside angle of 0 degrees, the plane wave illuminates all elements of the ULA simultaneously and the time delay between elements is zero.

The following examples show the use of the utility functions az2broadside and broadside2az:

A target is located at an azimuth angle of 45 degrees and elevation angle of 60 degrees relative to a ULA. Determine the corresponding broadside angle:

```
bsanq = az2broadside(45,60)% approximately 21 degrees
```
Calculate the azimuth corresponding to a broadside angle of 45 degrees and an elevation of 20 degrees:

 $az = broadside2az(45, 20)$ % approximately 49 degrees

# Global and Local Coordinate Systems

#### <span id="page-283-0"></span>In this section...

["Global Coordinate System" on page 10-22](#page-283-1)

["Local Coordinate System" on page 10-23](#page-284-0)

<span id="page-283-1"></span>["Converting Between Global and Local Coordinate Systems" on page 10-27](#page-288-0)

# Global Coordinate System

As the word *global* indicates, the global coordinate system describes the entire environment that you want to model. Within this global coordinate system, you can have several phased array systems, both stationary and mobile. You can also have a number of stationary and mobile targets. Additionally, there are usually stationary and mobile environmental features that produce spurious signals you want to ignore as well as stationary and mobile sources that are actively attempting to interfere with your phased arrays (jammers).

To extract useful information from this environment, you often need to analyze data from multiple phased arrays over time. Each phased array senses the environment from its own *local* perspective. To put the information from each phased array into a global perspective, you must know the location of each array in the global coordinate system and the orientation of the array's coordinate axes.

In the following figure, the solid dark axes denote the coordinate axes of a global coordinate system. There are two phased arrays, Array 1, and Array 2. Each of the phased arrays defines its own coordinate system within the global system denoted by the dashed lines. A target is indicated by the black circle.

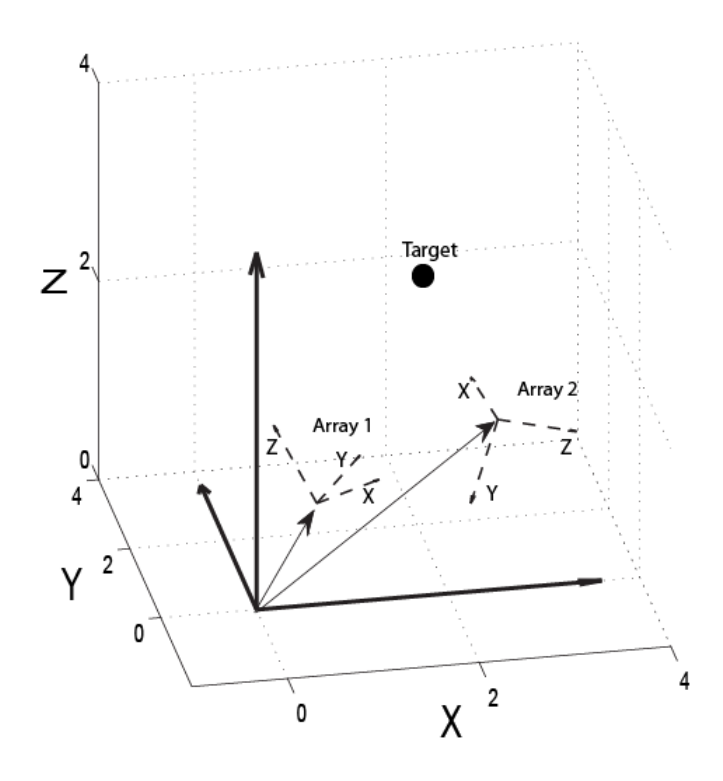

The two phased arrays detect the target and estimate target characteristics such as range and velocity. To translate information about the target derived from the two spatially-separated phased arrays, you must know the positions of the phased arrays and the orientation of their *local* coordinate axes with respect to the global coordinate system.

Note: In specifying a global coordinate system, you can designate any point as the origin. The coordinate axes must be orthogonal.

# <span id="page-284-0"></span>Local Coordinate System

Local coordinate systems are defined by phased arrays located within the global coordinate system. The coordinate axes of a local coordinate system must be orthogonal, but they do not need to be parallel to the global coordinate axes. The local origin may be located anywhere in the global coordinate system and need not be stationary. For example, a vehicle-mounted phased array has its own local coordinate system, which moves within the global coordinate system.

You can specify target locations with respect to a local coordinate system in terms of *range* and *direction of arrival*. A target's range corresponds to *R*, the Euclidean distance in spherical coordinates. The direction of arrival corresponds to the azimuth and elevation angles. Phased Array System Toolbox software follows the MATLAB convention and lists spherical coordinates in the order: (*az*,*el*,*R*).

The positions of all array elements in this software are in local coordinates. The following examples illustrate local coordinate systems for uniform linear, uniform rectangular, and conformal arrays.

#### Local Coordinate System for a Uniform Linear Array

For a uniform linear array (ULA), the origin of the local coordinate system is the phase center of the array. The positive *x*-axis is the direction normal to the array, and the elements of the array are located along the *y*-axis. The *y*-axis is referred to as the *array axis*. Define the axis normal to the array as the span of the vector [1 0 0] and the array axis as the span of the vector [0 1 0]. The *z*-axis is the span of the vector [0 0 1], which is the cross product of the two vectors: [1 0 0] and [0 1 0].

Construct a uniform linear array:

```
H = phased.ULA('NumElements',2,'ElementSpacing',0.5)
getElementPosition(H)
```
The following figure illustrates the default ULA in a local right-handed coordinate system:

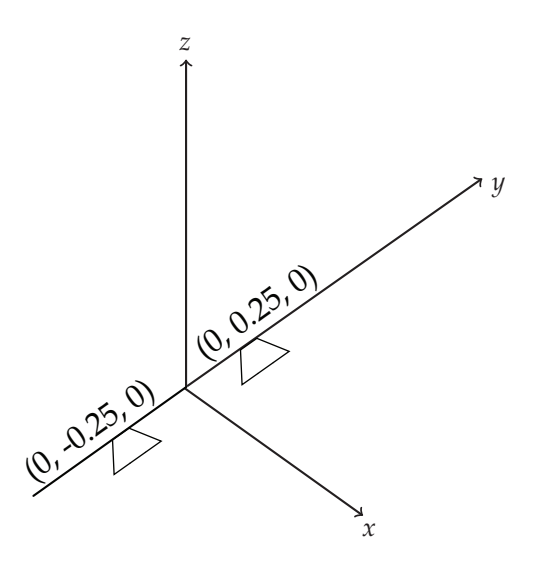

The elements are located 0.25 meters from the phase center of the array and the distance between the two elements is 0.5 meters.

Construct a ULA with eight elements spaced 0.25 meters apart:

```
H = phased.ULA('NumElements',8,'ElementSpacing',0.25)
% Invoke the getElementPosition method
% to see the local coordinates of the elements
getElementPosition(H)
```
#### Local Coordinate System of a Uniform Rectangular Array

In a uniform rectangular array (URA), the origin of the local coordinate system is the phase center of the array. The *x*-axis is the direction normal to the array. In the *yz* plane, the array elements have even row spacing and even column spacing.

Construct a URA:

```
H = phased.URA('Size',[2 2],'ElementSpacing',[0.5 0.5])
ElementLocs = getElementPosition(H)
```
The following figure illustrates the default URA:

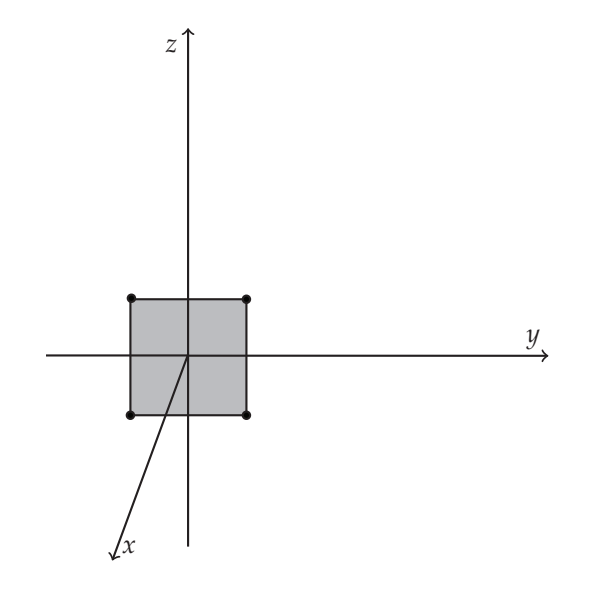

Construct a uniform rectangular array with two elements along the *y*-axis and three elements along the *z*-axis.

 $Ha = phased.URA([2 3])$ ElementLocs2by3 = getElementPosition(Ha)

#### Local Coordinate System of a Conformal Array

In a conformal array, the phase center of the array may be defined at an arbitrary point. In principle, the orientation of each element in a conformal array may be different. Therefore, it is convenient to define the array by giving the element locations with respect to the local coordinate system origin along with the azimuth and elevation angles defining the boresight directions.

Construct a default conformal array:

```
H = phased.ConformalArray
% query element position and element normal
H.ElementPosition
H.ElementNormal
```
The default conformal array consists of a single element located at [0 0 0], the origin of the local coordinate system. The boresight direction of the single element is specified by the azimuth and elevation angles (in degrees) in the ElementNormal property, [0 0].
Construct a conformal array with three elements located at  $[1\ 0\ 0]$ ,  $[0\ 1\ 0]$ , and  $[0\ -1\ 0]$ with respect to the origin. Define the normal direction to the first element as 0 degrees azimuth and elevation. Define the normal direction to the second and third elements as 45 degrees azimuth and elevation.

```
H = phased.GonformalArray(...ElementPosition', [1 0 0; 0 1 0; 0 -1 0]',...
     'ElementNormal',[0 45 45; 0 45 45])
```
# Converting Between Global and Local Coordinate Systems

In many array processing applications, it is necessary to convert between global and local coordinates. Two utility functions, global2localcoord and local2globalcoord, enable you to do this conversion.

### Convert Local Spherical Coordinates to Global Rectangular Coordinates

Assume a stationary target 1000 meters from a URA at an azimuth angle of 30 degrees and elevation angle of 45 degrees. The phase center of the URA is located at the rectangular coordinates [1000 500 100] in the global coordinate system. The local coordinate axes of the URA are parallel to the global coordinate axes. Determine the position of the target in rectangular coordinates in the global coordinate system.

In this example, the target's location is specified in local spherical coordinates. The target is 1000 meters from the array, which means that *R*=1000.The azimuth angle of 30 degrees and elevation angle of 45 degrees give the direction of the target from the array. The spherical coordinates of the target in the local coordinate system are (30,45,1000). To convert to global rectangular coordinates, you must know the position of the array in global coordinates. The phase center of the array is located at [1000 500 100]. To convert from local spherical coordinates to global rectangular coordinates, use the 'sr' option.

```
gCoord = local2globalcoord([30; 45; 1000], sr', \ldots [1000; 500; 100]);
```
### Convert Global Rectangular Coordinates to Local Spherical Coordinates

Assume a stationary target with global rectangular coordinates [5000 3000 50]. The phase center of a URA has global rectangular coordinates [1000 500 10]. The local coordinate axes of the URA are  $[0 1 0]$ ,  $[1 0 0]$ , and  $[0 0 -1]$ . Determine the position of the target in local spherical coordinates.

```
1Coord = global2localcoord([5000; 3000; 50], 'rs',...
```

```
 [1000; 500; 10],[0 1 0;1 0 0;0 0 -1]);
```
The output lCoord is in the form (*az*,*el*,*R*). The target in local coordinates has an azimuth of approximately 58 degrees, an elevation of 0.5 degrees, and a range of 4717.16 m.

# Motion Modeling in Phased Array Systems

### In this section...

["Support for Motion Modeling" on page 10-29](#page-290-0) ["Platform Motion with Constant Velocity" on page 10-30](#page-291-0) ["Platform Motion with Nonconstant Velocity" on page 10-31](#page-292-0) ["Track Range and Angle Changes Between Platforms" on page 10-32](#page-293-0)

# <span id="page-290-0"></span>Support for Motion Modeling

A critical component in phased array system applications is the ability to model motion in space. Such modeling includes the motion of arrays, targets, and sources of interference. For convenience, you can ignore the distinction between these objects and collectively model the motion of a platform.

Extended bodies can undergo both translational and rotational motion in space. Phased Array System Toolbox software supports modeling of translational motion.

Modeling translational platform motion requires the specification of a position and velocity vector. Specification of a position vector implies a coordinate system. In the Phased Array System Toolbox, platform position and velocity are specified in a ["Global](#page-283-0) [Coordinate System" on page 10-22](#page-283-0). You can think of the platform position as the displacement vector from the global origin or as the coordinates of a point with respect to the global origin. **Modeling in Phased Array Sy**<br>
In this section...<br>
"Support for Motion Modeling" on page 10-2<br>
"Platform Motion with Constant Velocity" or<br>
"Platform Motion with Nonconstant Velocity"<br>
"Track Range and Angle Changes Betwe

Let  $r_{\theta}$  denote the position vector at time 0 and *v* denote the velocity vector. The position vector of a platform as a function of time, *r(t)*, is:

The following figure depicts the vector interpretation of translational motion.

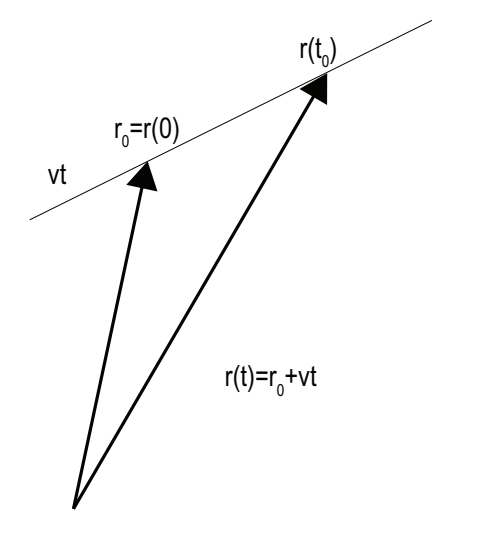

When the platform represents a sensor element or array, it is important to know the orientation of the element or array *local coordinate axes*. For example, the orientation of the local coordinate axes is necessary to extract angle information from incident waveforms. See ["Global and Local Coordinate Systems" on page 10-22](#page-283-1) for a description of global and local coordinate systems in the software. Finally, for platforms with nonconstant velocity, you must be able to update the velocity vector over time.

You can model platform position, velocity, and local axes orientation with the phased.Platform object.

# <span id="page-291-0"></span>Platform Motion with Constant Velocity

Beginning with a simple example, model the motion of a platform over ten time steps. To determine the time step, assume that you have a pulse transmitter with a pulse repetition frequency (PRF) of 1 kilohertz. Accordingly, the time interval between each pulse is 1 millisecond. Set the time step equal to pulse repetition interval.

```
PRF = 1e3;
Tstep = 1/PRF;
Nsteps = 10;
```
Next, construct a platform object specifying the platform's initial position and velocity. Assume that the initial position of the platform is 100 meters (m) from the origin at (60,80,0). Assume the speed is approximately 30 meters per second (m/s) with the constant velocity vector given by (15, 25.98, 0).

```
hplat = phased.Platform('InitialPosition',[60;80;0], ...
     'Velocity', [15;25.98;0]);
```
The initial orientation of the local coordinate axes of the platform is the value of the InitialOrientationAxes property. You can view the value of this property by entering hplat.InitialOrientationAxes at the MATLAB command prompt. Because the InitialOrientationAxes property is not specified in the construction of the phased.Platform object, the property is assigned its default value of [1 0 0;0 1 0;0 0 1].

Use the step method to simulate the translational motion of the platform.

```
InitialPos = hplat.InitialPosition;
for k = 1:Nsteps pos = step(hplat,Tstep);
end
FinalPos = pos+hplat.Velocity*Tstep;
DistTravel = norm(FinalPos-InitialPos);
```
The step method returns the current position of the platform and then updates the platform position based on the time step and velocity. Equivalently, the first time you invoke the step method, the output is the position of the platform at *t*=0.

Recall that the platform is moving with a constant velocity of approximately 30 m/s. The total time elapsed is 0.01 seconds. Invoking the step method returns the current position of the platform and then updates that position. Accordingly, you expect the final position to differ from the initial position by 0.30 meters. Confirm this difference by examining the value of DistTravel.

### <span id="page-292-0"></span>Platform Motion with Nonconstant Velocity

Most platforms in phased array applications do not move with constant velocity. If the time interval described by the number of time steps is small with respect to the platform's speed, you can often approximate the velocity as constant. However, there are situations where you must update the platform's velocity over time. You can do so with phased.Platform because the Velocity property is *tunable*. See "What You Cannot Change While Your System Is Running" for details.

In this example, assume you model a target initially at rest. The initial velocity vector is  $(0,0,0)$ . Assume the time step is 1 millisecond. After 500 milliseconds, the platform begins to move with a speed of approximately 10 m/s. The velocity vector is (7.07,7.07,0). The platform continues at this velocity for an additional 500 milliseconds.

```
Tstep = 1e-3;Nsteps = 1/Tstep;
hplat = phased.Platform('InitialPosition',[100;100;0]);
for k = 1:Nsteps/2 [pos,vel] = step(hplat,Tstep);
end
hplat.Velocity = [7.07; 7.07; 0];
for k=Nsteps/2+1:Nsteps
     [pos,vel] = step(hplat,Tstep);
end
```
# <span id="page-293-0"></span>Track Range and Angle Changes Between Platforms

This example uses the phased.Platform object to model the changes in range between a stationary radar and a moving target. The radar is located at (1000,1000,0) and has a velocity of (0,0,0). The target has an initial position of (5000,8000,0) and moves with a constant velocity of  $(-30,-45,0)$ . The pulse repetition frequency (PRF) is 1 kHz. Assume that the radar emits ten pulses.

The example uses phased.Platform to model the motion of the target and radar. The global2localcoord function translates the target's rectangular coordinates in the global coordinate system to spherical coordinates in the local coordinate system of the radar.

```
PRF = 1e3;
Tstep = 1/PRF;hradar = phased.Platform('InitialPosition',[1000;1000;0]);
htgt = phased.Platform('InitialPosition',[5000;8000;0],...
     'Velocity',[-30;-45;0]);
% Calculate initial target range and angle
[InitRng, InitAng] = rangeangle(htgt.InitialPosition,...
    hradar.InitialPosition);
% Calculate relative radial speed
v = radialspeed(htgt.InitialPosition,htgt.Velocity,...
     hradar.InitialPosition);
% Simulate target motion
Npulses = 10; % Number of pulses
for num = 1:Npulses tgtpos = step(htgt,Tstep);
end
tgtpos = tgtpos+htgt.Velocity*Tstep;
% Calculate final target range and angle
[FinalRng,FinalAng] = rangeangle(tgtpos,...
```
 hradar.InitialPosition); DeltaRng = FinalRng-InitRng;

The constant velocity of the target is approximately 54 m/s. The total time elapsed is 0.01 seconds. The range between the target and the radar should decrease by approximately 54 centimeters. Compare the initial range of the target, InitRng, to the final range, FinalRng, to confirm that this decrease occurs.

# Related Examples

• "Introduction to Space-Time Adaptive Processing"

# Model Motion of Circling Airplane

Start with an airplane moving at 150 kmh in a circle of radius 10 km and descending at the same time at a rate of 20 m/sec. Compute the motion of the airplane from its instantaneous acceleration as an argument to the step method. Set the initial orientation of the platform to the identity, coinciding with the global coordinate system.

#### Set up the scenario

Specify the initial position and velocity of the airplane. The airplane has a ground range of 10 km and an altitude of 20 km.

```
range = 10000;
alt = 20000;initPos = [cosd(60)*range; sind(60)*range; alt];originalPOS = [1000, 1000, 0]';
originVel = [0,0,0]';
vs = 150.0;
phi = atan2d(initPos(2)-originPos(2),initPos(1)-originPos(1));
phi1 = phi + 90;vx = vs*cosd(phi1);vy = vs*sind(phi1);initVel = [vx, vy, -20]';
sAirplane = phased.Platform('MotionModel','Acceleration',...
     'AccelerationSource','Input port','InitialPosition',initPos,...
     'InitialVelocity',initVel,'OrientationAxesOutputPort',true,...
     'InitialOrientationAxes',eye(3));
relPos = initPos - originPos;
relVel = initVel - originVel;
rel2Pos = [relPos(1),relPos(2),0];
rel2Vel = [relVel(1), relVel(2), 0]';
r = sqrt(rel2Pos'*rel2Pos);
accelmag = vs^2/r;unitivec = rel2Pos/r;accel = -accelmaq*unitvec;T = 0.5;
N = 1000;
```
#### Compute the trajectory

Specify the acceleration of an object moving in a circle in the *x-y* plane. The acceleration has a value  $v^2/r$  and is directed towards the z-axis.

 $posmat = zeros(3,N);$ 

```
r1 = zeros(N);v = zeros(N);
for n = 1:N [pos,vel,oax] = step(sAirplane,T,accel);
    posmat(:,n) = pos;vel2 = vel(1)^2 + vel(2)^2;v(n) = sqrt(vel2); relPos = pos - originPos;
    rel2Pos = [relPos(1),relPos(2),0] r = sqrt(rel2Pos'*rel2Pos);
    r1(n) = r;
    accelmag = vel2/r;accelmag = vs^2/r;unitivec = rel2Pos/r;\text{accel} = -\text{accelmag}^*unitvec;
end
```
Display the final orientation of the local coordinate system.

disp(oax)

 -0.3658 -0.9307 -0.0001 0.9307 -0.3658 -0.0010 0.0009 -0.0005 1.0000

### Plot the trajectory and the origin position

```
posmat = posmat/1000;
figure(1)
plot3(posmat(1,:),posmat(2,:),posmat(3,:), 'b.'')hold on
plot3(originPos(1)/1000,originPos(2)/1000,originlog(x)/1000,xlabel('X (km)')ylabel('Y (km)')
zlabel('Z (km)')grid
hold off
```
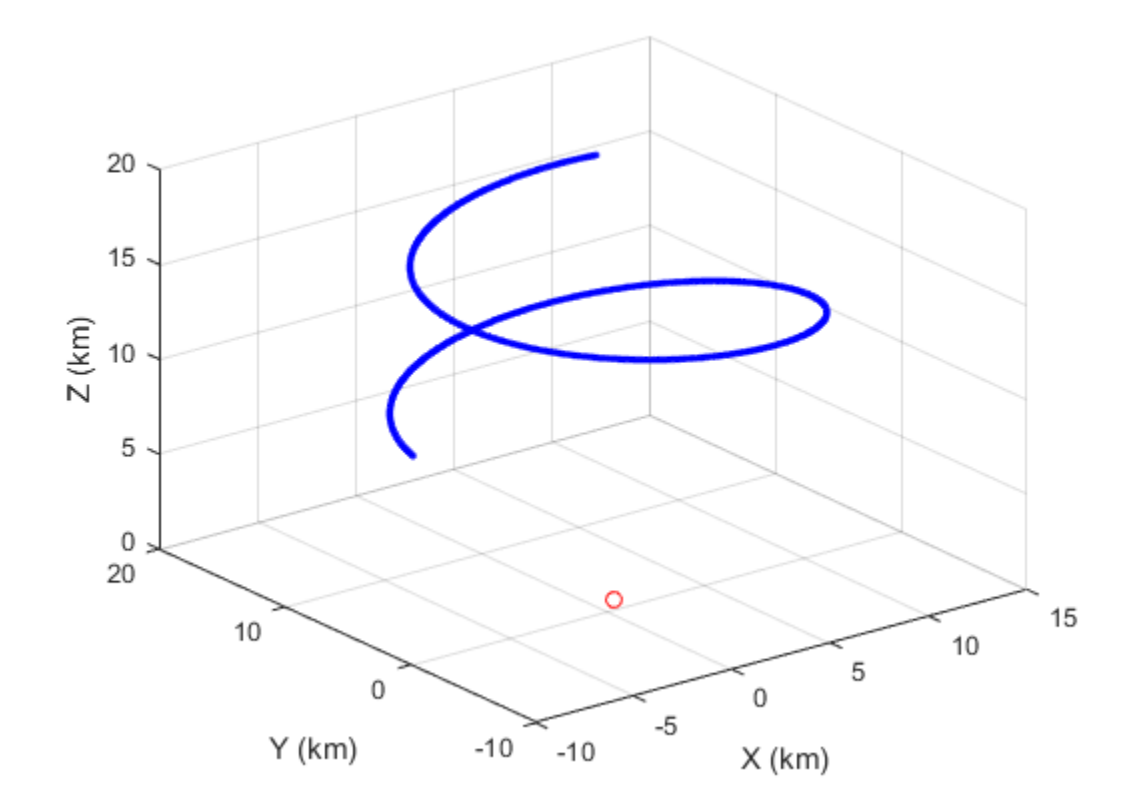

# Doppler Shift and Pulse-Doppler Processing

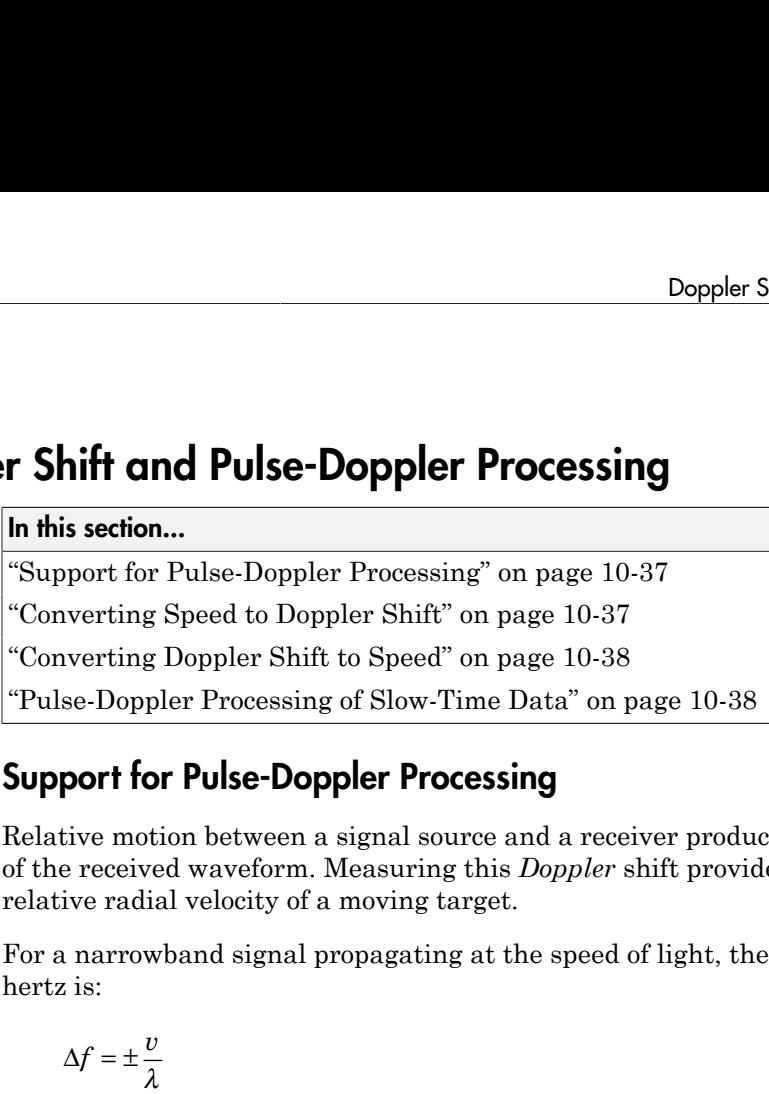

# <span id="page-298-0"></span>Support for Pulse-Doppler Processing

Relative motion between a signal source and a receiver produces shifts in the frequency of the received waveform. Measuring this *Doppler* shift provides an estimate of the relative radial velocity of a moving target.

For a narrowband signal propagating at the speed of light, the one-way Doppler shift in hertz is:

$$
\Delta f = \pm \frac{v}{\lambda}
$$

where *v* is the relative radial speed of the target with respect to the transmitter. For a target approaching the receiver, the Doppler shift is positive. For a target receding from the transmitter, the Doppler shift is negative.

You can use speed2dop to convert the relative radial speed to the Doppler shift in hertz. You can use dop2speed to determine the radial speed of a target relative to a receiver based on the observed Doppler shift.

# <span id="page-298-1"></span>Converting Speed to Doppler Shift

Assume a target approaching a stationary receiver with a radial speed of 23 meters per second. The target is reflecting a narrowband electromagnetic wave with a frequency of 1 GHz. Estimate the one-way Doppler shift.

```
freq = 1e9;
lambda = physconst('LightSpeed')/freq;
DopplerShift = speed2dop(23,lambda)
```
The one-way Doppler shift is approximately 76.72 Hz. The fact that the target is approaching the receiver results in a positive Doppler shift.

# <span id="page-299-0"></span>Converting Doppler Shift to Speed

Assume you observe a Doppler shift of 400 Hz for a waveform with a frequency of 9 GHz. Determine the radial velocity of the target.

```
freq = 9e9;
lambda = physconst('LightSpeed')/freq;
speed = dop2speed(400,lambda)
```
<span id="page-299-1"></span>The target speed is approximately 13.32 m/sec.

# Pulse-Doppler Processing of Slow-Time Data

A common technique for estimating the radial velocity of a moving target is pulse-Doppler processing. In pulse-Doppler processing, you take the discrete Fourier transform (DFT) of the slow-time data from a range bin containing a target. If the pulse repetition frequency is sufficiently high with respect to the speed of the target, the target is located in the same range bin for a number of pulses. Accordingly, the slow-time data corresponding to that range bin contain information about the Doppler shift induced by the moving target, which you can use to estimate the target's radial velocity.

The slow-time data are sampled at the pulse repetition frequency (PRF) and therefore the DFT of the slow-time data for a given range bin yields an estimate of the Doppler spectrum from [-PRF/2, PRF/2] Hz. Because the slow-time data are complex-valued, the DFT magnitudes are not necessarily an even function of the Doppler frequency. This removes the ambiguity between a Doppler shift corresponding to an approaching (positive Doppler shift), or receding (negative Doppler shift) target. The resolution in the Doppler domain is PRF/N where N is the number of slow-time samples. You can pad the spectral estimate of the slow-time data with zeros to interpolate the DFT frequency grid and improve peak detection, but this does not improve the Doppler resolution.

The typical workflow in pulse-Doppler processing involves:

- Detecting a target in the range dimension (fast-time samples). This gives the range bin to analyze in the slow-time dimension.
- Computing the DFT of the slow-time samples corresponding to the specified range bin. Identify significant peaks in the magnitude spectrum and convert the corresponding Doppler frequencies to speeds.

To illustrate pulse-Doppler processing with Phased Array System Toolbox software, assume that you have a stationary monostatic radar located at the global origin,

[0;0;0]. The radar consists of a single isotropic antenna element. There is a target with a non-fluctuating radar cross section (RCS) of 1 square meter located initially at [1000; 1000; 0] and moving with a constant velocity of [-100; -100; 0]. The antenna operates at a frequency of 1 GHz and illuminates the target with 10 rectangular pulses at a PRF of 10 kHz.

Define the System objects needed for this example and set their properties. Seed the random number generator for the phased.ReceiverPreamp object to produce repeatable results.

```
hway = phased.RectangularWaveform('SampleRate',5e6,...
     'PulseWidth',6e-7,'OutputFormat','Pulses',...
     'NumPulses',1,'PRF',1e4);
htgt = phased.RadarTarget('Model','Nonfluctuating',...
     'MeanRCS',1,'OperatingFrequency',1e9);
htgtloc = phased.Platform('InitialPosition',[1000; 1000; 0]....
     'Velocity',[-100; -100; 0]);
hant = phased. IsotropicAntennaElement(...
     'FrequencyRange',[5e8 5e9]);
htrans = phased.Transmitter('PeakPower',5e3,'Gain',20,...
'InUseOutputPort',true);
htransloc = phased.Platform('InitialPosition', [0;0;0],...
     'Velocity',[0;0;0]);
hrad = phased.Radiator('OperatingFrequency',1e9,'Sensor',hant);
hcol = phased.Collector('OperatingFrequency',1e9,'Sensor',hant);
hspace = phased.FreeSpace('SampleRate',hwav.SampleRate,...
     'OperatingFrequency',1e9,'TwoWayPropagation',false);
hrx = phased.ReceiverPreamp('Gain',0,'LossFactor',0,...
     'SampleRate',5e6,'NoiseFigure',5,...
     'EnableInputPort',true,'SeedSource','Property','Seed',1e3);
```
The following loop transmits ten successive rectangular pulses toward the target, reflects the pulses off the target, collects the reflected pulses at the receiver, and updates the target's position with the specified constant velocity.

```
NumPulses = 10;
sig = step(hway); % get waveformtranspos = htransloc.InitialPosition; % get transmitter position
rxsig = zeros(length(sig),NumPulses);
% transmit and receive ten pulses
for n = 1:NumPulses
     % update target position
    [tdtpos,tdtvel] = step(htatloc,1/hwav.PRF);[tgtrng,tgtang] = rangeangle(tgtpos,transpos);
```

```
tpos(n) = tgtrng;[txsig,txstatus] = step(htrans,sig); % transmit waveform
    txsig = step(hrad,txsig,... tgtang); % radiate waveform toward target
     txsig = step(hspace,txsig,transpos,tgtpos,...
         [0;0;0],tgtvel); % propagate waveform to target
     txsig = step(htgt,txsig); % reflect the signal
     % propagate waveform from the target to the transmiter
    txsig = step(hspace,txsig,tgtpos,transpos,tgtvel,[0;0;0]);
     txsig = step(hcol,txsig,tgtang); % collect signal
    rxsig(:,n) = step(hrx,txsig,-txstatus); % receive the signal
end
```
rxsig contains the echo data in a 500-by-10 matrix where the row dimension contains the fast-time samples and the column dimension contains the slow-time samples. In other words, each row in the matrix contains the slow-time samples from a specific range bin.

Construct a linearly-spaced grid corresponding to the range bins from the fast-time samples. The range bins extend from 0 meters to the maximum unambiguous range.

```
prf = hwav.PRF;
fs = hwav.SampleRate;
fasttime = unigrid(0,1/fs,1/prf,'[]');
rangebins = (physconst('LightSpeed')*fasttime)/2;
```
The next step is to detect range bins which contain targets. In this simple scenario, no matched filtering or time-varying gain compensation is utilized. See "Doppler Estimation" for an example using matched filtering and range-dependent gain compensation to improve the SNR.

In this example, set the false-alarm probability to 1e-9. Use noncoherent integration of the ten rectangular pulses and determine the corresponding threshold for detection in white Gaussian noise. Because this scenario contains only one target, take the largest peak above the threshold. Display the estimated target range.

```
probfa = 1e-9;
NoiseBandwidth = 5e6/2;npower = noisepow(NoiseBandwidth,...
     hrx.NoiseFigure,hrx.ReferenceTemperature);
thresh = npwgnthresh(probfa,NumPulses,'noncoherent');
thresh = sqrt(npower*db2pow(thresh));
[pks,range detect] = findpeaks(pulsint(rxsig,'noncoherent'),...
```

```
 'MinPeakHeight',thresh,'SortStr','descend');
range estimate = rangebins(range detect(1));
fprintf('Estimated range of the target is %4.2f meters.\n',...
    range estimate);
```
Extract the slow-time samples corresponding to the range bin containing the detected target. Compute the power spectral density estimate of the slow-time samples using periodogram and find the peak frequency. Convert the peak Doppler frequency to a speed using dop2speed. A positive Doppler shift indicates that the target is approaching the transmitter. A negative Doppler shift indicates that the target is moving away from the transmitter.

```
ts = rxsig(range|detect(1),:').[Pxx,F] = periodogram(ts,[],256,prf,'centered');plot(F,10*log10(Pxx)); grid;
xlabel('Frequency (kHz)');
ylabel('Power (dB)');
title('Periodogram Spectrum Estimate');
[Y, I] = max(Pxx);
lambda = physconst('LightSpeed')/1e9;
tgtspeed = dop2speed(F(I)/2, lambda);
fprintf('Estimated target speed is %3.1f m/sec.\n',tgtspeed);
if F(I) > 0fprintf('The target is approaching the radar.\langle n' \rangle;
else
    fprintf('The target is moving away from the radar.\n');
end
```
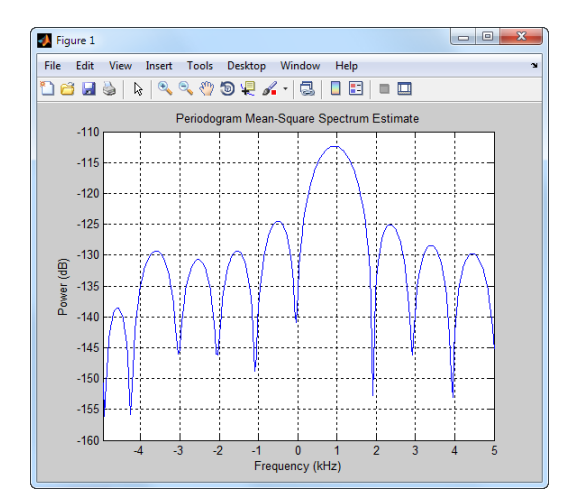

### The code produces:

Estimated range of the target is 1439.00 meters. Estimated target speed is 140.5 m/sec. The target is approaching the radar.

The true radial speed of the target is detected within the Doppler resolution and the range of the target is detected within the range resolution of the radar.

# Related Examples

- "Doppler Estimation"
- "Scan Radar Using a Uniform Rectangular Array"

**11** 

# Using Polarization

# Polarized Fields

### In this section...

["Introduction to Polarization" on page 11-2](#page-305-0) ["Linear and Circular Polarization" on page 11-4](#page-307-0) ["Elliptic Polarization" on page 11-9](#page-312-0) ["Linear and Circular Polarization Bases" on page 11-13](#page-316-0) ["Sources of Polarized Fields" on page 11-17](#page-320-0) ["Scattering Cross-Section Matrix" on page 11-24](#page-327-0) ["Polarization Loss Due to Field and Receiver Mismatch" on page 11-27](#page-330-0) ["Polarization Example" on page 11-29](#page-332-0) ization<br>
Solution to Polarization" on page 11<br>
Solution to Polarization" on page 11<br>
ear and Circular Polarization" on pa<br>
ptic Polarization" on page 11-9<br>
ear and Circular Polarization Bases'<br>
rces of Polarized Fields" on **Example 16**<br> **Example 16 S**<br> **Example 16 S**<br> **Example 16**<br> **Example 16**<br> **Example 16**<br> **EXEMPLE TODE SET ANDWED TO THE SET AND AND THE SUPPRENT ONE SET AND THE SUPPRENT ONE SUPPRENT AND THE THAT INTERTING THE SUPPRENT ON Fields**<br> **Fields**<br> **Fields**<br> **Section...**<br> **Coluction to Polarization**" on page 11-2<br> **Example 11-4**<br> **Polarization**" on page 11-9<br> **Figure 2**<br> **Example 2**<br> **Example 2**<br> **Example 2**<br> **Example 2**<br> **COMATEL COMATEL COMATEL lds**<br> **lds**<br> **cion...**<br>
ction to Polarization" on page 11-2<br>
and Circular Polarization" on page 11-4<br>
Polarization" on page 11-9<br>
and Circular Polarization Bases" on page 11-17<br>
ing Cross-Section Matrix" on page 11-17<br>
i **Ids**<br> **Ids**<br> **Ids**<br> **Idds**<br> **Iddication** is on parallization of parallization of parallization of the Polarization of page 11-4<br>
Polarization of Polarization Bases" on page 11-17<br>
ing Cross-Section Matrix" on page 11-17<br>

# <span id="page-305-0"></span>Introduction to Polarization

You can use the Phased Array System Toolbox software to simulate radar systems that transmit, propagate, reflect, and receive polarized electromagnetic fields. By including this capability, the toolbox can realistically model the interaction of radar waves with targets and the environment.

It is a basic property of plane waves in free-space that the directions of the electric and magnetic field vectors are orthogonal to their direction of propagation. The direction of propagation of an electromagnetic wave is determined by the *Poynting* vector

In this equation, *E* represents the electric field and *H* represents the magnetic field. The quantity, *S*, represents the magnitude and direction of the wave's energy flux. Maxwell's equations, when applied to plane waves, produce the result that the electric and magnetic fields are related by

$$
\mathbf{E} = -Z\mathbf{s} \times \mathbf{H}
$$

$$
\mathbf{H} = \frac{1}{Z}\mathbf{s} \times \mathbf{E}
$$

The vector *s*, the unit vector in the *S* direction, represents the direction of propagation of the wave. The quantity, *Z*, is the *wave impedance*and is a function of the electric permittivity and the magnetic permeability of medium in which the wave travels.

After manipulating the two equations, you can see that the electric and magnetic fields are orthogonal to the direction of propagation **EXECUTE:**<br> **EXECUTE:**<br> **EXECUTE:**<br> **EXECUTE:**<br> **EXECUTE:**<br> **EXECUTE:**<br> **EXECUTE:**<br> **EXECUTE:**<br> **EXECUTE:**<br> **EXECUTE:**<br> **EXECUTE:**<br> **EXECUTE:** 

$$
\mathbf{E}\mathbf{s} = \mathbf{H}\mathbf{s} = 0.
$$

This last result proves that there are really only two independent components of the electric field, labeled *Ex* and *Ey*. Similarly, the magnetic field can be expressed in terms of two independent components. Because of the orthogonality of the fields, the electric field can be represented in terms of two unit vectors orthogonal to the direction of propagation. manipulating the two equations, you can see that the electric arthogonal to the direction of propagation<br> **Es =**  $\mathbf{H}s = 0$ **.**<br>
last result proves that there are really only two independent contertie field, labeled  $E_x$  an Polarized Fields<br>
ulating the two equations, you can see that the electric and magnetic fields<br>
and to the direction of propagation<br>  $\mathbf{s} = 0$ .<br>
sult proves that there are really only two independent components of the<br>
l **Example 12**<br> **e** imapplying the two equation of proton of propertion of properties  $\mathbf{E}$  =  $\mathbf{H}$  = 0.<br>
last result proves that there are are increased in terms of order in terms of agation.<br>  $\mathbf{E} = E_x \hat{\mathbf{e}}_x + E_y$ **Example 12**<br> *x* analytical to the direction of production<br> **x** = **Hs** = 0.<br> **x** tresult proves that there are the the set of the set of the direction components. Because the proposented in terms of the set of ation.

$$
\mathbf{E} = E_x \hat{\mathbf{e}}_x + E_y \hat{\mathbf{e}}_y
$$

The unit vectors together with the unit vector in direction of propagation

$$
\{\breve{\mathbf{e}}_x, \breve{\mathbf{e}}_y, \mathbf{s}\}
$$

form a right-handed orthonormal triad. Later, these vectors and the coordinates they define will be related to the coordinates of a specific radar system. In radar systems, it is common to use the subscripts, *H* and *V*, denoting the horizontal and vertical components, instead of *x* and *y*. Because the electric and magnetic fields are determined by each other, only the properties of the electric field need be consider.

For a radar system, the electric and magnetic field are actually spherical waves, rather than plane waves. However, in practice, these fields are usually measured in the far field region or radiation zone of the radar source and are approximately plane waves. In the far field, the waves are called *quasi-plane* waves. A point lies in the *far field* if its distance, *R*, from the source satisfies  $R \gg D^2/\lambda$  where *D* is a typical dimension of the source, whether it is a single antenna or an array of antennas. **Examplementation** that two controllers, you can see that the electric and magnetic fields<br> **ENERGY in the detection of physicistic**<br>
ENERGY in the detection of physicistic components of the set is<br>
in the significal by a Polorized Fields<br>
Polorized Fields<br>
Polorized Fields<br>
of propagation<br>
ore are really only two independent components of the<br>
s. Similarly, the magnetic field can be expressed in terms<br>
s. Because of the orthogonality of t

Polarization applies to purely sinusoidal signals. The most general expression for a sinusoidal plane-wave has the form

$$
\mathbf{E} = E_{x0} \cos(\omega t - \mathbf{k} \cdot \mathbf{x} + \phi_x) \hat{\mathbf{e}}_x + E_{y0} \cos(\omega t - \mathbf{k} \cdot \mathbf{x} + \phi_y) \hat{\mathbf{e}}_y = E_x \hat{\mathbf{e}}_x + E_y \hat{\mathbf{e}}_y
$$

The quantities  $E_{x0}$  and  $E_{y0}$  are the real-valued, non-negative, amplitudes of the components of the electric field and  $\phi_x$  and  $\phi_y$  are field's phases. This expression is the most general one used for a *polarized* wave. An electromagnetic wave is *polarized* if the ratio of the amplitudes of its components and phase difference between it components

do not change with time. The definition of polarization can be broadened to include *narrowband* signals, for which the bandwidth is small compared to the center or carrier frequency of the signal. The amplitude ratio and phases difference vary slowly with time when compared to the period of the wave and may be thought of as constant over many oscillations. The definition of polarization can be broadened to include<br>which the bandwidth is small compared to the center or carrier<br>The amplitude ratio and phases difference vary slowly with time<br>riod of the wave and may be thought

You can usually suppress the spatial dependence of the field and write the electric field vector as

$$
\mathbf{E} = E_{x0} \cos(\omega t + \phi_x) \hat{\mathbf{e}}_x + E_{y0} \cos(\omega t + \phi_y) \hat{\mathbf{e}}_y = E_x \hat{\mathbf{e}}_x + E_y \hat{\mathbf{e}}_y
$$

# <span id="page-307-0"></span>Linear and Circular Polarization

**Example 20**<br> **E change with time.** The definition of twin-itsian man be broadcand to include<br>
compared to include the the threshold in the stress constant over the cost of<br>
the expect disc of the signal of the wave and m The preceding equation for a polarized plane wave shows that the tip of the twodimensional electric field vector moves along a path which lies in a plane orthogonal to field's direction of propagation. The shape of the path depends upon the magnitudes and phases of the components. For example, if  $\phi_x = \phi_y$ , you can remove the time dependence and write **Example 12** with time. The definition of polarization and signals, for which the bandwidth is sm<br>y of the signal. The amplitude ratio and ph<br>mpared to the period of the wave and may b<br>ms.<br>usually suppress the spatial dep axion<br>
at datange with time. The definition of polarization can be breadened to include<br>
energy of recolution or the infinition orbital acculation can be recoluting to include<br>
energy of the signal The amplitude arise and axion<br> **Example 2**<br> **Example 2**<br> **Example 2**<br> **Example 2**<br> **Example 2**<br> **Example 2**<br> **Example 2**<br> **Example 2**<br> **Example 2**<br> **Example 2**<br> **Example 2**<br> **Example 2**<br> **Example 2**<br> **Example 2**<br> **Example 2**<br> **Example 2**<br> **Examp** 1 and with time. The definition of polarization can be broadened to include<br>of eigenstale for which this bandwidth is small composed to the sature we stricte<br>of the signal The annihilate inter and others that the set out 1 and with time. The definition of polarization can be broadened to include<br>of signals for which this bandwidth is small composed to the sature were<br>related to signal The annihilate ratio and others define<br>now our showly is with time. The definition of polarization can be broadcast to include<br>when the familihation behaviour of polarization can be broadcast when the signal<br>of the signal. The uniplication this and phases difference vary slo with time. The definition of polarization can be broadcored to include<br>using the simula. For which the bandwidth is small computed to the centre or suring<br>to a sum all Tho amplitude ratio and phases difference vary slowly with time. The definition of polarization can be broadcored to include<br>using the simula. For which the bandwidth is small computed to the centre or suring<br>to a sum all Tho amplitude ratio and phases difference vary slowly **h** time. The definition of polarization can be broadened to include<br>is, for which the leadwidth is and longened to the earlier or carrier<br>ignal. The omplitude ratio and phases difference vary slowly with time<br>the period **h** time. The definition of polarization can be broadened to include<br>is, for which the leandwidth is anall compared to the earlier or carrier<br>ignal. The omplitude ratio and phases difference vary slowly with time<br>the peri

$$
E_y = \frac{E_{y0}}{E_{x0}} E_x
$$

This equation represents a straight line through the origin with positive slope. Conversely, suppose  $\phi_x = \phi_y + \pi$ . Then, the tip of the electric field vector follows a straight line through the origin with negative slope

$$
E_{y}=-\frac{E_{y0}}{E_{x0}}E_{x}
$$

These two polarization cases are named *linear polarized* because the field always oscillates along a straight line in the orthogonal plane. If *Ex0= 0*, the field is *vertically polarized*, and if  $E_{y0} = 0$  the field is *horizontally polarized*.

A different case occurs when the amplitudes are the same,  $E_x = E_y$ , but the phases differ by *±π/2*

$$
E_x = E_0 \cos(\omega t + \phi)
$$
  
\n
$$
E_y = E_0 \cos(\omega t + \phi \pm \pi / 2) = \mp E_0 \sin(\omega t + \phi)
$$

By squaring both sides, you can show that the tip of the electric field vector obeys the equation of a circle aring both sides, you can show that the proof a circle  $\frac{2}{x} + E_y^2 = E_0^2$ Fing both sides, you can show that the tip of the state of a circle  $+ E_{\alpha}^2 = E_0^2$ 

$$
E_x^2 + E_y^2 = E_0^2
$$

quaring both sides, you can show that the tip of th<br>
ion of a circle<br>  $E_x^2 + E_y^2 = E_0^2$ <br>
e this equation gives the path the vector takes, it is<br>
tion the electric field vector travels around the circle<br>
cerclockwise? The While this equation gives the path the vector takes, it does not tell you in what direction the electric field vector travels around the circle. Does it rotate clockwise or counterclockwise? The rotation direction depends upon the sign of *π/2* in the phase. You can see this dependency by examining the motion of the tip of the vector field. Assume the common phase angle,  $\phi = 0$ . This assumption is permissible because the common phase only determines starting position of the vector and does not change the shape of its path. First, look at the *+π/2* case for a wave travelling along the *s*-direction (out of the page). At *t=0*, the vector points along the *x*-axis. One quarter period later, the vector points along the negative *y-*axis. After another quarter period, it points along the negative *x-*axis.

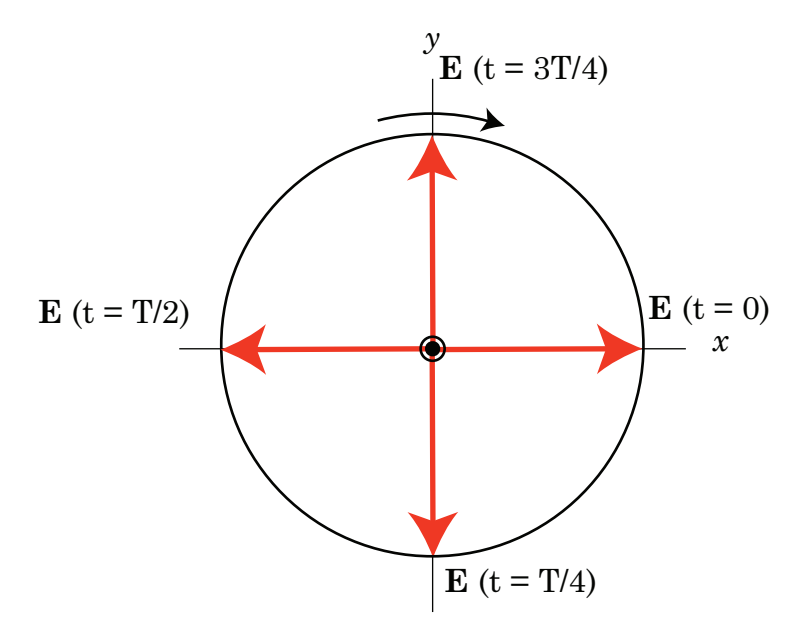

Left hand circular polarization. The direction of the electric vector at 0, 1/4, 1/2, and 3/4 periods, T. The z-axis points out of the page.

MATLAB uses the IEEE convention to assign the names *right-handed* or *left-handed* polarization to the direction of rotation of the electric vector, rather than *clockwise* or *counterclockwise*. When using this convention, left or right handedness is determined by pointing your left or right thumb along the direction of propagation of the wave. Then, align the curve of your fingers to the direction of rotation of the field at a given point in space. If the rotation follows the curve of your left hand, then the wave is lefthanded polarized. If it follows the curve of your right hand, then the wave is righthanded polarized. In the preceding scenario, the field is left-handed circularly polarized (LHCP). The phase difference *–π/2* corresponds to right-handed circularly polarized wave (RHCP). The following figure provides a three-dimensional view of what a LHCP electromagnetic wave looks like as it moves in the *s*-direction.

When the terms *clockwise* or *counterclockwise* are used they depend upon how you look at the wave. If you look along the direction of propagation, then the clockwise direction corresponds to right-handed polarization and counterclockwise corresponds to lefthanded polarization. If you look toward where the wave is coming from, then clockwise corresponds to left-handed polarization and counterclockwise corresponds to righthanded polarization.

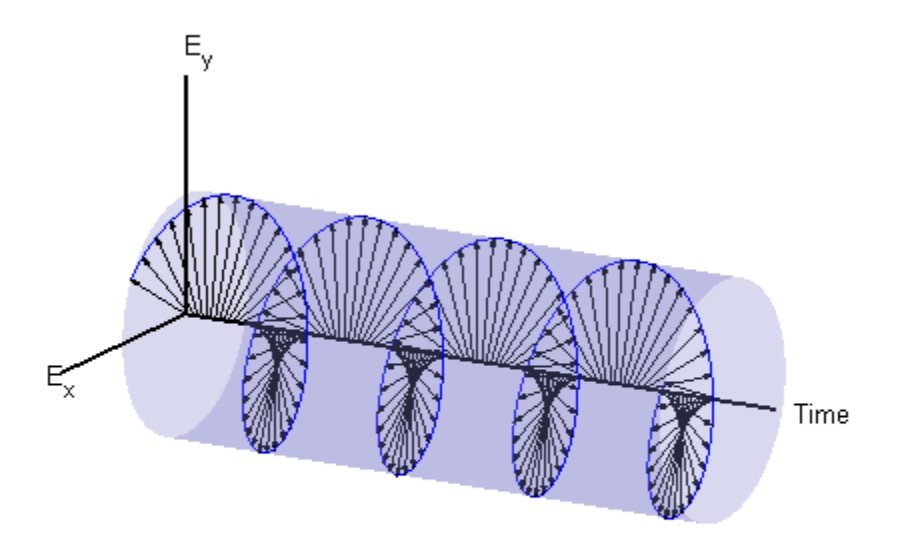

### Left-Handed Circular Polarization

The figure below summarizes the appearance of linear and circularly polarized fields as they move towards you along the *s*-direction.

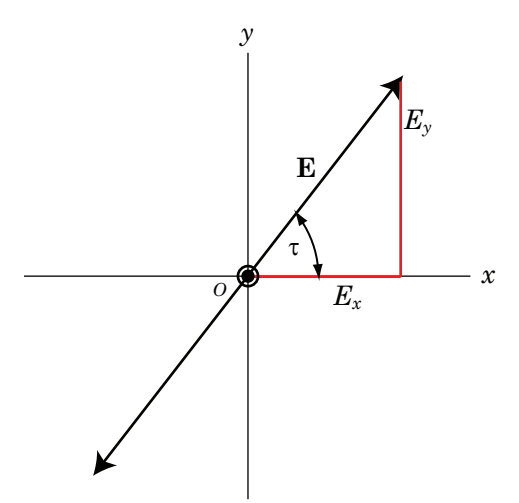

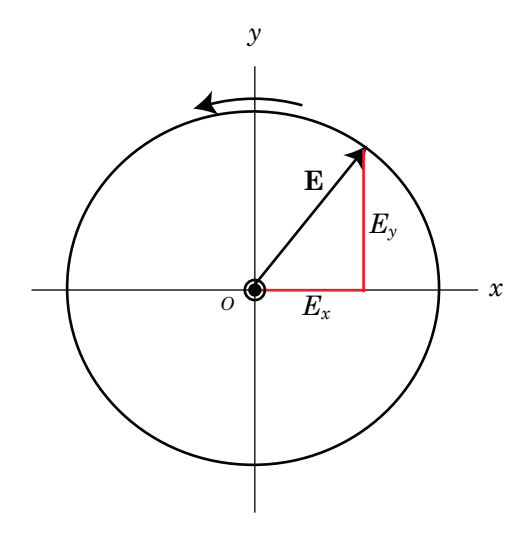

Right hand circular polarization

### Linear and Circular Polarization

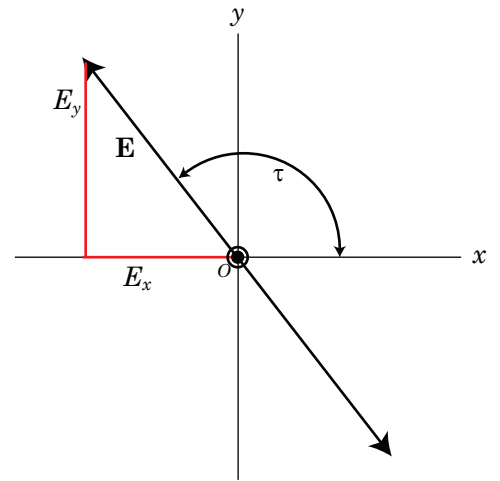

Linear polarization with positive slope Linear polarization with negative slope

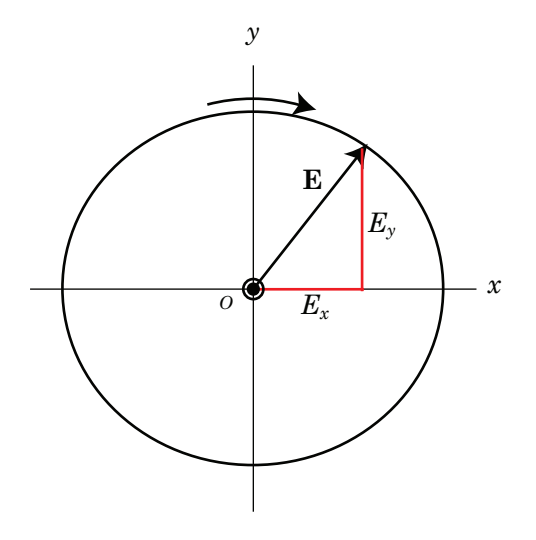

Left hand circular polarization

# <span id="page-312-0"></span>Elliptic Polarization

Besides the linear and circular states of polarization, a third type of polarization is *elliptic polarization*. Elliptic polarization includes linear and circular polarization as special cases. Polarized Fields<br>
r states of polarization, a third type of polarization is<br>
olarization includes linear and circular polarization as<br>
univariation, you can remove the time dependence to obtain the<br>
the electric field vec

As with linear or circular polarization, you can remove the time dependence to obtain the locus of points that the tip of the electric field vector travels

$$
\left(\frac{E_x}{E_{x0}}\right)^{\!2} + \left(\frac{E_y}{E_{y0}}\right)^{\!2} - 2\!\left(\frac{E_x}{E_{x0}}\right)\!\left(\frac{E_y}{E_{y0}}\right)\!\cos\phi = \sin^2\phi
$$

In this case,  $\varphi = \varphi_y - \varphi_x$ . This equation represents a tilted two-dimensional ellipse. Its size and shape are determined by the component amplitudes and phase difference. The presence of the cross term indicates that the ellipse is tilted. The equation does not, just as in the circularly polarized case, provide any information about the rotation direction. For example, the following figure shows the instantaneous state of the electric field but does not indicate the direction in which the field is rotating.

The size and shape of a two-dimensional ellipse can be defined by three parameters. These parameters are the lengths of its two axes, the semi-major axis, *a*, and semi-minor axis, *b*, and a tilt angle, *τ*. The following figure illustrates the three parameters of a tilted ellipse. You can derive them from the two electric field amplitudes and phase difference.

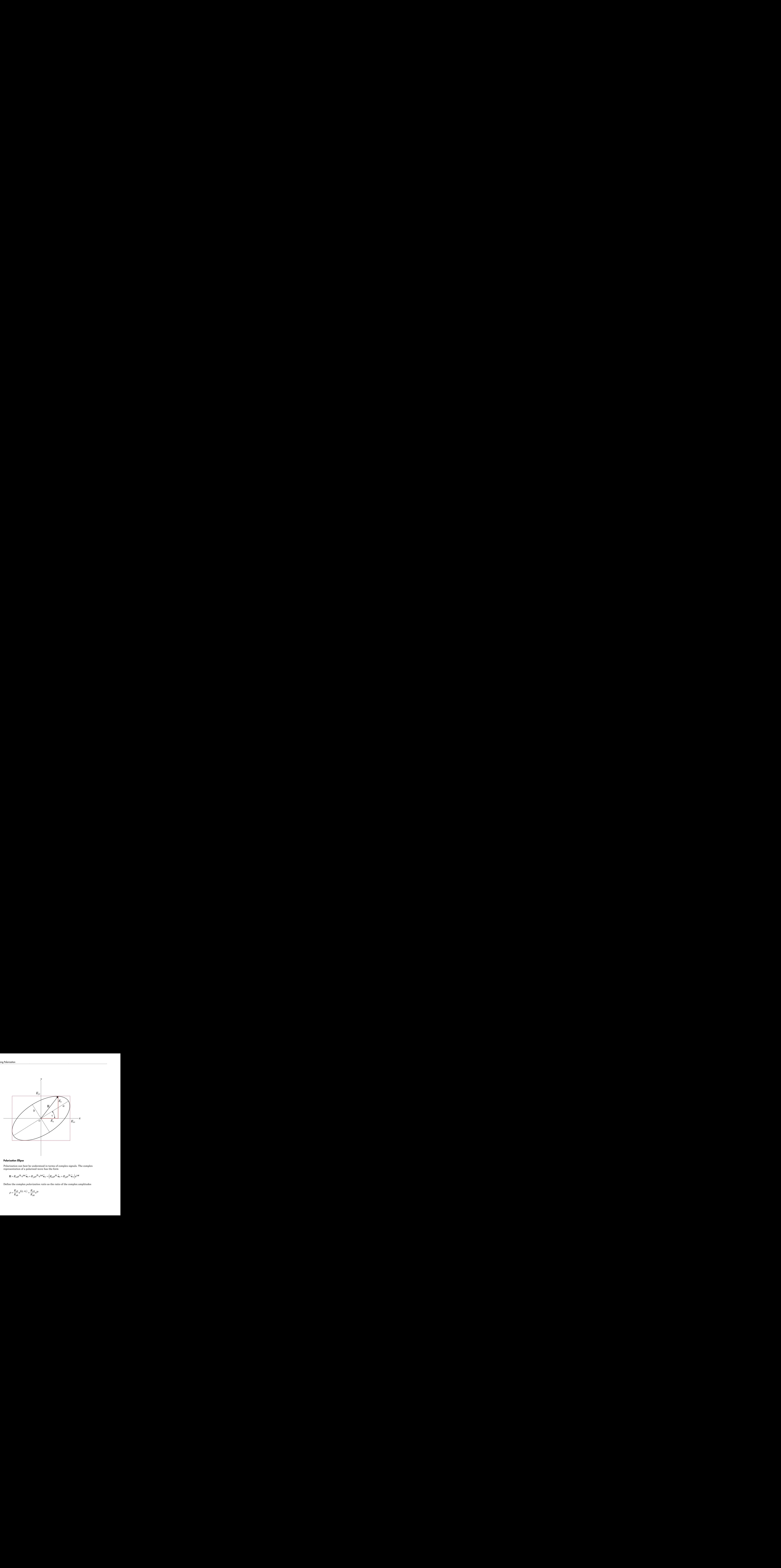

### Polarization Ellipse

Polarization can best be understood in terms of complex signals. The complex representation of a polarized wave has the form

$$
\mathbf{E}=E_{x0}e^{i\phi_x}e^{i\omega t}\hat{\mathbf{e}}_x+E_{y0}e^{i\phi_y}e^{i\omega t}\hat{\mathbf{e}}_y=\left(E_{x0}e^{i\phi_x}\hat{\mathbf{e}}_x+E_{y0}e^{i\phi_y}\hat{\mathbf{e}}_y\right)e^{i\omega t}
$$

Define the complex *polarization ratio* as the ratio of the complex amplitudes

$$
\rho = \frac{E_{y0}}{E_{x0}}e^{i(\phi_y - \phi_x)} = \frac{E_{y0}}{E_{x0}}e^{i\phi}
$$

where  $\phi = \phi_{\nu} - \phi_{\nu}$ .

It is useful to introduce the *polarization vector*. For the complex polarized electric field above, the polarization vector,  $P$ , is obtained by normalizing the electric field

$$
\mathbf{P} = \frac{E_{x0}}{E_m} \hat{\mathbf{e}}_x + \frac{E_{y0}}{E_m} e^{i(\phi_y - \phi_x)} \hat{\mathbf{e}}_y = \frac{E_{x0}}{E_m} \hat{\mathbf{e}}_x + \frac{E_{y0}}{E_m} e^{i\phi} \hat{\mathbf{e}}_y
$$

where  $E_m^2 = E_{xo}^2 + E_{yo}^2$  is the magnitude of the wave.

**Poission is a strength of the poission of the example and the simulation of the exist of the interded to introduce the poission of the example is pointing the observe field to the the example P = \frac{K\_{c0}}{F\_{m}} \hat{\phi}\_{m} + \frac{F Following Eq. (a)**<br> **E** ( $\Phi$ ) -  $\Phi$  and the moderation vector. For the complex polarized electric field<br>
at to introduce the polarization vector. P are the complex polarized electric field<br>  $E_{\rm tot}$  is  $F_{\rm tot} = \frac{E_{\rm eff$ **b**  $\frac{1}{2}$  for  $\frac{1}{2}$  for  $\frac{1}{2$ The overall size of the polarization ellipse is not important because that can vary as the wave travels through space, especially through geometric attenuation. What is important is the shape of the ellipse. Thus, the significant ellipse parameters are the ratio of its axis dimensions, *a/b*, called the *axial ratio*, and the *tilt angle*, *τ*. Both of these quantities can be determined from the ratio of the component amplitudes and the phase difference, or, equivalently, from the polarization ratio. Another quantity, equivalent to the axial ratio, is the *ellipticity angle*, *ε*.  $e \phi = \phi_p - \phi_s$ .<br>
useful to introduce the *polarization vector*. For the complex polarized electric field<br>  $P = \frac{E_{x0}}{E_n} \hat{e}_x + \frac{E_{x0}}{E_n} e^i(\hat{e}_y - \hat{e}_z) \hat{e}_y = \frac{E_{x0}}{E_n} \hat{e}_x + \frac{E_y}{E_y} e^j \hat{e}_y \hat{e}_z$ <br>  $P = \frac{E_{x0}}{$  $-\phi_x$ .<br>
introduce the *polarization vector*. For the complex<br>
larization vector,  $P$ , is obtained by normalizing the<br>  $\hat{\mathbf{e}}_{x} + \frac{E_{y0}}{E_m} e^{i(\phi_x - \phi_x)} \hat{\mathbf{e}}_{y} = \frac{E_{x0}}{E_m} \hat{\mathbf{e}}_{x} + \frac{E_{y0}}{E_m} e^{i\phi} \hat{\mathbf{e}}_{y}$ <br> **Equality in the proporation of the complex polarized Field polarized Field polarized Field polarization vector.** For the complex polarized electric field polarization vector,  $P$ , is obtained by corrunalizing the electri  $\Phi$ .<br>  $\Phi$ .<br>
throughose the *polarization vector*. For the complex polarization<br>
trivadian vector,  $P$ , is obtained by normalizing the electric trival<br>  $\frac{1}{k} \sum_{n} e^{i(\phi_i - \phi_i)} \mathbf{e}_y = \frac{E_{x0}}{E_m} \mathbf{e}_z + \frac{E_{x0}}{E_m} e^{i\$  $-\Phi_k$ .<br>  $-\Phi_k$ <br>
introduce the polarization vector. For the complex polarized<br>
individual on vector,  $P$ , is obtained by normalizing the electric for<br>  $\hat{\mathbf{e}}_k + \frac{B_{y0}}{R_{m}} e^{i(\theta_{y}-\theta_{k})} \hat{\mathbf{e}}_y = \frac{E_{y0}}{R_{m}} \hat{\mathbf{e}}_$ *p<sub>x</sub>*.<br> *x*<sub>2</sub>*x* (*i*<sub>2</sub>*x*<sub>2</sub>*i*<sub>2</sub>*y*<sup>2</sup><sub>2</sub>*x* (*i*<sub>2</sub><sup>*x*</sup><sub>2</sub>*y*<sup>2</sup>*y*<sup>2</sup><sup>*y*</sup><sub>2</sub><sup>*y*</sup><sup>2</sup>*y*<sup>2</sup><sup>*y*</sup><sup>2</sup>*y*<sup>2</sup>*y*<sup>2</sup><sup>*y*</sup><sup>2</sup>*y*<sup>2</sup>*y*<sup>2</sup>*y*<sup>2</sup>*y*<sup>2</sup>*y*<sup>2</sup>*y*<sup>2</sup>*y*<sup>2</sup>*y*<sup>2</sup>*y*<sup>2</sup>*y*<sup>2</sup>*y*<sup>2</sup>*y*<sup>2</sup>*y*<sup>2</sup>*y*<sup>2</sup>*y*<sup>2</sup>*y*  $-\Phi_x$ .<br>  $-\Phi_x$ .<br>
introduce the *polarization vector*. For the complex<br>
inization vector,  $P$ , is obtained by normalizing the<br>  $\frac{1}{2x} + \frac{E_{x0}}{E_m} e^{i(\phi_x - \phi_x)} \hat{\mathbf{e}}_y = \frac{E_{x0}}{E_m} \hat{\mathbf{e}}_x + \frac{E_{y0}}{E_m} e^{i\phi} \hat{\mathbf{e}}_y$ 

In the Phased Array System Toolbox software, you can use the polratio function to convert the complex amplitudes fv=[Ey;Ex] to the polarization ratio.

 $p = polaratio(fv)$ 

### Tilt Angle

The tilt angle is defined as the positive (counterclockwise) rotation angle from the *x*-axis to the semi-major axis of the ellipse. Because of the symmetry properties of the ellipse, the tilt angle, *τ*, needs only be defined in the range  $-\frac{\pi}{2} \leq \tau \leq \frac{\pi}{2}$ . You can find the tilt angle by determining the rotated coordinate system in which the semi-major and semiminor axes align with the rotated coordinate axes. Then, the ellipse equation has no cross-terms. The solution takes the form

$$
\tan 2\tau = \frac{2E_{x0}E_{y0}}{E_{x0}^2 - E_{y0}^2} \cos \phi
$$

where  $\varphi = \varphi_y - \varphi_x$ . Notice that you can rewrite this equation strictly in terms of the amplitude ratio and the phase difference.

### Axial Ratio and Ellipticity Angle

After solving for the tilt angle, you can determine the semi-major and semi-minor axis lengths. Conceptually, you rotate the ellipse clockwise by the tilt angle and measure the lengths of the intersections of the ellipse with the *x*- and *y*-axes. The point of intersection with the larger value is the semi-major axis, *a*, and the one with the smaller value is the semi-minor axis, *b*.

The *axial ratio* is defined as *AR = a/b* and, by construction, is always greater than or equal to one. The *ellipticity angle* is defined by

$$
\tan \varepsilon = \mp \frac{b}{a}
$$

and always lies in the range– $\pi/4 \leq \pi \leq \pi/4$ .

If you first introduced the *auxilliary angle*, *α*, by

$$
\tan \alpha = \frac{E_{y0}}{E_{x0}}
$$

then, the *ellipticity angle* is given by

Both the axial ratio and ellipticity angle are defined from the amplitude ratio and phase difference and are independent of the overall magnitude of the field.

### Rotation Sense

ization<br>
the intersections of the ellipse with the x- and y-axes. The po<br>
the larger value is the semi-major axis, a, and the one with the sm<br>
minor axis, b.<br>
minor axis, b.<br>
the interpretation is defined as  $AR = a/b$  and, b For elliptic polarization, just as with circular polarization, you need another parameter to completely describe the ellipse. This parameter must provide the rotation sense or the direction that the tip of the electric (or magnetic vector) moves in time. The rate of change of the angle that the field vector makes with the *x*-axis is proportion to *–sin*  $\varphi$  where  $\varphi$  is the phase difference. If  $\sin \varphi$  is positive, the rate of change is negative, indicating that the field has left-handed polarization. If *sin φ* is negative, the rate of change is positive or right-handed polarization.

The function polellip lets you find the values of the parameters of the polarization ellipse from either the field component vector  $f\vee f$  = [Ey;Ex] or the polarization ratio, p.

```
fv=[Ev;Ex];
[tau, err, rs] = polelin(fv);p = polratio(fv);
[tau, epsilon, ar, rs] = polelip(p);The variables tau, epsilon, ar and rs represent the tilt angle, ellipticity angle, axial
ratio and rotation sense, respectively. Both syntaxes give the same result.
```
### Polarization Value Summary

This table summaries several different common polarization states and the values of the amplitudes, phases, and polarization ratio that produce them:

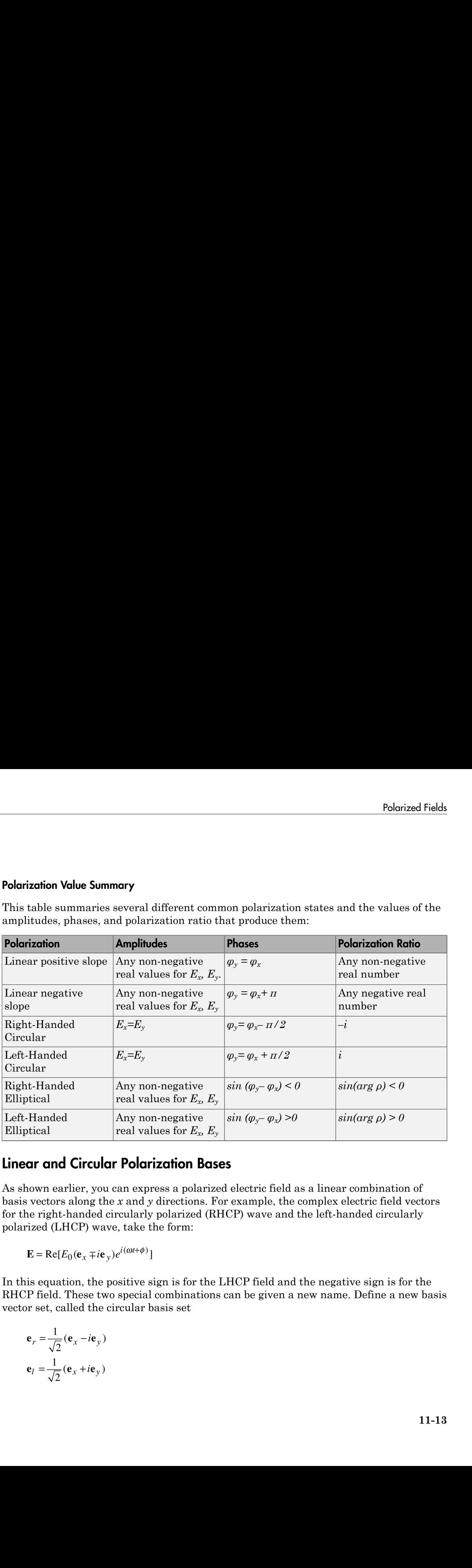

# <span id="page-316-0"></span>Linear and Circular Polarization Bases

As shown earlier, you can express a polarized electric field as a linear combination of basis vectors along the *x* and *y* directions. For example, the complex electric field vectors for the right-handed circularly polarized (RHCP) wave and the left-handed circularly polarized (LHCP) wave, take the form:

$$
\mathbf{E} = \text{Re}[E_0(\mathbf{e}_x \mp i\mathbf{e}_y)e^{i(\omega t + \phi)}]
$$

In this equation, the positive sign is for the LHCP field and the negative sign is for the RHCP field. These two special combinations can be given a new name. Define a new basis vector set, called the circular basis set

$$
\mathbf{e}_r = \frac{1}{\sqrt{2}} (\mathbf{e}_x - i\mathbf{e}_y)
$$

$$
\mathbf{e}_l = \frac{1}{\sqrt{2}} (\mathbf{e}_x + i\mathbf{e}_y)
$$

You can express any polarized field in terms of the circular basis set instead of the linear basis set. Conversely, you can also write the linear polarization basis in terms of the circular polarization basis ization<br>
can express any polarized field in terms of the circular basis<br>
set. Conversely, you can also write the linear polarization lar<br>
polarization basis<br>  $\mathbf{e}_x = \frac{1}{\sqrt{2}} (\mathbf{e}_r + \mathbf{e}_l)$ <br>  $\mathbf{e}_y = \frac{1}{\sqrt{2}} (\mathbf{e}_$ ization<br>
examendary polarized field in terms of the circular basis<br>
set. Conversely, you can also write the linear polarization b<br>
lar polarization basis<br>  $\mathbf{e}_x = \frac{1}{\sqrt{2}} (\mathbf{e}_r + \mathbf{e}_l)$ <br>  $\mathbf{e}_y = \frac{1}{\sqrt{2}} (\mathbf{e}_r - \$ ordion<br>
an express any polarized field in terms of the circuset. Conversely, you can also write the linear polar<br> *x* =  $\frac{1}{\sqrt{2}}(\mathbf{e}_r + \mathbf{e}_l)$ <br>  $y = \frac{1}{\sqrt{2}i}(\mathbf{e}_r - \mathbf{e}_l)$ <br>
eneral elliptic field can be written **n**<br>express any polarized field in terms of the circular basis set<br>Conversely, you can also write the linear polarization basis<br>olarization basis<br>=  $\frac{1}{n}$  (**e** + **e**<sub>*i*</sub>) n<br>
express any polarized field in terms of the circular basis set<br>
Conversely, you can also write the linear polarization basis<br>
olarization basis<br>  $= \frac{1}{\sqrt{2}} (\mathbf{e}_r + \mathbf{e}_l)$ <br>  $= \frac{1}{\sqrt{2}} (\mathbf{e}_r - \mathbf{e}_l)$ Exameles any polarized field in terms of the circular basis<br>
set. Conversely, you can also write the linear polarization<br>
dar polarization basis<br>  $\mathbf{e}_x = \frac{1}{\sqrt{2}} (\mathbf{e}_r + \mathbf{e}_l)$ <br>  $\mathbf{e}_y = \frac{1}{\sqrt{2}i} (\mathbf{e}_r - \mathbf{e}_l)$ 

$$
\mathbf{e}_x = \frac{1}{\sqrt{2}} (\mathbf{e}_r + \mathbf{e}_l)
$$

$$
\mathbf{e}_y = \frac{1}{\sqrt{2}i} (\mathbf{e}_r - \mathbf{e}_l)
$$

Any general elliptic field can be written as a combination of circular basis vectors

$$
\mathbf{E} = E_l \mathbf{e}_l + E_r \mathbf{e}_r
$$

### Jones Vector

*g n <i>express any polarized field in terms of the circulate. Conversely, you can also write the linear polarization basis<br>*  $y_r = \frac{1}{\sqrt{2}} (\mathbf{e}_r + \mathbf{e}_l)$ *<br>*  $y = \frac{1}{\sqrt{2}i} (\mathbf{e}_r - \mathbf{e}_l)$ *<br>
<b>properting the summand* Solutionally, you can also write the linear polarization basis<br>  $(e_r + e_l)$ <br>  $(e_r + e_l)$ <br>  $(e_r - e_l)$ <br>
liptic field can be written as a combination of circul<br>
liptic field can be written as a combination of circul<br>
field is orthog So any polarized field in terms of the circular basis s<br>
ersely, you can also write the linear polarization basis<br>  $(\mathbf{e}_r + \mathbf{e}_l)$ <br>  $(\mathbf{e}_r - \mathbf{e}_l)$ <br>  $(\mathbf{e}_r - \mathbf{e}_l)$ <br>  $(\mathbf{e}_r - \mathbf{e}_l)$ <br>  $E_r \mathbf{e}_r$ <br>
Field is orth The polarized field is orthogonal to the wave's direction of propagation. Thus, the field can be completely specified by the two complex components of the electric field vector in the plane of polarization. The formulation of a polarized wave in terms of two-component vectors is called the *Jones vector* formulation. The Jones vector formulation can be expressed in either a linear basis or a circular basis or any basis. This table shows the representation of common polarizations in a linear basis and circular basis.

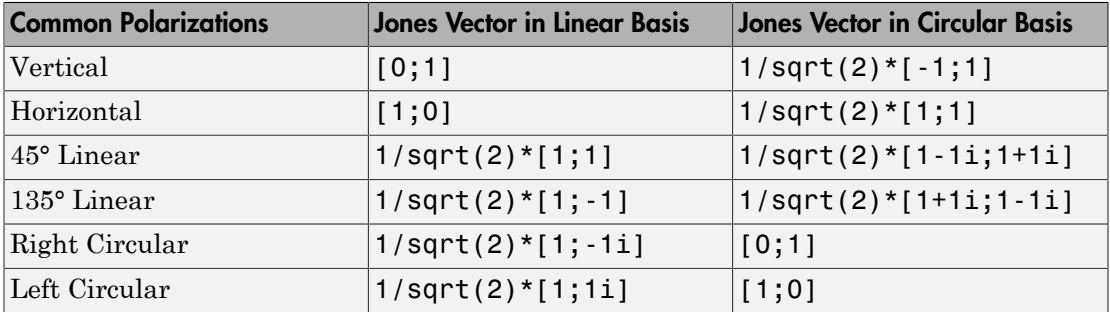

### Stokes Parameters and the Poincaré Sphere

The polarization ellipse is an instantaneous representation of a polarized wave. However, its parameters, the tilt angle and the ellipticity angle, are often not directly measurable, particularly at very high frequencies such as light frequencies. However, you can determine the polarization from measurable intensities of the polarized field.

The measurable intensities are the Stokes parameters, *S0*, *S1*, *S2*, and *S3*. The first Stokes parameter,  $S_0$ , describes the total intensity of the field. The second parameter, *S1*, describes the preponderance of linear horizontally polarized intensity over linear vertically polarized intensity. The third parameter, *S2*, describes the preponderance of linearly +45° polarized intensity over linearly 135° polarized intensity. Finally, *S<sup>3</sup>* describes the preponderance of right circularly polarized intensity over left circularly polarized intensity. The Stokes parameters are defined as measurable intensities are the Stokes parameters,  $S_0$ ,  $S_1$ ,  $S_2$ <br>so parameter,  $S_6$ , describes the total intensity of the field. The<br>secribes the preponderance of linear horizontally polarized is<br>ally polarized inte measurable intensities are the Stokes parameters,  $S_0$ ,  $S_1$ ,  $S_2$ <br>so parameter,  $S_0$ , describes the total intensity of the field. The<br>seribes the preponderance of linear horizontally polarized in<br>ally polarized inten measurable intensities are the Stokes parameters,  $S_{\Omega}$ ,  $S_1$ , see parameter,  $S_{\Omega}$ , describes the preponderance of linear horizontally polarized ally polarized intensity. The third parameter,  $S_{\nu}$ , describes ally measurable intensities are the Stokes parameters,  $S_n$ ,  $S_r$ , seen<br>parameter,  $S_0$ , describes the total intensity of the field. T<br>secribes the preponderance of linear horizontally polarized<br>ally polarized intensity. The able intensities are the Stokes parameters, *S*,<br>
meter, *S<sub>0</sub>*, describes the total intensity of the<br>
the preponderance of linear horizontally po<br>
larized intensity. The third parameter, *S<sub>2</sub>*, d<br>  $5^{\circ}$  polarized inte able intensities are the Stokes parameters, *S*<br>meter, *S<sub>0</sub>*, describes the total intensity of the<br>the preponderance of linear horizontally po<br>arizod intensity. The third parameter, *S<sub>2</sub>*, d<br>5<sup>5</sup> polarized intensity ove ble intensities are the Stokes parameters,<br>
eter,  $S_0$ , describes the total intensity of th<br>
the preponderance of linear horizontally per<br>
arized intensity. The third parameter,  $S_2$ ,<br>  $S^5$  polarized intensity over lin ble intensities are the Stokes parameters,<br>
eter,  $S_0$ , describes the total intensity of th<br>
the preponderance of linear horizontally po<br>  $x^5$  polarized intensity. The third parameter,  $S_2$ ,<br>
preponderance of right cir easurable intensities are the Stokes parametes<br>
sparameter,  $S_0$ , describes the total intensity of<br>
seribes the preponderance of linear horizontally<br>
seribes the preponderance of linear horizontall<br>
shows the preponderan easurable intensities are the Stokes parametes<br>
parameter,  $S_0$ , describes the total intensity of<br>
scribes the preponderance of linear horizontally<br>
polarized intensity. The third parameter,<br>
arly +45° polarized intensit easurable intensities are the Stokes parameters, S<br>
parameter,  $S_0$ , describes the total intensity of the<br>
scribes the preponderance of linear horizontally po<br>
ally polarized intensity. The third parameter,  $S_2$ , d<br>
arl easurable intensities are the Stokes parameters, *S*,<br>parameter, *S<sub>0</sub>*, describes the total intensity of the<br>scribes the preponderance of linear horizontally po<br>ally polarized intensity. The third parameter, *S<sub>2</sub>*, d<br>ar nurable intensities are the Stokes parameters,  $S_0$ ,  $S_1$ ,  $S_2$ , and<br>
rameter,  $S_0$ , describes the total intensity of the field. The se<br>
bes the preponderance of linear horizontally polarized intensed<br>
polarized inten nurable intensities are the Stokes parameters,  $S_0$ ,  $S_1$ ,  $S_2$ , and<br>
rameter,  $S_0$ , describes the total intensity of the field. The se<br>
bes the preponderance of linear horizontally polarized intensed<br>
polarized inten measurable intensities are the Stokes parameters,  $S_0$ , so sparameter,  $S_0$ , describes the total intensity of the field seemily polarized intensity. The third parameter,  $S_2$ , describes the preponderance of linear hori asurable intensities are the Stokes parameters,  $S_0$ ,  $S_1$ ,  $S_a$ <br>parameter,  $S_0$ , describes the total intensity of the field.<br>
Tribes the preponderance of linear horizontally polarized<br>  $\frac{1}{2}$  y polarized intensity. measurable intensities are the Stokes parameters,  $S_{\rho}$ ,  $S_{\rho}$  sesparameter,  $S_{\rho}$ , describes the total intensity of the field cally polarized intensity. The third parameter,  $S_{\rho}$ , describes cally polarized inten asurable intensities are the Stokes parameters,  $S_0$ ,  $S_1$ ,  $S_2$ <br>parameter,  $S_0$ , describes the total intensity of the field.<br>
Tribes the preponderance of linear horizontally polarized<br>  $|s|y$  polarized intensity. The measurable intensities are the Stokes parameters,  $S_n$ ,  $S_5$ <br>ss parameter,  $S_n$ , describes the total intensity of the field<br>secribes the preponderance of linear horizontally polarize<br>ally +04<sup>5</sup> polarized intensity. The measurable intensities are the Stokes parameters,  $S_0$ ,  $S_1$ <br>
se parameter,  $S_0$ , describes the total intensity of the field<br>
secribes the preponderance of linear horizontally polarizally<br>
rally polarized intensity. Th measurable intensities are the Stokes parameters,  $S_0$ ,  $S_1$ <br>
ss parameter,  $S_0$ , describes the total intensity of the field<br>
secribes the preponderance of linear horizontally polarized<br>
scally polarized intensity, The easurable intensities are the Stokes paramete<br>
sparameter,  $S_0$ , describes the total intensity of<br>
scribes the preponderance of linear horizontall<br>
ally polarized intensity. The third parameter,  $\dot{\mathbf{z}}$ <br>
best the prep easurable intensities are the Stokes paramete<br>parameter,  $S_0$ , describes the total intensity of<br>ecribes the preponderance of linear horizontall<br>ally polarized intensity. The third parameter,  $f_0$ <br>best he preponderance o easurable intensities are the Stokes paramete<br>parameter,  $S_0$ , describes the total intensity of<br>scribes the preponderance of linear horizontall<br>ally polarized intensity. The third parameter,  $S_1$ <br>arly +45° polarized int intensities are the Stokes parameters,  $S_p$ ,  $S_1$ ,  $S_2$ , and  $S_2$ <br>preponderance of linear horizontally polarized intensity<br>ed intensity. The third parameter,  $S_2$ , describes the preponderance of right circularly over intensities are the Stokes parameters,  $S_{\alpha}$ ,  $S_1$ ,  $S_2$ , and  $S_2$ <br>r.r,  $S_{\alpha}$  describes the total intensity of the field. The secon<br>preponderance of linear horizontally polarized intensity<br>colarized intensity. The ble intensities are the Stokes parameters,  $S_6$ ,  $S_1$ ,  $S_2$ , and<br>teter,  $S_6$ , describes the total intensity of the field. The se-<br>the preponderance of linear horizontally polarized intensity<br>of polarized intensity ove ble intensities are the Stokes parameters,  $S_0$ ,  $S_1$ ,  $S_2$ , and<br>teter,  $S_0$ , describes the total intensity of the field. The se<br>the preponderance of linear horizontally polarized inten<br>intrival intensity. The third p **Polar**<br> **Polar**<br> **Routing Exercises** are the Stokes parameters,  $S_0$ ,  $S_1$ ,  $S_2$ , and  $S_2$ . The fire<br>  $S_0$ , describes the total intensity of the field. The second parameter<br> **Dolomberance of linear horizontally pola Propagation**<br> **Example 2014**<br> **Example 2014**<br> **Example Propagatemes of linear horizontally polarized intensity of the field. The second parameter of intensity of the field. The second parameter of inear horizontally pola** 

$$
S_0 = E_{x0}^2 + E_{y0}^2
$$
  
\n
$$
S_1 = E_{x0}^2 - E_{y0}^2
$$
  
\n
$$
S_2 = 2E_{x0}E_{y0}\cos\phi
$$
  
\n
$$
S_3 = 2E_{x0}E_{y0}\sin\phi
$$

For completely polarized fields, you can show by time averaging the polarization ellipse equation that

$$
S_0^2 = S_1^2 + S_2^2 + S_3^2
$$

Thus, there are only three independent Stokes' parameters.

For partially polarized fields, in contrast, the Stokes parameters satisfy the inequality

$$
S_0^2 < S_1^2 + S_3^2 + S_3^2
$$

The Stokes parameters are related to the tilt and ellipticity angles, *τ* and *ε*

$$
S_1 = S_0 \cos 2\tau \cos 2\epsilon
$$
  
\n
$$
S_2 = S_0 \sin 2\tau \cos 2\epsilon
$$
  
\n
$$
S_3 = S_0 \sin 2\epsilon
$$

and inversely by

$$
\tan 2\tau = \frac{S_2}{S_1}
$$

$$
\sin 2\epsilon = \frac{S_3}{S_0}
$$

After you measure the Stokes' parameters, the shape of the ellipse is completely determined by the preceding equations.

The two-dimensional Poincaré sphere can help you visualize the state of a polarized wave. Any point on or in the sphere represents a state of polarization determined by the four Stokes parameters, *S0, S1, S2*, and *S3*. On the Poincaré sphere, the angle from the *S1- S2* plane to a point on the sphere is twice the ellipticity angle, *ε*. The angle from the *S1* axis to the projection of the point into the  $S<sub>I</sub>$ *-S<sub>2</sub>* plane is twice the tilt angle,  $\tau$ .

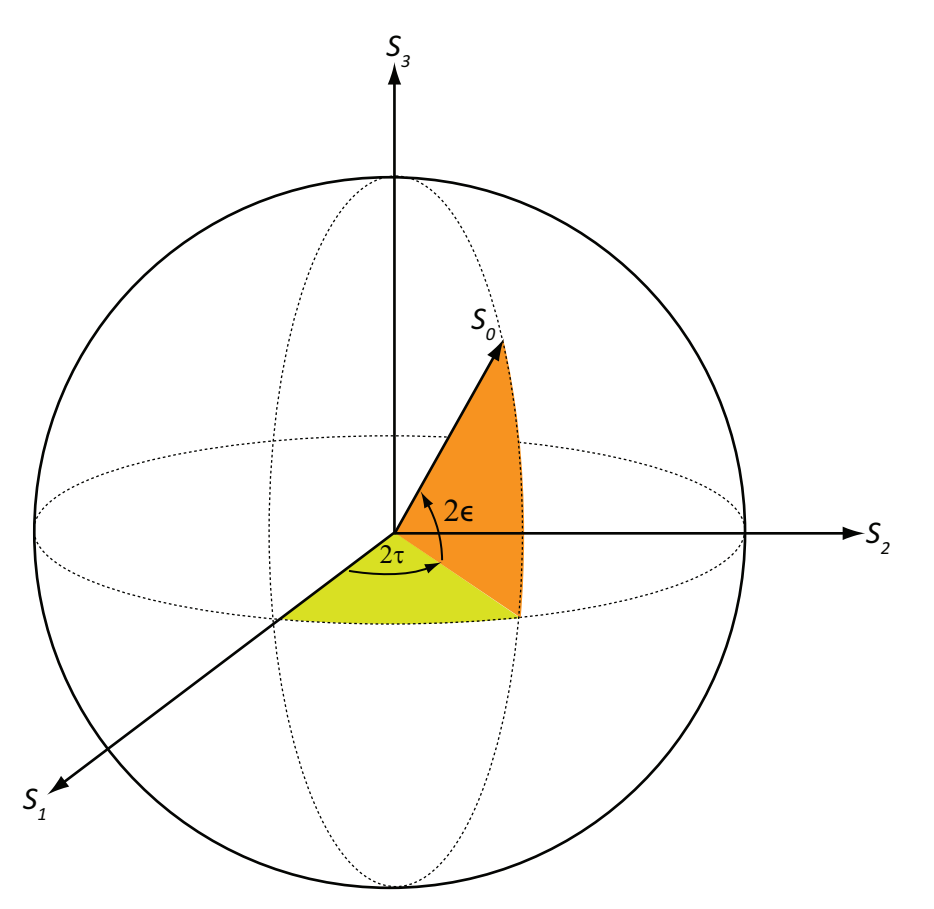

As an example, solve for the Stokes parameters of a RHCP field, fv=[1,-i], using the stokes function.

```
S =stokes(fv)
S = 2
        \overline{O} 0
       -2
```
# <span id="page-320-0"></span>Sources of Polarized Fields

Antennas couple propagating electromagnetic radiation to electrical currents in wires, electromagnetic fields in waveguides or aperture fields. This coupling is a phenomenon common to both transmitting and receiving antennas. For some transmitting antennas, source currents in a wire produce electromagnetic waves that carrying power in all directions. Sometimes an antenna provides a means for a guided electromagnetic wave on a transmission line to transition to free-space waves such as a waveguide feeding a dish antennas. For receiving antennas, electromagnetic fields can induce currents in wires to generate signals to be then amplified and passed on to a detector. S = stokes (+v)<br>
2<br>
2<br>
C = c<br>
2<br>
2<br>
2<br>
2<br> **Sources of Polarized Fields**<br> **Antaranacousle propagating electromagnetic radiation to electrical currents in wires,**<br>
Antennance to be the transmitting and receiving are terms a

For transmitting antennas, the shape of the antenna is chosen to enhance the power projected into a given direction. For receiving antennas, you choose the shape of the antenna to enhance the power received from a particular direction. Often, many transmitting antennas or receiving antennas are formed into an *array*. Arrays increase the transmitted power for a transmitting system or the sensitivity for a receiving system. They improve directivity over a single antenna.

An antenna can be assigned a polarization. The polarization of a transmitting antenna is the polarization of its radiated wave in the far field. The polarization of a receiving antenna is actually the polarization of a plane wave, from a given direction, resulting in maximum power at the antenna terminals. By the reciprocity theorem, all transmitting antennas can serve as receiving antennas and vice versa.

Each antenna or array has an associated local Cartesian coordinate system *(x,y,z)* as shown in the following figure. See ["Global and Local Coordinate Systems" on page](#page-283-1) [10-22](#page-283-1) for more information. The local coordinate system can also be represented by a spherical coordinate system using azimuth, elevation and range coordinates, *az, el, r*, or alternately written,  $(\varphi, \theta, r)$ , as shown. At each point in the far field, you can create a set directions, respectively. In the far field, the electric field is orthogonal to the unit vector

**r**ˆ . The components of a polarized field with respect to this basis, *(EH,EV)*, are called the horizontal and vertical components of the polarized field. In radar, it is common to use  $(H, V)$  instead of  $(x, y)$  to denote the components of a polarized field. In the far field, the polarized electric field takes the form a polarized field with respect to this basis,  $(E_H, E_V)$ , are called the<br>
components of the polarized field. In radar, it is common to use<br>
o denote the components of a polarized field. In the far field, the<br>
takes the form polarized field with respect to this basis,  $(E_H, E_V)$ , are called the<br>components of the polarized field. In radar, it is common to use<br>denote the components of a polarized field. In the far field, the<br>akes the form<br> $H(\phi, \theta$ 

$$
\mathbf{E} = \mathbf{F}(\phi, \theta) \frac{e^{ikr}}{r} = (F_H(\phi, \theta) \mathbf{e}_H + F_V(\phi, \theta) \mathbf{e}_V) \frac{e^{ikr}}{r}
$$

In this equation, the quantity  $F(\varphi, \theta)$  is called the *vector radiation pattern* of the source and contains the angular dependence of the field in the far-field region.

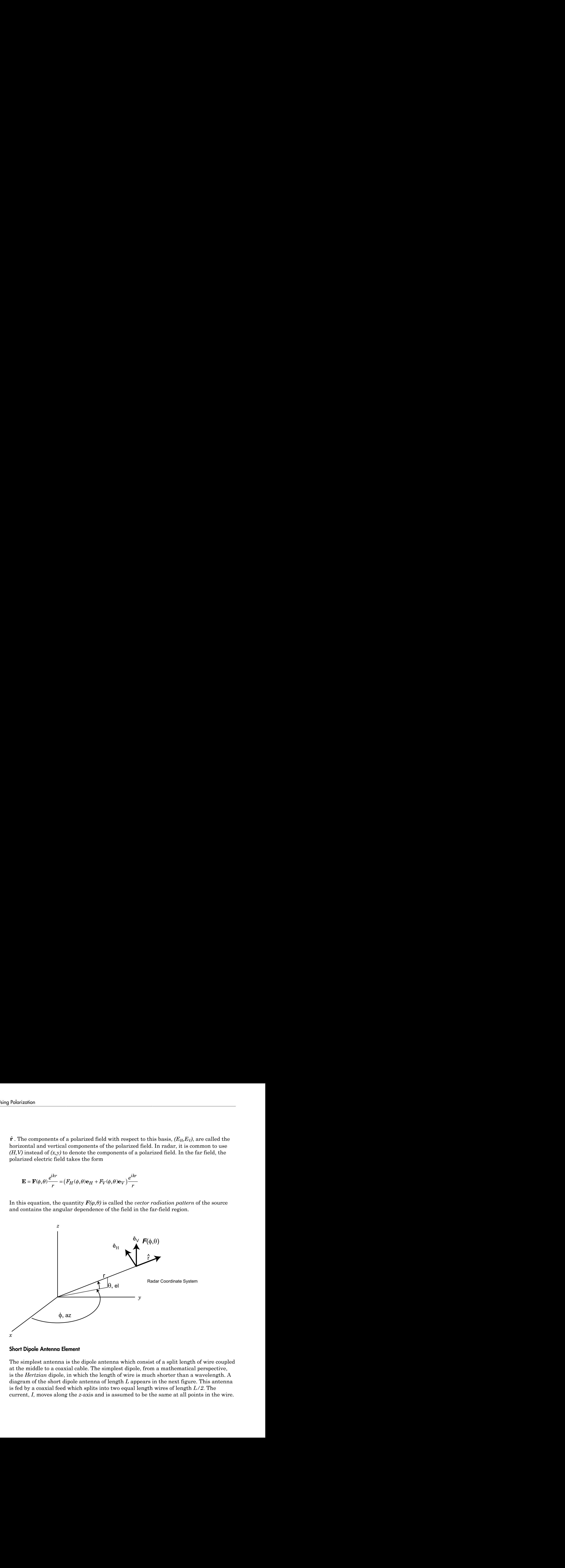

#### Short Dipole Antenna Element

The simplest antenna is the dipole antenna which consist of a split length of wire coupled at the middle to a coaxial cable. The simplest dipole, from a mathematical perspective, is the *Hertzian* dipole, in which the length of wire is much shorter than a wavelength. A diagram of the short dipole antenna of length *L* appears in the next figure. This antenna is fed by a coaxial feed which splits into two equal length wires of length *L/2*. The current, *I*, moves along the *z*-axis and is assumed to be the same at all points in the wire.

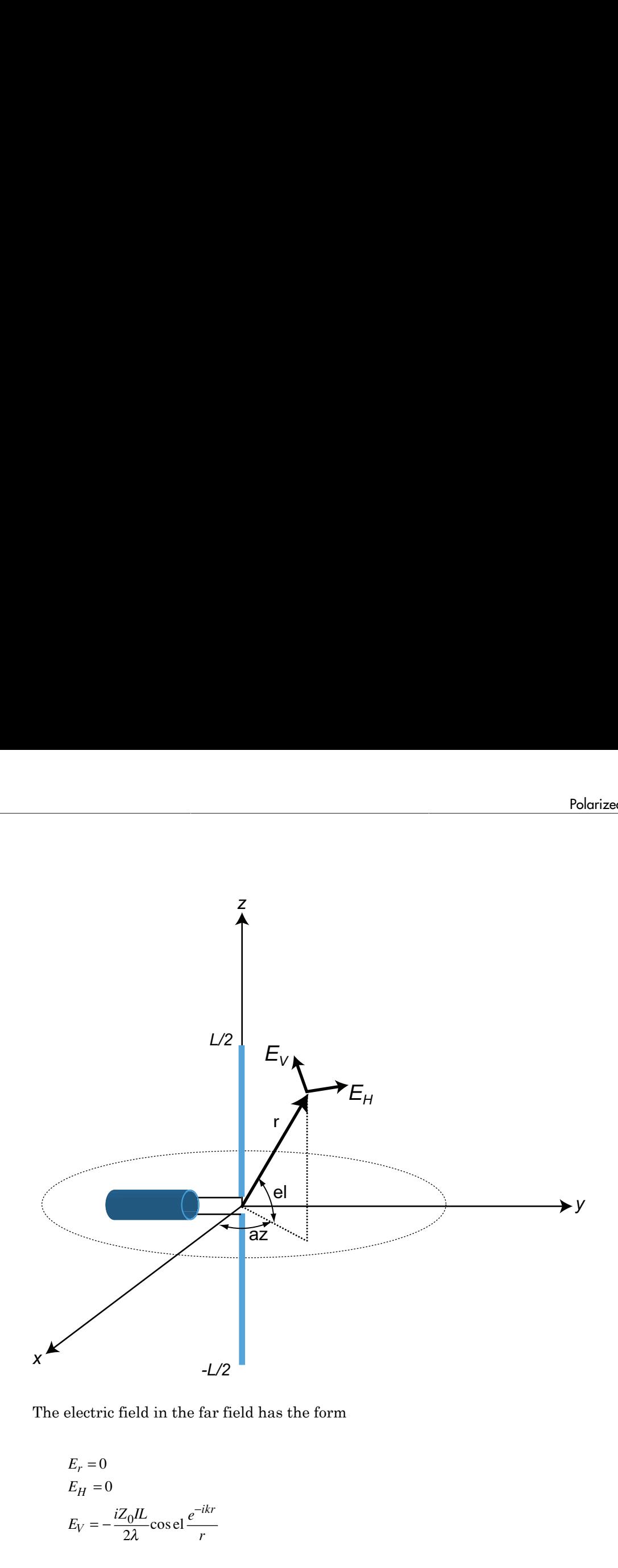

The electric field in the far field has the form

$$
E_r = 0
$$
  
\n
$$
E_H = 0
$$
  
\n
$$
E_V = -\frac{iZ_0IL}{2\lambda} \cos \theta \frac{e^{-ikr}}{r}
$$

The next figure shows how the vertical and horizontal polarization components of the field depend on the elevation angle for all values of azimuth angle because the field is axially symmetric. The horizontal component vanishes.

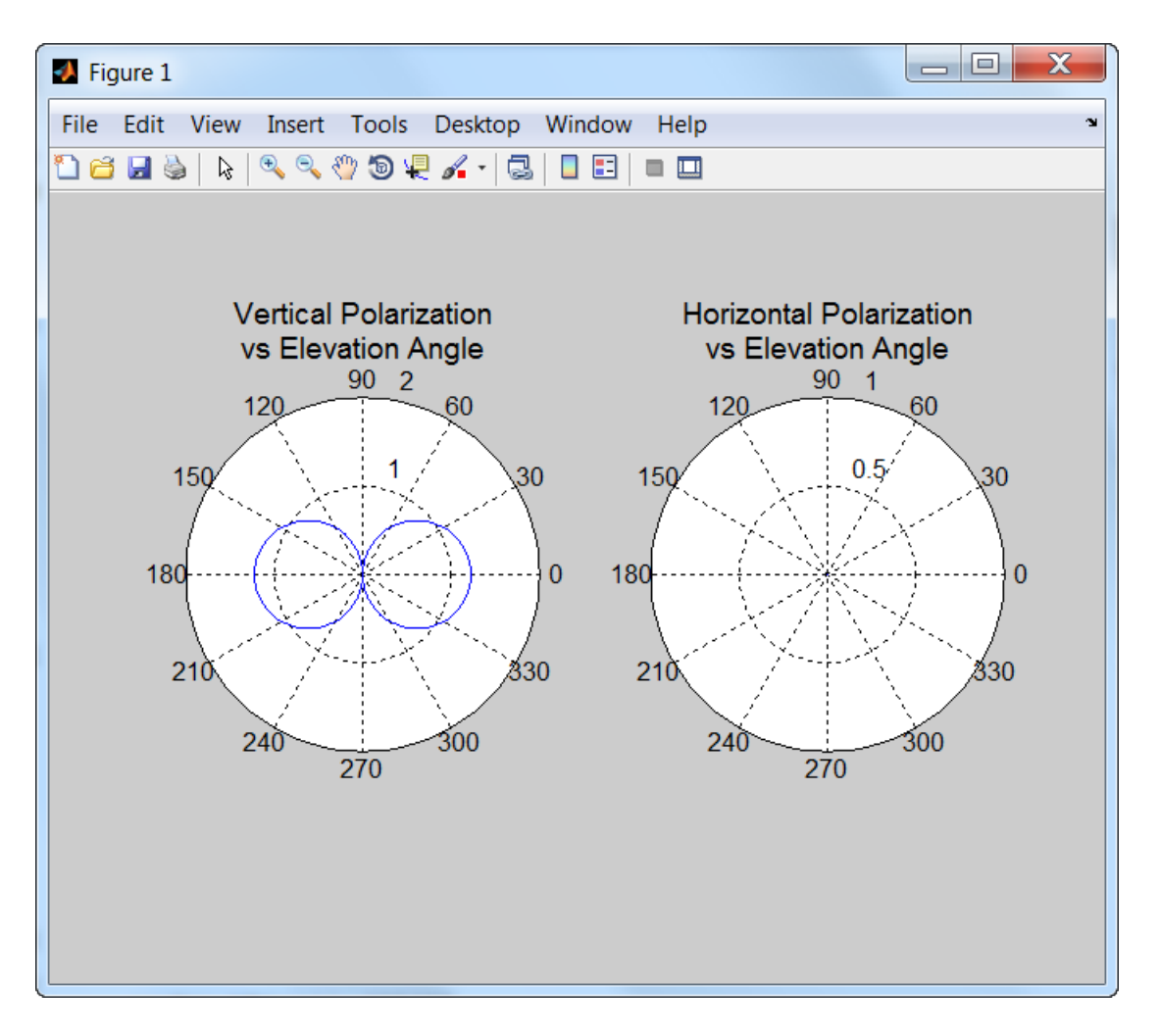

The toolbox models the short dipole antenna in the phased.ShortDipoleAntennaElement System object.

### Crossed Dipole Antenna Element

The crossed dipole antenna comprises two identical but orthogonal short dipole antennas which are phased 90° apart. A diagram of the crossed dipole antenna appears in the following figure. You use this antenna to generate circularly polarized radiation. The
electric field created by a crossed-dipole antenna constructed from a *y*-directed short dipole and a *z*-directed short dipole has the form

Polarized Fields  
\nric field created by a crossed-dipole antenna constructed from a y-directed short  
\nle and a z-directed short dipole has the form  
\n
$$
E_r = 0
$$
\n
$$
E_H = -\frac{iZ_0IL}{2\lambda} \cos az \frac{e^{-ikr}}{r}
$$
\n
$$
E_V = \frac{iZ_0IL}{2\lambda} (\sin \text{el} \sin az + i \cos \text{el}) \frac{e^{-ikr}}{r}
$$
\npolarization ratio  $E_V/E_H$  when evaluated along the x-axis is just  $-i$  which means that

Polorized Fields<br>
atted by a crossed dipole antenna constructed from a y-directed short<br>
livected short dipole has the form<br>  $\frac{L}{r} \cos 2x \frac{e^{-ikr}}{r}$ <br>
(sin elsinaz + icosel)  $\frac{e^{-ikr}}{r}$ <br>
can calculate  $E_V/E_N$  when ovalu **Polorized Fields**<br>
and by a crossed-dipole antienna constructed from a y-directed short<br>
relet short diploe has the form<br>  $\frac{e^{-\delta x}}{r}$ <br>  $\frac{e^{-\delta x}}{r}$ <br>  $\frac{e^{-\delta x}}{r}$ <br>  $\frac{e^{-\delta x}}{r}$ <br>  $\frac{e^{-\delta x}}{r}$ <br>  $\frac{e^{-\delta x}}{r}$ <br>  $\$ The polarization ratio  $E_V/E_H$  when evaluated along the *x*-axis is just  $-i$  which means that the polarization is exactly RHCP along the *x*-axis. It is predominantly RHCP when the observation point is close to the *x*-axis. Away from the *x*-axis, the field is a mixture of LHCP and RHCP polarizations. Along the *–x*-axis, the field is LHCP polarized. The figure illustrates, for a point near the *x*, that the field is primarily RHCP.

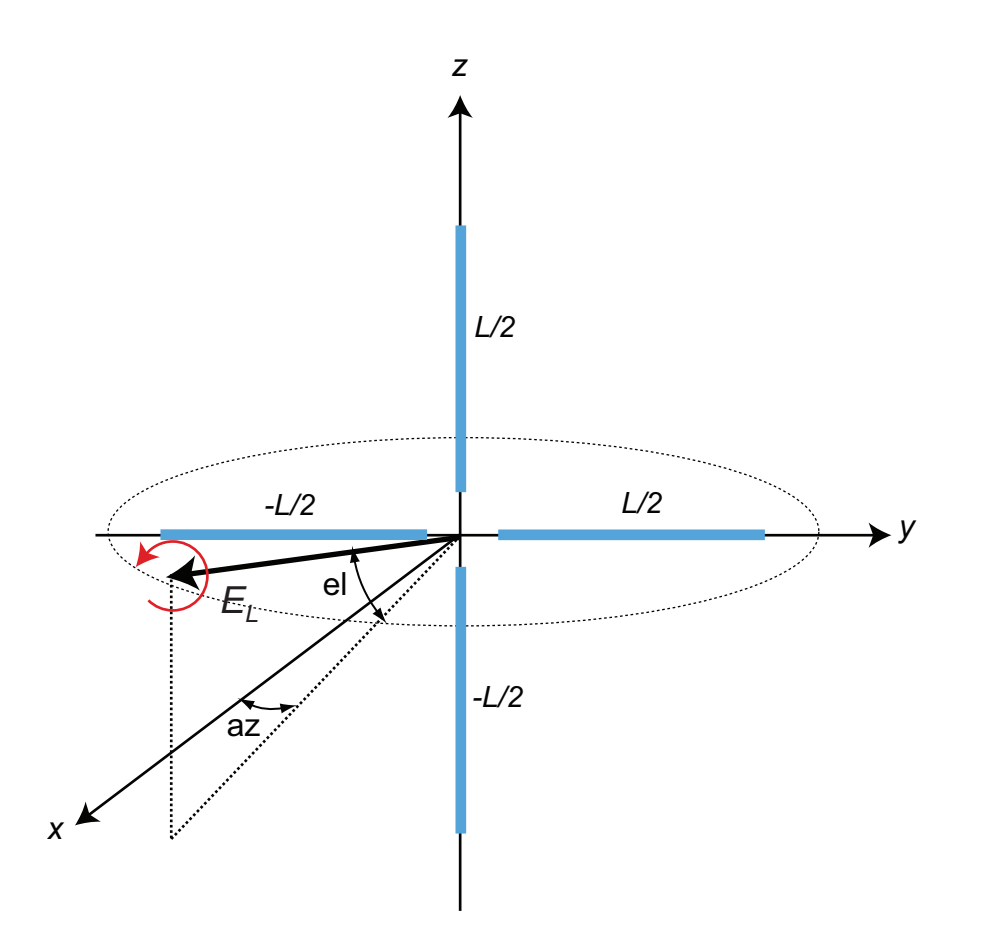

You can see in the next figure how the circular polarization changes from pure RHCP at 0° azimuth angle to LHCP at 180° azimuth angle, both at 0° elevation.

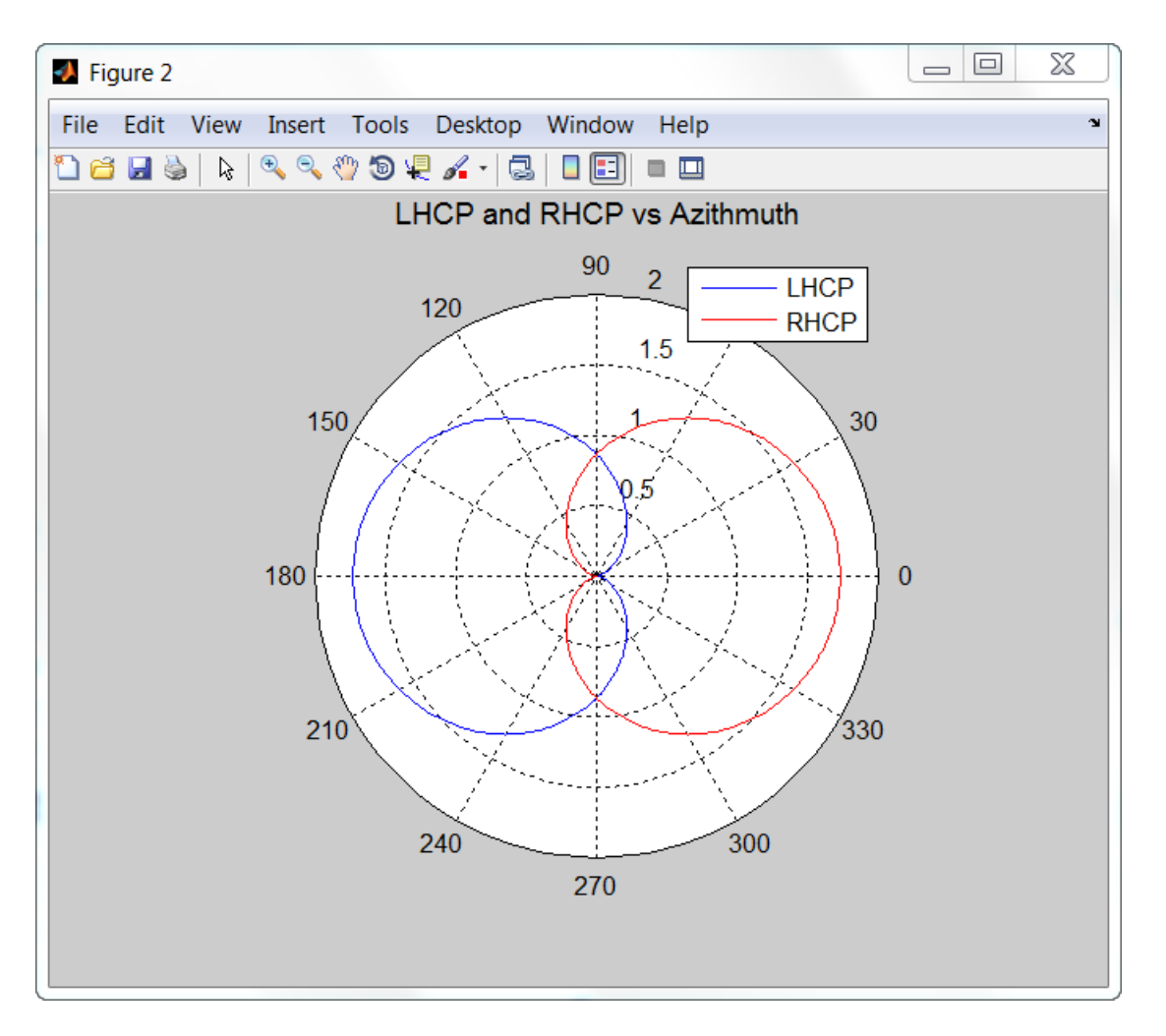

The toolbox models a crossed dipole antenna using the phased.CrossedDipoleAntennaElement System object.

Besides modeling antennas, the toolbox models several kinds of antenna arrays:

- phased.ULA for uniform line arrays
- phased.URA for uniform rectangular arrays
- phased.ConformalArray for arbitrary arrays of elements

You can create polarized fields from arrays by using polarized antenna elements as a value of the Elements property of an array System object.

## Scattering Cross-Section Matrix

After a polarized field is created by an antenna system, the field radiates to the farfield region. When the field propagates into free space, the polarization properties remain unchanged until the field interacts with a material substance which scatters the field into many directions. In such situations, the amplitude and polarization of the scattered wave can differ from the incident wave polarization. The scattered wave polarization may depend upon the direction in which the scattered wave is observed. The exact way that the polarization changes depends upon the properties of the scattering object. The quantity describing the response of an object to the incident field is called the radar scattering cross-section matrix (RCSM), *S*. You can measure the scattering matrix as follows. When a unit amplitude horizontally polarized wave is scattered, both a horizontal and a vertical scattered component are produced. Call these two components *SHH* and *SVH*. These components are complex numbers containing the amplitude and phase changes from the incident wave. Similarly, when a unit amplitude vertically polarized wave is scattered, the horizontal and vertical scattered component produced are *SHV* and *SVV*. Because, any incident field can be decomposed into horizontal and vertical components, you can arrange these quantities into a matrix and write the scattered field in terms of the incident field zod fields from arrays by using polarized antenna elements as a<br> **S** S property of an array System object.<br> **Section Mottrix**<br>
is created by an antenna system, the field radiates to the far-<br>
field propagates into the spa sed fields from arrays by using polarized antenna elements as a<br>sed fields from arrays by using polarized antenna elements as a<br>**S** is created by an antenna system object.<br>He incelated is the factoric field propagates int ed fields from arrays by using polarized antenna elements as a<br>property of an array System object.<br>**Ection Matrix**<br>is created by an antenna system object.<br>Here is accorded properties into the space, the polarization prope ed fields from arrays by using polarized antenna elements as a<br>property of an array System object.<br>**Ection Motrix**<br>**Horizon and any any system object.**<br>
Here are also a an antenna system the field radiates to the far-<br>fie tion<br>
tion<br>
the strengtherized fields from accety by using polarized antenna elements as a<br>
this Le Denote Scherich Matrix, by using polarized antenna elements as a<br>
the Le Denote Scherich Matrix, consider the field reduc tion<br>
tion<br>
the strengtherized fields from accety by using polarized antenna elements as a<br>
this Le Denote Scherich Matrix, by using polarized antenna elements as a<br>
the Le Denote Scherich Matrix, consider the field reduc can<br>be a create polarized fields from arrays by using polarized antenna elements as a<br>d of the<br>**Specifical contents** of the material polarized antenna elements as<br>a polarized field is created by an antenna system the fiel r polarized antenna elements as a<br>
object.<br>
em, the field radiates to the far-<br>
ee, the polarization properties<br>
deterial substance which scatters<br>
deraphiation. The scattered wave<br>
to he prolarization of<br>
the scattered w r polarized antenna elements as a<br>
object.<br>
em, the field radiates to the far-<br>
ee, the polarization properties<br>
deterial substance which scatters<br>
deraphiation. The scattered wave<br>
to he prolarization of<br>
the scattered w ays by using polarized antenna elements as a<br>ray System object.<br>
ntenna system object.<br>
ntenna system object.<br>
the material substance which achieves the fact-<br>
trivalished and polarization of properties<br>
tituations, the a

$$
\begin{bmatrix} E_H^{(scat)} \\ E_V^{(scat)} \end{bmatrix} = \sqrt{\frac{4\pi}{\lambda^2}} \begin{bmatrix} S_{HH} & S_{VH} \\ S_{HV} & S_{VV} \end{bmatrix} \begin{bmatrix} E_H^{(inc)} \\ E_V^{(inc)} \end{bmatrix} = \sqrt{\frac{4\pi}{\lambda^2}} \begin{bmatrix} S \end{bmatrix} \begin{bmatrix} E_H^{(inc)} \\ E_V^{(inc)} \end{bmatrix}
$$

In general, the scattering cross-section matrix depends upon the angles that the incident and scattered fields make with the object. When the incident field is scattered back to the transmitting antenna or, *backscattered*, the scattering matrix is symmetric.

#### Polarization Signature

To understand how the scattered wave depends upon the polarization of the incident wave, you need to examine all possible scattered field polarizations for each incident polarization. Because this amount of data is difficult to visualize, consider two cases:

• The scattered polarization has the same polarization as the incident field (*copolarization*)

• The scattered polarization has orthogonal polarization to the incident field (*crosspolarization*)

You can represent the incident polarizations in terms of the tilt angle-ellipticity angle The scattered polarization has orthogonal polarization to the incident<br>polarization)<br>You can represent the incident polarizations in terms of the tilt angle-<br>pair  $(\tau,\varepsilon)$ . Every unit incident polarization vector can be scattered polarization has orthogonal polarization to the incident<br>
rization)<br>
n represent the incident polarizations in terms of the tilt angle-ell<br>  $\epsilon$ ). Every unit incident polarization vector can be expressed as<br>  $\begin$ scattered polarization has orthogonal polarization to the incident<br>
rization)<br>
( $\hat{H}^{(inc)}$ )<br>  $\begin{bmatrix}\n\cos \theta & -\sin \theta \\
\sin \theta & \cos \theta\n\end{bmatrix} = \begin{bmatrix}\n\cos \theta & -\sin \theta \\
\sin \theta & \cos \theta\n\end{bmatrix}$ <br>  $=\begin{bmatrix}\n\cos \theta & -\sin \theta \\
\sin \theta & \cos \theta\n\end{bmatrix}$ <br>  $=\begin{bmatrix}\n\cos \theta & -\sin$ Polarized Fields<br>
polarization has orthogonal polarization to the incident field (*cross*-<br>
the incident polarizations in terms of the tilt angle-ellipticity angle<br>
unit incident polarization vector can be expressed as<br> Polarized Fields<br>
polarization has orthogonal polarization to the incident field (cross-<br>
the incident polarizations in terms of the tilt angle-ellipticity angle<br>
unit incident polarization vector can be expressed as<br>  $\tau$ Polorized Fields<br>
seattered polarization has orthogonal polarization to the incident field (cross-<br>
rization)<br>
represent the incident polarizations in terms of the tilt angle-ellipticity angle<br>  $\mu_{\rm r}$ ) = [cost -sint] [ Polorized Fields<br>
polarization has orthogonal polarization to the incident field (cross-<br>
t the incident polarizations in terms of the tilt angle-ellipticity angle<br>
unit incident polarization vector can be expressed as<br>
s Polarized Fields<br>
rization has orthogonal polarization to the incident field (cross-<br>
incident polarizations in terms of the tilt angle-ellipticity angle<br>
incident polarization vector can be expressed as<br>  $-\sin t \begin{bmatrix} \cos \ell \\ j$ Polorized Fields<br>
Polorized Fields<br>
arization has orthogonal polarization to the incident field (cross-<br>
eincident polarizations in terms of the tilt angle-ellipticity angle<br>
timeident polarization vector can be expressed Polarized Fields<br> **Properties:**<br> **Properties:**<br> **Properties:**<br> **Properties:**<br> **Properties:**<br> **Properties:**<br> **Properties:**<br> **Properties:**<br> **Properties:**<br> **Properties:**<br> **Properties:**<br> **Properties:**<br> **Properties:**<br> **Propert Polarized polarization** has orthogonal polarization to the incident fields<br> *Paciatation*)<br> *Paciatation*<br> *Paciatation*<br>  $F(E_j^{(m)}) = \begin{bmatrix} \cos \theta & -\sin \theta \\ \sin \theta & \cos \theta \end{bmatrix}$ <br>  $E_j^{(m)} = \begin{bmatrix} \cos \theta & -\sin \theta \\ \sin \theta & \cos \theta \end{bmatrix}$ <br>  $E_j^{(m)} = \begin{$ 

$$
\begin{bmatrix} E_H^{(inc)} \\ E_V^{(inc)} \end{bmatrix} = \begin{bmatrix} \cos \tau & -\sin \tau \\ \sin \tau & \cos \tau \end{bmatrix} \begin{bmatrix} \cos \varepsilon \\ j \sin \varepsilon \end{bmatrix}
$$

while the orthogonal polarization vector is

$$
\begin{bmatrix} E_H^{(inc)\perp} \\ E_V^{(inc)\perp} \end{bmatrix} = \begin{bmatrix} -\sin \tau & -\cos \tau \\ \cos \tau & -\sin \tau \end{bmatrix} \begin{bmatrix} \cos \varepsilon \\ -j \sin \varepsilon \end{bmatrix}
$$

To form the copolarization signature, use the RCSM matrix, *S*, to compute:

$$
P^{(\infty)} = \begin{bmatrix} E_H^{(inc)} & E_V^{(inc)} \end{bmatrix}^* S \begin{bmatrix} E_H^{(inc)} \\ E_V^{(inc)} \end{bmatrix}
$$

where  $[ ]^*$  denotes complex conjugation. For the cross-polarization signature, compute

$$
P^{(cross)} = \begin{bmatrix} E_H^{(inc)\perp} & E_V^{(inc)\perp} \end{bmatrix}^* S \begin{bmatrix} E_H^{(inc)} \\ E_V^{(inc)} \end{bmatrix}
$$

 $\label{eq:22} \begin{array}{ll} \text{Polarization has orthogonal polarization to the incident field (cross-),} \\ \text{Polarization has orthogonal polarization to the incident field (cross-),} \\ \text{mth the incident polarization vector can be expressed as} \\ \text{sym} \text{t} & \text{const} = \text{sim} \text{r} \text{r} \text{[} \text{cos} \text{r} \text{]} \\ \text{msh} \text{t} & \text{const} = \text{sim} \text{r} \text{r} \text{[} \text{cos} \text{r} \text{]} \\ \text{msh} \text{t} & \text{const} = \text{sim} \text{r} \text{r} \text{[} \text{cos} \text{r$  $\begin{array}{l} \text{Polarization has orthogonal polarization to the incident field (cross-1) }\\ \text{d polarization has orthogonal polarization to the incident field (cross-1) }\\ \text{b)}\\ \text{by unit incident polarization in terms of the tilt angle-ellipticity angle} \\ \text{by unit incident polarization vector can be expressed as}\\ \text{cost} \quad -\sin t \Bigg[ \Bigg[ \cos t \Bigg] \\ \text{stand polarization vector is}\\ \Bigg[ -\sin t \Bigg] -\cos t \Bigg] \\ \text{dairization operator, use the RCSM matrix, } S, \text{ to compute:}\\ \text{dairization signature, use the RCSM matrix, } S, \text{ to compute:}\\ \text{dairization signature, use the RCSM matrix, } S, \text{ to compute:}\\ \text{int$ Polorized polarization has orthogonal polarization to the incident field (cross-<br>
scattered polarization has orthogonal polarization to the incident field (cross-<br>
rization)<br>
represent the incident polarization vector can  $\label{eq:22} \begin{array}{ll} \text{Polarization has orthogonal polarization to the incident field (cross-\\ the incident polarizations in terms of the tilt angle ellipticity angle in it incident polarizations in terms of the tilt angle ellipticity angle in it incident polarization vector can be expressed as\\[5mm] \text{F = sin} \mathbb{E}\Bigg[ -\text{cos} \mathcal{E}\Bigg] \\[5mm] \text{a) polarization vector is}\\[5mm] \text{sin} \mathcal{E}\Bigg[ -\text{cos} \mathcal{E}\Bigg] \\[5mm] \text{a) polarization vector is}\\[5mm] \text{sin} \mathcal{E}\Bigg[ -\text{sin} \mathcal{E}\Bigg] \\[5mm] \text{cos} \mathcal{E}\Bigg[ -\$  $\label{eq:20} \begin{array}{l} \text{Polarization has orthogonal polarization to the incident field (cross- and non-  
che incident polarization in terms of the tilt angle-ellipticity angle\\ \text{unit incident polarization vector can be expressed as\\ \tau = -\sin\tau \Bigl[ \text{cos}\,c \Bigr] \\ \tau = \text{cos}\tau \Bigl[ \text{sin}\,c \Bigr] \\ \tau = \text{cos}\tau \Bigl[ \text{sin}\,c \Bigr] \\ \tau = \text{cos}\tau \Bigl[ \text{cos}\,c \Bigr] \\ \text{and polarization vector is}\\ \text{where} \tau = -\sin\tau \Bigl[ \text{cos}\,c \text{cos} \Bigr] \\ \text{for} \tau = -\text{cos}\tau$ Polarized Fields<br>
seattered polarization has orthogonal polarization to the incident field (cross-<br>
rization)<br>  $\therefore$  ( ) Forey unit incident polarizations in terms of the tilt angle-ellipticity angle<br>  $\left[\mathbf{r}_{ij}^{(ho)}\right] = \$ Polarized Fields<br>
sorthogonal polarization to the incident field (cross-<br>
plarizations in terms of the tilt angle-ellipticity angle<br>
blarization vector can be expressed as<br>  $\vec{e}$ <br>  $\vec{e}$ <br>  $\vec{e}$ <br>  $\vec{e}$ <br>  $\vec{e}$ <br>  $\vec$ Polarized Fields<br>
sorthogonal polarization to the incident field (cross-<br>
plarizations in terms of the tilt angle-ellipticity angle<br>
larization vector can be expressed as<br>  $\epsilon$ <br>  $\epsilon$ <br>  $\begin{bmatrix}\n\vdots \\
\vdots \\
\vdots \\
\vdots \\
\vdots \\
\vdots \\
\vdots \\
\$ Borized Fields<br>
scattered polarization has orthogonal polarization to the incident field (erase-<br>
mappearent the incident polarizations in terms of the tilt angle-ellipticity angle<br>  $\sigma^2$ , Every unit incident polarizatio  $\begin{array}{l} \text{Polarized Fields} \\\\ \text{polarization to the incident field (cross- \\\\ \text{ations in terms of the tilt angle ellipticity angle} \\\\ \text{ratio vector can be expressed as} \\\\ \text{or is} \\\\ \text{a.e.} \\\\ \text{base the RCSM matrix, S, to compute:} \\\\ \text{a.e.} \\\\ \text{base the cross-polarization signature, compute} \\\\ \text{a.e.} \\\\ \text{a.e.} \\\\ \text{a.e.} \\\\ \text{a.e.} \\\\ \text{a.e.} \\\\ \text{a.e.} \\\\ \text{a.e.} \\\\ \text{a.e.} \\\\ \text{a.e.} \\\\ \text{a.e.} \\\\ \text{a.e.} \\\\ \$  $\begin{array}{l} \text{Polarized Fields} \\\\ \text{logonal polarization to the incident field (cross-  
ations in terms of the tilt angle-ellipticity angle} \\\\ \text{ratio vector can be expressed as} \\\\ \text{or is} \\\\ \text{for} \\\\ \text{in} \\ \text{rate} \end{array} \\\\ \text{use the RCSM matrix, S, to compute:} \\\\ \text{in} \\ \begin{array}{l} \left[ \begin{array}{c} \text{in} \\ \text{in} \end{array} \right] \\\\ \text{in} \\ \begin{array}{l} \left[ \begin{array}{c} \text{in} \\ \text{in} \end{array} \right] \\\\ \text{in} \\ \begin{array}{l} \left[ \begin{array$  $\label{eq:10} \begin{array}{ll} \text{Polorized Folds}\\ \hline \text{arization has orthogonal polarization to the incident field (cross-\\ \text{encident polarizations in terms of the tilt angle-ellipticity angle}\\ \hline \text{t incident polarization vector can be expressed as}\\ \begin{array}{l} -\sin\tau \Big[\cos\epsilon \\ \cos\tau \Big] \end{array} \end{array}$ You can compute both the copolarization and cross polarization signatures using the polsignature function. This function returns the absolute value of the scattered power (normalized by its maximum value). The next example shows how to plot the copolarization signature for the RCSM matrix

$$
S = \begin{bmatrix} 2i & \frac{1}{2} \\ \frac{1}{2} & i \end{bmatrix}
$$

for all possible incident polarizations. The range of values of the ellipticity angle and tilt span the entire possible range of polarizations.

```
rscmat = [1i*2,0.5; 0.5, -1i];
el = [-45:45];tilt = [-90:90];
polsignature(rscmat,'c',el,tilt);
```
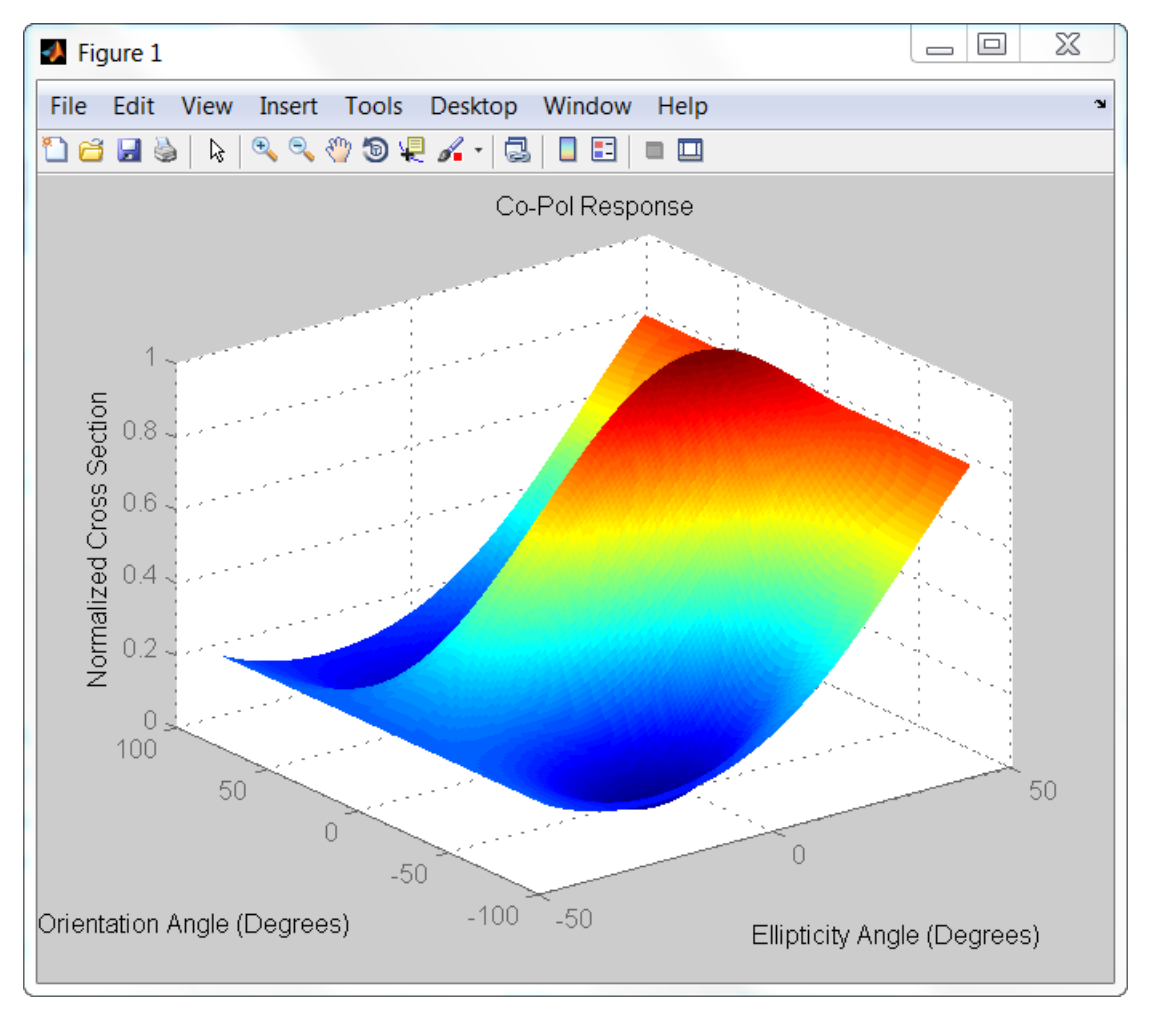

Alternatively, the code generates a plot of cross-polarizations for all incident polarizations.

rscmat = [1i\*2,0.5; 0.5,-1i];  $el = [-45:45];$ 

tilt =  $[-90:90]$ ; polsignature(rscmat,'x',el,tilt);

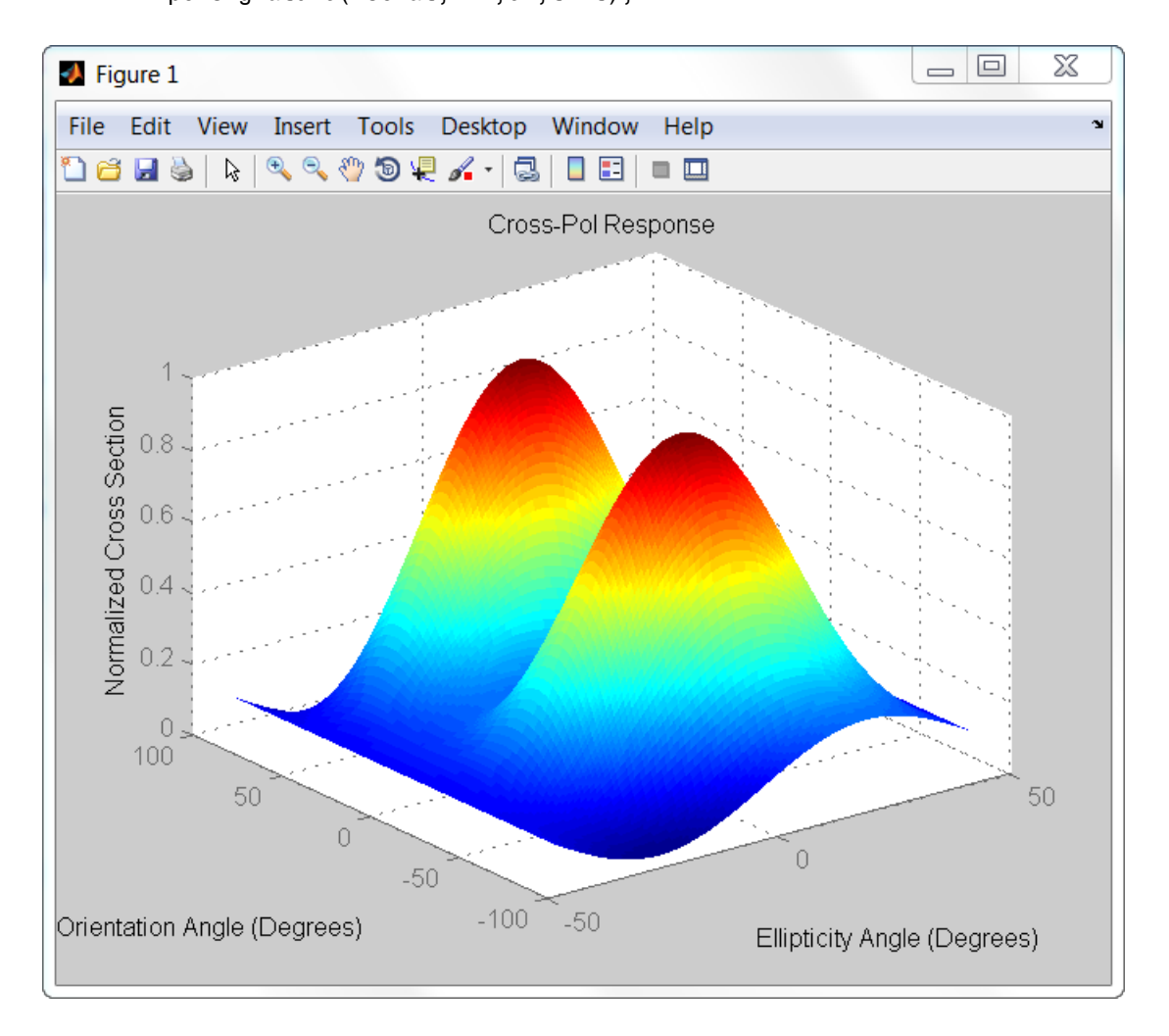

## Polarization Loss Due to Field and Receiver Mismatch

An antenna that is used to receive polarized electromagnetic waves achieves its maximum output power when the antenna polarization is matched to the polarization of the incident electromagnetic field. Otherwise, there is polarization loss:

- The polarization loss is computed from the projection (or dot product) of the transmitted field's electric field vector onto the receiver polarization vector.
- Loss occurs when there is a mismatch in direction of the two vectors, not in their magnitudes.
- The polarization loss factor describes the fraction of incident power that has the correct polarization for reception.

Using the transmitter's spherical basis at the receiver's position, you can represent the incident electric field, *(EiH, EiV)*, by **Example 12**<br> **EXECUTE:** The polarization loss is computed from the projection (or dot product) of the<br>
ansmitted field's electric field vector onto the receiver polarization vector.<br> **EXECUTE:** any<br> **E example 12** and th

$$
\mathbf{E} = E_{iH} \hat{\mathbf{e}}_H + E_{iV} \hat{\mathbf{e}}_V = E_m \mathbf{P}_i
$$

You can represent the receiver's polarization vector,  $(P_H, P_V)$ , in the receiver's local spherical basis by: ization<br>
he polarization loss is computed from the projection (or dot product)<br>
ansmitted field's electric field vector onto the receiver polarization v<br>
sos occurs when there is a mismatch in direction of the two vectors

$$
\mathbf{P} = P_H \hat{\mathbf{e}}'_H + P_V \hat{\mathbf{e}}'_V
$$

The next figure shows the construction of the transmitter and receiver spherical basis vectors.

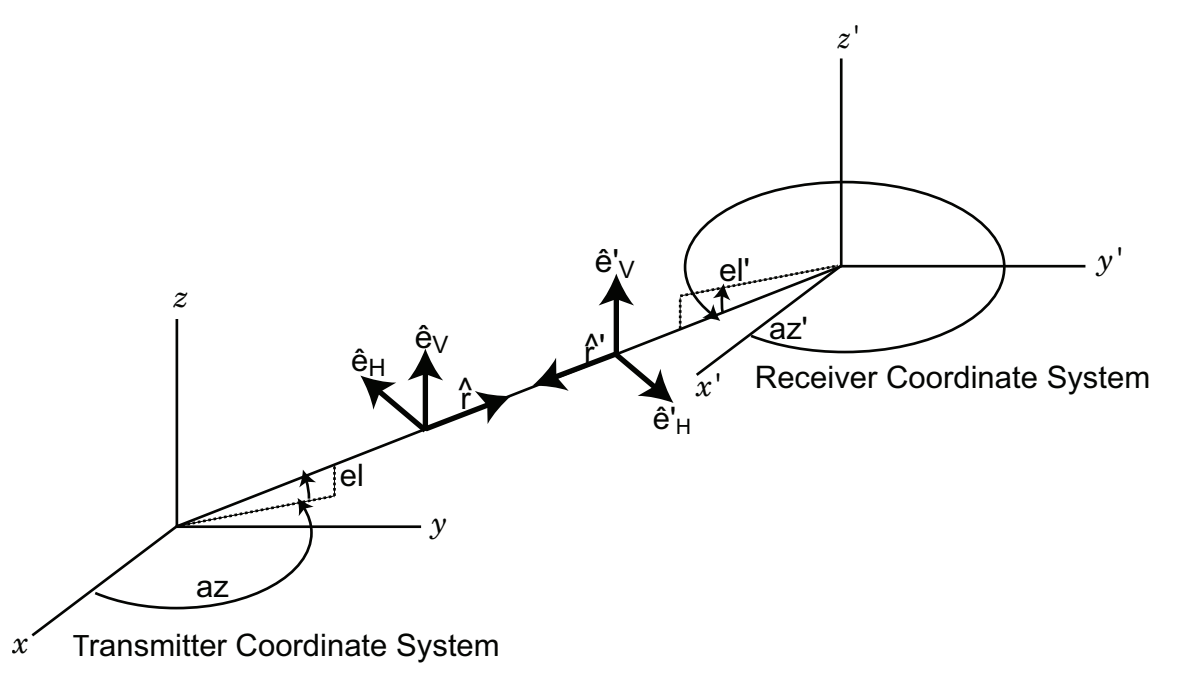

The polarization loss is defined by: Exaction loss is defined by:<br> **E**  $\cdot$  **P**  $|^2$ ization loss is defined by:<br> $|\mathbf{E}_i \cdot \mathbf{P}|^2$ <br> $|\mathbf{E}_i|^2 |\mathbf{P}|^2$ 

$$
\rho = \frac{|\mathbf{E}_i \cdot \mathbf{P}|^2}{|\mathbf{E}_i|^2 |\mathbf{P}|^2}
$$

ization loss is defined by:<br>  $|\mathbf{E}_i \cdot \mathbf{P}|^2$ <br>  $\mathbf{E}_i |^2 |\mathbf{P}|^2$ <br>
s between 0 and 1. Because the vectors are define<br>
e systems, they must be converted to the global<br>
i. The toolbox function polloss computes the p<br>
n rization loss is defined by:<br>  $|\mathbf{E}_i \cdot \mathbf{P}|^2$ <br>  $|\mathbf{E}_i|^2 |\mathbf{P}|^2$ <br>
es between 0 and 1. Because the vectors are defin<br>
te systems, they must be converted to the global ch.<br>
n. The toolbox function polloss computes the  $\frac{1}{2}$   $\frac{1}{2}$  and varies between 0 and 1. Because the vectors are defined with respect to different coordinate systems, they must be converted to the global coordinate system to form the projection. The toolbox function polloss computes the polarization mismatch between an incident field and a polarized antenna.

To achieve maximum output power from a receiving antenna, the matched antenna polarization vector must be the complex conjugate of the incoming field's polarization vector. As an example, if the incoming field is RHCP, with polarization vector given by

1 2

of the complex conjugate is needed because field polarizations are described with respect to its direction of propagation, whereas the polarization of a receive antenna is usually specified in terms of the direction of propagation towards the antenna. The complex conjugate corrects for the opposite sense of polarization when receiving.

As an example, if the transmitting antenna is transmits an RHCP field, the polarization loss factors for various received antenna polarizations are

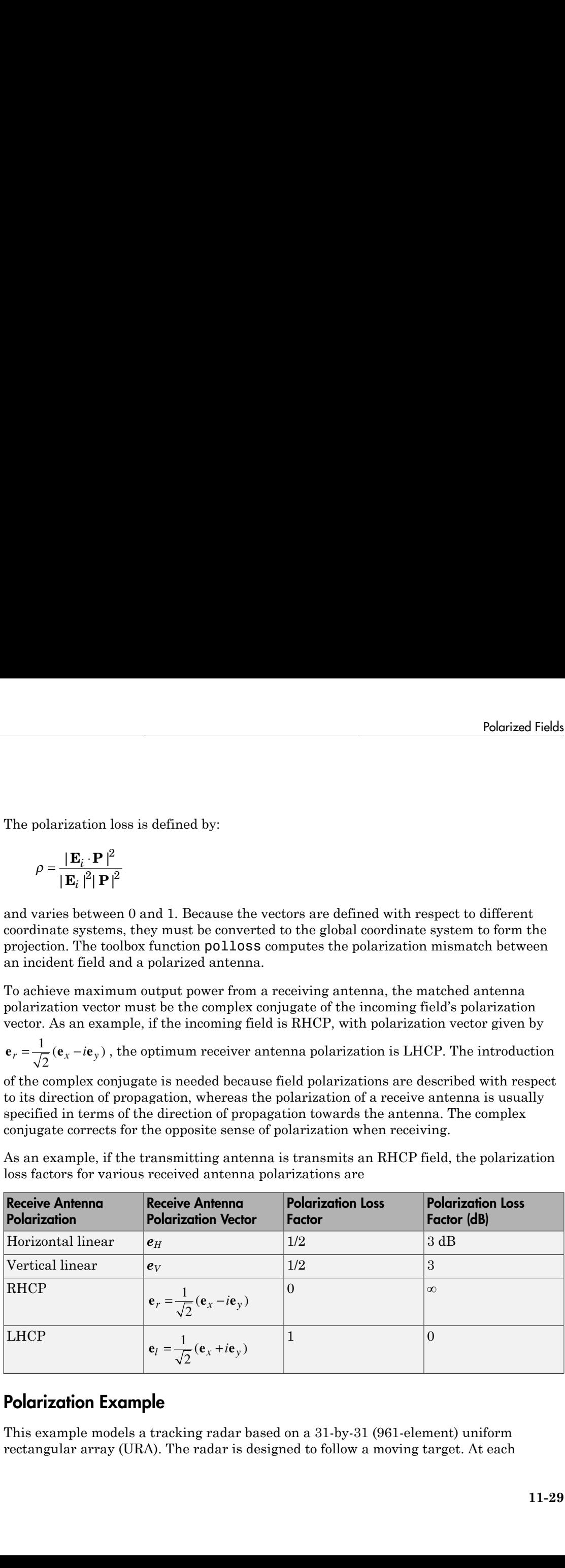

## Polarization Example

This example models a tracking radar based on a 31-by-31 (961-element) uniform rectangular array (URA). The radar is designed to follow a moving target. At each

time instant, the radar points in the known direction of the target. The basic radar requirements are the probability of detection, pd, the probability of false alarm, pfa, the maximum unambiguous range, max\_range and the range resolution, range\_res (all distance units are in meters). The range\_gate parameter limits the region of interest to a range smaller than the maximum range. The operating frequency is set in fc. The simulation lasts for numpulses pulses.

```
pd = 0.9; % Probability of detection
pfa = 1e-6; % Probability of false alarm
max range = 1500*1000; % Maximum unambiguous range
range res = 50.0; % Range resolution
rangegate = 5*1000; % Assume all objects are in this range
numpulses = 200; % Number of pulses to integrate
fc = 8e9; % Center frequency of pulse
c = physconst('LightSpeed');
tmax = 2*rangegate/c; % Time of echo from object at rangegate
```
Set the pulse repetition interval, PRI, and pulse repetition frequency, PRF, from the maximum unambiguous range.

PRI =  $2*max$  range/c;  $PRF = 1/PRI;$ 

Set up the transmitted rectangular waveform using the phased.RectangularWaveform System object. The waveform pulse width, pulse\_width, and pulse bandwidth, pulse\_bw, are determined by the range resolution you select, range\_res. Specify the sampling rate, fs, to be twice the pulse bandwidth. The sampling rate must be an integer multiple of the PRF. Therefore, modify the sampling rate to satisfy this condition.

```
pulse bw = c/(2*range res); % Pulse bandwidth
pulse width = 1/pulse bw; \frac{1}{2} % Pulse width
fs = 2 * pulse bw; % Sampling rate
% fs must be an integer multiple of the PRF.
% Insure that this is true by modifying the sampling frequency.
n = ceil(fs/PRF);
fs = n*PRF;
sWav = phased.RectangularWaveform(...
     'PulseWidth',pulse_width,...
    'PRF', PRF, \ldots 'SampleRate',fs);
```
The array consists of short-dipole antenna elements. Using the phased.ShortDipoleAntennaElement System object, create a short dipole antenna element oriented along the *z*-axis. The frequency response of the element is chosen to lie in the range of 5-10 gigahertz.

```
sSD = phased.ShortDipoleAntennaElement(...
     'FrequencyRange',[5e9,10e9],'AxisDirection','Z');
```
Define a 31-by-31 Taylor tapered uniform rectangular array using the phased.URA System object. Set the size of the array using the number of rows, numRows, and the number of columns, numCols. The distance between elements, d, is slightly smaller than one-half the wavelength, lambda. Compute the array taper, tw, using separate Taylor windows for the row and column directions. Obtain the Taylor weights using the taylorwin function. Plot the 3-D array response using the array phased.URA/ plotResponse method.

```
numCols = 31;
numRows = 31;
lambda = c/fc;
d = 0.9*1ambda/2; % Nominal spacing
wc = taylorwin(numCols);
wr = taylorwin(numRows);
tw = wr*wc<sup>'</sup>;
sArray = phased.URA('Element',sSD,'Size',[numCols,numRows],...
     'ElementSpacing',[d,d],'Taper',tw);
plotResponse(sArray,fc,c,'Format','Polar','Polarization','V',...
     'RespCut','3D');
```
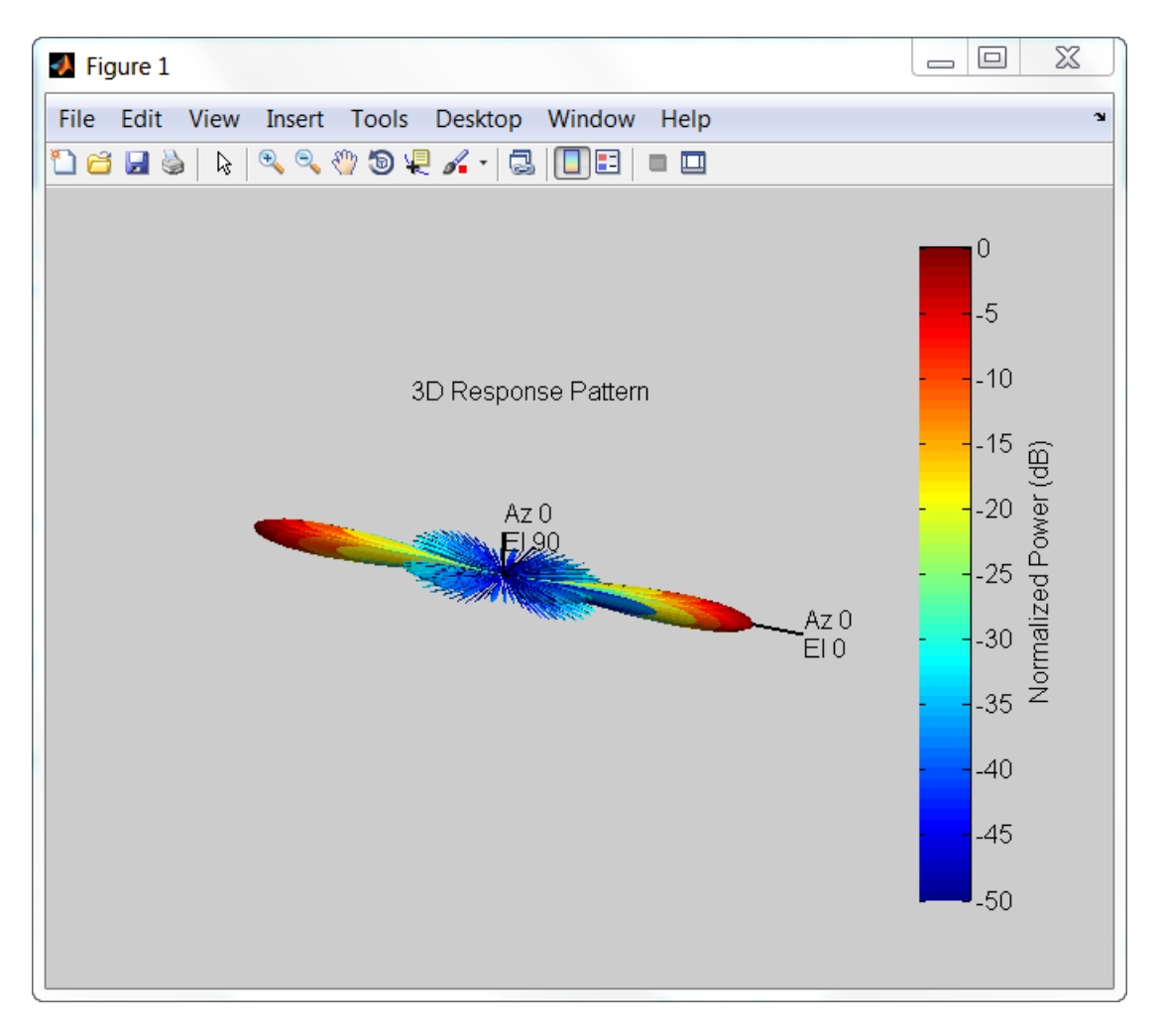

Next, set the properties of the radar platform in the phased.Platform System object. The radar is assumed to be stationary and positioned at the origin of the global coordinate system. Set the Velocity property to [0,0,0] and the InitialPosition property to [0,0,0]. Leave the InitialOrientationAxes property to its default value of the identity matrix. This choice aligns the radar platform coordinate axes with the global coordinate system.

```
radarPlatformAxes = [1 0 0;0 1 0;0 0 1];
sRadarPlatform = phased.Platform('InitialPosition', [0;0;0],...
```
'Velocity',[0;0;0]);

In a radar system, the signal propagates in the form of an electromagnetic wave. The signal is radiated and collected by the antennas used in the radar system. Associate the array with a radiator phased.Radiator System object and two collector phased.Collector System objects. Set the WeightsInputPort property of the radiator to true to enable dynamic steering of the transmitted signal at each call of the radiator's step method. Creating the two collectors allows for collection of both horizontal and vertical polarization components.

```
sRadiator = phased.Radiator(\dots 'Sensor',sArray,...
     'OperatingFrequency',fc,...
     'PropagationSpeed',c,...
     'CombineRadiatedSignals',true,...
     'EnablePolarization',true,...
     'WeightsInputPort',true);
sCollector = phased.Collector(...
     'Sensor',sArray,...
     'OperatingFrequency',fc,...
     'PropagationSpeed',c,...
     'Wavefront','Plane',...
     'EnablePolarization',true,...
     'WeightsInputPort',false);
sCollection2 = phased.Collectron(...
     'Sensor',sArray,...
     'OperatingFrequency',fc,...
     'PropagationSpeed',c,...
     'Wavefront','Plane',...
    'EnablePolarization' true,...
     'WeightsInputPort',false);
```
Estimate the peak power used in the phased.Transmitter System object to calculate the desired radiated power levels. The transmitted peak power is the power required to achieve a minimum-detection SNR, snr\_min. You can determine the minimum SNR from the probability of detection, pd, and the probability of false alarm, pfa, using the albersheim function. Then, compute the peak power from the radar equation using the radareqpow function. Among the inputs to this function are the overall signal gain, which is the sum of the transmitting element gain, TransmitterGain and the array gain, AG. Another input is the maximum detection range, rangegate. Finally, you need to supply a target cross-section value, tgt rcs. A scalar radar cross section is used in this code section as an approximation even though the full polarization computation later uses a 2-by-2 radar cross section scattering matrix.

```
snr min = albersheim(pd, pfa, numpulses);
AG = 10*log10(numCols*numRows);
tgt rcs = 1; \frac{1}{2} % Required target radar cross section
TransmitterGain = 20;
% Compute peak power per element
peak power = radareqpow(lambda,rangegate,snr min,...
     sWav.PulseWidth,...
    'RCS', tgt rcs,...
     'Gain',TransmitterGain + AG);
% Create a transmitter object
sTX = phased.Transmitter(...
    'PeakPower', peak power,...
    'Gain', TransmitterGain, ...
     'LossFactor',0,...
     'InUseOutputPort',true,...
     'CoherentOnTransmit',true);
```
Create a rotating target object and a moving target platform. The rotating target is represented later as an angle-dependent scattering matrix.

```
targetSpeed = 1000; % m/stargetVec = [-1;1;0]/sqrt(2);sTarget = phased.RadarTarget(...
     'EnablePolarization',true,...
     'Mode','Monostatic',...
     'ScatteringMatrixSource','Input port',...
     'OperatingFrequency',fc);
targetPlatformAxes = [1 0 0;0 1 0;0 0 1];targetRotRate = 45; % degrees per sec
sTargetPlatform = phased.Platform(...
     'InitialPosition',[3500.0; 0; 0],...
     'Velocity', targetSpeed*targetVec);
```
Set up the following System objects

- a steering vector using phased.SteeringVector System object
- a beamformer using phased.PhaseShiftBeamformer System object. The DirectionSource property is set to 'Input Port' to enable the beamformer to always points towards the known target direction at each call to its step method.
- a free-space propagator using phased.FreeSpace System object
- a receiver preamp model using phased.ReceiverPreamp System object.

```
sSV = phased.SteeringVector('SensorArray',sArray,...
     'PropagationSpeed',c,...
```

```
 'IncludeElementResponse',false);
% Create the receiving beamformer
sBF = phased.PhaseShiftBeamformer('SensorArray', sArray,...
     'OperatingFrequency',fc,'PropagationSpeed',c,...
     'DirectionSource','Input port');
% Define free space propagation channel
sFS = phased.FreeSpace(...
     'SampleRate',fs,...
     'TwoWayPropagation',true,...
     'OperatingFrequency',fc);
% Define a receiver with receiver noise
sRX = phased.ReceiverPreamp('Gain', 20, ... 'LossFactor',0,...
     'NoiseFigure',1,...
     'ReferenceTemperature',290,...
     'SampleRate',fs,...
     'EnableInputPort',true,...
     'PhaseNoiseInputPort',false,...
     'SeedSource','Auto');
```
Allocate MATLAB arrays to store the processing results for later plotting.

```
sig max V = zeros(1, numpulses);
sig max H = zeros(1, numpulses);
tm V = zeros(1,numpulses);
tm H = zeros(1,numpulses);
```
After all the System objects are created, loop over the number of pulses to create the reflected signals. Perform all the processing by invoking the step method for each System object.

```
max samp = ceil(tmax*fs);fast time grid = [0:(max samp-1)]/fs;rotangle = 0.0;
for m = 1:numpulses
    x = step(sWav); % Generate pulse
     % Capture only samples within range gated
    x = x(1:max samp);
    [s, tx status] = step(sTX,x); % Create transmitted pulse
     % Move the radar platform and target platform.
     [radarPos,radarVel] = step(sRadarPlatform,1/PRF);
     [targetPos,targetVel] = step(sTargetPlatform,1/PRF);
     % Compute the known target angle
    \lceiltargetRng,targetAng\rceil = rangeangle(targetPos,...
         radarPos,...
```

```
 radarPlatformAxes);
 % Compute the radar angle with respect to the target axes.
[radarRng, radarAng] = rangeangle(radarPos, \ldots) targetPos,...
     targetPlatformAxes);
 % Calculate the steering vector designed to track the target
 sv = step(sSV,fc,targetAng);
 % Radiate the polarized signal toward the targat
\text{tsig1} = \text{step}(\text{sRadiator}, \dots s,...
     targetAng,...
     radarPlatformAxes,...
     conj(sv));
 % Compute the two-way propagation loss (4*pi*R/lambda)^2
\text{tsig2} = \text{step}(\text{sFS}, \dots) tsig1,...
     radarPos,...
     targetPos,...
     radarVel,...
     targetVel);
 % Create a very simple model of a changing scattering matrix
scatteringMatrix = [cosd(rotangle), 0.5*sind(rotangle);...
     0.5*sind(rotangle),cosd(rotangle)];
rsig1 = step(sTarget, \ldots) tsig2,...
     radarAng,...
     targetPlatformAxes,...
     scatteringMatrix); % Reflect off target
 % Collect the vertical component of the radiation.
rsig3V = step(sCollection, \ldots rsig1,...
     targetAng,...
     radarPlatformAxes);
 % Collect the horizontal component of the radiation. This
 % second collector is rotated around the x-axis to be more
 % sensitive to horizontal polarization
 rsig3H = step(sCollector2,...
     rsig1,...
     targetAng,...
     rotx(90)*radarPlatformAxes);
 % Add receiver noise to both sets of signals
rsig4V = step(sRX, rsig3V, -(tx \text{ status}>0)); % Receive signal
rsig4H = step(sRX, rsig3H, -(tx status>0)); % Receive signal
 % Beamform the signal
```

```
 rsigV = step(sBF,rsig4V,targetAng); % Beamforming
     rsigH = step(sBF,rsig4H,targetAng); % Beamforming
     % Find the maximum returns for each pulse and store them in
    % a vector. Store the pulse received time as well.
    [sigmaV,imaxV] = max(abs(rsigV));[sigmaxH, imaxH] = max(abs(rsigH));sig max V(m) = sigmaxV;
    sig max H(m) = sigmaxH;
    tm V(m) = fast time grid(imaxV) + (m-1)*PRI;
    tm H(m) = fast time grid(imaxH) + (m-1)*PRI;
    % Update the orientation of the target platform axes
     targetPlatformAxes = ...
         rotx(PRI*targetRotRate)*targetPlatformAxes;
     rotangle = rotangle + PRI*targetRotRate;
end
```
Plot the vertical and horizontal polarization for each pulse as a function of time.

```
figure(2);
plot(tm V,sig max V, '.'); hold on;
plot(tm_H,sig_max_H,'r.'); hold off;
xlabel('Time (sec)')
ylabel('Amplitude');
title('Vertical and Horizontal Polarization Components');
legend('Vertical','Horizontal');
grid on;
```
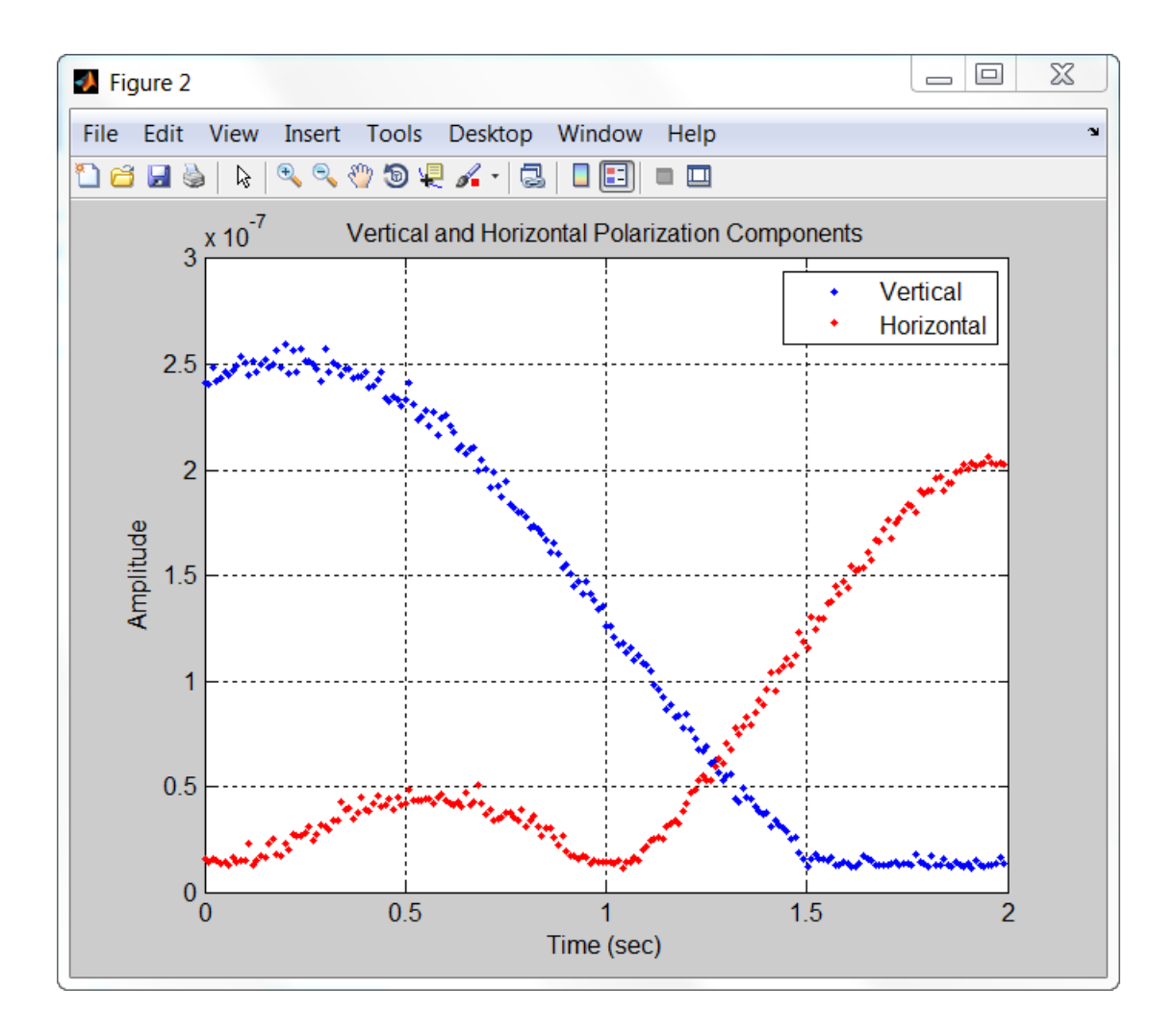

# Antenna and Array Definitions

## Element and Array Radiation and Response Patterns

#### In this section...

["Element Response and Radiation Patterns" on page 12-2](#page-343-0) ["Array Response and Radiation Patterns" on page 12-6](#page-347-0) ["Create Grating Lobe Diagram for Microphone URA" on page 12-10](#page-351-0)

### <span id="page-343-0"></span>Element Response and Radiation Patterns

Antennas and acoustic transducers create radiated fields which propagate outwards into space or into the air and water for acoustics. Conversely, antennas and transducers react to impinging fields to produce output voltages. The electromagnetic fields created by an antenna, or the acoustic field created by a transducer (called a speaker in speech acoustics or hydrophone in ocean acoustics), depend on the distance from the sources and the direction specified by angular coordinates. The terms *response pattern* and *radiation pattern* are often used interchangeably but the term *radiation pattern* is mostly used to describe the field radiated by an element and the term *response pattern* is mostly used to describe the output of the antenna with respect to impinging wave field as a function of wave direction. By the principle of reciprocity, these two patterns are identical. When discussing the generation of the patterns, it is conceptually easier to think in terms of radiation patterns.

In radar and sonar applications, the interactions between fields and targets take place in the far-field region, often called the Fraunhofer region. The far-field region is defined as the region for which

#### r≫λ $^2$ /L

where L represents the largest dimension of the source. In the far-field region, the fields take a special form: they can be written as the product of a function of direction (such as azimuth and elevation angles) and a geometric fall-off function, *1/r*. It is the angular function that is called the *radiation pattern*, *response pattern*, or simply *pattern*.

Radiation patterns can be viewed as field patterns or as power patterns. We shall often add the term "field" or "power" to be more specific: contrast element field pattern versus element power pattern. The radiation power pattern describes the field's radiant intensity as a function of direction. Power units are watts/steradian.

#### Element field patterns

The *element field response* or *element field pattern* represents the angular distribution of the electromagnetic field create by an antenna,  $E(\theta,\varphi)$ , or the scalar acoustic field,  $p(\theta,\varphi)$ , generated by an acoustic transducer such as a speaker or hydrophone. Because the far field electromagnetic field consists of horizontal and vertical components orthogonal,  $(E_H(\theta,\varphi), E_V(\theta,\varphi))$  there may be different patterns for each component. Acoustic fields are scalar fields so there is only one pattern. The general form of any field or field component is Field patterns<br>
field patterns<br>
nent field response or element field pattern<br>
tromagnetic field create by an anotnan, E<br>
ctromagnetic field consists of horizontal as a<br>
petromagnetic field consists of horizontal as<br>  $E_V(\theta$ **Flomen cand Array Radiation and Response Potterns**<br> **field potterns**<br> **field potterns**<br> **r**adiatives are denoted field inditer returnessites the ampeller distribution of<br>
actions agrees for the model of field inditer res Element and Array Radiation and Response Potterns<br>
or element field pattern represents the angular distribution of<br>
or element field pattern represents the angular distribution of<br>
oucaus by an antuman,  $E(\theta, \theta)$ , or the

$$
Af(\theta,\phi)\frac{e^{-ikr}}{r}
$$

where *A* is a nominal field amplitude and  $f(\theta, \varphi)$  is the normalized field pattern (normalized to unity). Because the field patterns are evaluated at some reference distance from the source, the fields returned by the element's step method are represented simply as *A f(* $\theta$ *,* $\varphi$ *)*. You can display the nominal element field pattern by invoking the element's pattern method, choosing 'Type' parameter value as 'efield' and setting the 'Normalize' parameter to false

pattern(elem,'Normalize', false,'Type','efield'); You can view the normalized field pattern by setting the 'Normalize' parameter value to true. For example, if  $E_H(\theta,\varphi)$  is the horizontal component of the complex electromagnetic field, its normalized field pattern is given by *|EH(θ,φ)|/EH,max|*.

```
pattern(elem,'Polarization','H','Normalize', true,'Unit''Type','efield');
```
#### Element power patterns

The *element power response* (or *element power radiation pattern*) is defined as the angular distribution of the radiant intensity in the far field,  $U_{rad}(\theta, \varphi)$ . When the elements are used for reception, the patterns are interpreted as the sensitivity of the element to radiation arriving from direction  $(\theta, \varphi)$  and the power pattern represents the output voltage power of the element as a function of wave arrival direction.

Physically, the radiant intensity for the electromagnetic field produced by an antenna element is given by

$$
U_{rad}(\theta,\phi)=\frac{r^2}{2Z_0}\Big(\mid E_H\mid ^2+\mid E_V\mid ^2\Big)
$$

where  $Z_{\theta}$  is the characteristic impedance of free space. The radiant intensity of an acoustic field is given by

$$
U_{rad}(\theta,\phi)=\frac{r^2}{2Z}\left|\right.p\left.\right|^2
$$

*Z*<sub>*o*</sub> is the characteristic impedance of free space. The radiant intensity of<br> *rad*( $\theta$ , $\theta$ ) =  $\frac{r^2}{2Z}$  | *p* |<sup>2</sup><br> *rad*( $\theta$ , $\theta$ ) =  $\frac{r^2}{2Z}$  | *p* |<sup>2</sup><br> *P* hased Arrax System Toolbox element System objec where *Z* is the characteristic impedance of the acoustic medium. For the fields produced by the Phased Array System Toolbox element System objects, the radial dependence, the impedances and field magnitudes are all collected in the nominal field amplitudes defined above. Then the radiant intensity can generally be written *u C*  $\mathbb{Z}/(d\theta, \phi) = \frac{L^2}{U} |\mathcal{H}(\theta, \phi)|^2$ <br>  $U_{rad}(\theta, \phi) = \frac{L^2}{2^2} |\rho|^2$ <br>  $U_{rad}(\theta, \phi) = \frac{L^2}{2^2} |\rho|^2$ <br>  $U_{rad}(\theta, \phi) = \frac{L^2}{2^2} |\rho|^2$ <br>  $U_{rad}(\theta, \phi) = \frac{L^2}{2^2} |\rho|^2$ <br>  $U_{rad}(\theta, \phi) = \frac{L^2}{2^2} |\rho|^2$ <br>  $U_{rad}(\theta, \phi) = \frac{L^2}{2^$ 

$$
U_{rad}(\theta, \phi) = |Af(\theta, \phi)|^2
$$

The radiant intensity pattern is the quantity returned by the elements pattern method when the 'Normalize' parameter is set to false and the 'Type' parameter is set to 'power' (or 'powerdb' for decibels).

pattern(elem,'Normalize',false,'Type','power'); The *normalized power pattern* is defined as the radiant intensity divided by its maximum value

$$
U_{norm}(\theta,\phi) = \frac{U_{rad}(\theta,\phi)}{U_{rad,max}} = |f(\theta,\phi)|^2
$$

The pattern method returns a normalized power pattern when the 'Normalize' parameter is set to true and the 'Type' parameter is set to 'power' (or 'powerdb' for decibels).

```
pattern(elem,'Normalize',true,'Type','power');
```
#### Element directivity

interistic impedence of free space. The radiant intensity of an by<br> *radiant* impedence of the acoustic medium. For the fields produced<br> *radiant* medium conducts also accurate the conduct of field impedence.<br> *field magn* Definition<br>
the characteristic impedance of free space. The radiant intensity of an<br>
id is given by  $\label{eq:2.1} \begin{split} \textbf{C}=\frac{1}{2\pi}\int\limits_{0}^{\infty}p^{2} \\ \textbf{C}=\frac{1}{2\pi}\int\limits_{0}^{\infty}p^{2} \\ \textbf{C}=\frac{1}{2\pi}\int\limits_{0}^{\infty}p^{2} \\ \textbf{C}=\frac{1}{2\$ measurement is under the space. The radiant intensity of an invariant<br>phase derivative inpedance of free space. The radiant intensity of an  $\frac{r^2}{2Z}|p|^2$ <br>annotonicial impedance of the uconstite medium. For the fields pr *Element directivity* measures the capability of an antenna or acoustic transducer to radiate or receive power preferentially in a particular direction. Sometimes it is referred to as *directive gain*. Directivity is measured by comparing the transmitted radiant intensity in a given direction to the radiant intensity transmitted by an isotropic radiator with the same total transmitted power. An isotropic radiator radiates equal power in all directions. The radiant intensity of an isotropic radiator is just the total transmitted power divided by the solid angle of a sphere, *4π*,

$$
U_{rad}^{iso}(\theta,\phi) = \frac{P_{total}}{4\pi}
$$

The element directivity is defined to be

$$
D(\theta, \phi) = \frac{U_{rad}(\theta, \phi)}{U_{rad}^{iso}} = 4\pi \frac{U_{rad}(\theta, \phi)}{P_{total}}
$$

**Element and Array R**<br> *iso*  $(\theta, \phi) = \frac{P_{total}}{4\pi}$ <br> **imment directivity is defined to be**<br>  $(\theta, \phi) = \frac{U_{rad}(\theta, \phi)}{U_{rad}^{120}} = 4\pi \frac{U_{rad}(\theta, \phi)}{P_{total}}$ <br>
definition, the integral of the directivity over a sphere star. Directivi By this definition, the integral of the directivity over a sphere surrounding the element is exactly *4π*. Directivity is related to the effective *beamwidth* of an element. Start with an ideal antenna that has a uniform radiation field over a small solid angle (its beamwidth), *ΔΩ*, in a particular direction, and zero outside that angle. The directivity is

$$
D(\theta, \phi) = 4\pi \frac{U_{rad}(\theta, \phi)}{P_{total}} = \frac{4\pi}{\Delta \Omega}
$$

The greater the directivity, the smaller the beamwidth.

The radiant intensity can be expressed in terms of the directivity and the total power

$$
U_{rad}(\theta, \phi) = \frac{1}{4\pi} D(\theta, \phi) P_{total}
$$

As an example, the directivity of the electric field of a z-oriented short-dipole antenna element is given by

$$
D(\theta,\phi) = \frac{3}{2}\cos^2\theta
$$

Element and Array Radiation and Response Patterns<br>  $\frac{\partial \omega}{\partial t}(0, \phi) = \frac{\sum_{k\in\mathbb{N}}\omega}{4\pi}$ <br>
therefore the state of the filtre of the state of the directivity over a subset were available to be definition. the instead of Element and Array Rodiation and Response Patterns<br>  $\theta$ ,  $\dot{\theta}$ )<br>  $a i$ <br>  $b \theta$ <br>
the directivity over a sphere surrounding the element is<br>
the directive *becancidatio* f an clement. Start with an<br>
an chance of the directiv Element and Array Radiation and Response Potters<br>  $\phi$ ) =  $\frac{P_{total}}{4\pi}$ <br>  $\frac{P_{total}}{4\pi}$ <br>  $\frac{P_{total}}{4\pi}$ <br>  $\frac{P_{total}}{4\pi}$ <br>  $\frac{P_{total}}{4\pi}$ <br>  $\frac{P_{total}}{4\pi}$ <br>  $\frac{P_{total}}{4\pi}$ <br>  $\frac{P_{total}}{4\pi}$ <br>  $\frac{P_{total}}{4\pi}$ <br>  $\frac{P_{total}}{4\pi}$ <br>  $\frac$ **Example 10**<br>  $\frac{d\mu}{d\mu}(\theta, \phi) = \frac{P_{\text{total}}}{4\pi}$ <br>  $\frac{d\mu}{d\mu}(\theta, \phi) = \frac{P_{\text{total}}}{4\pi}$ <br>  $\frac{d\mu}{d\mu}(\theta, \phi) = \frac{P_{\text{total}}}{4\pi}$ <br>  $(\theta, \phi) = \frac{V_{\text{total}}(\theta, \phi)}{U_{\text{total}}^{(0)}} = \frac{1}{4\pi} \frac{U_{\text{real}}(\theta, \phi)}{U_{\text{total}}^{(0)}}$ <br>  $\frac{d\mu}{d\mu}(\phi, \phi) =$ **Element and Array Radiction and Response Politers**<br>  $\phi) = \frac{P_{\text{max}}}{4\pi}$ <br>  $\psi = \frac{P_{\text{max}}(B,\phi)}{Q_{\text{max}}^2}$  =  $4\pi \frac{U_{\text{max}}(\theta,\phi)}{P_{\text{max}}^2}$ <br>  $\psi = \frac{U_{\text{max}}(\theta,\phi)}{U_{\text{max}}^2}$  =  $4\pi \frac{U_{\text{max}}(\theta,\phi)}{P_{\text{max}}}$ <br>
Directivity is **Elercer and Array Endletion and Response Polterns**<br>  $U_{Rd}^{(n)}(\theta, \phi) = \frac{P_{total}}{4\pi}$ <br>
defined directivity is defined to be<br>  $D(\theta, \phi) = \frac{U_{total}(0, \phi)}{U_{Rd}^{(n)}} = 4\pi \frac{U_{total}(0, \phi)}{P_{total}}$ <br>
dis definition, the integral of the direct  $\frac{E_{\text{total}}}{4\pi}$ <br> $\frac{E_{\text{total}}}{4\pi}$ <br> $\frac{E_{\text{total}}}{4\pi}$  rectivity is defined to be  $U_{\text{total}}^{12}$ <br>rectivity is redfined to be directivity over a sphere surrounding the elements is a<br>certify is related to the directivity over Element and Array Radiat<br>  $D_{rad}^{iso}(0, \phi) = \frac{P_{total}}{4\pi}$ <br>
U<sup>sin</sup><sub>red</sub>  $(\theta, \phi) = \frac{P_{total}}{4\pi}$ <br>
element directivity is defined to be<br>  $D(\theta, \phi) = \frac{U_{rad}(\theta, \phi)}{U_{rad}^{rad}} = 4\pi \frac{U_{rad}(\theta, \phi)}{P_{total}}$ <br>
as definition, the integral of the di Often, the largest value of  $D(\theta, \varphi)$  is specified as an antenna operating parameter. The direction in which  $D(\theta,\varphi)$  is largest is the direction of maximum power radiation. This direction is often called the *boresight* direction. In some of the literature, the maximum value itself is called the *directivity*, reserving the phrase *directive gain* for what is called here *directivity*. For the short-dipole antenna, the maximum value of directivity occurs at  $\theta = 0$ , independent of  $\varphi$ , and attains a value of  $3/2$ . The concept of directivity applies to receiving antennas as well. It describes the output power as a function of the arrival

direction of a plane wave impinging upon the antenna. By reciprocity, the directivity of a receiving antenna is the same as that for a transmitting antenna. A quantity closely related to directivity is *element gain*. The definition of directivity assumes that all the power fed to the element is radiated to space. In reality, system losses reduce the radiant intensity by some factor, the element efficiency, *η*. The term *Ptotal* becomes the power supplied to the antenna and *Prad* becomes the power actually radiated into space. Then,  $P_{rad} = \eta P_{total}$ . The element gain is defined by

$$
G(\theta,\phi)=4\pi\frac{U_{rad}(\theta,\phi)}{P_{total}}=4\pi\eta\frac{U_{rad}(\theta,\phi)}{P_{rad}}=\eta\,D(\theta,\phi)
$$

and represents the power radiated away from the element compared to the total power supplied to the element.

Using the element's pattern method, you can plot the directivity of an element by setting the 'Type' parameter to 'directivity',

```
pattern(elem,'Type','directivity');
```
## Array Response and Radiation Patterns

#### Array magnitude and power patterns

Areay Definitions<br>
(and allow we interimination turns the automon. By recisive the directivity of the discussion of a subset<br>
(a) the discussion of the discussion of the subset of the discussion of the discussion of the d pon the antenna. By reciprocity, the directivity of<br>on the antenna. By reciprocity, the directivity of<br>the definition of directivity assums that all the<br>space. In reality, system losses reduce the radiant<br>fificiency,  $\eta$ Definitions<br>
a plane wave impiracing upon the actionna. By exciencity, the directivity of<br>
a plane wave interactivity as chosen control and the state of directivity as something the state of the state of the state of dire When individual antenna elements are aggregated into arrays of elements, new response/ radiation patterns are created which depend upon both the element patterns and the geometry of the array. These patterns are called *beampatterns* to reflect the fact that the pattern may be constructed to have a very narrow angular distribution, i.e. a *beam*. This term is used for an array in transmitting or receiving modes. Most often, but not always, the array consists of identical antennas. The identical antenna case is interesting because it lets us partition the radiation pattern into two components: one component describes the element radiation pattern and the second describes the array radiation pattern.

Just as an array of transmitting elements has a radiation pattern, an array of receiving elements has a response pattern which describes how the output voltage of the array changes with the direction of arrival of an plane incident wave. By reciprocity, the response pattern is identical to the radiation pattern.

For transmitting arrays, the voltage driving the elements may be phase-adjusted to allow the maximum radiant intensity to be transmitted in a particular direction. For receiving arrays, the arriving signals may be phase adjusted to maximize the sensitivity in a particular direction.

Start with a simple model of the radiation field produced by a single antenna which is given by

$$
y(\theta, \phi, r) = Af(\theta, \phi) \frac{e^{-ikr}}{r}
$$

**Element and Array Radiation and Responding arrays, the arriving signals may be phase adjusted to maximize the sent<br>
articular direction.<br>
with a simple model of the radiation field produced by a single antenna wh<br>
by<br> y** Element and Arroy Rodiotion and Response Potter<br>
ing arrays, the arriving signals may be phase adjusted to maximize the sensitivity<br>
tritudar direction.<br>
Which a simple model of the radiation field produced by a single an where *A* is the field amplitude and  $f((\theta, \varphi))$  is the normalized element field pattern. This field may represent any of the components of the electric field, a scalar field, or an acoustic field. For an array of identical elements, the output of the array is the weighted sum of the individual elements, using the complex weights, *w<sup>m</sup>* **Element and Array Realation and Response Potterns<br>
<b>zing arranys**, the arriving signals may be phase adjusted to maximize the sensitivity<br>
surfactuate fruction.<br>
with a simple model of the radiations field greduced by a **Example 12**<br> **Example 12**<br> **Example 12**<br> **Example 12**<br> **Example 12**<br> **Example 12**<br> **Example 12**<br> **Example 12**<br> **Example 12**<br> **Example 12**<br> **Example 12**<br> **Example 12**<br> **Example 12**<br> **Example 12**<br> **Example 12**<br> **Example 12 Element ond Array Radiotion and Response Political**<br>
ing arruys, the arriving signals may be phase adjusted to muximize the sensitivity<br>
triation direction.<br>  $(\theta, \phi, r) = AF(\theta, \phi) \frac{e^{-i\theta_0 r}}{r}$ <br>
A is the field amplitude an **Element and Array foolation can be exactly the state of the state of the state of the state of the state of the state of the state of the state of the state of the state of the state of the state of the state of the stat** Element and Array Radiation and Response Patterns<br>
to a rriving signals may be phase adjusted to maximize the sensitivity<br>
ection.<br>  $\theta(\phi) \frac{e^{-\beta k r}}{r}$ <br>  $\theta(\phi) \frac{e^{-\beta k r}}{r}$ <br>  $\theta(\phi) \frac{e^{-\beta k r}}{r}$ <br>  $\theta(\phi) \frac{e^{-\beta k r}}{r}$ <br> Element ond Array Relation ord Response Political<br>
relation strategies. This arriving signals may be phase adjusted to maximize the sensitivity<br>
and a simple multel of the variation field produced by a single antenna whic *f w e* **Flower ord Array Kodosioo and Response Parters<br>** *i***ng arrays, the arriving eigentle may be phase adjusted to maximize the sensitivity<br>
ricular discussions with a simple model of the radiation field produced by a single a Element and Array Radiation and Response Patterns**<br> **u** xay be phase adjusted to maximize the sensitivity<br>
ion field produced by a single antenna which is<br>  $\varphi$ ) is the normalized element field pattern. This<br>
ents of th **Element and Arroy Radiotion cond Bappene Potents<br>
integrating a change of the priviling signals may be phonon adjusted to maximize the associatively<br>
with a simple model of the radiation field produced by a single antenn Hower ord Array Endusion and Response Putters:**<br> **Hower ord Array Endusion** and Response Putters<br> **However the set of the redistion field produced** by a single antenna which is<br>  $(\theta, \phi, r) = A f'(\theta, \phi) \frac{r^{-\beta k r}}{r}$ <br>  $A$  is Element ond Arroy Rodiotion ond Response Potterns<br> **g** signals may bo phase adjusted to maximize the sonsitivity<br>
the radiation field produced by a single antenna which is<br>
de and  $f(\theta, \varphi)$  is the normalized element fiel **Element and Array Releates and Response Pelmet and Array Radiotion and Response Pelmeticular direction.**<br> **u** in a simple model of the radiation field produced by a single antenna which is the simple model of the radiati **Element and Array Radication and Besponse Part<br>
mg avrays, the arriving eignals may be phase adjusted to maximize the sensitivi<br>
tricular direction.**<br>
W<br>  $\theta, \phi, r$ ) =  $A f'(\theta, \phi) \frac{e^{-i\theta r}}{r}$ <br>  $\theta, \phi, r$ ) =  $A f'(\theta, \phi) \frac{e$ 

$$
z(\theta,\phi,r) = A \sum_{m=0}^{M-1} w_m^* f(\theta,\phi) \frac{e^{-ikr_m}}{r_m}
$$

where  $r_m$  is the distance from the m<sup>th</sup> element source point to the field point. In the farfield region, this equation takes the form

$$
z(\theta,\phi,r) = A \frac{e^{-ikr}}{r} f(\theta,\phi) \sum_{m=0}^{M-1} w_m^* e^{-ik\mathbf{u} \cdot \mathbf{x}_m}
$$

where  $x_m$  are the vector positions of the array elements with respect to the array origin. *u* is the unit vector from the array origin to the field point. This equation can be written compactly is the form

$$
z(\theta, \phi, r) = A \frac{e^{-ikr}}{r} f(\theta, \phi) \mathbf{w}^H \mathbf{s}
$$

The term  $w^H\!s$  is called the *array factor,*  $F_{array}(\theta,\varphi)$ *.* The vector  $s$  is the *steering vector* (or *array manifold vector*) for directions of propagation for transmit arrays or directions of arrival for receiving arrays

$$
\mathbf{s}(\theta,\phi) = \{ \dots, e^{ik\mathbf{u}\cdot\mathbf{x}_m}, \dots \}
$$

The total *array pattern* consists of an amplitude term, an element pattern, *f(θ,φ)*, and an array factor,  $F_{array}(\theta,\varphi)$ . The total angular behavior of the array pattern,  $B(\theta,\varphi)$ , is called the *beampattern* of the array *A zero policines*<br> *z zare positions*<br> *z exactly position* consists of an amplitude term, an element pattern,  $R(\theta,\phi)$ , and an *energetion* of the array<br>  $R(\theta,\phi) = A \frac{e^{-i\theta x}}{r} f(\theta,\phi) \Psi^{H} \mathbf{s} = A \frac{e^{-i\theta y}}{r} f(\theta,\$ *f* (consists of an amplitude term, an element pattern,  $f(\theta, \varphi)$ , and an array the total angular behavior of the array pattern,  $f(\theta, \varphi)$ , is called array<br>  $f'(\theta, \varphi) \mathbf{w}^H \mathbf{s} = A \frac{e^{-i\mathbf{k}r}}{r} f'(\theta, \varphi) \mathbf{E}_{array}(\theta, \$ itude term, an element pattern,  $f(\theta, \varphi)$ , and an eshavior of the array pattern,  $B(\theta, \varphi)$ , is called  $f(\theta, \varphi)F_{error}(\theta, \varphi) = A \frac{e^{-ikr}}{r} B(\theta, \varphi)$ <br>the array field pattern has the form<br>the array field pattern has the form<br> Arroy Definitions<br>
(and *correy publicizes* curriciates of an amplificable term, an obtained public on  $f(\theta, \phi)$ , and an<br>
factor  $x_{\text{max}}^2 f(\theta, \phi)$ . This exact ancients behavior of the actory puttern,  $f(\theta, \phi)$ , the alled one<br>  $Hern$  consists of an amplitude term, an element pattern,  $f(\theta, \phi)$ , and an<br>  $f(\theta, \phi)$ , The total angular behavior of the array pattern,  $f(\theta, \phi)$ , is called<br>  $\frac{1}{r} + f(\theta, \phi) \mathbf{w}^H \mathbf{s} = A \frac{e^{-i\theta r}}{r} f(\theta, \phi) F_{\alpha r \alpha y$ ists of an amplitude term, an element pattern,  $f(\theta, \omega)$ , and an total angular behavior of the array pattern,  $B(\theta, \phi)$ , is estiled<br>  $\mathbf{w}^H \mathbf{s} = A \frac{e^{-i\mathbf{k}x}}{r} f(\theta, \phi) P_{\alpha\gamma\alpha\beta}(\theta, \phi) = A \frac{e^{-i\mathbf{k}x}}{r} B(\theta, \phi)$ <br>
evec *A Array Definition*<br> **Actual** *Array Definition*<br> **Actual** *Affrony action* **consists of an amplitude term, an element pattern,**  $R(\theta,\phi)$ **, and an<br> R(\theta,\phi) = A \frac{e^{-i\theta r}}{r} f'(\theta,\phi) w^H u = A \frac{e^{-i\theta r}}{r} f(0,\phi) P\_{\text{Germ}}(\theta,\phi) = A \frac{e^{***array Dalinitan:*<br> *a decree poilizes consists of an amplitude term, an element pattern,*  $f(\theta, \phi)$ *, and an element of the stray*<br> *applicance of*  $\phi$ ,  $\mathbf{D}$  is expansion angular behavior of the stray pattern,  $D(\theta, \phi$ (*d keeq. polimitions*<br>
(total *array pothera* consists of an unsplitude torm, an element pattern,  $f(\theta,\phi)$ , and an<br>
fractor.  $F_{\text{error}}(f\phi)$ . The total angular behavior of the array pattern,  $B(\theta,\phi)$ , is called<br>  $\alpha(\theta,\phi,r)$ <sup>26</sup><br>
<sup>26</sup> *2000*<br>
<sup>26</sup> *2000*<br>
<sup>26</sup> *2000*<br>
<sup>26</sup> *2* **Pheotol angular behavior of the array pattern,**  $\hat{H}(\theta,\phi)$ **, included<br>
<sup>26</sup><br>
<sup>26</sup> <b>***Pheotol angular behavior of the array field,*  $\theta$ **,**  $\theta^2$ *P***<br>** *Pheopy <sup>2</sup>* **<b>***Phe*  $\mu_{\mathcal{D}}$ <br>
and consists of an amplitude term, an element pattern,  $f(\theta,\varphi)$ , and an  $\varphi$ ). The total angular behavior of the array pattern,  $f(\theta,\varphi)$ , is called<br>
be array  $\mu_{\mathcal{D}}(f(\theta,\phi)\mathbf{w}^H\mathbf{s} = A\frac{e^{-i\delta t r}}{r}f(\$ 

$$
z(\theta, \phi, r) = A \frac{e^{-ikr}}{r} f(\theta, \phi) \mathbf{w}^H \mathbf{s} = A \frac{e^{-ikr}}{r} f(\theta, \phi) F_{array}(\theta, \phi) = A \frac{e^{-ikr}}{r} B(\theta, \phi)
$$

When evaluated at the reference distance, the array field pattern has the form

$$
Af(\theta, \phi)\mathbf{w}^H\mathbf{s} = Af(\theta, \phi)F_{array}(\theta, \phi) = AB(\theta, \phi)
$$

The pattern method, when the 'Normalize' parameter is set to false and the 'Type' parameter is set to 'efield', returns the magnitude of the array field pattern at the reference distance.

pattern(array,'Normalize',false,'Type','efield'); When the 'Normalize' parameter is set to true, the pattern method returns a pattern normalized to unity.

```
pattern(array,'Normalize',true,'Type','efield');
```
The array power pattern is given by

$$
|Af(\theta,\phi)\mathbf{w}^H\mathbf{s}|^2 = |Af(\theta,\phi)F_{array}(\theta,\phi)|^2 = |AB(\theta,\phi)|^2
$$

The pattern method, when the 'Normalize' parameter is set to false and the 'Type' parameter is set to 'power' or 'powerdb', returns the array power pattern at the reference distance.

```
pattern(array,'Normalize',false,'Type','power');
When the 'Normalize' parameter is set to true, the pattern method returns the
power pattern normalized to unity.
```

```
pattern(array,'Normalize',true,'Type','power');
```
For the conventional beamformer, the weights are chosen to maximize the power transmitted towards a particular direction, or in the case of receiving arrays, to maximize the response of the array for a particular arrival direction. If  $u_0$  is the desired pointing

direction, then the weights which maximize the power and response in this direction have the general form Element and Array<br>
e weights which maximize the power and resp<br>
orm<br>  $\mathbf{u}_0 \, \mathbf{x}_m$  $\label{eq:element} {\sf Element} \text{ and } {\sf Argy} \text{ Radiation and Response Patterns}$ ch maximize the power and response in this direction<br>dtor becomes  ${\bf u}-{\bf u}_0\cdot{\bf x}_m$ 

$$
\mathbf{w} = |w_m| e^{-ik \mathbf{u}_0 \cdot \mathbf{x}_m}
$$

For these weights, the array factor becomes

$$
F_{array}(\theta,\phi)=\sum_{m=0}^{M-1}w_m\:|e^{-ik(\mathbf{u}-\mathbf{u}_0)\cdot\mathbf{x}_m}
$$

which has a maximum at  $\mathbf{u} = \mathbf{u}_0$ .

#### Array directivity

Element and Array Rax<br>
1, then the weights which maximize the power and respon<br>
general form<br>  $\left| w_m \right| e^{-ik\mathbf{u}_0 \cdot \mathbf{x}_m}$ <br>
e weights, the array factor becomes<br>  $\lim_{m\to 0} (\theta, \phi) = \sum_{m=0}^{M-1} |w_m| e^{-ik(\mathbf{u}-\mathbf{u}_0)\cdot \mathbf{x}_m}$ **Eurent ond** Array Radioforn and Besponse Pollents<br>
tion, then the weights which maximize the power and response in this direction<br>
the general form<br>  $\mathbf{w} = |a_m|_c e^{-i\hbar \mathbf{u}_a \mathbf{x}_c}$ <br>
Hence weights, the array factor be **Element and Array Rediction and Response Potters<br>
<b>i**charge the variables which must mixe the power and response in this direction<br>  $\lim_{m \to 1} |e^{-\frac{2\pi}{m} \mathbf{u}_m \cdot \mathbf{x}}$ .<br> *iielgits*, the array factor becomes<br>  $(\theta, \theta) =$ Element and Arroy Rodiotion and Response Patterns<br>
weights which maximize the power and response in this direction<br>
vm<br>
vm<br>
the array factor becomes<br>
the array factor becomes<br>  $\sum_{n=0}^{\ell-1} \mathbf{k}_{\alpha_n} \mathbf{e}^{-i\mathbf{k}(\mathbf{u}-\mathbf$ *Array directivity* is defined the same way as *element directivity*: the radiant intensity in a specific direction divided by the isotropic radiant intensity. The isotropic radiant intensity is the array's total radiated power divided by *4π*. In terms of the arrays weights and steering vectors, the directivity can be written as **Element ond Arroy Bodiotion and Baryons Potters**<br>  $\Box p_{m_0}$  then the weightts which maximize the power and response in this direction<br>  $\Box p_{m_0}$  |  $e^{-i\Phi_{m_0}R_m}$ <br>
see weights, the currey factor becomes<br>
see weights, t **Element and Array Radiotion and Response Potterns**<br>
ts which maximize the power and response in this direction<br>
ray factor becomes<br>  $|e^{-ik(u-u_0)\mathbf{x}_m}$ <br>  $\mathbf{u} = \mathbf{u}_0$ .<br>  $\mathbf{u} = \mathbf{u}_0$ .<br>
Ad the same way as *element dir* **Element ond Arroy Rodiotion and Response Potterns**<br>
ich maximize the power and response in this direction<br>
ich maximize the power and response in this direction<br>
testor becomes<br>
same way as *element directivity*: the rad **Example 10 However and Array Rotherino and Response Pottern**<br>  $\lim_{m} |\rho^{-2}m_{m}\pi_{m}|_{L^{2}}$ <br>
the significant the matrix for the provent and response in this direction<br>  $\left(\theta,\phi\right) = \sum_{m=0}^{M-1} \mathbf{p}_{m} |\rho^{-2\delta(m+m)/m}$ ,<br>  $\left(\theta,\phi\$ **Element and Array Radiation and Response Politerra**<br>
the weights which maximize the power and response in this direction<br>
ral form<br>  $e^{-iAt}w^k$ , the array factor-homomos<br>  $\sum_{n=0}^{\infty} \log_n |e^{-iA(u-u_n)w_n}$ <br>  $\int \frac{1}{2\pi} \int_{-\infty$ 

$$
D(\theta,\phi)=4\pi\frac{|\operatorname{A\!}(\theta,\phi)\mathbf{w}^H\mathbf{s}|^2}{P_{total}}
$$

where  $P_{total}$  is the total radiated power from the array. In a discrete implementation, the total radiated power can be computed by summing intensity values over a uniform grid of angles that covers the full sphere surrounding the array

$$
P_{total} = \frac{2\pi^2}{MN} \sum_{m=0}^{M-1} \sum_{n=0}^{N-1} |Af(\theta_m, \phi_n) \mathbf{w}^H \mathbf{s}(\theta_m, \phi_n)|^2 \cos \theta_m
$$

where *M* is the number of elevation grid points and *N* is the number of azimuth grid points.

Because the radiant intensity is proportional to the beampattern,  $B(\theta,\varphi)$ , the directivity can also be written in terms of the beampattern

$$
D(\theta, \phi) = 4\pi \frac{|B(\theta, \phi)|^2}{\int |B(\theta, \phi)|^2 \cos \theta d\theta d\phi}
$$

 $\frac{|B(\theta, \phi)|^2}{|B(\theta, \phi)|^2 \cos \theta d\theta d\phi}$ You can plot the directivity of an array by setting the 'Type' parameter of the pattern methods to 'directivity',

```
pattern(array,'Type','directivity');
```
#### Array gain

Array Definitions<br>  $(\theta,\phi) = 4\pi \frac{|B(\theta,\phi)|^2}{\sqrt{|B(\theta,\phi)|^2}}$ <br>  $(\theta,\phi) = 4\pi \frac{|B(\theta,\phi)|^2}{\sqrt{|B(\theta,\phi)|^2}}$ <br>
and the directivity of a array by setting the 'Type' parameter of the pattern<br>
als to 'directivity',<br>
in (nerray, 'Type', 'dir  $\frac{|B(\theta,\phi)|^2}{|B(\theta,\phi)|^2\cos\theta d\theta d\phi}$ <br>  $\frac{|B(\theta,\phi)|^2}{|B(\theta,\phi)|^2\cos\theta d\theta d\phi}$ <br>
lirectivity',<br>
lirectivity',<br>  $\frac{1}{2}$ <br>  $\frac{1}{2}$ <br>  $\frac{1}{2}$ <br>  $\frac{1}{2}$ <br>  $\frac{1}{2}$ <br>  $\frac{1}{2}$ <br>  $\frac{1}{2}$ <br>  $\frac{1}{2}$ <br>  $\frac{1}{2}$ <br>  $\frac{1}{2}$ <br>  $\frac{1}{2}$  $\theta$ , $\phi$ ) =  $4\pi \frac{|B(\theta, \phi)|^2}{\int |B(\theta, \phi)|^2 \cos\theta d\theta d\phi}$ <br>
plot the directivity of an array by setting the 'Type' parameter of the pattern<br>
sto' directivity',<br>
((array, 'Type', directivity');<br>
(array, 'Type', directivity');<br>  $\frac{|B(\theta, \phi)|^2}{\rho(\theta, \theta)^2}$ <br>  $(\theta, \theta)^2$  os  $\theta d\theta d\theta$ <br>
ectivity of an array by setting the 'Type' parameter of the pattern<br>
ivity',<br>
System Toolbox, *array gain* is defined to be the *array SNR gain*.<br>
the improvement in SNR In the Phased Array System Toolbox, *array gain* is defined to be the *array SNR gain*. Array gain measures the improvement in SNR of a receiving array over the SNR for a single element. Because an array is a spatial filter, the array SNR depends upon the spatial properties of the noise field. When the noise is spatially isotropic, the array gain takes a simple form Array Definitions<br>  $(\theta, \phi) = 4\pi \frac{|B(\theta, \phi)|^2}{\left| |B(\theta, \phi)|^2 \cos \theta d\theta d\phi}$ <br>
a plot the directivity of an array by setting the 'Type' parameter of the pattern<br>
is to 'directivity',<br>
in (array, 'Type', 'directivity');<br> **ain**<br>
me  $\frac{B(\theta,s)\beta^2}{\beta(\theta,s)}$ <br>  $\frac{B(\theta,s)\beta^2}{\beta(\theta,s)}$ <br>
wity of an array by setting the 'Type' parameter of the pattern<br>
dity',<br>
', 'directivity');<br>
', 'directivity');<br>
', 'directivity');<br>
', 'directivity');<br>
<br>
stem Toolbox, array ga  $\frac{3(\theta, \phi)^2}{\beta^2}$ <br> *w* where  $\frac{1}{\beta}$  as  $\theta d\theta d\phi$ <br> *w* where  $\frac{1}{\beta}$  as  $\theta d\theta d\phi$ <br> *w* which a array by setting the 'Type' parameter of the pattern<br> **ty',**<br> *w* directivity');<br>
<br>
tem Toolbox, *array gain* is def

$$
G = \frac{\text{SNR}_{array}}{\text{SNR}_{element}} = \frac{|\mathbf{w}^H \mathbf{s}|^2}{\mathbf{w}^H \mathbf{w}}
$$

In addition, for an array with uniform weights, the array gain for an N-element array has a maximum value at boresight of *N*, (or *10logN* in db).

## <span id="page-351-0"></span>Create Grating Lobe Diagram for Microphone URA

Plot the grating lobe diagram for an 11-by-9-element uniform rectangular array having element spacing equal to one-half wavelength.

Assume the operating frequency of the array is 10 kHz. All elements are omnidirectional microphone elements. Steer the array in the direction 20 degrees in azimuth and 30 degrees in elevation. The speed of sound in air is 344.21 m/s at 21 deg C.

```
cair = 344.21:
f = 10000;
lambda = cair/f;sMic = phased.OmnidirectionalMicrophoneElement(...
     'FrequencyRange',[20 20000]);
sURA = phased.URA('Element', sMic, 'Size', [11,9],...
     'ElementSpacing',0.5*lambda*[1,1]);
plotGratingLobeDiagram(sURA,f,[20;30],cair);
```
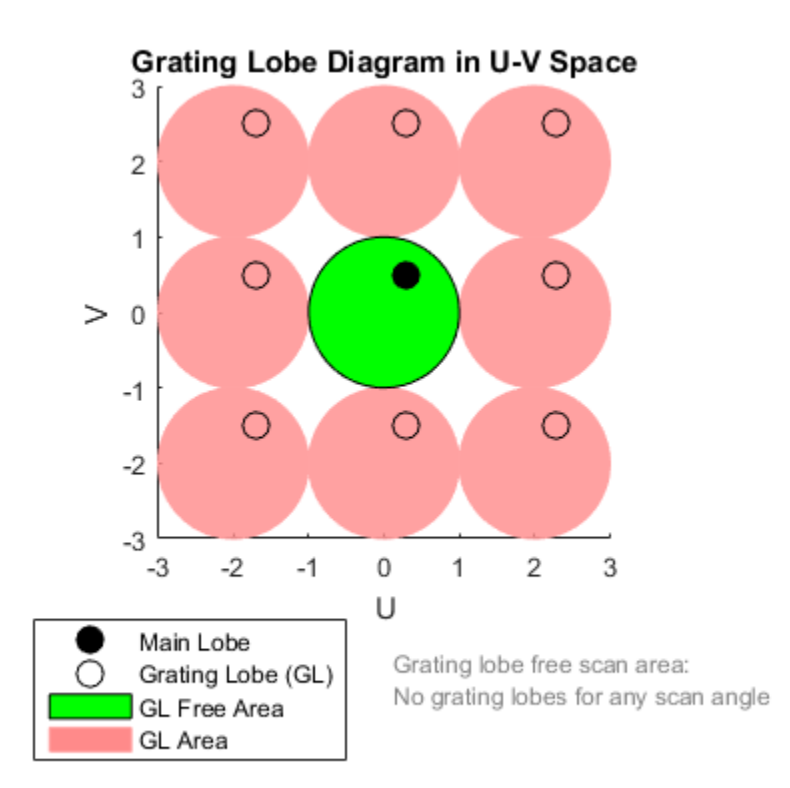

The main lobe of the array is indicated by a filled black circle. The grating lobes in visible and nonvisible regions are indicated by unfilled black circles. The visible region is the region in u-v coordinates for which  $u^2 + v^2 \leq 1$ . The visible region is shown as a unit circle centered at the origin. Because the array spacing is less than one-half wavelength, there are no grating lobes in the visible region of space. There are an infinite number of grating lobes in the nonvisible regions, but only those in the range [-3,3] are shown.

The grating-lobe free region, shown in green, is the range of directions of the main lobe for which there are no grating lobes in the visible region. In this case, it coincides with the visible region.

The white areas of the diagram indicate a region where no grating lobes are possible.

# Code Generation

- ["Code Generation" on page 13-2](#page-355-0)
- ["Generate MEX Function to Estimate Directions of Arrival" on page 13-12](#page-365-0)
- ["Generate MEX Function Containing Persistent System Objects " on page 13-15](#page-368-0)
- ["Functions and System Objects Supported for C/C++ Code Generation" on page](#page-371-0) [13-18](#page-371-0)

## Code Generation

#### <span id="page-355-0"></span>In this section...

["Code Generation Use and Benefits" on page 13-2](#page-355-1)

["Limitations Specific to Phased Array System Toolbox" on page 13-3](#page-356-0)

["General Limitations" on page 13-6](#page-359-0)

["Limitations for System Objects that Require Dynamic Memory Allocation" on page](#page-364-0) [13-11](#page-364-0)

## <span id="page-355-1"></span>Code Generation Use and Benefits

You can use the Phased Array System Toolbox software together with the MATLAB Coder<sup>™</sup> product to create  $C/C++$  code that implements your MATLAB functions and models. With this software, you can

- Create a MEX file to speed up your own MATLAB application.
- Generate a stand-alone executable that runs independently of MATLAB on your own computer or another platform.
- Include System objects in the same way as any other element.

In general, the code you generate using the toolbox is portable ANSI® C code. In order to use code generation, you need a MATLAB Coder license. Using Phased Array System Toolbox software requires licenses for both the DSP System Toolbox™ and the Signal Processing Toolbox™. See the "Getting Started with MATLAB Coder" page for more information.

Creating a MATLAB Coder MEX-file can lead to substantial acceleration of your MATLAB algorithms. It is also a convenient first step in a workflow that ultimately leads to completely standalone code. When you create a MEX-file, it runs in the MATLAB environment. Its inputs and outputs are available for inspection just like any other MATLAB variable. You can use MATLAB's visualization, and other tools, for verification and analysis.

Within your code, you can run specific commands either as generated C code or by running using the MATLAB engine. In cases where an isolated command does not yet have code generation support, you can use the **coder**.extrinsic command to embed the command in your code. This means that the generated code reenters the MATLAB environment when it needs to run that particular command. This also useful if you wish to embed certain commands that cannot generate code (such as plotting functions).

The simplest way to generate MEX-files from your MATLAB code is by using the codegen function at the command line. Often, generating a MEX-files involves nothing more than invoking the coder command on one of your existing functions. For example, if you have an existing function, myfunction.m, you can type the commands at the command line to compile and run the MEX function. codegen adds a platform-specific extension to this name. In this case, the "mex" suffix is added.

codegen myfunction.m myfunction\_mex;

You can generate standalone executables that run independently of the MATLAB environment. You can do this by creating a MATLAB Coder project inside the MATLAB Coder Integrated Development Environment (IDE). Alternatively, you can issue the codegen command in the command line environment with appropriate configuration parameters. To create a standalone executable, you must write your own main.c or main.cpp function. See "C/C++ Code Generation" for more information.

#### Set Up Your Compiler

Before using codegen to compile your code, you must set up your C/C++ compiler. For 32-bit Windows platforms, MathWorks® supplies a default compiler with MATLAB. If your installation does not include a default compiler, you can supply your own compiler. For the current list of supported compilers, see [Supported and Compatible Compilers](http://www.mathworks.com/support/compilers/current_release/) on the MathWorks Web site. Install a compiler that is suitable for your platform. Then, read "Setting Up the C or C++ Compiler". After installation, at the MATLAB command prompt, run mex -setup. You can then use the codegen function to compile your code.

#### Functions and System Objects That Support Code Generation

Almost all Phased Array System Toolbox functions and System objects are supported for code generation. For a list of supported functions and System objects, see ["Functions and](#page-371-0) [System Objects Supported for C/C++ Code Generation" on page 13-18](#page-371-0).

### <span id="page-356-0"></span>Limitations Specific to Phased Array System Toolbox

Code Generation has the following limitations when used with the Phased Array System Toolbox software:

- Passing arguments with variable-sized dimensions into any Phased Array System Toolbox function or System object step method is not supported.
- When you employ antennas and arrays that produce polarized fields, the EnablePolarization parameter for the phased.Collector, phased.Radiator, and phased.WidebandCollector, phased.RadarTarget, phased.ArrayResponse, and phased.SteeringVector System objects must be set to true. This requirement differs from regular MATLAB usage where you can set EnablePolarization property to false even when polarization is enabled. For example, this code uses a polarized antenna, which requires that EnablePolarization property of the phased.Radiator System object be set to true.

```
function [y] = codegen radiator()sSD = phased.ShortDipoleAntennaElement(...
     'FrequencyRange',[100e6,600e6],'AxisDirection','Y');
c = physconst('LightSpeed');
fc = 200e6;lambda = c/fc;
d = lambda/2;
sURA = phased.URA('Element', sSD, ...
    '\Size', [3,3], \dots 'ElementSpacing',[d,d]);
sRad = phased.Radiator('Sensor',sURA,...
     'OperatingFrequency',150e6,...
     'CombineRadiatedSignals',true,...
     'EnablePolarization',true);
x = [1;2;1];radiatingAngle = [10;0]; % One angle for one antenna
y = step(sRad, x, radiatingAngle, eye(3,3));
```
- Visualization methods for Phased Array System Toolbox System objects are not supported. These methods are pattern, patternAzimuth, patternElevation, plot, plotResponse, and viewArray.
- When a System object contains another System object as a property value, you must set the contained System object in the constructor. You cannot use Object.Property notation to set the property. For example

```
sSD = phased.ShortDipoleAntennaElement(...
     'FrequencyRange',[100e6,600e6],'AxisDirection','Y');
sURA = phased.URA('Element', sSD, ...
    '\Size', [3,3], \dots 'ElementSpacing',[0.75,0.75]);
```
is valid for codegen but

```
sSD = phased.ShortDipoleAntennaElement(...
     'FrequencyRange',[100e6,600e6],'AxisDirection','Y');
sURA = phased.URA('Size', [3,3],... 'ElementSpacing',[0.75,0.75]);
sURA.Element = sSD;
```
is not.

- Code generation of Phased Array System Toolbox arrays that contain Antenna Toolbox™ antennas is not supported.
- A list of the limitations on Phased Array System Toolbox functions and System objects is presented here:

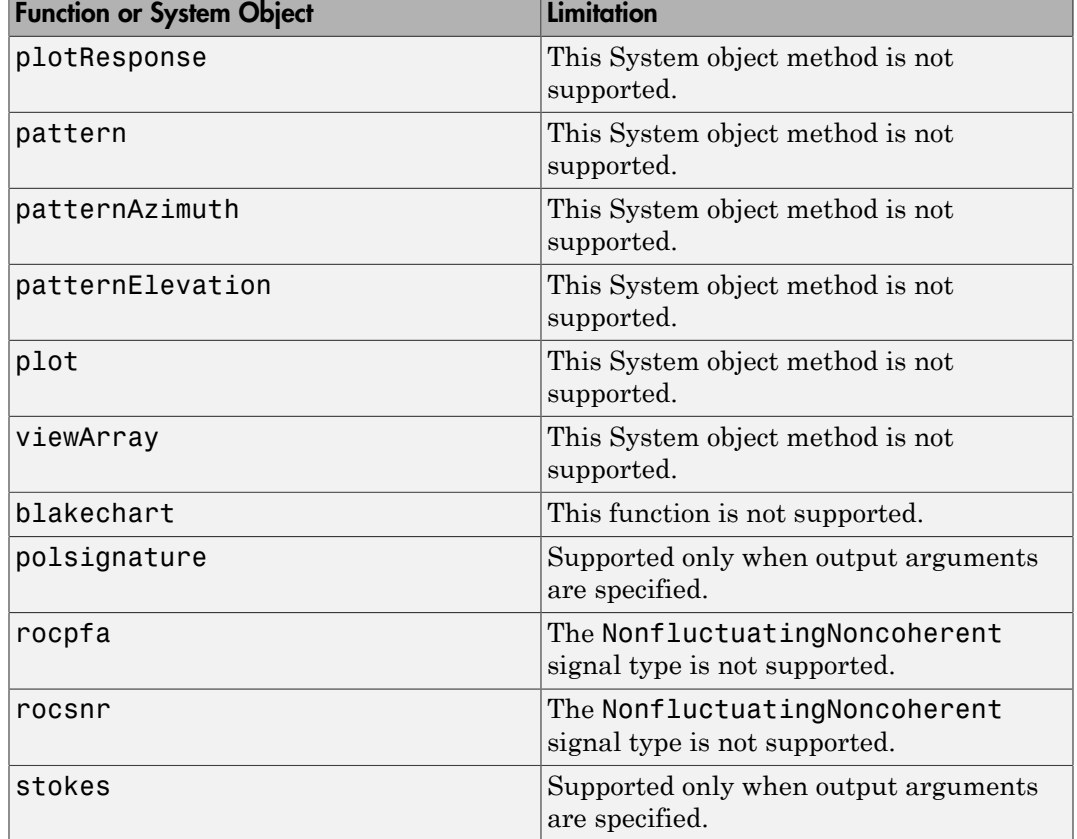

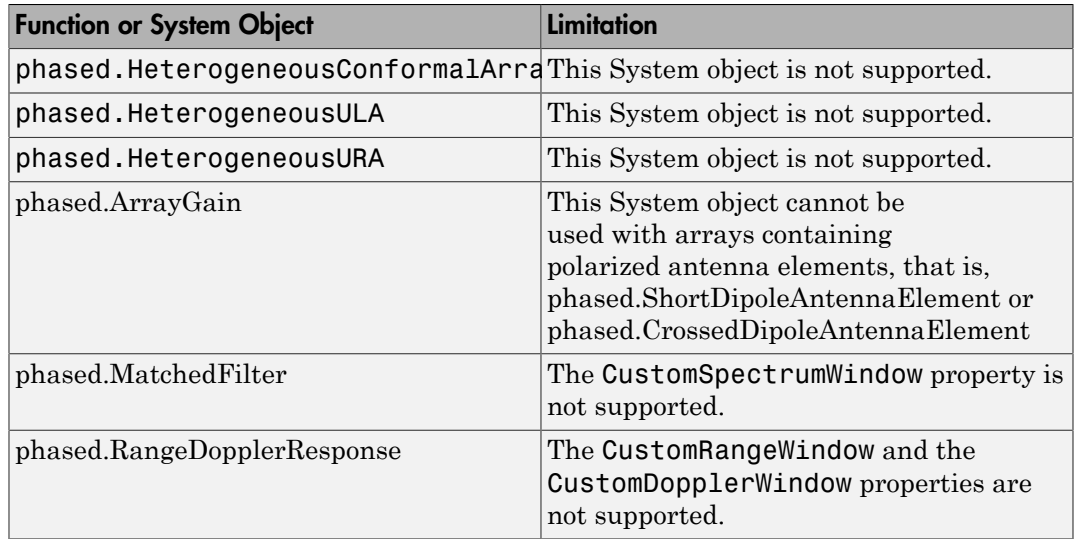

## <span id="page-359-0"></span>General Limitations

Code Generation has some general limitations not specifically related to the Phased Array System Toolbox software. For a more complete discussion, see "System Objects in MATLAB Code Generation".

- You cannot use cell arrays in your code.
- The data type and complexity (i.e., real or complex) of any input argument to a function or System object must always remain the same.
- You cannot pass a System object to any method or function that you made extrinsic using coder.extrinsic.
- You cannot load a MAT-file using coder.load when it contains a System object. For example, if you construct a System object in the MATLAB environment and save it to a MAT-file

```
sSD = phased.ShortDipoleAntennaElement(...
              'FrequencyRange',[0.9e8,2e9],'AxisDirection','Y');
save x.mat sSD;
clear sSD;
then you cannot load the System object in your compiled MEX-file:
```

```
function codegen load1()
```
```
W = \text{coder.load('x.math');sSD = W.sSD;The compilation
```

```
codegen codegen_load1
will produced an error message: 'Found unsupported class for
variable using function 'coder.load'. MATLAB class
'phased.ShortDipoleAntennaElement' found at 'W.sSD' is
unsupported.'
```
To avoid this problem, you can save the object's properties to a MAT-file, then, use coder.load to load the object properties and re-create the object. For example, create and save a System object's properties in the MATLAB environment

```
sSD = phased.ShortDipoleAntennaElement(...
             'FrequencyRange',[0.9e8,2e9],'AxisDirection','Y');
FrequencyRange = sSD.FrequencyRange;
AxisDirection = sSD.AxisDirection;
save x.mat FrequencyRange AxisDirection;
```
Then, write a function codegen load2 to load the properties and create a System object.

```
function codegen_load2()
W = \text{coder.load('x.math');sSD = phased.ShortDipoleAntennaElement(...
     'FrequencyRange',W.FrequencyRange,...
     'AxisDirection',W.AxisDirection);
```
Then, issue the commands to create and execute the MEX-file, codegen load2 mex.

```
codegen codegen_load2;
codegen_load2_mex
```
• System object properties are either tunable or nontunable. Unless otherwise specified, System object properties are nontunable. Nontunable properties must be constant. A *constant* is a value that can be evaluated at compile-time. You can change tunable properties even if the object is locked. Refer to the object's reference page to determine whether an individual property is tunable or not. If you try to set a nontunable System object property and the compiler determines that it is not constant, you will get an error. For example, the phased.URA System object has a nontunable property, ElementSpacing, which sets the distance between elements. You may want to create an array that is tuned to a frequency. You cannot pass in the frequency as an input argument because the frequency must be a constant.

```
function [resp] = codegen const1(fc)sSD = phased.ShortDipoleAntennaElement(...
     'FrequencyRange',[100e6,600e6],'AxisDirection','Y');
c = physconst('LightSpeed');
lambda = c/fc;
d = lambda/2;
sURA = phased.URA('Element', sSD, ...
    '\Size', [3,3], \dots 'ElementSpacing',[d,d]);
ang = [30;0];
resp = step(sURA,fc,ang);
```
When you codegen this function

 $fc = 200e6;$ codegen codegen const1 -args {fc}

the compiler responds that the value of the 'ElementSpacing' property, d, is not constant and generates the error message: "Failed to compute constant value for nontunable property 'ElementSpacing'. In code generation, nontunable properties can only be assigned constant values." It is not constant because it depends upon a non-constant variable, fc.

To correct this problem, set fc to a constant within the function:

```
function [resp] = codegen const2()sSD = phased.ShortDipoleAntennaElement(...
     'FrequencyRange',[100e6,600e6],'AxisDirection','Y');
c = physconst('LightSpeed');
fc = 200e6;lambda = c/fc;
d = lambda/2;
sURA = phased.URA('Element'.SSD, \ldots'\Size',[3,3],...
     'ElementSpacing',[d,d]);
ang = [30;0];
resp = step(sURA,fc,ang);
and then compile
```

```
codegen codegen_const2
```
• You can assign a nontunable System object property value only once before a step method is executed. This requirement differs from MATLAB usage where you can initialize these properties multiple times before the step method is executed.

This example sets the Size property twice.

```
function codegen_property
sSD = phased.ShortDipoleAntennaElement(...
     'FrequencyRange',[0.9e8,2e9],'AxisDirection','Y');
sURA = phased.URA('Element',sSD,...
    '\Size', [3,3], \ldots 'ElementSpacing',[0.15,0.15]);
sURA.Size = [4,4];
```
When you issue the command

codegen codegen\_property

the following error message is produced: "A nontunable property may only be assigned once."

• In certain cases, the compiler cannot determine the values of nontunable properties at compile time or the code may not even compile. Consider the following example that reads in the *x,y,z*-coordinates of a 5-element array from a file and then, creates a conformal array System object. The text file, elempos.txt, contains the element coordinates

```
-0.5000 - 0.2588 0 0.2588 0.5000
-0.8660 -0.9659 -1.0000 -0.9659 -0.8660
 0 0 0 0 0
```
The file collectWave.m contains reads the element coordinates and creates the object.

```
function y = collectWave(angle)
elPos = calcElPos;
cArr = phased.ConformalArray('ElementPosition',elPos);
y = collectPlaneWave(cArr,randn(4,2),angle,1e8);end
function elPos = calcElPos
fid = fopen('elempos.txt','r');
el = textscan(fid, '%f');
n = length(e1{1});nelem = n/3;
```

```
fclose(fid);
e1Pos = reshape(e1{1},ne1em,3).';
end
Attempting to compile
```

```
codegen collectWave -args {[10 30]}
produces the error "Permissions 'r' and 'r+' are not supported".
```
The following example is a work-around that uses coder. extrinsic and coder.const to insure that the value for the nontunable property, 'ElementPosition', is a compile time constant. The function in the file, collectWave1.m, creates the object using the calcElPos function. This function runs inside the MATLAB interpreter at compile time.

```
function y = collectWave1(angle)
coder.extrinsic('calcElPos')
elPos = coder.const(calcElPos);
cArr = phased.ConformalArray('ElementPosition',elPos);
y = collectPlaneWave(cArr,randn(4,2),angle,1e8);end
```
The file calcElPos.m loads the element positions from the text file

```
function elPos = calcElPos
fid = fopen('elements.txt','r');
el = textscan(fid, '%f');
n = length(e1{1});nelem = n/3;
fclose(fid);
e1Pos = reshape(e1{1},ne1em,3).
```
Only the collectWave1.m file is compiled with codegen. Compiling and running

```
codegen collectWave1 -args {[10 30]}
collectWave1_mex([10,30])
will succeed.
```
An alternate work-around uses coder.load to insure that the value of the nontunable property 'ElementPosition' is compile-time constant. In the MATLAB environment, run calcElPos2 to save the array coordinates contained in elempos.txt to a MAT-file. Then, load the contents of the MAT-file within the compiled code.

function calcElPos2

```
fid = fopen('elempos.txt');
el = textscan(fid, '%f');
fclose(fid);
e1Pos = reshape(e1{1}, [1,3).save('positions', 'elPos');
end
```
The file collectWave2.m loads the coordinate positions and creates the conformal array object

```
function y = collectWave2(angle)
var = coder.load('positions');
cArr = phased.ConformalArray('ElementPosition',var.elPos);
y = collectPlaneWave(cArr,randn(4,2),angle,1e8);end
Only the collectWave2.m file is compiled with codegen. Compiling and running
collectWave2.m
```

```
codegen collectWave2 -args {[10 30]}
collectWave2_mex([10,30])
```
will succeed. This second approach is more general than the first since a MAT-file can contain any variables, except System objects.

<span id="page-364-0"></span>• The System object clone method is not supported.

### Limitations for System Objects that Require Dynamic Memory Allocation

System objects that require dynamic memory allocation cannot be used for code generation in the following cases:

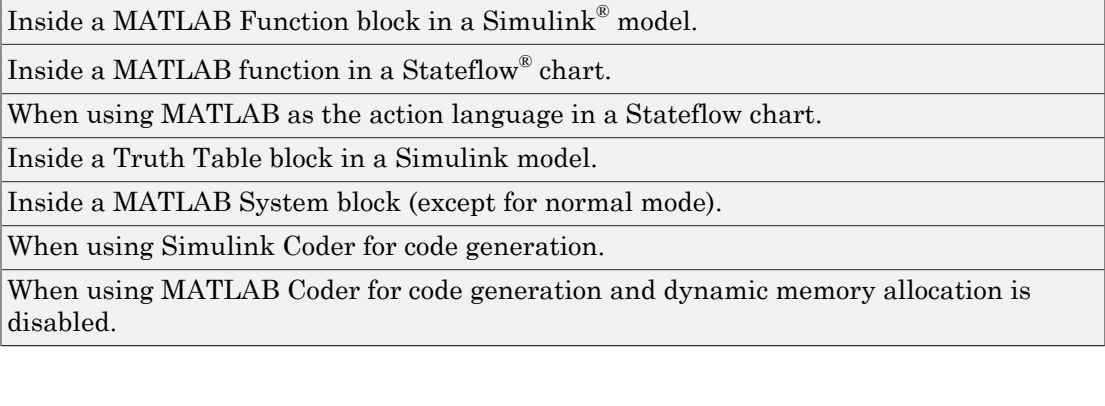

## Generate MEX Function to Estimate Directions of Arrival

Compile, using codegen, the function EstimateDOA.m. This function estimates the directions-of-arrival (DOA's) of two signals with added noise that are received by a standard 10-element Uniform Line Array (ULA). The antenna operating frequency is 150 MHz and the array elements are spaced one-half wavelength apart. The actual direction of arrival of the first signal is 10° azimuth, 20° elevation. The direction of arrival of the second signal is 45° azimuth, 60° elevation. Signals and noise are generated using the sensorsig function.

```
function [az] = EstimateDOA()
% Example:
% Estimate the DOAs of two signals received by a standard
% 10-element ULA with element spacing one half-wavelength apart.
% The antenna operating frequency is 150 MHz.
% The actual direction of the first signal is 10 degrees in
% azimuth and 20 degrees in elevation. The direction of the
% second signal is 45 degrees in azimuth and 60 degrees in
% elevation.
c = physconst('LightSpeed');
fc = 150e6;
lambda = c/fc;
fs = 8000;
nsamp = 8000;
sigma = 0.1;
ang = [10 20; 45 60]';
sIso = phased.IsotropicAntennaElement('FrequencyRange',[100e6,300e6]);
sULA = phased.ULA('Element',sIso,'NumElements',10,'ElementSpacing',lambda/2);
pos = getElementPosition(sULA)/lambda;
sig = sensorsig(pos,nsamp,ang,sigma^2);
sDOA = phased.RootMUSICEstimator('SensorArray',sULA,...
     'OperatingFrequency',fc,...
     'NumSignalsSource','Property','NumSignals',2);
doas = step(sDOA, sig);
az = broadside2az(sort(doas),[20,60]);end
```
Run codegen at the command line to generate the mex function, EstimateDOA\_mex, and then run the mex function:

```
codegen EstimateDOA.m
EstimateDOA_mex
```
The estimated arrival angles are:

 $az =$ 10.0036 45.0030

The program contains a fixed value for the noise variance. If you wanted to reuse the same code for different noise levels, you can pass the noise variance as an argument into the function. This is done in the function EstimateDOA1.m, shown here, which has the input argument sigma.

```
function [az] = EstimateDOA1(sigma)
% Example:
% Estimate the DOAs of two signals received by a standard
% 10-element ULA with element spacing one half-wavelength apart.
% The antenna operating frequency is 150 MHz.
% The actual direction of the first signal is 10 degrees in
% azimuth and 20 degrees in elevation. The direction of the
% second signal is 45 degrees in azimuth and 60 degrees in
% elevation.
c = physconst('LightSpeed');
fc = 150e6;
lambda = c/fc;
fs = 8000;nsamp = 8000;
ang = [10 20; 45 60]';
sIso = phased.IsotropicAntennaElement('FrequencyRange',[100e6,300e6]);
sULA = phased.ULA('Element',sIso,'NumElements',10,'ElementSpacing',lambda/2);
pos = getElementPosition(sULA)/lambda;
sig = sensorsig(pos, nsamp, ang, sigma^2);
sDOA = phased.RootMUSICEstimator('SensorArray', sULA,...
     'OperatingFrequency',fc,...
     'NumSignalsSource','Property','NumSignals',2);
doas = step(sDOA, sig);
az = broadside2az(sort(doas),[20,60]);
```
Run codegen at the command line to generate the mex function, EstimateDOA1\_mex, using the -args option to specify the type of input argument. Then run the mex function with several different input parameters:

```
codegen EstimateDOA1.m -args {1}
EstimateDOA1 mex(1)
az = 10.0130 45.0613
EstimateDOA1 mex(10)
az =
```
 10.1882 44.3327 EstimateDOA1\_mex(15)  $az =$  8.1620 46.2440

Increasing the value of sigma degrades the estimates of the azimuth angles.

### Generate MEX Function Containing Persistent System Objects

Sometimes, it is convenient to put System objects inside a function that is to be called many times. This eliminates the overhead in creating new instances of a System object each time the function is called. You can write logic which creates the System object just once and declares it to be persistent. For example, suppose you require the response of an 11-element ULA for several different arrival angles and want to plot that response versus angle.

```
function plot_ULA_response
azangles = [-90:90];
elangles = zeros(size(azangles));
fc = 100e9;
c = physconst('LightSpeed');
N = size(azangles, 2);
lambda = c/fc;
d = 0.4*1ambda;
numelements = 11;
resp = zeros(1,N);sIso = phased.IsotropicAntennaElement(...
     'FrequencyRange',[1,200]*1e9,...
     'BackBaffled',false);
sULA = phased.ULA('Element', sIso, ...'NumElements', numelements, ...
     'ElementSpacing',d,...
     'Taper',taylorwin(numelements).');
for n = 1:Nx = qet ULA response(sULA,fc,azangles(n),elangles(n));
    resp(n) = abs(x);end
plot(azangles,20*log10(resp));
title('ULA Response');
xlabel('Angle (deg)');
ylabel('Response (db)');
grid;
end
function resp = get ULA response(sULA,fc,az,el)
persistent sAR;
c = physconst('LightSpeed');
if isempty(sAR)
    sAR = phased.ArrayResponse('SensorArray', sULA,...
         'PropagationSpeed',c,...
```

```
 'WeightsInputPort',false,...
         'EnablePolarization',false);
end
resp = step(sAR,fc,[az;el]);
end
```
To create the code, run codegento create the mex-file plot\_ULA\_response\_mex, and execute the mex-file at the command line:

codegen plot\_ULA\_response plot\_ULA\_response\_mex; which yields the plot

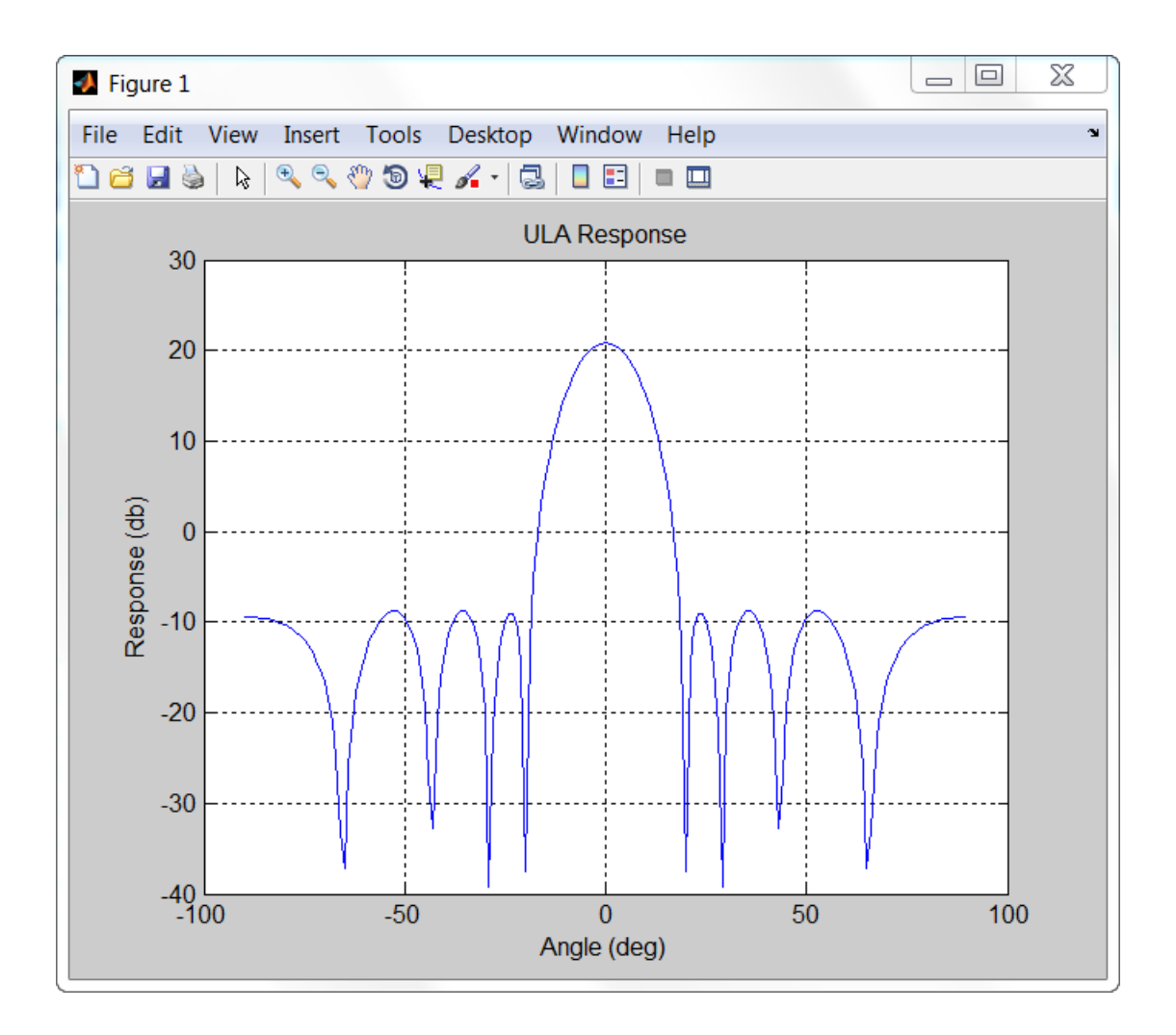

# Functions and System Objects Supported for C/C++ Code Generation

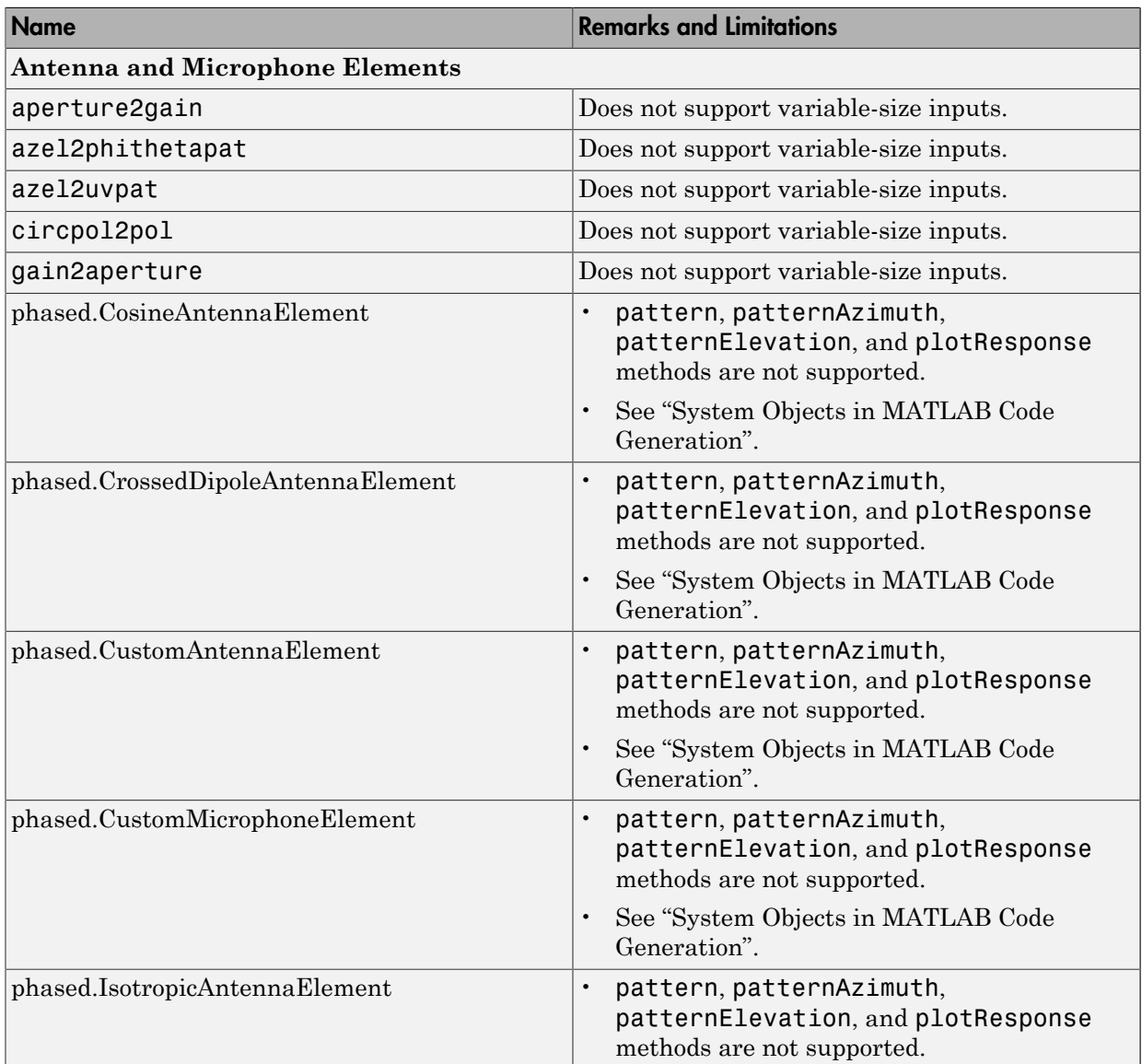

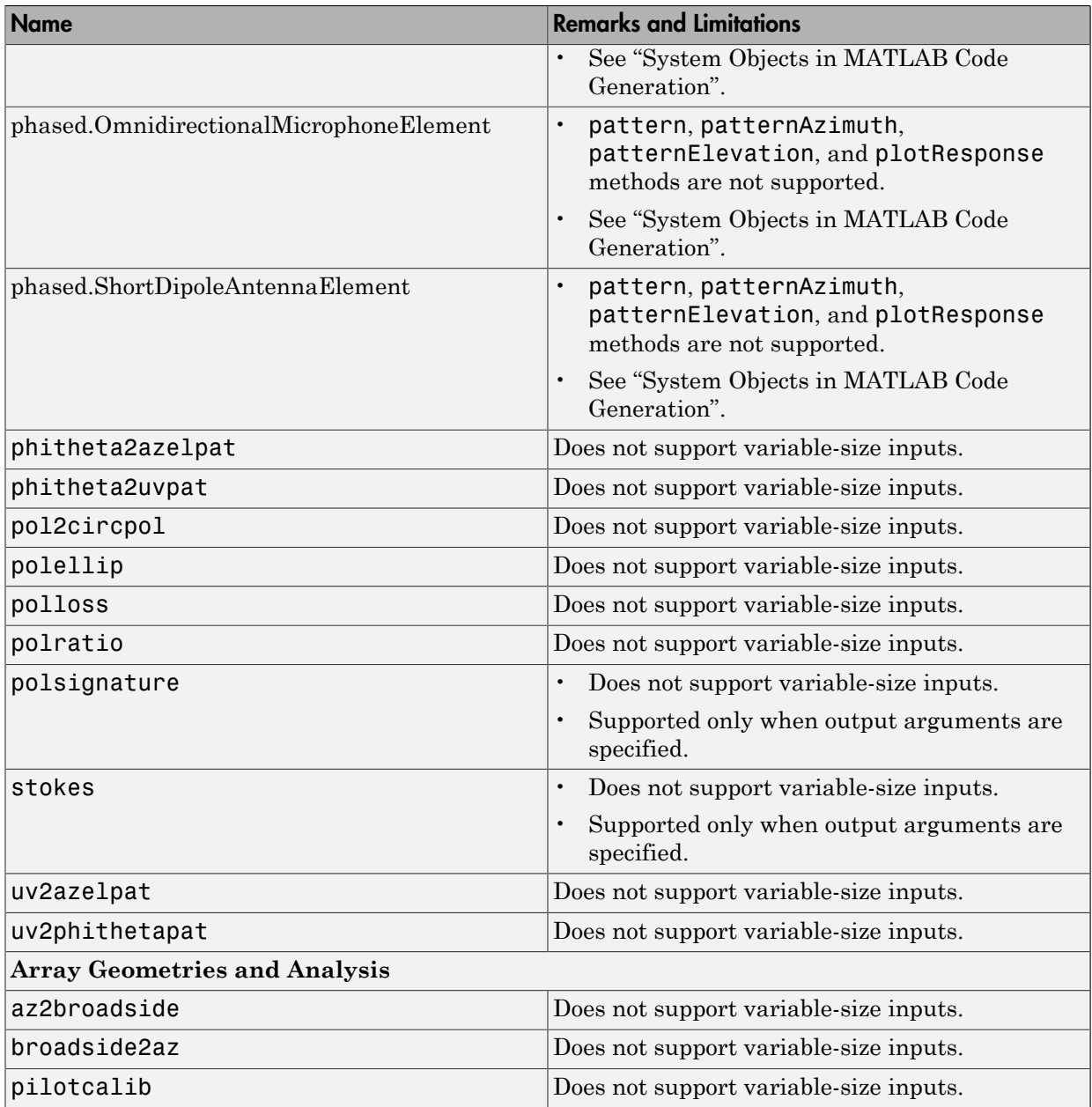

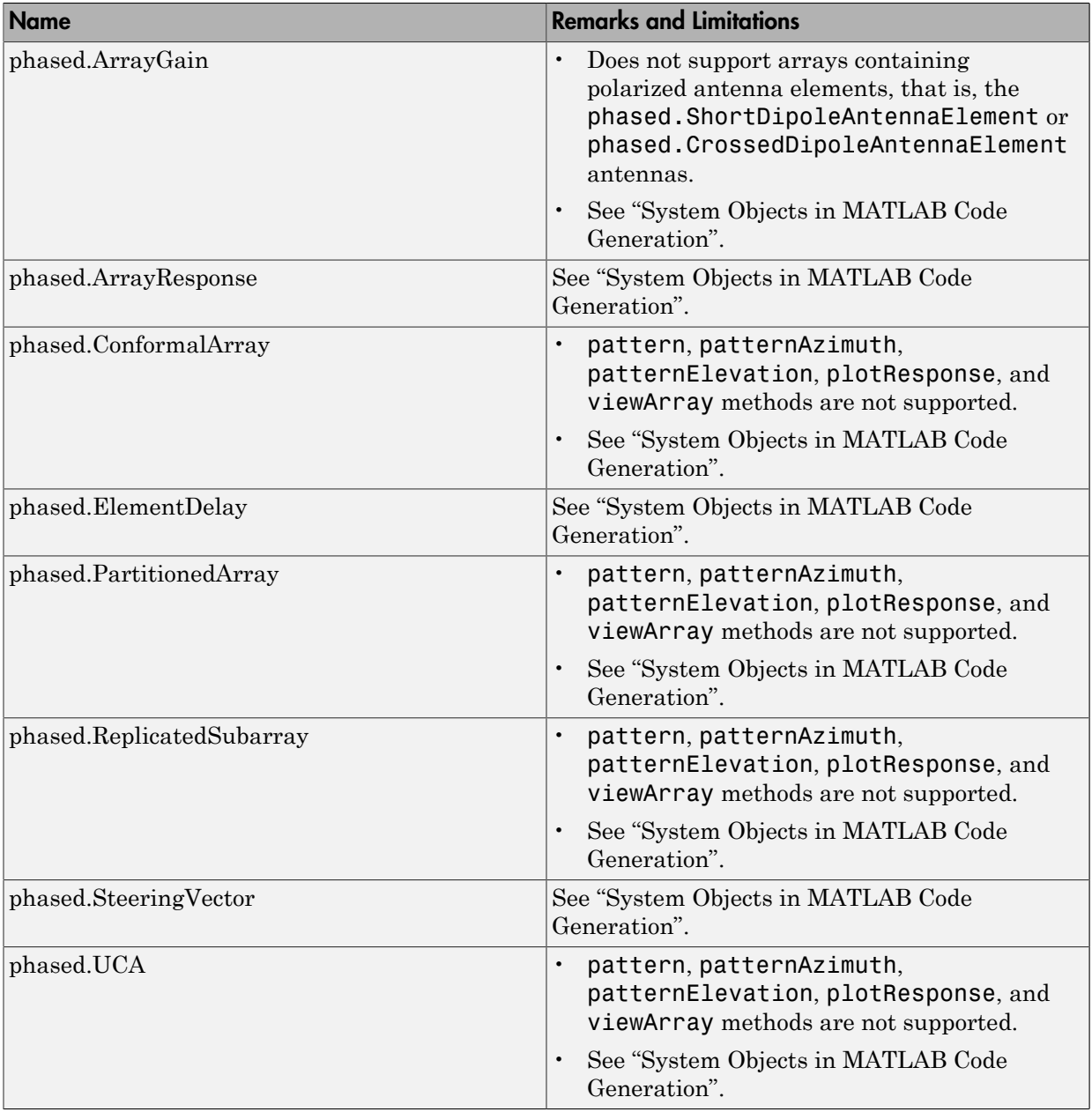

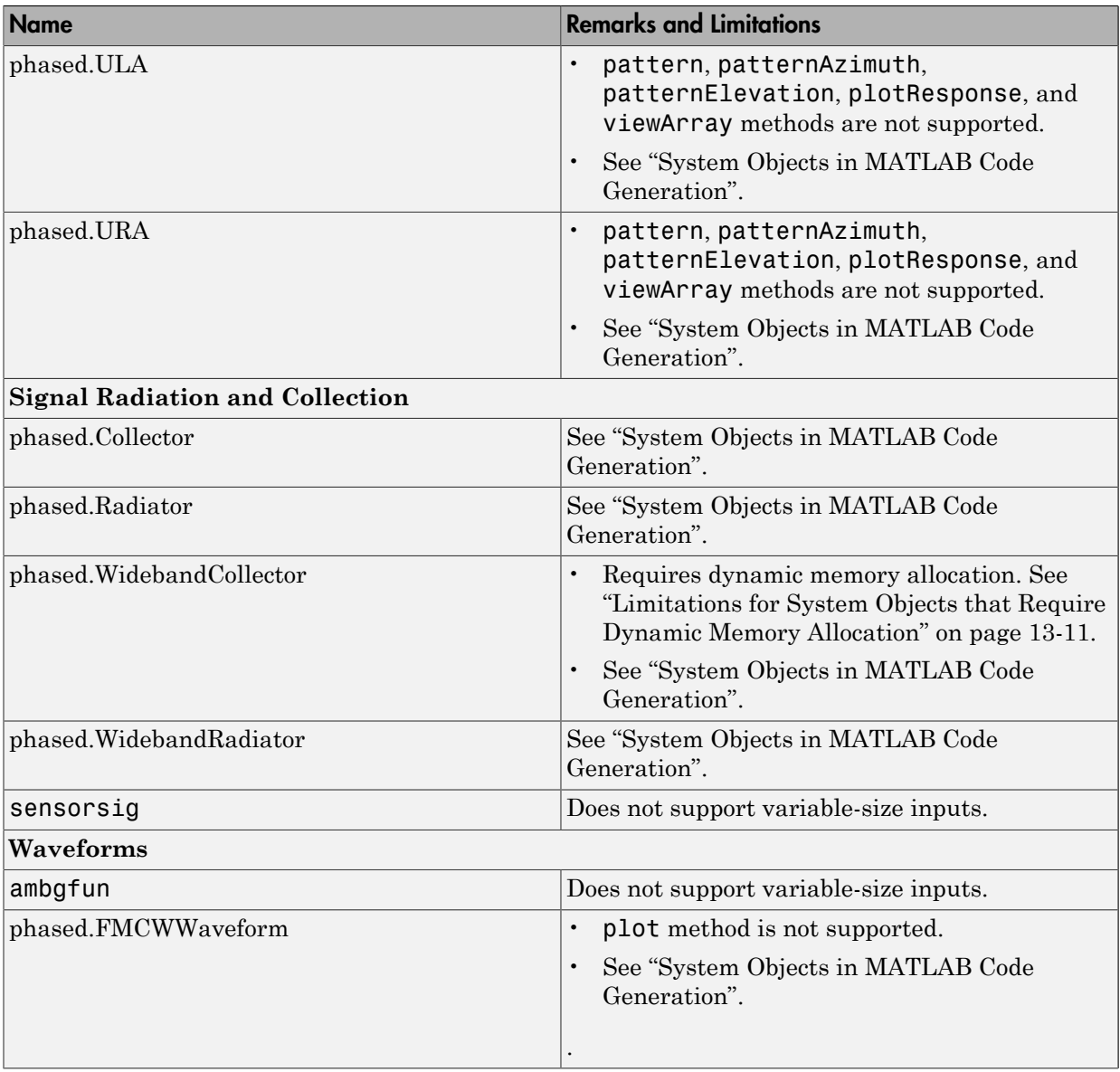

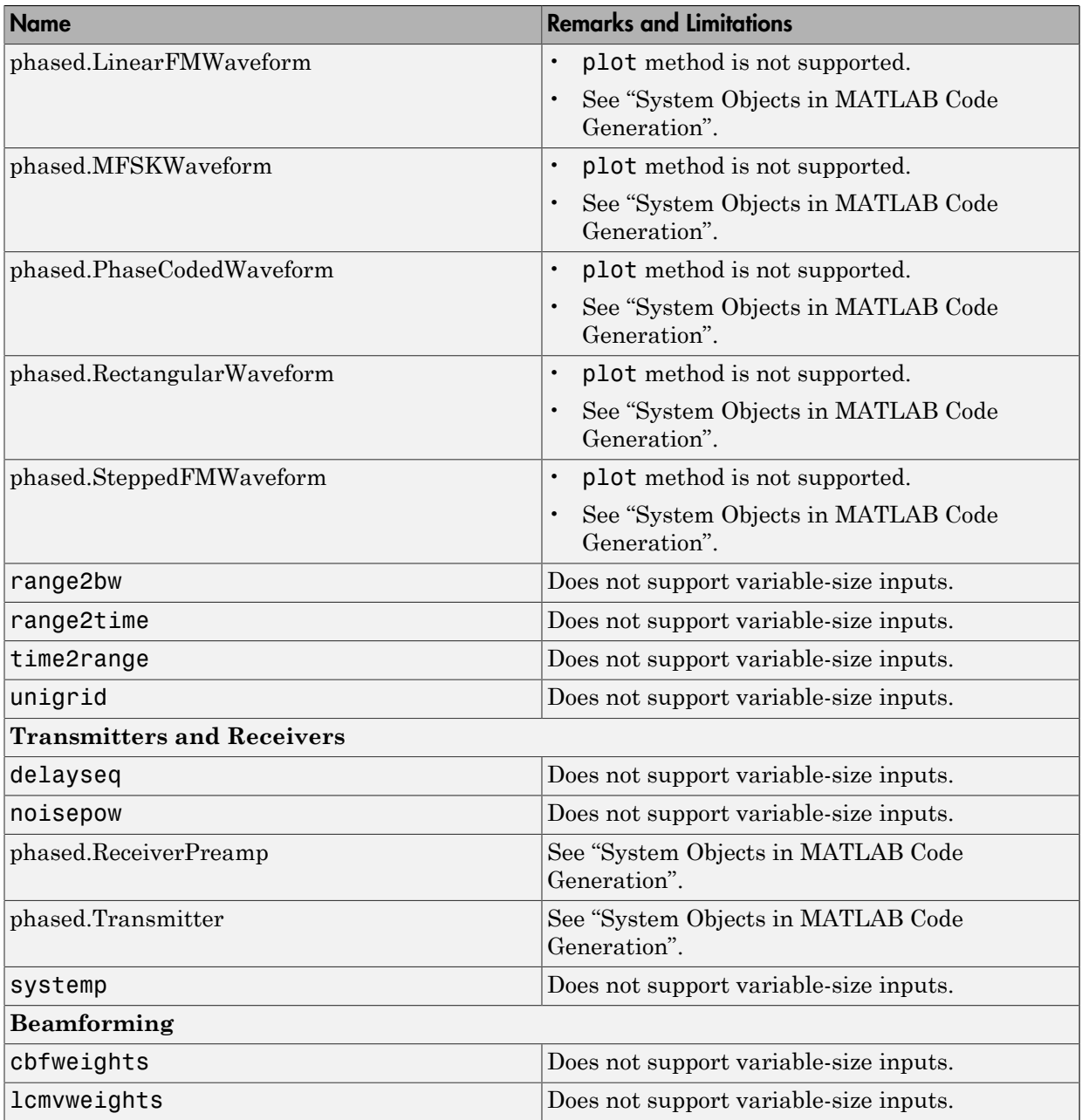

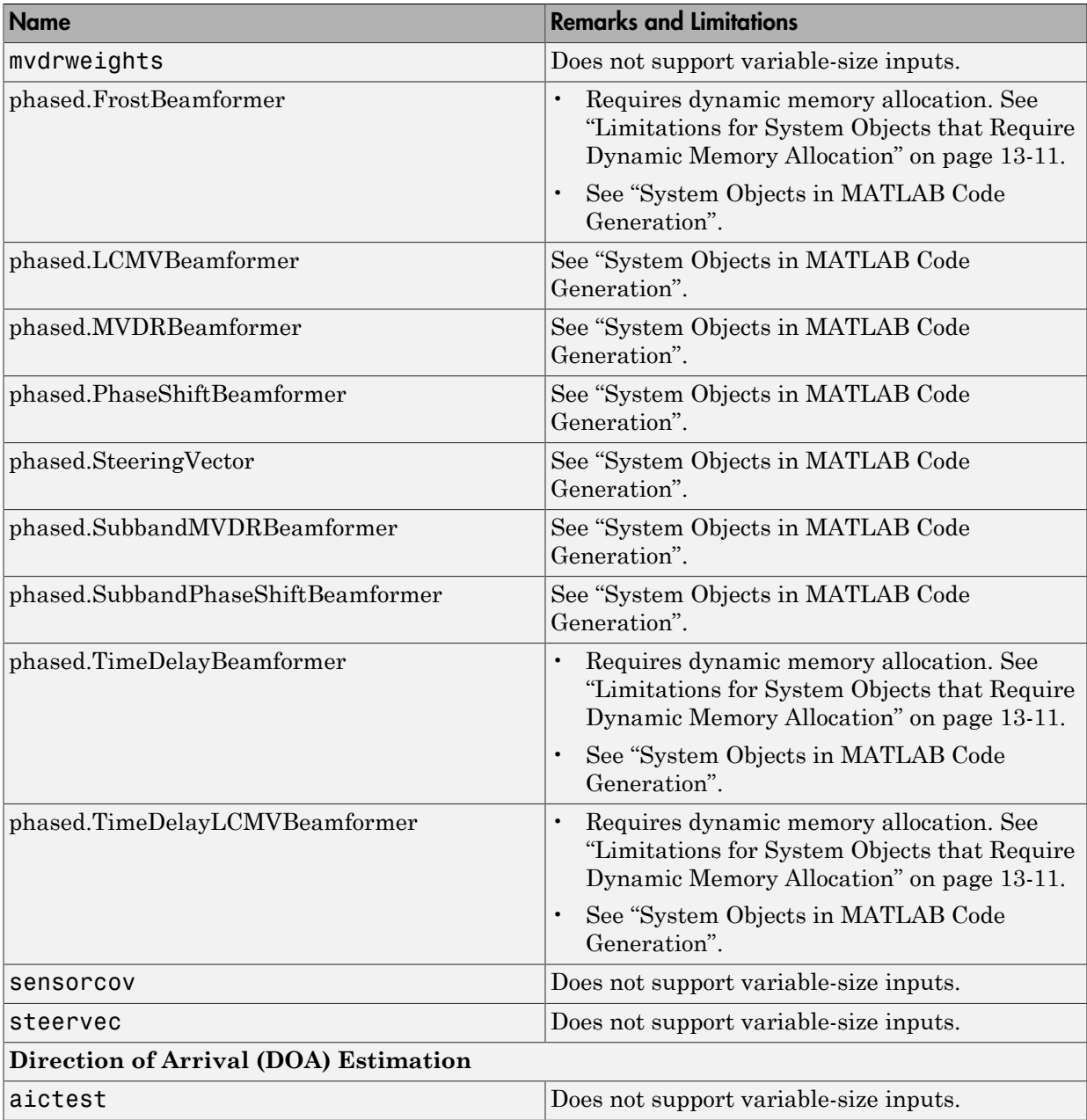

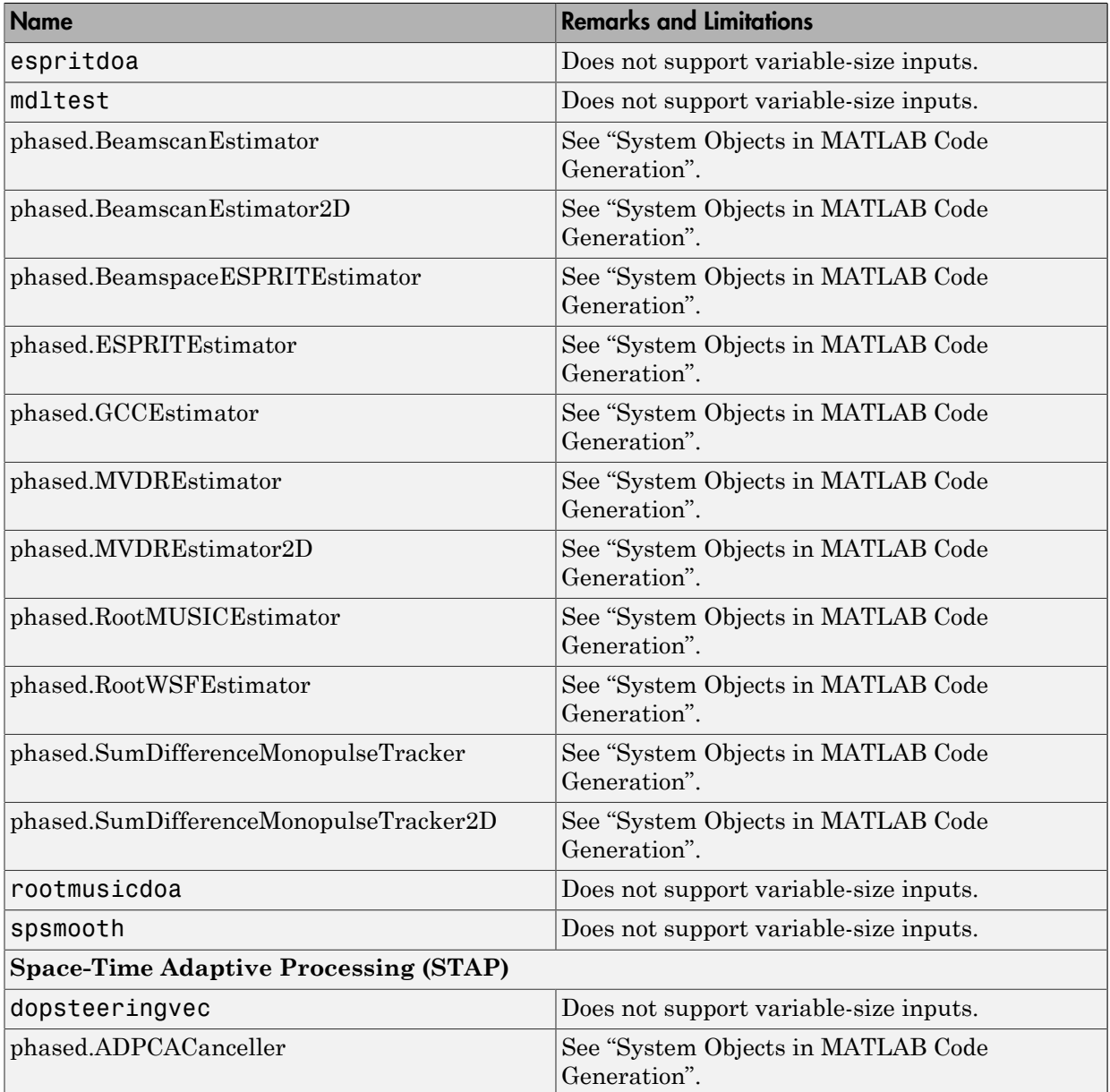

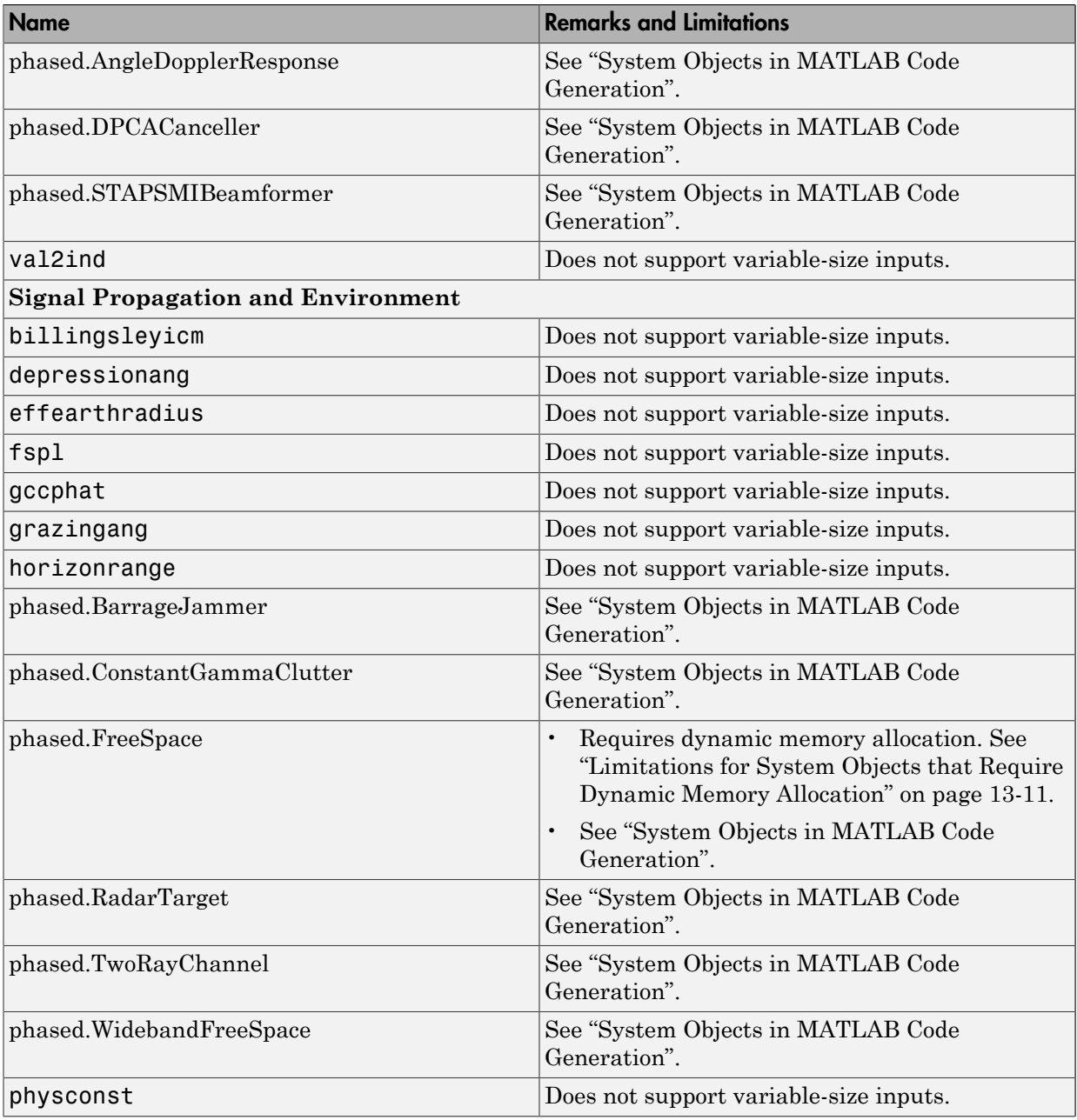

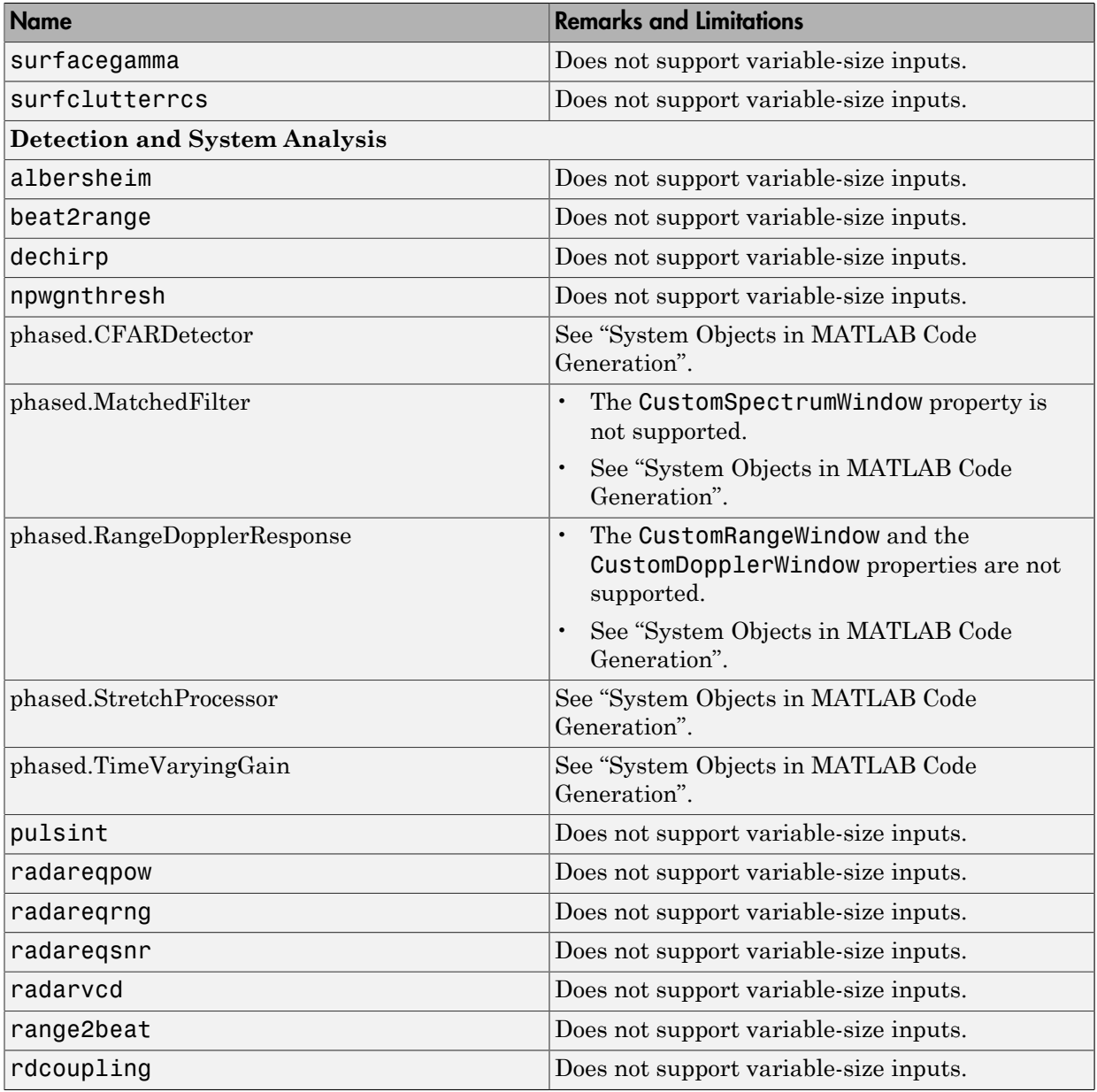

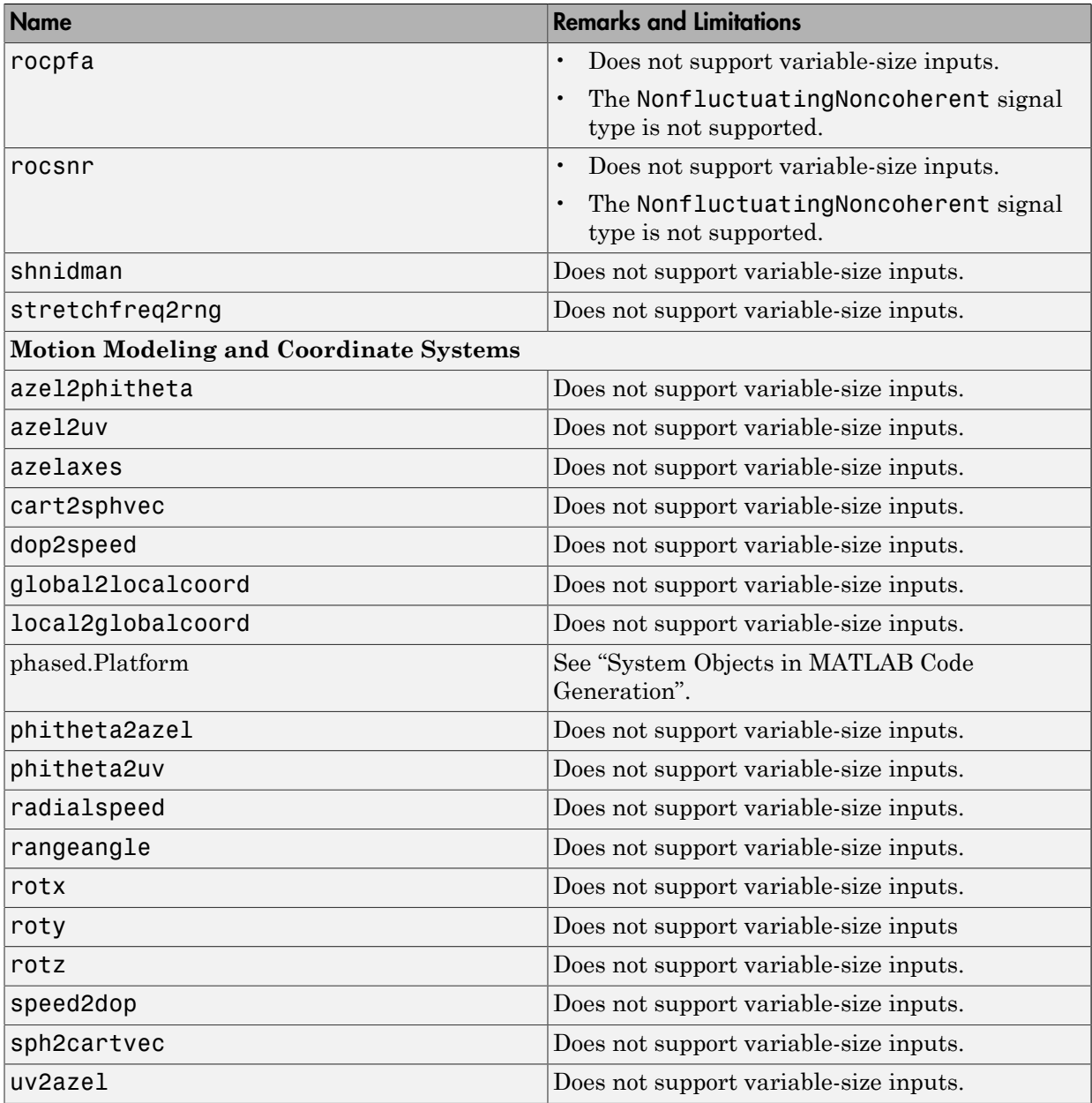

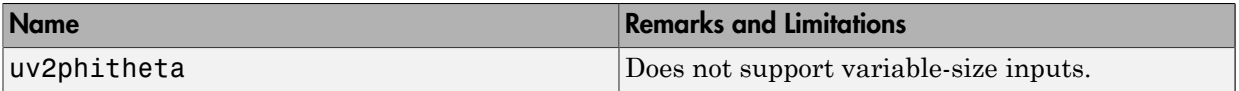

# Define New System Objects

- ["Define Basic System Objects" on page 14-2](#page-383-0)
- ["Change Number of Step Inputs or Outputs" on page 14-4](#page-385-0)
- ["Validate Property and Input Values" on page 14-8](#page-389-0)
- ["Initialize Properties and Setup One-Time Calculations" on page 14-11](#page-392-0)
- ["Set Property Values at Construction Time" on page 14-14](#page-395-0)
- ["Reset Algorithm State" on page 14-16](#page-397-0)
- ["Define Property Attributes" on page 14-18](#page-399-0)
- ["Hide Inactive Properties" on page 14-22](#page-403-0)
- ["Limit Property Values to Finite String Set" on page 14-24](#page-405-0)
- ["Process Tuned Properties" on page 14-27](#page-408-0)
- ["Release System Object Resources" on page 14-29](#page-410-0)
- ["Define Composite System Objects" on page 14-31](#page-412-0)
- ["Define Finite Source Objects" on page 14-34](#page-415-0)
- ["Save System Object" on page 14-36](#page-417-0)
- ["Load System Object" on page 14-40](#page-421-0)
- ["Define System Object Information" on page 14-44](#page-425-0)
- ["Add Button to System Block Dialog Box" on page 14-46](#page-427-0)
- ["Specify Locked Input Size" on page 14-48](#page-429-0)
- ["Methods Timing" on page 14-50](#page-431-0)
- "System Object Input Arguments and  $\sim$  in Code Examples" on page 14-53
- ["What Are Mixin Classes?" on page 14-54](#page-435-0)
- ["Best Practices for Defining System Objects" on page 14-55](#page-436-0)

# Define Basic System Objects

<span id="page-383-0"></span>This example shows how to create a basic System object that increments a number by one.

The class definition file contains the minimum elements required to define a System object.

#### Create the Class Definition File

1 Create a MATLAB file named AddOne.m to contain the definition of your System object.

edit AddOne.m

2 Subclass your object from matlab.System. Insert this line as the first line of your file.

classdef AddOne < matlab.System

**3** Add the stepImpl method, which contains the algorithm that runs when users call the step method on your object. You always set the stepImpl method access to protected because it is an internal method that users do not directly call or run.

All methods, except static methods, expect the System object handle as the first input argument. You can use any name for your System object handle.

In this example, instead of passing in the object handle,  $\sim$  is used to indicate that the object handle is not used in the function. Using  $\sim$  instead of an object handle prevents warnings about unused variables from occurring.

By default, the number of inputs and outputs are both one. To change the number of inputs or outputs, use the getNumInputsImpl or getNumOutputsImpl method, respectively.

```
methods (Access = protected)
   function y = stepImpl(-, x)y = x + 1;
    end
end
```
Note: Instead of manually creating your class definition file, you can use an option on the **New** > **System Object** menu to open a template. The **Basic** template opens a simple

System object template. The **Advanced** template includes more advanced features of System objects, such as backup and restore. The **Simulink Extension** template includes additional customizations of the System object for use in the Simulink MATLAB System block. You then can edit the template file, using it as guideline, to create your own System object.

#### Complete Class Definition File for Basic System Object

```
classdef AddOne < matlab.System
% ADDONE Compute an output value one greater than the input value
   % All methods occur inside a methods declaration.
   % The stepImpl method has protected access
   methods (Access = protected)
    function y = stepImpl(-, x)y = x + 1; end
   end
end
```
### See Also

matlab.System | getNumInputsImpl | getNumOutputsImpl | stepImpl

### Related Examples

• ["Change Number of Step Inputs or Outputs" on page 14-4](#page-385-0)

### More About

• "System Design and Simulation in MATLAB"

# Change Number of Step Inputs or Outputs

<span id="page-385-0"></span>This example shows how to specify two inputs and two outputs for the step method.

If you specify the inputs and outputs to the stepImpl method, you do not need to specify the getNumInputsImpl and getNumOutputsImpl methods. If you have a variable number of inputs or outputs (using varargin or varargout), include the getNumInputsImpl or getNumOutputsImpl method, respectively, in your class definition file.

Note: You should only use getNumInputsImpl or getNumOutputsImpl methods to change the number of System object inputs or outputs. Do not use any other handle objects within a System object to change the number of inputs or outputs.

You always set the getNumInputsImpl and getNumOutputsImpl methods access to protected because they are internal methods that users do not directly call or run.

#### Update the Algorithm for Multiple Inputs and Outputs

Update the stepImpl method to specify two inputs and two outputs. You do not need to implement associated getNumInputsImpl or getNumOutputsImpl methods.

```
methods (Access = protected)
   function [y1,y2] = stepImpl(-,x1,x2)y1 = x1 + 1y2 = x2 + 1;
    end
end
```
#### Update the Algorithm and Associated Methods

Update the stepImpl method to use varargin and varargout. In this case, you must implement the associated getNumInputsImpl and getNumOutputsImpl methods to specify two or three inputs and outputs.

```
methods (Access = protected)
   function varargout = stepImpl(obj, varargin)varargout{1} = varargin{1}+1;varargout{2} = varargin{2}+1;if (obj.numInputsOutputs == 3)
         varargout{3} = varargin{3}+1;
```

```
 end
    end
    function validatePropertiesImpl(obj)
      if \sim ((obj.numInputsOutputs == 2) ||... (obj.numInputsOutputs == 3))
          error('Only 2 or 3 input and outputs allowed.');
       end
    end
   function numIn = getNumInputStream(obj)numIn = 3;
      if (obj.numInputStreamS-2)numIn = 2;
       end
    end
   function numOut = getNumOutputsImpl(obj)numOut = 3;
       if (obj.numInputsOutputs == 2)
         numOut = 2; end
    end
end
```
Use this syntax to run the algorithm with two inputs and two outputs.

 $x1 = 3$ :  $x2 = 7$  $[y1, y2] = step(AddOne, x1, x2);$ 

To change the number of inputs or outputs, you must release the object before rerunning it.

```
release(AddOne)
x1 = 3;
x2 = 7;
x3 = 10[y1, y2, y3] = step(AddOne, x1, x2, x3);
```
Complete Class Definition File with Multiple Inputs and Outputs

classdef AddOne < matlab.System % ADDONE Compute output values one greater than the input values

```
 % This property is nontunable and cannot be changed
 % after the setup or step method has been called.
 properties (Nontunable)
    numInputsOutputs = 3; % Default value
   end
 % All methods occur inside a methods declaration.
 % The stepImpl method has protected access
 methods (Access = protected)
    function varargout = stepImpl(obj,varargin)
      if (obj.numInputStreamS-2)varargout{1} = varargin{1}+1;varargout{2} = varargin{2}+1;
       else
         varargout{1} = varargin{1}+1;varangular{2} = varargin{2}+1;
         varargout{3} = varargin{3}+1; end
    end
    function validatePropertiesImpl(obj)
      if \sim ((obj.numInputsOutputs == 2) ||... (obj.numInputsOutputs == 3))
          error('Only 2 or 3 input and outputs allowed.');
       end
    end
    function numIn = getNumInputsImpl(obj)
      numIn = 3;
      if (obj.numInputStreamSOutputs == 2)numIn = 2; end
    end
   function numOut = getNumOutputsImpl(obj)numOut = 3;if (obj.numInputStreamOutsOutputs == 2)numOut = 2; end
    end
 end
```
end

### See Also

getNumInputsImpl | getNumOutputsImpl

### Related Examples

- ["Validate Property and Input Values" on page 14-8](#page-389-0)
- ["Define Basic System Objects" on page 14-2](#page-383-0)

### More About

• ["System Object Input Arguments and ~ in Code Examples" on page 14-53](#page-434-0)

# Validate Property and Input Values

<span id="page-389-0"></span>This example shows how to verify that the user's inputs and property values are valid.

#### Validate Properties

This example shows how to validate the value of a single property using set.*PropertyName* syntax. In this case, the *PropertyName* is Increment.

```
 methods
    % Validate the properties of the object
    function set.Increment(obj,val)
       if val >= 10
          error('The increment value must be less than 10');
        end
        obj.Increment = val;
    end
  end
```
This example shows how to validate the value of two interdependent properties using the validatePropertiesImpl method. In this case, the UseIncrement property value must be true and the WrapValue property value must be less than the Increment property value.

```
 methods (Access = protected)
    function validatePropertiesImpl(obj)
        if obj.UseIncrement && obj.WrapValue > obj.Increment
          error('Wrap value must be less than increment value');
        end
    end
end
```
#### Validate Inputs

This example shows how to validate that the first input is a numeric value.

```
methods (Access = protected)
   function validateInputsImpl(-,x)if \simisnumeric(x)
          error('Input must be numeric');
       end
    end
```
#### end

#### Complete Class Definition File with Property and Input Validation

```
classdef AddOne < matlab.System
% ADDONE Compute an output value by incrementing the input value
   % All properties occur inside a properties declaration.
   % These properties have public access (the default)
   properties (Logical)
     UseIncrement = true
   end
   properties (PositiveInteger)
    Increment = 1 WrapValue = 10
   end
   methods
     % Validate the properties of the object
     function set.Increment(obj,val)
        if val \ge= 10
           error('The increment value must be less than 10');
         end
         obj.Increment = val;
     end
   end
   methods (Access = protected)
     function validatePropertiesImpl(obj)
         if obj.UseIncrement && obj.WrapValue > obj.Increment
           error('Wrap value must be less than increment value');
         end
     end
     % Validate the inputs to the object
    function validateInputsImpl(-, x)if \simisnumeric(x)
           error('Input must be numeric');
         end
     end
    function out = stepImpl(obj,in) if obj.UseIncrement
        out = in + obj
```

```
 else
         out = in + 1; end
     end 
   end
end
```
Note: See "Change Input Complexity or Dimensions" for more information.

### See Also

validateInputsImpl | validatePropertiesImpl

### Related Examples

• ["Define Basic System Objects" on page 14-2](#page-383-0)

### More About

- ["Methods Timing" on page 14-50](#page-431-0)
- "Property Set Methods"
- ["System Object Input Arguments and ~ in Code Examples" on page 14-53](#page-434-0)

# Initialize Properties and Setup One-Time Calculations

<span id="page-392-0"></span>This example shows how to write code to initialize and set up a System object.

In this example, you allocate file resources by opening the file so the System object can write to that file. You do these initialization tasks one time during setup, rather than every time you call the step method.

#### Define Public Properties to Initialize

In this example, you define the public Filename property and specify the value of that property as the nontunable string, default.bin. Users cannot change *nontunable* properties after the setup method has been called. Refer to the Methods Timing section for more information.

```
properties (Nontunable)
   Filename = 'default.bin'
end
```
#### Define Private Properties to Initialize

Users cannot access *private* properties directly, but only through methods of the System object. In this example, you define the pFileID property as a private property. You also define this property as *hidden* to indicate it is an internal property that never displays to the user.

```
properties (Hidden,Access = private)
   pFileID;
end
```
#### Define Setup

You use the setupImpl method to perform setup and initialization tasks. You should include code in the setupImpl method that you want to execute one time only. The setupImpl method is called once during the first call to the step method. In this example, you allocate file resources by opening the file for writing binary data.

```
methods
   function setupImpl(obj)
    obj.pFileID = fopen(obj.Filename, 'wb');
     if obj.pFileID < 0
        error('Opening the file failed');
```

```
 end
   end
end
```
Although not part of setup, you should close files when your code is done using them. You use the releaseImpl method to release resources.

#### Complete Class Definition File with Initialization and Setup

```
classdef MyFile < matlab.System
% MyFile write numbers to a file
     % These properties are nontunable. They cannot be changed
     % after the setup or step method has been called.
     properties (Nontunable)
         Filename = 'default.bin' % the name of the file to create
     end
     % These properties are private. Customers can only access
     % these properties through methods on this object
     properties (Hidden,Access = private)
         pFileID; % The identifier of the file to open
     end
     methods (Access = protected)
         % In setup allocate any resources, which in this case
         % means opening the file.
         function setupImpl(obj)
             obj.pFileID = fopen(obj.Filename,'wb');
             if obj.pFileID < 0
                 error('Opening the file failed');
             end
         end
         % This System object™ writes the input to the file.
         function stepImpl(obj,data)
             fwrite(obj.pFileID,data);
         end
         % Use release to close the file to prevent the
         % file handle from being left open.
         function releaseImpl(obj)
             fclose(obj.pFileID);
         end
     end
```
end

### See Also

releaseImpl | setupImpl | stepImpl

### Related Examples

- ["Release System Object Resources" on page 14-29](#page-410-0)
- ["Define Property Attributes" on page 14-18](#page-399-0)

### More About

• ["Methods Timing" on page 14-50](#page-431-0)

# Set Property Values at Construction Time

<span id="page-395-0"></span>This example shows how to define a System object constructor and allow it to accept name-value property pairs as input.

#### Set Properties to Use Name-Value Pair Input

Define the System object constructor, which is a method that has the same name as the class (MyFile in this example). Within that method, you use the setProperties method to make all public properties available for input when the user constructs the object. nargin is a MATLAB function that determines the number of input arguments. varargin indicates all of the object's public properties.

```
methods 
    function obj = MyFile(varargin)
       setProperties(obj,nargin,varargin{:});
    end
end
```
#### Complete Class Definition File with Constructor Setup

```
classdef MyFile < matlab.System
% MyFile write numbers to a file
     % These properties are nontunable. They cannot be changed
     % after the setup or step method has been called.
     properties (Nontunable)
         Filename ='default.bin' % the name of the file to create
         Access = 'wb' % The file access string (write, binary)
     end
     % These properties are private. Customers can only access
     % these properties through methods on this object
     properties (Hidden,Access = private)
         pFileID; % The identifier of the file to open
     end
     methods 
         % You call setProperties in the constructor to let 
         % a user specify public properties of object as 
         % name-value pairs.
        function obj = MyFile(varargin)setProperties(obj,nargin,varargin{:});
         end
```
```
 end
     methods (Access = protected)
         % In setup allocate any resources, which in this case is
         % opening the file.
         function setupImpl(obj)
             obj.pFileID = fopen(obj.Filename,obj.Access);
             if obj.pFileID < 0
                  error('Opening the file failed');
             end
         end
         % This System object™ writes the input to the file.
         function stepImpl(obj,data)
             fwrite(obj.pFileID,data);
         end
         % Use release to close the file to prevent the
         % file handle from being left open.
         function releaseImpl(obj)
             fclose(obj.pFileID);
         end
     end
end
```
nargin | setProperties

### Related Examples

- ["Define Property Attributes" on page 14-18](#page-399-0)
- ["Release System Object Resources" on page 14-29](#page-410-0)

# Reset Algorithm State

This example shows how to reset an object state.

#### Reset Counter to Zero

pCount is an internal counter property of the System object obj. The user calls the reset method on the locked object, which calls the resetImpl method. In this example , pCount resets to 0.

**Note:** When resetting an object's state, make sure you reset the size, complexity, and data type correctly.

```
methods (Access = protected)
    function resetImpl(obj)
      obj.pCount = 0; end
end
```
#### Complete Class Definition File with State Reset

```
classdef Counter < matlab.System
% Counter System object™ that increments a counter
    properties (Access = private)
       pCount
    end
    methods (Access = protected)
       % In step, increment the counter and return 
       % its value as an output
      function c = stepImpl(obj)obj.pCount = obj.pCount + 1;c = obj.pCount; end
       % Reset the counter to zero.
       function resetImpl(obj)
         obj.pCount = 0; end
    end
```
end

See ["Methods Timing" on page 14-50](#page-431-0) for more information.

### See Also

resetImpl

### More About

• ["Methods Timing" on page 14-50](#page-431-0)

# Define Property Attributes

<span id="page-399-0"></span>This example shows how to specify property attributes.

*Property attributes*, which add details to a property, provide a layer of control to your properties. In addition to the MATLAB property attributes, System objects can use these three additional attributes—nontunable, logical, and positiveInteger. To specify multiple attributes, separate them with commas.

### Specify Property as Nontunable

Use the *nontunable* attribute for a property when the algorithm depends on the value being constant once data processing starts. Defining a property as nontunable may improve the efficiency of your algorithm by removing the need to check for or react to values that change. For code generation, defining a property as nontunable allows the memory associated with that property to be optimized. You should define all properties that affect the number of input or output ports as nontunable.

System object users cannot change nontunable properties after the setup or step method has been called. In this example, you define the InitialValue property, and set its value to 0.

```
properties (Nontunable)
    InitialValue = 0;
end
```
### Specify Property as Logical

Logical properties have the value, true or false. System object users can enter 1 or 0 or any value that can be converted to a logical. The value, however, displays as true or false. You can use sparse logical values, but they must be scalar values. In this example, the Increment property indicates whether to increase the counter. By default, Increment is tunable property. The following restrictions apply to a property with the Logical attribute,

- Cannot also be Dependent or PositiveInteger
- Default value must be true or false. You cannot use 1 or 0 as a default value.

```
properties (Logical)
    Increment = true 
end
```
### Specify Property as Positive Integer

In this example, the private property MaxValue is constrained to accept only real, positive integers. You cannot use sparse values. The following restriction applies to a property with the PositiveInteger attribute,

```
• Cannot also be Dependent or Logical
```

```
properties (PositiveInteger)
    MaxValue
end
```
### Specify Property as DiscreteState

If your algorithm uses properties that hold state, you can assign those properties the DiscreteState attribute . Properties with this attribute display their state values when users call getDiscreteStateImpl via the getDiscreteState method. The following restrictions apply to a property with the DiscreteState attribute,

- Numeric, logical, or fi value, but not a scaled double fi value
- Does not have any of these attributes: Nontunable, Dependent, Abstract, Constant, or Transient.
- No default value
- Not publicly settable
- GetAccess = Public by default
- Value set only using the setupImpl method or when the System object is locked during resetImpl or stepImpl

In this example, you define the Count property.

```
properties (DiscreteState)
    Count;
end
```
#### Complete Class Definition File with Property Attributes

```
classdef Counter < matlab.System
% Counter Increment a counter to a maximum value
   % These properties are nontunable. They cannot be changed 
   % after the setup or step method has been called.
   properties (Nontunable)
```

```
 % The inital value of the counter
     InitialValue = 0
 end
 properties (Nontunable, PositiveInteger)
     % The maximum value of the counter
    MaxValue = 3 end
 properties (Logical)
     % Whether to increment the counter
     Increment = true
 end
 properties (DiscreteState)
     % Count state variable
     Count
 end
 methods (Access = protected)
     % In step, increment the counter and return its value
     % as an output
    function c = stepImpl(obj) if obj.Increment && (obj.Count < obj.MaxValue)
            obj.Count = obj.Count + 1; else
            disp(['Max count, ' num2str(obj.MaxValue) ', reached'])
         end
        c = obj.Count; end
     % Setup the Count state variable
     function setupImpl(obj)
        obj.Count = 0; end
     % Reset the counter to one.
     function resetImpl(obj)
         obj.Count = obj.InitialValue;
     end
```
end

end

### More About

- "Class Attributes"
- "Property Attributes"
- "What You Cannot Change While Your System Is Running"
- ["Methods Timing" on page 14-50](#page-431-0)

## Hide Inactive Properties

This example shows how to hide the display of a property that is not active for a particular object configuration.

#### Hide an inactive property

You use the isInactivePropertyImpl method to hide a property from displaying. If the isInactiveProperty method returns true to the property you pass in, then that property does not display.

```
methods (Access = protected)
   function flag = isInactivePropertyImpl(obj,propertyName)
     if strcmp(propertyName,'InitialValue')
       flag = obj.UseRandomInitialValue;
     else
       flag = false;
     end
   end
end
```
#### Complete Class Definition File with Hidden Inactive Property

```
classdef Counter < matlab.System
   % Counter Increment a counter
   % These properties are nontunable. They cannot be changed
   % after the setup or step method has been called.
   properties (Nontunable)
     % Allow the user to set the initial value
    UseRandomInitialValue = true
     InitialValue = 0
   end
   % The private count variable, which is tunable by default
   properties (Access = private)
     pCount
   end
   methods (Access = protected)
     % In step, increment the counter and return its value 
     % as an output
    function c = stepImpl(obj)obj.pCount = obj.pCount + 1;
```

```
c = obj.pCount; end
     % Reset the counter to either a random value or the initial
     % value.
     function resetImpl(obj)
       if obj.UseRandomInitialValue
        obj.pCount = rand();
       else
         obj.pCount = obj.InitialValue;
       end
     end
     % This method controls visibility of the object's properties
     function flag = isInactivePropertyImpl(obj,propertyName)
       if strcmp(propertyName,'InitialValue')
         flag = obj.UseRandomInitialValue;
       else
        flag = false; end
     end
   end
end
```
isInactivePropertyImpl

## Limit Property Values to Finite String Set

This example shows how to limit a property to accept only a finite set of string values.

### Specify a Set of Valid String Values

String sets use two related properties. You first specify the user-visible property name and default string value. Then, you specify the associated hidden property by appending "Set" to the property name. You must use a capital "S" in "Set."

In the "Set" property, you specify the valid string values as a cell array of the matlab.system.Stringset class. This example uses Color and ColorSet as the associated properties.

```
properties
   Color = 'blue'end
properties (Hidden,Transient)
    ColorSet = matlab.system.StringSet({'red','blue','green'});
end
```
### Complete Class Definition File with String Set

```
classdef Whiteboard < matlab.System
% Whiteboard Draw lines on a figure window
%
% This System object™ illustrates the use of StringSets
    properties
      Color = 'blue'
    end
    properties (Hidden,Transient)
      % Let them choose a color
      ColorSet = matlab.system.StringSet({'red','blue','green'});
    end
    methods (Access = protected)
      function stepImpl(obj)
          h = Whiteboard.getWhiteboard();
          plot(h, ...
           randn([2,1]), randn([2,1]), ... 'Color',obj.Color(1));
```

```
 end
      function releaseImpl(obj)
           cla(Whiteboard.getWhiteboard());
           hold on
      end
    end
    methods (Static)
     function a = getWhiteboard() h = findobj('tag','whiteboard');
           if isempty(h)
             h = figure('tag','whiteboard');
             hold on
          end
         a = gca; end
    end
end
```
#### String Set System Object Example

```
%%
% Each call to step draws lines on a whiteboard
%% Construct the System object 
hGreenInk = Whiteboard;
hBlueInk = Whiteboard;
% Change the color
% Note: Press tab after typing the first single quote to 
% display all enumerated values.
hGreenInk.Color = 'green';
hBlueInk.Color = 'blue';
% Take a few steps
for i=1:3
  hGreenInk.step();
  hBlueInk.step();
end
%% Clear the whiteboard
hBlueInk.release();
%% Display System object used in this example
```
type('Whiteboard.m');

### See Also

matlab.system.StringSet

## Process Tuned Properties

This example shows how to specify the action to take when a tunable property value changes during simulation.

The processTunedPropertiesImpl method is useful for managing actions to prevent duplication. In many cases, changing one of multiple interdependent properties causes an action. With the processTunedPropertiesImpl method, you can control when that action is taken so it is not repeated unnecessarily.

#### Control When a Lookup Table Is Generated

This example of processTunedPropertiesImpl causes the pLookupTable to be regenerated when either the NumNotes or MiddleC property changes.

```
methods (Access = protected)
    function processTunedPropertiesImpl(obj)
       propChange = isChangedProperty(obj,obj.NumNotes)||...
          isChangedProperty(obj,obj.MiddleC)
       if propChange
         obj.pLookupTable = obj.Middle *...
            (1+log(1:obj.NumNotes)/log(12));
       end
     endend
```
Complete Class Definition File with Tuned Property Processing

```
classdef TuningFork < matlab.System
   % TuningFork Illustrate the processing of tuned parameters
  \mathbf{Q}_\mathbf{z} properties
    Middlec = 440 NumNotes = 12
   end
   properties (Access = private)
     pLookupTable
   end
   methods (Access = protected)
     function resetImpl(obj)
      obj.MiddleC = 440; obj.pLookupTable = obj.MiddleC * ...
```

```
 (1+log(1:obj.NumNotes)/log(12));
     end
     function hz = stepImpl(obj,noteShift)
       % A noteShift value of 1 corresponds to obj.MiddleC
       hz = obj.pLookupTable(noteShift);
     end
     function processTunedPropertiesImpl(obj)
       propChange = isChangedProperty(obj,obj.NumNotes)||...
          isChangedProperty(obj,obj.MiddleC)
       if propChange
         obj.pLoopTable = obj.Middle * ... (1+log(1:obj.NumNotes)/log(12));
       end
   end
end
```
processTunedPropertiesImpl

## Release System Object Resources

<span id="page-410-0"></span>This example shows how to release resources allocated and used by the System object. These resources include allocated memory, files used for reading or writing, etc.

### Release Memory by Clearing the Object

This method allows you to clear the axes on the Whiteboard figure window while keeping the figure open.

```
methods
    function releaseImpl(obj)
       cla(Whiteboard.getWhiteboard());
       hold on
    end
end
```
### Complete Class Definition File with Released Resources

```
classdef Whiteboard < matlab.System
% Whiteboard Draw lines on a figure window
%
% This System object™ shows the use of StringSets
%
    properties
      Color = 'blue'
    end
    properties (Hidden)
      % Let user choose a color
      ColorSet = matlab.system.StringSet({'red','blue','green'});
    end
    methods (Access = protected)
      function stepImpl(obj)
          h = Whiteboard.getWhiteboard();
         plot(h, \ldots)randn([2,1]), randn([2,1]), ... 'Color',obj.Color(1));
      end
      function releaseImpl(obj)
          cla(Whiteboard.getWhiteboard());
          hold on
```

```
 end
    end
    methods (Static)
     function a = getWhiteboard() h = findobj('tag','whiteboard');
          if isempty(h)
            h = figure('tag','whiteboard');
             hold on
          end
         a = gca; end
    end
end
```
releaseImpl

### Related Examples

• ["Initialize Properties and Setup One-Time Calculations" on page 14-11](#page-392-0)

## Define Composite System Objects

This example shows how to define System objects that include other System objects.

This example defines a bandpass filter System object from separate highpass and lowpass filter System objects.

#### Store System Objects in Properties

To define a System object from other System objects, store those other objects in your class definition file as properties. In this example, the highpass and lowpass filters are the separate System objects defined in their own class-definition files.

```
properties (Access = private)
    % Properties that hold filter System objects
    pLowpass
    pHighpass
end
```
Complete Class Definition File of Bandpass Filter Composite System Object

```
classdef BandpassFIRFilter < matlab.System
% Implements a bandpass filter using a cascade of eighth-order lowpass
% and eighth-order highpass FIR filters.
     properties (Access = private)
         % Properties that hold filter System objects
         pLowpass
         pHighpass
     end
     methods (Access = protected)
         function setupImpl(obj)
             % Setup composite object from constituent objects
             obj.pLowpass = LowpassFIRFilter;
             obj.pHighpass = HighpassFIRFilter;
         end
        function y = stepImpl(obj, u) yLow = step(obj.pLowpass,u);
             yHigh = step(obj.pHighpass,yLow);
         end
         function resetImpl(obj)
```

```
 reset(obj.pLowpass);
              reset(obj.pHighpass);
          end
     end
end
```
#### Class Definition File for Lowpass FIR Component of Bandpass Filter

```
classdef LowpassFIRFilter < matlab.System
% Implements eighth-order lowpass FIR filter with 0.6pi cutoff
     properties (Nontunable)
         % Filter coefficients
         Numerator = [0.006,-0.0133,-0.05,0.26,0.6,0.26,-0.05,-0.0133,0.006];
     end
     properties (DiscreteState)
         State
     end
     methods (Access = protected)
         function setupImpl(obj)
             obj.State = zeros(length(obj.Numerator)-1,1);
         end
        function y = stepImpl(obj, u) [y,obj.State] = filter(obj.Numerator,1,u,obj.State);
         end
         function resetImpl(obj)
             obj.State = zeros(length(obj.Numerator)-1,1);
         end
     end
end
```
#### Class Definition File for Highpass FIR Component of Bandpass Filter

```
classdef HighpassFIRFilter < matlab.System
% Implements eighth-order highpass FIR filter with 0.4pi cutoff
     properties (Nontunable)
         % Filter coefficients
         Numerator = [0.006,0.0133,-0.05,-0.26,0.6,-0.26,-0.05,0.0133,0.006];
     end
     properties (DiscreteState)
         State
```

```
 end
     methods (Access = protected)
         function setupImpl(obj)
             obj.State = zeros(length(obj.Numerator)-1,1);
         end
        function y = stepImpl(obj, u) [y,obj.State] = filter(obj.Numerator,1,u,obj.State);
         end
         function resetImpl(obj)
             obj.State = zeros(length(obj.Numerator)-1,1);
         end
     end
end
```
nargin

## Define Finite Source Objects

This example shows how to define a System object that performs a specific number of steps or specific number of reads from a file.

#### Use the FiniteSource Class and Specify End of the Source

1 Subclass from finite source class.

```
classdef RunTwice < matlab.System & ...
    matlab.system.mixin.FiniteSource
```
**2** Specify the end of the source with the **isDoneImpl** method. In this example, the source has two iterations.

```
 methods (Access = protected)
   function bDone = isDoneImpl(obj)
      bDone = obj.NumSteps==2
   end
```
#### Complete Class Definition File with Finite Source

```
classdef RunTwice < matlab.System & ...
     matlab.system.mixin.FiniteSource
   % RunTwice System object that runs exactly two times
   % 
   properties (Access = private)
     NumSteps
   end
   methods (Access = protected)
     function resetImpl(obj)
       obj.NumSteps = 0;
     end
    function y = stepImpl(obj) if ~obj.isDone()
         obj.NumSteps = obj.NumSteps + 1;
         y = obj.NumSteps;
       else
        y = 0; end
     end
     function bDone = isDoneImpl(obj)
```

```
 bDone = obj.NumSteps==2;
     end
   end
end
```
matlab.system.mixin.FiniteSource

### More About

- ["What Are Mixin Classes?" on page 14-54](#page-435-0)
- "Subclass Multiple Classes"
- ["System Object Input Arguments and ~ in Code Examples" on page 14-53](#page-434-0)

# Save System Object

<span id="page-417-0"></span>This example shows how to save a System object.

### Save System Object and Child Object

Define a saveObjectImpl method to specify that more than just public properties should be saved when the user saves a System object. Within this method, use the default saveObjectImpl@matlab.System to save public properties to the struct, s. Use the saveObject method to save child objects. Save protected and dependent properties, and finally, if the object is locked, save the object's state.

```
methods (Access = protected)
  function s = saveObjectImpl(obj)
     s = saveObjectImpl@matlab.System(obj);
     s.child = matlab.System.saveObject(obj.child);
     s.protectedprop = obj.protectedprop;
     s.pdependentprop = obj.pdependentprop;
     if isLocked(obj)
       s.state = obj.state;
     end
   end
end
```
#### Complete Class Definition Files with Save and Load

The Counter class definition file sets up an object with a count property. This counter is used in the MySaveLoader class definition file to count the number of child objects.

```
classdef Counter < matlab.System
   properties(DiscreteState)
     Count
   end
   methods (Access=protected)
     function setupImpl(obj, ~)
      obj.Gount = 0; end
    function y = stepImpl(obj, u)if u > 0obj.Count = obj.Count + 1; end
       y = obj.Count;
     end
```

```
 end
end
classdef MySaveLoader < matlab.System
   properties (Access = private)
     child
     pdependentprop = 1
   end
   properties (Access = protected)
     protectedprop = rand;
   end
   properties (DiscreteState = true)
     state
   end
   properties (Dependent)
     dependentprop
   end
   methods
     function obj = MySaveLoader(varargin)
       obj@matlab.System();
       setProperties(obj,nargin,varargin{:});
     end
     function set.dependentprop(obj, value)
      obj.pdependentprop = min(value, 5); end
    function value = get.dependentropy(obj) value = obj.pdependentprop;
     end
   end
   methods (Access = protected)
     function setupImpl(obj)
      obj.state = 42; obj.child = Counter;
     end
    function out = stepImpl(obj,in)obj.state = in + obj.state + obj.protectedprop + obj.pdependentprop; out = step(obj.child, obj.state);
```

```
 end
   end
   % Serialization
   methods (Access = protected)
     function s = saveObjectImpl(obj) 
       % Call the base class method
       s = saveObjectImpl@matlab.System(obj);
       % Save the child System objects
       s.child = matlab.System.saveObject(obj.child);
       % Save the protected & private properties
       s.protectedprop = obj.protectedprop;
       s.pdependentprop = obj.pdependentprop;
       % Save the state only if object locked
       if isLocked(obj)
         s.state = obj.state;
       end
     end
     function loadObjectImpl(obj,s,wasLocked)
       % Load child System objects
       obj.child = matlab.System.loadObject(s.child);
       % Load protected and private properties
       obj.protectedprop = s.protectedprop;
       obj.pdependentprop = s.pdependentprop;
       % Load the state only if object locked
       if wasLocked
         obj.state = s.state;
       end
       % Call base class method to load public properties
       loadObjectImpl@matlab.System(obj,s,wasLocked);
     end 
   end
end
```
loadObjectImpl | saveObjectImpl

## Related Examples

• ["Load System Object" on page 14-40](#page-421-0)

# Load System Object

<span id="page-421-0"></span>This example shows how to load and save a System object.

### Load System Object and Child Object

Define a loadObjectImpl method to load a previously saved System object. Within this method, use the matlab.System.loadObject to load the child System object, load protected and private properties, load the state if the object is locked, and use loadObjectImpl from the base class to load public properties.

```
methods (Access = protected)
   function loadObjectImpl(obj,s,wasLocked)
     obj.child = matlab.System.loadObject(s.child);
     obj.protectedprop = s.protectedprop;
     obj.pdependentprop = s.pdependentprop;
     if wasLocked
       obj.state = s.state;
     end
     loadObjectImpl@matlab.System(obj,s,wasLocked);
   end 
end
```
#### Complete Class Definition Files with Save and Load

The Counter class definition file sets up an object with a count property. This counter is used in the MySaveLoader class definition file to count the number of child objects.

```
classdef Counter < matlab.System
   properties(DiscreteState)
     Count
   end
   methods (Access=protected)
    function setupImpl(obj, \sim)
      obj.Gount = 0; end
    function y = stepImpl(obj, u)if u > 0obj.Count = obj.Count + 1; end
       y = obj.Count;
```

```
 end
   end
end
classdef MySaveLoader < matlab.System
   properties (Access = private)
     child
     pdependentprop = 1
   end
   properties (Access = protected)
     protectedprop = rand;
   end
   properties (DiscreteState = true)
     state
   end
   properties (Dependent)
     dependentprop
   end
   methods
     function obj = MySaveLoader(varargin)
       obj@matlab.System();
       setProperties(obj,nargin,varargin{:});
     end
     function set.dependentprop(obj, value)
      obj.pdependentprop = min(value, 5); end
    function value = qet.dependentprop(obj) value = obj.pdependentprop;
     end
   end
   methods (Access = protected)
     function setupImpl(obj)
      obj.state = 42;obj.child = Counter;
     end
    function out = stepImpl(obj,in) obj.state = in + obj.state + obj.protectedprop + obj.pdependentprop;
```

```
 out = step(obj.child, obj.state);
   end
 end
 % Serialization
 methods (Access = protected)
   function s = saveObjectImpl(obj) 
     % Call the base class method
     s = saveObjectImpl@matlab.System(obj);
     % Save the child System objects
     s.child = matlab.System.saveObject(obj.child);
     % Save the protected & private properties
     s.protectedprop = obj.protectedprop;
     s.pdependentprop = obj.pdependentprop;
     % Save the state only if object locked
     if isLocked(obj)
       s.state = obj.state;
     end
   end
   function loadObjectImpl(obj,s,wasLocked)
     % Load child System objects
     obj.child = matlab.System.loadObject(s.child);
     % Load protected and private properties
     obj.protectedprop = s.protectedprop;
     obj.pdependentprop = s.pdependentprop;
     % Load the state only if object locked
     if wasLocked
       obj.state = s.state;
     end
     % Call base class method to load public properties
     loadObjectImpl@matlab.System(obj,s,wasLocked);
   end 
 end
```
end

### See Also

loadObjectImpl | saveObjectImpl

## Related Examples

• ["Save System Object" on page 14-36](#page-417-0)

# Define System Object Information

This example shows how to define information to display for a System object.

### Define System Object Info

You can define your own info method to display specific information for your System object. The default infoImpl method returns an empty struct. This infoImpl method returns detailed information when the info method is called using  $info(x, 'details')$  or only count information if it is called using  $info(x)$ .

```
methods (Access = protected)
   function s = infoImpl(obj, varargin) if nargin>1 && strcmp('details',varargin(1))
         s = struct('Name', 'Counter', ... 'Properties', struct('CurrentCount', ...
                obj.pCount,'Threshold',obj.Threshold));
       else
          s = struct('Count',obj.pCount);
       end
    end
end
```
### Complete Class Definition File with InfoImpl

```
classdef Counter < matlab.System
    % Counter Count values above a threshold
    properties
      Threshold = 1 end
    properties (DiscreteState)
       Count
    end
    methods (Access = protected)
       function setupImpl(obj)
         obj.Count = 0; end
       function resetImpl(obj)
         obj.Gount = 0;
       end
```

```
function y = stepImpl(obj, u) if (u > obj.Threshold)
            obj.Count = obj.Count + 1; end
          y = obj.Count;
       end
      function s = infoImpl(obj,varargin) if nargin>1 && strcmp('details',varargin(1))
             s = struct('Name','Counter',...
             'Properties', struct('CurrentCount', ...
             obj.pCount,'Threshold',obj.Threshold));
          else
             s = struct('Count',obj.pCount);
       end
    end
end
```
infoImpl

# Add Button to System Block Dialog Box

This example shows how to add a button to the MATLAB System block dialog box. This button launches a figure that plots a ramp function.

#### Define Action for Dialog Button

This example shows how to use matlab.system.display.Action to define the MATLAB function or code associated with a button in the MATLAB System block dialog. The example also shows how to set button options.

```
methods(Static,Access = protected)
   function group = getPropertyGroupsImpl
   group = matlab.system.display.Section(mfilename('class'));
  group.Actions = math.system.display.Action(<math>\theta(\sim, obj)</math>)....
        visualize(obj),'Label','Visualize');
   end
end
methods
   function obj = ActionDemo(varargin)
     setProperties(obj,nargin,varargin{:});
   end
   function visualize(obj)
     figure;
    d = 1:obj.RampLimit; plot(d);
   end
end
```
### Complete Class Definition File for Dialog Button

Define a property group and a second tab in the class definition file.

```
classdef PlotRamp < matlab.System
   % Display a button to launch a plot figure.
   properties (Nontunable)
    RampLimit = 10; end
   methods(Static, Access=protected)
     function group = getPropertyGroupsImpl
```

```
 group = matlab.system.display.Section(mfilename('class'));
    group.Actions = matlab.system.display.Action(\mathcal{C}(-,obi))...
              visualize(obj),'Label','Visualize');
     end
   end
   methods
     function obj = ActionDemo(varargin)
       setProperties(obj,nargin,varargin{:});
     end
     function visualize(obj)
       figure;
      d = 1:obj.RampLimit; plot(d);
     end
   end
end
```
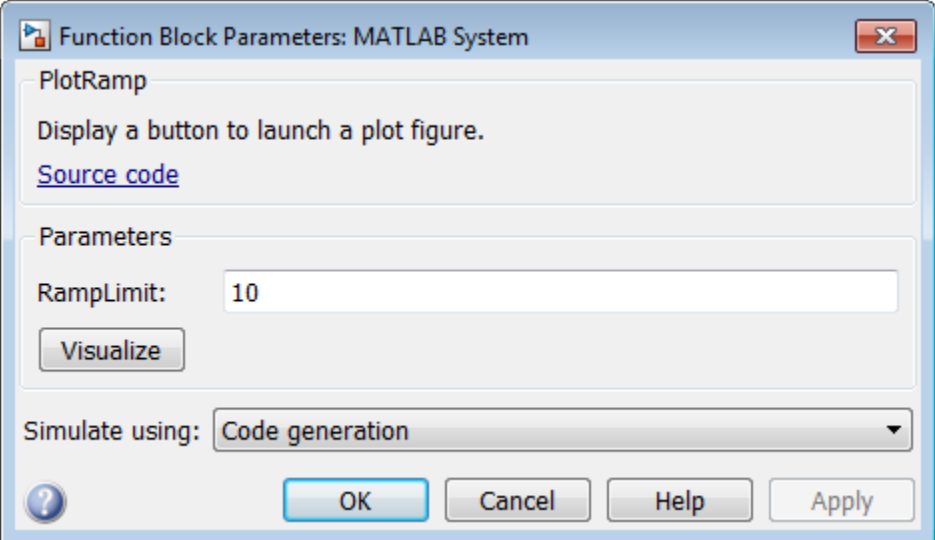

### More About

• ["System Object Input Arguments and ~ in Code Examples" on page 14-53](#page-434-0)

# Specify Locked Input Size

This example shows how to specify whether the size of a System object input is locked. The size of a locked input cannot change until the System object is unlocked. Use the step method and run the object to lock it. Use release to unlock the object.

Use the isInputSizeLockedImpl method to specify that the input size is locked.

```
methods (Access = protected)
  function flag = isInputSizeLockedImpl(\sim,\sim)
    flag = true; end
end
```
View the method in the complete class definition file.

```
classdef Counter < matlab.System 
   %Counter Count values above a threshold
   properties
    Threshold = 1 end
   properties (DiscreteState)
     Count
   end
   methods
     function obj = Counter(varargin)
       setProperties(obj,nargin,varargin{:});
     end
   end
   methods (Access=protected)
     function resetImpl(obj)
      obj.Count = 0; end
     function y = stepImpl(obj, u1)
      if (any(u1 >= obj.Threshold))
        obj.Count = obj.Count + 1; end
       y = obj.Count;
     end
```

```
function flag = isInputSizeLockedImpl(\sim,\sim)
 flag = true;
 end
   end
end
```
isInputSizeLockedImpl

# Methods Timing

### <span id="page-431-0"></span>In this section...

["Setup Method Call Sequence" on page 14-50](#page-431-1) ["Step Method Call Sequence" on page 14-51](#page-432-0) ["Reset Method Call Sequence" on page 14-51](#page-432-1) ["Release Method Call Sequence" on page 14-52](#page-433-0)

The call sequence diagrams show the order in which actions are performed when you run the specified method. The background color or each action indicates the method type.

- White background Sealed method
- Green background User-implemented method
- <span id="page-431-1"></span>• White and green background — Sealed method that calls a user-implemented method

### Setup Method Call Sequence

This hierarchy shows the actions performed when you call the setup method.

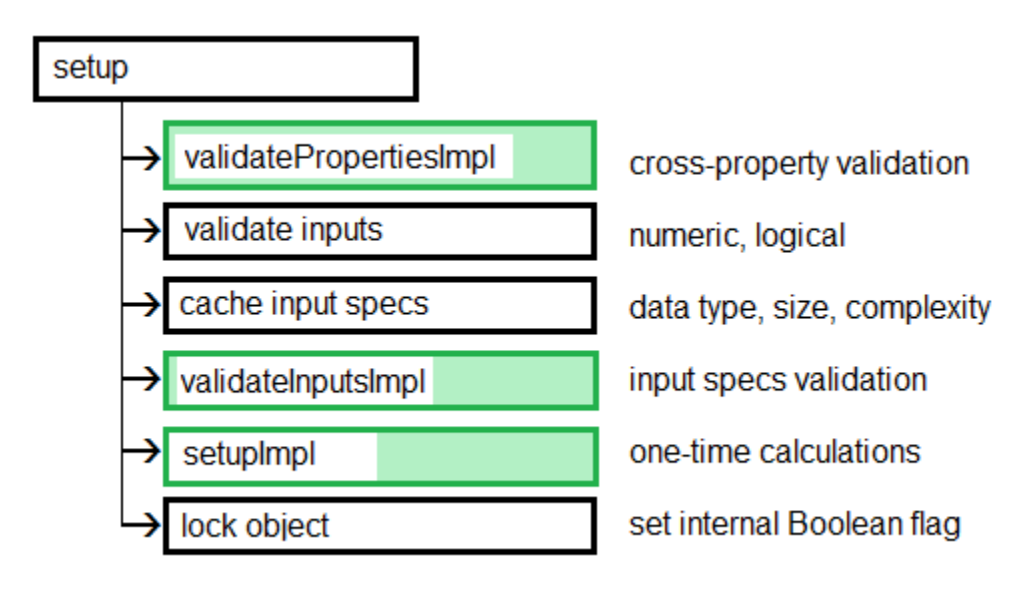
#### Step Method Call Sequence

This hierarchy shows the actions performed when you call the step method.

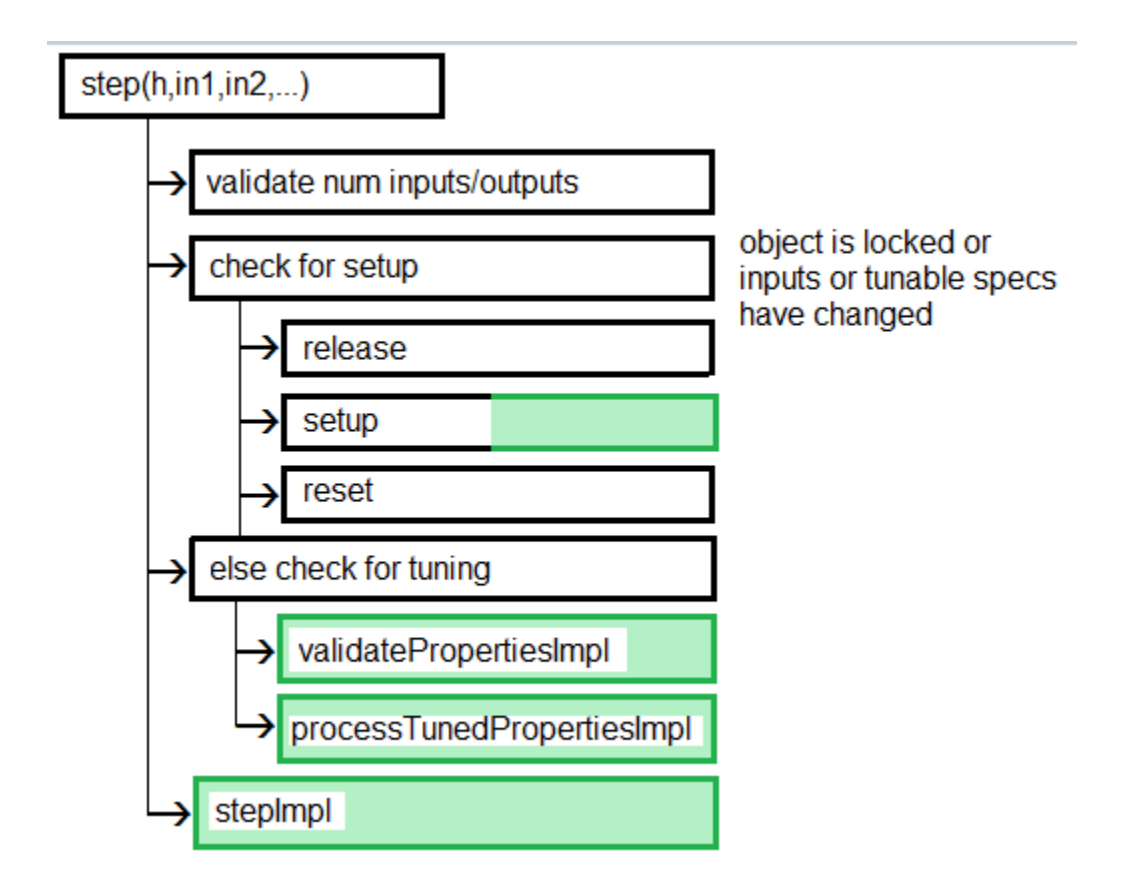

#### Reset Method Call Sequence

This hierarchy shows the actions performed when you call the reset method.

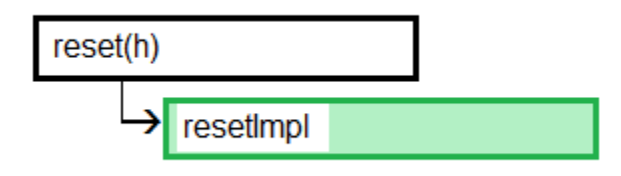

## Release Method Call Sequence

This hierarchy shows the actions performed when you call the release method.

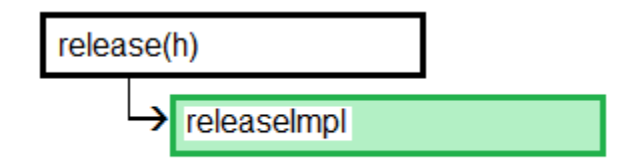

### See Also

releaseImpl | resetImpl | setupImpl | stepImpl

### Related Examples

- ["Release System Object Resources" on page 14-29](#page-410-0)
- ["Reset Algorithm State" on page 14-16](#page-397-0)
- ["Set Property Values at Construction Time" on page 14-14](#page-395-0)
- ["Define Basic System Objects" on page 14-2](#page-383-0)

### More About

- "What Are System Object Methods?"
- "The Step Method"
- "Common Methods"

# System Object Input Arguments and ~ in Code Examples

All methods, except static methods, expect the System object handle as the first input argument. You can use any name for your System object handle. In many examples, instead of passing in the object handle,  $\sim$  is used to indicate that the object handle is not used in the function. Using ~ instead of an object handle prevents warnings about unused variables.

# What Are Mixin Classes?

Mixin classes are partial classes that you can combine in various combinations to form desired behaviors using multiple inheritance. System objects are composed of a base class, matlab.System and may include one or more mixin classes. You specify the base class and mixin classes on the first line of your class definition file.

The following mixin classes are available for use with System objects.

- matlab.system.mixin.CustomIcon Defines a block icon for System objects in the MATLAB System block
- matlab.system.mixin.FiniteSource Adds the isDone method to System objects that are sources
- matlab.system.mixin.Nondirect Allows the System object, when used in the MATLAB System block, to support nondirect feedthrough by making the runtime callback functions, output and update available
- matlab.system.mixin.Propagates Enables System objects to operate in the MATLAB System block using the interpreted execution

## Best Practices for Defining System Objects

A System object is a specialized kind of MATLAB object that is optimized for iterative processing. Use System objects when you need to call the step method multiple times or process data in a loop. When defining your own System object, use the following suggestions to help your code run efficiently.

- Define all one-time calculations in the setupImpl method and cache the results in a private property. Use the stepImpl method for repeated calculations.
- If properties are accessed more than once in the stepImpl method, cache those properties as local variables inside the method. A typical example of multiple property access is a loop. Iterative calculations using cached local variables run faster than calculations that must access the properties of an object. When the calculations for the method complete, you can save the local cached results back to the properties of that System object. Copy frequently used tunable properties into private properties. This best practice also applies to the updateImpl and outputImpl methods.

In this example, k is accessed multiple times in each loop iteration, but is saved to the object property only once.

```
function y = stepImpl(obj, x)k = obj.MvProp; for p=1:100 
    y = k * x;k = k + 0.1;
   end 
  obj.MvProp = k;
end
```
• Do not use string comparisons or string-based switch statements in the stepImpl method. Instead, create a method handle in setupImpl. This handle points to a method in the same class definition file. Use that handle in a loop in stepImpl.

This example shows how to use method handles and cached local variables in a loop to implement an efficient object. In setupImpl, choose myMethod1 or myMethod2 based on a string comparison and assign the method handle to the pMethodHandle property. Because there is a loop in stepImpl, assign the pMethodHandle property to a local method handle, myFun, and then use myFun inside the loop.

```
classdef MyClass < matlab.System
   function setupImpl(obj)
     if strcmp(obj.Method, 'Method1')
```

```
 obj.pMethodHandle = @myMethod1;
     else
       obj.pMethodHandle = @myMethod2;
     end
   end
  function y = stepImpl(obj, x) myFun = obj.pMethodHandle;
       for p=1:1000
        y = myFun(obj, x) end
     end
   end
  function y = myMethod1(x)y = x+1;
   end
  function y = myMethod2(x)y = x - 1;
   end
end
```
- If the number of System object inputs does not change, do not implement the getNumInputsImpl method. Also do not implement the getNumInputsImpl method when you explicitly list the inputs in the stepImpl method instead of using varargin. The same caveats apply to the getNumOutputsImpl and varargout outputs.
- For the getNumInputsImpl and getNumOutputsImpl methods, if you set the return argument from an object property, that object property must have the Nontunable attribute.
- If the variables in a method do not need to retain their values between calls use local scope for those variables in that method.
- For properties that do not change, define them in as Nontunable properties. Tunable properties have slower access times than Nontunable properties
- Use the protected or private attribute instead of the public attribute for a property, whenever possible. Some public properties have slower access times than protected and private properties.
- Avoid using customized step, get, or set methods, whenever possible.
- Avoid using string comparisons within customized step, get, or set methods, whenever possible. Use setupImpl for string comparisons instead.
- Specify Boolean values using true or false instead of 1 or 0, respectively.